# **SIEMENS**

# Предисловие

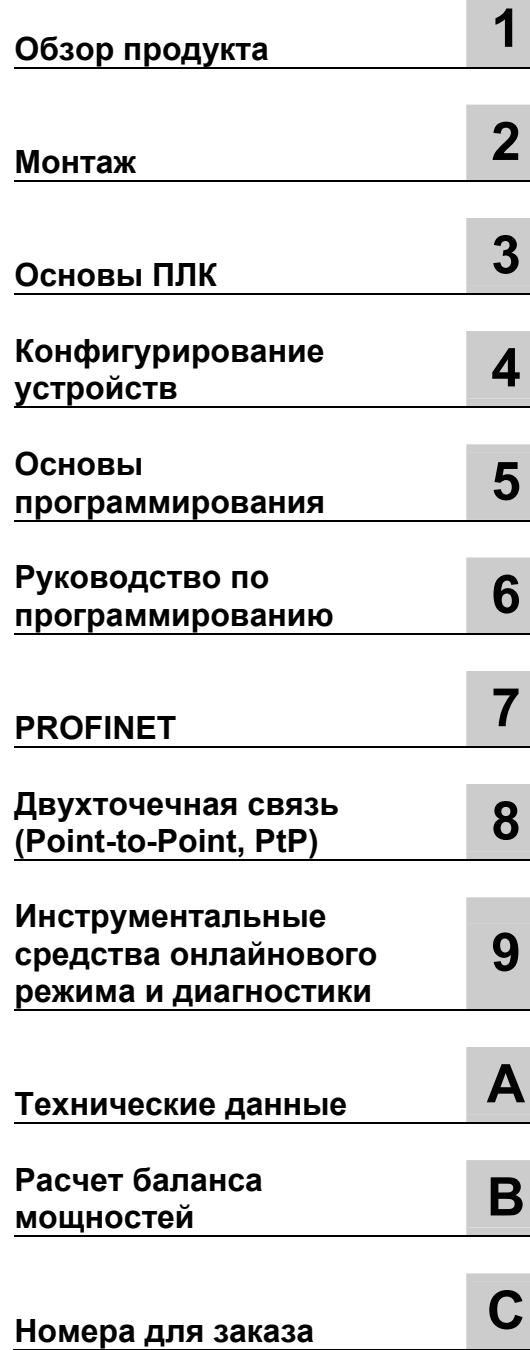

# **SIMATIC**

# **S7** Программируемый контроллер S7-1200

Системное руководство

11/2009 A5E02669003-02

#### **Правовая информация Система предупреждений**

#### Это руководство содержит указания, которые вы должны учитывать для обеспечения вашей личной безопасности и предотвращения материального ущерба. Указания, относящиеся к вашей личной безопасности, выделены в руководстве предупреждающим знаком, указания, касающиеся только материального ущерба, не имеют предупреждающего знака. Эти указания представлены ниже в порядке убывания степени опасности.

#### **ОПАСНОСТЬ**

означает, что если надлежащие меры предосторожности не будут приняты, то это **приведет** к гибели людей или тяжким телесным повреждениям.

#### **ПРЕДУПРЕЖДЕНИЕ**

означает, что если надлежащие меры предосторожности не будут приняты, то это **может привести** к гибели людей или тяжким телесным повреждениям.

#### **ОСТОРОЖНО**

с предупреждающим знаком означает, что если надлежащие меры предосторожности не будут приняты, то это может привести к легким телесным повреждениям.

#### **ОСТОРОЖНО**

без предупреждающего знака означает, что если надлежащие меры предосторожности не будут приняты, то это может привести к материальному ущербу.

#### **ВНИМАНИЕ**

означает, что если соответствующее указание не будет принято во внимание, то это может привести к нежелательному результату или состоянию.

При возникновении более одной степени опасности используется предупреждающе указание, соответствующее наивысшей степени опасности. Предупреждающее указание о возможности нанесения вреда людям с предупреждающим знаком может содержать также предупреждение о возможном материальном ущербе.

#### **Квалифицированный персонал**

Продукт/система, описанный в этой документации, может обслуживаться только **персоналом**, имеющим надлежащую **квалификацию** для решения поставленной задачи в соответствии с документацией, относящейся к этой задаче, в частности с указаниями по технике безопасности. Квалифицированный персонал – это люди, которые на основе своего образования и опыта способны распознавать риски и избегать потенциальных опасностей при работе с этими продуктами/системами.

#### **Надлежащее использование продуктов фирмы Siemens**

Примите во внимание следующее:

#### **ПРЕДУПРЕЖДЕНИЕ**

Продукты фирмы Siemens могут использоваться только для приложений, описанных в каталоге и в соответствующей технической документации. Если используются продукты и компоненты других производителей, то они должны быть рекомендованы или допущены фирмой Siemens. Обеспечение безопасной и безотказной работы предполагает надлежащую транспортировку, хранение, установку, монтаж, ввод в действие, управление и обслуживание. Должны соблюдаться допустимые условия окружающей среды. Должны быть приняты во внимание указания, содержащиеся в соответствующей документации.

#### **Торговые марки**

Все имена, помеченные знаком ®, являются зарегистрированными торговыми марками фирмы Siemens AG. Остальные обозначения в этой документации могут быть торговыми марками, использование которых третьими лицами для своих собственных целей могут нарушать права собственника.

#### **Отказ от ответственности**

Мы проверили содержание этой публикации на соответствие описанному программному и аппаратному обеспечению. Но так как отклонения не могут быть полностью исключены, мы не можем гарантировать полной согласованности. Однако информация, содержащаяся в этой публикации, регулярно пересматривается, и необходимые исправления вносятся в последующие издания.

Siemens AG Сектор промышленности п/я 48 48 90026 НЮРНБЕРГ ГЕРМАНИЯ

Номер для заказа: 6ES7298-8FA30-8BH0 Ⓟ 11/2009

Copyright © Siemens AG 2009. Технические данные могут быть изменены

# Предисловие

#### Цель руководства

Семейство S7-1200 представляет собой серию программируемых логических контроллеров (ПЛК), с помощью которых можно решать широкий спектр задач автоматизации. Компактная конструкция, низкая стоимость и мощный набор команд делают S7-1200 в высшей степени пригодным для множества приложений в области управления. Различные модели S7-1200 и инструментальные средства программирования на основе Windows обеспечивают гибкость, необходимую вам для решения ваших задач автоматизации.

Это руководство содержит информацию об установке и программировании ПЛК S7-1200, и оно ориентировано на инженеров, программистов и обслуживающий персонал, имеющий общие знания о программируемых логических контроллерах.

#### Необходимые основные знания

Для понимания этого руководства необходимы общие знания об автоматизации и программируемых логических контроллерах.

#### Область применения руководства

Это руководство действительно для STEP 7 Basic V10.5 и семейства продуктов S7-1200. Полный список продуктов S7-1200, описанных в этом руководстве, вы найдете в технических данных (стр. 329).

#### Сертификация, метка СЕ, С-Тіск и другие стандарты

Подробную информацию вы найдете в технических данных (стр. 329).

#### Обслуживание и поддержка

В дополнение к нашей документации мы предлагаем наши технические знания в Интернете по адресу: http://www.siemens.com/automation/support-request

Если у вас есть технические вопросы, вам нужно обучение, или вы хотите заказать продукты S7, обратитесь в свое представительство фирмы Siemens. Так как торговые представители фирмы Siemens технически хорошо подготовлены и имеют специальные знания о возможностях использования и процессах, а также о различных продуктах фирмы Siemens, то они могут быстрее всего дать наиболее эффективные ответы на любые проблемы, с которыми вы можете встретиться.

*Предисловие*

# Содержание

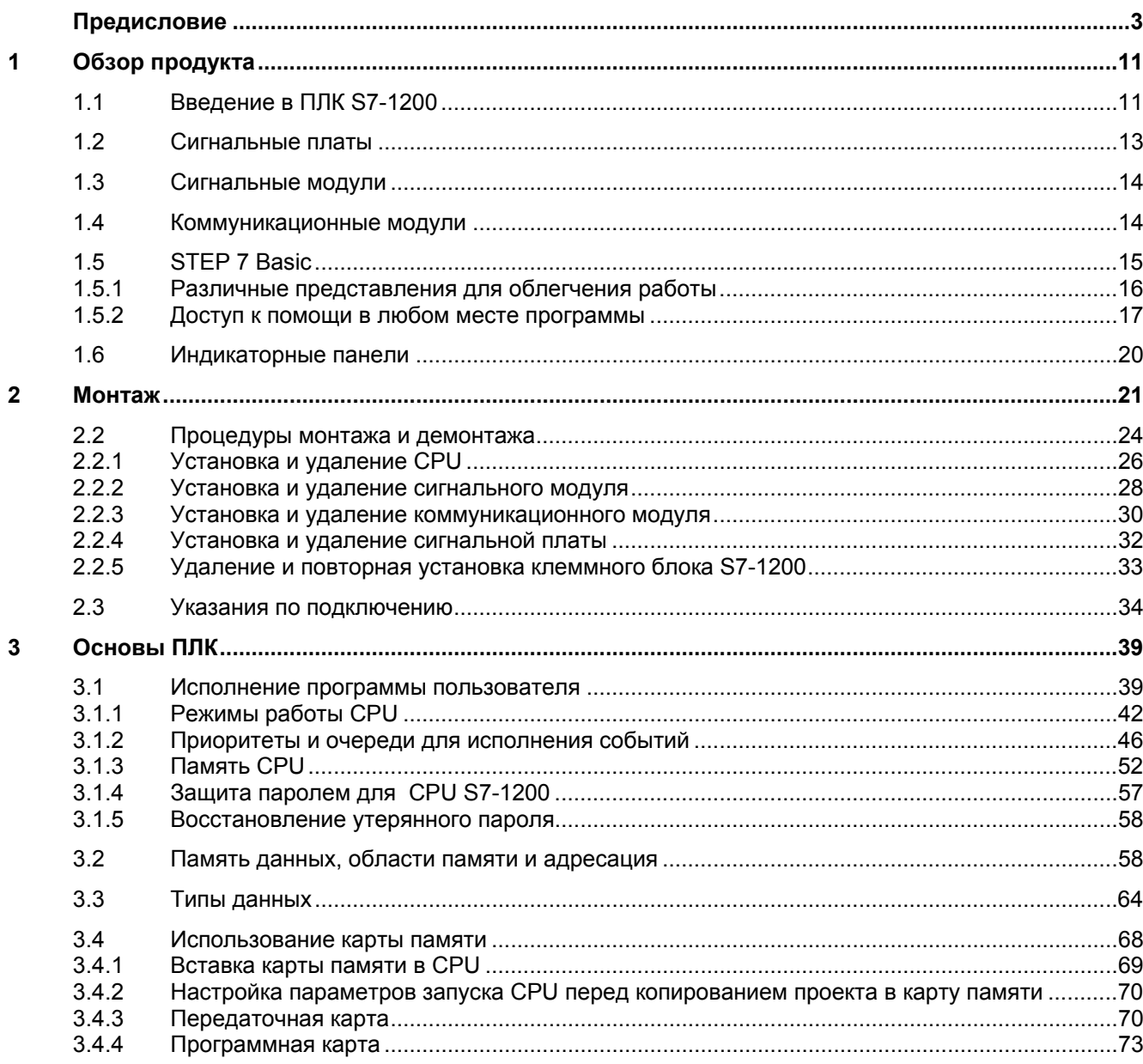

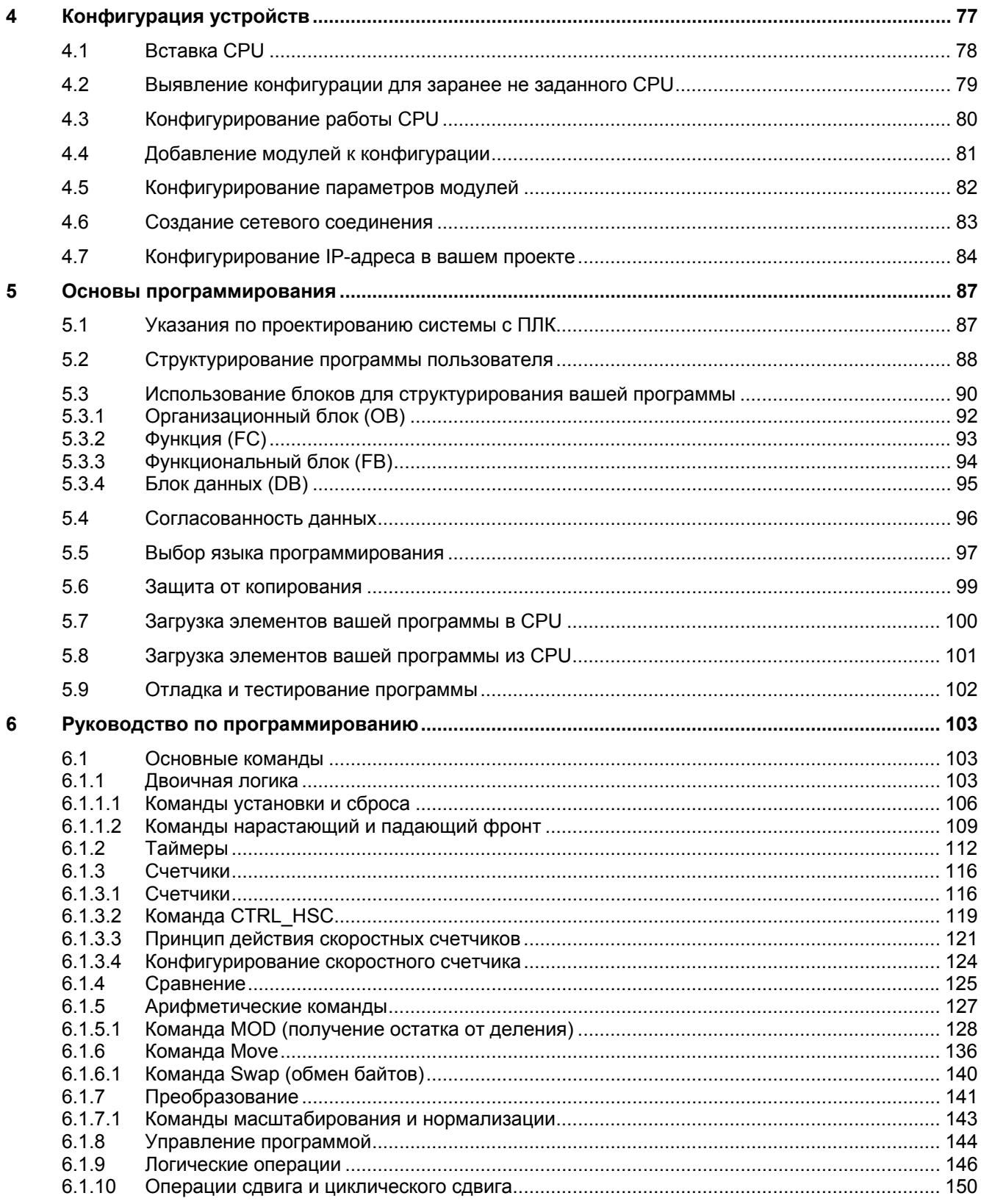

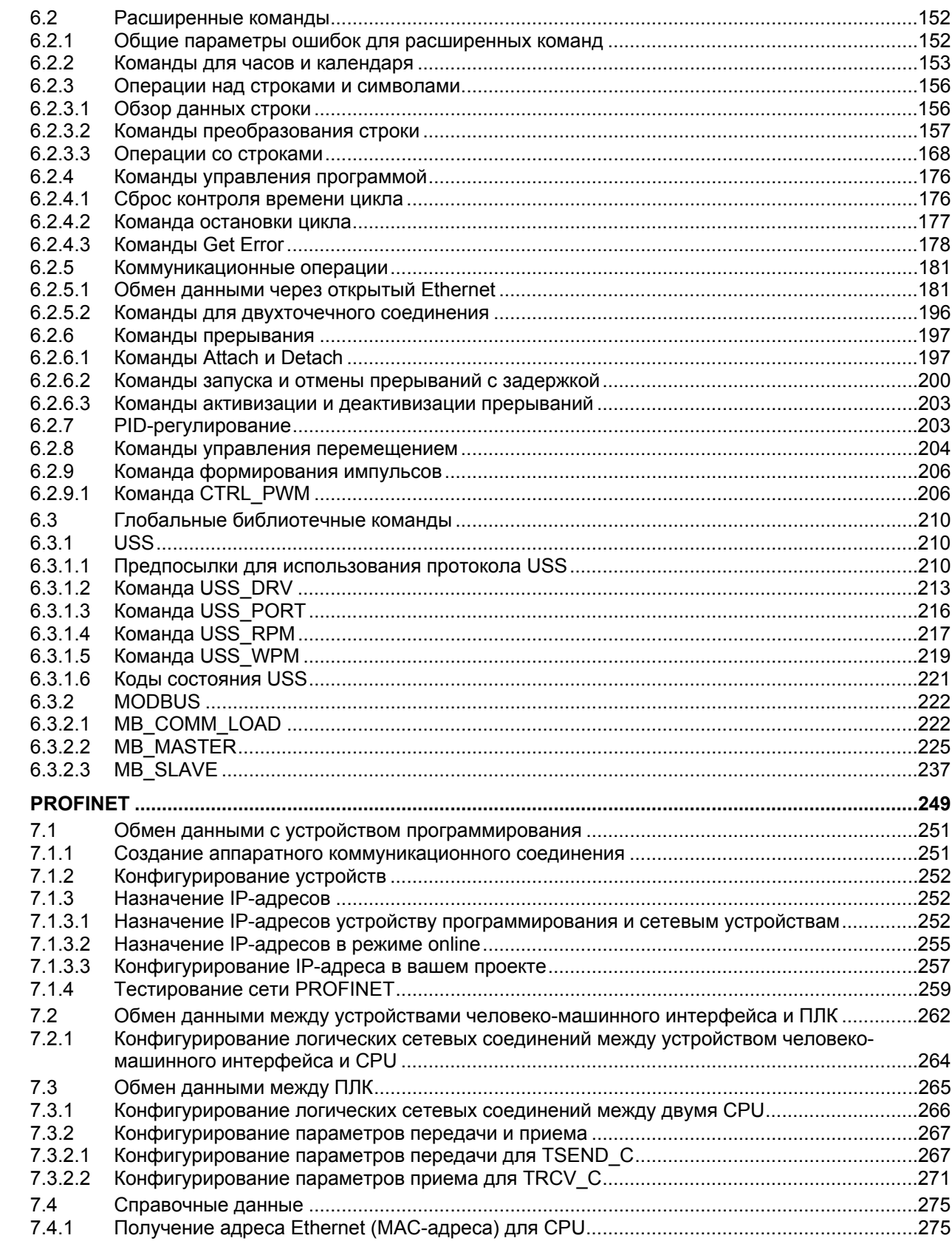

 $\overline{7}$ 

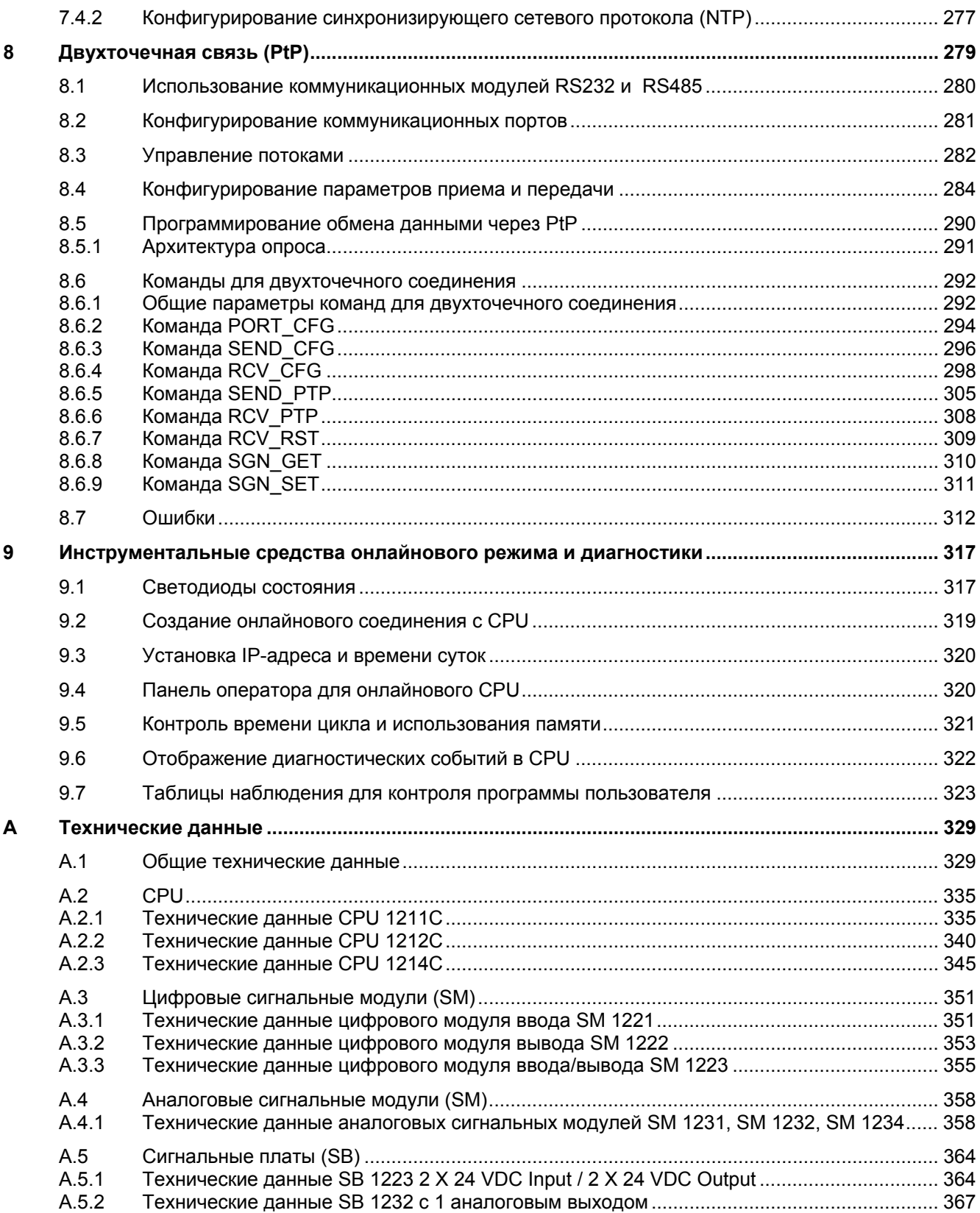

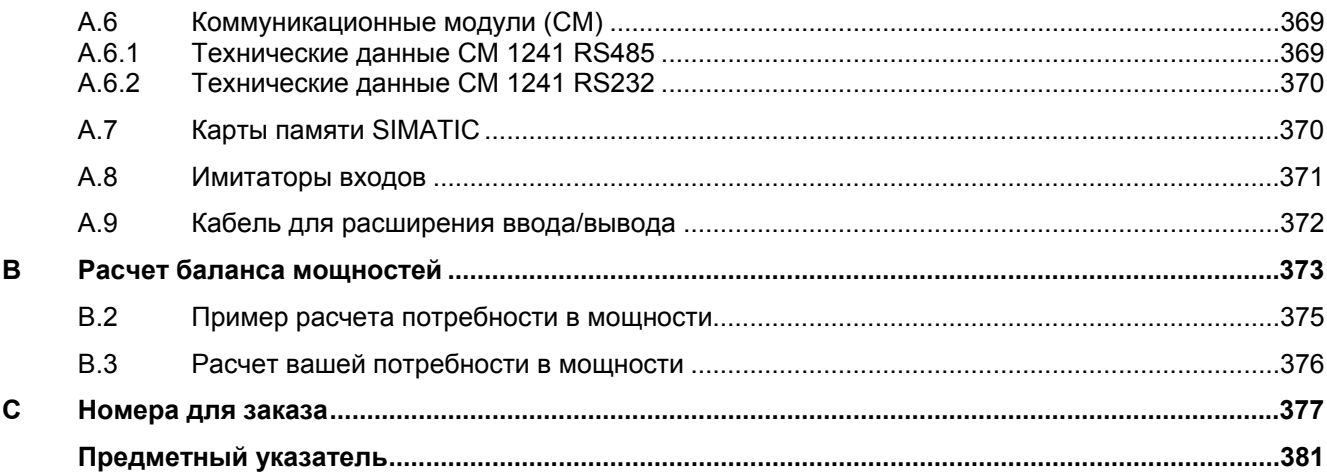

*Содержание*

# **Обзор продукта 1**

# **1.1 Введение в ПЛК S7-1200**

Программируемый логический контроллер (ПЛК) S7-1200 обеспечивает гибкость и поставляет достаточную мощность для управления широким кругом устройств, поддерживающих ваши потребности в автоматизации. Компактная конструкция, гибкая конфигурация и мощный набор команд, делают S7-1200 прекрасным решением для управления широким спектром приложений.

CPU объединяет в компактном корпусе микропроцессор, встроенный блок питания, входные и выходные цепи, образуя мощный ПЛК. После загрузки вашей программы CPU содержит логику, необходимую для контроля и управления устройствами в вашем приложении. CPU контролирует входы и изменяет выходы в соответствии с логикой вашей пользовательской программы, которая может включать булевы логические операции, счет, отсчет времени, сложные математические операции и связь с другими интеллектуальными устройствами.

Ряд функций обеспечения безопасности помогают защитить доступ как к CPU, так и к управляющей программе:

- Каждый CPU обеспечивает защиту паролем, которая позволяет вам формировать доступ к CPU в соответствии с вашими потребностями.
- Вы можете использовать "защиту ноу-хау", чтобы скрыть код внутри конкретного блока. Подробную информацию вы найдете в главе "Основы программирования" (стр. 99).

CPU снабжен портом PROFINET для обмена данными через сеть PROFINET. Для обмена данными через сети RS485 или RS232 в вашем распоряжении имеются коммуникационные модули.

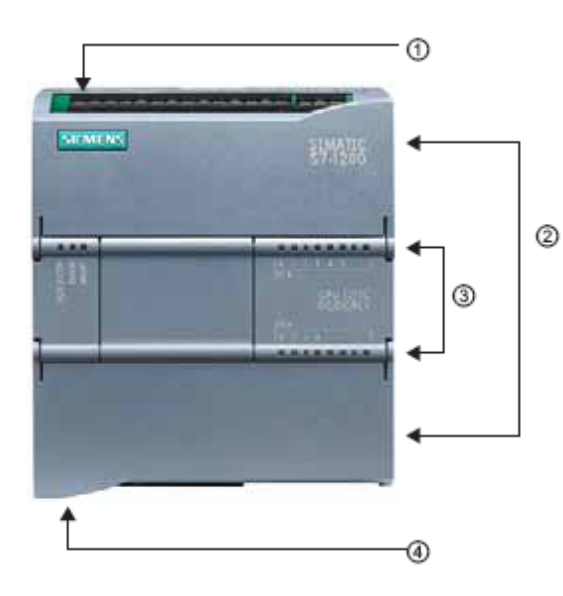

- Разъем питания
- Съемный клеммный блок для подключения пользователя (за дверцами)
- Гнездо для карты памяти под верхней дверцей
- $\circled{3}$ Светодиоды состояния для встроенных входов/выходов
- Разъем PROFINET (на нижней  $\circ$ стороне CPU)

Различные модели CPU предлагают многообразные характеристики и возможности, которые помогают вам создавать эффективные решения для самых разных приложений. Подробные данные для конкретных CPU вы найдете в технических данных (стр. 329).

# *Обзор продукта*

*1.1 Введение в ПЛК S7-1200* 

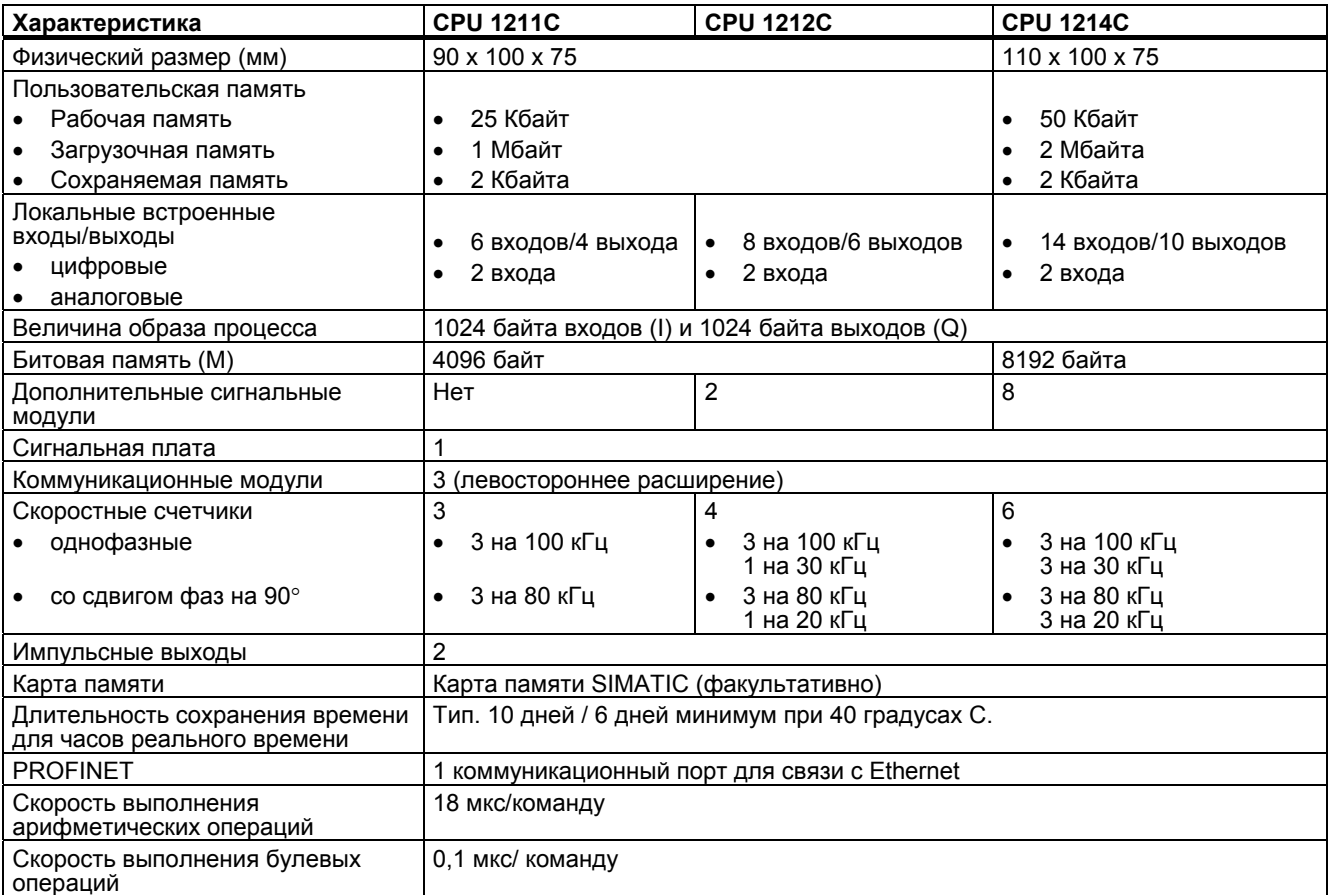

Семейство S7-1200 предлагает ряд сигнальных модулей и сигнальных плат для расширения возможностей CPU. Вы можете также устанавливать дополнительные коммуникационные модули для поддержки других протоколов связи. Подробную информацию о конкретных модулях вы найдете в технических данных (стр. 329).

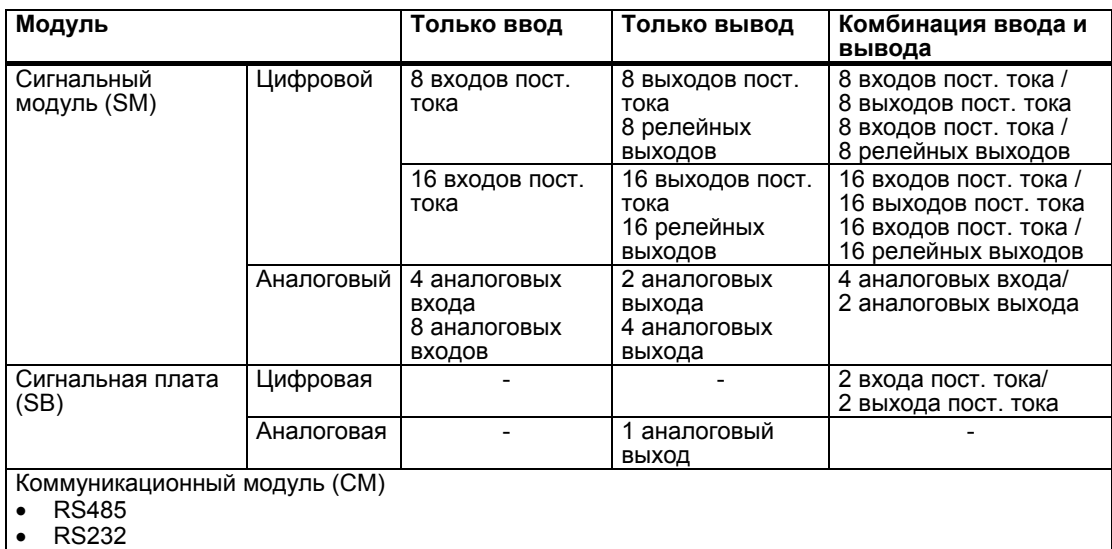

# **1.2 Сигнальные платы**

Сигнальная плата (SB) предоставляет возможность добавлять входы/выходы к вашему CPU. Вы можете установить одну SB с цифровыми или аналоговыми входами/выходами. SB подключается спереди CPU.

- SB с 4 цифровыми входами/выходами (2 входа пост. тока и 2 выхода пост. тока)
- SB с 1 аналоговым выходом

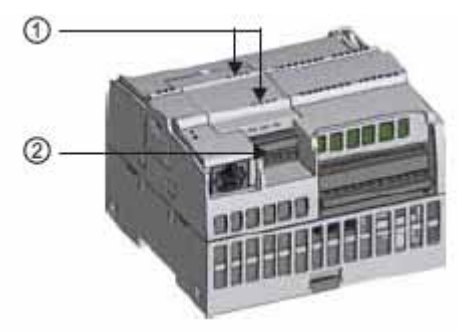

- $^{\circ}$ Светодиоды состояния на SB
- 2 Съемный клеммный блок для подключения пользователя

*1.3 Сигнальные модули*

# **1.3 Сигнальные модули**

Для расширения функциональных возможностей CPU вы можете использовать сигнальные модули. Сигнальные модули подключаются с правой стороны CPU.

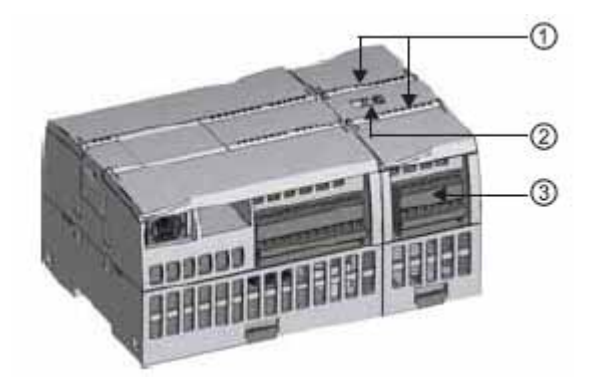

- $\odot$ Светодиоды состояния входов/выходов сигнального модуля
- 2 Шинный соединитель
- ③ Съемный клеммный блок для подключения пользователя

# **1.4 Коммуникационные модули**

Семейство S7-1200 предоставляет в распоряжение коммуникационные модули (CM) для расширения функциональных возможностей системы. Имеются два коммуникационных модуля: RS232 и RS485.

- CPU поддерживает до 3 коммуникационных модулей
- Каждый CM подключается к левой стороне CPU (или к левой стороне другого CM)

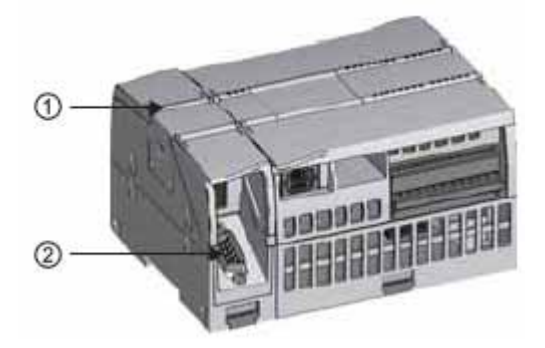

- ➀ Светодиоды состояния для коммуникационного модуля
- 2 Коммуникационный разъем

# **1.5 STEP 7 Basic**

Программное обеспечение STEP 7 Basic предоставляет в распоряжение пользователя удобную среду для разработки, редактирования и контроля логики, необходимой для управления вашим приложением, включая инструментальные средства для управления и конфигурирования всех устройств в вашем проекте, таких как ПЛК и устройства человеко-машинного интерфейса. Для удобства и эффективности в разработке управляющей программы для вашего приложения STEP 7 Basic предоставляет в распоряжение два языка программирования (LAD и FBD), а также обеспечивает инструментальными средствами для создания и конфигурирования устройств человеко-машинного интерфейса в вашем проекте.

Чтобы помочь вам в поиске необходимой вам информации, STEP 7 Basic предоставляет обширную онлайновую систему помощи.

Для установки STEP 7 Basic вставьте компакт-диск в дисковод CD-ROM вашего компьютера. Мастер установки запускается автоматически и выдает вам подсказки в процесс установки. Для получения дальнейшей информации обратитесь к файлу Readme.

#### **Указание**

Для установки программного обеспечения STEP 7 Basic на ПК с операционной системой Windows 2000, Windows XP или Windows Vista вы должны войти в систему с привилегиями администратора.

## **1.5.1 Различные представления для облегчения работы**

Для повышения вашей производительности портал комплексной автоматизации (Totally Integrated Automation Portal) предоставляет в ваше распоряжение два различных набора инструментальных средств: проблемно-ориентированный набор порталов для отдельных функций (портальное представление) и проектноориентированное представление элементов в проекте (проектное представление). Вы принимаете решение, в каком представлении вы сможете работать наиболее эффективно. Одним щелчком мыши вы можете переходить от одного представления к другому.

Портальное представление дает функциональный взгляд на задачи проекта и организует функции инструментальных средств в соответствии с задачами, которые должны быть выполнены, например, конфигурирование аппаратуры и сетей.

Вы можете легко определить, как вы хотели бы действовать и какую задачу выбрать.

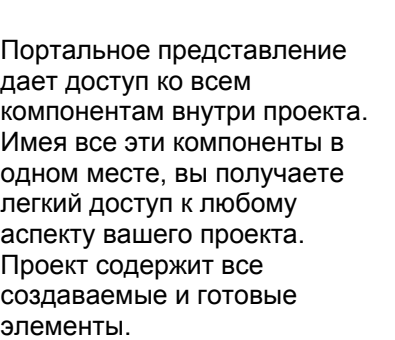

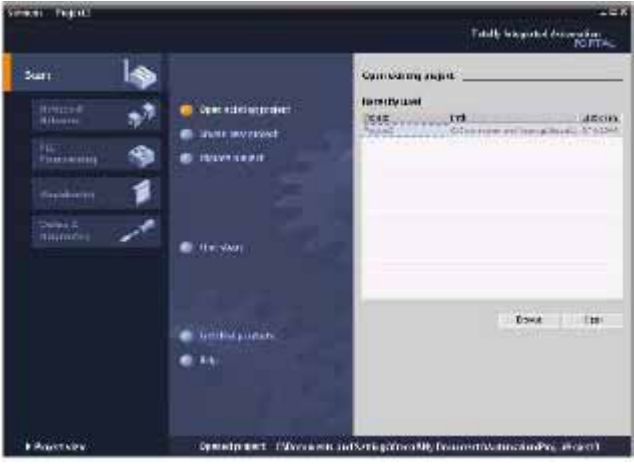

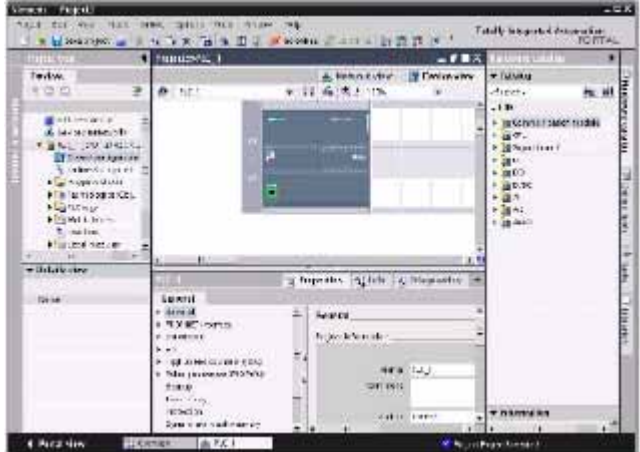

# **1.5.2 Доступ к помощи в любом месте программы**

#### **Быстрые ответы на ваши вопросы**

Чтобы вы могли быстро и эффективно решать ваши задачи, STEP 7 Basic предоставляет в ваше распоряжение интеллектуальную помощь там, где она нужна:

- Поле ввода предоставляет вам необходимую помощь для правильного ввода данных (допустимые диапазоны и тип данных) в этом поле. Если, например, вводится недопустимое значение, то появляется окно с текстом сообщения, содержащего допустимый диапазон.
- Некоторые из всплывающих подсказок в интерфейсе (например, для команд) представлены в виде "каскада", чтобы предоставить дополнительную информацию. Некоторые из этих каскадных подсказок дают также ссылки на родственные темы в онлайновой информационной системе (онлайновая помощь).

Кроме того, STEP 7 Basic содержит обширную информационную систему, которая полностью описывает функциональные возможности инструментальных средств SIMATIC.

#### **Помощь при вводе и каскадные всплывающие подсказки**

Некоторые поля ввода для диалоговых окон и карточек задач обеспечивают обратную связь в виде отображаемого на экране окна сообщения, которое информирует вас о необходимом диапазоне значений и типе данных.

**Ca**Velue outside the permissible range: [0..8191]

Элементы программного интерфейса снабжены всплывающими подсказками, объясняющими функциональные возможности этого элемента. Некоторые из этих элементов, например, пиктограммы "Open [Открыть]" или "Save [Сохранить]", не требуют дополнительной информации. Однако некоторые из элементов снабжены механизмом для отображения дополнительного описания элемента. Эта дополнительная информация отображается в каскадной всплывающей подсказке. (Черный треугольник рядом со всплывающей подсказкой указывает, что имеется дополнительная информация.)

Всплывающая подсказка появляется, когда курсор находится над элементом программного интерфейса. Для получения дополнительной информации просто наведите курсор на всплывающую подсказку. Некоторые из каскадных всплывающих подсказок предоставляют также ссылки на соответствующие темы в информационной системе. Щелчок на этой ссылке отображает соответствующую тему.

#### - Network devices

Enobles the graphic networking af interfaces. **◆Metworking** device's in the network view

#### *1.5 STEP 7 Basic*

#### **Информационная система**

STEP 7 Basic предоставляет в распоряжение обширную онлайновую информационную систему, описывающую все продукты SIMATIC, которые вы установили. Эта информационная система включает в себя также справочную информацию и примеры.<br>Для вызова информационной системы выберите одну из следующих точек доступа:

- В портальном представлении откройте стартовый портал и шелкните на команде "Help [Помощь]".
- В проектном представлении выберите в меню "Help [Помощь]" команду "Show help [Показать помощь]".
- В каскадной всплывающей подсказке шелкните на ссылке, чтобы отобразить дальнейшую информацию по этой теме.

Информационная система открывается в окне, которое не закрывает рабочие области. Щелкните в информационной системе на кнопке "Show/hide contents [Показать/скрыть содержание]", чтобы отобразить содержание и освободить окно помощи. Тогда вы сможете изменять размер этого окна. Для выполнения поиска в информационной системе по теме или ключевому слову используйте вкладку "Contents [Содержание]" или "Index [Предметный указатель]".

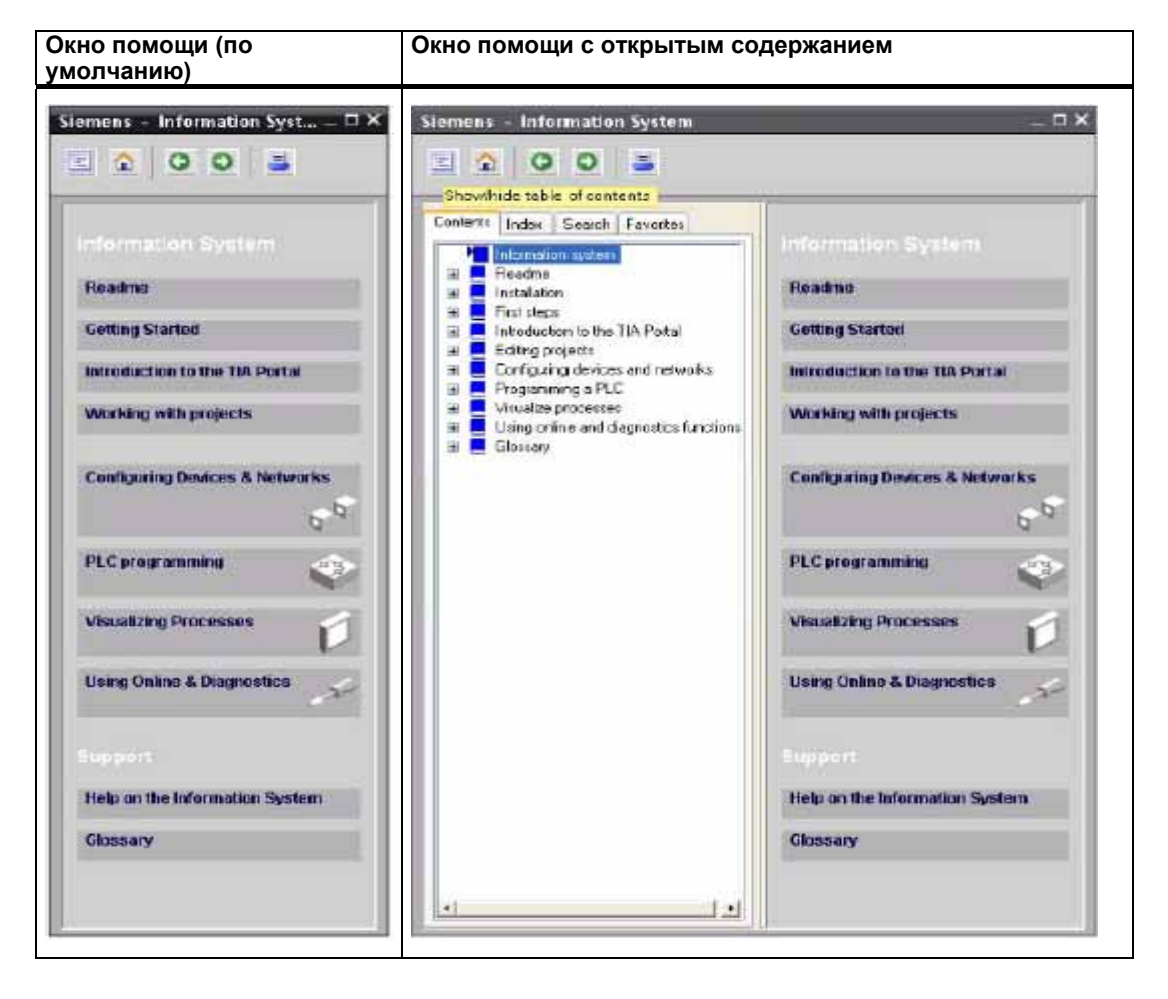

#### **Указание**

Если STEP 7 Basic максимизирован, то щелчок на кнопке "Show/hide contents" не освобождает окно помощи. Чтобы освободить окно помощи, щелкните на кнопке "Restore down [Восстановить свернутое состояние]". Тогда вы сможете перемещать и изменять размер окна помощи.

#### **Распечатка тем из информационной системы**

Для распечатки тем из информационной системы щелкните на кнопке "Print [Печатать]" в окне помощи.

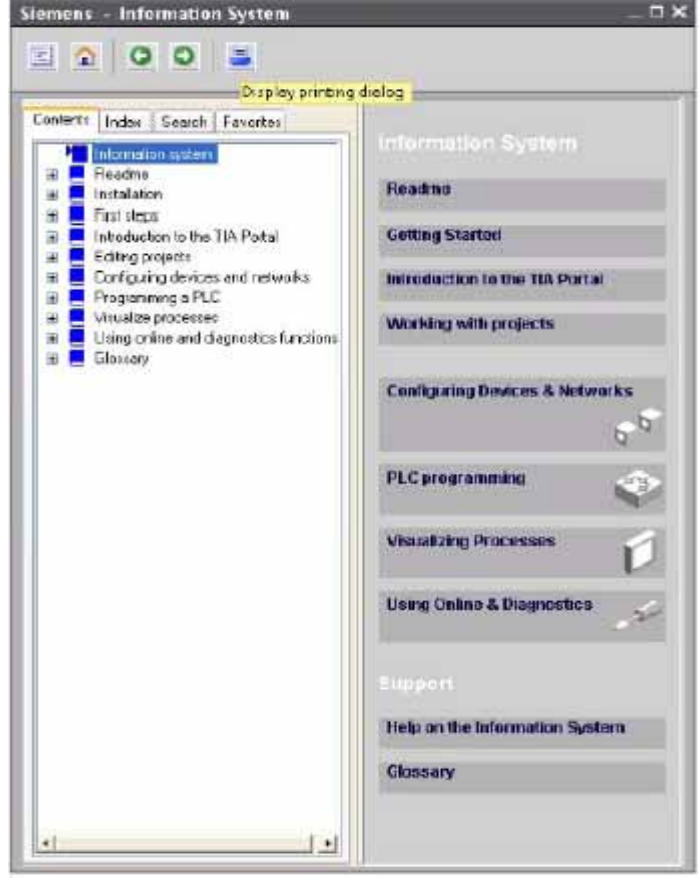

Для распечатки тем из информационной системы щелкните на кнопке "Print [Печатать]" в окне помощи.

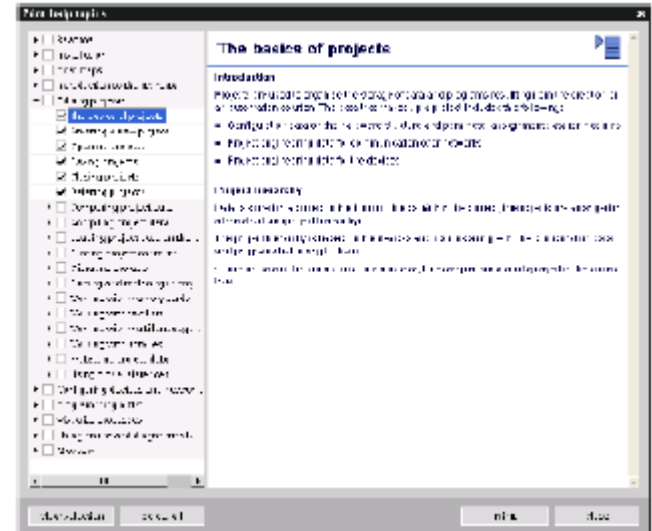

Диалоговое окно "Print [Печать]" позволяет выбирать темы для печати. Обратите внимание на то, чтобы окно содержало какую-нибудь тему. Затем вы сможете выбрать для печати любую другую тему. Щелкните на кнопке "Print [Печатать]", чтобы отправить выбранные темы на свой принтер.

*1.6 Индикаторные панели*

# **1.6 Индикаторные панели**

Так как визуализация становится стандартным компонентом конструкции большинства машин, то базовые панели человеко-машинного интерфейса SIMATIC предоставляют в распоряжение устройства с сенсорным экраном для реализации основных задач оператора по контролю и управлению. Все панели имеют степень защиты IP65 и имеют сертификаты CE, UL, cULus и NEMA 4x.

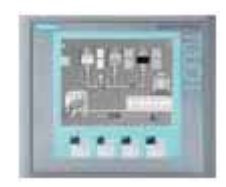

KTP 400 Basic PN

- Монохромный (STN, шкала уровня серого)
- Сенсорный экран 4" с 4 тактильными клавишами
- Ориентация книжная или
- альбомная
- Размер: 3.8"
- Разрешение: 320 x 240

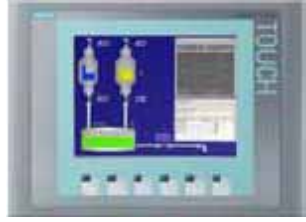

#### KTP 600 Basic PN

- Цветной (TFT, 256 цветов) или монохромный (STN, шкалы уровня серого)
- Сенсорный экран 6" с 6 тактильными клавишами
- Ориентация книжная или альбомная
- Размер: 5.7"
- Разрешение: 320 x 240 KTP1000 Basic PN
	- Цветной (TFT, 256 цветов)
	- Сенсорный экран 10" с 8 тактильными клавишами
	- Размер: 10.4"
	- Разрешение: 640 x 480

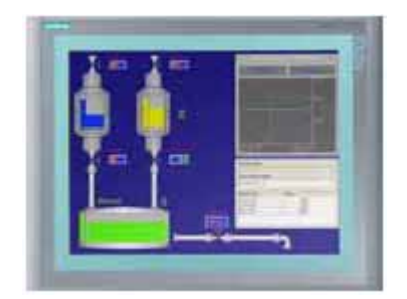

 $-1 - 1 - 1$ 

٠

#### TP1500 Basic PN

- Цветной (TFT, 256 цветов)
- Сенсорный экран 15"
- Размер: 15.1"
- Разрешение: 1024 x 768
- 128 переменных
- 50 изображений процесса
- 200 прерываний
- 25 кривых
- 32 KB памяти для рецептов
- 5 рецептов, 20 записей данных, 20 компонентов
- 128 переменных
- 50 изображений процесса
- 200 прерываний
- 25 кривых
- 32 KB памяти для рецептов
- 5 рецептов, 20 записей данных, 20 компонентов
- 256 переменных
- 50 изображений процесса
- 200 прерываний
- 25 кривых
- 32 KB памяти для рецептов
- 5 рецептов, 20 записей данных, 20 компонентов
- 256 переменных
- 50 изображений процесса
- 200 прерываний
- 25 кривых
- 32 KB памяти для рецептов (встроенная флэш-память)
- 5 рецептов, 20 записей данных, 20 компонентов

Оборудование S7-1200 спроектировано так, чтобы его можно было легко монтировать. S7-1200 можно монтировать в стандартном пульте управления или на стандартной профильной шине, и вы можете располагать S7-1200 горизонтально или вертикально. Компактные размеры S7-1200 позволяют эффективно использовать пространство.

# **ПРЕДУПРЕЖДЕНИЕ**

ПЛК SIMATIC S7-1200 являются контроллерами открытого типа. Их необходимо монтировать в корпусе, шкафу или центральном диспетчерском пункте. Доступ к корпусу, шкафу или диспетчерскому пункту должен быть ограничен лицами, имеющими на это право.

Несоблюдение этих требований к монтажу может повлечь смерть, тяжкие телесные повреждения и/или материальный ущерб.

Всегда выполняйте эти требования при монтаже ПЛК S7-1200.

#### **Держите устройства S7-1200 вдали от тепла, высокого напряжения и электрических помех**

Общее правило для размещения устройств вашей системы состоит в том, чтобы всегда держать устройства, генерирующие высокое напряжения и большие электрические помехи, вдали от низковольтных электронных приборов, таких, как S7-1200.

При планировании размещения S7-1200 внутри пульта управления обратите внимание на устройства, выделяющие тепло, и размещайте электронные устройства в более прохладных местах своего шкафа. Чем меньше электронное устройство находится в высокотемпературной среде, тем больше срок его службы.

Обратите также внимание на прокладку проводки для ваших устройств в распределительном шкафу. Избегайте размещения низковольтных сигнальных проводов и коммуникационных кабелей в одном кабельном канале с питающими проводами переменного тока и проводами постоянного тока, через которые производятся быстрые переключения.

#### **Оставляйте достаточные зазоры для охлаждения и проводки**

Устройства S7-1200 разработаны для естественного отвода тепла благодаря конвекции. Для надлежащего охлаждения вы должны оставлять зазор не менее 25 мм сверху и снизу устройств. Обращайте также внимание на то, чтобы между модулями и внутренней стороной корпуса оставался зазор не менее 25 мм.

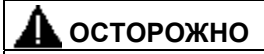

Для вертикального монтажа максимально допустимая температура окружающей среды снижается на 10 градусов C. Располагайте вертикально смонтированную систему S7-1200 так, чтобы CPU находился на нижней стороне модуля.

При планировании размещения для системы S7-1200 оставляете достаточный зазор для проводов и подключения коммуникационного кабеля.

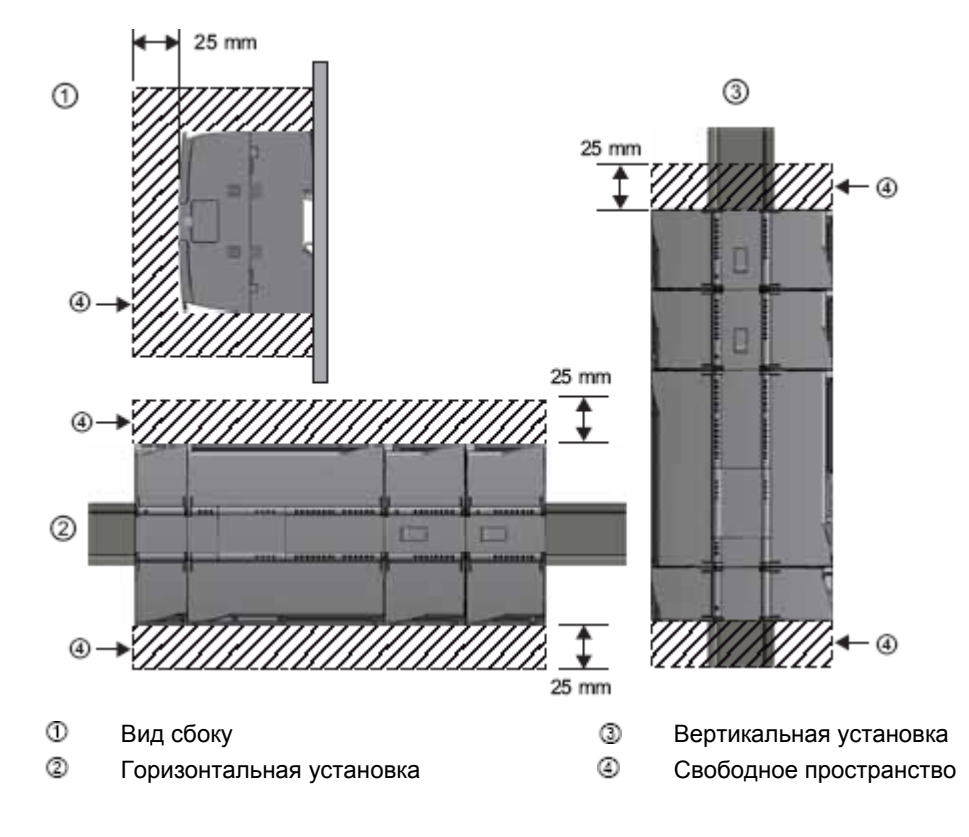

#### **Баланс мощностей**

В CPU имеется внутренний источник питания, который обеспечивает энергией CPU, сигнальные модули, сигнальные платы, коммуникационные модули и другие потребители напряжения 24 В пост. тока.

В технических данных (стр. 329) вы найдете информацию о балансе мощностей для напряжения 5 В пост. тока вашего CPU и потребностях в мощности напряжением 5 В пост. тока сигнальных модулей, сигнальных плат и коммуникационных модулей. С помощью информации в разделе "Расчет баланса мощностей" (стр. 373) вы можете рассчитать, какую мощность (или ток) CPU может поставить для вашей конфигурации. CPU имеет также блок питания датчиков 24 <sup>В</sup> пост. тока, который поставляет питание 24 <sup>В</sup> пост. тока для входов, для катушек реле сигнальных модулей <sup>и</sup> других потребителей. Если ваши потребности в питании 24 В пост. тока превосходят мощность источника питания датчиков, то вы должны подключить к вашей системе внешний источник питания 24 В пост. тока. В технических данных (стр. 329) вы найдете баланс мощностей для источника питания датчиков 24 В пост. тока для вашего конкретного CPU S7-1200.

Если вам нужен внешний источник питания 24 В пост. тока, то вы должны обратить внимание на то, чтобы этот источник питания не был подключен параллельно с источником питания датчиков вашего CPU. Для достижения наилучшей помехоустойчивости рекомендуется соединить между собой клеммы массы (M) соответствующих источников питания.

# **ПРЕДУПРЕЖДЕНИЕ**

Подключение внешнего источника питания 24 В пост. тока параллельно источнику питания датчиков 24 В пост. тока может привести к конфликту между двумя источниками, так как каждый из них стремится установить свой собственный уровень выходного напряжения.

Результатом этого конфликта может быть сокращение срока службы или немедленный выход из строя одного или обоих источников питания с последующим непредсказуемым поведением системы ПЛК. Непредсказуемое поведение системы может привести к гибели людей, тяжким телесным повреждениям и/или материальному ущербу.

Блок питания датчиков постоянного тока и внешний источник питания должны поставлять напряжение в различные пункты.

Некоторые входные порты 24 <sup>В</sup> пост. тока системы S7-1200 соединены друг <sup>с</sup> другом, причем общий логический провод соединяет между собой несколько клемм M. Например, следующие цепи соединены друг с другом, если в технических данных они обозначены как "не имеющие потенциальной развязки (not isolated)": блок питания 24 В пост. тока в CPU, питающий вход катушки реле сигнального модуля, или блок питания не имеющего потенциальной развязки аналогового входа. Все не имеющие потенциальной развязки клеммы M должны быть подсоединены к одному и тому же внешнему опорному потенциалу.

## **ПРЕДУПРЕЖДЕНИЕ**

Подключение не имеющих потенциальной развязки клемм M к различным опорным потенциалам вызовет появление непредусмотренных токов, которые могут привести к повреждению или к непредсказуемому поведению ПЛК и подключенного оборудования.

Несоблюдение этих указаний может причинить вред или вызвать непредсказуемое поведение, что может привести к гибели или тяжким телесным повреждениям обслуживающего персонала и/или материальному ущербу.

Всегда подключайте все не имеющие потенциальной развязки клеммы M в системе S7-1200 к одному и тому же опорному потенциалу.

#### *Монтаж*

*2.1 Процедуры монтажа и демонтажа*

# **2.1 Процедуры монтажа и демонтажа**

#### **Монтажные размеры (мм)**

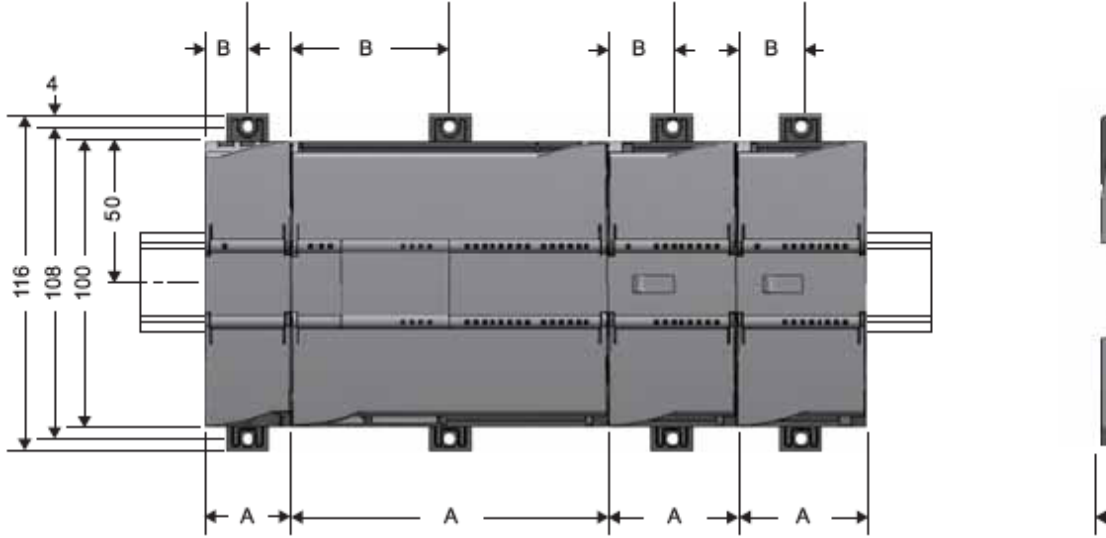

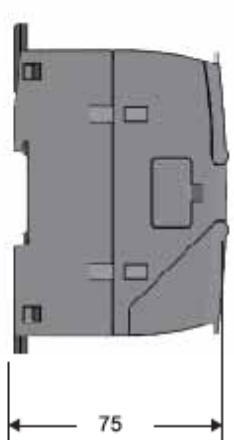

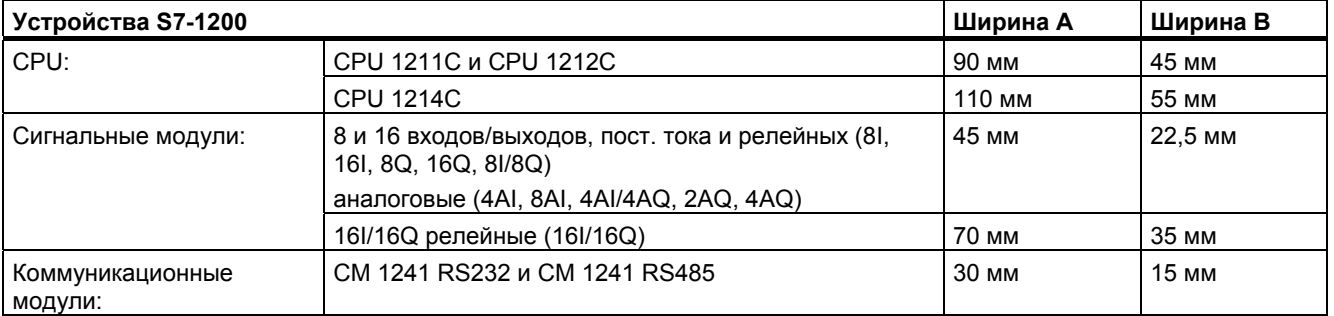

CPU, сигнальные и коммуникационные модули пригодны для монтажа на стандартной профильной шине и для встраивания в пульт управления. Для крепления устройства на профильной шине используйте шинные зажимы. Эти зажимы защелкиваются также в извлеченном положении, чтобы сделать возможным монтаж устройства в пульте управления. Внутренние размеры отверстия для шинных зажимов на устройстве составляет 4,3 мм.

Сверху и снизу от устройства в качестве защиты от перегрева должен выдерживаться зазор в 25 мм для свободной циркуляции воздуха.

#### **Установка и удаление устройств S7-1200**

CPU легко устанавливается на стандартной профильной шине или в пульте управления. Для крепления устройства на шине с ним поставляются шинные зажимы. Эти зажимы могут быть защелкнуты также и в извлеченном положении, делая возможным крепление устройства винтами в пульте управления.

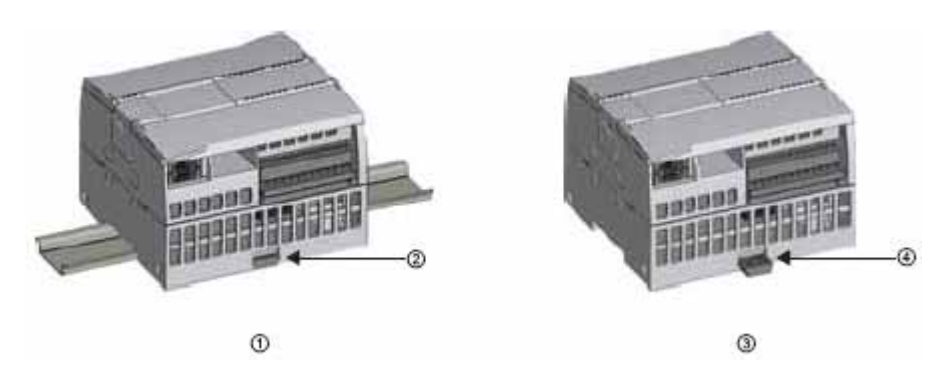

- ⋒
- ② Шинный зажим в запертом положении
- Монтаж на профильной шине <sup>3</sup> Монтаж в пульте управления
	- Зажим в извлеченном положении для монтажа 4 в пульте управления

Перед установкой или снятием любого электрического устройства вы должны обеспечить отключение источника питания устройств. Кроме того, обратите внимание, чтобы были выключены и все подключенные устройства.

# **ПРЕДУПРЕЖДЕНИЕ**

Установка или снятие S7-1200 или относящегося к нему оборудования с включенным питанием может вызвать поражение электрическим током или непредусмотренное поведение оборудования.

Если питающее напряжение S7-1200 и всех подключенных к нему устройств при установке или снятии устройств не выключено, то это может привести из-за поражения электрическим током или непредусмотренного поведения оборудования к гибели людей, тяжким телесным повреждениям и/или материальному ущербу. Всегда принимайте необходимые меры предосторожности и перед установкой или снятием устройства убедитесь в том, питание CPU S7-1200 выключено.

При установке или замене устройства S7-1200 всегда обращайте внимание на то, чтобы был использован правильный модули или устройство.

# **ПРЕДУПРЕЖДЕНИЕ**

Установка неправильного модуля S7-1200 может привести к непредсказуемому функционированию программы S7-1200.

Если устройство S7-1200 заменено другой моделью, неправильно ориентировано или смонтировано не в том порядке, то это может привести из-за непредсказуемого поведения устройства к смерти или тяжким телесным повреждениям персонала и/или к материальному ущербу.

Всегда заменяйте устройство S7-1200 то же самой моделью, правильно ориентируйте его и располагайте в правильном месте.

# **2.1.1 Установка и удаление CPU**

#### **Монтаж**

Вы можете установить CPU в пульте управления или на профильной шине.

#### **Указание**

Прикрепите коммуникационные модули к CPU и монтируйте всю сборку как один узел. Устанавливайте сигнальные модули отдельно, после того, как CPU будет установлен.

Для монтажа CPU в пульте управления действуйте следующим образом:

- 1. Просверлите монтажные отверстия (M4) в соответствии с указанными монтажными размерами.
- 2. Вытащите монтажные зажимы из модуля. Убедитесь, что шинные зажимы в верхней и нижней части CPU находятся в извлеченном положении.
- 3. Закрепите модуль винтами, помещенными в зажимы.

#### **Указание**

Если ваша система подвергается сильным вибрациям, или она монтируется вертикально, то монтаж S7-1200 в пульте управления обеспечивает лучший уровень защиты.

Для монтажа CPU на стандартной профильной шине действуйте следующим образом:

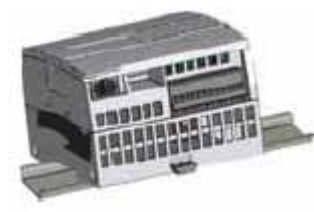

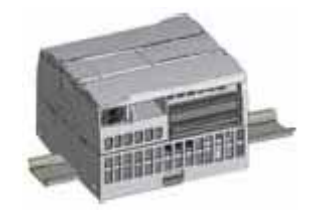

- 1. Смонтируйте профильную шину. Прикрепите ее к монтажной панели через каждые 75 мм.
- 2. Навесьте CPU сверху на профильную шину.
- 3. Вытащите шинный зажим в нижней части CPU, чтобы CPU мог плотно прилечь к шине.
- 4. Поверните CPU вниз в монтажное положение на шине.
- 5. Вдавите зажимы, чтобы закрепить CPU на шине.

#### Удаление

Для подготовки CPU к удалению выключите питание CPU и отсоедините зажимы ввода/вывода, провода и кабели от CPU. Снимите CPU и прикрепленные к нему коммуникационные модули как одно целое. Все сигнальные модули должны оставаться смонтированными.

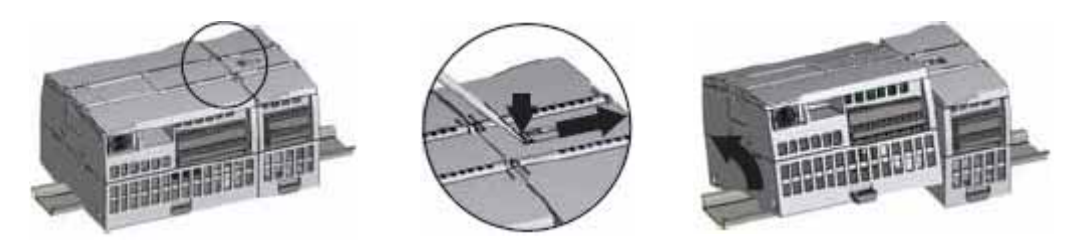

Если к CPU подключен сигнальный модуль, извлеките шинный соединитель:

- 1. Подденьте отверткой планку на верхней стороне сигнального модуля.
- 2. Нажмите вниз, чтобы освободить из CPU клеммный блок.
- 3. Сдвиньте планку полностью вправо.

Снимите CPU:

- 1. Вытащите шинный зажим, чтобы можно было отсоединить CPU от шины.
- 2. Поверните CPU вверх и в сторону от шины и удалите CPU из системы.

#### *Монтаж*

*2.1 Процедуры монтажа и демонтажа*

# **2.1.2 Установка и удаление сигнального модуля**

#### **Монтаж**

SM монтируется после установки CPU.

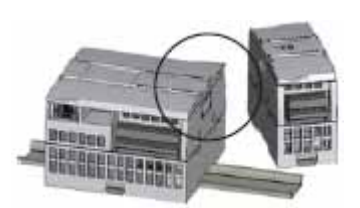

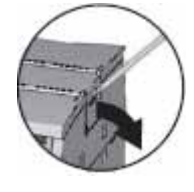

Удалите крышку для соединителя с правой стороны CPU.

- Вставьте отвертку в щель над крышкой.
- Осторожно приподнимите крышку вверх, чтобы освободить ее от держателя и снимите ее. Сохраните крышку для последующего использования.

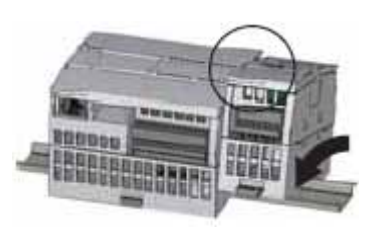

Поместите SM рядом с CPU.

- 1. Навесьте SM сверху на профильную шину.
- 2. Вытащите нижний шинный зажим, чтобы SM мог плотно прилечь к шине.
- 3. Поверните SM вниз, чтобы он оказался рядом с CPU и нажмите нижний зажим, чтобы SM прочно закрепился на шине.

Выдвиньте шинный соединитель.

- 1. Поместите отвертку рядом с планкой на верхней стороне SM.
- 2. Сдвиньте планку полностью влево, чтобы сдвинуть шинный соединитель в CPU.

Шинный соединитель создает как механическое, так и электрическое соединение для SM.

Действуйте таким же образом, чтобы присоединить сигнальный модуль к сигнальному модулю.

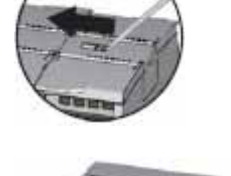

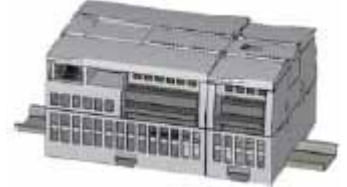

#### **Удаление**

Вы можете удалить SM, не удаляя CPU или другие SM. Для подготовки SM к удалению выключите питание CPU и удалите зажимы ввода/вывода и провода из SM.

Оттяните назад шинный соединитель.

- 1. Поместите отвертку рядом с планкой на верхней стороне SM.
- 2. Нажмите вниз, чтобы освободить клеммный блок из CPU.
- 3. Сдвиньте планку полностью вправо.

Если справа есть еще один SM, повторите эту процедуру для этого SM.

#### Снимите SM:

- 1. Вытащите нижний шинный зажим, чтобы отсоединить SM от шины.
- 2. Поверните SM вверх и в сторону от шины. Удалите SM из системы.
- 3. Если необходимо, закройте шинный соединитель на CPU крышкой, чтобы предотвратить загрязнение.

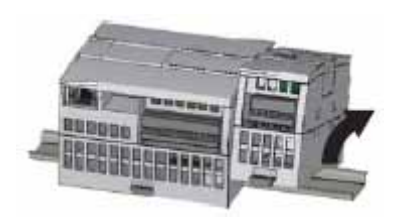

Для отделения сигнального модуля от сигнального модуля выполните такую же процедуру.

## **2.1.3 Установка и удаление коммуникационного модуля**

#### **Монтаж**

Присоедините CM к CPU и монтируйте эти модули вместе как одно целое на профильной шине или в пульте управления.

Снимите крышку шины с левой стороны CPU:

- 1. Вставьте отвертку в щель над крышкой шины.
- 2. Используя отвертку в качестве рычага, осторожно удалите крышку из держателя.

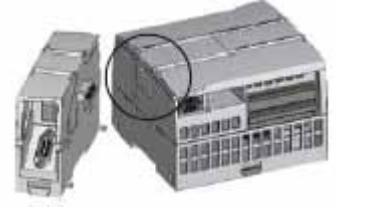

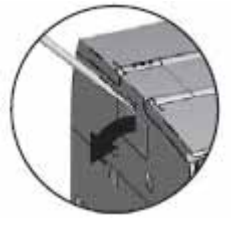

Снимите крышку шины. Сохраните ее для дальнейшего использования.

#### Соедините блоки:

- 1. Совместите шинный соединитель и штифты CM с отверстиями в CPU
- 2. Крепко прижмите блоки друг к другу, пока штифты не защелкнутся.

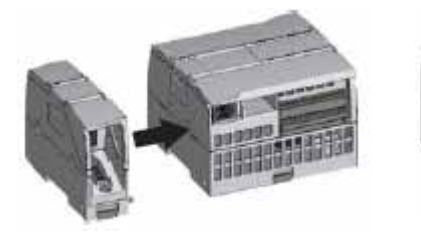

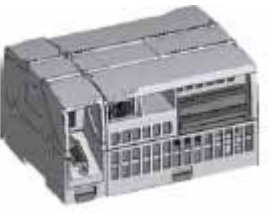

Монтаж устройств на профильной шине или в пульте управления.

- 1. При монтаже на профильной шине обратите внимание на то, чтобы верхний шинный зажим CPU и присоединенных CM находился в положении фиксации (вдвинут), а нижний шинный зажим был выдвинут.
- 2. Установите CPU и подключенные CM, как это показано в разделе Установка и удаление CPU (стр. 26).
- 3. После установки устройств на профильной шине переведите нижние шинные зажимы в положение фиксации, чтобы закрепить устройства на профильной шине.

При монтаже в пульте управления убедитесь в том, что шинные зажимы выдвинуты.

#### **Удаление**

Удаляйте CPU и CM из профильной шины или пульта управления вместе, как одно целое.

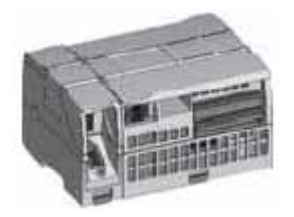

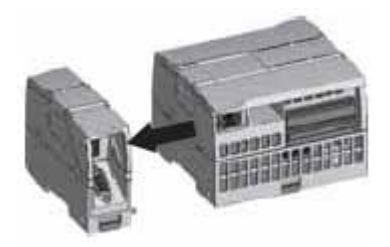

Подготовка к удалению CM.

- 1. Отключите питание CPU.
- 2. Удалите зажимы ввода/вывода, все провода и кабели из CPU и CM.
- 3. При монтаже на профильной шине выдвиньте нижние шинные зажимы на CPU и CM.
- 4. Удалите CPU и CM с профильной шины или из пульта управления.

Снимите CM.

- 1. Крепко держите CPU и CM.
- 2. Отделите их друг от друга.

Не используйте инструменты для разделения модулей, так как это может их повредить.

## **2.1.4 Установка и удаление сигнальной платы**

#### **Монтаж**

Подготовьте CPU к установке SB, отключив питание CPU и сняв верхнюю и нижнюю крышку клеммных блоков с CPU.

Для установки SB действуйте следующим образом:

- 1. Введите отвертку в паз сверху на CPU с задней стороны крышки.
- 2. Используя отвертку как рычаг, осторожно приподнимите крышку и снимите ее с CPU.
- 3. Вставьте сигнальную плату прямо сверху в ее монтажное положение в верхней части CPU.
- 4. Крепко нажмите SB, чтобы она защелкнулась.
- 5. Поставьте на место крышки клеммных блоков.

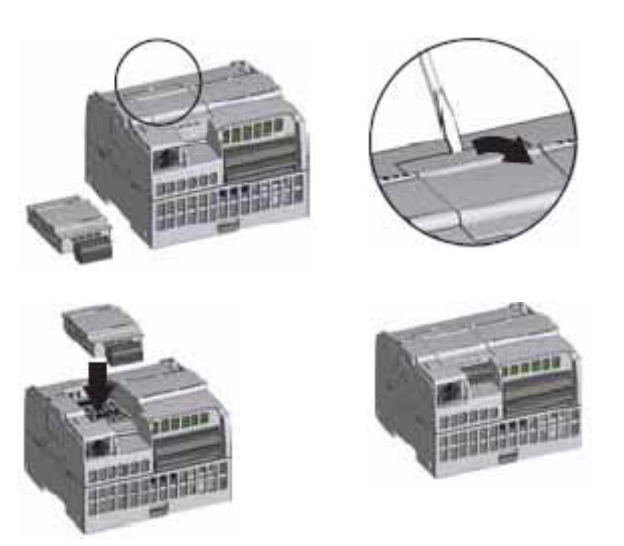

#### **Удаление**

Подготовьте CPU к удалению SB, отключив питание CPU и сняв верхнюю и нижнюю крышку клеммных блоков с CPU.

Для удаления SB действуйте следующим образом:

- 1. Введите отвертку в паз на верхней стороне SB.
- 2. Действуя отверткой как рычагом, осторожно отсоедините SB от CPU.
- 3. Вытащите сигнальную плату прямо кверху из ее монтажного положения в CPU.
- 4. Верните на место крышку SB.
- 5. Вставьте обратно крышки клеммных блоков.

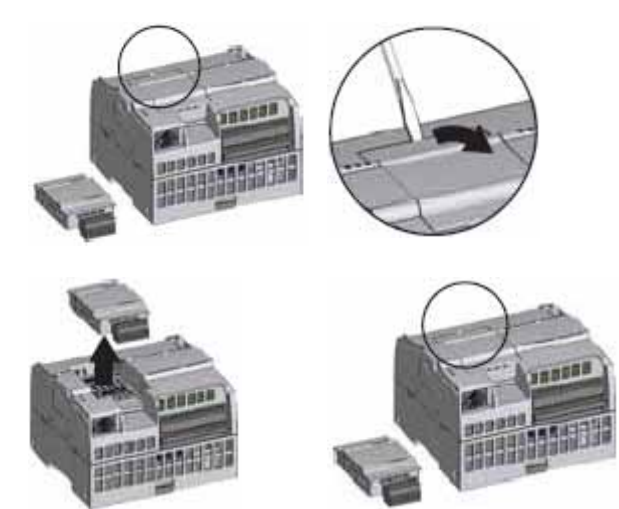

#### *Монтаж 2.1 Процедуры монтажа и демонтажа*

## **2.1.5 Удаление и повторная установка клеммного блока S7-1200**

Модули CPU, SB и SM снабжены съемными разъемами, облегчающими подключение. Подготовьте систему к удалению клеммного блока:

- Отключите питание CPU.
- Откройте крышку клеммного блока.

Для удаления клеммного блока действуйте следующим образом:

- 1. Найдите на верхней стороне клеммного блока паз для острия отвертки.
- 2. Вставьте отвертку в паз.
- 3. Используя отвертку в качестве рычага, осторожно освободите верхнюю часть клеммного блока из фиксатора в CPU. При освобождении клеммного блока будет слышен щелчок.
- 4. Захватите клеммный блок рукой и вытащите его из CPU.

Для установки клеммного блока действуйте следующим образом:

- 1. Подготовьте компоненты к установке клеммного блока, отключив питание CPU и открыв крышку клеммного блока.
- 2. Выровняйте его в соответствии с положением контактов в устройстве.
- 3. Выровняйте сторону клеммного блока, к которой подключаются провода, по краю основания клеммного блока.
- 4. Сильно нажмите клеммный блок, одновременно поворачивая его вниз, пока он не защелкнется.

Тщательно проверьте, правильно ли расположен клеммный блок и надежно ли он закреплен.

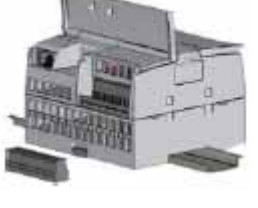

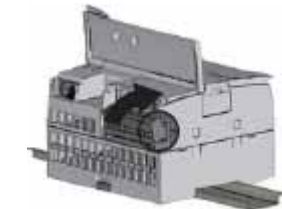

*2.2 Указания по подключению*

# **2.2 Указания по подключению**

Надлежащее заземление и подключение всего электрического оборудования играет важную роль для обеспечения оптимального функционирования вашей системы и повышения помехоустойчивости для вашего приложения и S7-1200. Подробную информацию вы найдете в технических данных (стр. 329) для схем соединений S7- 1200.

#### **Предпосылки**

Перед заземлением или подключением любого электрического устройства вы должны убедиться, что питание этих устройств отключено. Кроме того, обратите внимание на то, чтобы все подключенные устройства также были выключены.

При подключении S7-1200 и всего относящегося к нему оборудования обеспечьте выполнение всех действующих и обязательных для исполнения стандартов. Монтируйте и эксплуатируйте все оборудование в соответствии с действующими национальными и региональными предписаниями. Обратитесь к местным властям, чтобы выяснить, каким стандартам и предписаниям необходимо следовать в вашем конкретном случае.

# **ПРЕДУПРЕЖДЕНИЕ**

Монтаж или подключение S7-1200 или соответствующего оборудования во включенном состоянии может привести к получению удара электрическим током или к неожиданному поведению оборудования. Если питание S7-1200 и всего подключенного к нему оборудования во время установки или удаления не выключено, то это может привести к гибели людей, тяжким телесным повреждениям и/или к материальному ущербу из-за удара электрическим током или неожиданного поведения оборудования.

Всегда принимайте необходимые меры предосторожности и удостоверьтесь перед установкой или удалением S7-1200 или подключенного к нему оборудования, что питание S7-1200 выключено.

Всегда принимайте во внимание вопросы безопасности при проектировании заземления и подключение своей системы S7-1200. Электронные устройства управления, например, S7-1200, могут выходить из строя и вызвать непредсказуемое поведение контролируемого и управляемого оборудования. Поэтому вам следует реализовать предохранительные устройства, не зависимые от S7-1200, чтобы защитить персонал от возможных травм, а оборудование от повреждения.

# **ПРЕДУПРЕЖДЕНИЕ**

Устройства управления могут выходить из строя в небезопасных рабочих состояниях и вызвать из-за этого неконтролируемое поведение управляемого оборудования. Такое непредсказуемое поведение системы автоматизации может привести к гибели людей, тяжким телесным повреждениям и/или материальному ущербу.

Поэтому позаботьтесь о функции аварийного отключения, электромеханических или других устройствах обеспечения безопасности, не зависящих от S7-1200.

#### **Указания для потенциальной развязки**

Граничные значения напряжения для источника питания переменного тока S7-1200 и для входов и выходов для цепей переменного тока рассчитаны и допущены к эксплуатации так, чтобы обеспечить надежную электрическую развязку между напряжениями линий переменного тока и низковольтными цепями. В зависимости от стандарта, эти границы требуют для себя двойной или усиленной изоляции или основной плюс дополнительной изоляции. Компоненты, пересекающие эти границы, например, оптические устройства сопряжения, конденсаторы, трансформаторы и реле, допущены к эксплуатации как устройства, обеспечивающие надежную электрическую развязку. Граничные значения для потенциальной развязки, которые удовлетворяют этим требованиям, в спецификациях на продукты S7-1200 указаны как имеющие электрическую развязку для напряжения не менее 1500 В переменного тока. Это значение основано на стандартном заводском испытании (2Ue + 1000 В перем. тока) или эквивалентном в соответствии с допущенными методами. Граничные значения для безопасной электрической развязки S7-1200 прошли типовые испытания при 4242 В пост. тока.

Выход питания датчиков, коммуникационные цепи и электрические цепи внутренней логики S7-1200 со встроенным источником питания переменного тока в соответствии с EN 61131-2 получают питание как цепи безопасного сверхнизкого напряжения (SELV, safety extra-low voltage).

Для поддержания характеристик безопасности цепей низкого напряжения S7-1200 внешние соединения с коммуникационными портами, аналоговыми цепями и всеми источниками питания с номинальным напряжением 24 В, а также с цепями ввода/вывода должны получать питание от сертифицированных в соответствии с различными стандартами источников, удовлетворяющих требованиям SELV, PELV (Protective Extra Low Voltage – защитное сверхнизкое напряжение), класс 2, с ограничением напряжения или мощности.

## **ПРЕДУПРЕЖДЕНИЕ**

Использование для питания цепей низкого напряжения источников, не имеющих развязки с линией переменного тока или имеющих одинарную изоляцию, может привести к появлению опасных напряжений в цепях, которые считаются безопасными для прикосновения, например, в цепях связи и в проводке датчиков низкого напряжения.

Неожиданно высокие напряжения могут вызвать удар электрическим током, что может привести к смерти, тяжким телесным повреждениям и/или материальному ущербу.

Используйте только такие преобразователи высокого напряжения в низкое, которые сертифицированы как безопасные для прикосновения цепи с ограниченным напряжением.

#### **Указания по заземлению S7-1200**

Заземлять ваше приложение лучше всего, подключив все общие клеммы и клеммы заземления вашего S7-1200 и всех подключенных к нему устройств к одной точке. Эта точка должна быть непосредственно соединена с системной землей.

Провода заземления должны быть по возможности короткими и иметь жилы с большим поперечным сечением, например, 2 мм<sup>2</sup>.

При выборе точек заземления примите во внимание предписания по технике безопасности и обеспечьте надлежащее функционирование защитных отключающих устройств.

*2.2 Указания по подключению*

#### **Указания по подключению S7-1200**

При проектировании подключения для вашего S7-1200 предусмотрите единое устройство отключения, которое одновременно снимает напряжение с блока питания CPU S7-1200, со всех входных и всех выходных цепей. Предусмотрите максимальную токовую защиту, например, предохранитель или автоматический выключатель, чтобы ограничить аварийный ток в питающей проводке. Подумайте о дополнительной защите с помощью предохранителей или других ограничителей тока в отдельных выходных цепях.

Снабдите линии, которые могут быть подвергнуты ударам молнии, подходящей защитой от перенапряжений.

Избегайте располагать линии сигналов низкого напряжения и кабели связи в одном кабельном канале с проводами питания переменного тока, с проводами, по которым протекает быстро переключающийся постоянный ток. Всегда прокладывайте провода парами: нейтраль или нулевой провод вместе с фазой или проводом, несущим сигнал.

Используйте возможно более короткие провода и обращайте внимание на то, чтобы поперечное сечение провода соответствовало требуемому току. К клеммному блоку можно подключать провода с поперечным сечением от 2 мм<sup>2</sup> до 0,3 мм<sup>2</sup>. Для оптимальной защиты от электрических помех используйте экранированные провода. Наилучшие результаты обычно получаются путем заземления экрана на S7-1200.

При подключении входных цепей, которые получают питание от внешнего источника, включайте в эту цепь устройство максимальной токовой защиты. Внешняя защита не требуется для цепей, которые получают питание от источника питания датчиков 24 В пост. тока в S7-1200, так как это источник уже имеет ограничитель тока.

Все модули S7-1200 имеют съемные клеммные блоки для подключения пользователя. Для предотвращения плохо закрепленных соединений обратите внимание НАТО, чтобы клеммный блок был установлен надежно и чтобы провода были надежно вставлены в клеммный блок. Во избежание повреждения клеммного блока не затягивайте винты слишком сильно. Максимальный крутящий момент для винтов клеммного блока составляет 0,56 Нм.

S7-1200 работает в границах, определяемых потенциальной развязкой, что препятствует возникновению нежелательных токов в вашей установке. При планировании подключения для вашей системы примите во внимание эти границы. В разделе Технические данные вы найдете значения для предоставляемой в ваше распоряжение потенциальной развязки и о расположении ее границ. Не полагайтесь на границы потенциальной развязки с номинальными значениями ниже 1500 В перем. тока как на безопасные границы.
### **Указания для индуктивных нагрузок**

Индуктивные нагрузки следует снабжать защитными цепями для ограничения роста напряжения при выключении выхода контроллера. Защитные цепи защищают ваши выходы от преждевременного выхода из строя из-за высоких напряжений при выключении индуктивных нагрузок. Кроме того, защитные цепи ограничивают электрические помехи, возникающие при выключении индуктивных нагрузок. Наиболее эффективное уменьшение электрических помех достигается подключением внешней защитной цепи параллельно с нагрузкой и физическим размещением ее рядом с нагрузкой.

#### **Указание**

Эффективность конкретной защитной цепи зависит от приложения, и вы должны проверить ее для конкретного случая. Все компоненты защитной цепи всегда должны быть рассчитаны для использования в конкретном приложении.

#### **Управление индуктивными нагрузками постоянного тока**

Выходы постоянного тока S7-1200 DC включают в себя защитные цепи, подходящие для индуктивных нагрузок в большинстве приложений. Так как релейные выходы могут быть использованы для нагрузок как постоянного, так и переменного тока, то для них внутренняя защита не предусмотрена. На рисунке справа показан пример защитной цепи для нагрузки постоянного тока. В большинстве приложений достаточно использования одного диода (A) параллельно индуктивной нагрузке, но если ваше приложение быстрого отключения, то рекомендуется использование стабилитрона (B). Выход

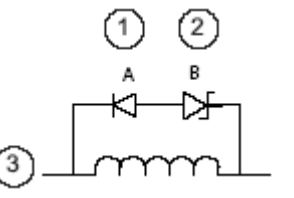

- ① Диод l1N4001 или эквивалентный
- ➁ Стабилитрон 8,2 В (выходы постоянного тока), стабилитрон 36 В (релейные выходы)
- 

Выбирайте стабилитрон в соответствии с током в выходной цепи.

#### **Релейные выходы для управления нагрузками переменного тока**

Если вы используете релейные выходы для коммутации нагрузок 115 В/230 В перем. тока, то размещайте резисторные или конденсаторные цепи параллельно с нагрузками переменного тока, как показано на рисунке. Для ограничения пиковых напряжений вы можете использовать также металлооксидный варистор (MOV). Обратите внимание на то, чтобы рабочее напряжение MOV было, по крайней мере, на 20% больше МОV было, по крайней мере, на 20% больше в выход.<br>номинального напряжения защищаемой цепи.

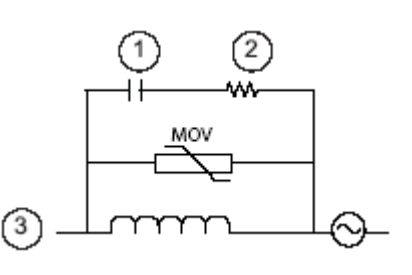

- $^{\circ}$ 0,1 мкФ
- ➁ от 100 до 120 Ом
	-

#### **Указания для ламповых нагрузок**

Ламповые нагрузки повреждают контакты реле из-за больших бросков тока при включении. Этот бросок тока обычно в 10 - 15 выше стационарного тока вольфрамовой лампы. Для часто включаемых в течение срока службы приложения ламповых нагрузок рекомендуется сменное промежуточное реле или ограничитель бросков тока.

### *Монтаж*

*2.2 Указания по подключению*

# Основы ПЛК

#### $3.1$ Исполнение программы пользователя

СРU поддерживает следующие виды блоков, позволяющие создать эффективную структуру вашей пользовательской программы:

- Организационные блоки (OB) определяют структуру программы. Некоторые OB имеют предопределенное поведение и стартовые события, но вы можете также создавать ОВ со своими собственными стартовыми событиями.
- Функции (FC) и функциональные блоки (FB) содержат программный код, соответствующий конкретным задачам или комбинациям параметров. Каждая функция и каждый функциональный блок предоставляет в распоряжение набор входных и выходных параметров для совместного использования данных с вызываемым блоком. FB использует также связанный с ним блок данных (называемый экземплярным DB) для сохранения данных о состоянии во время исполнения, которые могут быть использованы другими блоками в программе.
- Блоки данных (DB) хранят данные, которые могут быть использованы программными блоками.

Исполнение программы пользователя начинается одним или несколькими необязательными организационными блоками (ОВ), которые после перехода в режим RUN обрабатываются один раз, затем следует один или более ОВ программного цикла, которые обрабатываются циклически. ОВ может быть также поставлен в соответствие прерывающему событию, которое может быть стандартным событием или событием-ошибкой; затем он исполняется, когда происходит соответствующее событие.

Функция (FC) или функциональный блок (FB) - это блок с кодом программы, который может быть вызван из ОВ или из другой функции или другого функционального блока. При этом возможны следующие уровни вложения:

- 16 из циклического ОВ или ОВ запуска
- 4 из ОВ прерываний с задержкой, ОВ циклических прерываний, ОВ аппаратных прерываний, ОВ ошибок по времени или ОВ диагностируемых ошибок

FC не ставятся в соответствие никакому конкретному блоку данных (DB), тогда как FB непосредственно связаны с DB и используют этот DB для передачи параметров и сохранения промежуточных значений и результатов.

Размер пользовательской программы, данных и конфигурации ограничен имеющейся в распоряжении загрузочной памятью и рабочей памятью в СРU. В рамках свободной рабочей памяти число поддерживаемых блоков не ограничено.

Каждый цикл включает в себя запись выходов, чтение входов, исполнение команд программы пользователя и выполнение обслуживания системы или фоновая обработка. Этот цикл называется также циклом сканирования или просто сканированием.

Сигнальная плата, сигнальные и коммуникационные модули обнаруживаются и регистрируются только при запуске.

#### Указание

Вставка и извлечение сигнальной платы, сигнальных и коммуникационных модулей при включенном устройстве невозможны. Единственным исключением является карта памяти SIMATIC, которая может быть вставлена и извлечена при включенном CPU.

При стандартной конфигурации все цифровые и аналоговые входы и выходы обновляются синхронно с циклом с помощью внутренней области памяти, называемой образом процесса. Образ процесса содержит моментальное отображение физических входов и выходов (физических входов/выходов CPU, сигнальной платы и сигнальных модулей).

**CPU выполняет следующие задачи:** 

- CPU записывает выходы из области выходов образа процесса в физические выходы.
- CPU считывает физические входы непосредственно перед исполнением программы пользователя и сохраняет значения входов в области входов образа процесса. Это гарантирует, что эти значения во время исполнения команд пользователя останутся согласованными.
- CPU выполняет логику команд пользователя и обновляет значения выходов в области выходов образа процесса, вместо того чтобы записывать их в фактические физические выходы.

Этот процесс обеспечивает согласованность логики в соответствующем цикле во время исполнения команд пользователя и предотвращает дрожание физических выходов, которое могло бы возникнуть из-за многократного изменения состояния выходов в образе процесса.

Вы можете указать, должны ли сохраняться цифровые и аналоговые входы/выходы в образе процесса. Если вы вставляете модуль в отображение набора устройств, то его данные находятся в образе процесса CPU S7-1200 (по умолчанию). CPU автоматически выполняет обмен данными между модулем и образом процесса во время обновления образа процесса. Чтобы удалить цифровые или аналоговые входы или выходы из автоматического обновления образа процесса, выберите соответствующее устройство конфигурации устройств, обратитесь к вкладке Properties [Свойства], расширьте ее, если необходимо, чтобы желаемые входы и выходы, а затем выберите "IO addresses/HW identifier [Адреса входов/выходов/Идентификатор аппаратуры]". Затем измените запись для образа процесса "Process image:" вместо "Cyclic PI [Циклический образ процесса]" вставьте "---". Чтобы снова ввести входы и выходы в автоматическое обновление образа процесса, снова установите для этого параметра "Cyclic PI".

При исполнении операции вы можете вы можете непосредственно считывать значения физических входов, а также непосредственно записывать значения в физические выходы. При непосредственном считывании происходит обращение к текущему состоянию физического входа. Область входов образа процесса при этом не обновляется, независимо от того, сконфигурирован ли этот вход для сохранения в образе процесса. При непосредственной записи в физический выход обновляется как область выходов образа процесса (если этот выход сконфигурирован для сохранения в образе процесса), так и физический выход. Добавьте окончание ":Р" к адресу входа или выхода, если вы хотите, чтобы программа обращалась к данным ввода/вывода прямо через физический вход или выход, а не через образ процесса.

Основы ПЛК

3.1 Исполнение программы пользователя

### Конфигурирование параметров запуска

С помощью свойств CPU вы можете настроить поведение CPU при запуске после выключения и последующего включения питания.

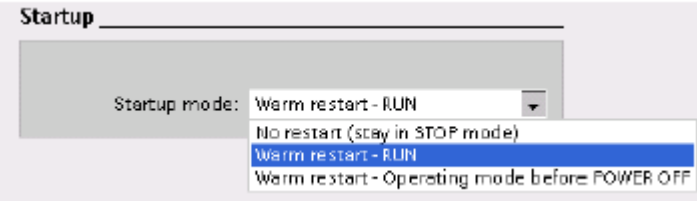

Выберите состояние (STOP, RUN или последнее перед выключением питания), в которое будет переходить CPU после восстановления питания

Пояснения к рисунку: Startup - Запуск; Startup mode - Режим запуска: Warm restart - Теплый пуск: No restart (stay in STOP mode) - Нет запуска (оставаться в состоянии STOP); Warm restart - Operating mode before POWER OFF - Теплый пуск - Режим работы перед выключением питания.

СРU выполняет теплый пуск перед переходом в режим RUN. При теплом пуске вся несохраняемая память сбрасывается на начальные значения по умолчанию, но текущие значения в сохраняемой памяти сохраняются.

#### Указание

### CPU после загрузки всегда выполняет новый пуск

Если вы загружаете в CPU какой-нибудь элемент вашего проекта (напр., программный блок, блок данных или аппаратную конфигурацию) CPU перед следующим переходом в режим RUN выполняет новый пуск. Наряду со стиранием входов, инициализацией выходов и инициализацией несохраняемой памяти при новом пуске инициализируются также и области сохраняемой памяти.

После нового пуска, который следует за процессом загрузки, при всех последующих переходах из STOP в RUN выполняется теплый пуск (при этом сохраняемая память не инициализируется).

# **3.1.1 Режимы работы CPU**

CPU имеет три режима работы: режим STOP, режим STARTUP и режим RUN. Светодиоды состояния на передней стороне CPU показывают текущий режим работы.

- В режиме STOP CPU не выполняет программу, и вы можете загружать проект.
- В режиме STARTUP один раз выполняются OB запуска (если имеются). События, связанные с прерываниями, на этапе запуска режима RUN не обрабатываются.
- В режиме RUN многократно выполняется цикл сканирования. События, связанные с прерываниями, могут возникнуть и быть обработаны в любых точках внутри программного цикла.

В режиме RUN нет возможности загрузить проект.

CPU поддерживает теплый пуск для перехода в режим RUN. При теплом пуске не производится полное стирание памяти. При теплом пуске все несохраняемые системные и пользовательские данные инициализируются. Сохраняемые данные сохраняются.

При полном стирании рабочая память, а также все сохраняемые и несохраняемые области памяти стираются, а загрузочная память копируется в рабочую. Полное стирание не очищает диагностический буфер или постоянно хранимые значения IPадресов.

Вы можете определить поведение CPU при запуске и вид запуска с помощью программного обеспечения. Эти настройки вы найдете в аппаратной конфигурации CPU под названием Startup [Запуск]. При запуске CPU проводит ряд диагностических проверок, а затем инициализацию системы. После этого CPU переключается в соответствующий режим запуска. Определенные ошибки препятствуют тому, чтобы CPU перешел в режим RUN. CPU поддерживает следующие режимы запуска:

- Режим STOP
- Переход в режим RUN после теплого пуска
- Переход в предыдущий режим после теплого пуска

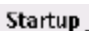

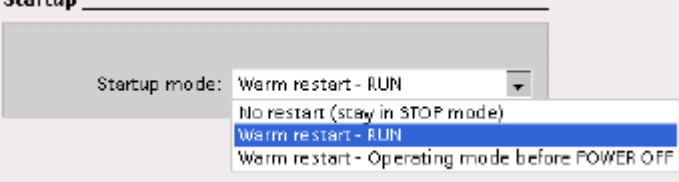

Пояснения к рисунку: Startup – Запуск; Startup mode – Режим запуска; Warm restart – Теплый пуск; No restart (stay in STOP mode) – Нет запуска (оставаться в состоянии STOP); Warm restart –Operating mode before POWER OFF – Теплый пуск – Режим работы перед выключением питания.

Вы можете изменить текущий режим работы с помощью команд "STOP" и "RUN" в онлайновых инструментальных средствах программного обеспечения. Вы можете также включить в свою программу команду STP для перевода CPU в режим STOP. Это позволяет вам прервать выполнение вашей программы в зависимости от ее логики.

В режиме STOP CPU обрабатывает коммуникационные запросы (по обстановке) и выполняет самодиагностику.

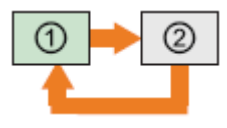

В режиме STOP CPU не выполняет программу пользователя, и отсутствует автоматическое обновление образа процесса.

Вы можете загрузить свой проект только в том случае, если CPU находится в состоянии STOP.

В режиме RUN CPU выполняет задачи, показанные на следующем рисунке.

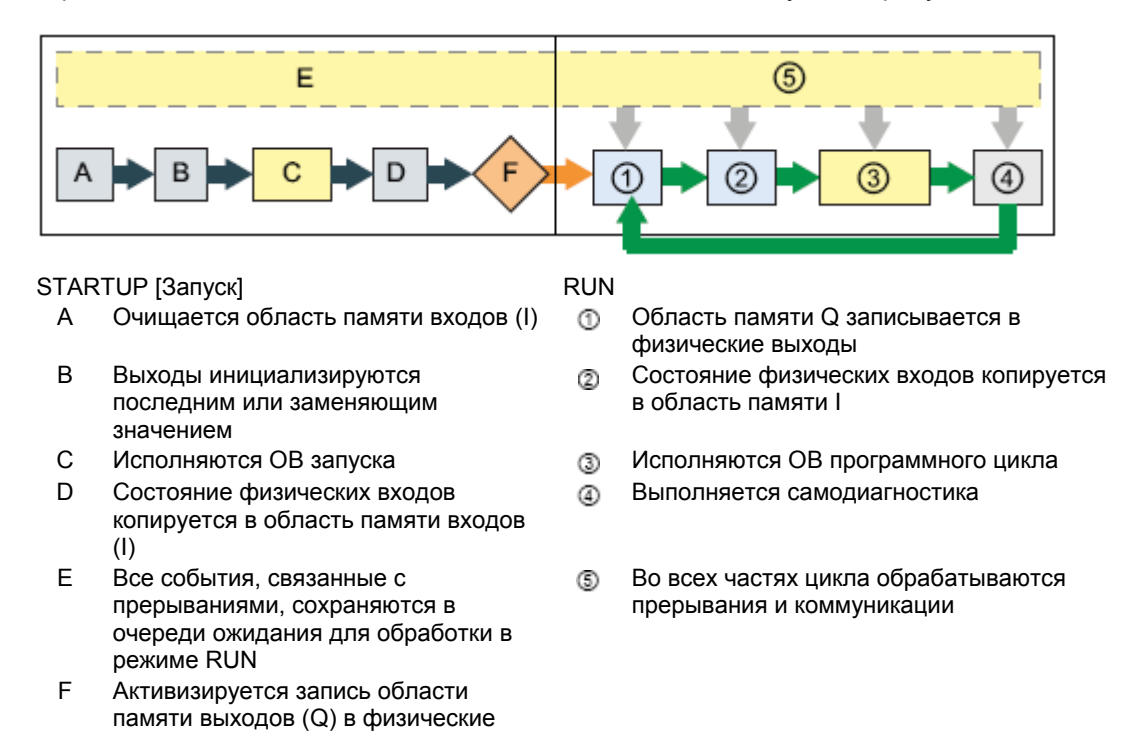

# Обработка запуска (STARTUP)

выходы

Всякий раз, когда режим работы изменяется со STOP на RUN, CPU стирает область входов образа процесса, инициализирует область выходов образа процесса и обрабатывает ОВ запуска. Все обращения команд на чтение к области входов образа процесса в ОВ запуска дают значение ноль, а не текущее значение физического входа. Поэтому, чтобы прочитать текущее состояние физического входа в режиме запуска, вы должны выполнить непосредственное чтение. Затем выполняются ОВ запуска и относящиеся к ним FC и FB. Если имеется несколько ОВ запуска, то они выполняются последовательно в соответствии с их номерами, начиная с OB с наименьшим номером.

Каждый ОВ запуска содержит информацию о запуске, чтобы вы могли выяснить действительность сохраняемых данных и часов реального времени. Вы можете запрограммировать внутри ОВ запуска команды для проверки этих значений запуска и принятия соответствующих мер. ОВ запуска поддерживают следующие адреса запуска:

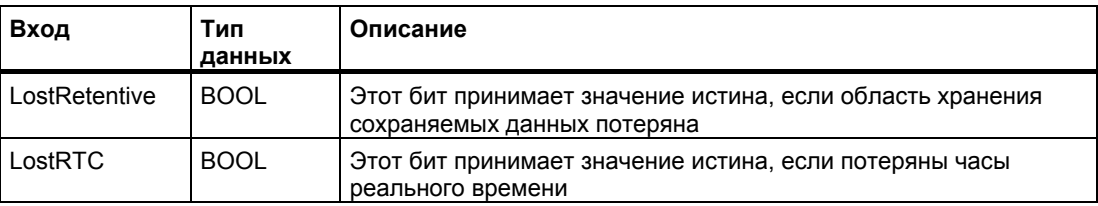

Во время запуска CPU выполняет также следующие задачи.

- В фазе запуска прерывания ставятся в очередь, но не обрабатываются
- В фазе запуска отсутствует контроль времени цикла
- При запуске может быть изменена конфигурация модулей быстрых счетчиков (highspeed counter, HSC), широтно-импульсной модуляции (pulse-width modulation, PWM) и двухточечной связи (point-to-point communication, PtP)
- Фактическое функционирование модулей HSC, PWM и PtP происходит только в режиме RUN

По окончании выполнения OB запуска CPU переходит в режим RUN и обрабатывает задачи управления в непрерывном цикле.

#### **Обработка цикла в режиме RUN**

В каждом цикле CPU производит запись в выходы, считывает входы, выполняет программу пользователя, обновляет коммуникационные модули, выполняет внутренние задачи обслуживания и отвечает на события, связанные с прерываниями пользователя, и коммуникационные запросы. Коммуникационные запросы регулярно обрабатываются в течение цикла.

Эти действия (за исключением событий, связанных с прерываниями пользователя) непрерывно обрабатываются циклически. Активизированные события, связанные с прерываниями пользователя, обрабатываются в соответствии с приоритетом в том порядке, в котором они возникают.

Система гарантирует, что цикл будет завершен за интервал времени, называемый максимальным временем цикла; в противном случае генерируется ошибка времени.

- Каждый цикл начинается опросом текущих значений цифровых и аналоговых выходов в образе процесса и записью этих значений в физические выходы CPU, SB и SM, которые сконфигурированы для автоматического обновления входов/выходов (конфигурация по умолчанию). Если команда обращается к физическому выходу, то обновляется как выход в образе процесса, так и сам физический выход.
- Цикл продолжается считыванием текущих значений цифровых и аналоговых входов из CPU, SB и SM, сконфигурированных для автоматического обновления входов/выходов (конфигурация по умолчанию), и последующей записью этих значений в образ процесса. Если команда обращается к физическому входу, то значение физического входа изменяется, но вход в образе процесса не обновляется.
- После считывания входов программа пользователя исполняется от первой до последней команды. Она включает в себя все OB программного цикла плюс все связанные с ними FC и FB. OB программного цикла выполняются постоянно в порядке номеров OB, начиная с OB с наименьшим номером.

Обработка коммуникаций происходит периодически в течение цикла, прерывая, если это возможно, исполнение программы пользователя.

К самодиагностике относятся периодические проверки системы и опрос состояния модулей ввода/вывода.

Прерывания могут возникнуть в любой части цикла, они управляются событиями. Когда происходит событие, CPU прерывает выполнение цикла и вызывает OB, который был спроектирован для обработки этого события. Когда OB заканчивает обработку события, CPU возобновляет исполнение программы пользователя с места, в котором произошло прерывание.

## **Организационные блоки (OB)**

OB управляют исполнением программы пользователя. Каждый OB должен иметь уникальный номер. Некоторые номера ниже 200 зарезервированы для определенных OB. Все остальные OB должны обладать номерами больше 200.

Исполнение организационного блока инициализируется определенными событиями в CPU. OB не могут вызывать друг друга или вызываться из FC или FB. Только стартовое событие, например, диагностическое прерывание или интервал времени, может запустить исполнение OB. CPU обрабатывает OB в соответствии с их классами приоритета, причем в первую очередь обрабатываются OB с боле высоким классом приоритета. Самым низким классом приоритета является 1 (для главного программного цикла), а наивысшим классом приоритета является 27 (для ошибок, связанных с временем).

OB управляют следующими процессами:

- ОВ программного цикла исполняются циклически, когда CPU находится в режиме RUN. Основной блок программы является OB программного цикла. Он содержит команды для управления вашим приложением, и из него вызываются другие пользовательские блоки. Допустимы несколько OB программного цикла, они выполняются в порядке номеров. OB 1 является стандартным блоком. Другие OB программного цикла должны быть обозначены как OB 200 или выше.
- ОВ запуска выполняются один раз, когда режим работы CPU меняется из STOP в RUN, при запуске в режим RUN и в случае предписанного перехода из STOP в RUN. Затем начинается исполнение OB программного цикла. Допустимы несколько OB запуска. Стандартным блоком является OB 100. Все остальные OB должны иметь номера, начиная с 200.
- ОВ прерываний с задержкой исполняются с определенным запаздыванием после события, сконфигурированного в команде запуска прерывания (SRT\_DINT). Время задержки указывается во входном параметре расширенной команды SRT\_DINT. OB прерываний с задержкой прерывает нормальное исполнение циклической программы, когда истекает указанное время задержки. Вы можете сконфигурировать до 4 событий типа "Задержка времени" в любой момент, причем для каждого такого события допустим только один OB. OB прерываний с задержкой должен иметь номер 200 или выше.
- ОВ циклических прерываний исполняются через определенные интервалы времени. OB циклических прерываний прерывает исполнение циклической программы через интервалы, определенные пользователем, например, каждые 2 секунды. Вы можете сконфигурировать до 4 событий типа "Циклическое прерывание", причем для каждого такого события допустим только один OB. Этот OB должен иметь номер 200 или выше.
- ОВ аппаратных прерываний исполняются, когда происходит соответствующее событие в аппаратуре, например, нарастающий или падающий фронт на встроенном цифровом входе или событие, связанное с HSC. OB аппаратных прерываний прерывает нормальное исполнение циклической программы в ответ на сигнал от события в аппаратуре. Эти события определяются в свойствах конфигурации аппаратуры. Для каждого сконфигурированного события в аппаратуре допустим один OB. Этот OB должен иметь номер 200 или выше.
- ОВ ошибок времени исполняются при обнаружении такой ошибки. ОВ ошибок времени прерывает нормальное исполнение циклической программы, если превышено максимальное время цикла. Максимальное время цикла определяется в свойствах ПЛК. Для ошибок времени допустим исключительно OB 80. Вы можете определить, что должно произойти, если OB 80 отсутствует: игнорировать ошибку или перейти в STOP.
- ОВ диагностических прерываний исполняется, когда обнаруживается диагностируемая ошибка, и о ней поступает сообщение. OB диагностических прерываний прерывает нормальное исполнение циклической программы, если модуль, обладающий диагностическими свойствами, распознает ошибку (если диагностическое прерывание активизировано для этого модуля). Для диагностических прерываний допустим только OB 82. Если в программе нет OB 82, то вы можете настроить CPU, чтобы игнорировать ошибку или перейти в STOP.

# **3.1.2 Приоритеты и очереди для исполнения событий**

CPU осуществляет обработку под управлением событий. События запускают исполнение OB прерываний. OB прерываний для события определяется при создании блока, при конфигурировании устройства или командой ATTACH или DETACH. Некоторые события происходят на регулярной основе, например, программный цикл или циклические события. Другие события, например, запуск или событие "Задержка времени" происходят однократно. Некоторые события происходят, когда имеет место изменение, инициированное аппаратурой, например, появление фронта на входе или событие "Скоростной счетчик". Имеются также такие события, как "Диагностируемая ошибка" или "Ошибка времени", которые появляются только в случае ошибки. Приоритеты событий, группы приоритетов и очереди используются для определения порядка обработки OB прерываний.

Событие типа "Программный цикл" возникает один раз в каждом программном цикле (или цикле сканирования). Во время программного цикла CPU осуществляет запись в выходы, считывает входы и выполняет организационные блоки программного цикла. Событие типа "Программный цикл" необходимо и всегда активизируется. Для этого события вы можете не иметь ни одного OB программного цикла или иметь несколько таких OB. После запуска события типа "Программный цикл" исполняется OB программного цикла с наименьшим номером (обычно OB1). Другие OB программного цикла исполняются последовательно в порядке возрастания номеров внутри программного цикла.

События типа "Циклическое прерывание" дают вам возможность организовать исполнение OB прерываний через сконфигурированный интервал времени. Этот интервал времени устанавливается при создании OB и организуется как OB циклических прерываний. Циклические события прерывают программный цикл и исполняют OB циклических прерываний (циклическое событие находится в группе с более высоким приоритетом, чем событие типа "Программный цикл"). Циклическому событию может быть поставлен в соответствие только один OB циклических прерываний. CPU поддерживает четыре события типа "Циклическое прерывание". OB циклических прерываний обладают свойством сдвига по фазе, так что исполнение циклических прерываний с одним и тем же периодом может быть смещено относительно друг друга на величину фазового сдвига.

Событие типа "Запуск" происходит один раз при переходе из STOP в RUN и вызывает на исполнение OB запуска. Для этого события может быть выбрано несколько OB. OB запуска выполняются в порядке возрастания номеров.

События типа "Задержка времени" дают вам возможность организовать исполнение OB прерываний по истечении заданного интервала времени. Время задержки задается командой SRT\_DINT. События типа "Задержка времени" прерывают программный цикл для исполнения OB прерываний с задержкой. Событию типа "Задержка времени" может быть поставлен в соответствие только один OB прерываний с задержкой. CPU поддерживает четыре события типа "Задержка времени".

События типа "Аппаратное прерывание" запускаются изменением в аппаратуре, например, нарастающим или падающим фронтом на входе, или событие "Скоростной счетчик" (High Speed Counter, HSC). Для каждого события типа "Аппаратное прерывание" может быть выбран только один OB прерываний. Такие события активизируются в конфигурации устройства. OB для этого события определяются в конфигурации устройства или с помощью команды ATTACH в программе пользователя. CPU поддерживает несколько событий типа "Аппаратное прерывание". Точное количество событий зависит от модели CPU и количества входов.

События типа "Ошибка времени" и "Диагностируемая ошибка" активизируются, когда CPU обнаруживает ошибку. Эти события образуют группу с более высоким приоритетом, чем другие события, вызывающие прерывания, и могут прерывать исполнение событий типа "Задержка времени", циклическое или аппаратное прерывание. Для каждого из событий этого типа может быть задан только один OB прерываний.

## Что нужно знать о приоритетах и очередях для исполнения событий

Количество ждущих очереди событий из одного источника ограничено путем назначения каждому типу событий своей очереди. Как только предельное число стоящих в очереди событий достигнуто, следующее событие теряется. Дальнейшую информацию о переполнении очереди вы найдете в разделе "Что нужно знать о событиях типа «Ошибка времени»".

Каждое событие CPU имеет приоритет, и приоритеты событий объединены в классы приоритетов. В следующей таблице представлены длины очередей, классы приоритетов и приоритеты для событий, поддерживаемых CPU.

#### Указание

Приоритет или класс приоритетов и длина очереди не могут быть изменены.

В общем случае события обрабатываются в соответствии с их приоритетом (в первую очередь наивысший приоритет). События, имеющие одинаковый приоритет, обрабатываются в порядке поступления.

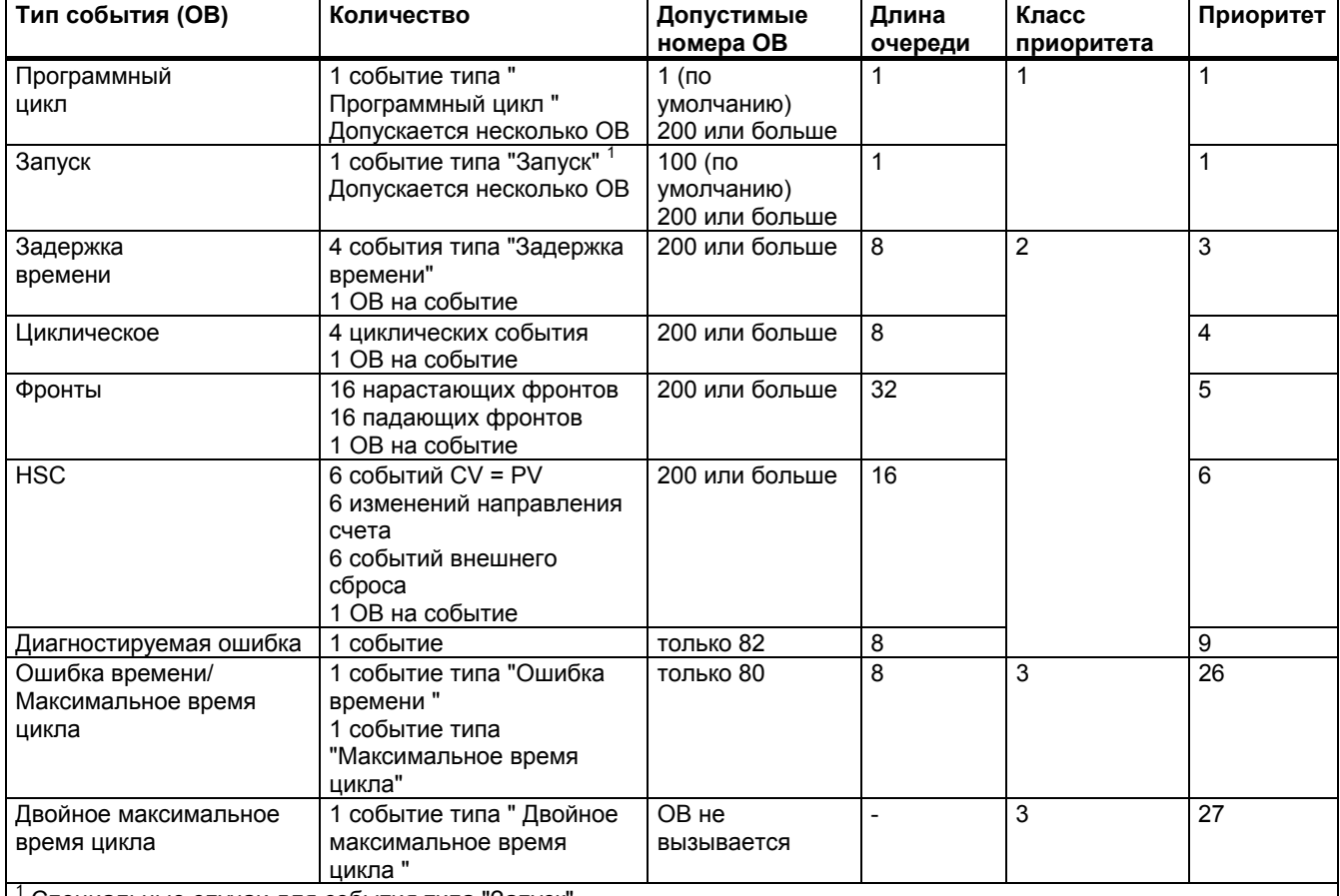

Специальные случаи для события типа "Запуск"

События "Запуск" и "Программный цикл" никогда не происходят одновременно, так как запуск завершается раньше, чем начинается программный цикл (управляется операционной системой).

Ни одному из событий не разрешается прерывать запуск. События, которые происходят во время запуска, ставятся в очередь для дальнейшей обработки после завершения запуска.

После запуска ОВ его обработка не может быть прервана другим событием того же самого или меньшего приоритета. Такие события ставятся в очередь для дальнейшей обработки, давая возможность завершиться текущему ОВ.

Однако событие из группы с боле высоким приоритетом прерывает текущий OB, и CPU после этого исполняет ОВ для события с более высоким приоритетом. После обработки этого OB с более высоким классом приоритета CPU исполняет OB для других событий, которые находятся в очереди этого более высокого класса приоритета, а именно в соответствии с приоритетом внутри этого класса. Если в этом классе приоритета больше нет событий, стоящих в очереди, CPU возвращается к боле низкому классу приоритета и возобновляет обработку прерванного ОВ с того места, где его обработка была остановлена.

### Латентный период

Латентный период события (т.е. время между сообщением CPU о возникновении события и началом исполнения первой команды в ОВ, который обслуживает это событие) составляет примерно 210 мкс, если в момент появления этого события активен в качестве программы обработки только один ОВ программного цикла.

#### Что нужно знать о событиях типа "Ошибка времени"

Появление любой ошибки, связанной с временем, приводит к событию типа "Ошибка времени". Поддерживаются следующие ошибки времени:

- Превышение максимального времени цикла
- Запрошенный ОВ не может быть запушен
- Переполнение очереди

Ошибка "Превышение максимального времени цикла" возникает, если программный цикл не завершается в течение заданного максимального времени цикла. Дальнейшую информацию об ошибке "Превышение максимального времени цикла", об установке максимального времени цикла и о сбросе времени цикла вы найдете в разделе "Контроль времени цикла (стр. 50)".

Ошибка "Запрошенный ОВ не может быть запушен" возникает, если ОВ запрашивается циклическим прерыванием или прерыванием с задержкой, но этот ОВ уже исполняется.

Ошибка "Переполнение очереди" появляется, если прерывания возникают быстрее. чем они могут быть обработаны. Количество событий, находящихся в очереди, ограничено назначением каждому событию собственной очереди ожидания. Если событие происходит, когда соответствующая очередь заполнена, то генерируется событие типа "Ошибка времени".

Все события типа "Ошибка времени" запускают выполнение ОВ 80, если он существует. Если ОВ 80 не существует, то CPU игнорирует эту ошибку. Если ошибка "Превышение максимального времени цикла" возникает дважды в одном и том же программном цикле без сброса времени цикла, то CPU переходит в STOP, независимо от того, существует ли ОВ 80. См. по этому вопросу раздел "Контроль времени цикла" (стр. 50).

ОВ 80 содержит информацию о запуске, с помощью которой вы можете определить, какое событие и какой ОВ сгенерировал ошибку времени. Вы можете запрограммировать команды внутри ОВ 80, чтобы исследовать эти значения и принять необходимые меры. ОВ 80 поддерживает следующие адреса запуска:

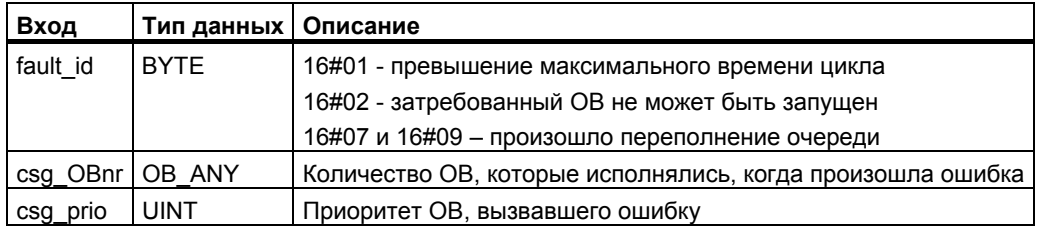

Когда вы создаете новый проект. ОВ 80 в нем отсутствует. Если необходимо, вставьте ОВ 80 в свой проект, дважды щелкнув в дереве проекта под "Program blocks" [Программные блоки]" на "Add new block [Добавить новый блок]", затем выберите "Organization block [Организационный блок]", а затем "Time error interrupt [Прерывание по ошибке времени]".

## Что нужно знать о событиях типа "Диагностируемая ошибка"

Некоторые устройства обладают способностью диагностировать ошибки и сообщать о них. Возникновение или исчезновение различных диагностируемых ошибок приводит к событию типа "Диагностируемая ошибка". Поддерживаются следующие диагностируемые ошибки:

- Отсутствие напряжения у пользователя
- Нарушение верхнего граничного значения
- Нарушение нижнего граничного значения
- Обрыв провода
- Короткое замыкание  $\bullet$

Все события типа "Диагностируемая ошибка" вызывают исполнение ОВ 82, если он существует. Если ОВ 82 не существует, то CPU игнорирует эту ошибку. При создании нового проекта ОВ 82 не существует. При желании вы можете добавить ОВ 82 в свой проект, дважды щелкнув в дереве проекта под "Program blocks [Программные блоки]" на "Add new block [Добавить новый блок]", затем выберите "Organization block [Организационный блок]", а затем "Diagnostic error interrupt [Прерывание по диагностируемой ошибке!".

ОВ 82 содержит информацию о запуске, с помощью которой вы можете определить, обязано ли это событие появлению или исчезновению ошибки, а также, какое устройство и какой канал сообщили об ошибке. Вы можете запрограммировать команды внутри ОВ 82, чтобы исследовать эти значения и принять необходимые меры. ОВ 82 поддерживает следующие адреса запуска:

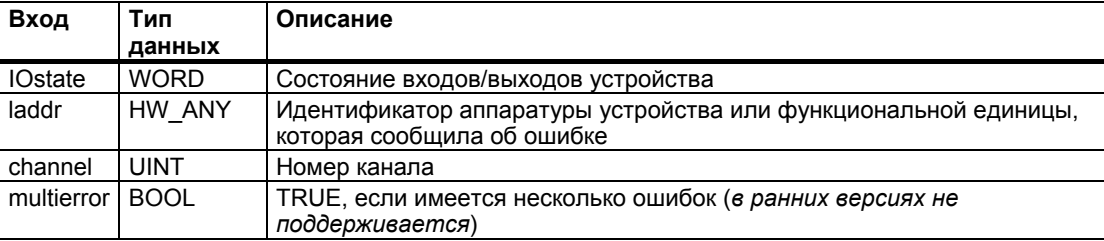

Бит 4 в IO state было ли событие запущено появление или исчезновением ошибки. Бит 4 равен 1, если ошибка присутствует (пример: обрыв провода) и равен 0, если ошибки больше нет.

Вход в контактном плане содержит аппаратный идентификатор (HW ID) устройства или функциональной единицы, которая выдала ошибку. HW ID назначается автоматически, когда компоненты вставляются в отображение набора устройств или сети и появляется во вкладке Constants [Константы] переменных ПЛК. Идентификатору HW ID также автоматически присваивается имя. Эти записи во вкладке Constants переменных ПЛК не могут быть изменены.

Номер канала начинается с 0 для первого входа (аналогового или цифрового) и с 64 для первого выхода (аналогового или цифрового). Это смещение необходимо для того, чтобы отличить входы от выходов у устройств, имеющих и то, и другое. Если ошибка затрагивает все устройство или функциональную единицу, например, отсутствие напряжения у пользователя, то устанавливается самый старший бит в слове с номером канала (номер канала 32768).

#### Контроль времени цикла

Время цикла - это время, которое необходимо операционной системе CPU для исполнения циклической фазы режима RUN. CPU предоставляет два способа для контроля времени цикла:

- Максимальное время цикла
- фиксированное минимальное время цикла

Контроль времени цикла начинается после завершения запуска. Запроектировать эту функцию в CPU можно через "Device Configuration > Cycle time [Конфигурация устройств > Время цикла]".

СРU постоянно контролирует время цикла и реагирует, если максимальное время цикла превышено. Если установленное максимальное время цикла превышено, то генерируется ошибка, которая обрабатывается одним из следующих двух способов:

- Если ОВ 80 отсутствует, то CPU генерирует ошибку и продолжает исполнять программу пользователя
- Если ОВ 80 присутствует, то CPU исполняет ОВ 80

Команда RE TRIGR (перезапустить контроль времени цикла) позволяет сбросить таймер, измеряющий время цикла. Однако эта команда действует только в том случае. если она исполняется в ОВ программного цикла; команда RE TRIGR игнорируется, если она исполняется в ОВ 80. Если максимальное время цикла превышено дважды в одном программном цикле, и при этом команда RE TRIGR не исполняется между этими двумя превышениями времени, то CPU немедленно переходит в STOP. Повторное исполнение команды RE TRIGR может создать бесконечный или очень длинный цикл.

Обычно цикл исполняется как можно более быстро, и следующий цикл начинается, как только заканчивается предыдущий. Однако в зависимости от программы пользователя и коммуникационной нагрузки время цикла может варьироваться. Для устранения таких колебаний СРU поддерживает необязательное фиксированное минимальное время цикла (называемого также фиксированным циклом). Если эта функция активизирована, и фиксированное минимальное время цикла задано в мс, то CPU соблюдает это минимальное время цикла с точностью ±1 мс для каждого цикла.

Если CPU выполняет цикл быстрее, чем определено минимальным временем цикла, то CPU использует оставшееся время для диагностики ошибок во время исполнения и/или обработки коммуникационных запросов. Таким образом, CPU всегда занимает для каждого цикла фиксированное время.

Если цикл не завершается в течение заданного минимального времени цикла, то он выполняется нормально до конца (включая обработку коммуникационных запросов), и превышение минимального времени цикла не приводит ни к каким реакциям со стороны системы. В следующей таблице представлены диапазоны и настройки по умолчанию для функций контроля времени цикла.

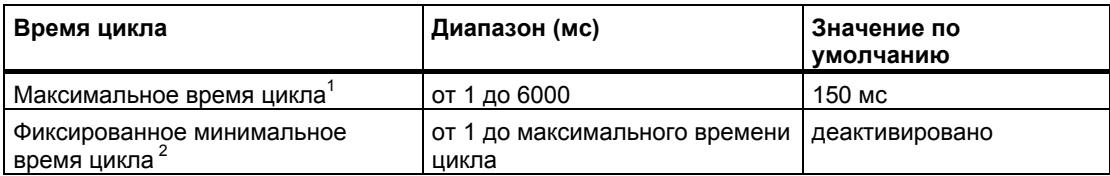

<sup>1</sup> Максимальное время цикла всегда активизировано. Установите время цикла от 1 до 6000 мс. Значение по умолчанию составляет 150 мс. 2 Фиксированное минимальное время цикла необязательно <sup>и</sup> по умолчанию деактивировано.

Если необходимо, установите это время от 1 мс до максимального времени цикла.

#### **Конфигурирование времени цикла и коммуникационной нагрузки**

В свойствах CPU в конфигурации устройств вы можете установить следующие параметры:

● Время цикла: Здесь вы можете ввести максимальное время цикла. Вы можете также определить фиксированное минимальное время цикла.

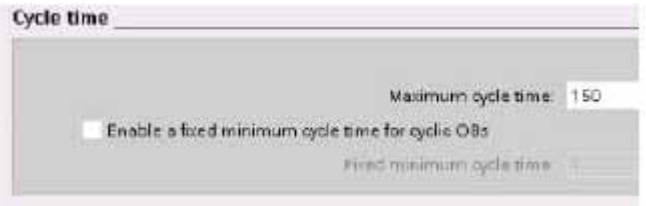

Пояснения к рисунку: Cycle time – Время цикла; Maximum cycle time – Максимальное время цикла; Enabke a fixed minimum cycle time for cyclic OBs – Разблокировать фиксированное минимальное время цикла для циклических OB

Коммуникационная нагрузка: Вы можете установить долю времени в процентах, предназначенную для выполнения коммуникационных задач.

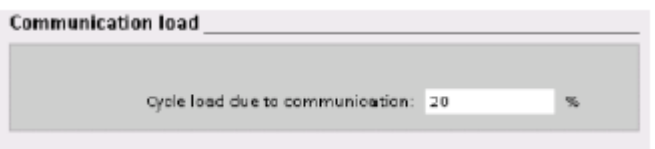

Пояснения к рисунку: Communication load – Коммуникационная нагрузка; Cycle load due to communication – Загрузка цикла коммуникационными задачами

Подробную информацию о цикле вы найдете в разделе "Контроль времени цикла" (стр. 50).

#### $3.1.3$ Память CPU

### Управление памятью

СРИ предоставляет следующие области памяти для хранения программы пользователя, данных и конфигурации:

- Загрузочная память это энергонезависимая память для программы пользователя, данных и конфигурации. При загрузке проекта в CPU он сначала сохраняется в загрузочной памяти. Эта память находится или на карте памяти (если она имеется). или в CPU. Эта энергонезависимая память сохраняется также и при отключении питания. Карта памяти поддерживает больший объем памяти, чем память. встроенная в CPU.
- Рабочая память это энергозависимая память для некоторых элементов проекта пользователя во время исполнения пользовательской программы. CPU копирует некоторые элементы проекта из загрузочной памяти в рабочую. Эта энергозависимая область памяти теряется при отключении питания, а при возвращении питания CPU ее восстанавливает.
- Сохраняемая память это энергонезависимая память для ограниченного количества значений рабочей памяти. Область сохраняемой памяти служит для сохранения выбранных адресов памяти пользователя при потере питания. При исчезновении питания у CPU имеется достаточно времени для сохранения значений ограниченного числа адресов памяти. При включении питания эти сохраняемые значения восстанавливаются.

Чтобы отобразить использование памяти для текущего проекта, щелкните правой клавишей мыши на CPU (или одном из его блоков) и выберите "Resources IPecvocыl" из контекстного меню. Для отображения использования памяти для текущего CPU дважды щелкните на "Online and diagnostics [Онлайновый режим и диагностика]", разверните "Diagnostics" и выберите "Memory [Память]".

#### Сохраняемая память

Можно избежать потери данных при выходе из строя питания, пометив некоторые данные как сохраняемые. В качестве сохраняемых могут быть сконфигурированы следующие данные:

- Битовая память (меркеры) (М): Вы можете определить точную ширину этой памяти для меркеров в таблице переменных ПЛК или в списке назначений. Сохраняемая битовая память всегда начинается с МВ0 и непрерывно продолжается через указанное число байтов. Задайте это значение в таблице переменных ПЛК или в списке назначений, щелкнув на символе "Retain [Сохранять]" в линейке инструментов. Введите количество байтов битовой памяти, подлежащих сохранению, начиная с МВО.
- Переменные функционального блока (FB): Если FB был создан с активизированной опцией "Symbolic access only [Только символическая адресация]", то редактор интерфейса для этого FB содержит столбец "Retain [Сохранять]". В этом столбце вы можете выбрать "Retain [Сохранять]" или "Non-Retain [Не сохранять]" индивидуально для каждой переменной. Экземплярный DB, который был создан при вставке FB в редактор программ, также отображает этот столбец, но только для просмотра; вы не можете изменить состояние сохраняемости в редакторе интерфейса экземплярного DB для FB, который был создан с опцией "Symbolic access only".

Если FB был создан с деактивированной опцией "Symbolic access only [Только символическая адресация]", то редактор интерфейса для этого FB не содержит столбца "Retain [Сохранять]". Экземплярный DB, который был создан при вставке FB в редактор программ, отображает столбец "Retain [Сохранять]", который доступен для редактирования. В этом случае выбор опции "Retain" для любой переменной приводит к выбору всех переменных. Аналогично, отмена выбора этой опции для любой переменной приводит к отмене этого выбора для всех переменных. У FB, для которого при его создании не была активизирована опция "Symbolic access only [Только символическая адресация]", вы можете изменять состояние сохраняемости в редакторе экземплярного DB, но при этом все переменные устанавливаются одновременно в одно и то же состояние. После создания FB вы больше не можете изменять опцию "Только символическая адресация ". Эта опция может быть активизирована только при создании FB. Чтобы определить, был ли существующий FB создан только для символической адресации, щелкните правой клавишей мыши на FB в дереве проекта, выберите "Properties [Свойства]", а затем выберите "Attributes [Атрибуты]".

- Переменные глобального блока данных: Поведение глобального DB относительно назначения сохраняемого состояния подобно поведению FB. В зависимости от настройки символической адресации вы можете определять состояние сохраняемости или для отдельных, или для всех переменных глобального блока данных.
	- $\equiv$ Если атрибут "Symbolic access only [Только символическая адресация]" этого DB активизирован, то состояние сохраняемости может быть установлено для каждой переменной отдельно.
	- Если атрибут "Symbolic access only" этого DB не активизирован, то настройка  $\equiv$ сохраняемости действительна для всех переменных DB; или все переменные являются сохраняемыми, или несохраняемыми.

В целом 2048 байт данных могут быть сохраняемыми. Чтобы выяснить, сколько байт имеется в распоряжении, щелкните в таблице переменных ПЛК или в списке назначений в панели инструментов на пиктограмме "Retain [Сохранять]". Хотя здесь вы указываете сохраняемую область для битовой памяти, но вторая строка показывает остающуюся общую память для М и DB вместе.

### **Диагностический буфер**

CPU поддерживает диагностический буфер, который содержит по одной записи для каждого диагностического события. Каждая запись содержит дату и время, в которое произошло событие, категорию события и его описание. Записи отображаются в хронологическом порядке, причем самое последнее событие находится на самом верху. Пока CPU включен, в этом буфере хранится до 50 самых последних событий. Когда буфер заполняется, новое событие заменяет в нем самое старое. При отключении питания сохраняются последние 10 событий.

В диагностический буфер записываются следующие типы событий:

- Каждое диагностическое событие в системе; например, ошибки CPU и модулей
- Каждое изменение состояния CPU (каждый запуск, переход в STOP или в RUN)

Для доступа к диагностическому буферу вы должны находиться в режиме онлайн. Этот буфер вы найдете через "Online & diagnostics / Diagnostics / Diagnostics buffer [Онлайновый режим и диагностика / Диагностика /Диагностический буфер]". Дальнейшую информацию по поиску и устранению ошибок вы найдете в разделе "Инструментальные средства онлайнового режима и диагностики ".

#### **Часы реального времени**

CPU снабжен часами реального времени. Когда CPU выключается, эти часы получают питание от мощного конденсатора. Этот конденсатор заряжается, когда CPU включен. Если CPU был включен не менее 2 часов, то заряда конденсатора обычно хватает для работы часов в течение 10 дней.

Часы реального времени установлены на системное время, которое представляет собой координированное мировое время (Coordinated Universal Time, UTC). Системное время для часов реального времени устанавливает STEP 7 Basic. В нем имеются команды для считывания системного (RD\_SYS\_T) или местного (RD\_LOC\_T) времени. Для расчета местного времени используются часовой пояс и моменты переключения между летним и зимним временем, которые вы вводите для часов CPU в конфигурации устройств.

Часы реального времени CPU конфигурируются через свойство "Time of day [Значение времени]". Здесь вы можете также ввести переход на летнее время, указав его начало и конец. Для установки часов реального времени вы должны находиться в режиме онлайн и вызвать отображение "Online & diagnostics [Режим онлайн и диагностика]" в CPU. Используйте для этого функцию "Set time of day [Установить значение времени]".

#### Системная память и тактовые меркеры

В свойствах CPU вы можете активизировать байты для "системной памяти" и "тактовых меркеров (тактовых битов памяти)". В логике своей программы вы можете ссылаться на отдельные биты этих функций.

- Вы можете назначить один байт в битовой (М) памяти в качестве системной памяти. Байт системной памяти предоставляет в распоряжение следующие четыре бита, на которые вы можете ссылаться в своей пользовательской программе:
	- Бит "Always 0 (low) [Всегда 0 (сброшен)]" всегда установлен на 0.
	- Бит "Always 1 (high) [Всегда 1 (установлен)]" всегда установлен на 1.
	- $-$  Бит "Diagnostic graph changed [Диагностическая диаграмма изменена]" устанавливается в 1 на время одного цикла сканирования, после того как CPU регистрирует диагностическое событие. Так как CPU не устанавливает этот бит до конца первого исполнения ОВ программного цикла, то ваша пользовательская программа не может распознать, происходило ли изменение в диагностике во время исполнения ОВ запуска или во время первого исполнения ОВ программного цикла.
	- Бит "First scan [Первый цикл]" устанавливается в 1 на время первого цикла сканирования после завершения ОВ запуска. (После исполнения первого цикла этот бит устанавливается в 0.)
- Вы можете назначить один байт в битовой (М) памяти в качестве тактовых меркеров. Каждый бит этого байта, сконфигурированного в качестве тактового меркера, генерирует прямоугольный импульс. Байт тактовых меркеров предоставляет 8 различных частот, от 0.5 Гц (медленно) до 10 Гц (быстро). Вы можете использовать эти биты в качестве управляющих битов, особенно в соединении с командами обработки фронтов, для циклического запуска действий в программе пользователя.

СРU инициализирует эти байты при переходе из состояния STOP в режим STARTUP (запуск). В режимах STARTUP и RUN тактовые биты памяти меняются синхронно с тактом CPU.

# **OCTOPOXHO**

Наложение другой записи на биты системной памяти или тактовые биты может повредить данные в этих функциях и вызвать неправильную работу вашей программы, что может привести к повреждению оборудования и телесным повреждениям персонала.

Так как оба эти вида памяти не являются зарезервированной памятью в области битовой (M) памяти, то команды и обмен данными могут вести запись в эти адреса и повредить имеющиеся там данные.

Избегайте осуществлять запись в эти адреса, чтобы обеспечить надлежащее исполнение этих функций, и всегда реализуйте схему аварийного отключения для вашего процесса или машины.

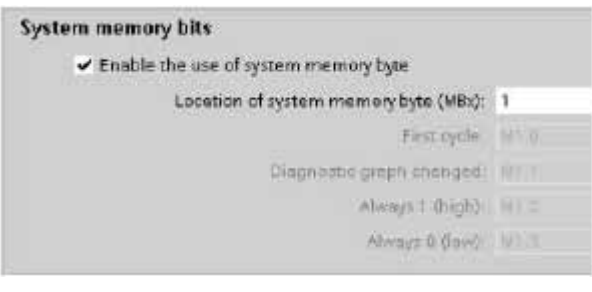

Пояснения к рисунку: System memory bits - Биты системной памяти; Enable the use of system memory byte -Разблокировать использование байта системной памяти; Location of system memory byte - Адрес байта системной памяти.

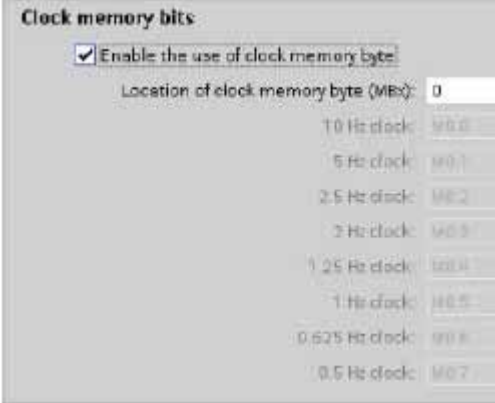

Пояснения к рисунку: Clock memory bits - Тактовые биты памяти; Enable the use of clock memory byte Разблокировать использование байта тактовых битов памяти: Location of clock memory byte - Адрес байта тактовых битов; 10 Hz clock - Тактовые импульсы с частотой 10 Гц

Системная память конфигурирует один байт, который включается при следующих условиях.

- Первый цикл (First cycle):  $\bullet$ Включается во время первого цикла в режиме RUN
- Диагностическая диаграмма изменена (Diagnostic graph changed)
- Всегда 1 (установлен) (Always 1 (high)): всегда включен
- Всегда 0 (сброшен) (Always 0 (low)): всегда выключен

Тактовые биты памяти (тактовые меркеры) образуют байт, в котором отдельные биты включаются и выключаются через определенные промежутки времени.

Тактовые биты памяти генерируют прямоугольные импульсы. Эти биты могут использоваться как управляющие биты, особенно в соединении с командами обработки фронтов, для циклического запуска действий в программе пользователя.

#### Конфигурирование поведения выходных значений для состояния STOP CPU

Вы можете сконфигурировать поведение цифровых и аналоговых выходов, когда CPU находится в состоянии STOP. Для каждого выхода CPU, SB или SM вы можете заморозить его значение или использовать заменяющее значение:

- Замена заданным выходным значением (по умолчанию): Вы вводите заменяющее значение для каждого выхода (канала) CPU, SB или SM. Для цифровых выходов заменяющим значением по умолчанию является ВЫКЛЮЧЕНО, а для аналоговых выходов оно равно 0.
- Замораживание выходов в последнем состоянии: Выходы сохраняют свои текущие значения на момент перехода из RUN в STOP. После запуска выходы устанавливаются на заменяющее значение по умолчанию.

Конфигурирование поведения выходов осуществляется в конфигурации устройств. Выбирайте отдельные устройства и открывайте вкладку "Properties [Свойства]", чтобы сконфигурировать выходы соответствующего устройства.

При переходе из RUN в STOP CPU сохраняет образ процесса и записывает соответствующие значения для цифровых и аналоговых выходов в соответствии с конфигурацией.

#### $3.1.4$ Защита паролем для CPU S7-1200

СРU предоставляет 3 уровня защиты для ограничения доступа к определенным функциям. Устанавливая уровень защиты и пароль для СРО, вы ограничиваете функции и области памяти, к которым можно обратиться без ввода пароля.

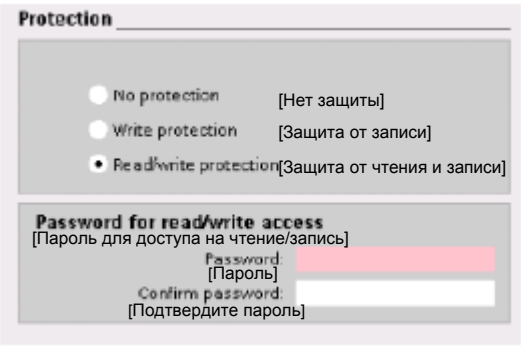

Для конфигурирования пароля действуйте следующим образом:

- 1. В разделе "Device configuration [Конфигурация устройств]" выберите CPU.
- 2. В окне просмотра параметров выберите вкладку "Properties [Свойства]".
- 3. Выберите свойство "Protection [Защита]", чтобы указать уровень защиты и ввести пароль.

Пароль чувствителен к регистру букв.

Каждый уровень защите разрешает неограниченный доступ к определенным функциям без ввода пароля. По умолчанию CPU не имеет ограничений и защиты паролем. Чтобы ограничить доступ к CPU, вы должны сконфигурировать свойства CPU и ввести пароль.

Ввод пароля через сеть не подрывает парольную защиту CPU. К CPU, защищенному паролем, в каждый момент времени имеет неограниченный доступ только один пользователь. Защита паролем не действительна для исполнения команд программы пользователя, включая коммуникационные функции. Ввод правильного пароля разрешает беспрепятственный доступ ко всем функциям.

Обмен данными между ПЛК (через коммуникационные функции в кодовых блоках) не ограничивается уровнями защиты CPU. Функции человеко-машинного интерфейса также остаются неограниченными.

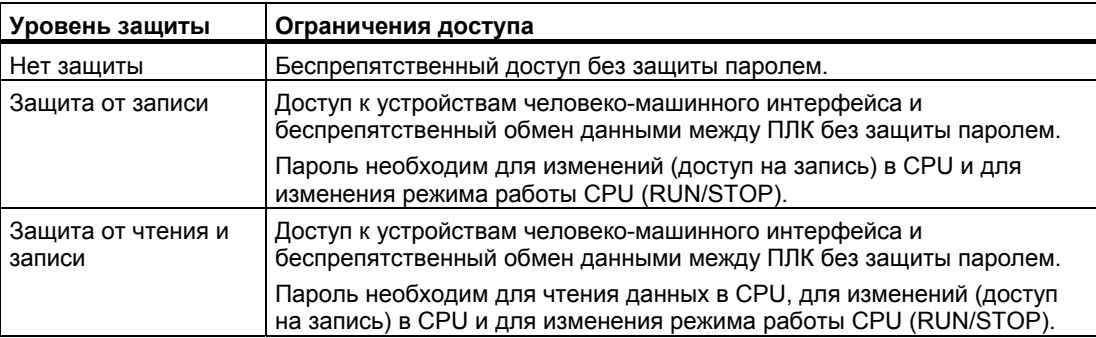

#### $3.1.5$ Восстановление утерянного пароля

Если вы утеряли пароль для СРU, зашишенного паролем, сотрите зашишенную паролем программу с помощью пустой передаточной карты. Пустая передаточная карта стирает внутреннюю загрузочную память CPU. Затем вы можете загрузить в CPU новую пользовательскую программу из STEP 7 Basic.

Информацию о создании и использовании пустой передаточной карты вы найдете в разделе Передаточная карта (стр. 70).

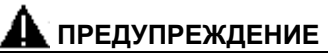

Если вставить передаточную карту в работающий CPU, то CPU перейдет в состояние STOP. Устройства управления могут выйти из строя в небезопасных условиях и вызвать вследствие этого непредсказуемое поведение управляемого оборудования. Такое непредсказуемое поведение может привести к гибели или к тяжким телесным повреждениям работающего персонала и/или материальному ущербу.

Вы должны удалить передаточную карту перед переводом CPU в режим RUN.

#### $3.2$ Память данных, области памяти и адресация

CPU предоставляет несколько возможностей для сохранения данных во время исполнения программы пользователя:

- Глобальная память: CPU предоставляет ряд специализированных областей памяти, включая входы (I), выходы (Q) и битовую память (меркеры) (М). Эта память доступна для всех кодовых блоков без ограничения
- Блок данных (DB): Вы можете включить DB в свою пользовательскую программу для сохранения данных для кодовых блоков. Эти данные сохраняются после исполнения соответствующего кодового блока. В "глобальном" DB сохраняются данные, которые могут быть использованы всеми кодовыми блоками, тогда как в экземплярном DB хранятся данные только для конкретного FB, и они структурированы в соответствии с параметрами этого FB.
- Временная память: При вызове кодового блока операционная система CPU выделяет временную, или локальную, память (L) для использования во время исполнения этого блока. Когда исполнение кодового блока заканчивается. CPU выделяет эту локальную память для исполнения другого блока

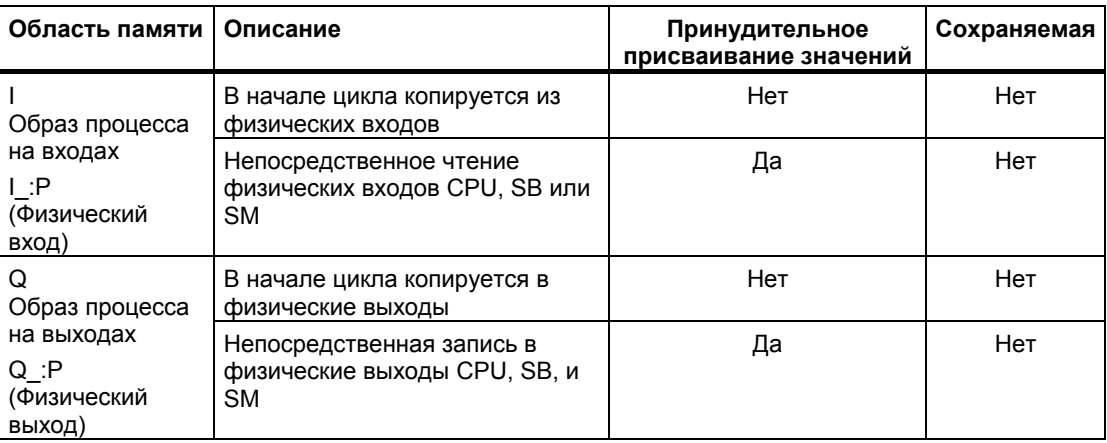

Каждое место в памяти имеет уникальный адрес. С помошью этого адреса ваша пользовательская программа может обращаться к данным, находящимся на этом месте в памяти.

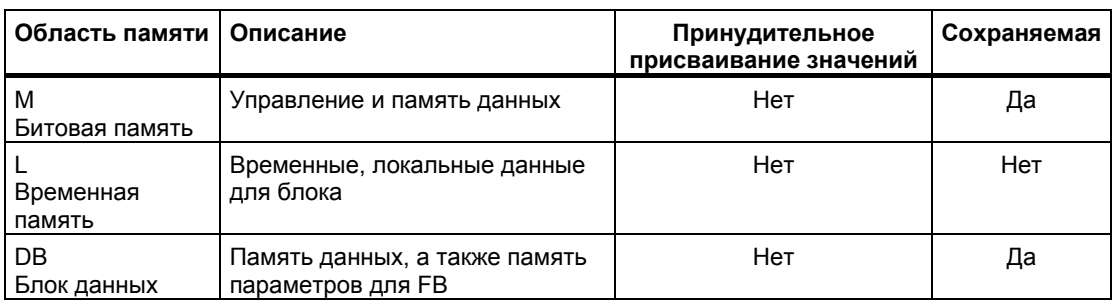

Каждое место в памяти имеет уникальный адрес. С помощью этого адреса ваша пользовательская программа может обращаться к данным, находящимся на этом месте в памяти. На следующем рисунке показан пример обращения к биту (адресация в формате "байт.бит"). В этом примере за обозначением области памяти и адресом байта (I = вход, и 3 = байт 3) следует точка ("."), отделяющая адрес бита (бит 4).

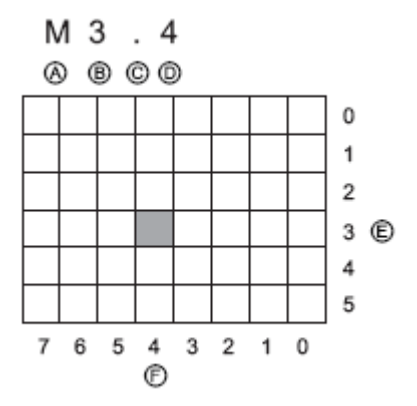

- Идентификатор области памяти  $\mathsf{A}$
- $\mathsf{B}$ Адрес байта: байт 3
- $\mathsf{C}^-$ Разделитель ("байт.бит")
- D Адрес бита в байте (бит 4 из 8)
- $E$ Байты области памяти
- F. Биты выбранного байта

Используя для адресации формат байт. бит, вы можете обращаться к данным в большинстве областей памяти (I, Q, M, DB и L) побайтно, пословно или используя двойные слова. Чтобы обратиться к байту, слову или двойному слову данных в памяти, вы должны указать его адрес подобно адресу бита. Вы указываете идентификатор области, размер данных и начальный байтовый адрес байта, слова или двойного слова. Обозначениями размера данных являются В (байт), W (слово) и D (двойное слово), например, IB0, MW20 или QD8. Такие адреса, как 10.3 и Q1.7 относятся к образу процесса. Для обращения к физическому входу или выходу добавьте к адресу символы ":Р" (например, 10.3:Р, Q1.7:Р или "Stop:Р").

### Доступ к данным в областях памяти CPU

STEP 7 Basic облегчает символическое программирование. Обычно переменные создаются или в переменных ПЛК, или в блоке данных, или в интерфейсе в верхней части ОВ, FC или FB. Эти переменные включают в себя имя, тип данных, смещение и комментарий. Кроме того, в блоке данных может быть указано начальное значение. Вы можете использовать эти переменные при программировании, вводя имя переменной в качестве параметра для команды. При желании вы можете ввести в качестве параметра для команды абсолютный операнд (область памяти, размер и смещение). Примеры в следующих разделах показывают, как вводить абсолютные операнды. Перед абсолютным операндом программным редактором автоматически вводится символ %. В программном редакторе у вас есть возможность выбора между следующими представлениями: символическое, символическое и абсолютное или абсолютное.

I (образ процесса на входах): CPU опрашивает периферические (физические) входы в каждом цикле непосредственно перед исполнением циклического ОВ и записывает эти значения в образ процесса на входах. Вы можете обрашаться к образу процесса на входах побитно, побайтно, пословно или используя двойные слова. Разрешается доступ как на чтение, так и на запись, но обычно входы образа процесса только считываются.

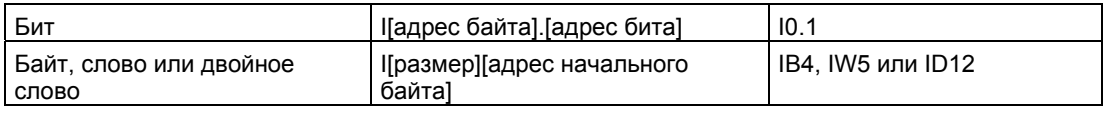

Добавляя к адресу ": Р", вы можете непосредственно считывать цифровые и аналоговые входы CPU, SB или SM. Доступ через I : Р отличается от доступа через I тем, что данные получаются непосредственно с входов, к которым производится обращение, а не из образа процесса на входах. Доступ через I\_: Р называется также прямым доступом на чтение,

Так как данные считываются прямо из источника, а не из его копии, которая была сделана при последнем обновлении образа процесса на входах.

Так как физические входы получают свои значения непосредственно из подключенных к ним полевых устройств, то запись в эти входы запрещена. То есть доступ через  $\mathsf{I}$ : Р является доступом только на чтение, в отличие от доступа к I, который возможен как на считывание, так и на запись.

Доступ через I : Р ограничен также размером входов, поддерживаемых CPU, SB или SM, с округлением до следующего байта. Например, если входы SB с 2 DI / 2 DQ сконфигурированы так, что они начинаются с 14.0, то обратиться к этим входа можно с помощью 14.0:Р и 14.1:Р или IB4:Р. Обращение к 14.2:Р ... 14.7:Р не распознается как ошибка, но не имеет смысла, так как эти адреса не используются. Попытки обращения к IW4: Ри ID4: Р запрешены, так как они превышают байтовое смешение этой SB.

Обращение через I : Р не влияет на соответствующее значение, хранящееся в образе процесса на входах.

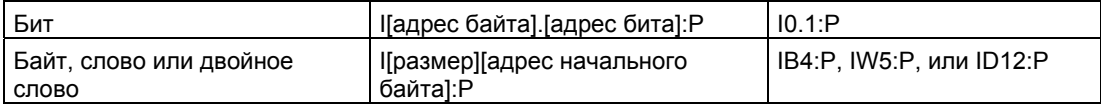

Q (образ процесса на выходах): СРU копирует значения, хранящиеся в образе процесса на выходах в физические выходы. К образу процесса на выходах вы можете обращаться побитно, побайтно, пословно или используя двойные слова. К выходам образа процесса разрешается доступ как на чтение, так и на запись.

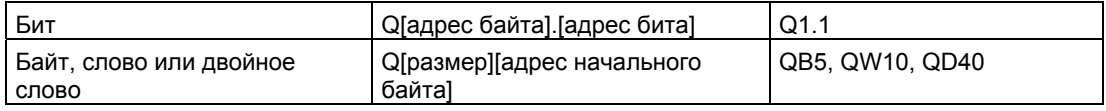

Добавляя к адресу ":Р", вы можете осуществлять непосредственную запись в физические цифровые и аналоговые выходы CPU, SB или SM, Доступ через Q: P отличается от доступа через Q тем, что данные поступают непосредственно на выходы, к которым осуществляется обращение, и, кроме того, в образ процесса на выходах (запись осуществляется в оба места). Доступ через Q : Р иногда называют прямым доступом, так как данные посылаются прямо на целевой адрес, которому не приходится ждать следующего обновления образа процесса на выходах.

Так как физические выходы непосредственно управляют полевыми устройствами. подключенными к этим выходам, то чтение с этих выходов запрешено. Т.е. доступ через Q: Р является доступом только на запись, в отличие от доступа через Q, при котором возможно как чтение, так и запись.

Доступ через Q : Р ограничен также размером выходов, поддерживаемых CPU, SB, или SM (с округлением до следующего байта). Например, если выходы SB с 2 DI / 2 DQ сконфигурированы так, что они начинаются с Q4.0, то к этим выходам можно обращаться через Q4.0:Р и Q4.1:Р или через QB4:Р. Обращение к Q4.2:Р ... Q4.7:Р не воспринимается как ошибка, но не имеет смысла, так как эти адреса не используются. Попытки обрашения к QW4:P и QD4:P запрешены, так как они превышают байтовое смешение этой SB.

Доступ через Q : Р влияет как на физический выход, так и на соответствующее значение, в образе процесса на выходах.

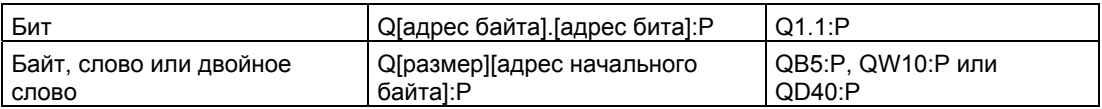

М (область битовой памяти, М-память): Эту область памяти вы можете использовать для управляющих реле и данных, чтобы хранить промежуточные результаты операций или другую управляющую информацию. К области битовой памяти можно обращаться побитно, побайтно, пословно или используя двойные слова. Для битовой памяти возможен доступ как на чтение, так и на запись.

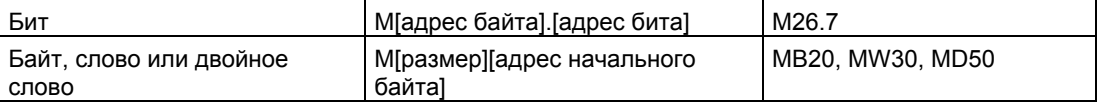

**Тетр (временная память):** CPU выделяет временную память по мере необходимости. CPU выделяет временную память кодовому блоку в момент его запуска (для ОВ) или вызова (для FC или FB). При выделении временной памяти кодовому блоку могут повторно использоваться те же адреса временной памяти, которые перед этим были использованы другим OB, FC или FB. CPU не инициализирует временную память в момент выделения, поэтому она может содержать любые значения.

Временная память подобна М-памяти за одним важным исключением: область действия М-памяти "глобальна", а область действия временной памяти "локальна":

- М-память: Любой ОВ, FB и любая FC может обратиться к данным в М-памяти, т.е. данные находятся глобально в распоряжении всех элементов программы пользователя.
- Временная память: доступ к данным во временной памяти ограничен тем ОВ, FB или той FC, где были созданы или объявлены адреса во временной памяти. Адреса временной памяти остаются локальными и не могут быть использованы другими кодовыми блоками, даже если кодовый блок вызывает другой кодовый блок. Например: Если ОВ вызывает FC, то FC не может обратиться к временной памяти ОВ, вызвавшего эту функцию.

СРИ предоставляет временную (локальную) память для каждого из трех классов приоритета ОВ:

- 16 Кбайт для запуска и программного цикла, включая соответствующие FB и FC
- 4 Кбайта для стандартных событий, вызывающих прерывания, включая FB и FC
- 4 Кбайта для событий, вызывающих прерывания в связи с ошибками, включая FB и FC

к временной памяти можно обращаться только с использованием символической адресации.

**DB (блок данных):** Используйте блоки данных для хранения различных типов данных, включая промежуточные результаты операций или другие управляющие параметры для FB, и структуры данных, необходимые для многих команд, например, таймеров и счетчиков. Вы можете определить для блока данных доступ на чтение и запись или только на чтение. К блокам данных можно обращаться побитно, побайтно, пословно или используя двойные слова. Доступ к блокам данных, не защищенным от записи, возможен как на чтение, так и на запись. Доступ к блокам данных, защищенным от записи, возможен только на чтение.

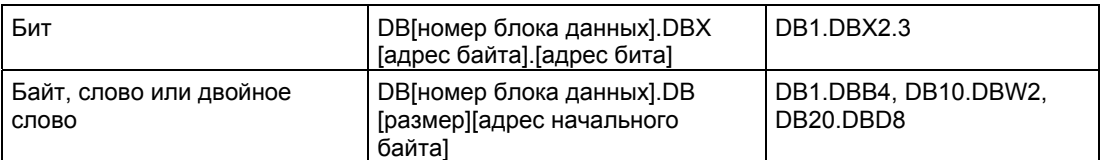

#### Основы ПЛК

3.2 Память данных, области памяти и адресация

# Адресация входов/выходов в CPU и в модулях ввода/вывода

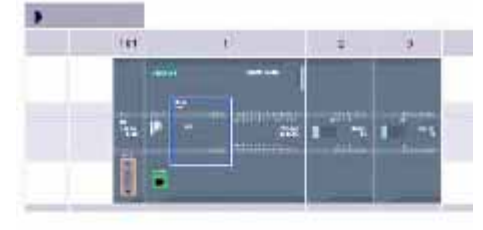

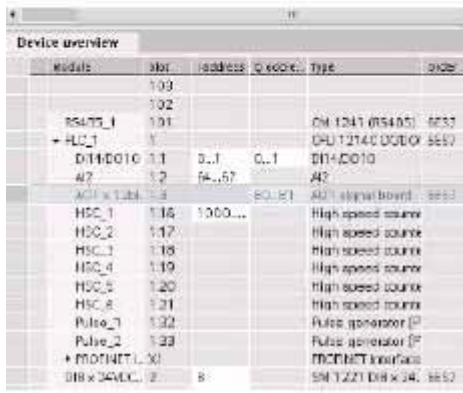

Когда вы вставляете CPU и модули ввода/ вывода в экран со своей конфигурацией, то адреса I и Q назначаются автоматически.

Вы можете изменить адресацию. установленную по умолчанию, выбрав адресное поле в конфигурационном экране и введя туда новые числа. Цифровым входам и выходам адреса присваиваются в полных байтах (по 8 бит), не зависимо от того, использует ли модуль все входы и выходы или нет. Аналоговым входам и выходам адреса присваиваются группами по 2 входа или выхода в каждой группе (4 байта). В этом примере вы можете изме6нить адрес DI16 на 2.3 вместо 8.9. Инструментальное средство поможет вам, изменяя диапазоны адресов, которые имеют неправильный размер или вступают в конфликт с другими адресами.

На этом рисунке показан пример CPU 1214C с двумя SM.

3.3 Типы данных

#### $3.3$ Типы данных

Типы данных используются для указания размера элемента данных, а также того, как эти данные могут быть интерпретированы. Каждый параметр команды поддерживает, по крайней мере, один тип данных, а некоторые параметры поддерживают несколько типов данных. Подведите указатель мыши к полю параметра команды. чтобы увидеть. какие типы данных поддерживаются для соответствующего параметра. Формальный параметр - это идентификатор на команде, который указывает адрес

данных, подлежащих использованию командой (пример: вход IN1 команды ADD). Фактический параметр - это адрес или константа, где содержатся данные, подлежащие использованию командой (пример: %MD400 "Number of Widgets"). Тип данных фактического параметра, указанный вами, должен соответствовать одному из поддерживаемых типов данных формального параметра, определяемого командой. При задании фактического параметра вы должны указать переменную (символ) или абсолютный адрес. Переменные связывают символическое имя (имя переменной) с типом данных, областью памяти, смещением в памяти, и комментарием и могут быть созданы в редакторе переменных ПЛК или в редакторе интерфейса для блока (ОВ. FC, FB или DB). Если вы вводите абсолютный адрес, не связанный ни с какой переменной, вы должны использовать подходящий размер, соответствующий поддерживаемому типу данных, тогда при вводе создается стандартная переменная. Для многих входных параметров вы можете также вводить постоянное значение. В следующей таблице описаны поддерживаемые элементарные типы данных и даны примеры ввода констант. Все типы данных, кроме типа данных String [строка], доступны как в редакторе переменных ПЛК, так и в редакторах интерфейсов блоков. Тип String имеется только в редакторах интерфейсов блоков. В следующей таблице приведены элементарные типы данных.

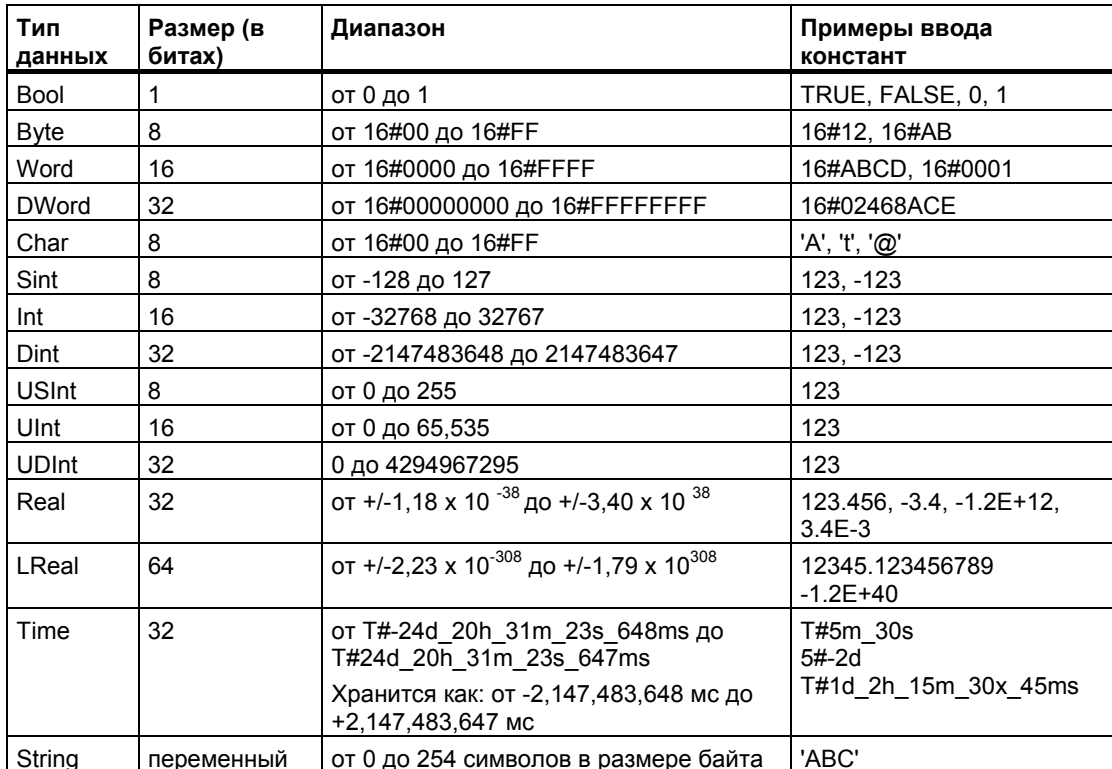

*3.3 Типы данных*

Кроме того, командами преобразования поддерживается числовой формат BCD, хотя он и не предоставляется в распоряжение как тип данных.

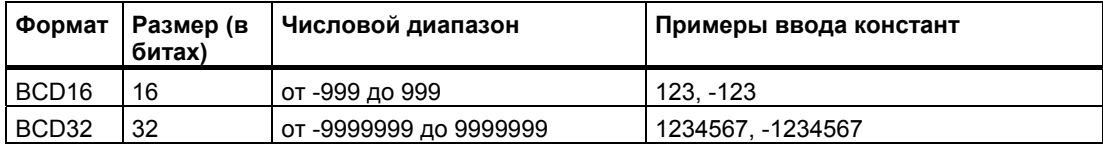

#### **Формат для вещественных чисел**

Вещественные числа (или числа с плавающей точкой) представляются как 32-битовые числа с обычной точностью (Real) или 64-битовые числа с двойной точностью (LReal) в соответствии с описанием в стандарте ANSI/IEEE 754-1985. Числа с плавающей точкой обычной точности имеют точность до 6 значащих цифр, а числа с плавающей точкой двойной точности имеют точность до 15 значащих цифр. При вводе константы с плавающей точкой вы можете задать не более 6 (Real) или 15 (LReal) значащих цифр.

Расчеты, которые нуждаются в длинном ряде значений, включая очень большие и очень малые числа, могут привести к неточным результатам. Это может произойти, если числа отличаются в 10 в степени x раз, где x > 6 (Real) или 15 (LReal). Например  $(Real): 100 000 000 + 1 = 100 000 000.$ 

#### **Формат типа данных STRING**

CPU поддерживает тип данных STRING для хранения последовательности однобайтовых символов. Тип данных STRING содержит общее число символов (число символов в строке) и фактическое число символов. Тип данных STRING предоставляет до 256 байтов для хранения максимального числа символов (1 байт), фактического числа символов (1 байт) и до 254 символов, каждый их которых хранится в 1 байте.

Вы можете использовать литеральные строки символов (константы) для параметров команд типа IN, используя одиночные кавычки. Например, 'ABC' – это строка из трех символов, которая может быть использована в качестве входа для параметра IN команды S\_CONV. Вы можете создавать также строковые переменные, выбирая тип данных "String" в редакторе интерфейса блоков OB, FC, FB и DB. В редакторе переменных ПЛК создать строку символов невозможно. Вы можете указать максимальный размер строки в байтах при объявлении своей строки; например, "MyString[10]" определяет максимальный размер 10 байтов для MyString. Если вы не включаете квадратные скобки с указателем максимального размера, то принимается размер 254.

Следующий пример показывает тип данных STRING с максимальным числом символов 10 и фактическим числом символов 3. Это значит, что тип данных STRING содержит 3 однобайтовых символа, но может быть расширен до 10 однобайтовых символов.

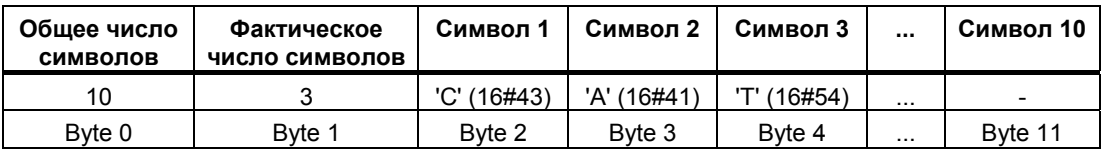

# 3.3 Типы данных

#### Массивы

Вы можете создать массив, содержащий несколько элементов одного элементарного типа. Массивы могут создаваться в редакторах интерфейса блоков ОВ, FC, FB и DB. Массив невозможно создать в редакторе переменных ПЛК.

Для создания массива в редакторе интерфейса блока выберите тип данных "Array [lo.. hi] of type", затем отредактируйте "lo", "hi" и "type" следующим образом:

- lo начальный (наименьший) индекс для вашего массива
- hi конечный (наибольший) индекс для вашего массива
- type один из элементарных типов данных, например, BOOL, SINT, UDINT

Отрицательные индексы тоже поддерживаются. Вы можете дать имя массиву в столбце Name редактора интерфейса блока. В следующей таблице показаны примеры массивов в том виде, как они отображаются в редакторе интерфейса блоков:

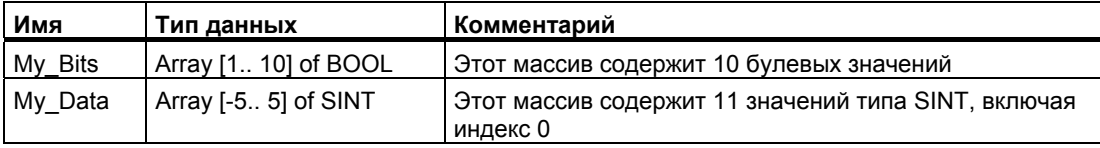

К элементам массива вы обращаетесь в своей программе, используя следующий синтаксис:

• Array name[i], где  $i$  – желаемый индекс.

Примеры из редактора программ для ввода параметров:

- #My\_Bits[3] ссылается на третий бит массива "My Bits"
- #My\_Data[-2] ссылается на четвертый элемент типа SINT массива "My\_Data"

Символ # вставляется автоматически редактором программ.

# **Тип данных DTL (Data and Time Long)**

Тип данных DTL – это структура из 12 байтов, которая хранит информацию о дате и времени в предопределенной структуре. Вы можете определить тип данных DTL во временной памяти блока или в DB.

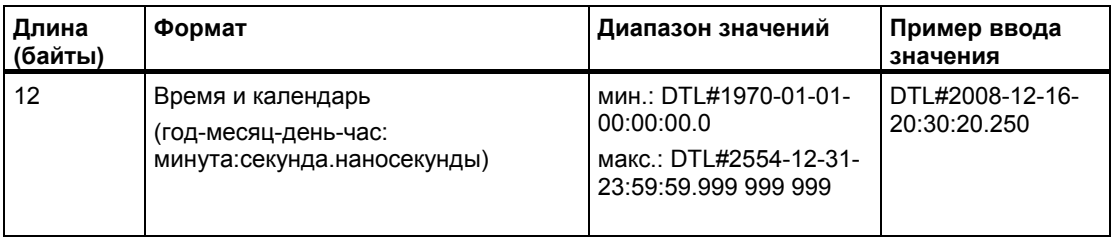

Каждый компонент типа данных DTL содержит свой тип данных и диапазон значений. Тип данных задаваемого значения должен совпадать с типом данных соответствующего компонента.

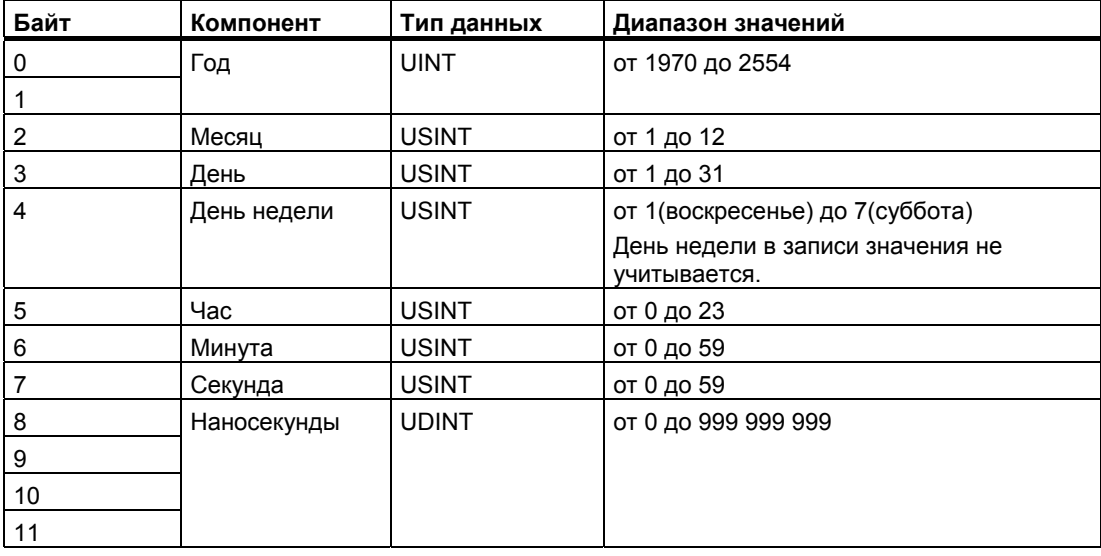

#### $3.4$ Использование карты памяти

#### **ВНИМАНИЕ**

СРU поддерживает только предварительно отформатированную карту памяти SIMATIC (стр. 370). Если вы снова отформатируете карту памяти SIMATIC под Windows, то CPU не сможет использовать эту карту памяти.

Перед копированием программ на отформатированную карту памяти удалите с карты памяти все ранее сохраненные на ней программы.

Вы можете использовать карту памяти как передаточную карту или как программную карту. Каждая программа, которую вы копируете на карту памяти, содержит все кодовые блоки и блоки данных, все технологические объекты и 4конфигурацию устройств. Программа не содержит принудительно заданных значений.

• С помощью передаточной карты вы копируете программу во внутреннюю загрузочную память CPU без использования STEP 7 Basic. После того как вы вставили передаточную карту, CPU сначала удаляет из внутренней загрузочной памяти программу пользователя и все принудительно заданные значения, а затем копирует программу из передаточной карты во внутреннюю загрузочную память. Когда процесс передачи завершен, вы должны удалить передаточную карту.

С помошью пустой передаточной карты вы можете получить доступ к СРU. защищенному паролем, если пароль был утерян или забыт (стр. 58). Вставка пустой передаточной карты удаляет программу, защищенную паролем, из внутренней загрузочной памяти CPU. После этого вы можете загрузить в CPU новую программу.

Программная карта используется как внешняя загрузочная память для СРU. Вставка программной карты в CPU стирает всю внутреннюю загрузочную память СРИ (программу пользователя и все принудительно задаваемые значения). Затем CPU исполняет программу, находящуюся во внешней загрузочной памяти (на программной карте). При загрузке в CPU с программной картой обновляется только внешняя загрузочная память (программная карта).

Так как внутренняя загрузочная память CPU была стерта при вставке программной карты, то программная карта должна оставаться в CPU. Если вы удалите программную карту. CPU перейдет в состояние STOP. (Светодиод ошибки мигает. чтобы показать, что программная карта удалена.)

Программа на карте памяти содержит кодовые блоки. блоки данных, технологические объекты и конфигурацию устройств. Карта памяти не содержит принудительно задаваемых значений. Принудительно задаваемые значения не являются частью программы, но хранятся в загрузочной памяти, будь то внутренняя загрузочная память СРИ или внешняя загрузочная память (программная карта). Если программная карта вставлена в CPU, то STEP 7 Вазіс применяет принудительно задаваемые значения только к внешней загрузочной памяти на программной карте.

#### $3.4.1$ Вставка карты памяти в CPU

# **ПРЕДУПРЕЖДЕНИЕ**

Если вставить карту памяти (независимо от того, используется ли она как передаточная карта или как программная карта) в работающий CPU, то CPU немедленно переходит в состояние STOP. Устройства управления могут выходить из строя в небезопасных рабочих состояниях и вызвать из-за этого неконтролируемое поведение управляемого оборудования. Такое непредсказуемое поведение системы автоматизации может привести к гибели людей, тяжким телесным повреждениям и/или материальному ущербу. Всегда устанавливайте устройство аварийного отключения для своего приложения или процесса.

# **ОСТОРОЖНО**

Электростатические разряды могут повредить карту памяти или предназначенное для нее гнездо в CPU.

При работе с картой памяти вы всегда должны находиться на токопроводящей заземленной плошадке и/или носить заземленный браслет. Храните карту памяти в токопроводящем контейнере.

Чтобы вставить карту памяти, откройте верхнюю крышку CPU и вставьте карту памяти в гнездо. Штепсельный разъем позволяет легко вставлять и удалять карту памяти. Карта памяти имеет такую форму, что она может быть вставлена только надлежащим образом.

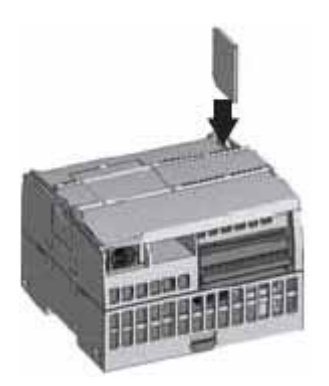

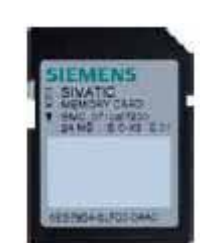

Обеспечьте, чтобы карта памяти не была защищена от записи. Для этого сдвиньте защитный переключатель из положения "Lock [Заблокировать]".

#### Указание

Если вставить карту памяти в CPU, находящийся в состоянии STOP, то диагностический буфер отображает сообщение о том, что начат анализ карты памяти. Проигнорируйте, пожалуйста, это сообщение. Анализ карты памяти начинается только тогда, когда вы переводите CPU в режим RUN, проводите полное стирание памяти CPU через MRES или выключаете, а затем снова включаете CPU.

# **3.4.2 Настройка параметров запуска CPU перед копированием проекта в карту памяти**

Когда вы копируете программу на передаточную или программную карту, то эта программа содержит параметры запуска для CPU. Перед копированием программы на карту памяти всегда проверяйте, сконфигурирован ли режим работы CPU после выключения и последующего включения питания. Вы можете выбрать состояние (STOP, RUN или последнее перед выключением питания), в которое будет переходить CPU после восстановления питания.

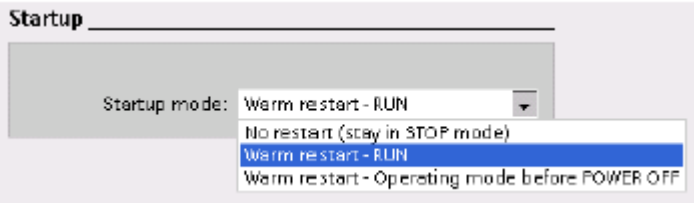

Пояснения к рисунку: Startup – Запуск; Startup mode – Режим запуска; Warm restart – Теплый пуск; No restart (stay in STOP mode) – Нет запуска (оставаться в состоянии STOP); Warm restart –Operating mode before POWER OFF – Теплый пуск – Режим работы перед выключением питания.

# **3.4.3 Передаточная карта**

# **ОСТОРОЖНО**

Электростатические разряды могут повредить карту памяти или предназначенное для нее гнездо в CPU.

При работе с картой памяти вы всегда должны находиться на токопроводящей заземленной площадке и/или носить заземленный браслет. Храните карту памяти в токопроводящем контейнере.

### Создание передаточной карты

Никогда не забывайте сконфигурировать параметры запуска CPU (стр. 70) перед копированием программы на передаточную карту. Для создания передаточной карты действуйте следующим образом:

1. Вставьте пустую карту памяти в устройство для считывания карт, присоединенное к вашему устройству программирования.

(Если карта памяти не пуста, удалите папку "SIMATIC.S7S" и файл "S7 JOB.S7S", находящиеся на карте памяти, используя, например, проводник Windows.)

- 2. В дереве проекта (в проектном представлении) раскройте папку "SIMATIC Card Reader [Считыватель карт SIMATIC]" и выберите свое считывающее устройство.
- 3. Отобразите диалоговое окно "Memory Card [Карта памяти]", щелкнув правой клавишей мыши на считывающем устройстве и выбрав в контекстном меню опцию "Properties [Свойства]".
- 4. В диалоговом окне "Memory Card [Карта памяти]" выберите из ниспадающего меню пункт "Transfer [Передача]".

После этого STEP 7 Basic создает пустую передаточную карту. Если вы создаете пустую передаточную карту, например, для восстановления утерянного пароля CPU (стр. 58), удалите передаточную карту из считывающего устройства.

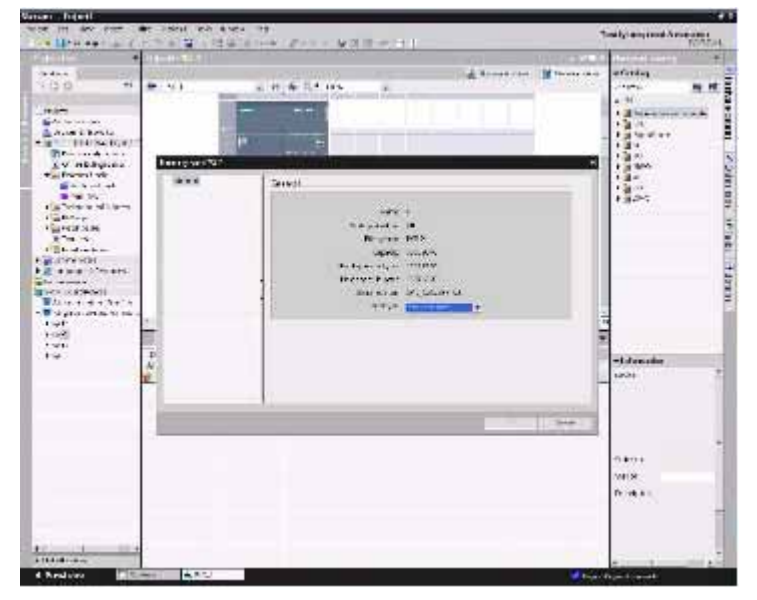

- 5. Добавьте программу, выбрав CPU (например, ПЛК \_1 [CPU 1214 DC/DC/DC]) в дереве проекта и перетащив СРU на карту памяти. (Другой способ - скопировать СРU и вставить в карту памяти.) Копирование СРU в карту памяти открывает диалоговое окно "Load preview [Загрузить предварительный просмотр]".
- 6. В диалоговом окне "Load preview" щелкните на кнопке "Load [Загрузить]", чтобы скопировать CPU в карту памяти.
- 7. Когда в диалоговом окне отобразится сообщение о том, что загрузка CPU (программы) произошла без ошибок, щелкните на кнопке "Finish [Закончить]".

### Использование передаточной карты

Для передачи программы в CPU действуйте следующим образом:

- 1. Вставьте передаточную карту в CPU (стр. 69). Если CPU находится в режиме RUN, то он перейдет в состояние STOP. (Светодиод обслуживания мигает, чтобы показать, что карта памяти должна быть проанализирована.)
- 2. Для анализа карты памяти используйте один из следующих способов:
	- Выключите CPU и включите его снова.
	- Выполните переход из STOP в RUN.
	- Выполните полное стирание памяти (MRES).
- 3. После перезагрузки и анализа карты памяти CPU копирует программу во внутреннюю загрузочную память CPU. Когда процесс копирования завершен, светодиод обслуживания на CPU мигает, чтобы показать, что передаточная карта может быть удалена.
- 4. Удалите передаточную карту из CPU.
- 5. Чтобы проанализировать новую, перенесенную во внутреннюю загрузочную память программу, действуйте одним из следующих способов:
	- Выключите CPU и включите его снова.
	- Выполните переход из STOP в RUN.
	- Выполните полное стирание памяти (MRES).

После этого CPU переходит в режим (RUN или STOP), который вы сконфигурировали для проекта.

### Указание

Перед переводом CPU в режим RUN вы должны вытащить передаточную карту.
3.4 Использование карты памяти

#### $3.4.4$ Программная карта

#### **ОСТОРОЖНО**

Электростатические разряды могут повредить карту памяти или предназначенное для нее гнездо в СРU.

При работе с картой памяти вы всегда должны находиться на токопроводящей заземленной площадке и/или носить заземленный браслет. Храните карту памяти в токопроводящем контейнере.

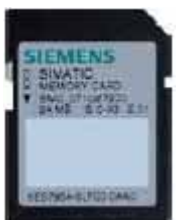

Обеспечьте, чтобы карта памяти не была зашишена от записи. Для этого сдвиньте защитный переключатель из положения "Lock [Заблокировать]".

Перед копированием элементов программы в программную карту удалите с карты памяти все ранее сохраненные на ней программы.

#### Создание программной карты

При использовании в качестве программной карты карта памяти действует как внешняя загрузочная память CPU. Если удалить программную карту, то внутренняя загрузочная память CPU будет пустой.

#### Указание

Если вставить пустую карту памяти в СРU и выполнить ее анализ, выключив и включив CPU, выполнив переход из STOP в RUN или полное стирание памяти (MRES), то программа и принудительно задаваемые значения из внутренней загрузочной памяти CPU скопируются на карту памяти. (Карта памяти теперь является программной картой.) По окончании копирования программа во внутренней загрузочной памяти CPU стирается. После этого CPU переходит в режим, сконфигурированный для запуска (RUN или STOP).

Никогда не забывайте сконфигурировать параметры запуска CPU (стр. 70) перед копированием программы на программную карту. Для создания программной карты с помошью STEP 7 Basic действуйте следующим образом:

1. Вставьте пустую карту памяти в устройство для считывания карт, присоединенное к вашему устройству программирования.

(Если карта памяти не пуста, удалите папку "SIMATIC.S7S" и файл "S7 JOB.S7S", находящиеся на карте памяти, используя, например, проводник Windows.)

- 2. В дереве проекта (в проектном представлении) раскройте папку "SIMATIC Card Reader [Считыватель карт SIMATIC]" и выберите свое считывающее устройство.
- 3. Отобразите диалоговое окно "Memory Card [Карта памяти]", щелкнув правой клавишей мыши на считывающем устройстве и выбрав в контекстном меню опцию "Properties [Свойства]".

### *3.4 Использование карты памяти*

- **Vancer: Trinti** listy anymed Amazons . 11-a sa ia. w u, **Bearing** d domain ú. ari si  $n + i$
- 4. В диалоговом окне "Memory Card [Карта памяти]" выберите из ниспадающего меню пункт "Program [Программа]".

- 5. Добавьте программу, выбрав CPU (например, ПЛК \_1 [CPU 1214 DC/DC/DC]) в дереве проекта и перетащив CPU на карту памяти. (Другой способ - скопировать CPU и вставить в карту памяти.) Копирование CPU в карту памяти открывает диалоговое окно "Load preview [Загрузить предварительный просмотр]".
- 6. В диалоговом окне "Load preview" щелкните на кнопке "Load [Загрузить]", чтобы скопировать CPU в карту памяти.
- 7. Когда в диалоговом окне отобразится сообщение о том, что загрузка CPU (программы) произошла без ошибок, щелкните на кнопке "Finish [Закончить]".

### Использование программной карты в качестве внешней загрузочной памяти для CPU

#### ОСТОРОЖНО

Если вставить пустую карту памяти в CPU, то CPU переходит в состояние STOP. Если вы выключите и включите снова CPU, переведете CPU из состояния STOP в режим RUN или выполните полный сброс памяти CPU (MRES), то CPU скопирует свою внутреннюю загрузочную память в карту памяти (благодаря чему карта памяти конфигурируется как программная карта) и сотрет программу из внутренней загрузочной памяти. Если вы удалите программную карту, то во внутренней загрузочной памяти CPU программы не будет.

Чтобы использовать программную карту со своим CPU, действуйте следующим образом:

- 1. Вставьте программную карту в CPU. Если CPU находится в режиме RUN, то он переходит в состояние STOP. Светодиод обслуживания мигает, показывая, что программная карта должна быть проанализирована
- 2. Для анализа программной карты действуйте одним из следующих способов:
	- Выключите CPU и включите его снова
	- Выполните переход из STOP в RUN.
	- Выполните полное стирание памяти (MRES).
- 3. СРU перезагружается. После перезагрузки и анализа программной карты CPU стирает свою внутреннюю загрузочную память.

Затем CPU переходит в тот режим для запуска (RUN или STOP), который вы для него сконфигурировали.

Программная карта должна оставаться в CPU. Удаление программной карты оставляет CPU без программы во внутренней загрузочной памяти.

# **ПРЕДУПРЕЖДЕНИЕ**

Если удалить программную карту, то CPU теряет свою внешнюю загрузочную память и генерирует ошибку. СРU переходит в состояние STOP, а светодиод ошибки мигает.

Устройства управления могут выходить из строя в небезопасных рабочих состояниях и вызвать из-за этого неконтролируемое поведение управляемого оборудования. Такое непредсказуемое поведение системы автоматизации может привести к гибели людей, тяжким телесным повреждениям и/или материальному ущербу.

*Основы ПЛК*

*3.4 Использование карты памяти*

# **Конфигурация устройств 4**

Конфигурация устройств для вашего ПЛК создается добавлением CPU и других модулей в ваш проект.

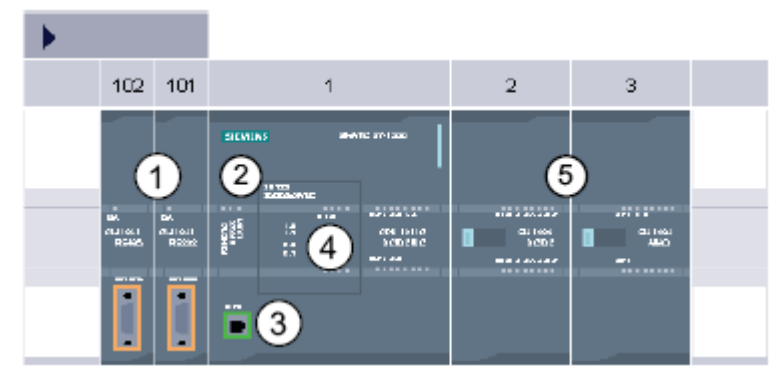

- $^\circledR$ Коммуникационный модуль (CM): до 3, в слотах 101, 102, и 103
- ② CPU: слот 1
- ③ Порт Ethernet на CPU
- $\omega$ Сигнальная плата (SB): макс. 1, вставляется в CPU
- (5) Сигнальный модуль (SM) для цифровых или аналоговых входов/выходов: до 8, вставляются в слоты со 2 по 9 (CPU 1214C допускает 8, CPU 1212C допускает 2, CPU 1211C не допускает ни одного)

Для создания конфигурации устройств сначала добавьте в свой проект одно устройство.

- В портальном представлении выберите портал "Devices & Networks [Устройства и сети]" и щелкните на "Add device [Добавить устройство]".
- В проектном представлении под именем проекта дважды щелкните на "Add new device [Добавить новое устройство]".

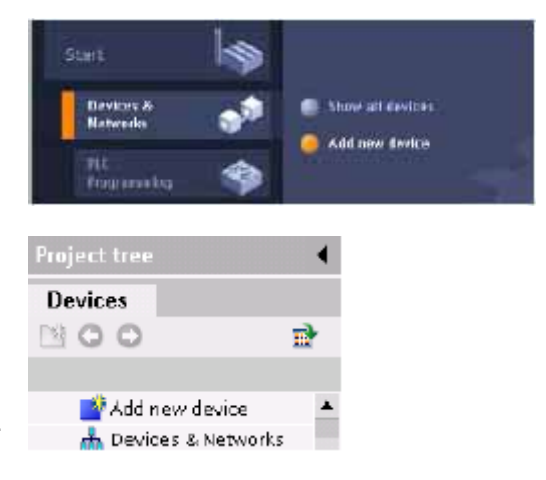

# **4.1 Вставка CPU**

Для создания своей конфигурации устройств вставьте в свой проект CPU. Выбор CPU в диалоговом окне "Add a new device [Добавить новое устройство]" создает стойку и CPU.

omn

Ë

第1回 - $\mathbf{u}$ 

Диалоговое окно "Add a new device"

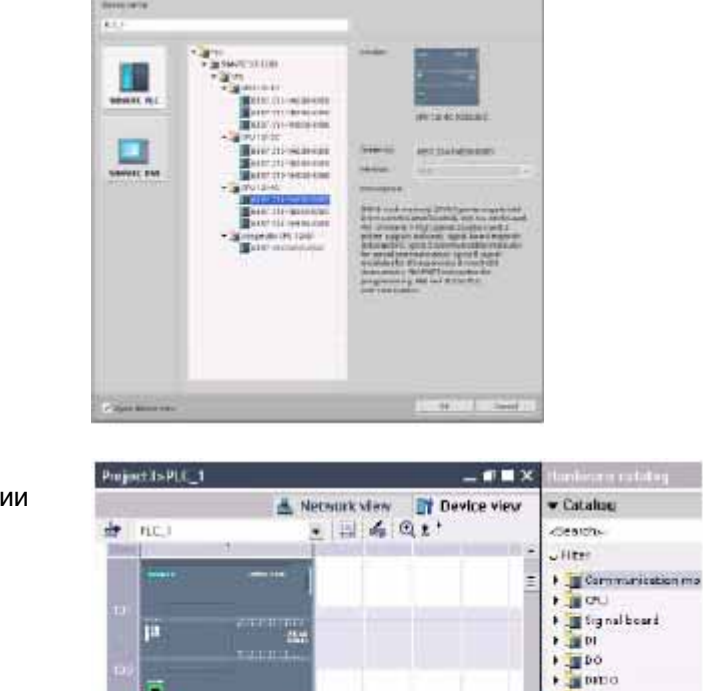

Отображение набора устройств в конфигурации аппаратных средств.

Выбор CPU в отображении набора устройств выводит параметры CPU в окне просмотра параметров.

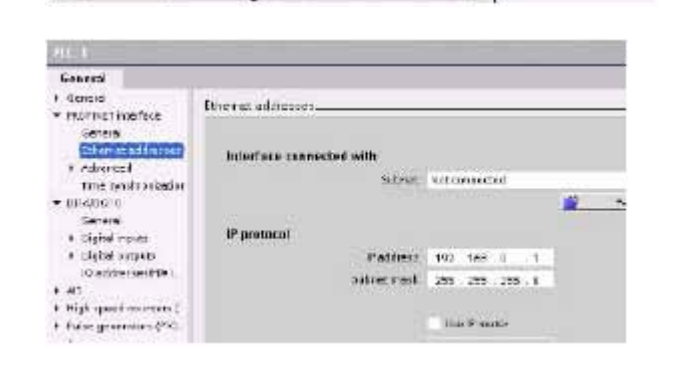

### **Указание**

У CPU нет заранее сконфигурированного IP-адреса. Вы должны вручную назначить IP-адрес для CPU при создании конфигурации устройств. Если ваш CPU подключен к маршрутизатору в сети, то вы должны также ввести IP-адрес для маршрутизатора.

 $\frac{1}{2}$ • 图20 **ENIA** 

хĕ

4.2 Выявление конфигурации для заранее не заданного CPU

#### $4.2$ Выявление конфигурации для заранее не заданного CPU

#### Загрузка существующей конфигурации аппаратуры очень проста

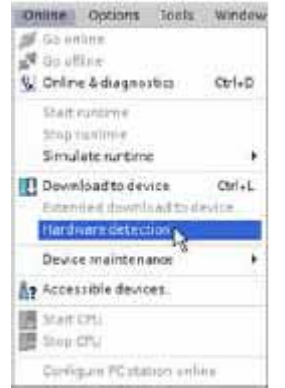

Если вы подключены к CPU, то вы можете загрузить конфигурацию этого CPU, включая возможно имеющиеся модули, в свой проект. Просто создайте для этого новый проект и выберите вместо определенного CPU "unspecified CPU [неопределенный CPU]". (Вы можете также полностью опустить создание конфигурации устройств, выбрав "Create a PLC program [Создать программу ПЛК]" через "First steps [Первые шаги]", после чего STEP 7 Basic автоматически создает неопределенный CPU.)

В программном редакторе в меню "Online" выберите команду "Hardware detection [Распознавание аппаратуры]".

В редакторе конфигурации устройств выберите опцию для распознавания конфигурации подключенного устройства.

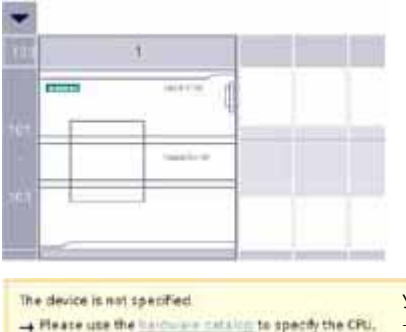

+ or detert the configuration of the connected device

<mark>Уст</mark>ройство не определено - Артистетистик определение<br>→Для определения CPU используйте, пожалуйста, каталог аппаратуры - или выполните распознавание конфигурации подключенного устройства

После того как вы выбрали CPU в диалоговом окне Online, STEP 7 Basic загружает конфигурацию аппаратуры из CPU, включая возможные модули (SM, SB или CM). Затем вы можете конфигурировать параметры для CPU и модулей.

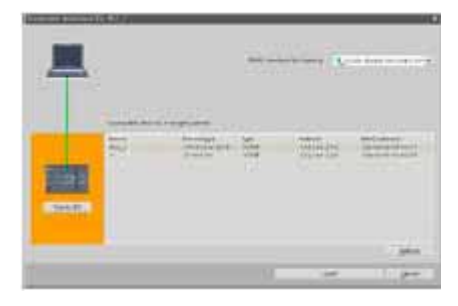

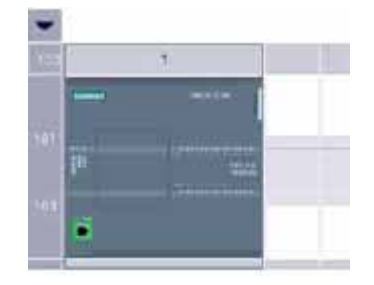

*4.3 Конфигурирование работы CPU* 

# **4.3 Конфигурирование работы CPU**

Для конфигурирования рабочих параметров CPU выберите CPU в отображении набора устройств (синяя рамка вокруг всего CPU) и откройте вкладку "Properties [Свойства]" в окне просмотра параметров.

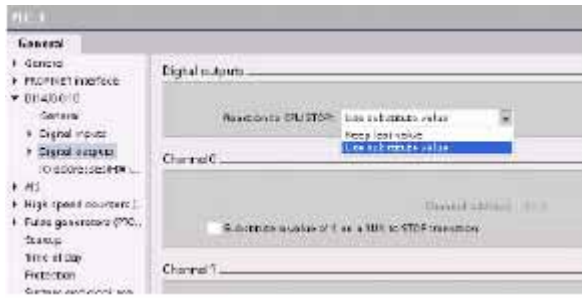

В окне свойств вы можете установить следующие параметры:

- Интерфейс PROFINET: Установка IP-адреса для CPU и синхронизации времени
- DI, DO, и AI: Настройка поведения локальных (встроенных) цифровых и аналоговых входов и выходов
- Скоростные счетчики и генераторы импульсов: Активизация и настройка быстрых счетчиков (HSC) и генераторов импульсов, используемых для операций с последовательностями импульсов (pulse-train operations, PTO) и широтноимпульсной модуляции (pulse-width modulation, PWM)

Когда вы конфигурируете выходы CPU или сигнальной платы в качестве генераторов импульсов (для использования с PWM или основными командами управления перемещениями), соответствующие адреса выходов (Q0.0, Q0.1, Q4.0 и Q4.1) удаляются из памяти выходов (Q) и не могут быть использованы для других целей в вашей пользовательской программе. Если ваша пользовательская программа запишет какое-либо значение в выход, используемый в качестве генератора импульсов, то CPU не запишет это значение в физический выход.

- Запуск: Настройка поведения CPU после выключения и последующего включения, например, для запуска в состоянии STOP или перехода в режим RUN после теплого пуска
- Время суток: Установка времени, часового пояса и переключения между летним и зимним временем
- Защита: Установка защиты от чтения/записи и пароля для доступа к CPU
- Системная и тактовая битовая память (тактовые меркеры): Установка байта для функций "системной памяти" (для битов "первый цикл", "всегда включен" и "всегда выключен") и установка байта для функций "тактовой памяти" (где каждый бит включается и выключается с заранее заданной частотой).
- Время цикла: Установка максимального времени цикла или фиксированного минимального времени цикла
- Коммуникационная нагрузка: Назначение процентной доли времени CPU для коммуникационных задач

 *4.4 Добавление модулей к конфигурации*

# **4.4 Добавление модулей к конфигурации**

Для добавления модулей к CPU используется каталог аппаратуры. Имеется три типа модулей:

- Сигнальные модули (SM) предоставляют дополнительные цифровые или аналоговые входы и выходы. Эти модули подключаются с правой стороны от CPU.
- Сигнальные платы (SB) предоставляют лишь ограниченное число входов и выходов для CPU. SB устанавливается с передней стороны CPU.
- Коммуникационные модули (CM) предоставляют дополнительный коммуникационный порт (RS232 или RS485) для CPU. Эти модули подключаются с левой стороны от CPU.

Для вставки модуля в конфигурацию аппаратуры выберите модуль в каталоге аппаратуры и дважды щелкните на нем или перетащите модуль в отмеченный слот.

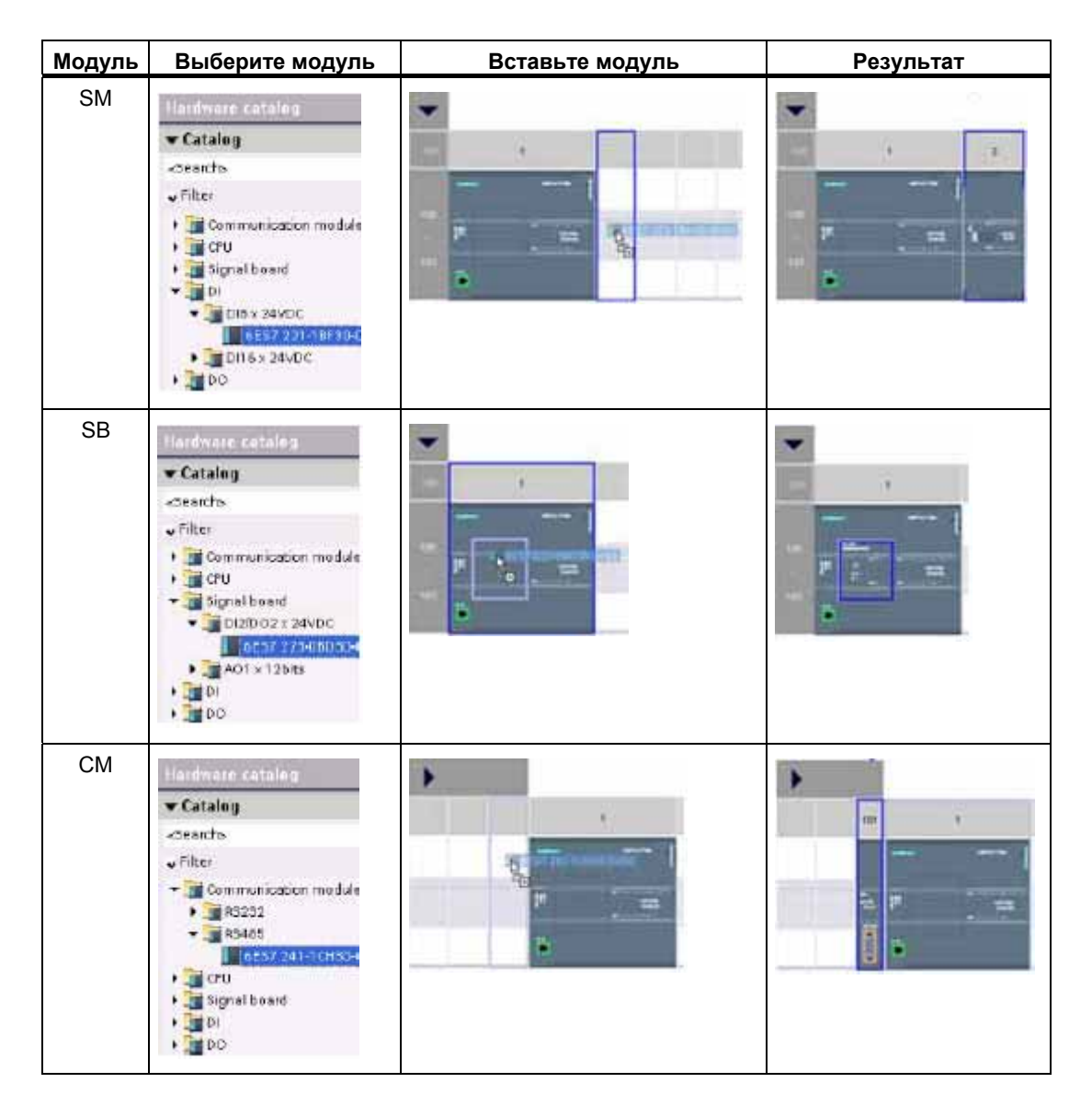

*4.5 Конфигурирование параметров модулей*

# **4.5 Конфигурирование параметров модулей**

Для конфигурирования рабочих параметров модулей выберите модуль в отображении набора устройств и откройте вкладку "Properties [Свойства]" в окне просмотра параметров.

## **Конфигурирование сигнального модуля (SM) или сигнальной платы (SB)**

- Цифровые входы и выходы: Входы могут быть сконфигурированы для обнаружения нарастающих или падающих фронтов (связывая каждый из них с событием и аппаратным прерыванием), а также "захвата импульсов" (вход остается включенным после импульса) вплоть до следующего обновления образа процесса на входах. Выходы могут использовать заменяющие значения или быть заморожены.
- Аналоговые входы и выходы: Для отдельных входов вы конфигурируете параметры, например, вид измерения (напряжение или ток), диапазон и сглаживание, а также разблокирование диагностики положительного и отрицательного переполнения. Выходы предоставляют такие параметры, как, например, вид выхода (напряжение или ток) и диагностика, например, короткое замыкание (для потенциальных выходов) или диагностика нарушения верхних или нижних граничных значений.

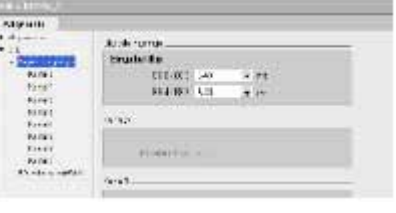

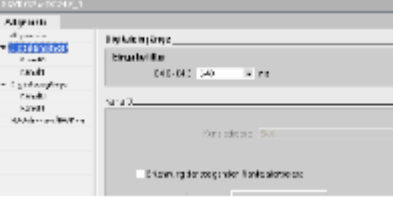

• диагностические адреса входов и выходов: Конфигурирование начальных адресов для входов и выходов модуля

## **Конфигурирование коммуникационного модуля (CM)**

- Конфигурирование порта: Конфигурирование коммуникационных параметров, например, скорость передачи, контроль четности, биты данных, стоповые биты, управление потоком, Символы XON и XOFF и время ожидания
- Конфигурирование передаваемого сообщения: Разблокирование и конфигурирование опций, связанных с передачей
- Конфигурирование принимаемого сообщения: Разблокирование и конфигурирование параметров для начала и окончания сообщения

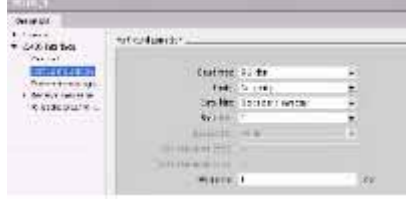

Эти параметры конфигурации могут быть изменены вашей программой.

*4.6 Создание сетевого соединения*

# **4.6 Создание сетевого соединения**

Для создания сетевых соединений между устройствами в вашем проекте используйте "Network view [Отображение сети]" в конфигурации устройств. После создания сетевого соединения вы можете во вкладке "Properties [Свойства]" окна просмотра параметров сконфигурировать параметры сети.

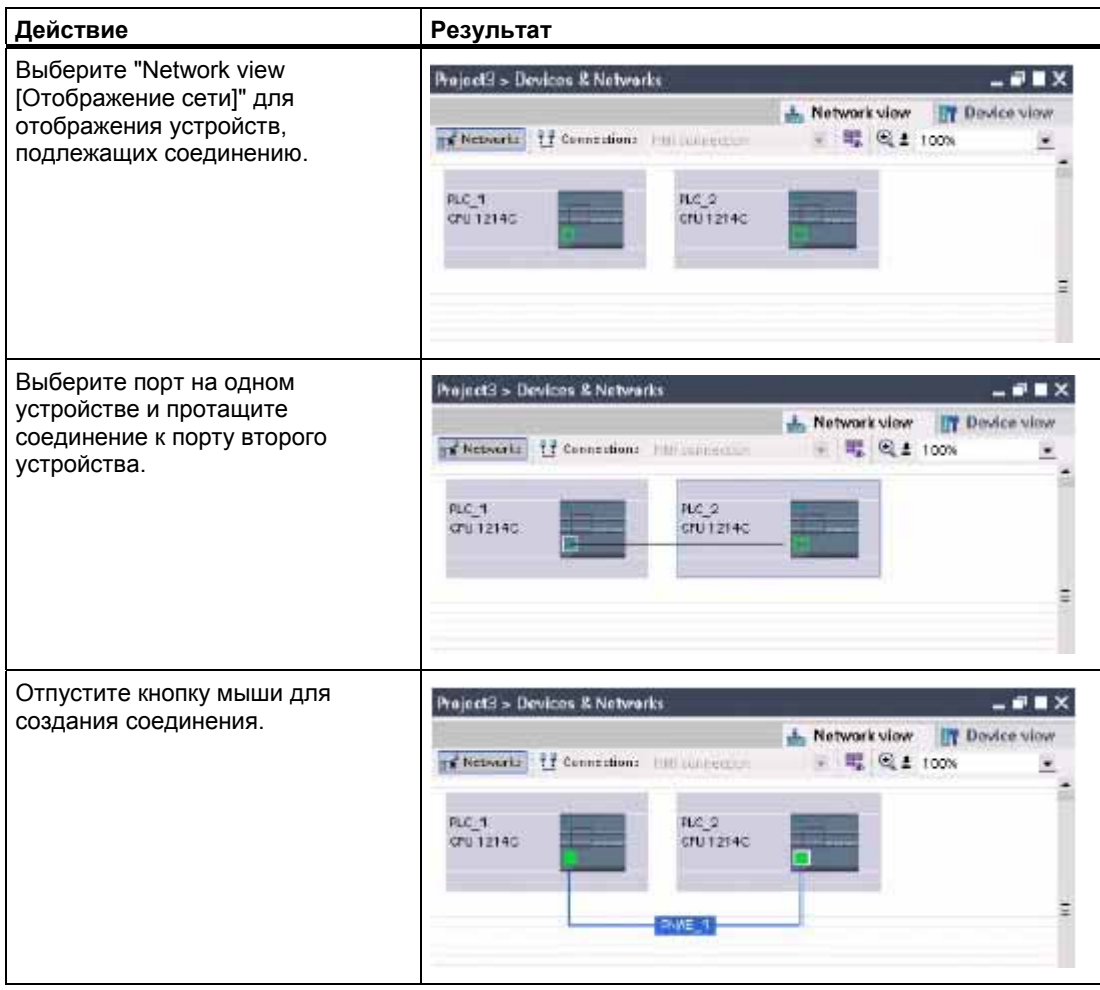

#### *4.7 Конфигурирование IP-адреса в вашем проекте*

# **4.7 Конфигурирование IP-адреса в вашем проекте**

### **Конфигурирование интерфейса PROFINET**

После того как вы сконфигурировали стойку с CPU (стр. 80) , вы можете сконфигурировать параметры интерфейса PROFINET. Для этого щелкните на зеленом поле PROFINET на CPU, чтобы выбрать порт PROFINET. Во вкладке "Properties [Свойства]" окна просмотра параметров отображается порт PROFINET.

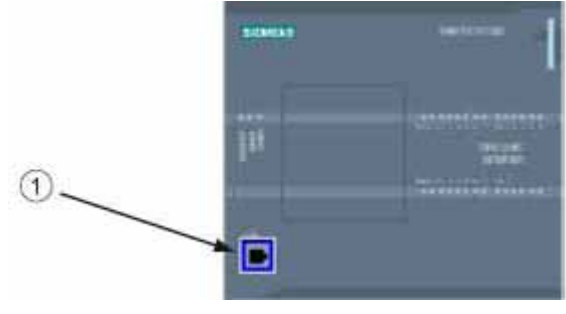

 $\bigcirc$ порт PROFINET

## **Конфигурирование IP-адреса**

**Адрес Ethernet (MAC-адрес):** В сети PROFINET каждому устройству для идентификации производителем назначается адрес управления доступом к среде передачи данных (MAC-адрес, Media Access Control address). MAC-адрес состоит из шести групп по две шестнадцатеричных цифры в каждой, отделенных друг от друга дефисами (-) или двоеточиями (:) в порядке передачи (например, 01-23-45-67-89-AB или 01:23:45:67:89:AB).

**IP-адрес:** Каждое устройство должно также иметь протокольный адрес Интернет (Internet Protocol address, IP-адрес). Этот адрес позволяет устройству поставлять данные через боле сложные, маршрутизированные сети.

Каждый IP-адрес делится на четыре сегмента по 8 бит в каждом и представляется в десятичном формате с разделительными точками (например, 211.154.184.16). Первая часть IP-адреса является идентификатором сети ID (в какой сети вы находитесь?), а вторая часть адреса является идентификатором хоста (уникален для каждого устройства в сети). IP-адрес 192.168.x.y является стандартным обозначением, распознаваемым как часть частной сети, которая не находится в Интернете.

**Маска подсети:** Подсеть – это логическая группировка связанных между собой сетевых устройств. Абоненты (узлы) подсети обычно находятся в физической близости друг от друга в одной локальной сети (Local Area Network, LAN). Маска (сетевая маска или маска подсети) определяет границы подсети IP.

Маска подсети 255.255.255.0 обычно пригодна для малой локальной сети. Это значит, что все IP-адреса в этой сети должны имеет одинаковые первые 3 октета, и различные устройства в этой сети идентифицируются последним октетом (8-битовым полем). Примером этого является назначение маски подсети 255.255.255.0 и IP-адресов от 192.168.2.0 до 192.168.2.255 устройствам в малой локальной сети.

Единственное соединение между различными подсетями осуществляется через маршрутизатор. Если используются подсети, то должен использоваться IPмаршрутизатор.

#### 4.7 Конфигурирование IP-адреса в вашем проекте

**IP-маршрутизатор:** Маршрутизаторы являются связующим звеном между локальными сетями. С помощью маршрутизатора компьютер в локальной сети может посылать сообщения в другие сети, за которыми, возможно, есть другие локальные сети. Если получатель данных не находится в этой локальной сети, то маршрутизатор передает данные дальше в другую сеть или группу сетей, где они могут быть доставлены получателю.

Для передачи и приема пакетов данных маршрутизаторам нужны IP-адреса.

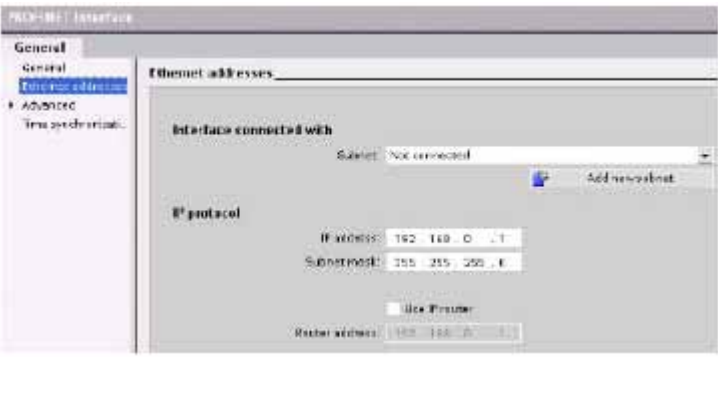

Свойства IP-адресов: В окне свойств (Properties) выберите запись "Ethernet address [Anpec Ethernet]". Портал комплексной автоматизации (TIAпортал) отображает диалоговое окно для конфигурирования адреса Ethernet, в котором вы проекту программного обеспечения ставите в соответствие IP-адрес CPU, в который загружается проект.

#### Указание

У СРU нет заранее сконфигурированного IP-адреса. Поэтому IP-адрес для CPU вы должны назначить вручную. Если ваш CPU подключен к маршрутизатору или к сети, то вы должны также ввести IP-адрес маршрутизатора. Все IP-адреса конфигурируются при загрузке проекта.

Дальнейшую информацию вы найдете в разделе "Назначение IPадресов устройству программирования и сетевым устройствам (стр.  $252$ ".

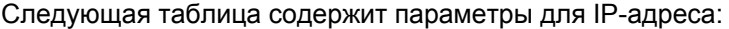

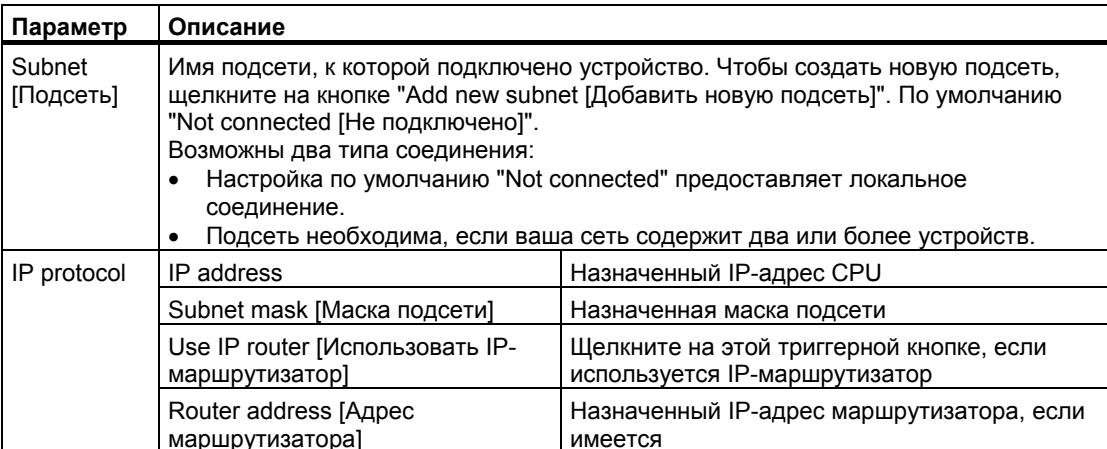

*Конфигурация устройств*

*4.7 Конфигурирование IP-адреса в вашем проекте*

# Основы программирования

#### $5.1$ Указания по проектированию системы с ПЛК

При проектировании системы с ПЛК у вас есть возможность выбора из ряда методов и критериев. Следующие общие указания применимы ко многим проектам. Разумеется, вы должны придерживаться процедур, принятых в вашей компании и учитывать собственный опыт.

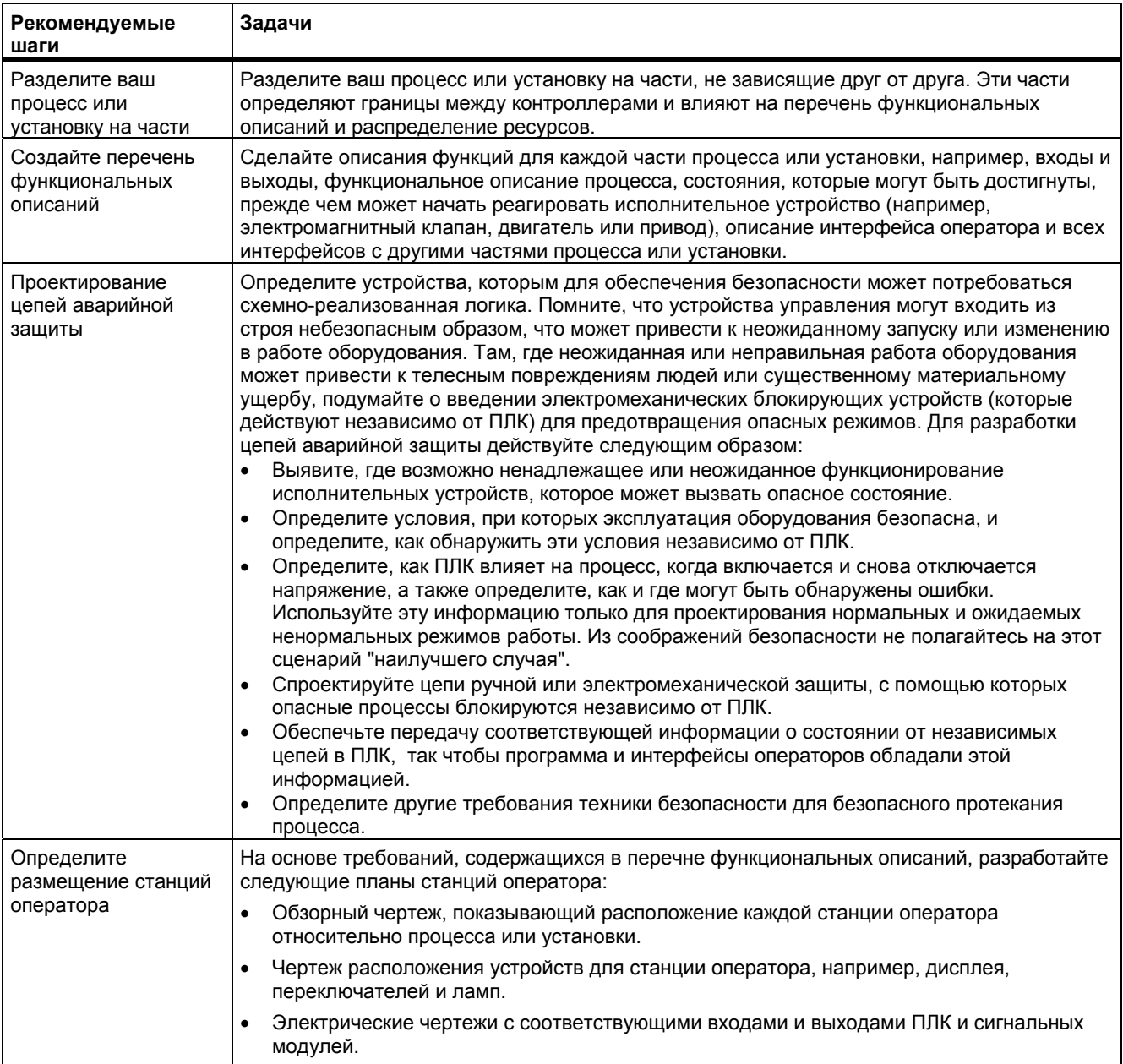

#### Основы программирования

### 5.2 Структурирование программы пользователя

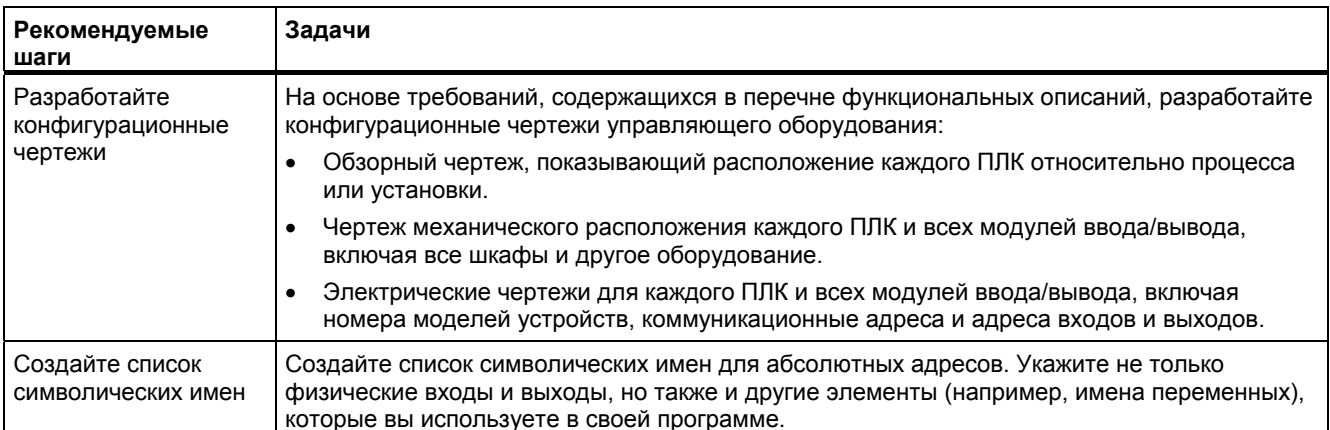

#### $5.2$ Структурирование программы пользователя

При создании пользовательской программы для решения задачи автоматизации команды для программы вставляются в кодовые блоки:

- Организационный блок (OB) реагирует на определенное событие в CPU и может прервать исполнение программы пользователя. Стандартный блок для исполнения программы пользователя (ОВ 1) предоставляет основную структуру для вашей пользовательской программы и является единственным кодовым блоком. необходимым для пользовательской программы. Если вы вставите другие ОВ в свою программу, то эти ОВ прерывают исполнение ОВ 1. Другие ОВ выполняют специфические функции, например, для задач запуска, для обработки прерываний и ошибок или для исполнения конкретного программного кода через определенные интервалы времени.
- Функциональный блок (FB) это подпрограмма, которая исполняется при вызове из другого кодового блока (OB, FB или FC). Вызывающий блок передает параметры в FB, а также определяет некоторый блок данных (DB), который сохраняет данные для этого вызова или экземпляра этого FB. Изменение экземплярного DB позволяет родовому FB управлять работой группы устройств. Например, один FB может управлять несколькими насосами или вентилями с помощью различных экземплярных DB, содержащих конкретные рабочие параметры для каждого насоса или вентиля.
- Функция (FC) это подпрограмма, которая исполняется при вызове из другого кодового блока (OB, FB или FC). У FC нет связанного с ней экземплярного кодового DB. Вызывающий блок передает параметры в FC. Выходные значения FC должны быть записаны в адреса памяти или в глобальный DB.

5.2 Структурирование программы пользователя

#### Выбор структуры для программы пользователя

В зависимости от требований вашего приложения вы можете выбрать для своей пользовательской программы линейную или модульную структуру:

- Линейная программа выполняет все команды для ваших задач автоматизации  $\bullet$ последовательно друг за другом. Обычно в линейной программе все команды находятся в ОВ цикла (ОВ 1).
- Модульная программа вызывает специальные кодовые блоки, которые выполняют конкретные задачи. Для создания модульной структуры сложная задача автоматизации делится на небольшие подзадачи, соответствующие технологическим функциям процесса. Каждый кодовый блок содержит сегмент программы для соответствующей подзадачи. Вы структурируете свою программу, вызывая один кодовый блок из другого.

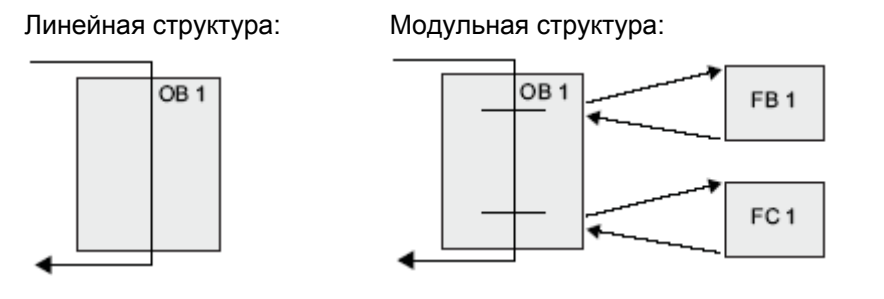

Разработку и реализацию программы пользователя можно упростить, создавая типовые кодовые блоки, которые могут быть многократно использованы в программе. Использование типовых кодовых блоков имеет ряд преимуществ:

- Вы можете создавать повторно используемые кодовые блоки для стандартных задач, например, для управления насосом или двигателем. Вы можете также хранить эти типовые коловые блоки в библиотеке, которая может быть использована для различных приложений или решений.
- Когда вы структурируете пользовательскую программу на модульные компоненты, соответствующие функциональным задачам, ваша программа становится более наглядной, и с ней легче обращаться. Модульные компоненты не только помогают стандартизовать разработку программы, но также ускоряют и облегчают ее адаптацию и модификацию.
- Создание модульных компонентов упрощает отладку вашей программы. Если вся программа разделена на последовательность модульных программных сегментов. вы можете тестировать функции каждого кодового блока непосредственно во время разработки.
- Создание модульных компонентов, относящихся к конкретным технологическим функциям, упрощает и сокращает ввод в эксплуатацию всего приложения.

## **5.3 Использование блоков для структурирования вашей программы**

Модульные кодовые блоки вы создаете путем разработки функциональных блоков и функций для выполнения типовых задач. Затем вы структурируете свою задачу, вызывая повторно используемые кодовые блоки из других кодовых блоков. Вызывающие блоки передают параметры конкретного устройства в вызываемый блок.

- A Вызывающий блок
- B Вызываемый (или прерывающий) блок
- $^\circledR$ Исполнение программы
- ② Операция, которая вызывает другой блок
- ③ Исполнение программы
- Конец блока (возврат в вызывающий блок)

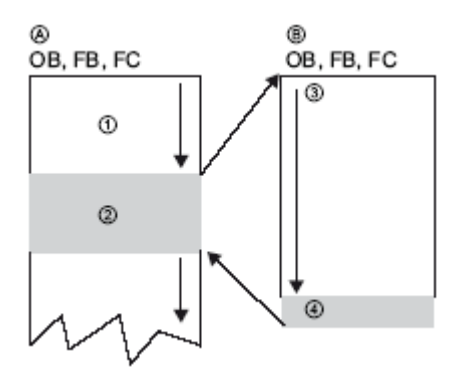

Если кодовый блок вызывается другим кодовым блоком, CPU исполняет программный код в вызванном блоке. После того как вызванный блок обработан, CPU возобновляет исполнение вызывающего блока.

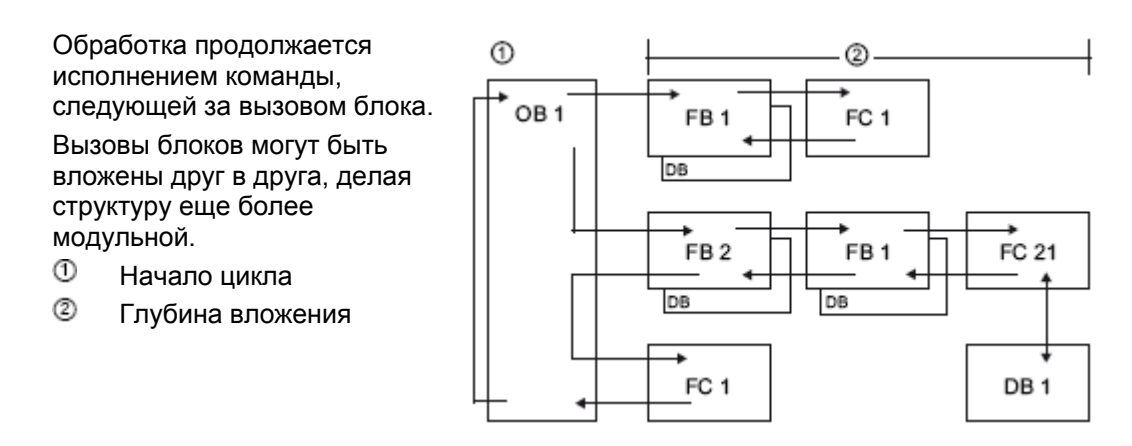

#### *Основы программирования*

 *5.3 Использование блоков для структурирования вашей программы*

## **Создание повторно используемых кодовых блоков**

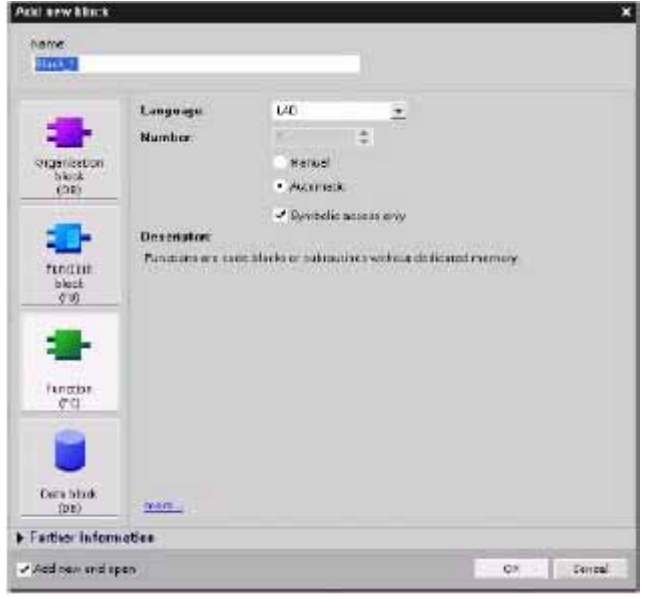

Для создания OB, FB, FC и глобальных DB используйте диалоговое окно "Add new block [Добавить новый блок]", которое открывается через "Program blocks [Программные блоки]" в дереве проекта.

Когда вы создаете кодовый блок, вы должны выбрать язык программирования для этого блока. Не выбирайте язык программирования для DB, так как он только хранит данные.

#### $5.3.1$ Организационный блок (ОВ)

Организационные блоки служат для структурирования вашей программы. Они образуют интерфейс между операционной системой и программой пользователя. ОВ управляются событиями. Событие, например, диагностическое прерывание или интервал времени, побуждает CPU к исполнению ОВ. Некоторые ОВ имеют предопределенные стартовые события и поведение.

ОВ программного цикла содержит вашу главную программу. Вы можете включить в свою пользовательскую программу боле одного ОВ программного цикла. В режиме RUN ОВ программного цикла выполняются с наименьшим уровнем приоритета и могут быть прерваны всеми другими видами обработки программы. ОВ запуска не прерывает ОВ программного цикла, так как CPU выполняет ОВ запуска до перехода в режим RUN.

После обработки ОВ программного цикла СРU немедленно исполняет этот ОВ снова. Циклическая обработка является "нормальным" видом обработки для программируемых логических контроллеров. Во многих приложениях вся пользовательская программа содержится в одном ОВ программного цикла.

Вы можете создавать другие ОВ для выполнения определенных функций, например, при запуске, для обработки прерываний и ошибок или для исполнения определенного программного кода через определенные интервалы времени. Эти ОВ прерывают исполнение ОВ программного цикла.

Для создания новых ОВ в своей пользовательской программе используйте диалоговое окно "Add new block [Добавить новый блок]".

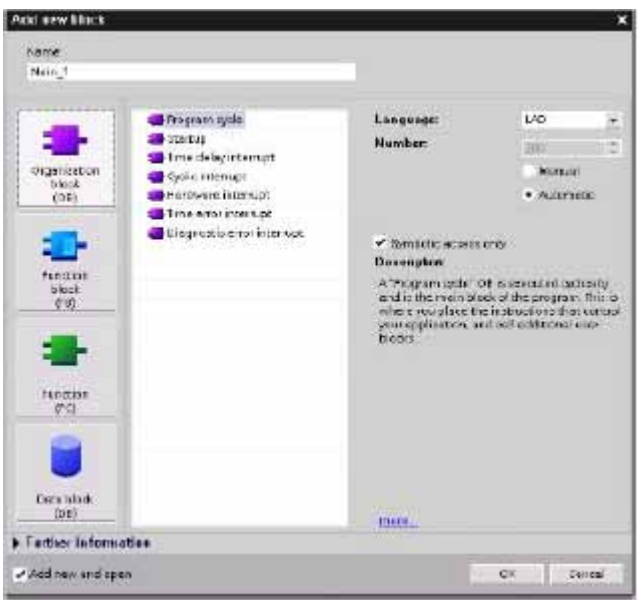

В зависимости от уровня своего приоритета один ОВ может прерывать работу другого ОВ. Обработка прерываний всегда управляется событиями. Когда такое событие происходит, CPU прерывает исполнение программы пользователя и вызывает ОВ, который был спроектирован для обработки этого события. После завершения прерывающего ОВ CPU возобновляет исполнение программы пользователя с точки прерывания.

СРИ определяет порядок обработки прерывающих событий на основе приоритетов. назначенных отдельным ОВ. Каждое событие имеет определенный приоритет обслуживания. Несколько прерывающих событий могут быть объединены в классы приоритета. За дальнейшей информацией обратитесь к разделу главы Основы ПЛК об исполнении программы пользователя (стр. 39).

#### Создание дополнительного ОВ внутри класса ОВ

Вы можете создать несколько ОВ для своей пользовательской программы, в том числе для классов ОВ программного цикла и ОВ запуска. Для создания ОВ используйте диалоговое окно "Add new block [Добавить новый блок]". Введите имя для вашего ОВ и номер ОВ, который должен быть больше 200.

Если вы создаете несколько ОВ программного цикла для своей пользовательской программы, то CPU исполняет отдельные ОВ программного цикла в порядке возрастания номеров, начиная с ОВ главного программного цикла (по умолчанию это ОВ 1). Например: после первого ОВ программного цикла (ОВ1) СРИ исполняет второй ОВ программного цикла (например, ОВ 200).

#### Конфигурирование режима функционирования ОВ

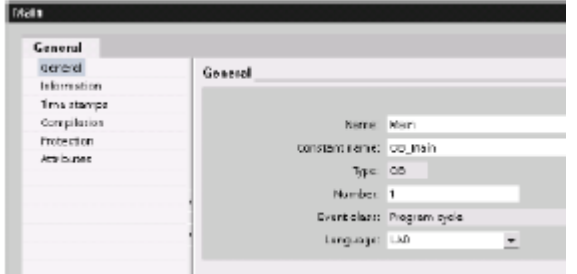

Вы можете изменять параметры функционирования ОВ. Например, вы можете установить параметр времени для ОВ с запаздыванием или для циклического ОВ.

#### $5.3.2$ Функция (FC)

Функция (FC) - это кодовый блок, который обычно выполняет определенную операцию с набором входных значений. FC сохраняет результаты этой операции в определенных местах памяти.

Вы можете использовать FC для выполнения следующих задач:

- Стандартные и многократно выполняемые операции, например, математические расчеты.
- Выполнения технологических функций, например, для отдельных процессов управления, использующих двоичную логику.

FC может также вызываться несколько раз в различных местах программы. Это повторное использование упрощает программирование часто повторяющихся задач.

У FC нет связанного с ним экземплярного блока данных (DB). FC использует стек локальных данных для временных данных, используемых для расчета. Временные данные не сохраняются. Для длительного хранения данных выходная величина должна быть присвоена адресу в глобальной памяти, например, в М-памяти или в глобальном DB.

#### $5.3.3$ Функциональный блок (FB)

Функциональный блок (FB) - это кодовый блок, который использует экземплярный блок данных для своих параметров и статических данных. FB имеют переменную память, которая находится в блоке данных (DB) или в "экземплярном" DB. Экземплярный DB предоставляет блок памяти, связанный с экземпляром (или вызовом) FB, и хранит данные после исполнения FB. Вы можете назначить различным вызовам FB различные экземплярные DB. Экземплярный DB позволяет вам использовать один типовой FB для управления несколькими устройствами. Вы можете структурировать свою программу, тем что один кодовый блок вызывает FB и экземплярный DB. Затем CPU исполняет программный код в этом FB и сохраняет параметры блока и статические локальные данные в экземплярном DB. Когда исполнение FB заканчивается, CPU продолжает исполнение кодового блока, который вызвал FB. Экземплярный DB сохраняет значения для этого экземпляра FB. Эти значения находятся в распоряжении последующих вызовов этого функционального блока в том же самом или в других циклах сканирования.

#### Повторно используемые кодовые блоки со связанной с ними памятью

Обычно FB используется для управления последовательностью действий или устройствами, которые не заканчивают свою работу в течение одного цикла. Для сохранения рабочих параметров так, чтобы к ним можно было быстро обращаться от одного цикла к другому, каждый FB в вашей пользовательской программе имеет один или несколько экземплярных DB. Вызывая FB, вы также указываете экземплярный DB, содержащий параметры блока и статические локальные данные для этого вызова или "экземпляра" FB. Экземплярный DB сохраняет эти значения по окончании исполнения FB.

Спроектировав FB для типовых задач управления, вы можете повторно использовать этот FB для нескольких устройств, выбирая различные экземплярные DB для различных вызовов FB.

FB сохраняет в экземплярном DB входные (IN), выходные (OUT) и изменяемые (IN OUT) параметры.

#### Присваивание начальных значений

Если входным, выходным или изменяемым параметрам функционального блока (FB) не присвоены значения, то используются значения, храняшиеся в экземплярном блоке данных (DB). В некоторых случаях вы должны назначить параметры.

Вы можете назначить параметрам начальные значения в интерфейсе FB. Эти значения передаются в соответствующий экземплярный DB. Если вы не назначаете параметры, то используются значения, хранящиеся в настоящее время в экземплярном DB.

#### Использование одного FB с несколькими DB

На следующем рисунке показан ОВ, который трижды вызывает FB, используя разные блоки данных для каждого вызова. Эта структура позволяет одному и тому же FB управлять несколькими одинаковыми устройствами, например, двигателями, назначая каждому вызову того или иного устройства свой экземплярный блок данных. Каждый экземплярный DB хранит данные (например, скорость, длительность запуска и общее время работы) для отдельного устройства. В этом примере FB 22 управляет тремя отдельными устройствами, причем DB 201 хранит эксплуатационные данные для первого устройства, DB 202 хранит эксплуатационные данные для второго устройства, и DB 203 хранит эксплуатационные данные для третьего устройства.

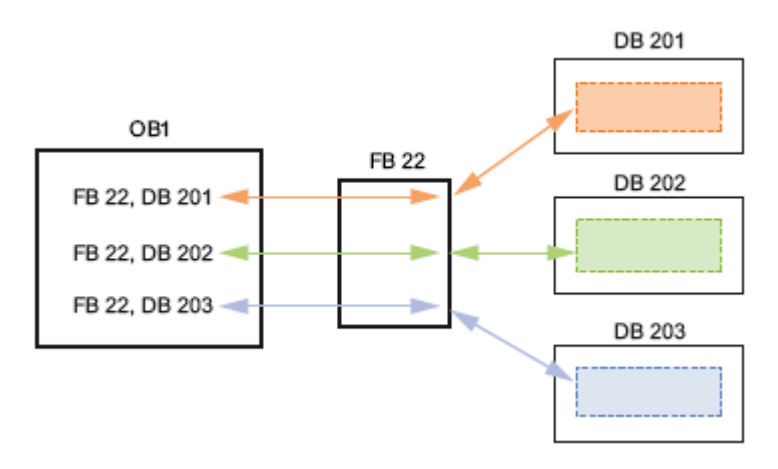

#### $5.3.4$ **Блок данных (DB)**

Вы можете создавать в своей пользовательской программе блоки данных (DB) для сохранения данных для кодовых блоков. Все программные блоки в программе пользователя могут обращаться к данным в глобальном DB, но экземплярный DB хранит данные для конкретного функционального блока (FB). Вы можете определить DB как предназначенный только для чтения.

Данные, хранящиеся в DB, не удаляются, когда заканчивается исполнение соответствующего кодового блока. Имеется два вида DB:

- Глобальный DB хранит данные для кодовых блоков в вашей программе. Каждый ОВ, FB или FC может обратиться к данным в глобальном DB.
- Экземплярный DB хранит данные для конкретного FB. Структура данных в экземплярном DB отражает параметры (Input, Output и InOut) и статические данные для FB. (Временная память для FB в экземплярном DB не храниться.)

#### Указание

Хотя экземплярный DB хранит данные для конкретного FB, любой кодовый блок может получить доступ к данным в экземплярном DB.

#### 5.4 Согласованность данных

#### $5.4$ Согласованность данных

СРU поддерживает согласованность данных для всех элементарных типов данных (например, Word или DWord) и всех определяемых системой структур (например, IEC TIMERS или DTL). Процесс чтения или записи такого значения не может быть прерван. (Например, CPU защищает доступ к значению типа DWord, пока все четыре байта DWord не будут прочитаны или записаны.) Чтобы гарантировать невозможность одновременной записи в одно и то же место памяти со стороны ОВ программного цикла и ОВ прерываний, CPU не выполняет ОВ прерываний, пока операция чтения или записи в ОВ программного цикла не будет завершена.

Если в вашей пользовательской программе несколько значений в памяти используются ОВ программного цикла и ОВ прерываний, то ваша пользовательская программа должна также обеспечить, чтобы эти значения изменялись или считывались согласованно. Чтобы защитить доступ к совместно используемым значениям, вы можете использовать в своем ОВ программного цикла команды DIS AIRT и EN AIRT.

- Вставьте в кодовый блок DIS AIRT, чтобы не допустить исполнения ОВ прерываний во время операции чтения или записи.
- Вставьте команды чтения или записи значений, к4оторые может изменить ОВ прерываний.
- Вставьте команду EN\_AIRT в конце этой последовательности, чтобы отменить DIS AIRT и разрешить исполнение OB прерываний.

Коммуникационный запрос от устройства человеко-машинного интерфейса или другого CPU также может прервать исполнение ОВ программного цикла. Коммуникационные запросы также могут привести к проблемам с согласованностью данных. CPU гарантирует, что элементарные типы данных всегда будут считываться и записываться согласованно командами программы пользователя. Так как программа пользователя периодически прерывается коммуникационными запросами, то нет возможности гарантировать, чтобы несколько значений в CPU не обновлялись одновременно устройствами человеко-машинного интерфейса. Например, значения, отображаемые на экране устройства человеко-машинного интерфейса, могут происходить из различных циклов сканирования CPU.

Команды двухточечной связи (Point-to-Point, PtP) и команды PROFINET (например, TSEND С и TRCV С) передают буфера данных, которые могут быть прерваны. Обеспечивайте согласованность данных для этих буферов, избегая операций чтения или записи в эти буфера как в ОВ программного цикла, так и в ОВ прерываний. Если же необходимо изменить значения в буфере для этих команд в ОВ прерываний. воспользуйтесь командой DIS\_AIRT, чтобы отложить прерывание (ОВ прерываний или коммуникационное прерывание от устройства человеко-машинного интерфейса или другого CPU), пока не будет выполнена команда EN AIRT.

## Указание

Использование команды DIS AIRT задерживает обработку ОВ прерываний до тех пор, пока не будет выполнена команда EN AIRT, оказывает воздействие на латентность прерывания (интервал времени от возникновения события до исполнения ОВ прерываний) в вашей пользовательской программе.

*5.5 Выбор языка программирования*

## **5.5 Выбор языка программирования**

В качестве языка программирования вы можете выбрать цепную логическую схему (ladder logic, LAD), называемую также контактным планом, или функциональную блоксхему (Function Block Diagram, FBD), называемую также функциональным планом.

#### **Язык программирования LAD**

LAD – это графический язык программирования. Это представление основано на схемах электрических соединений.

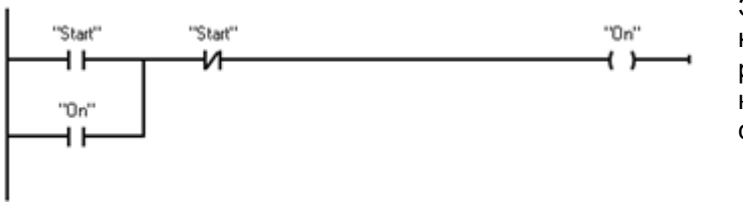

Элементы схемы, например, замыкающий и размыкающий контакты, и катушки реле соединены в сети.

Для создания логики для сложных операций вы можете вставлять разветвления для формирования параллельных цепей. Параллельные цепи открываются вниз или подключаются непосредственно к шине электропитания. Разветвления оканчиваются вверх.

LAD предоставляет команды в виде блоков для ряда функций, например, арифметических операций, таймеров, счетчиков и пересылок.

При создании сетей LAD примите во внимание следующие правила:

- Каждая сеть LAD должна завершаться катушкой или блоковой командой. Не завершайте сеть ни командой сравнения, ни командой распознавания фронта (падающего или нарастающего).
- Вы не можете создавать разветвления, которые могут привести к изменению направления потока сигнала.

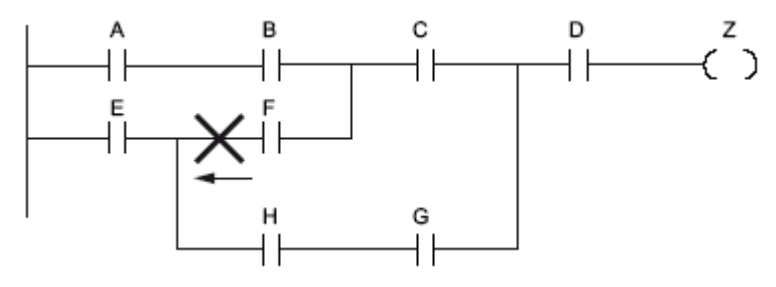

Вы не можете создать разветвление, вызывающее короткое замыкание.

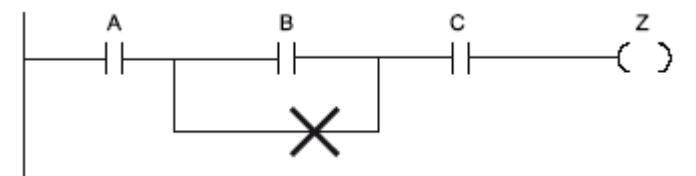

*5.5 Выбор языка программирования*

#### **Язык программирования FBD**

Как и LAD, FBD также является графическим языком программирования. Представление логики здесь основано на графических логических символах, используемых в булевой алгебре.

Математические и другие сложные функции могут быть представлены непосредственно в соединении с логическими блоками. Чтобы создать логику для сложных операций, вставляйте параллельные ветви между блоками.

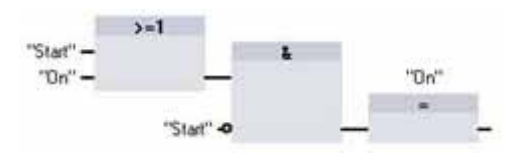

### **Значение EN и ENO для блоковых команд**

Как LAD, так и FBD, используют для некоторых блоковых команд понятие "поток сигнала" (EN и ENO). Некоторые команды (например, арифметические операции и команды пересылки) отображают параметры для EN и ENO. Эти параметры относятся к потоку сигнала и определяют, выполняется ли команда в этом цикле.

- EN (Enable In = разблокировать вход) является булевым входом для блоков в LAD и FBD. Поток сигнала (EN = 1) должен присутствовать на этом входе, чтобы блоковая команда выполнялась. Если вход EN блока LAD присоединен непосредственно к левой шине электропитания, то блок всегда будет исполняться.
- ENO (Enable Out = разблокировать выход) является булевым выходом для блоков в LAD и FBD. Если у блока имеется поток сигнала на входе EN и блок выполняет свою функцию без ошибок, то выход ENO передает поток сигнала (ENO = 1) следующему элементу. Если в исполнении блоковой команды обнаружена ошибка, то поток сигнала прерывается (ENO = 0) у блоковой команды, которая вызвала ошибку.

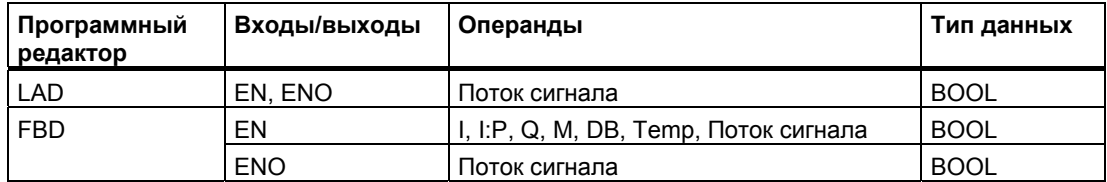

*5.6 Защита от копирования*

# **5.6 Защита от копирования**

С помощью защиты от копирования или защиты "ноу-хау" вы можете защитить один или несколько кодовых блоков (OB, FB или FC) в своей программе от несанкционированного доступа. Для ограничения доступа к кодовому блоку вы можете ввести пароль.

Если вы сконфигурируете блок для защиты "ноу-хау", то код в этом блоке будет доступен только после ввода пароля.

Для создания защиты от копирования для блока выберите команду "Know how protection [Защита ноу-хау]" в меню "Edit [Редактирование]". Затем вы вводите пароль, который разрешает доступ к блоку.

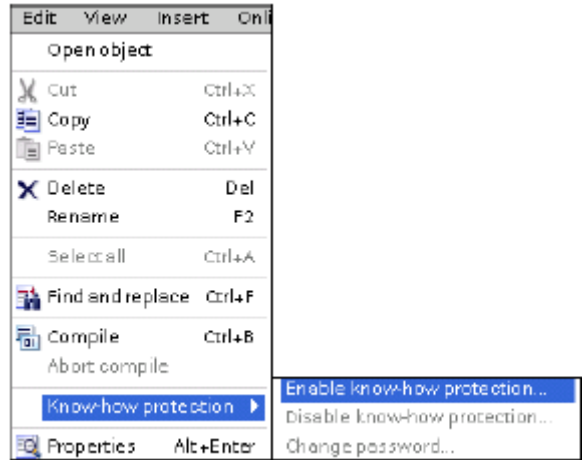

Защита паролем предотвращает несанкционированное чтение или изменение кодового блока. Без пароля вы можете считывать только следующую информацию о кодовом блоке:

- Название, комментарий и свойства блока
- Параметры передачи (IN, OUT, IN OUT, Return)
- Структура вызова программы
- Глобальные переменные в перекрестных ссылках (без информации о месте использования), однако локальные переменные скрыты

*5.7 Загрузка элементов вашей программы в CPU* 

## **5.7 Загрузка элементов вашей программы в CPU**

Вы можете загрузить элементы своего проекта из устройства программирования в CPU. При загрузке проекта CPU сохраняет программу пользователя (OB, FC, FB и DB) в постоянной памяти.

Вы можете загрузить свой проект из устройства программирования в CPU из любого из следующих мест:

- "Дерево проекта": Щелкните правой клавишей мыши на элементе программы, а затем выберите в контекстном меню пункт "Download [Загрузить]".
- Меню "Online": Щелкните на опции "Download to device [Загрузить в устройство]".
- Панель инструментов: Щелкните на символе "Загрузить в устройство ".

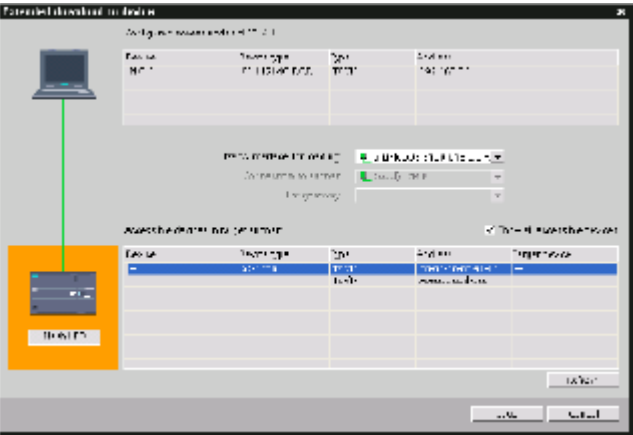

5.8 Загрузка элементов вашей программы из CPU

#### 5.8 Загрузка элементов вашей программы из CPU

Вы можете загрузить все программные блоки и таблицу переменных из находящегося в режиме онлайн CPU в оффлайновый проект, но вы не сможете загрузить конфигурацию устройств и наблюдательные таблицы. Невозможна загрузка из онлайнового CPU в пустой проект; для этого вам нужен CPU, находящийся в режиме оффлайн. Вы не можете загрузить отдельный блок: загрузить можно только всю программу. Если вы загружаете данные из CPU, то оффлайновый CPU перед загрузкой и после вашего подтверждения "сбрасывается" (все блоки и таблица переменных удаляются). Вы не можете редактировать блок в онлайновой области; вы должны сначала загрузить его в офлайновую область, там вы можете его изменить, а затем загрузить обратно в ПЛК.

Загрузка из CPU возможна двумя способами: путем перетаскивания в дереве проекта или синхронизацией в редакторе сравнения.

#### Перетаскивание в дереве проекта

- 1. Создайте новый проект.
- 2. Добавьте CPU, который соответствует тому CPU, из которого выполняется загрузка.
- 3. Раскройте узел CPU так, чтобы стала видна папка "Program blocks [Программные блоки]".
- 4. В дереве проекта раскройте узел "Online access [Онлайновый доступ]", раскройте узел для желаемой сети и дважды щелкните на "Update accessible devices [Обновить доступные устройства]".
- 5. После того как на экран будут выведены имеющиеся CPU, раскройте узел для интересующего вас CPU.
- 6. Щелкните левой клавишей мыши в области "Online access [Онлайновый доступ]" на папке "Program blocks [Программные блоки]", удерживайте кнопку нажатой и перетащите эту папку к папке "Program blocks" в оффлайновой области, затем отпустите левую кнопку мыши. Указатель мыши должен превратиться в '+', когда вы находитесь над правильной областью.
- 7. Теперь открывается диалоговое окно "Upload preview [Предварительный просмотр загрузки]". Шелкните в поле для "Continue [Продолжить]", а затем шелкните "Upload from device [Загрузить из устройства]".
- 8. Дайте загрузке закончиться. После этого в оффлайновой области отобразятся все программные блоки, технологические блоки и переменные.
- 9. Так как конфигурация устройств не может быть загружена из CPU, выполните настройку свойств СРU в конфигурации устройств вручную, включая желаемый IPадрес, и вставьте другие устройства в оффлайновый проект.

Вы можете также перетаскивать с помощью мыши данные из онлайновой области в область "Program blocks [Программные блоки]" существующей программы. Т.е. оффлайновая область программных блоков не должна быть пустой. В этом случае существующая программа удаляется и заменяется онлайновой программой.

5.9 Отладка и тестирование программы

#### Синхронизация в редакторе сравнения

- 1. Откройте проект, содержащий программу.
- 2. В дереве проекта выберите оффлайновый CPU для сравнения.
- 3. Откройте редактор "Compare [Сравнение]", щелкнув правой клавишей мыши на оффлайновом СРU, или выбрав команду "Compare offline/online [Сравнить offline/online]" из меню "Tools [Инструменты]".
- 4. Редактор сравнения дает список различий в папке "Program blocks [Программные блоки]". Щелкните на символе в столбце "Action [Действие]". Чтобы загрузить проект из СРU, выберите "Upload from device [Загрузить из устройства]".
- 5. Щелкните на кнопке "Synchronize online and offline [Синхронизировать online и offline]", чтобы скопировать проект из онлайнового CPU в оффлайновый CPU.

#### $5.9$ Отладка и тестирование программы

Для контроля и изменения значений программы пользователя, исполняемой СРU. находящимся в режиме онлайн, можно использовать "наблюдательные таблицы". Вы можете создавать и сохранять в своем проекте различные наблюдательные таблицы для поддержки ряда сред тестирования. Это дает вам возможность воспроизводить тесты при вводе в эксплуатацию или для целей обслуживания и текущего ремонта.

С помощью наблюдательной таблицы вы можете контролировать, как CPU исполняет программу пользователя, и вмешиваться в этот исполнение. Вы можете отображать и изменять значения не только переменных кодовых блоков и блоков данных, но также и областей памяти CPU, включая входы и выходы (I и Q), периферийные входы и выходы (I:P и Q:P), битовую память (M) и блоки данных (DB).

С помощью наблюдательной таблицы вы можете разблокировать физические выходы (Q:P) CPU, находящегося в состоянии STOP. Например, вы можете назначать конкретные значения выходам при тестировании проводки для CPU.

Наблюдательная таблица дает вам также возможность "форсировать" или устанавливать переменную на определенное значение. Дальнейшую информацию о принудительной установке ("форсировании") значений вы найдете в соответствующем разделе (стр. 323) в главе "Инструментальные средства онлайнового режима и диагностики".

# Руководство по программированию

 $6.1$ Основные команды

#### $6.1.1$ Двоичная логика

## Контакты LAD

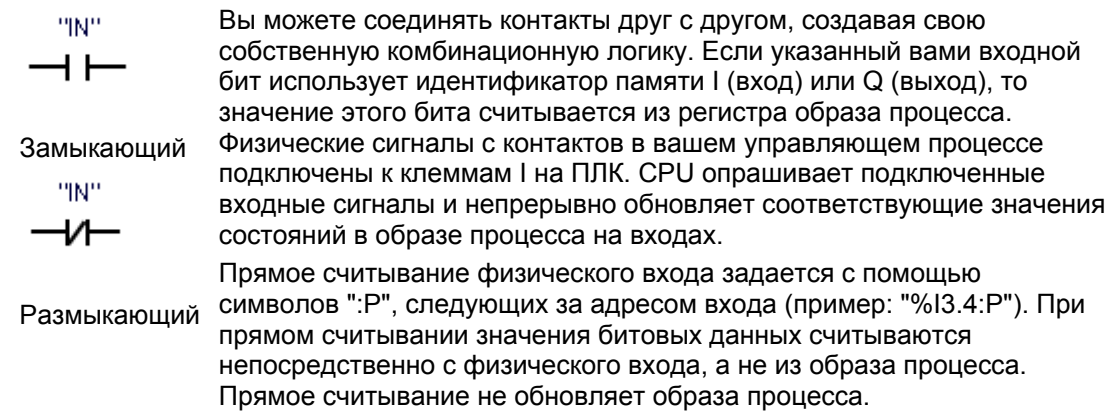

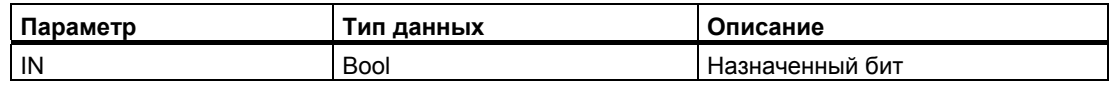

- Замыкающий (нормально открытый) контакт замкнут (ON), если значение назначенного бита равно 1.
- Размыкающий (нормально замкнутый) контакт замкнут (ON), если значение назначенного бита равно 0.
- Контакты, соединенные последовательно, образуют логические соединения типа И  $(AND)$ .
- Контакты, соединенные параллельно, образуют логические соединения типа ИЛИ  $(OR)$ .

6.1 Основные команды

## **Блоки FBD, AND, OR и XOR**

При программировании на языке FBD сети с LAD-контактами преобразуются в сети блоков И (AND, &), ИЛИ (OR, >=1) и исключающее ИЛИ (XOR, x), в которых вы можете задавать значения битов для входов и выходов блока. Вы можете также создавать соединения с другими логическими блоками, образуя свои собственные логические комбинации. После того как блок помещен в вашу сеть, вы можете перетащить инструментальное средство "Insert binary input [Вставить двоичный вход]" из панели инструментов "Favorites [Фавориты]" или из дерева команд к стороне входов блока, чтобы добавить дополнительные входы. Вы можете также щелкнуть правой клавишей мыши на стороне входов блока и выбрать "Insert input [Вставить вход]".

Входы и выходы блока могут быть соединены с другим логическим блоком, или вы можете ввести адрес бита или символическое имя бита для неподключенного входа. При выполнении блоковой команды текущие состояния входов прилагаются к двоичному входу логического блока и, если все верно, то выход блока тоже принимает значение истина.

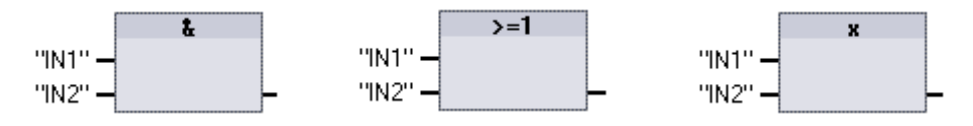

Логическое соединение **IA(AND)** 

Логическое соединение **ИЛИ (OR)** 

Логическое соединение исключающее ИЛИ (XOR)

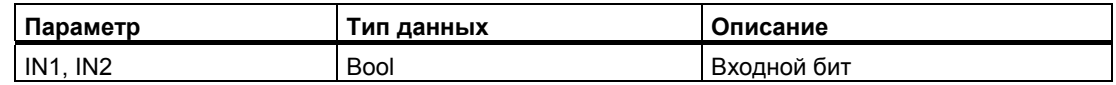

- Чтобы выход блока И (AND) принял значение ИСТИНА, на всех его входах должна быть ИСТИНА.
- Чтобы выход блока ИЛИ (OR) принял значение ИСТИНА, на любом его входе должна быть ИСТИНА.
- Чтобы выход блока исключающее ИЛИ (XOR) принял значение ИСТИНА, на нечетном числе его входов должна быть ИСТИНА.

#### Логическое отрицание NOT

При программировании на языке FBD вы можете перетащить инструментальное средство "Negate binary input [Инвертировать двоичный вход]" из панели инструментов "Favorites [Фавориты]" или из дерева команд на вход или выход, чтобы создать логическое отрицание для этого элемента блока.

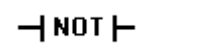

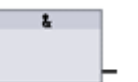

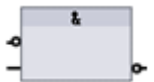

LAD: инвертирующий контакт NOT

FBD: блок И (AND) с одним инвертированным логическим **ВХОДОМ** 

**FBD: блок И (AND) с** инвертированным логическим ВХОДОМ И ВЫХОДОМ

В LAD контакт NOT инвертирует логическое состояние входящего потока сигнала.

- Если на контакт NOT не поступает поток сигнала, то поток сигнала есть на его выходе.
- Если на контакт NOT поступает поток сигнала, то его нет на выходе.

## **Выходная катушка LAD**

$$
\overset{\text{``out''}}{\longrightarrow}
$$

Выходная катушка

$$
\overline{\mathbf{v}}^{\text{out}}
$$

Инвертированная выходная катушка Команда для выхода катушки реле записывает значение в выходной бит. Если указанный вами выходной бит использует идентификатор памяти Q, то CPU включает или выключает выходной бит в регистре образа процесса, устанавливая указанный бит равным состоянию потока сигнала. Выходные сигналы для исполнительных устройств вашего контроллера подключены к выходным клеммам S7-1200. В режиме RUN CPU непрерывно опрашивает входные сигналы вход, обрабатывает входные состояния в соответствии с логикой вашей программы, а затем реагирует на них, устанавливая новые значения для выходных состояний в регистре образа процесса на выходах. После каждого цикла исполнения программы CPU передает хранящуюся в регистре образа процесса новую реакцию на выходное состояние на подключенные выходные клеммы.

Вы можете задать прямую запись в физический выход с помощью символов ":P" после адреса Q (пример: "%Q3.4:P"). При прямой записи значения бита заносятся в выход образа процесса и непосредственно в физический выход.

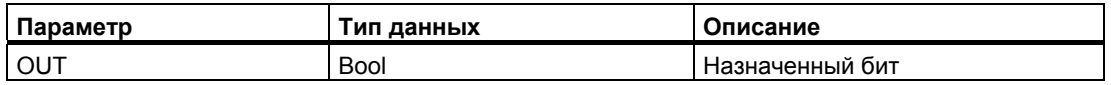

- Если имеется поток сигнала через выходную катушку, то выходной бит устанавливается в 1.
- Если нет потока сигнала через выходную катушку, то выходной бит устанавливается в 0.
- Если имеется поток сигнала через инвертированную выходную катушку, то выходной бит устанавливается в 0.
- Если нет потока сигнала через инвертированную выходную катушку, то выходной бит устанавливается в 1.

#### *6.1 Основные команды*

### **Блок FBD для назначения выхода**

При программировании на языке FBD катушки LAD преобразуются в блоки назначений (= и /=), где вы указываете адрес бита для выхода блока. Входы и выходы блока могут быть соединены с другими логическими блоками, или вы можете ввести битовый адрес.

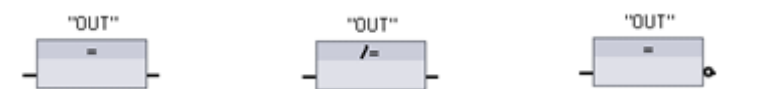

Назначение выхода Инвертированное

назначение выхода с его инверсией Назначение выхода

| Параметр | Тип данных  | Описание        |
|----------|-------------|-----------------|
| OU"      | <b>Bool</b> | Назначенный бит |

- Если вход выходного блока равен 1, то бит OUT устанавливается в 1.
- Если вход выходного блока равен 0, то бит OUT устанавливается в 0.
- Если вход инвертированного выходного блока равен 1, то бит OUT устанавливается в 0.
- Если вход инвертированного выходного блока равен 0, то бит OUT устанавливается в 1.

## **6.1.1.1 Команды установки и сброса**

### **S и R: Установка и сброс 1 бита**

- Если S (Set [Установить]) активизирован, то значение данных на адресе OUT устанавливается в 1. Если S не активизирован, то OUT не изменяется.
- Если R (Reset [Сбросить]) активизирован, то значение данных на адресе OUT устанавливается в 0. Если R не активизирован, то OUT не изменяется.
- Эти команды могут быть вставлены в любом месте сети.

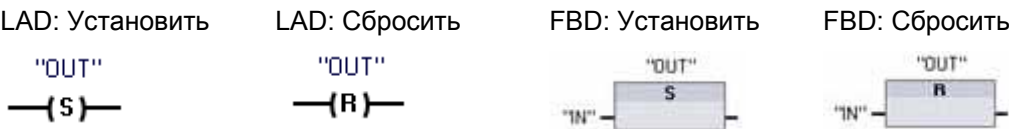

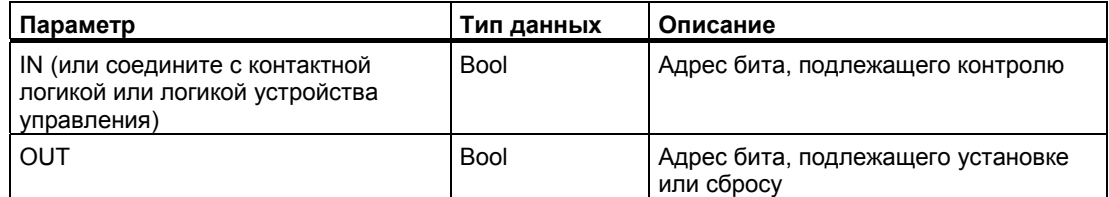

## **SET\_BF и RESET\_BF: Установка и сброс битового поля**

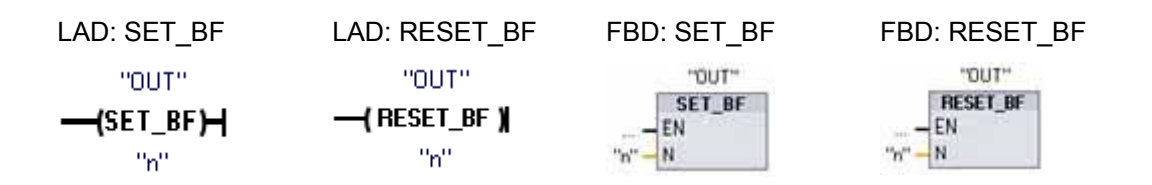

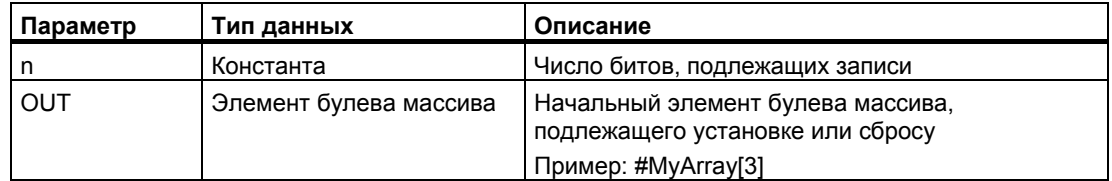

- Если SET\_BF активизирован, то значение 1 назначается "n" битам, начиная с адреса OUT. Если SET BF не активизирован, то OUT не изменяется.
- RESET BF записывает значение 0 в "n" битов, начиная с адреса OUT. Если RESET\_BF не активизирован, то OUT не изменяется.
- Эти команды должны располагаться на самом правом краю ветви.

6.1 Основные команды

## RS и SR: Триггер с преимуществом установки и с преимуществом сброса

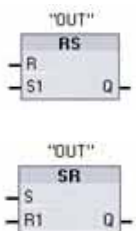

RS - это триггер с преимуществом установки. Если сигналы установки (S1) и сброса (R) одновременно принимают значение истина, то выходной адрес OUT устанавливается в 1.

SR - это триггер с преимуществом сброса. Если сигналы установки (S) и сброса (R1) одновременно принимают значение истина, то выходной адрес OUT устанавливается в 0.

Параметр OUT указывает адрес бита, который устанавливается или сбрасывается. Не обязательно используемый выход Q отражает сигнальное состояние адреса "OUT".

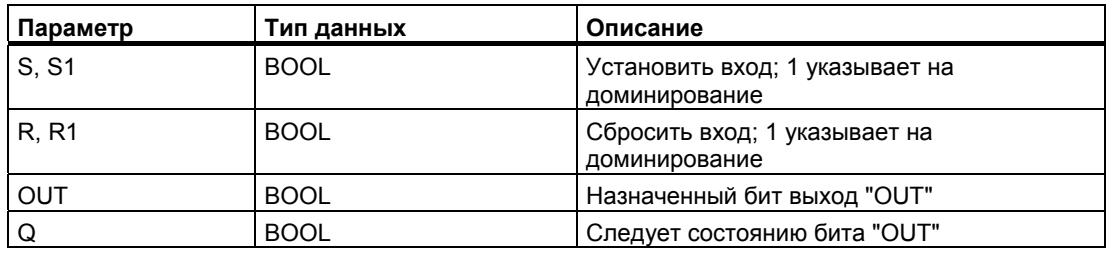

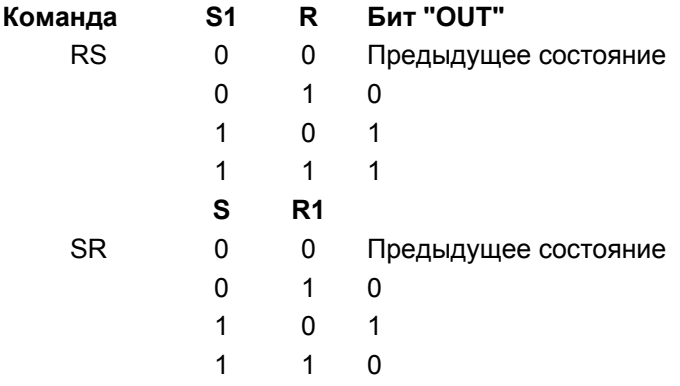
# **6.1.1.2 Команды распознавания нарастающего и падающего фронта**

## **Распознавание нарастающего и падающего фронта**

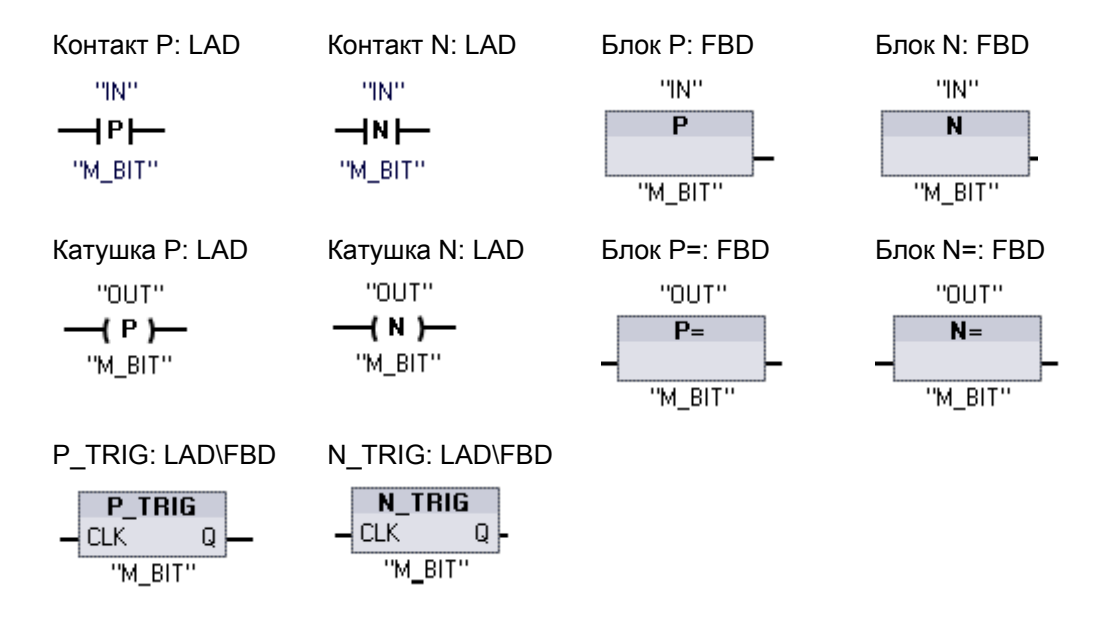

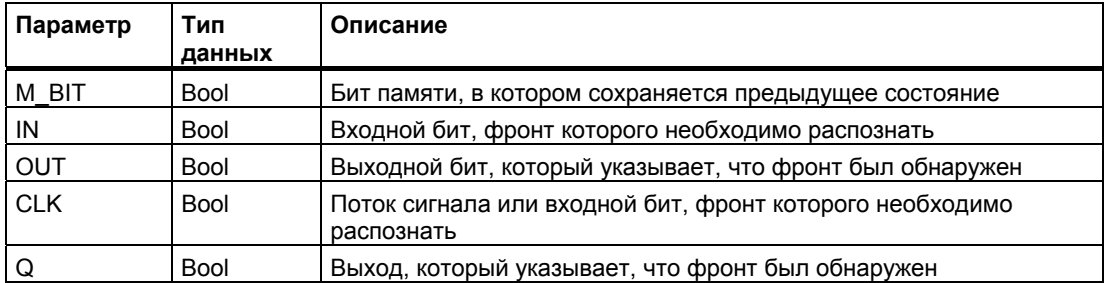

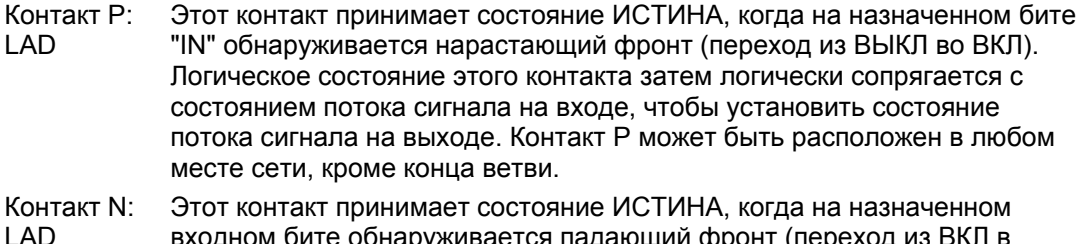

- LAD м оите оонаруживается падающии фронт (переход из В ВЫКЛ). Логическое состояние этого контакта затем логически сопрягается с состоянием потока сигнала на входе, чтобы установить состояние потока сигнала на выходе. Контакт N может быть расположен в любом месте сети, кроме конца ветви.
- Блок P: FBD Выход принимает логическое состояние ИСТИНА, когда на назначенном входном бите обнаруживается нарастающий фронт (переход из ВЫКЛ во ВКЛ). Блок P может быть расположен только в начале ветви.

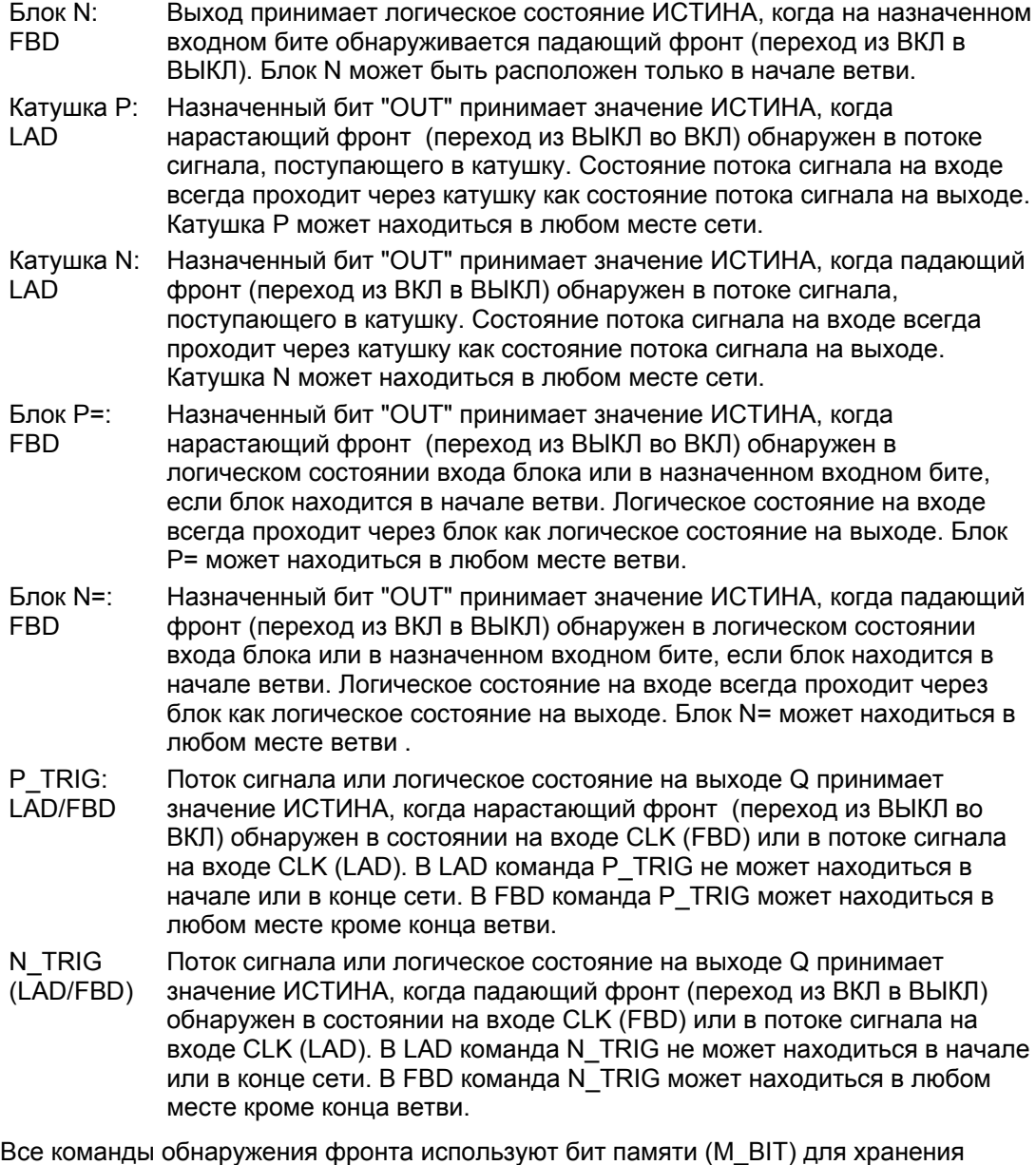

предыдущего состояния подлежащего контролю входного сигнала. Фронт обнаруживается путем сравнения состояния входа с состоянием этого бита памяти. Если эти состояния указывают на изменение сигнала на входе в интересующем нас направлении, то о появлении фронта сообщается установкой выхода в состояние ИСТИНА. Иначе выход устанавливается в состояние ЛОЖЬ.

### Указание

Команды обнаружения фронтов анализируют значения входа и бита памяти при каждом исполнении команды, включая первое исполнение. Вы должны учитывать в своей программе начальные состояния входа и бит памяти, чтобы допускать или не допускать распознавание фронта в первом цикле.

Так как этот бит памяти должен сохраняться от одного исполнения команды до другого, то для каждой команды обнаружения фронта вы должны использовать уникальный бит, и вы не должны использовать этот бит ни в каком другом месте своей программы. Вам также следует избегать использования временной памяти, а также памяти, на которую могут оказывать влияние другие системные функции, например, обновление входов и выходов. Используйте для назначения бита М ВІТ только битовую (М) память, глобальные DB или статическую память (в экземплярном DB).

## **6.1.2 Таймеры**

С помощью таймерных команд вы можете создавать программируемые запаздывания:

- TP: Импульсный таймер генерирует импульс заданной длительности.
- TON: Выход Q таймера с запаздыванием включения устанавливается в состояние ВКЛЮЧЕНО по истечении заранее заданного времени.
- TOF: Выход Q таймера с запаздыванием выключения устанавливается в состояние ВЫКЛЮЧЕНО по истечении заранее заданного времени.
- TONR: Выход запоминающего таймера с запаздыванием включения устанавливается в состояние ВКЛЮЧЕНО по истечении заранее заданного времени. Истекшее время накапливается в течение нескольких интервалов выдержки таймера, пока вход R не будет использован для сброса истекшего времени.
- RT: Сбрасывает таймер, стирая данные о времени, хранящиеся в заданном экземплярном блоке данных таймера.

Каждый таймер использует структуру, хранящуюся в блоке данных, для сохранения данных о времени. Вы назначаете блок данных, когда вы вставляете таймерную команду в редакторе.

Когда вы помещаете таймерные команды в функциональном блоке, вы можете выбрать вариант многоэкземплярного блока данных. Имена структур таймеров могут быть различными у различных структур данных, но данные таймеров находятся в одном единственном блоке данных и не требуют отдельного блока данных для каждого таймера. Это уменьшает время обработки и объем памяти данных, необходимой для управления таймерами. Между структурами данных таймеров в совместно используемом многоэкземплярном блоке данных нет взаимодействия.

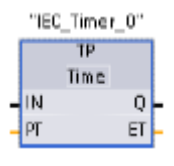

Таймеры TP, TON и TOF имеют одни и те же входные и выходные параметры.

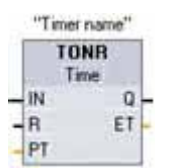

Таймер TONR имеет дополнительный параметр R для входа сброса.

Создайте свое собственное имя таймера ("Timer name") для обозначения блока данных таймера и описания назначения этого таймера в вашем процессе.

 "Имя таймера" Команда RT сбрасывает данные указанного таймера.

----[ RT ]----

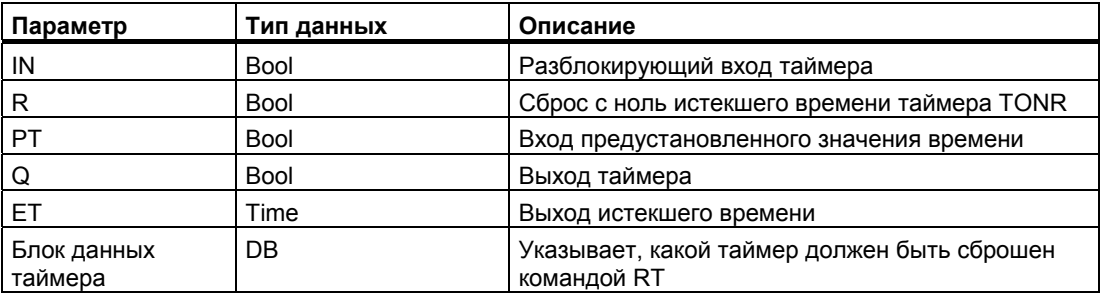

Параметр IN запускает и останавливает таймеры

- Переход с 0 на 1 параметра IN запускает таймеры TP, TON и TONR.
- Переход с 1 на 0 параметра IN запускает таймер TOF.

В следующей таблице показано влияние изменений значения в параметрах PT и IN.

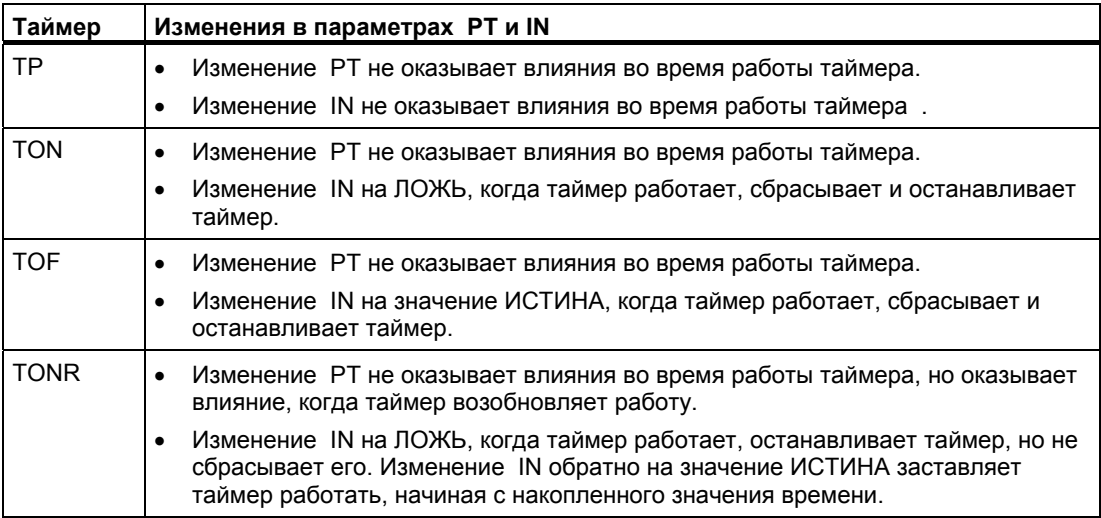

## Значения TIME

Значения РТ (preset time [предустановленное время]) и ЕТ (elapsed time [истекшее время]) хранятся в памяти как двойные целые со знаком, которые представляют миллисекунды. Тип данных TIME использует идентификатор T# и может быть введен как простая единица времени "T#200ms" или в виде комбинированных единиц времени "T#2s 200ms".

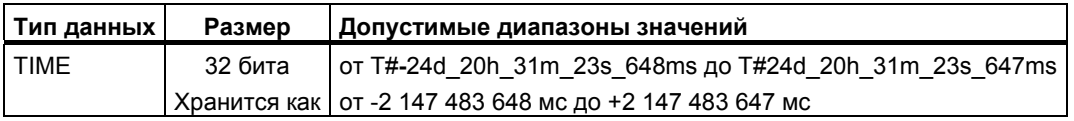

### Указание

Отрицательный диапазон типа данных TIME, показанный выше, не может быть использован с таймерными командами. Отрицательные значения PT (предустановленное время) при исполнении таймерной команды сбрасываются в ноль. ЕТ (истекшее время) всегда имеет положительное значение.

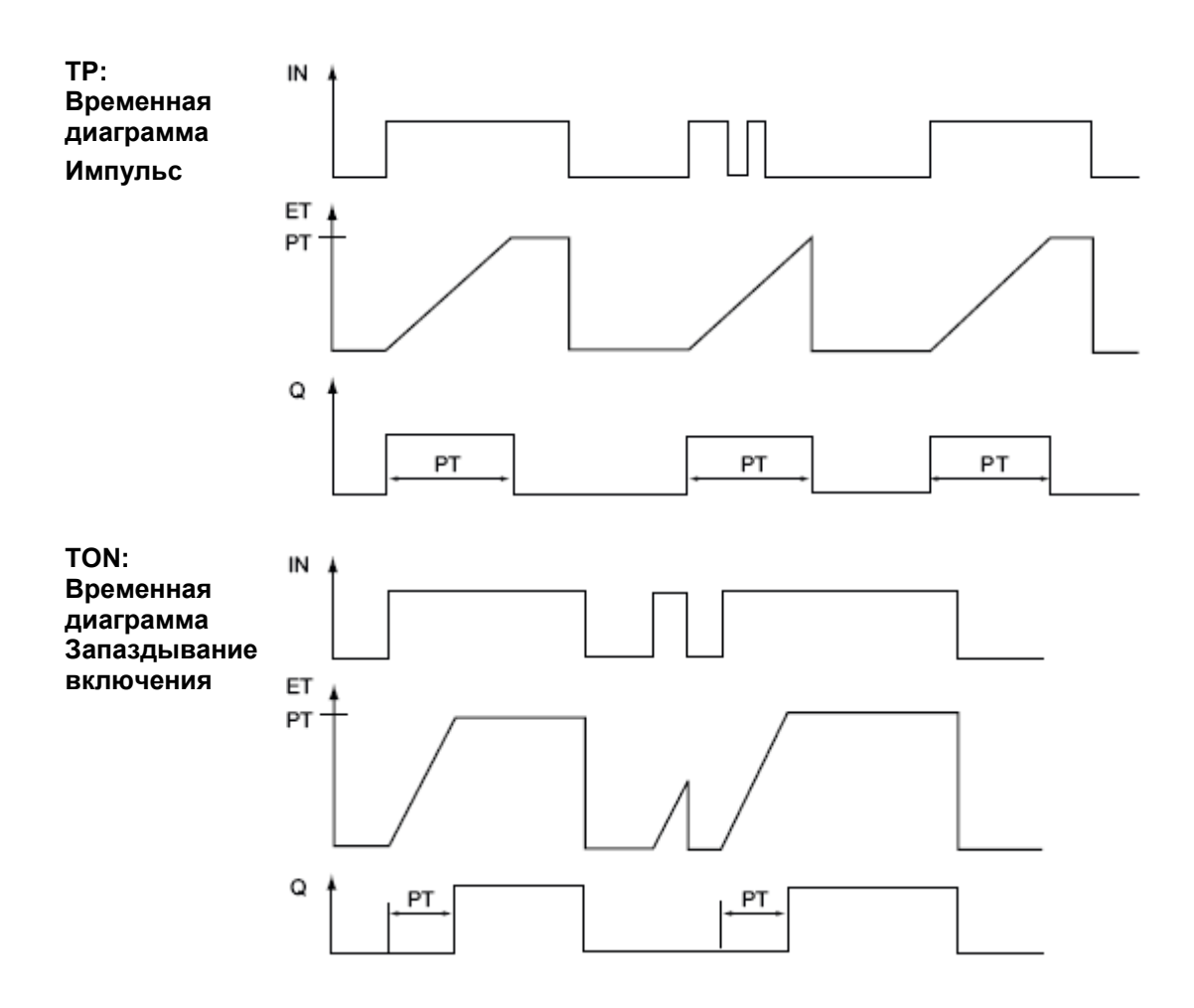

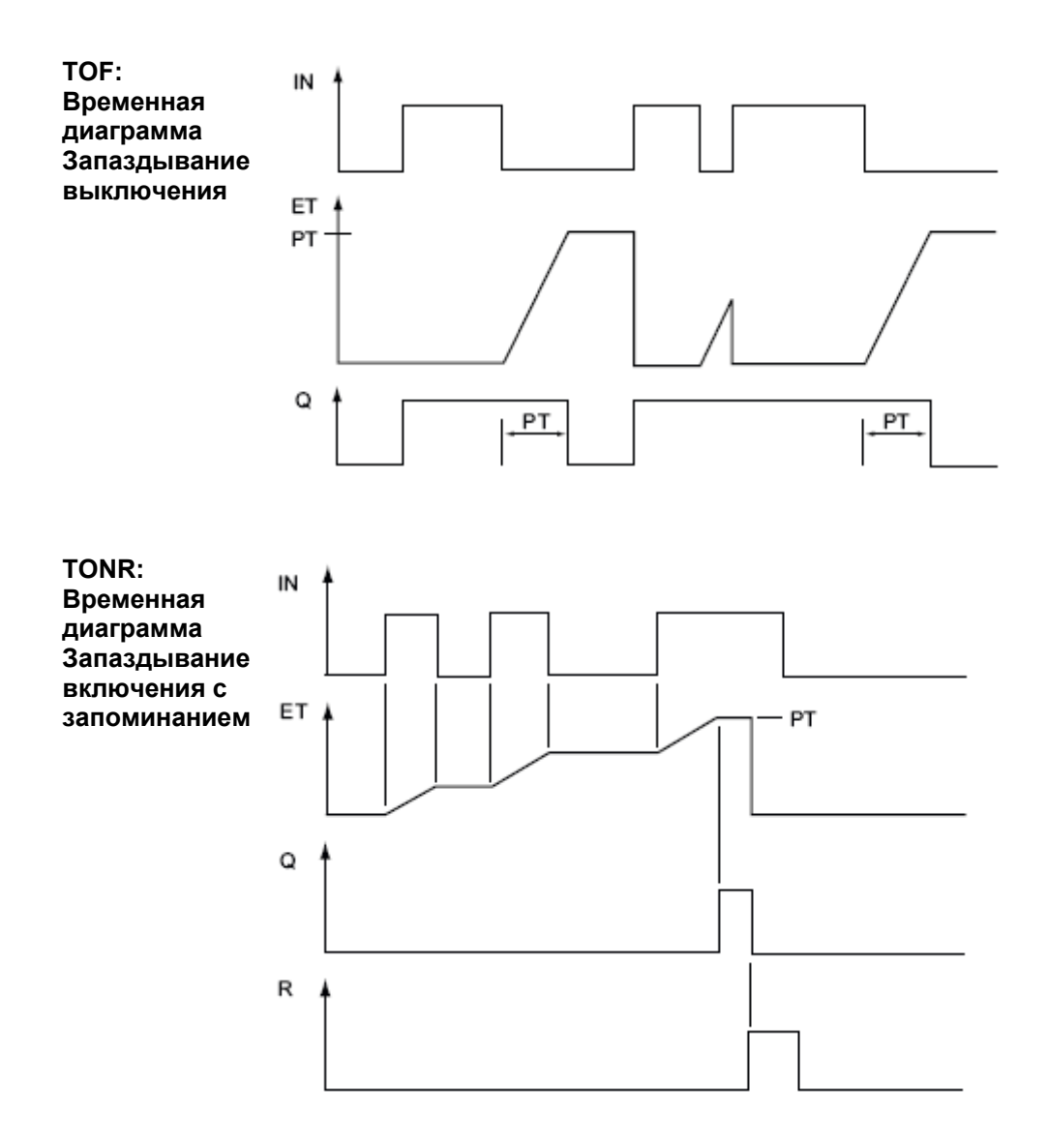

#### $6.1.3$ **С**иртчики

#### $6.1.3.1$ Счетчики

С помощью команд счета вы можете подсчитывать события внутри программы и внешние события в процессе:

- СТU это суммирующий счетчик.
- СТD это вычитающий счетчик.
- CTUD это реверсивный счетчик.

Каждый счетчик использует структуру, хранящуюся в блоке данных, для сохранения данных счета. Вы назначаете блок данных, когда вы помещаете счетчик в редактор. Эти команды используют программные счетчики, максимальная скорость счета которых ограничена скоростью исполнения ОВ, в котором они находятся. ОВ, в котором размещены эти команды, должен исполняться достаточно часто, чтобы обнаруживать все изменения входов CU или CD. Для более быстрого счета используйте команду CTRL HSC.

Когда вы помещаете команды счета в функциональный блок, вы можете выбрать вариант многоэкземплярного блока данных. Имена структур счетчиков могут быть различными у различных структур данных, но данные счетчиков находятся в одном единственном блоке данных и не требуют отдельного блока данных для каждого счетчика. Это уменьшает время обработки и объем памяти данных, необходимой для счетчиков. Между структурами данных счетчиков в совместно используемом многоэкземплярном блоке данных нет взаимодействия.

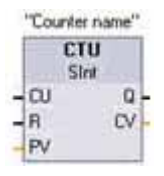

Выберите тип данных для значений счетчика из ниспадающего списка под именем блока.

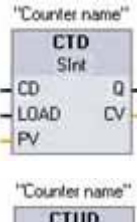

**CTUD** Slint cu **QU**  $-CD$  $QD -$ - R **CV**  $-LQAD$ PV

Создайте свое собственное имя счетчика ("Counter name") для обозначения блока данных счетчика и описания функции этого счетчика в вашем процессе.

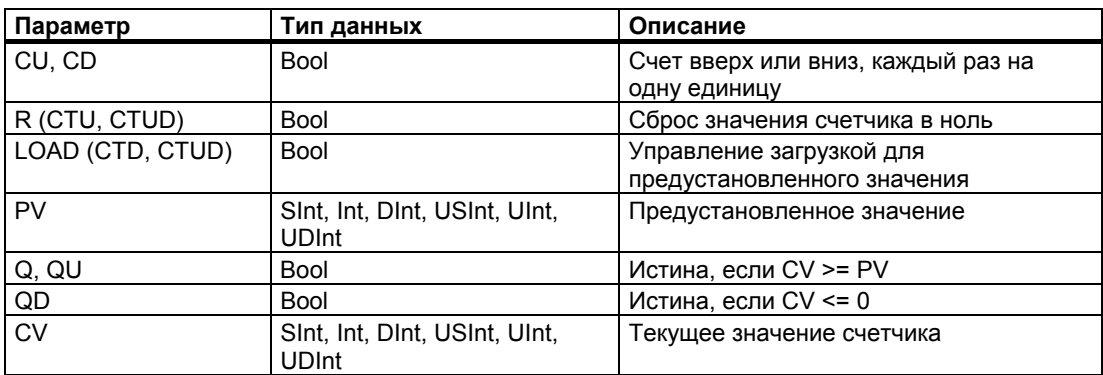

Числовой диапазон значений счетчика зависит от выбранного вами тира данных. Если значение счетчика - целое без знака, то вы можете считать в обратном направлении до нуля, а в прямом направлении до границы диапазона. Если значение счетчика целое со знаком, вы можете считать в обратном направлении до нижней границы, а в прямом направлении до верхней границы.

**CTU:** CTU увеличивает значение на 1, когда значение параметра CU изменяется с 0 на 1. Если значение параметра СV (текущее значение счетчика) больше или равно значению параметра PV (предустановленное значение счетчика), то выходной параметр счетчика

Q = 1. Если значение параметра сброса R изменяется с 0 на 1, то текущее значение счетчика сбрасывается в 0. На следующем рисунке показана временная диаграмма CTU со значением счетчика типа целое без знака (где PV = 3).

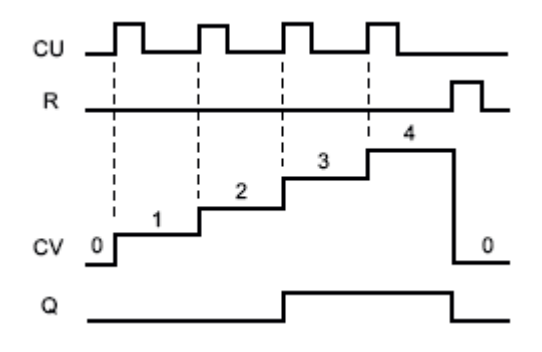

**CTD:** CTD уменьшает значение на 1, когда значение параметра CD изменяется с 0 на 1. Если значение параметра CV (текущее значение счетчика) меньше или равно 0, то выходной параметр счетчика Q = 1. Если значение параметра LOAD изменяется с 0 на 1, то значение параметра PV (предустановленное значение) загружается в счетчик как новое CV (текущее значение счетчика). На следующем рисунке показана временная диаграмма CTD со значением счетчика типа целое без знака (где PV = 3).

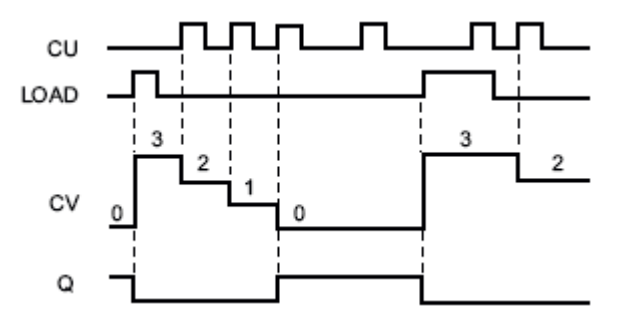

**CTUD:** CTUD увеличивает или уменьшает значение на 1, когда происходит переход с 0 на 1 соответственно на входе прямого (CU) или обратного (CD) счета. Если значение параметра CV (текущее значение счетчика) больше или равно значению параметра PV (предустановленное значение), то выходной параметр счетчика QU = 1. Если значение параметра CV меньше или равно нулю, то выходной параметр счетчика QD = 1. Если значение параметра LOAD изменяется с 0 на 1, то значение параметра PV (предустановленное значение) загружается в счетчик как новое CV (текущее значение счетчика). Если значение параметра сброса R изменяется с 0 на 1, то текущее значение счетчика сбрасывается в 0. На следующем рисунке показана временная диаграмма CTUD со значением счетчика типа целое без знака (где PV = 4).

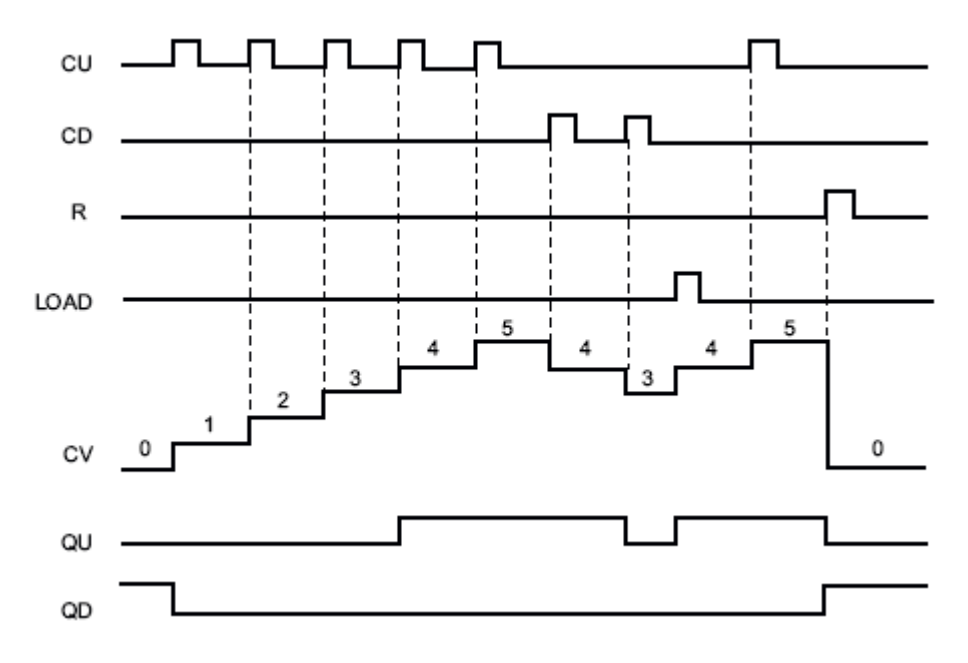

#### $6.1.3.2$ Команда CTRL HSC

Команда CTRL HSC управляет скоростными счетчиками, которые используются для счета событий, происходящих чаще, чем частота исполнения ОВ. Частота выполнения операций счета командами CTU, CTD и CTUD ограничена частотой исполнения OB, в которых они находятся. Максимальные входные тактовые частоты для HSC вы найдете в технических данных CPU (стр. 335).

Типичным использованием скоростных счетчиков является счет импульсов, датчиком скорости вращения в системах управления перемещением.

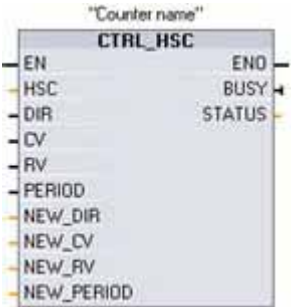

Каждая команда CTRL HSC использует для сохранения данных структуру, хранящуюся в блоке данных. Вы назначаете блок данных, когда команда CTRL HSC вставляется в редактор.

Создайте свое собственное имя счетчика ("Counter name") для обозначения блока данных счетчика и описания функции этого счетчика в вашем процессе.

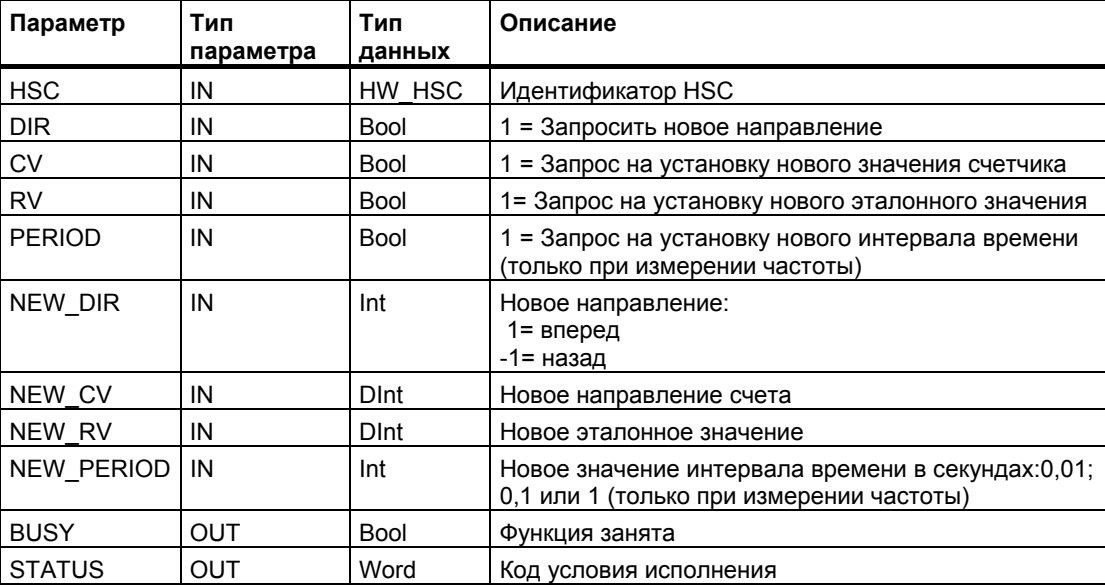

Прежде чем скоростные счетчики можно будет использовать в программе, вы должны их создать в настройках проекта для конфигурации устройств ПЛК. При конфигурировании устройств HSC устанавливаются режимы счета, интерфейсы ввода/вывода, назначение прерываний и работа в качестве скоростного счетчика или в качестве устройства для измерения частоты импульсов. Скоростной счетчик может функционировать с программным управлением или без него.

Многие конфигурационные параметры скоростных счетчиков устанавливаются только в конфигурации устройств проекта. Некоторые параметры скоростных счетчиков инициализируются в конфигурации устройств проекта, но позже могут быть изменены под управлением программы.

Параметры команды CTRL HSC обеспечивают программное управление процессом счета:

- Установка направления счета на новое значение NEW DIR
- Установка текущего значения счетчика на новое значение NEW CV
- Установка эталонного значения на новое значение NEW RV
- Установка значения интервала времени (для режима измерения частоты) на новое значение NEW PERIOD

Если при исполнении команды CTRL HSC следующие биты установлены в 1, то соответствующее значение NEW xxx загружается в счетчик. Несколько запросов (более одного бита установлено одновременно) обрабатываются за одно исполнение команды CTRL HSC.

- DIR = 1 это запрос на загрузку значения NEW DIR, 0 = нет изменения
- $CV = 1 3T0$  запрос на загрузку значения NEW CV, 0 = нет изменения
- RV = 1 это запрос на загрузку значения NEW RV,  $0 =$  нет изменения
- PERIOD = 1 это запрос на загрузку значения NEW PERIOD,  $0 =$  нет изменения

Команда CTRL HSC обычно помешается в OB аппаратных прерываний, который исполняется, когда запускается аппаратное прерывание, связанное со счетчиком. Например, если событие CV=RV запускает прерывание, связанное со счетчиком, то кодовый блок OB аппаратных прерываний исполняет команду CTRL HSC и может изменить эталонное значение, загрузив значение NEW RV.

Текущее значение счетчика отсутствует среди параметров CTRL HSC. Адрес образа процесса, в котором сохраняется текущее значение счетчика, назначается при конфигурировании счетчика. Вы можете непосредственно считывать значение счетчика с помощью программной логики, и значение, возвращаемое в вашу программу, будет правильным значением счетчика для того момента, когда счетчик считывался. Но счетчик продолжает счет быстрых событий. Поэтому текущее значение счетчика может измениться, прежде чем ваша программа завершит процесс со старым значением.

Подробности для параметров CTRL HSC:

- Если нет запроса на обновление параметра, то соответствующие входные значения игнорируются.
- Параметр DIR действителен только тогда, когда для сконфигурированного направления счета задано программное управление "User program (internal direction control [Программа пользователя (внутреннее управление направлением счета)])". Вы задаете способ использования этого параметра в конфигурации HSC.
- Для HSC S7-1200 в CPU или на сигнальной плате параметр BUSY всегда имеет значение 0

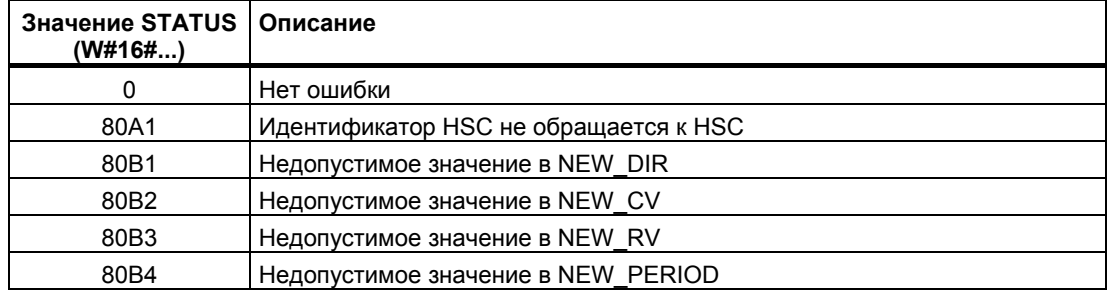

**Коды условий:** В случае ошибки ENO устанавливается в 0, а выход STATUS содержит код условия.

## **6.1.3.3 Принцип действия скоростных счетчиков**

Скоростной счетчик (HSC) может быть использован как вход для углового шагового датчика. Угловой шаговый датчик делает определенное число отсчетов на оборот, а также по одному импульсу сброса на каждый оборот. Генератор или генераторы тактовых импульсов и импульс сброса от углового шагового датчика поставляют входную информацию для HSC.

HSC загружается первым из нескольких предустановленных значений, а выходы активизируется в течение интервала времени, когда текущее значение счетчика меньше текущего предустановленного значения. HSC запускает прерывание, когда текущее значение счетчика равно предустановленному, когда происходит сброс, а также когда меняется направление.

Когда текущее значение счетчика становится равным предустановленному значению, вызывая прерывание, в счетчик загружается новое предустановленное значение, а для выходов устанавливается следующее состояние. Когда прерывание вызывается сбросом, то загружается первое предустановленное значение и устанавливаются первые состояния выходов, и цикл повторяется.

Так как частота прерываний значительно меньше частоты счета HSC, то может быть реализовано точное управление скоростными операциями при относительно малом влиянии на цикл CPU. Метод закрепления прерываний позволяет каждую загрузку нового предустановленного значения выполнять в отдельной программе прерываний, облегчая управление состоянием. (В качестве альтернативы вы можете все прерывания обрабатывать в одной программе прерываний.)

### **Выбор функционального назначения для HSC**

Все HSC при одинаковом режиме счета работают одинаково. Имеются четыре основных типа быстрых счетчиков:

- Однофазный счетчик с внутренним управлением направлением
- Однофазный счетчик с внешним управлением направлением
- Двухфазный счетчик с 2 тактовыми входами
- Квадратурный A/B-счетчик

HSC любого типа можно использовать с входом сброса или без него. При активизации входа сброса (с некоторыми ограничениями, см. следующую таблицу) текущее значение сбрасывается и остается сброшенным до деактивизации вход сброса.

ФУНКЦИЯ ЧАСТОТЫ: Некоторые режимы HSC допускают такое конфигурирование HSC (Type of counting [Тип счета]), чтобы счетчик выдавал частоту вместо текущего числа импульсов. Имеются три различных интервала измерения частоты: 0.01: 0.1 или 1,0 секунда.

Интервал измерения частоты определяет, как часто HSC вычисляет и выдает новое значение частоты. Выданная частота является средним значением, определяемым общим числом отсчетов за последний интервал измерения. Если частота изменяется быстро, то выданное значение будет промежуточной величиной между максимальной и минимальной частотой на интервале измерения. Значение частоты всегда сообщается в герцах (импульсах в секунду) независимо от установленного интервала измерения частоты.

Режимы работы и входы счетчика: В следующей таблице показаны входы, используемые для таких функций, как генератор тактовых импульсов, управление направлением и сброс HSC.

Один и тот же вход не может быть использован для двух разных функций, но любой вход, не используемый текущим режимом работы HSC, может быть использован для другой цели. Например, если HSC1 находится в режиме, который использует встроенные входы, но не использует внешний сброс (10.3), то 10.3 можно использовать для прерываний по обнаружению фронта или для HSC2.

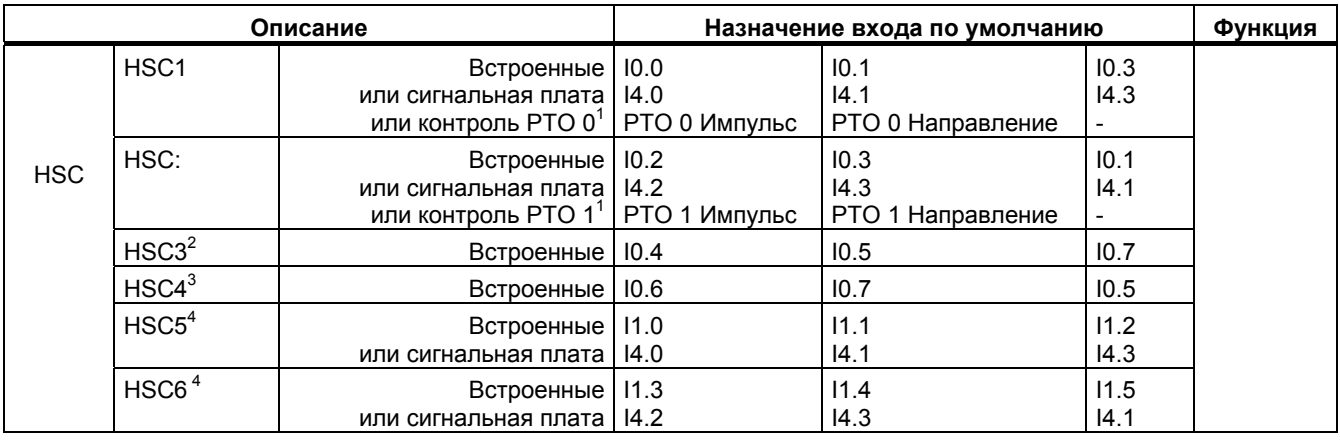

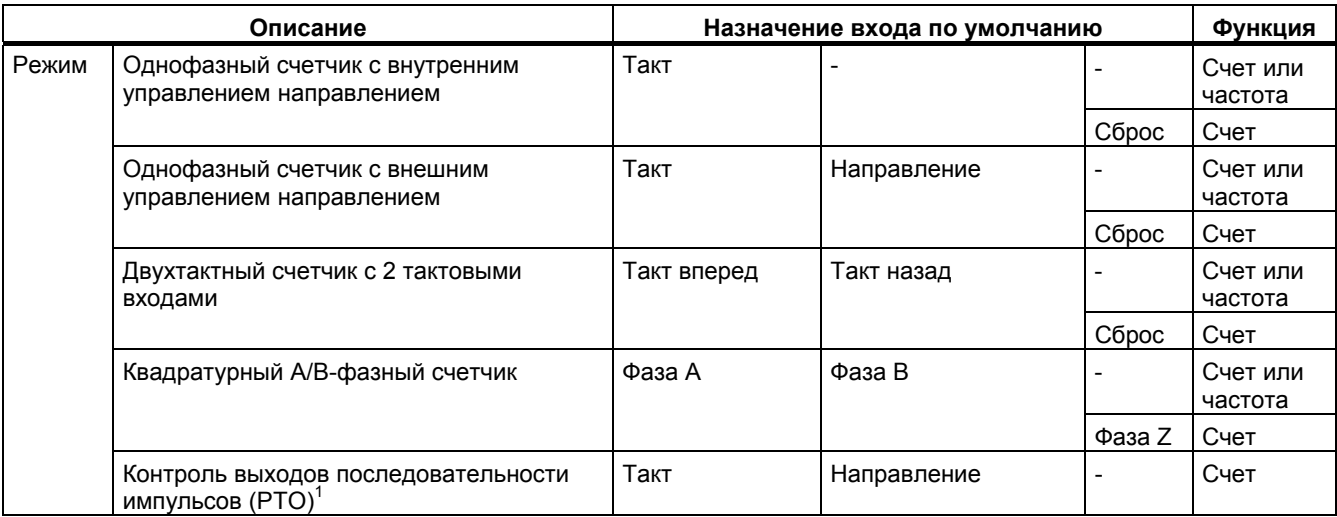

 $\mathbf{1}$ Контроль выходов последовательности импульсов всегда использует генератор тактовых импульсов и направление. Если соответствующий выход РТО сконфигурирован только для импульсов, то выход направления, как правило, следует использовать для счета вперед.

- $\overline{2}$ HSC3 с входом сброса невозможен для CPU 1211С, который поддерживает только 6 встроенных входов.
- $\mathsf 3$ HSC4 невозможен для CPU 1211С, который поддерживает только 6 встроенных входов.
- $\overline{4}$ HSC5 и HSC6 поддерживаются CPU 1211C и CPU 1212C только при установке сигнальной платы.

### Обращение к текущему значению HSC

СРU сохраняет текущее значение каждого HSC в адресе входа (I). В следующей таблице показаны адреса, назначенные по умолчанию текущему значению каждого HSC. Вы можете изменить I-адреса для текущего значения, изменив свойства CPU в конфигурации устройств.

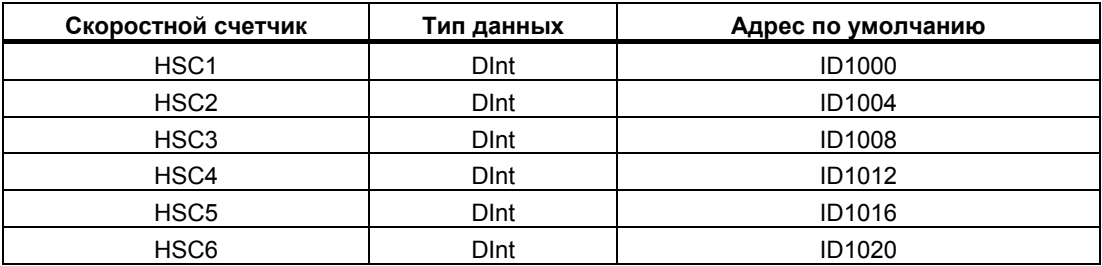

## Значения цифровых входов/выходов, назначенных HSC, не могут быть принудительно ИЗМАНАНЫ

Цифровые входы и выходы, используемые скоростными счетчиками, назначаются при конфигурировании устройств. Если адреса входов/выходов назначены этим устройствам, то значения этих назначенных адресов не могут быть изменены функцией принудительного присваивания значений в таблице наблюдения.

#### 6.1.3.4 Конфигурирование скоростного счетчика

CPU дает вам возможность сконфигурировать до 6 скоростных счетчиков. Конфигурирование параметров каждого отдельного HSC осуществляется через свойства ("Properties") CPU.

После активизации HSC сконфигурируйте другие параметры, например, функцию счетчика, начальные значения, возможности сброса и прерывающие события.

После конфигурирования HSC вы можете с помощью команды CTRL HSC управлять работой НSC в своей пользовательской программе. Пояснение к рисунку: High speed counters - Скоростные счетчики;

# General

- $\blacktriangleright$  General
- PROFINET interface
- $D14/D010$
- $A12$

High speed counters (HSC)

- High speed counters (HSQ1
- High speed counters (HSQ2
- High speed counters (HSQ3
- High speed counters (HSC)4
- High speed counters (HSC)5
- High speed counters (HSC)6
- P Pulse generators (PTO/PWM) Startup Time of dey
- Protection
- System and clock memory
- Cycle time

Communication load

Overview of VO addresses

**Enable [Разблокировать]** 

Enable this high speed counter for use .<br>[Разблокировать этот скоростной счетчик для использования]

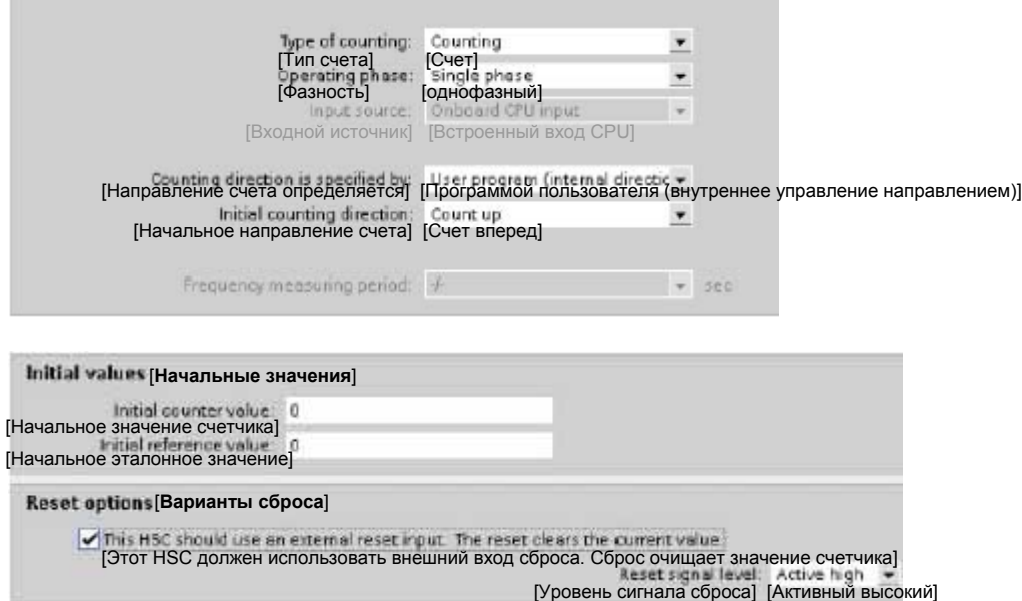

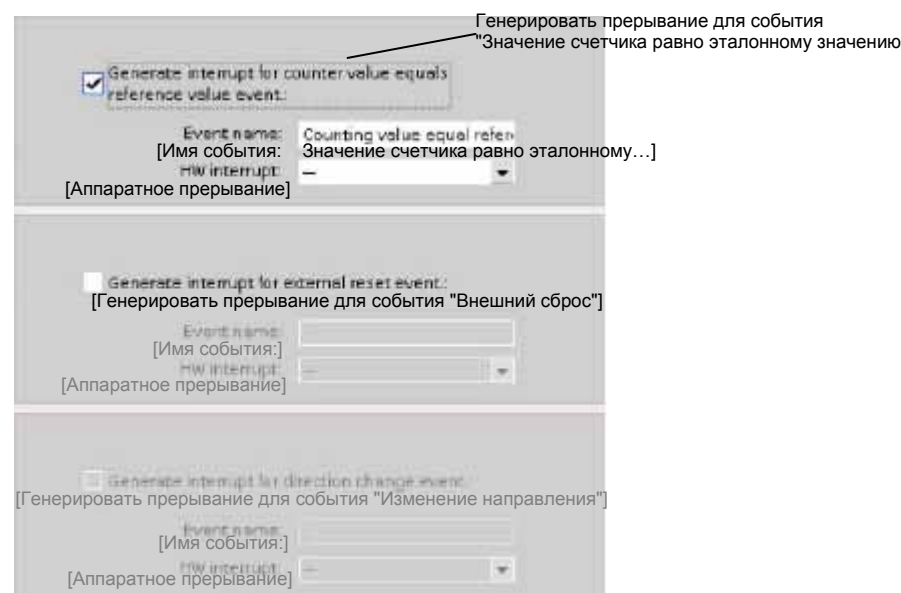

#### $6.1.4$ Сравнение

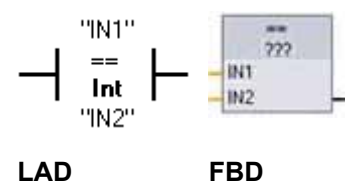

Команды сравнения используются для сравнения двух величин, относящихся к одному и тому же типу данных. Если сравнение в виде контакта в LAD имеет значение ИСТИНА, то контакт активизирован. Если сравнение в виде блока в FBD имеет значение ИСТИНА, то выход блока имеет значение ИСТИНА.

Щелкнув на команде в программном редакторе, вы можете выбрать тип сравнения и тип данных из ниспадающих меню.

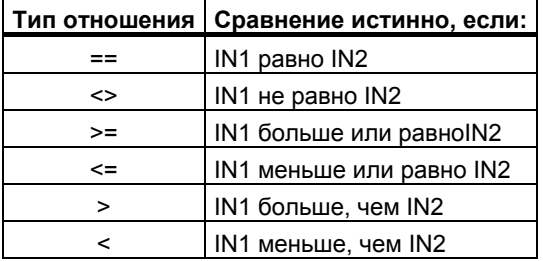

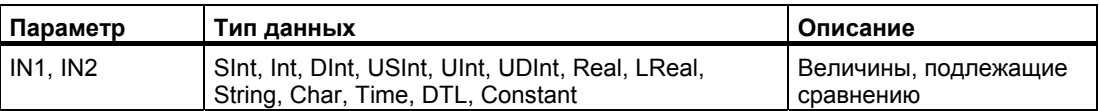

# Команды IN\_RANGE и OUT\_RANGE

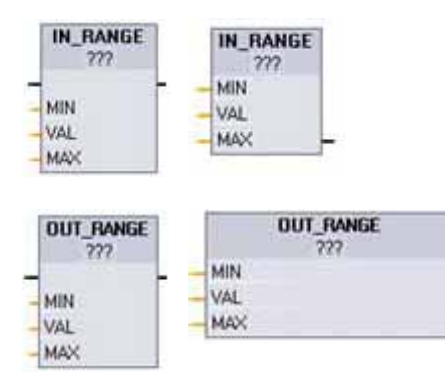

LAD **FBD**  С помощью команд IN RANGE и OUT RANGE вы можете проверить, находится ли входное значение внутри или вне заданного диапазона значений. Если результатом сравнения является ИСТИНА, то выход блока принимает значение ИСТИНА.

Входные параметры MIN, VAL и MAX должны относиться к одному и тому же типу данных.

Щелкнув на команде в программном редакторе, вы можете выбрать тип данных из ниспадающих меню.

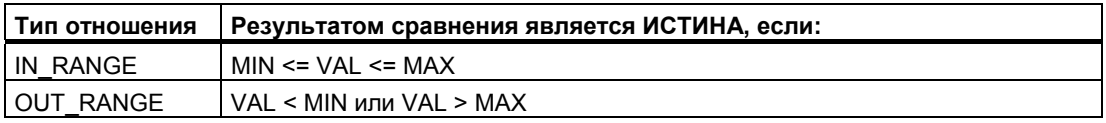

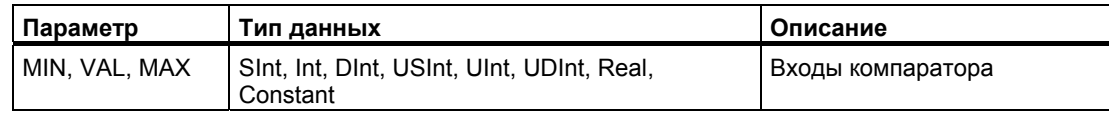

# Команды ОК и Not OK

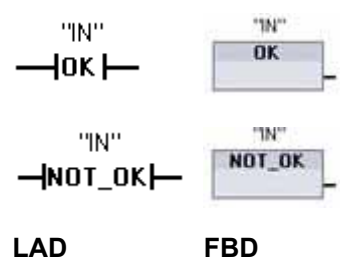

С помощью команд ОК и NOT ОК можно проверить, действительно ли является эталонное значение входных данных вешественным числом в соответствии со спецификацией IEEE 754. Если контакт в LAD принимает значение ИСТИНА, то он активизирован и пропускает через себя поток сигнала. Если блок FBD принимает значение ИСТИНА, то выход блока тоже принимает значение ИСТИНА.

Значение типа Real или LReal является недопустимым, если оно равно +/- INF (бесконечность), NaN (Not a Number [Не число]), или оно денормализовано. Денормализованное число - это число, очень близкое к нулю. При расчетах CPU вместо денормализованного числа подставляет ноль.

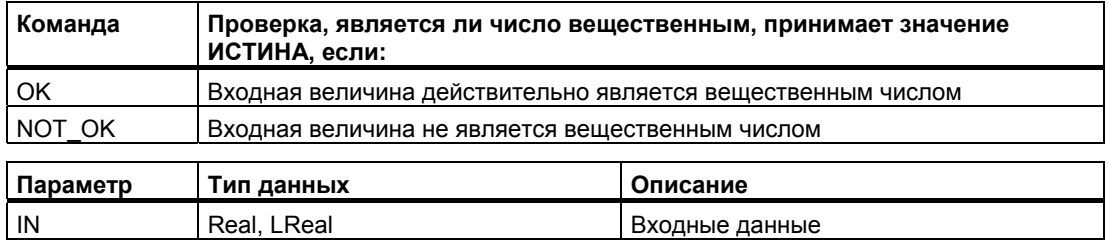

#### $6.1.5$ Арифметические команды

### Команды сложения, вычитания, умножения и деления

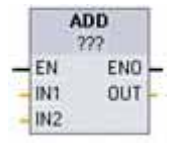

Блоковые арифметические команды используются для программирования основных арифметических операций:

- ADD: Сложение (IN1 + IN2 = OUT)
- SUB: Вычитание (IN1 IN2 = OUT)  $\bullet$
- MUL: Умножение (IN1 \* IN2 = OUT)  $\bullet$
- DIV: Деление (IN1 / IN2 = OUT)

При целочисленном делении дробная часть частного отбрасывается, что приводит к появлению целочисленного выходного значения.

Щелкните под именем блока и выберите тип данных из ниспадающего меню.

## Указание

Параметры основных арифметических команд IN1, IN2 и OUT должны относиться к одному и тому же типу данных.

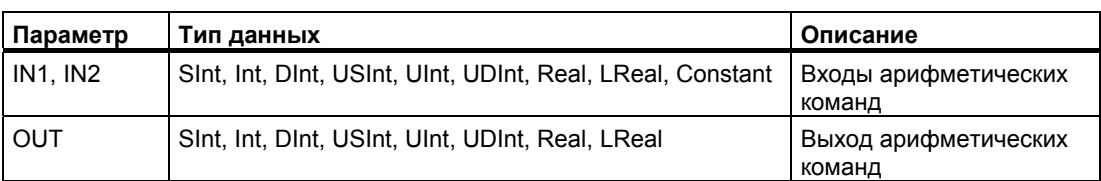

Если арифметическая команда активизирована (EN = 1), то она выполняет указанную операцию над входными значениями (IN1 и IN2) и сохраняет результат по адресу, указанному в выходном параметре (OUT). После успешного выполнения операции команда устанавливает ENO = 1.

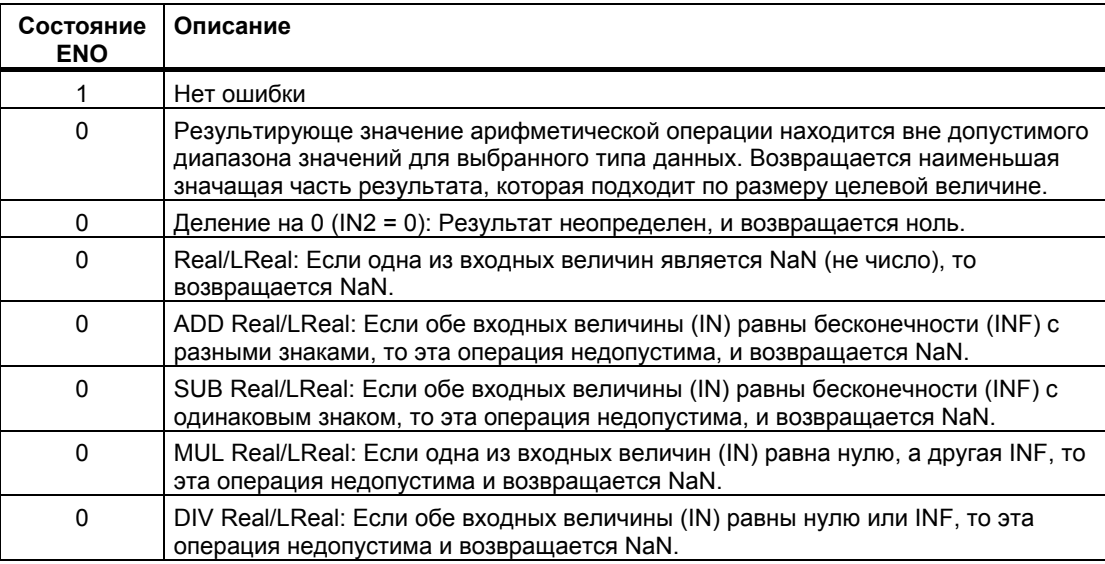

#### $6.1.5.1$ Команда MOD (получение остатка от деления)

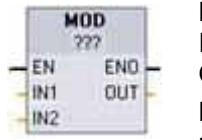

Команда MOD (modulo) используется для выполнения операции IN1 modulo IN2. Операция IN1 MOD IN2 = IN1 - (IN1 / IN2)\*IN2 = параметр OUT. Щелкните под именем блока и выберите тип данных из ниспадающего меню.

## Указание

Параметры IN1, IN2 и OUT должны относиться к одному и тому же типу данных.

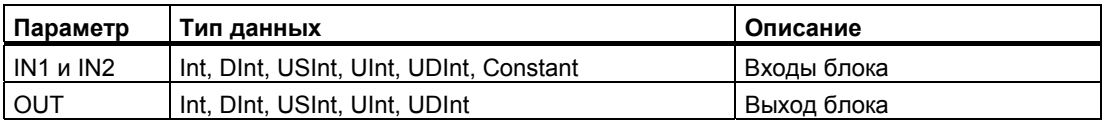

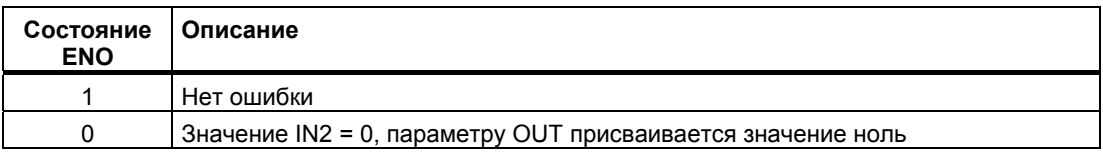

# Команда NEG

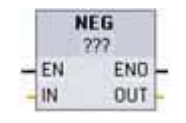

Команда NEG (отрицание) используется для изменения знака параметра IN и сохранения результата в параметре OUT. Щелкните под именем блока и выберите тип данных из ниспадающего меню.

#### Указание

Параметры IN и OUT должны относиться к одному и тому же типу данных.

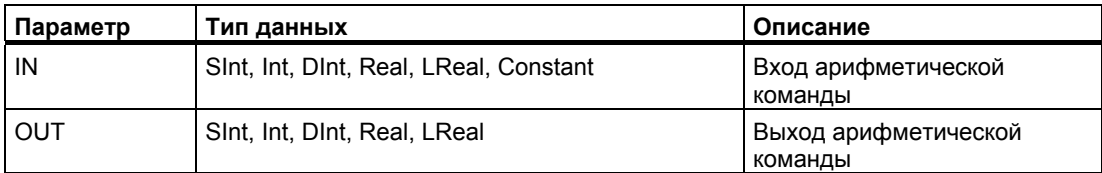

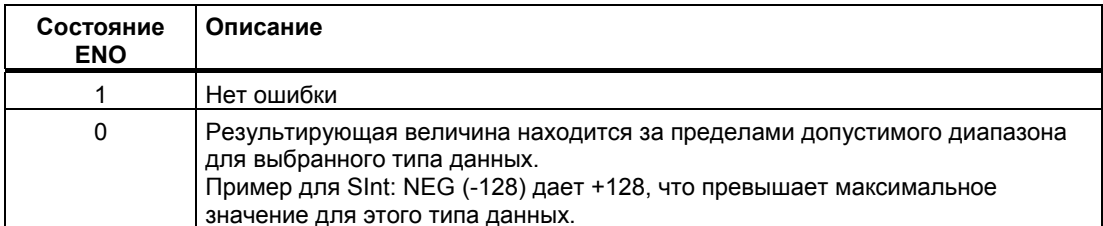

Руководство по программированию

6.1 Основные команды

## Команды увеличения и уменьшения на 1

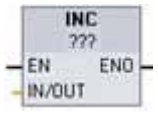

Команды INC и DEC используются для:

• увеличения на 1 целого числа со знаком или без знака INC (увеличение на 1): параметру IN/OUT присваивается значение  $IN/OÜT + 1$ 

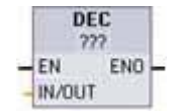

• уменьшения на 1 целого числа со знаком или без знака

DEC (уменьшение на 1): параметру IN/OUT присваивается значение  $IN/OUT - 1$ 

Щелкните под именем блока и выберите тип данных из ниспадающего меню.

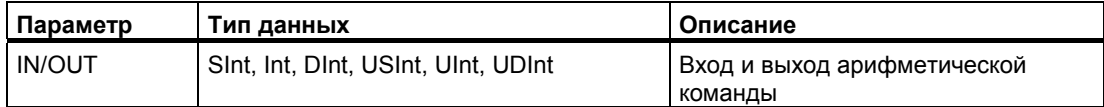

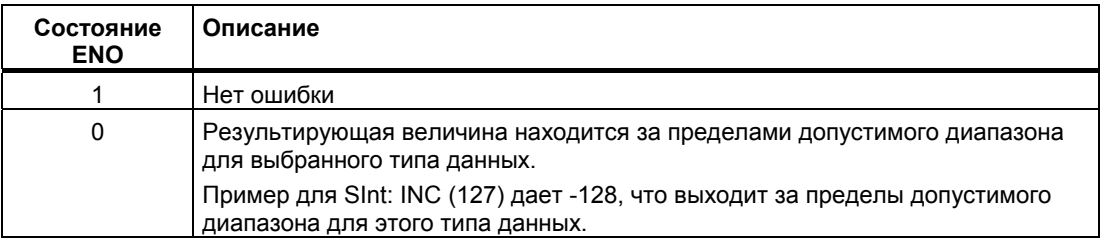

## Команда образования абсолютного значения

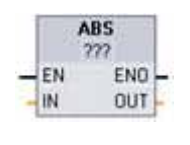

Команда ABS используется для получения абсолютного значения целого или вещественного числа со знаком для параметра IN и сохранения результата в параметре OUT. Щелкните под именем блока и выберите тип данных из ниспадающего меню.

## Указание

Параметры IN и OUT должны относиться к одному и тому же типу данных.

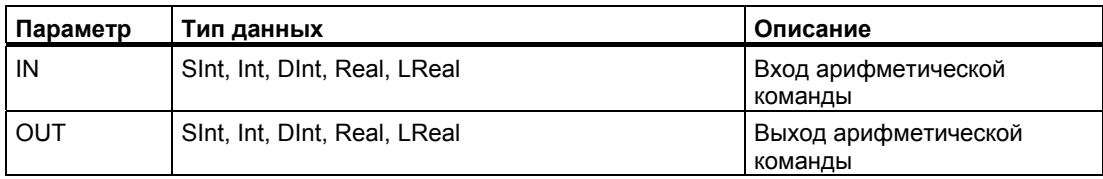

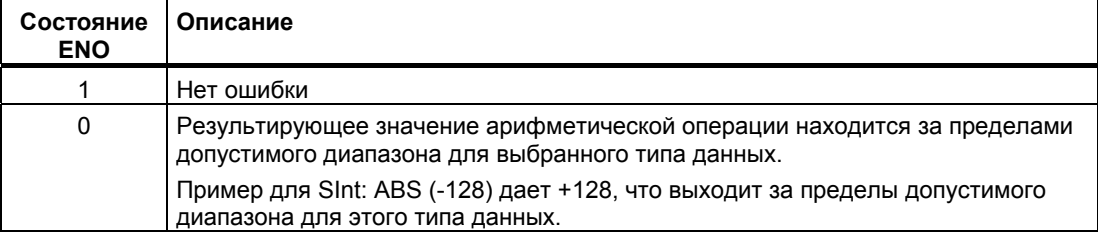

# Команды MIN и MAX

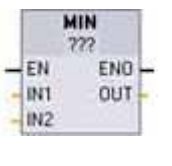

Команды MIN (минимум) и MAX (максимум) используются следующим образом:

- MIN сравнивает значения двух параметров IN1 и IN2 и присваивает минимальное (меньшее) значение параметру OUT.
- **MAX**  $227$ END  $-EN$ INT OUT IN<sub>2</sub>

МАХ сравнивает значения двух параметров IN1 и IN2 и  $\bullet$ присваивает максимальное (большее) значение параметру OUT.

Щелкните под именем блока и выберите тип данных из ниспадающего меню.

### Указание

Параметры IN1, IN2 и OUT должны относиться к одному и тому же типу данных.

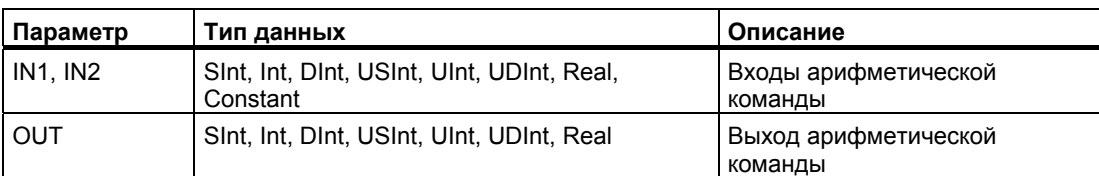

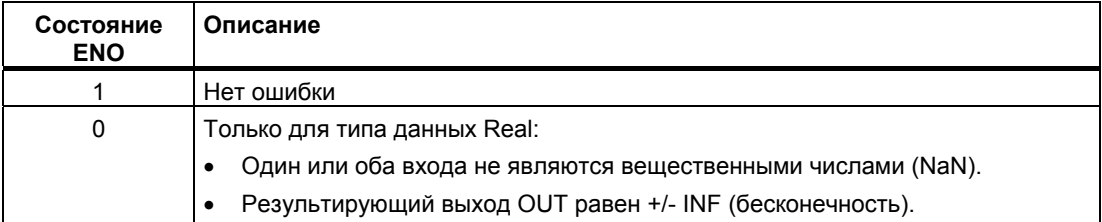

## Команда проверки граничных значений

С помощью команды LIMIT вы можете проверить, находится ли значение параметра IN внутри допустимого диапазона, определяемого параметрами MIN и MAX. Значение OUT фиксируется на значении MIN или MAX, если значение IN находится вне этого диапазона.

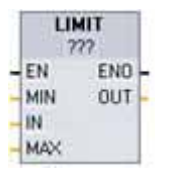

• Если значение параметра IN находится внутри заданного диапазона, то значение IN сохраняется в параметре OUT.

• Если значение параметра IN находится вне заданного диапазона, то значению OUT присваивается значение параметра MIN (если значение IN меньше, чем значение MIN) или значение параметра МАХ (если значение IN больше, чем значение МАХ).

Щелкните под именем блока и выберите тип данных из ниспадающего меню.

### Указание

Параметры MIN, IN, MAX и OUT должны относиться к одному и тому же типу данных.

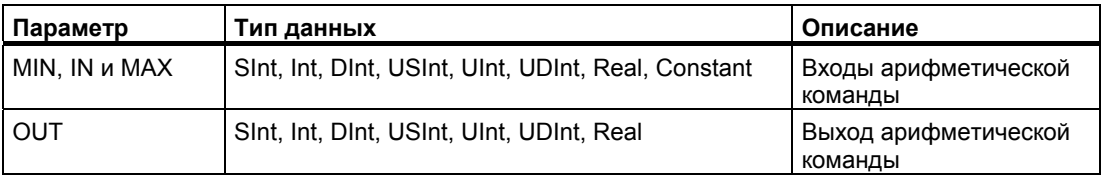

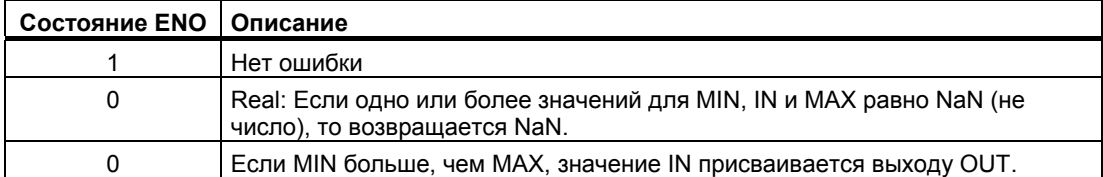

### **Арифметические операции с плавающей точкой**

Операции с плавающей точкой используются для программирования арифметических функций с типом данных Real или LReal:

- SQR: Квадрат (IN  $2 =$  OUT)
- SQRT: Квадратный корень  $(\sqrt{IN} = OUT)$
- LN: Натуральный логарифм (LN(IN) = OUT)
- $\bullet$  EXP: Натуральная экспоненциальная функция (е  $\mathbb{N}$  =OUT), где основание e = 2.71828182845904523536
- SIN: Синус ( $sin($ IN радиан $) = OUT$ )
- COS: Cosine (cos(IN радиан) = OUT)
- ТАН: Тангенс (tg(IN радиан) =  $OUT$ )
- ASIN: Арксинус (arcsin(IN) = OUT радиан), где sin(OUT радиан) = IN
- ACOS: Арккосинус (arccos(IN) = OUT радиан), где cos(OUT радиан) = IN
- АТАН: Арктангенс (arctg(IN) = OUT радиан), где tg(OUT радиан) = IN
- FRAC: Дробная часть (разряды после десятичной точки в числе с плавающей точкой IN = OUT)
- ЕХРТ: Возведение в степень (IN1  $M^2 = OUT$ )

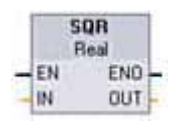

Щелкните под именем блока и выберите тип данных из ниспадающего меню. Параметры EXPT IN1 и OUT всегда являются вещественными числами. Для параметра экспоненты IN2 вы можете выбрать тип данных.

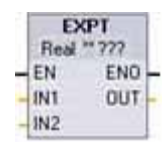

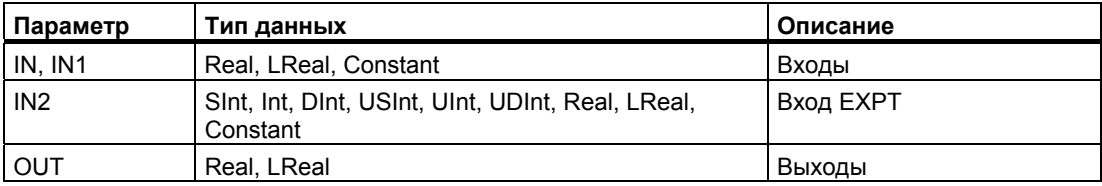

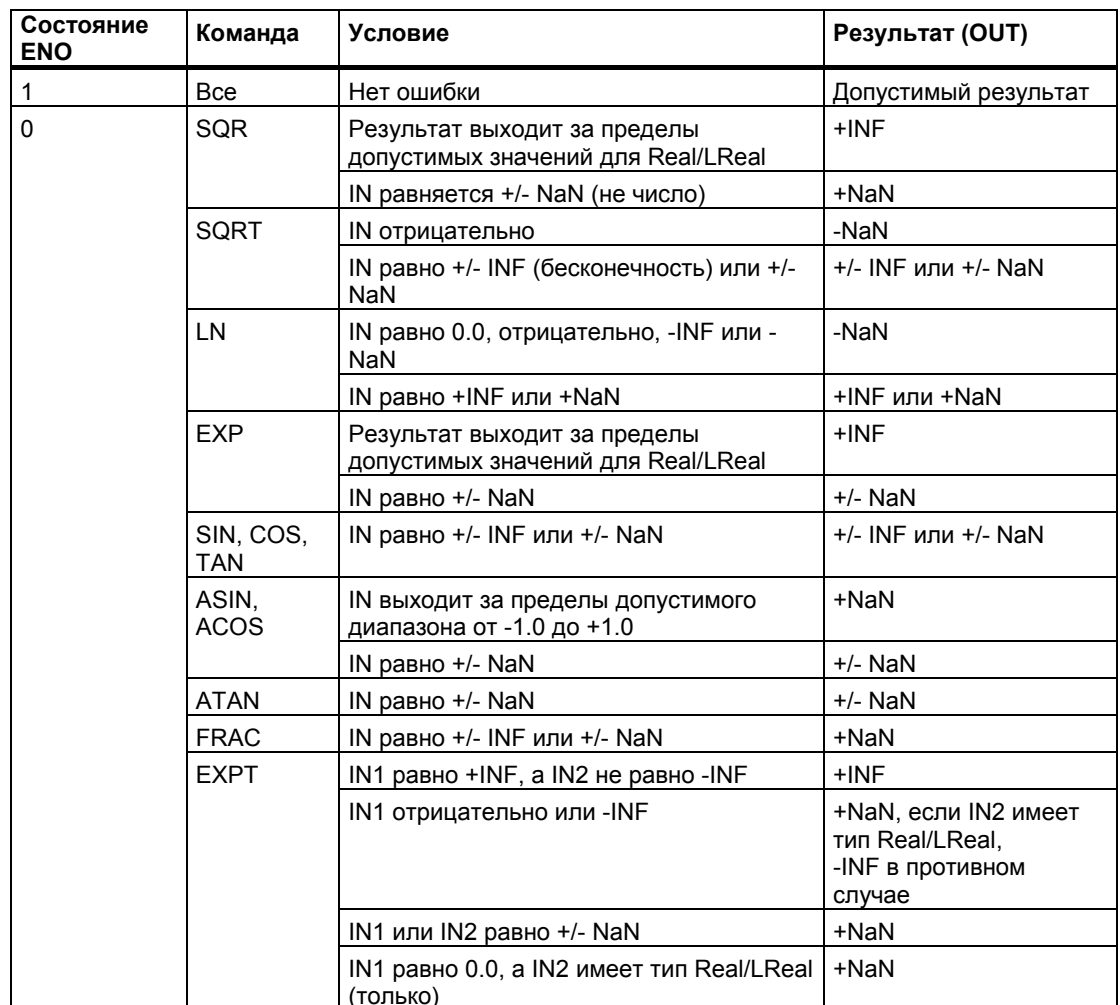

#### $6.1.6$ Команда Move

## Команды передачи и блочной передачи

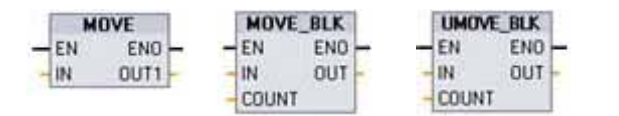

Команды передачи используются для копирования элементов данных в новый адрес в памяти и преобразования из одного типа данных в другой. При этом источник данных не изменяется.

- $\bullet$ MOVE: Копирует элемент данных, хранящийся по определенному адресу в новый адрес
- MOVE BLK: Прерываемая передача, которая копирует блок элементов данных в новый адрес
- UMOVE BLK: Непрерываемая передача, которая копирует блок элементов данных в новый адрес

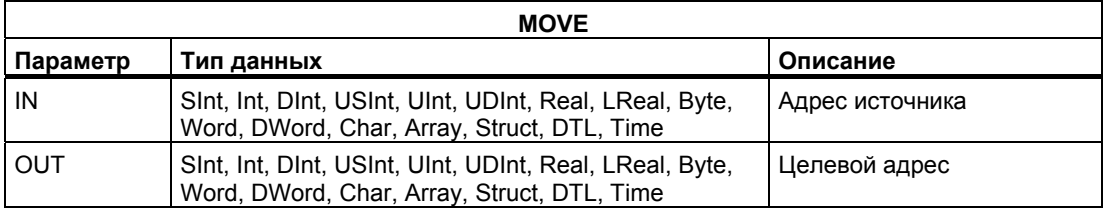

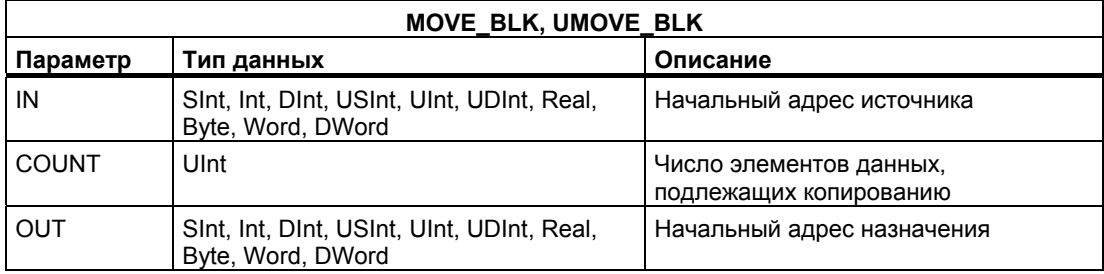

## Указание

## Правила для операций копирования данных

- Для копирования данных типа Bool используйте SET BF, RESET BF, R, S или выходную катушку (LAD)
- Для копирования отдельного элементарного типа данных используйте MOVE
- Для копирования массива данных элементарного типа используйте MOVE BLK или **UMOVE BLK**
- Для копирования структуры используйте MOVE
- Для копирования строки используйте S\_CONV
- Для копирования отдельного символа в строке используйте MOVE
- Команды MOVE BLK и UMOVE BLK не могут использоваться для копирования массивов или структур в области памяти I, Q или M.

Команда MOVE копирует отдельный элемент данных из исходного адреса, указанного в параметре IN, в целевой адрес, определяемый параметром OUT.

Команды MOVE BLK и UMOVE BLK имеют дополнительный параметр COUNT. COUNT определяет, сколько элементов данных копируется. Число байтов на копируемый элемент зависит от типа данных, назначенных именам переменных параметров IN и OUT в таблице переменных ПЛК.

Команды MOVE BLK и UMOVE BLK отличаются друг от друга способом обработки прерываний:

- Во время исполнения MOVE BLK прерывающие события ставятся в очередь и обрабатываются. Используйте команду MOVE BLK, если данные по адресу назначения передачи не используются в подпрограмме внутри ОВ прерываний или. если используются, то целевые данные не обязательно должны быть согласованными. Если операция MOVE BLK прерывается, то последний переданный элемент данных полностью и непротиворечиво находится по целевому адресу. Операция MOVE BLK возобновляется по окончании исполнения OB прерываний.
- Прерывания ставятся в очередь, но не обрабатываются, пока не завершится исполнение UMOVE BLK. Используйте команду UMOVE BLK, если операция передачи должна быть завершена, а целевые данные непротиворечивы, до исполнения подпрограммы ОВ прерываний. Дополнительную информацию вы найдете в разделе о согласованности данных (стр. 96).

После выполнения команды MOVE параметр ENO всегда принимает значение **ИСТИНА** 

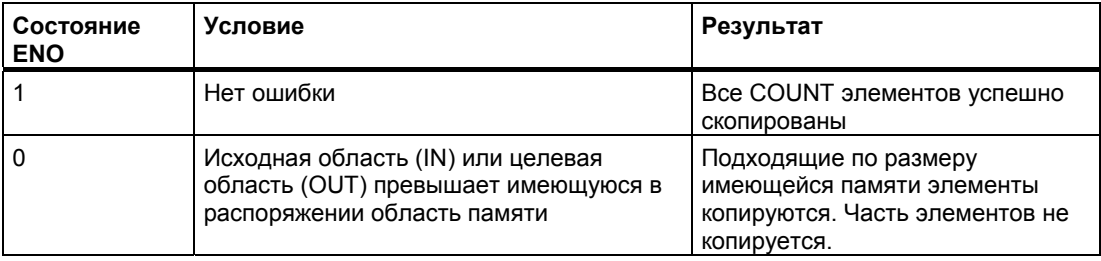

## Команды заполнения

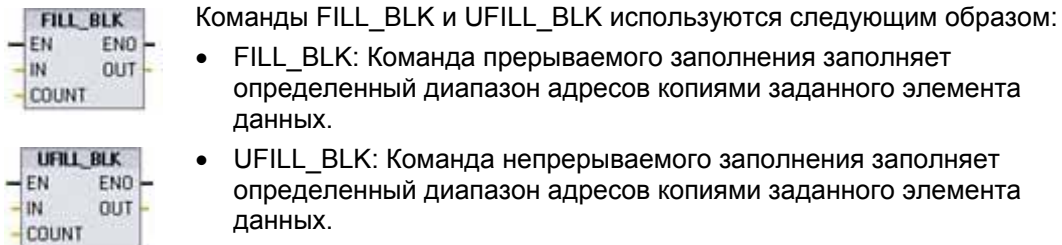

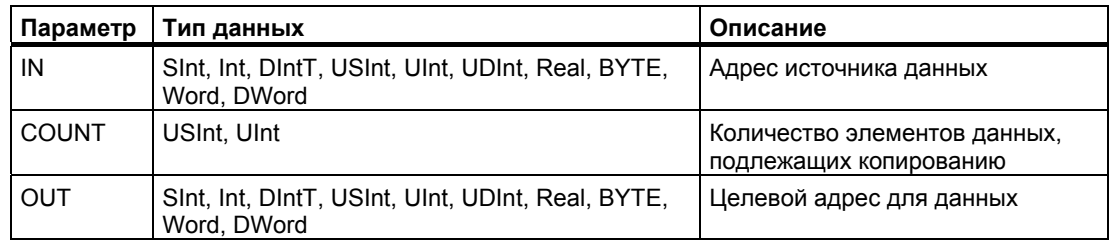

## Указание

### Правила для операций заполнения

- Для заполнения данными типа BOOL используйте SET BF, RESET BF, R, S или выходную катушку (LAD)
- Для заполнения отдельным элементарным типом данных используйте MOVE
- Для заполнения массива элементарного типа данных используйте FILL\_BLK или UFILL\_BLK
- Для заполнения отдельного символа в строке используйте MOVE
- Команды FILL\_BLK и UFILL\_BLK не могут использоваться для заполнения массивов  $\bullet$ в областях памяти I, Q или M.

С помощью команд FILL\_BLK и UFILL\_BLK элемент данных источника IN копируется в место назначения, причем начальный адрес этого места определяется параметром OUT. Процесс копирования и заполнения соседних адресов продолжается до тех пор, пока количество копий не будет равно параметру COUNT.

Команды FILL\_BLK и UFILL\_BLK отличаются друг от друга способом обработки прерываний:

- Во время исполнения FILL\_BLK прерывающие события **ставятся в очередь и обрабатываются**. Используйте команду FILL\_BLK, если данные по адресу назначения не используются в подпрограмме внутри OB прерываний или, если используются, то целевые данные не обязательно должны быть согласованными.
- Прерывания **ставятся в очередь, но не обрабатываются**, пока не завершится исполнение UFILL\_BLK. Используйте команду UFILL\_BLK, если операция заполнения должна быть завершена, а целевые данные непротиворечивы, до исполнения подпрограммы OB прерываний.

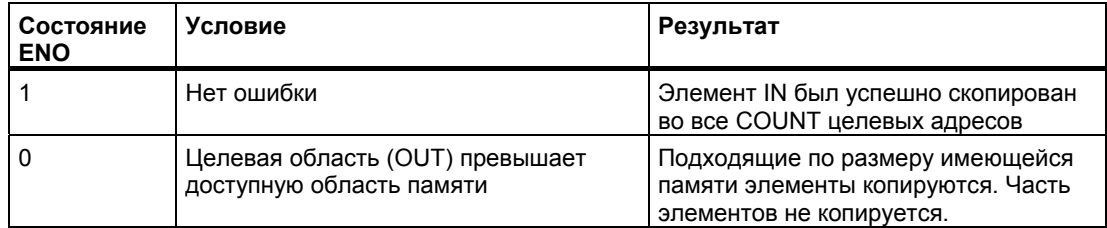

# **6.1.6.1 Команда Swap (обмен байтов)**

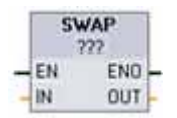

Команда SWAP используется для изменения порядка следования байтов в 2-байтовых и 4-байтовых элементах данных. Внутри каждого байта порядок битов не меняется. После выполнения команды SWAP параметр ENO всегда принимает значение ИСТИНА.

Щелкните под именем блока и выберите тип данных из ниспадающего меню.

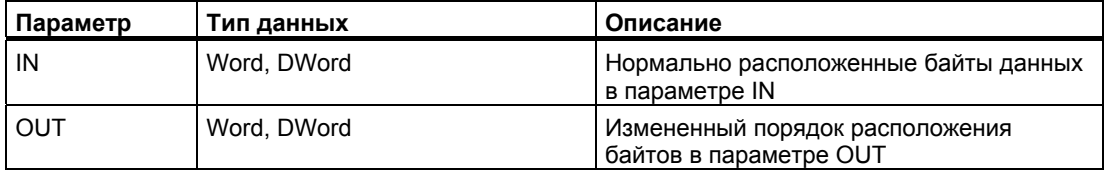

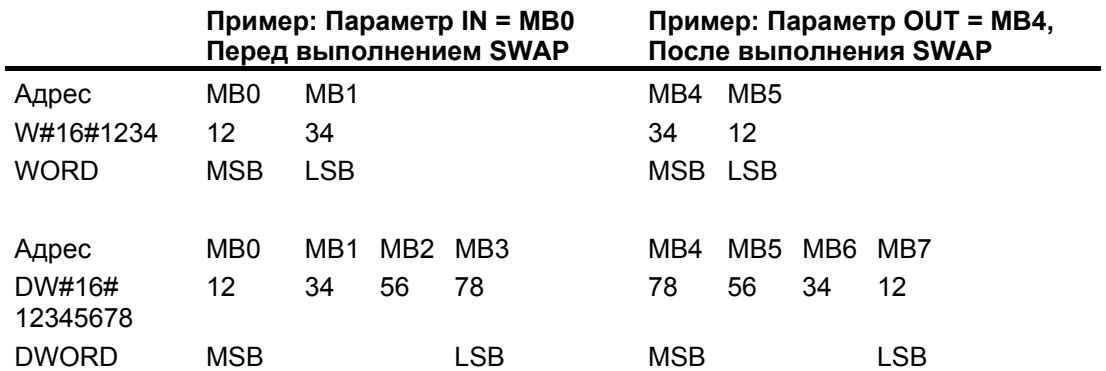

#### $6.1.7$ Преобразование

## Команда преобразования

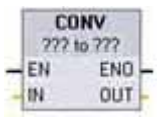

Команда CONVERT преобразует элемент данных из одного типа данных в другой. Щелкните под именем блока, а затем выберите типы данных для IN и OUT из ниспадающего списка.

После выбора типа данных источника (преобразовать из) в ниспадающем списке отображаются возможные преобразования (преобразовать в). Преобразования из и в ВСD16 ограничены типом данных Int. Преобразования из и в ВСD32 ограничены типом данных DInt.

Щелкните под именем блока и выберите типы данных из ниспадающих меню.

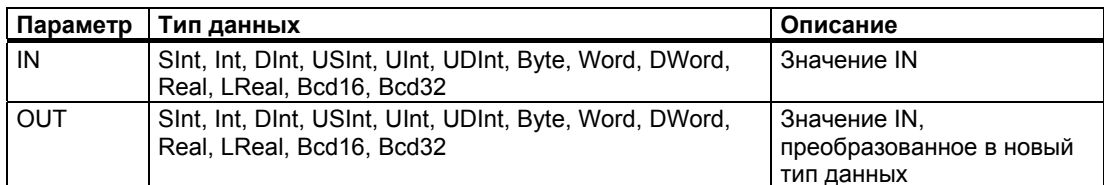

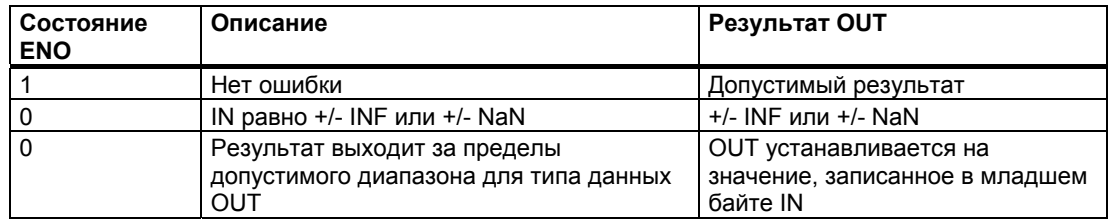

## **Команды Round и Truncate**

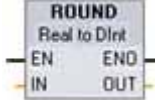

ROUND преобразует вещественное число в целое. Дробная часть вещественного числа округляется до ближайшего целого (IEEE – округление до ближайшего). Если вещественное число находится точно между двумя целыми (напр., 10.5), то вещественное число округляется до четного числа. Например, ROUND (10.5) = 10 или  $ROUND (11.5) = 12.$ 

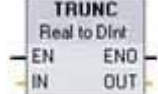

TRUNC преобразует вещественное число в целое. Дробная часть вещественного числа отбрасывается (IEEE – округление до нуля).

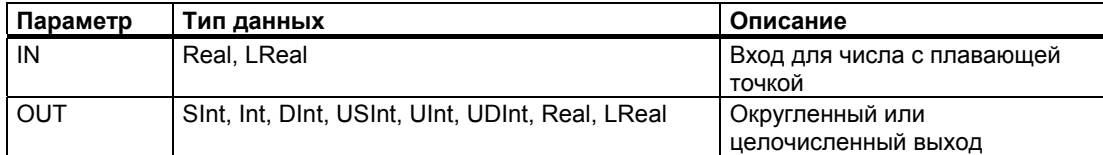

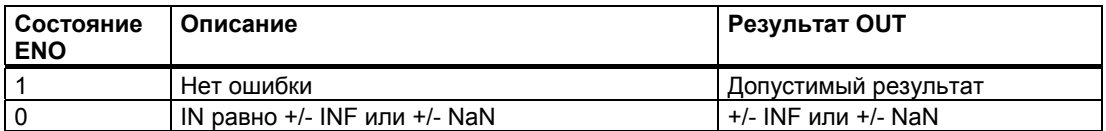

## **Команды получения из вещественного числа ближайшего большего или ближайшего меньшего целого числа**

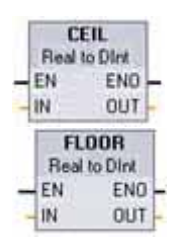

Команда CEIL (от ceiling – потолок) преобразует вещественное число в наименьшее целое число, большее или равное вещественному числу (IEEE – округление до + бесконечности).

FLOOR (floor = пол) преобразует вещественное число в наибольшее целое число, не превышающее этого вещественного числа (IEEE – округление до – бесконечности).

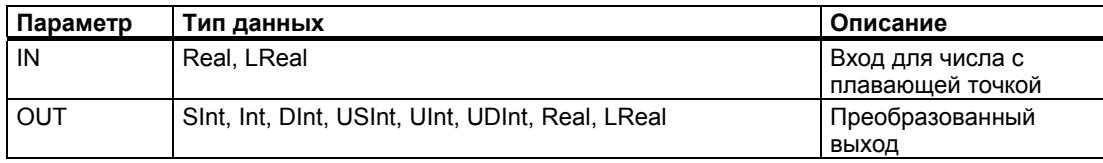

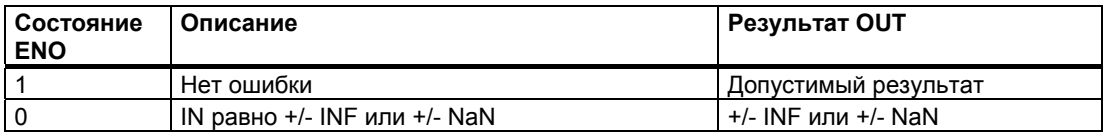

#### 6.1.7.1 Команды масштабирования и нормализации

## Команды масштабирования и нормализации

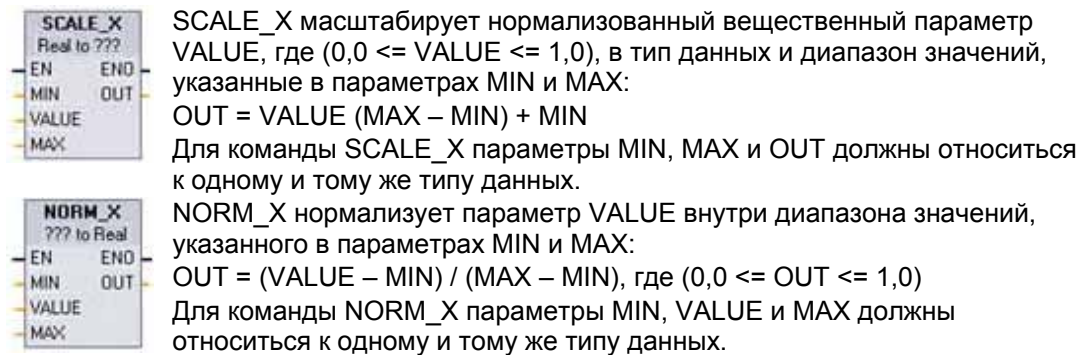

Щелкните под именем блока и выберите тип данных из ниспадающего меню.

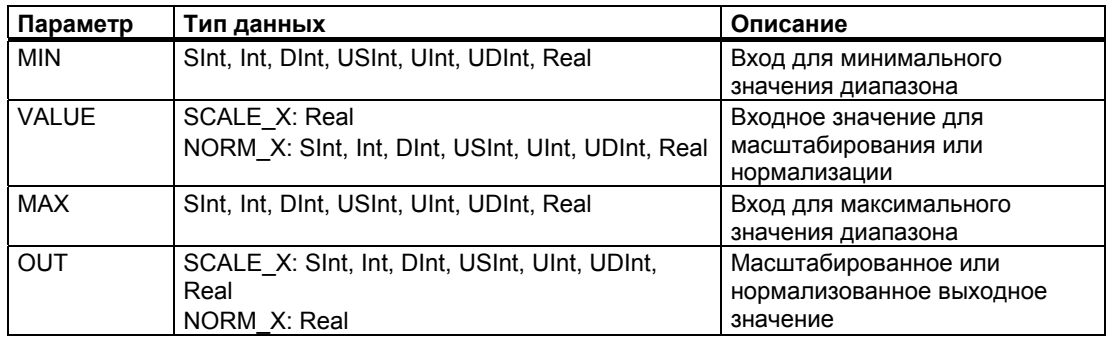

## Указание

## Параметр VALUE команды SCALE\_X должен находиться в диапазоне значений  $(0,0 \leq VALUE \leq 1,0)$

Если параметр VALUE выходит за пределы этого диапазона, то:

- операция линейного масштабирования может выдавать значения OUT, меньшие  $\bullet$ параметра MIN или превышающие параметр MAX для значений OUT, находящихся внутри диапазона значений для типа данных OUT. Для этих случаев исполнение команды SCALE\_X устанавливает ENO = ИСТИНА.
- возможно генерирование масштабированных чисел, которые не находятся в диапазоне допустимых значений для типа данных OUT. Тогда параметр OUT устанавливается на промежуточное значение, равное наименее значимой части масштабированного вещественного числа перед окончательным преобразованием в тип данных OUT. Для этих случаев исполнение команды SCALE X устанавливает  $ENO = JOXb$ .

## Параметр VALUE команды NORM X должен находиться в диапазоне значений  $(MIN \leq VALUE \leq MAX)$

Если параметр VALUE меньше, чем MIN, или больше, чем МАХ, то операция линейного масштабирования может выдавать нормализованные значения OUT. меньшие 0.0 или большие 1.0. В этом случае исполнение команды NORM X устанавливает ENO = ИСТИНА.

### Руководство по программированию

6.1 Основные команды

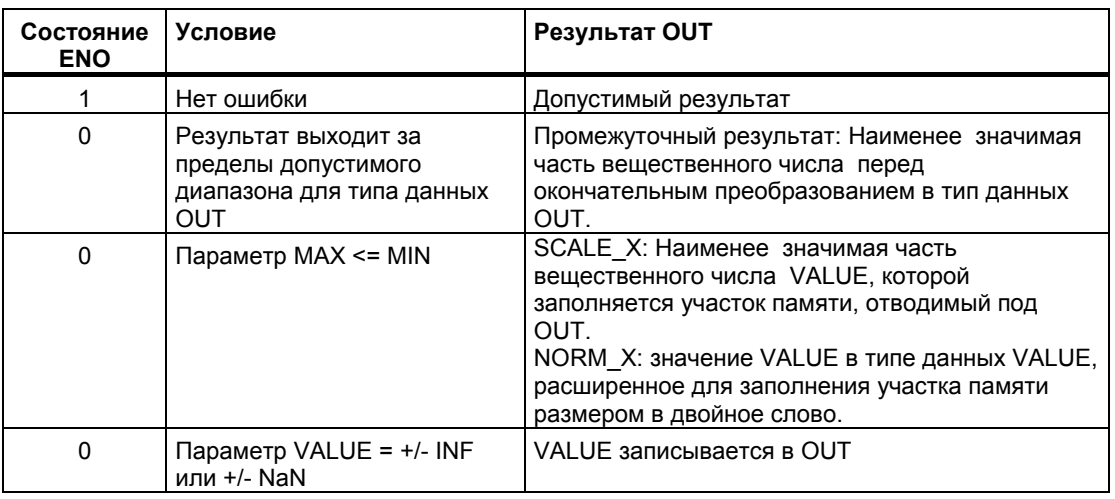

#### $6.1.8$ Управление программой

### Команды перехода и метки перехода

Команды управления программой используются для воздействия на последовательность исполнения программы в зависимости от тех или иных условий:

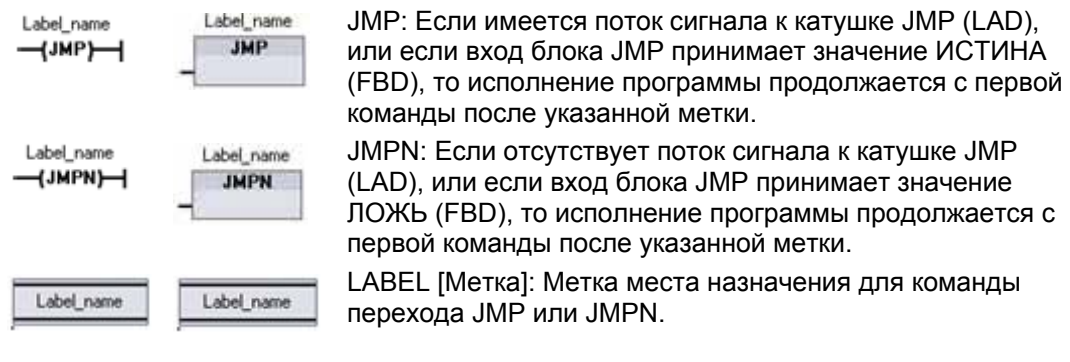

LAD **FBD**  JMPN: Если отсутствует поток сигнала к катушке JMP (LAD), или если вход блока JMP принимает значение ЛОЖЬ (FBD), то исполнение программы продолжается с

LABEL [Метка]: Метка места назначения для команды перехода JMP или JMPN.

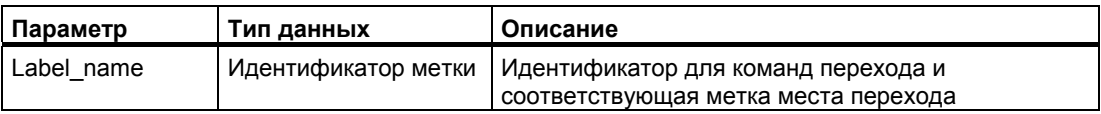

Имена меток создаются непосредственным вводом команды LABEL. Имеющиеся в распоряжении имена меток для поля с именами меток перехода команд JMP и JMPN можно выбрать с помощью символа поддержки параметра. Вы можете также непосредственно впечатать имя метки в команду JMP или JMPN.
6.1 Основные команды

## Команда управления исполнением программы Return Value [Возвращаемое значение]  $(RET)$

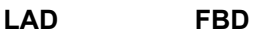

'Return Value" "Return\_Value" RET  $H$ RET $H$ 

Команда RET используется для завершения исполнения текущего блока.

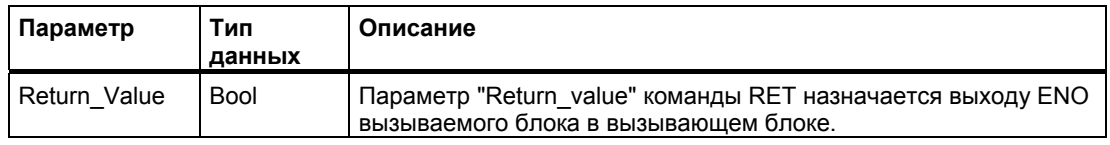

Необязательная команда RET используется для завершения исполнения текущего блока. В том и только в том случае, если имеет место поток сигнала к катушке RET (LAD) или если вход блока RET принимает значение ИСТИНА (FBD), то исполнение программы текущего блока завершается в этом месте и команды, следующие за командой RET, не исполняются. Если текущий блок является OB, то параметр "Return Value" игнорируется. Если текущий блок является FC или FB, то значение параметра "Return\_Value " передается обратно в вызывающую программу как значение ENO вызываемого блока.

У вас нет необходимости вставлять RET в качестве последней команды в блоке; это происходит автоматически. Вы можете вставить несколько команд RET в один и тот же блок.

Образцы шагов для использования команды RET внутри кодового блока FC:

- 1. Создайте новый проект и вставьте FC:
- 2. Редактируйте FC:
	- Вставляйте команды из каталога команд.
	- Вставьте команду RET, включая один из следующих элементов для параметра "Return Value":

TRUE (ИСТИНА), FALSE (ЛОЖЬ) или адрес в памяти, который указывает требуемое возвращаемое значение.

- Вставляйте следующие команды.
- 3. Вызовите FC из MAIN [OB1].

Вход EN блока FC в кодовом блоке MAIN должен принять значение ИСТИНА, чтобы начать исполнение FC.

Значение, определяемое командой RET в FC, будет находиться на выходе ENO блока FC в кодовом блоке MAIN после исполнения блока FC, для которого поток сигнала к команде RET принял значение ИСТИНА.

6.1 Основные команды

#### $6.1.9$ Логические операции

## Команды AND (И), OR (ИЛИ) и XOR (исключающее ИЛИ)

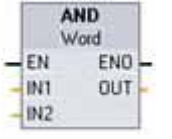

AND: Логическое И для типов данных BYTE, WORD и DWORD OR: Логическое ИЛИ для типов данных BYTE, WORD и DWORD XOR: Логическое исключающее ИЛИ для типов данных BYTE. WORD и DWORD Щелкните под именем блока и выберите тип данных из ниспадающего меню.

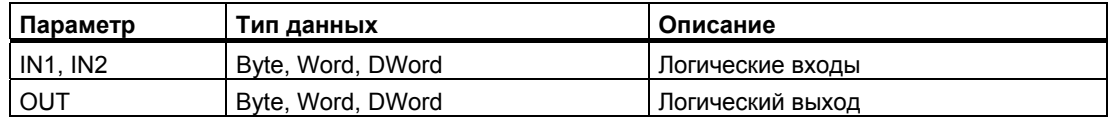

Выбором типа данных параметры IN1, IN2 и OUT устанавливаются на один и тот же тип данных. Соответствующие битовые значения IN1 и IN2 логически сопрягаются, формируя логический двоичный результат в параметре OUT. После выполнения этих команд ENO всегда принимает значение ИСТИНА.

## Команда инвертирования

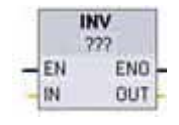

Команда INV используется для получения двоичного дополнения до единицы параметра IN. Дополнение до единицы образуется инвертированием значения каждого бита параметра IN (замена каждого 0 на 1 и каждой 1 на 0). После выполнения этой команды **ENO всегда принимает значение ИСТИНА.** 

Щелкните под именем блока и выберите тип данных из ниспадающего меню.

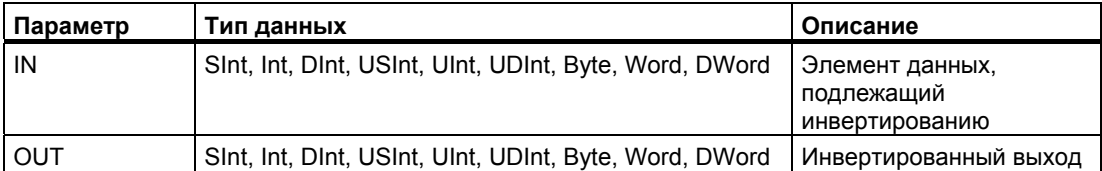

## Команды кодирования и декодирования

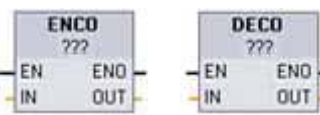

Команда ENCO преобразует (кодирует) битовый образ в двоичное число.

Команда DECO преобразует (декодирует) двоичное число в битовый образ.

Шелкните под именем блока и выберите тип данных из ниспадающего меню.

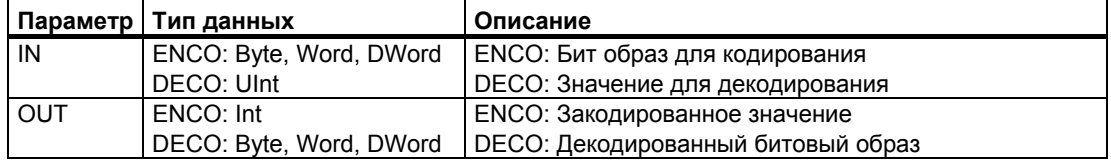

Команда ENCO преобразует параметр IN в двоичное число, соответствующее положению самого младшего установленного бита параметра IN, и возвращает результат в параметр OUT. Если параметр IN равен 0000 0001 или 0000 0000, то в OUT возвращается значение 0. Если значение параметра IN равно 0000 0000, то ENO устанавливается в ЛОЖЬ.

Команда DECO декодирует двоичное число из параметра IN, устанавливая соответствующую битовую позицию в параметре OUT в 1 (все остальные биты устанавливаются в 0). После выполнения команды DECO ENO всегда принимает значение ИСТИНА.

Выбором типа данных Byte. Word или DWord для параметра OUT команды DECO ограничивается полезный диапазон параметра IN. Если значение параметра IN выходит за пределы полезного диапазона, то выполняется операция modulo для извлечения младших значаших битов, как показано ниже.

Битовый диапазон для параметра IN команды DECO:

- 3 бита (значения 0-7) IN используются для установки 1 битовой позиции в байте **OUT**
- 4 бита (значения 0-15) IN используются для установки 1 битовой позиции в слове **OUT**
- 5 битов (значения 0-31) IN используются для установки 1 битовой позиции в двойном слове OUT

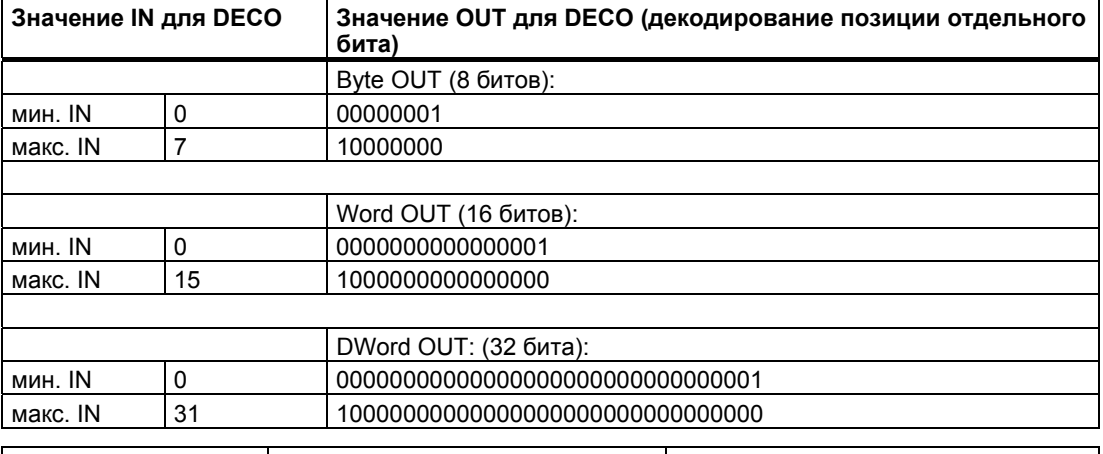

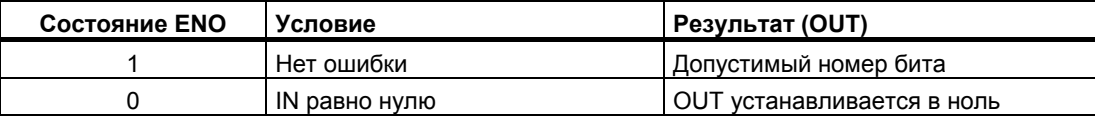

6.1 Основные команды

## Команды выбора (SEL) и мультиплексирования (MUX)

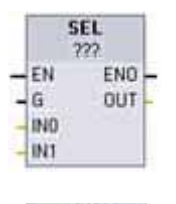

- Команда SEL присваивает одно из двух входных значений  $\bullet$ параметру OUT, в зависимости от значения параметра G.
- Команда MUX присваивает одно из нескольких входных значений  $\bullet$ параметру OUT, в зависимости от значения параметра К. Если значение параметра К выходит за пределы допустимого диапазона, то параметру OUT присваивается значение параметра ELSE.

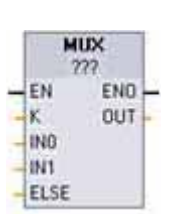

Щелкните под именем блока и выберите тип данных из ниспадающего меню.

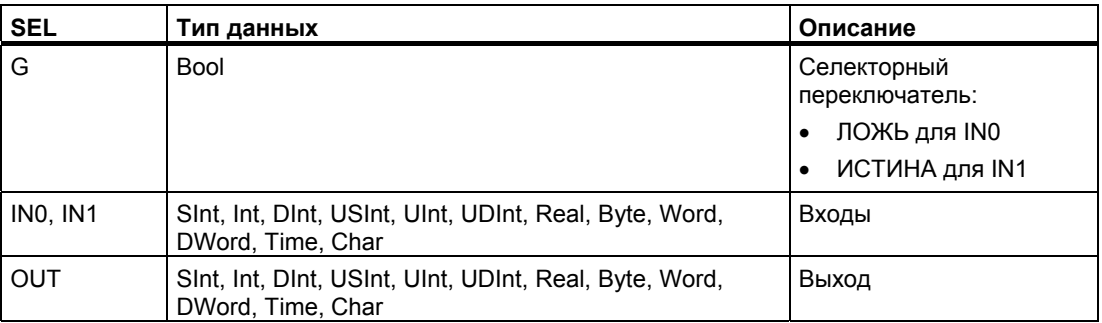

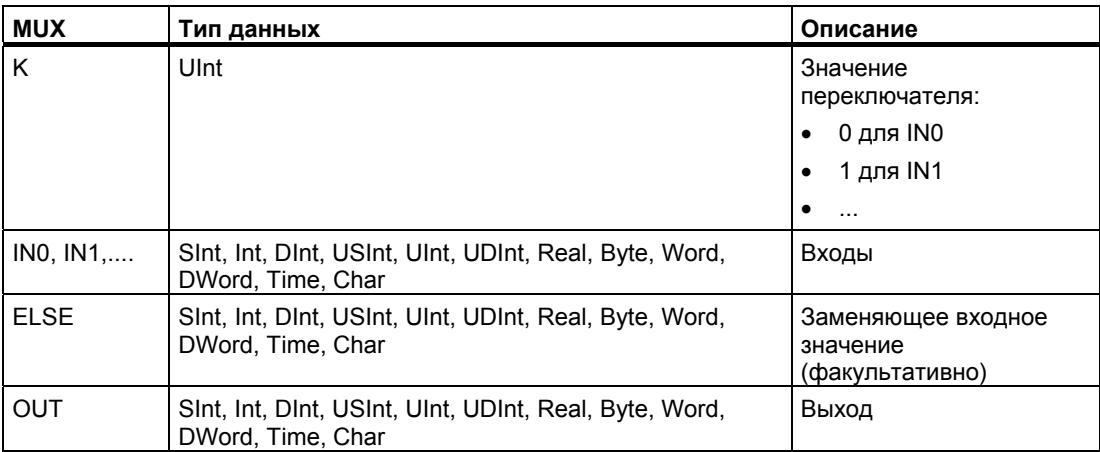

Входные переменные и выходная переменная должны быть одного и того же типа данных.

- Команда SEL всегда осуществляет выбор между двумя значениями IN.
- Команда MUX после ее вставки в программном редакторе всегда имеет два параметра IN, но она может быть расширена добавлением еще нескольких параметров IN.

Для добавления и удаления входных параметров команды MUX действуйте следующим образом:

- Для добавления входа щелкните правой клавишей мыши у одного из имеющихся параметров IN и выберите команду "Insert input [Вставить вход]".
- Для удаления входа щелкните правой клавишей мыши у одного из имеющихся параметров IN (если имеется более чем два первоначальных входа) и выберите команду "Delete [Удалить]".

Коды условий: ENO всегда принимает значение ИСТИНА после выполнения команды **SFI** 

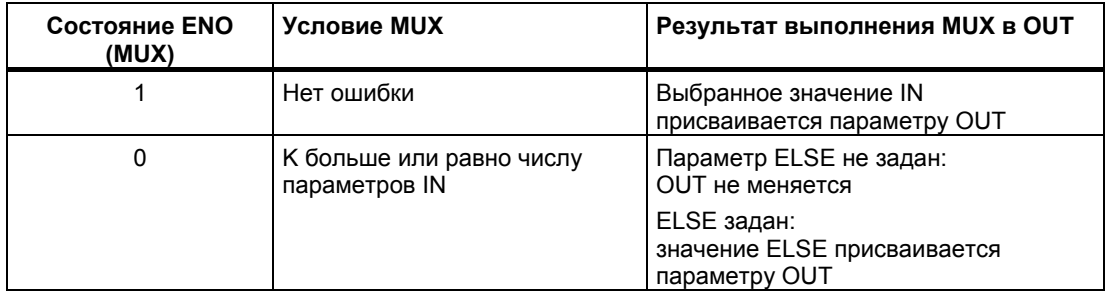

*6.1 Основные команды*

## **6.1.10 Операции сдвига и циклического сдвига**

## **Команда сдвига**

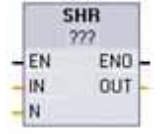

Команды сдвига используются для смещения битового образа параметра IN. Результат присваивается параметру OUT. Параметр N определяет битовых позиций, на которые осуществляется сдвиг:

- SHR: Сдвинуть битовый образ вправо
- SHL: Сдвинуть битовый образ влево

Щелкните под именем блока и выберите тип данных из ниспадающего списка.

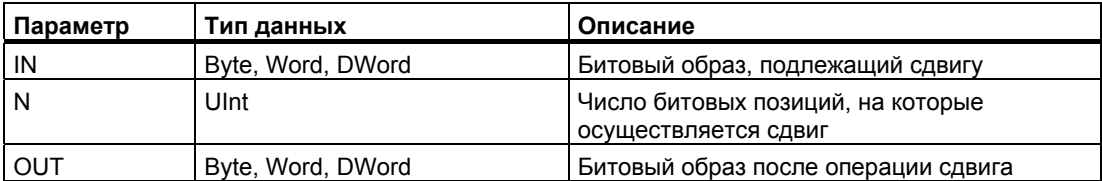

- При N=0 сдвиг не производится, и значение IN присваивается параметру OUT.
- Битовые позиции, которые освобождаются операцией сдвига, заполняются нулями.
- Если число позиций, на которые осуществляется сдвиг, (N) превышает число битов в целевом значении (8 для байта, 16 для слова, 32 для двойного слова), то все первоначальные значения битов бит выдвигаются и заменяются нулями (выходу OUT присваивается нулевое значение).
- Для операций сдвига ENO всегда принимает значение ИСТИНА.

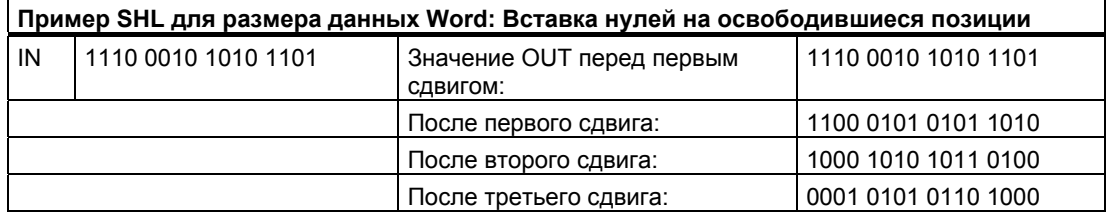

## **Команда циклического сдвига**

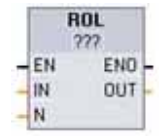

С помощью команд циклического сдвига вы можете циклически сдвигать битовый образ параметра IN. Результат присваивается параметру OUT. Параметр N определяет число битовых позиций, на которое осуществляется циклический сдвиг.

- ROR: Циклический сдвиг битового образа вправо
- ROL: Циклический сдвиг битового образа влево

Щелкните под именем блока и выберите тип данных из ниспадающего меню.

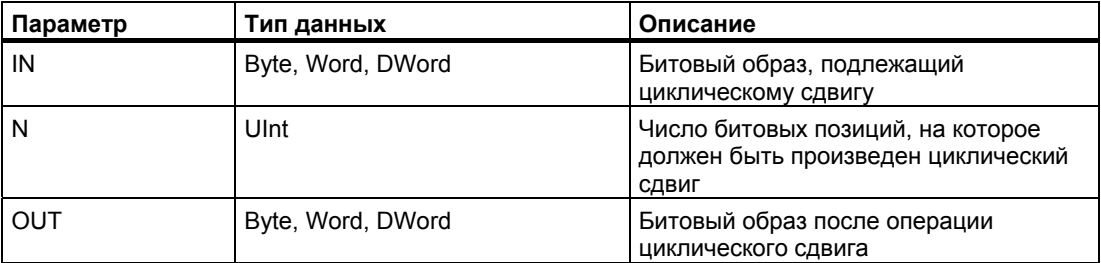

- При N=0 циклический сдвиг не производится, и значение IN присваивается параметру OUT.
- Битовые данные, выдвигаемые с одной стороны целевого значения, вдвигаются с другой стороны целевого значения, так что ни одно из первоначальных битовых значений не теряется.
- Если число битовых позиций, на которое осуществляется циклический сдвиг, (N) превышает число битов в целевом значении (8 для байта, 16 для слова, 32 для двойного слова), то циклический сдвиг все равно выполняется.
- ENO всегда принимает значение ИСТИНА после выполнения команд циклического сдвига.

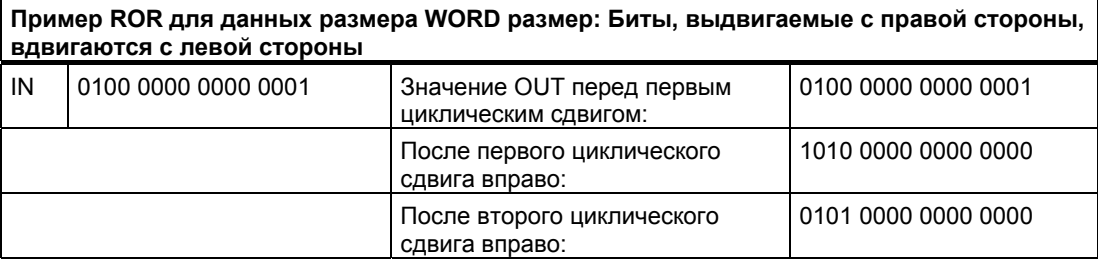

#### $6.2$ Расширенные команды

#### $6.2.1$ Общие параметры ошибок для расширенных команд

Описания расширенных команд содержат сведения об ошибках этапа исполнения, которые могут произойти для каждой команды. Кроме этих ошибок, возможны также общие ошибки, приведенные ниже. Если при исполнении кодового блока происходит одна из общих ошибок, то CPU переходит в состояние STOP, если вы не используете внутри этого кодового блока команду GetError или GetErrorID для формирования запрограммированной реакции на эту ошибку.

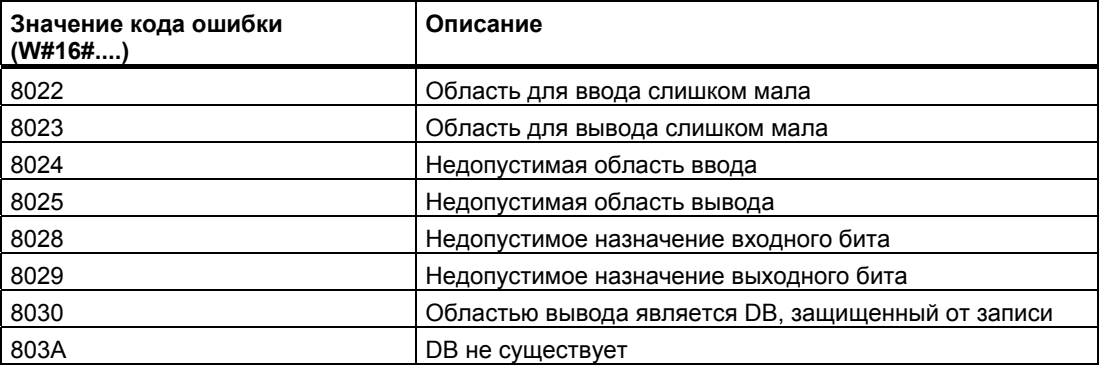

#### $6.2.2$ Команды для часов и календаря

## Команды для часов и календаря

Команды для часов и календаря используются для расчетов, связанных с календарем и временем.

- $\bullet$ T CONV преобразует тип данных значения времени: (Time to DInt [Время в двойное целое]) или (DInt to Time [Двойное целое во время])
- T\_ADD складывает значения Time и DTL: (Time + Time = Time) или (DTL + Time = DTL)
- T SUB вычитает значения Time и DTL: (Time Time = Time) или (DTL Time = DTL)
- $\bullet$ Т DIFF выдает разность между двумя значениями DTL как значение Time: DTL - $DTL = Time$

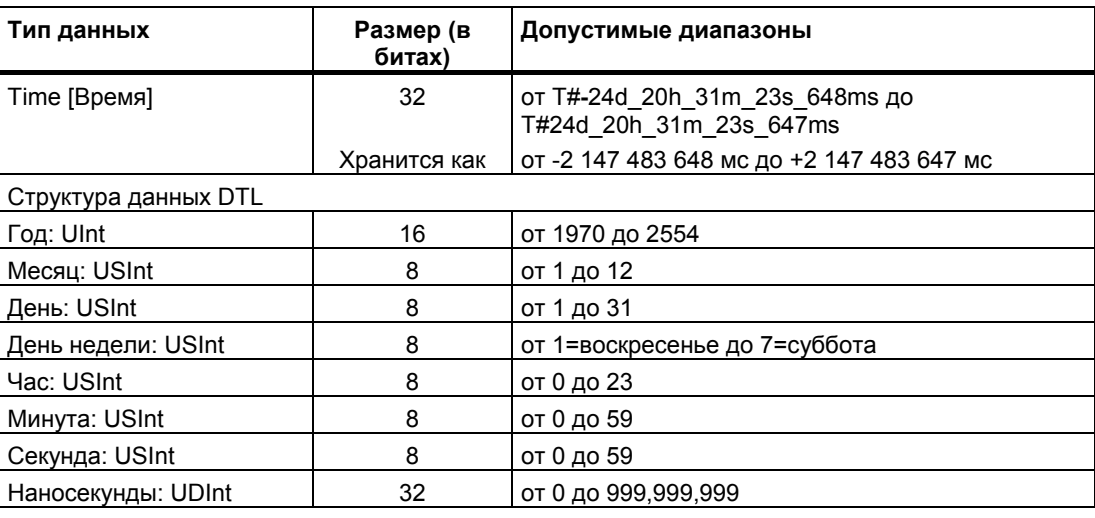

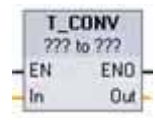

T CONV (преобразование времени) преобразует тип данных Time в тип данных DInt, или осуществляет обратное преобразование из типа данных DInt в тип данных Time.

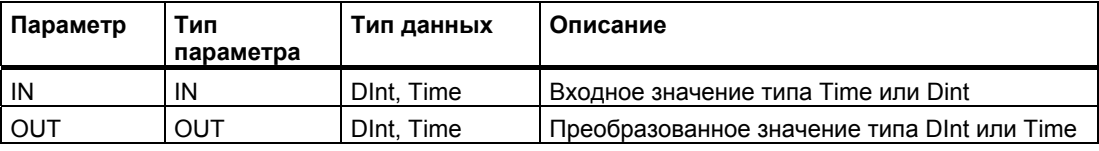

Выберите типы данных IN и OUT из ниспадающих списков под именем команды.

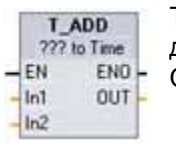

Т ADD (сложение времен) складывает входное значение IN1 (типа данных DTL или Time) с входным значением IN2 (тип Time). Параметр OUT выдает результат в виде значения типа DTL или Time.

Возможны операции с двумя типами данных:

- $\bullet$  Time + Time = Time
- $\bullet$  DTL + Time = DTL

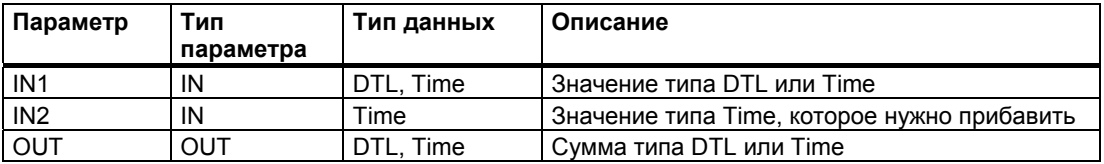

Выберите тип данных IN1 из ниспадающего списка под списком команды. Выбор типа данных IN1 устанавливает также тип данных параметра OUT.

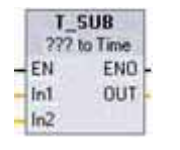

T SUB (вычитание времени) вычитает значение типа Time в IN2 из IN1 (значение типа DTL или Time). Параметр OUT выдает значение разности, используя тип данных DTL или Time.

Возможны операции с двумя типами данных:

- $\bullet$  Time Time = Time
- $\bullet$  DTL Time = DTL

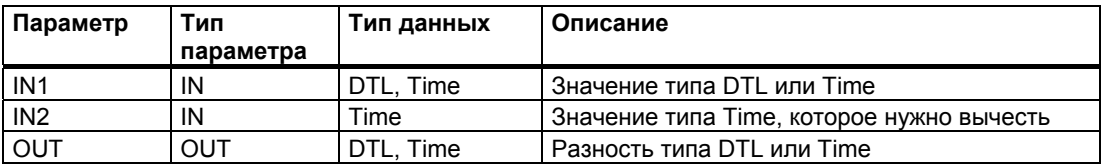

Выберите тип данных IN1 из ниспадающего списка под именем команды. Выбор типа данных IN1 устанавливает также тип данных параметра OUT.

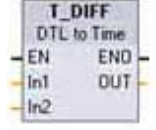

T DIFF (разность времен) вычитает значение типа DTL в IN2 из значения типа DTL в IN1. Параметр OUT выдает значение разности, используя тип данных Time.  $\bullet$  DTL - DTL = Time

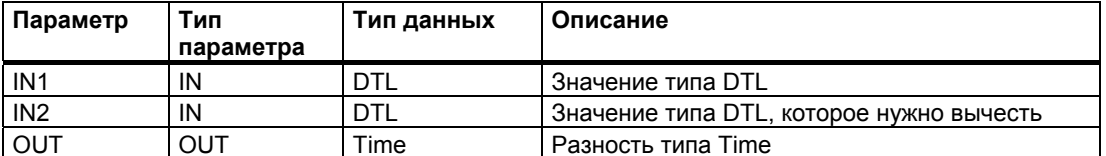

Коды условий: ENO = 1 означает, что ошибки не произошло. ENO = 0 и параметр  $OUT = 0 -$ ошибки:

- Недопустимое значение DTL
- Недопустимое значение Time

## **Команды для работы с часами**

Команды для работы с часами позволяют устанавливать и считывать системные часы ПЛК. Для вывода значений даты и времени используется тип данных DTL.

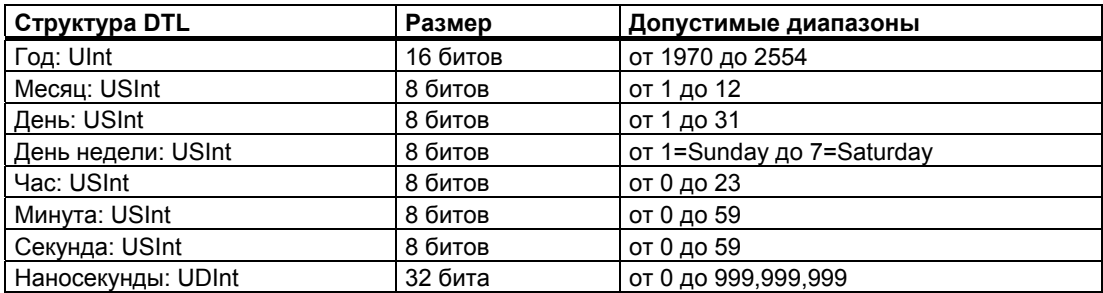

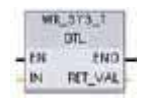

WR\_SYS\_T (запись системного времени) устанавливает часы истинного времени ПЛК с помощью значения типа данных DTL в параметре IN. Это значение времени не учитывает ни местного часового пояса, ни переходов на зимнее время и обратно.

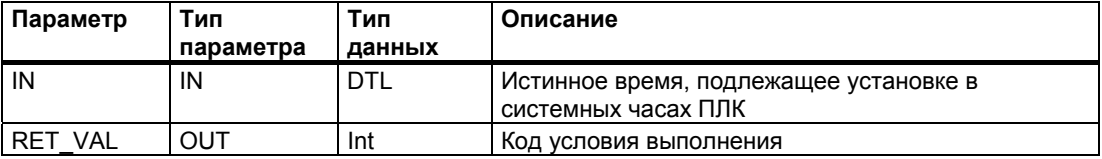

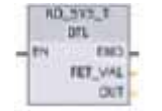

RD\_SYS\_T (считывание системного времени) считывает текущее системное время из ПЛК. Это значение времени не учитывает ни местного часового пояса, ни переходов на зимнее время и обратно.

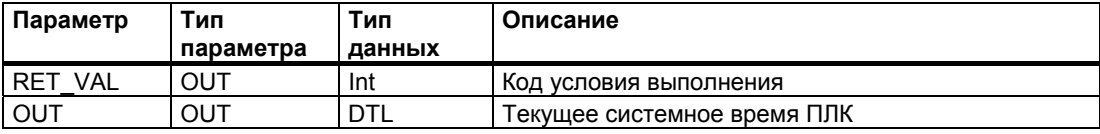

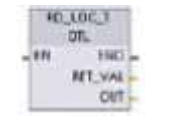

RD\_LOC\_T (считывание местного времени) предоставляет текущее местное время ПЛК как тип данных DTL.

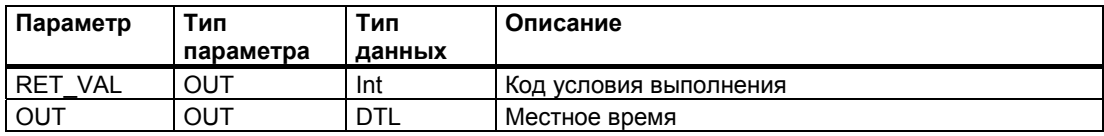

- Для расчета местного времени используются часовой пояс и времена переключения на зимнее время и обратно, которые вы ввели в конфигурации устройств для часов CPU.
- Часовой пояс представляет собой смещение по отношению к скоординированному универсальному времени (Universal Time Coordinated, UTC).
- Для переключения на летнее время необходимо ввести месяц, неделю, день и час, когда осуществляется перевод.
- Для переключения на зимнее время также необходимо ввести месяц, неделю, день и час, когда осуществляется перевод.
- Разность часовых поясов относительно системного времени действует всегда. Переключение на летнее время действует только тогда, когда этот переход имеет место.

**Коды условий:** ENO = 1 означает, что ошибок не было. ENO = 0 означает, что произошла ошибка исполнения, и на выходе RET\_VAL находится код условия.

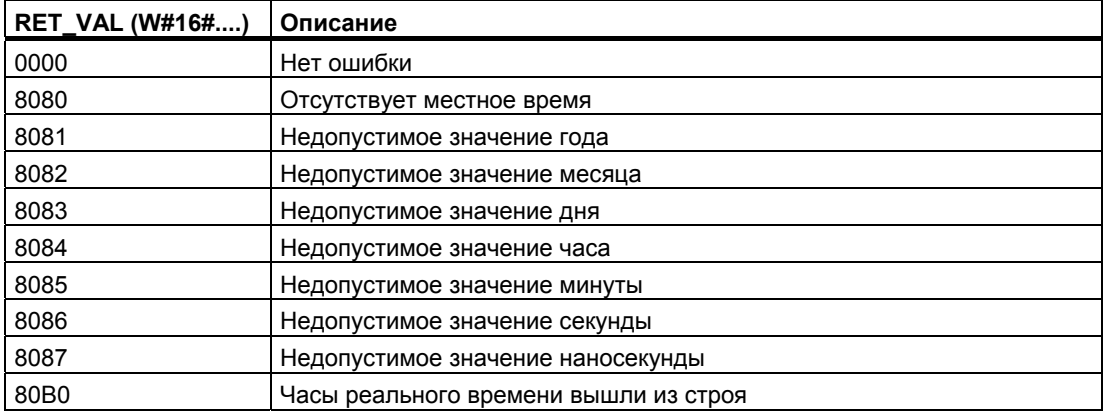

# **6.2.3 Операции над строками и символами**

## **6.2.3.1 Обзор данных строки**

## **Тип данных String**

Данные типа String хранятся в виде 2-байтного заголовка, за которым следует до 254 байтов символов ASCII. Заголовок для данных типа String содержит два байта для длины. Первый байт содержит максимальную длину строки, которая указывается в квадратных скобках при инициализации строки, или устанавливается на 254 по умолчанию. Второй байт заголовка – это текущая длина, равная числу действительных символов в строке. Текущая длина не должна превышать максимальную длину. Число сохраняемых байтов, занимаемых форматом типа String на 2 байта больше, чем максимальная длина.

## Инициализация данных типа String

Входные и выходные данные типа String должны быть инициализированы в памяти как действительные строки перед исполнением команд над строками.

### Действительные данные типа String

Действительная строка имеет максимальную длину, которая должна быть больше нуля, но меньше 255. Текущая длина не должна превышать максимальной длины.

Строки не должны назначаться областям памяти входов (I) или выходов (Q).

Дальнейшую информацию вы найдете под заголовком "Формат типа данных STRING" (стр. 65)

#### 6232 Команды преобразования строки

### Преобразования строки в значения и значения в строку

С помощью этих команд вы можете преобразовывать строки цифровых символов в числовые значения и числовые значения в строки цифровых символов:

- S CONV преобразует строку цифровых символов в числовое значение или  $\bullet$ числовое значение в строку цифровых символов
- STRG VAL преобразует строку цифровых символов в числовое значение с возможностями форматирования
- VAL STRG преобразует числовое значение в строку цифровых символов с возможностями форматирования

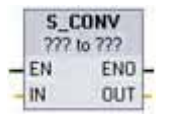

S\_CONV (преобразование строки) преобразует строку символов в соответствующее число или число в соответствующую строку символов. Команда S CONV не имеет возможностей форматирования выхода. Это делает команду S CONV боле простой, но менее гибкой, чем команды STRG VAL и VAL STRG.

Выберите типы данных параметров из ниспадающих списков.

## S CONV (преобразование строки символов в числовое значение)

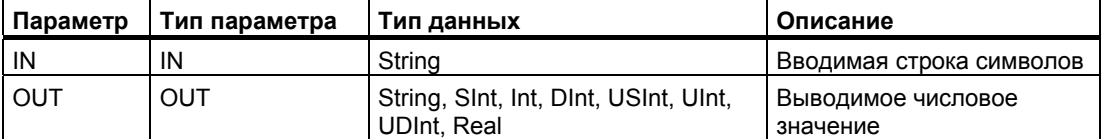

Преобразование параметра строки символов IN начинается с первого символа и продолжается до конца строки или до тех пор, пока не встретится первый символ, отличный от "0" - "9", "+", "-", или ".". Результирующе значение передается по адресу, указанному в параметре OUT. Если выходное числовое значение не соответствует диапазону типа данных OUT, то параметр OUT устанавливается в 0, а ENO устанавливается в ЛОЖЬ. В противном случае параметр OUT содержит действительный результат, и ENO принимает значение ИСТИНА.

Правила форматирования для ввода строки:

- Если в строке IN используется знак, разделяющий целую и дробную часть, то вы должны использовать символ".".
- Символы "," используемые в качестве разделителей тысяч слева от десятичной точки, допускаются, но игнорируются.
- Ведущие пробелы игнорируются.
- Допускается представление чисел только с фиксированной точкой. Символы "е" и "Е" не распознаются в качестве экспоненциального представления.

## S CONV (преобразование числового значения в строку символов)

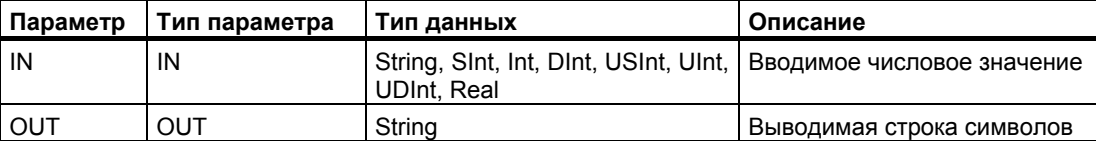

Целое, целое без знака или число с плавающей точкой на входе IN преобразуется в соответствующую строку символов на выходе OUT. Параметр OUT должен ссылаться на действительную строку перед выполнением преобразования. Действительная строка содержит максимальную длину строки в первом байте, текущую длину строки во втором байте и символы текущей строки в следующих байтах. Преобразованная строка заменяет символы в строке OUT, начиная с первого символа, и согласует байт фактической длины строки со строкой OUT. Байт максимальной длины строки OUT не изменяется.

Количество заменяемых символов зависит от типа данных параметра IN и числового значения. Число заменяемых символов должно подходить к длине строки параметра OUT. Максимальная длина (первый байт) строки OUT должна быть не меньше максимально ожидаемого числа преобразуемых символов.

В следующей таблице показаны максимально возможные длины строк, необходимые для каждого из поддерживаемых типов данных.

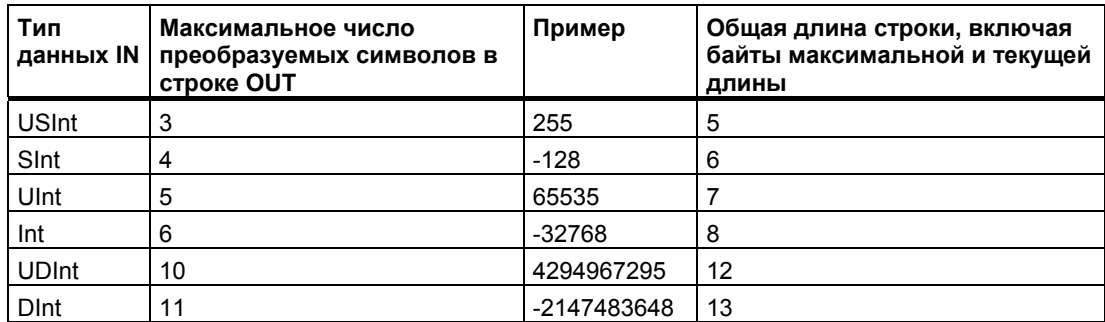

Правила форматирования для вывода строки:

- Значения, записываемые в параметр OUT, не используют ведущий знак "+".
- Используется представление чисел с фиксированной точкой (не экспоненциальное представление).
- Если параметр IN имеет тип данных Real, то для разделения целой и дробной части числа используется десятичная точка ".".

## Команда STRG\_VAL

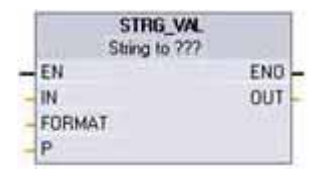

**STRG\_VAL** (строка в значение) преобразует строку цифровых символов в соответствующее целое число или число с плавающей точкой. Преобразование начинается во вводимой строке IN со смешения, указанного в параметре P. и продолжается до конца строки или до тех пор, пока не встретится первый символ, не являющийся "+", "-", ".", ",", "е", "Е" или цифрой от "0" до "9". Результат помещается по адресу, указанному в параметре ОUT.

Параметр Р также возвращается как величина смещения в исходной строке символов на том месте, где заканчивается преобразование. Перед исполнением команды данные строки должны быть инициализированы в памяти как действительная строка.

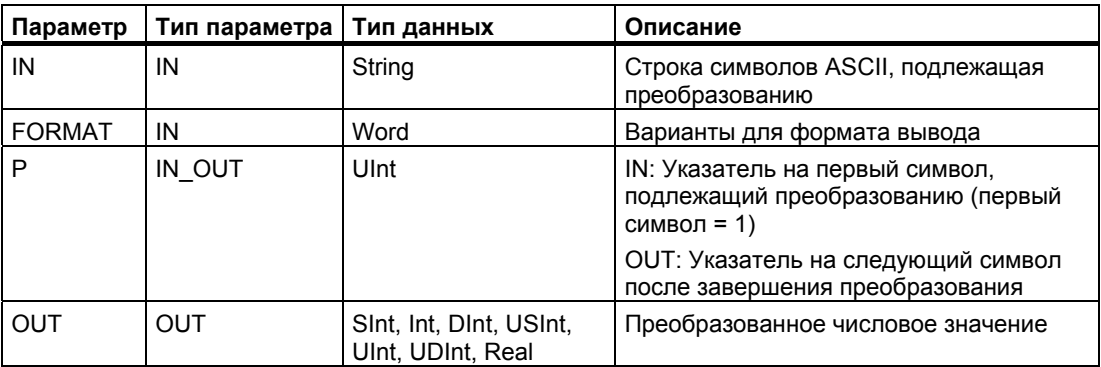

## Параметр FORMAT команды STRG\_VAL

Параметр FORMAT команды STRG\_VAL определен ниже. Неиспользуемые битовые позиции должны быть установлены в ноль.

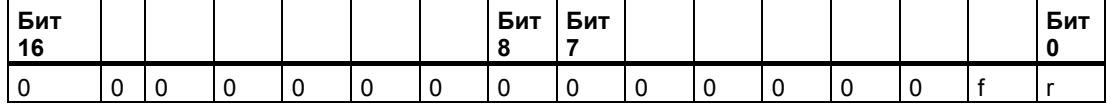

f = формат представления

1= экспоненциальное представление

0 = представление с фиксированной точкой

r = формат десятичной точки

1 = "," (запятая)<br>0 = "." (точка)

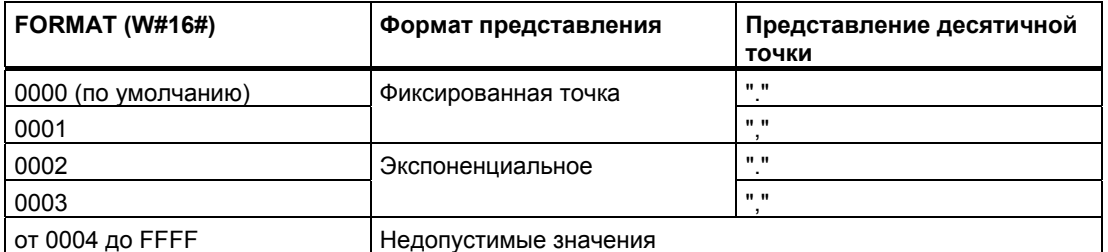

Правила преобразования для STRG VAL:

- Если для разделения целой и дробной части числа используется символ ".", то запятые "," слева от десятичной точки интерпретируются как символы разделения тысяч. Запятые допускаются, но игнорируются.
- Если для разделения целой и дробной части числа используется символ"," то  $\bullet$ точки "." слева от запятой интерпретируются как символы разделения тысяч. Эти точки допускаются, но игнорируются.
- Ведущие пробелы игнорируются.

## Команда VAL STRG

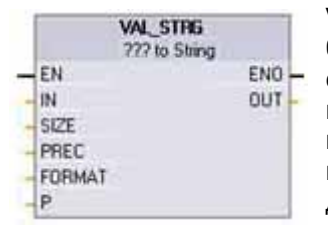

VAL STRG (значение в строку) преобразует целое, целое без знака или число с плавающей точкой в соответствующую строку символов. Значение, представленное параметром IN, преобразуется в строку, на которую ссылается параметр OUT. Перед выполнением преобразования параметр OUT должен быть действительной строкой.

Конвертированная строка заменяет символы в строке OUT, начиная с указанного в параметре Р смещения до числа символов, указанного в параметре SIZE. Число символов в SIZE должно укладываться в длину строки OUT, начиная с позиции Р. Эта команда полезна для встраивания цифровых символов в текстовую строку. Например, вы можете поместить цифры "120" в строку "Давление насоса = 120 кг/кв.см".

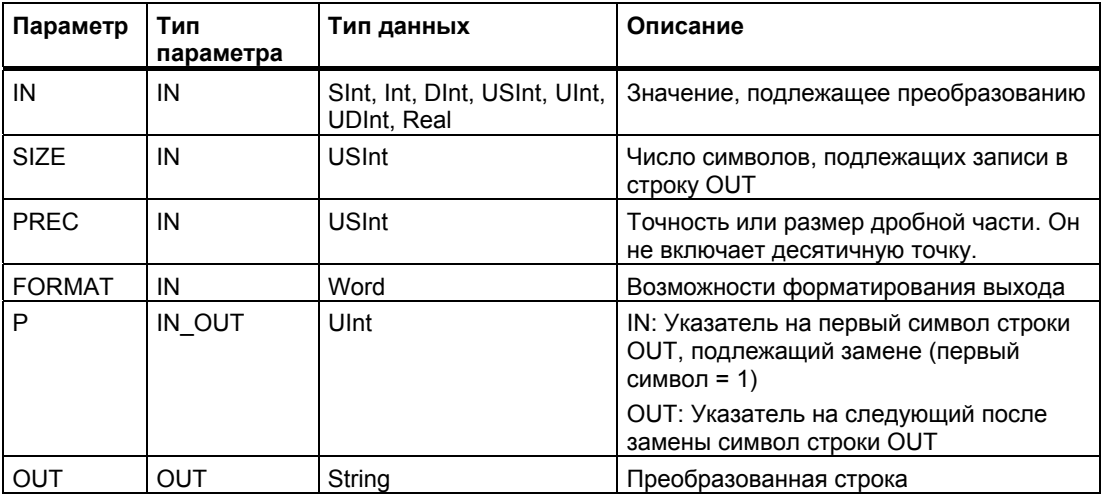

Параметр PREC определяет точность или число символов для дробной части в строке символов. Если значение параметра IN - целое число, то PREC определяет положение десятичной точки. Например, если значение данных равно 123 и PREC = 1, то результатом будет "12.3". Максимальная поддерживаемая точность для типа данных REAL составляет 7 цифр.

Если параметр P больше, чем текущий размер строки OUT, то до позиции P вставляются пробелы, а результат присоединяется к концу строки. Преобразование заканчивается, когда достигнута максимальная длина строки OUT.

## Параметр FORMAT команды VAL STRG

Параметр FORMAT команды VAL\_STRG определен ниже. Неиспользуемые битовые позиции должны быть заменены нулями.

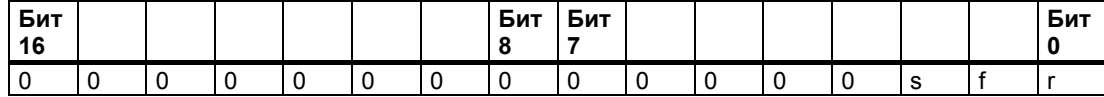

s = символ для знака числа

f = представление формата

1= использовать знаки "+" и "-"

0 = использовать только знак "-"

1= экспоненциальное представление 0 = представление с фиксированной точкой

r = формат для разделителя

 $1 = "." (запятая)$ 

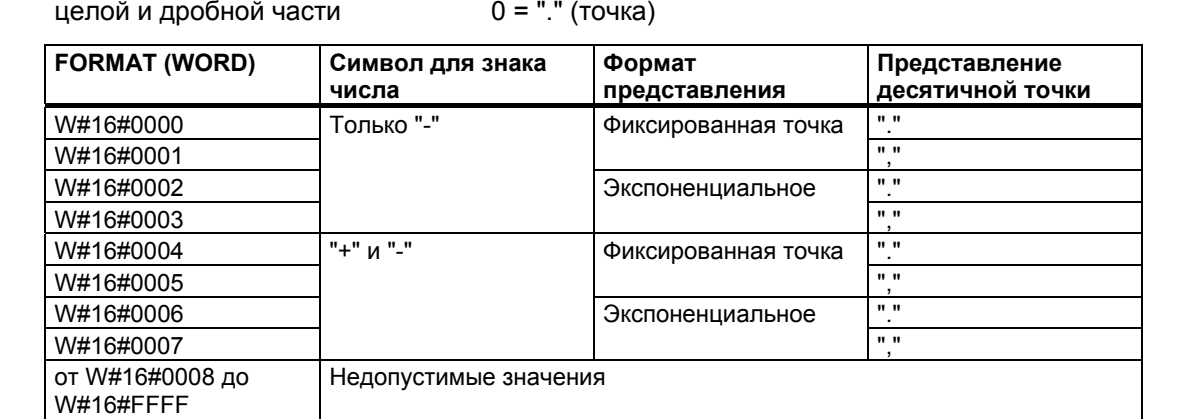

Правила форматирования для строки в параметре OUT:

- Если преобразованная строка короче указанного размера, то слева к ней добавляются ведущие пробелы.
- Если бит знака параметра FORMAT имеет значение ЛОЖЬ, то целые со знаком и  $\bullet$ без знака записываются в выходной буфер без ведущего знака "+". В случае необходимости используется знак "-". <ведущие пробелы><цифры без ведущих нулей>'.'<цифры PREC>
- Если бит знака имеет значение ИСТИНА, то целые со знаком и без знака всегда записываются в выходной буфер с ведущим знаком. <ведущие пробелы><знак><цифры без ведущих нулей>'.'<цифры PREC>
- Если в качестве параметра FORMAT устанавливается экспоненциальное представление, то числа, имеющие тип данных REAL, записываются в выходной буфер следующим образом: <ведушие пробелы><знак><цифра> '.' <цифры PREC>'Е' ><знак><цифры без ведущего нуля>

- Если в качестве параметра FORMAT устанавливается представление с  $\bullet$ фиксированной точкой, то целые, целые без знака и вещественные значения записываются в выходной буфер следующим образом: <ведущие пробелы><знак><цифры без ведущих нулей>'.'<цифры PREC>
- Ведущие нули слева от десятичной точки (кроме цифры, стоящей непосредственно перед десятичной точкой) подавляются.
- Значения справа от десятичной точки округляются, чтобы уместиться в число цифр справа от десятичной точки, заданное параметром PREC.
- Размер выводимой строки должен, по крайней мере, на три байта превышать число цифр справа от десятичной точки.
- Значения в выводимой строке выравниваются вправо.

## Условия, сообщаемые параметром ENO

Если при преобразовании возникает ошибка, то выводятся следующие результаты:

- ENO устанавливается в 0.
- OUT устанавливается в 0, или на значение, показанное в примерах на преобразование строк в значение.
- OUT остается неизменным или устанавливается на значение, показанное в примерах, когда OUT является строкой.

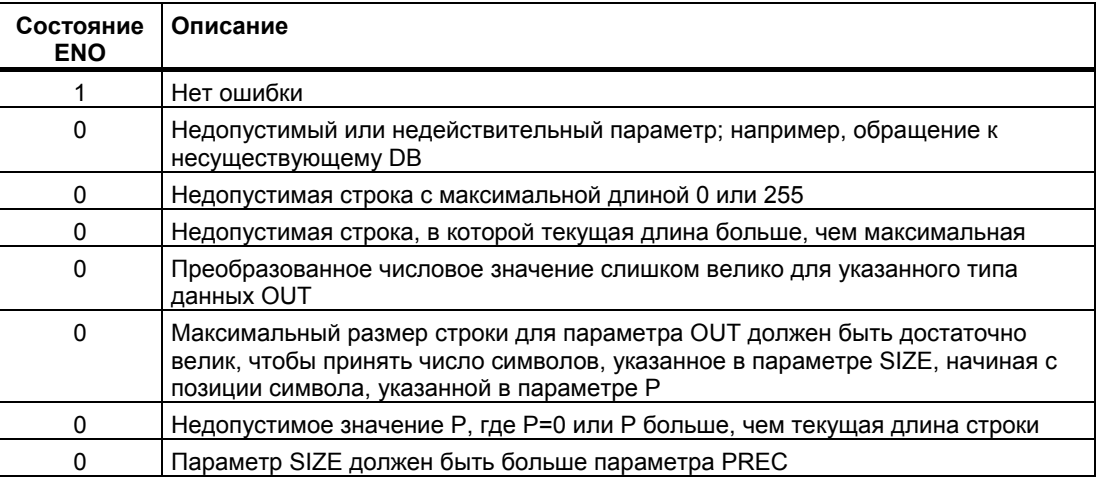

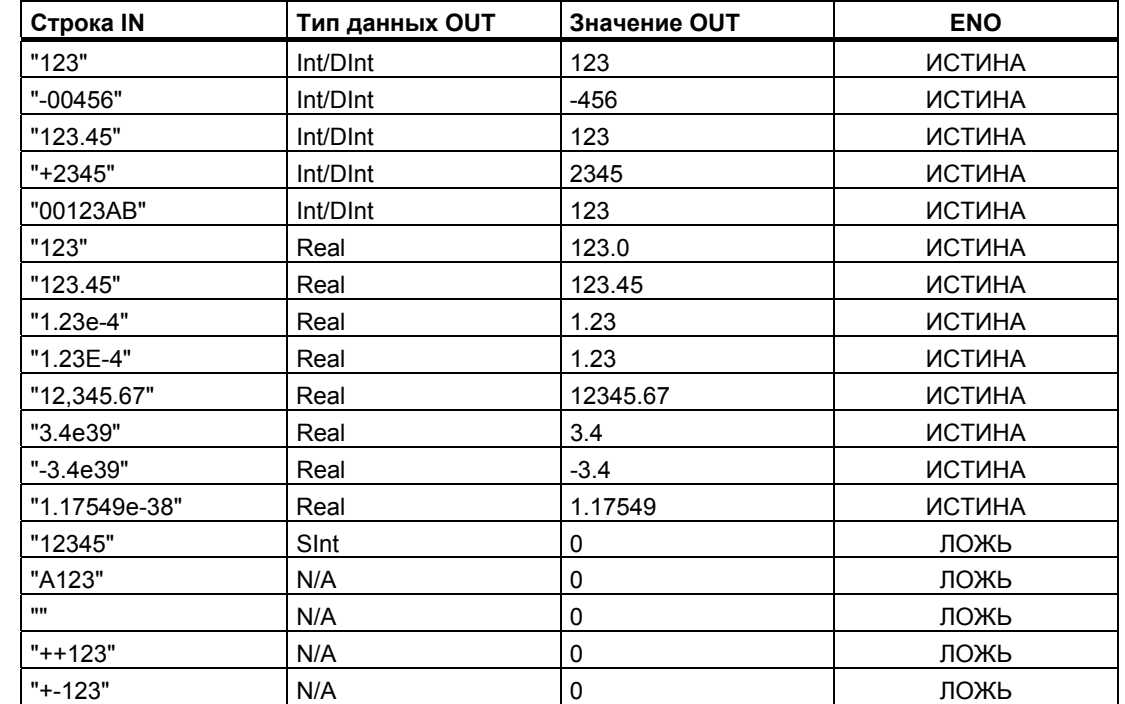

# Примеры преобразования строк в числовые значения с помощью S\_CONV

# Примеры преобразования числовых значений в строки с помощью S\_CONV

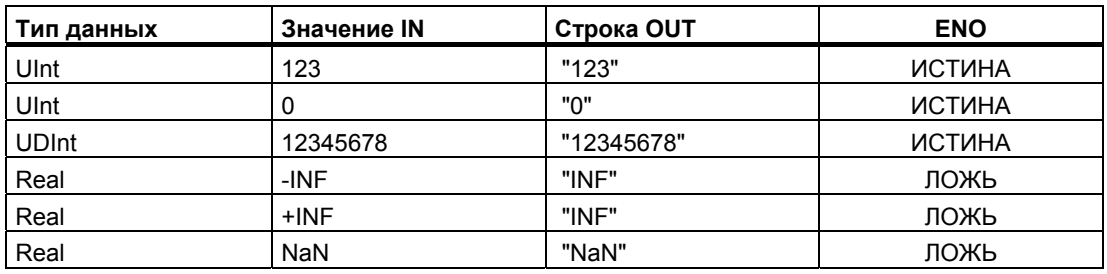

Руководство по программированию

6.2 Расширенные команды

# Примеры преобразования с помощью STRG\_VAL

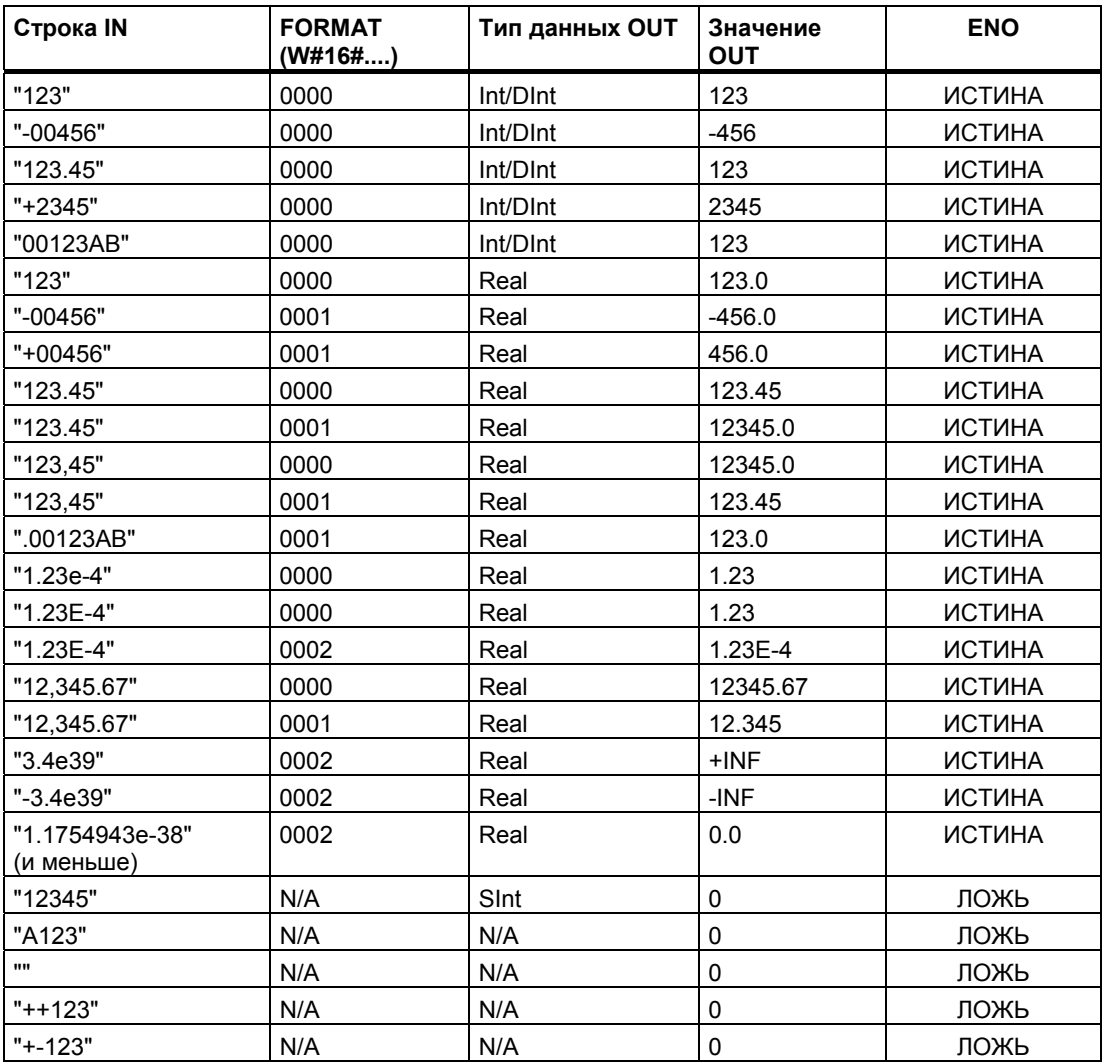

## Примеры преобразования с помощью VAL\_STRG

Эти примеры основаны на строке OUT, инициализированной следующим образом:

"Current Temp = xxxxxxxxxx C"

Символ "x"представляет пробелы, предназначенные для преобразуемого значения.

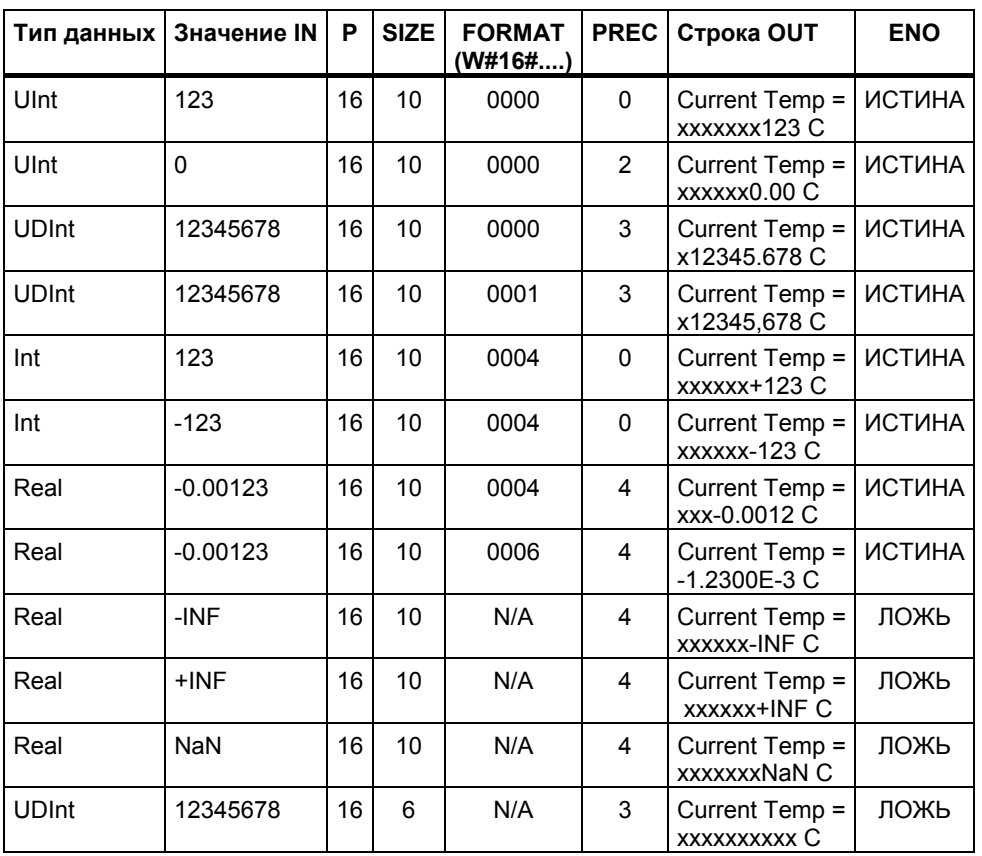

#### 6.2.3.3 Операции со строками

Ваша управляющая программа может использовать следующие операции со строками и символами для формирования сообщений оператору и протоколирования процесса.

# Общие ошибки для всех операций со строками

Операции со строками, при исполнении которых возникают показанные ниже недопустимые состояния, приводят к тому, что ENO = 0 и выводится пустая строка. Ошибочные состояния, которые возникают при определенных операциях, приведены под описанием соответствующей операции.

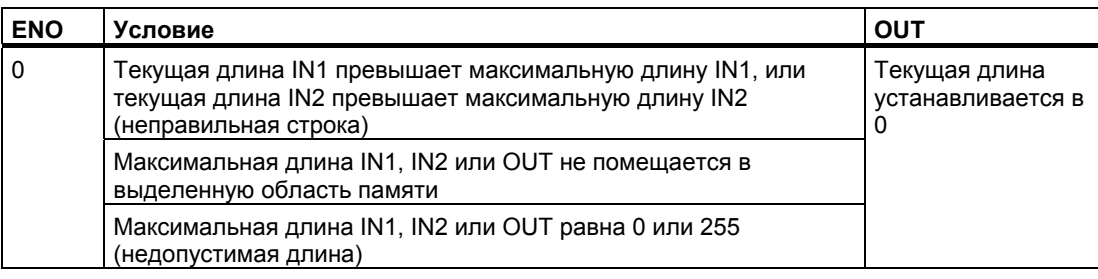

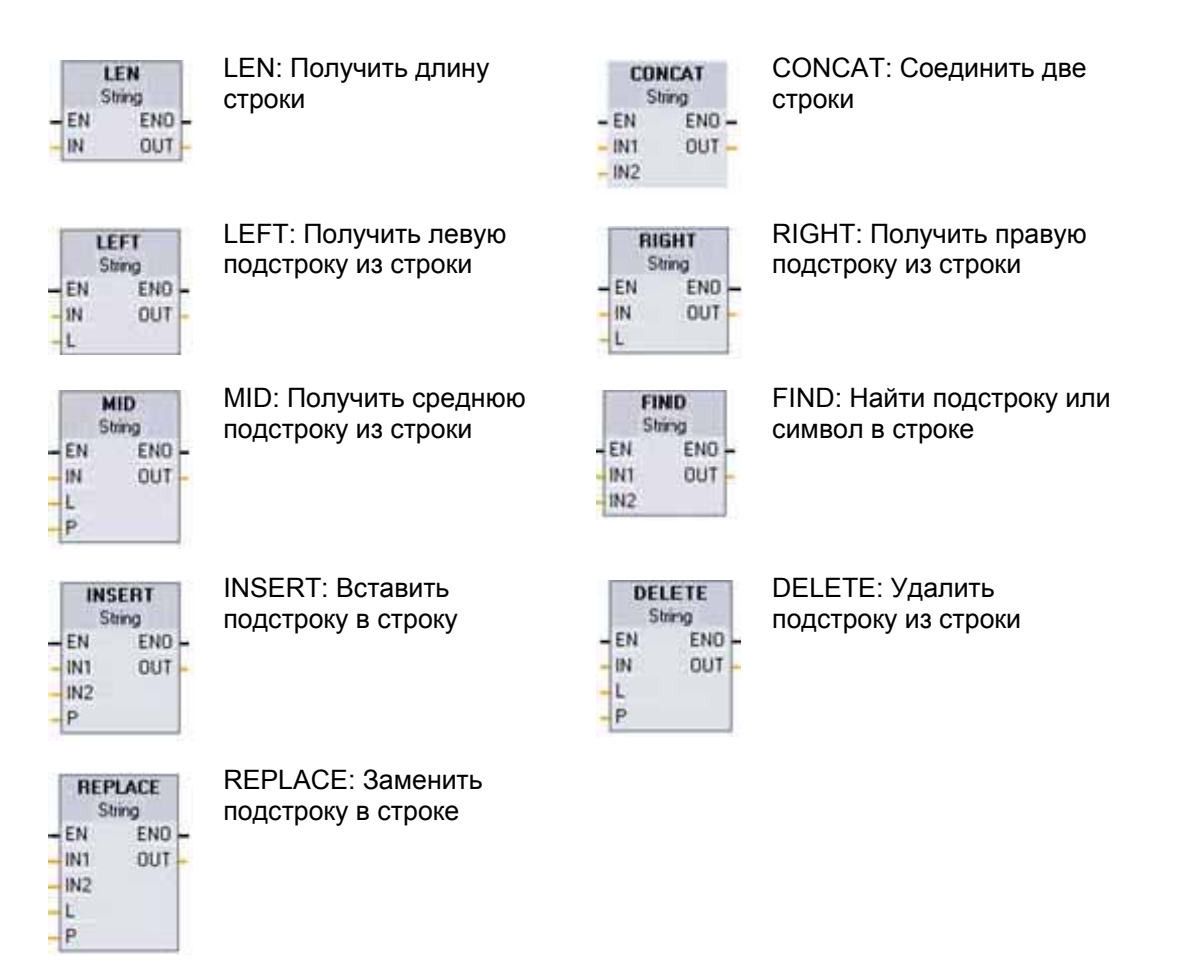

## **Команда LEN**

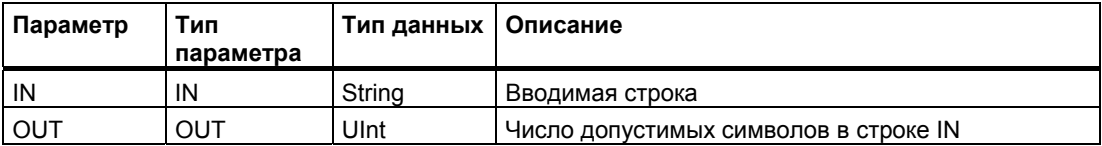

LEN (длина строки) дает текущую длину строки IN на выходе OUT. Пустая строка имеет длину ноль. В следующей таблице показаны коды условий для этой команды.

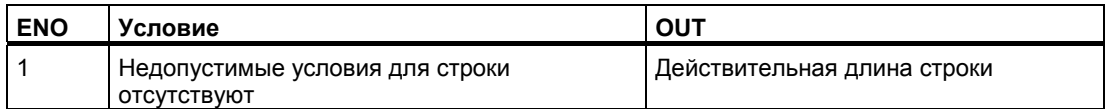

## **Команда CONCAT**

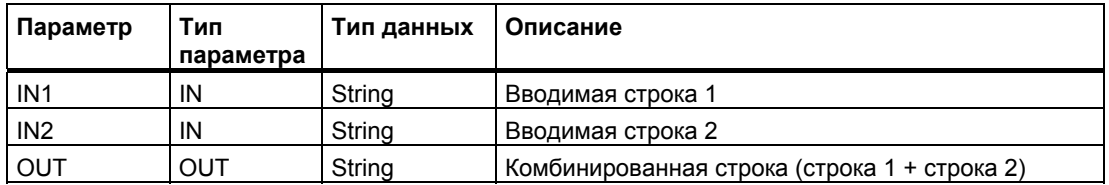

CONCAT (объединить строки) соединяет параметры строк IN1 и IN2, формируя одну строку, представленную в параметре OUT. После объединения строка IN1 является левой частью, а строка IN2 правой частью объединенной строки. В следующей таблице показаны коды условий для этой команды.

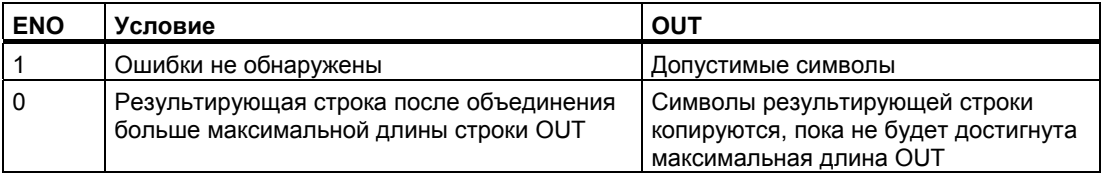

## Команда LEFT

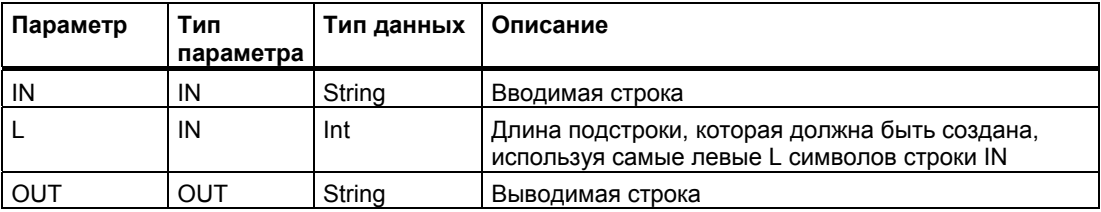

Команда LEFT (левая подстрока) выдает подстроку, состоящую из первых L символов строки параметра IN.

- Если L больше, чем текущая длина строки IN, то вся строка IN выводится в параметре OUT.
- Если вводится пустая строка, то в OUT тоже выводится пустая строка.

В следующей таблице показаны коды условий для этой команды.

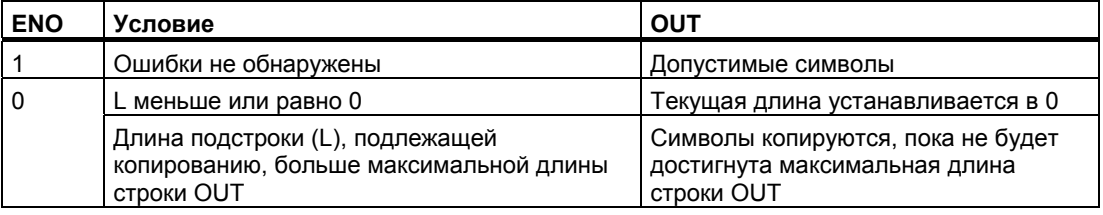

## Команда RIGHT

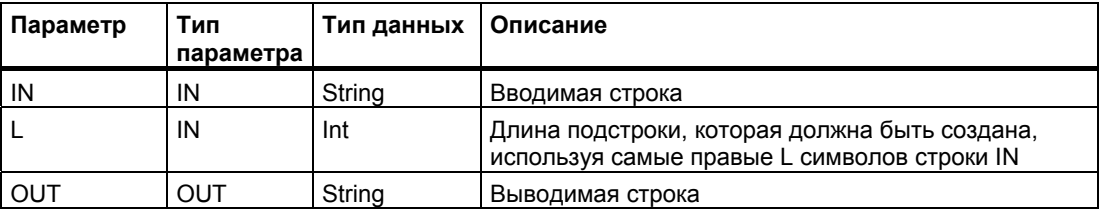

Команда RIGHT (правая подстрока) выдает подстроку, состоящую из последних L символов строки параметра IN.

- Если L больше, чем текущая длина строки IN, то вся строка IN выводится в параметре OUT.
- Если вводится пустая строка, то в OUT тоже выводится пустая строка.

В следующей таблице показаны коды условий для этой команды.

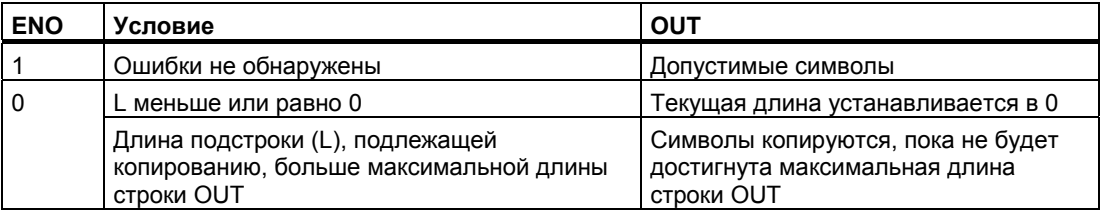

## Команда MID

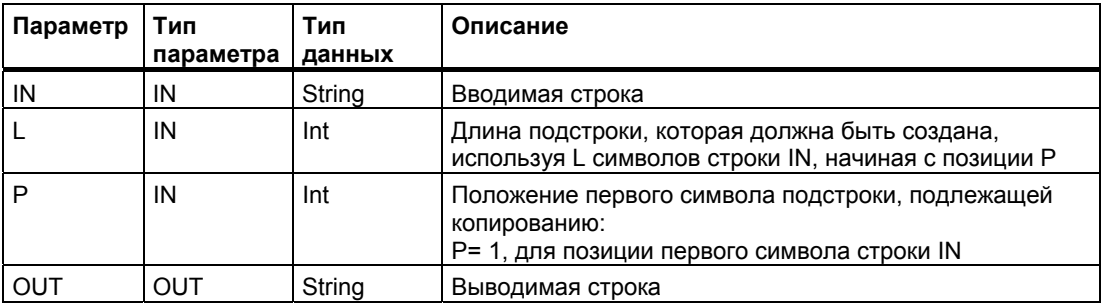

Команда MID (средняя подстрока) выводит среднюю часть строки. Средняя подстрока имеет длину L символов и начинается с позиции Р (включительно).

Если сумма L и P превышает текущую длину строки в параметре IN, то выводится подстрока, начинающаяся с позиции Р и продолжающаяся до конца строки IN. В следующей таблице показаны коды условий для этой команды.

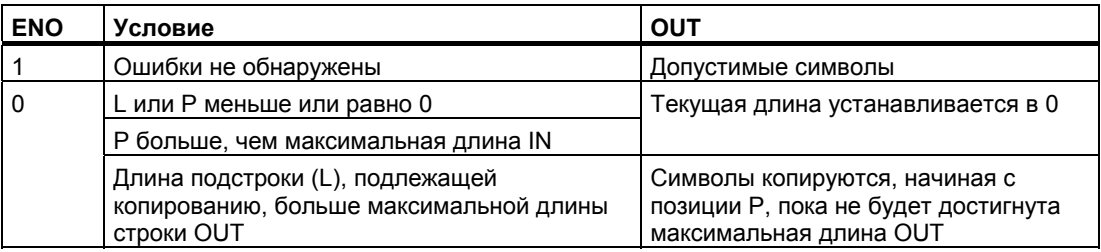

## Команда DELETE

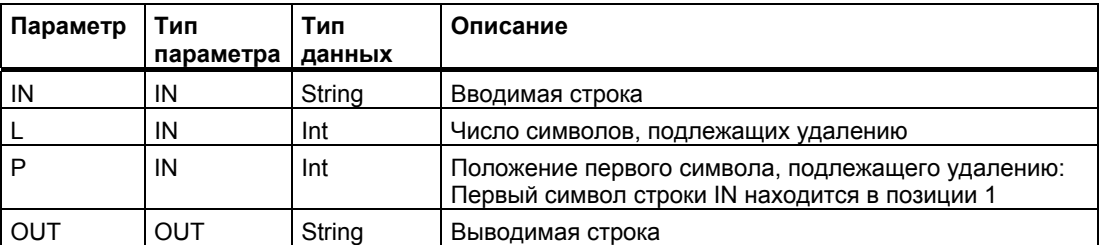

Команда DELETE (удалить подстроку) удаляет L символов из строки IN. Удаление символов начинается с позиции Р (включительно), а оставшаяся подстрока выводится в параметре OUT.

- Если L равно нулю, то в OUT выводится введенная строка.
- Если сумма L и P больше, чем длина введенной строки, то строка удаляется до конца.
- В следующей таблице показаны коды условий для этой команды.

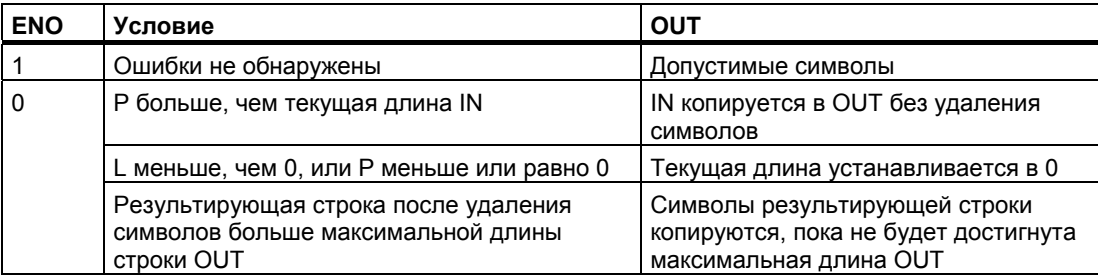

## Команда INSERT

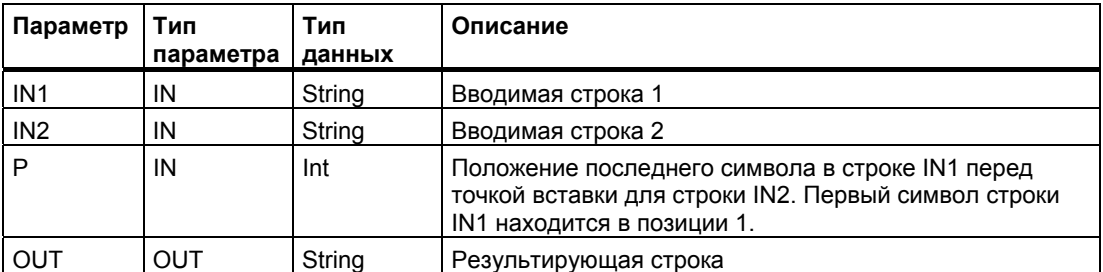

Команда INSERT (вставить подстроку) вставляет строку IN2 в строку IN1. Вставка начинается после символа, находящегося в позиции Р. В следующей таблице показаны коды условий для этой команды.

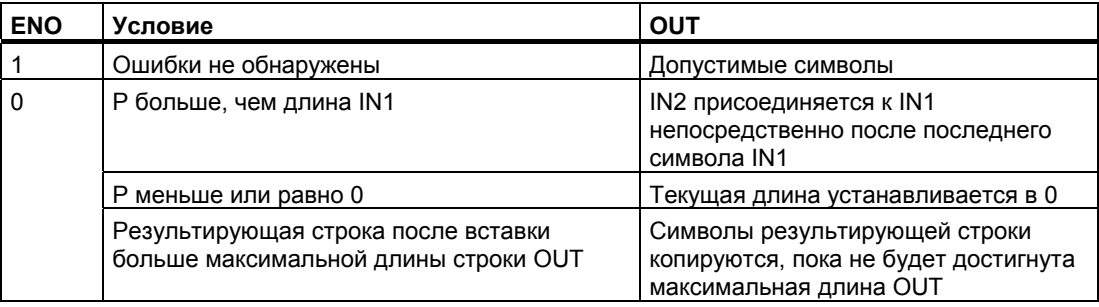

## Команда REPLACE

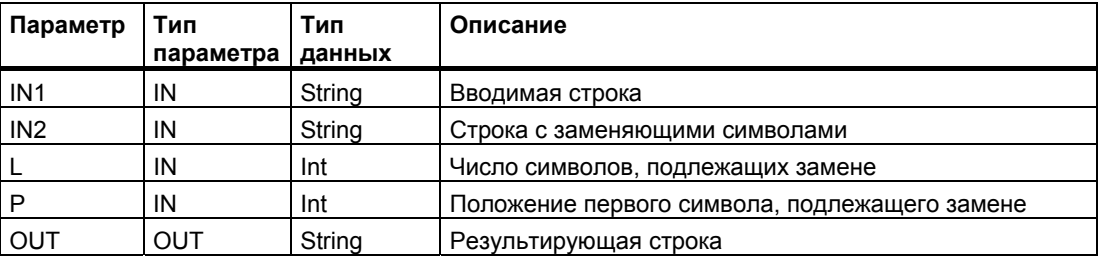

Команда REPLACE (заменить подстроку) заменяет L символов в строке параметра IN1. Замена начинается с символа строки IN1, находящегося в положении Р (включительно), заменяющими символами их строки параметра IN2.

- Если параметр L равен нулю, то строка IN2 вставляется в позицию P строки IN1 без удаления символов из строки IN1.
- Если Р равно 1, то первые L символов строки IN1 заменяются символами строки IN<sub>2</sub>

В следующей таблице показаны коды условий для этой команды.

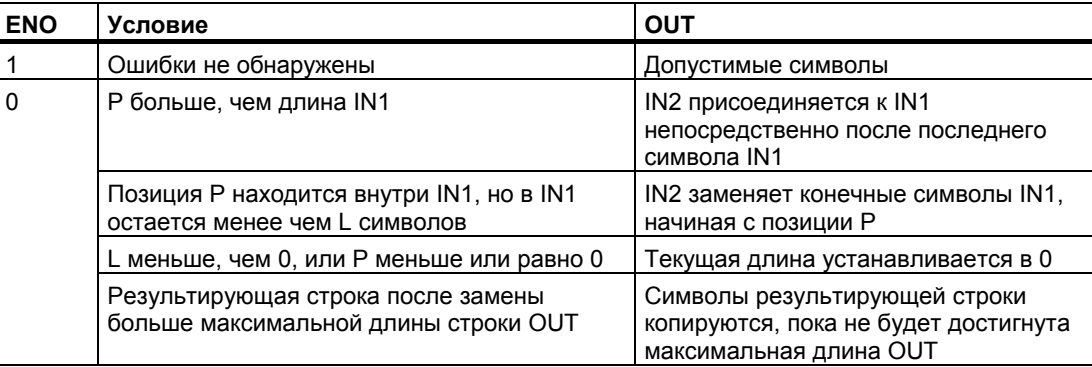

## Команда FIND

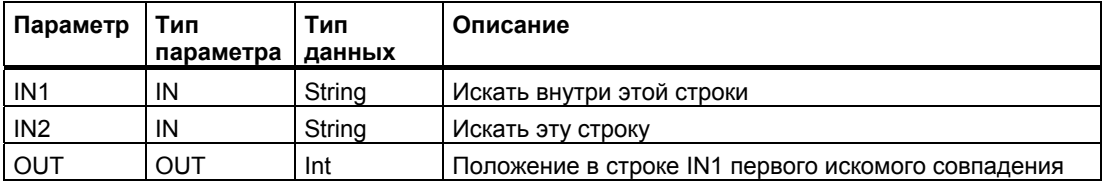

Команда FIND (искать подстроку) выдает положение внутри строки IN1 подстроки или символа, указанного в параметре IN2. Поиск начинается слева. Позиция первого появления строки IN2 выводится в OUT. Если строка IN2 не найдена в строке IN1, то выводится ноль. В следующей таблице показаны коды условий для этой команды.

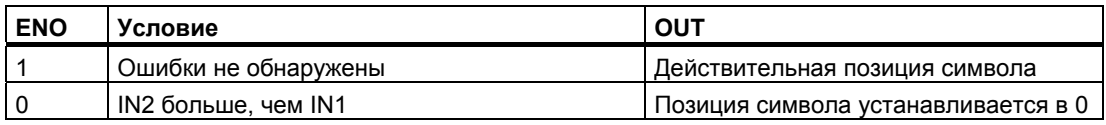

#### $6.2.4$ Команды управления программой

#### 6.24.1 Сброс контроля времени цикла

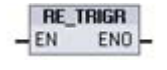

Команда RE TRIGR (перезапустить контроль времени цикла) используется для увеличения максимально допустимого времени цикла, прежде чем таймер контроля времени цикла сгенерирует ошибку.

Используйте команду RE TRIGR для перезапуска таймера контроля времени цикла во время исполнения цикла. Благодаря этому максимально допустимое время цикла увеличивается еще на один интервал максимального времени цикла с момента последнего исполнения функции RE TRIGR.

CPU ограничивает использование команды RE TRIGR программным циклом, например, ОВ1, и функциями, которые вызываются из программного цикла. Это значит, что таймер контроля времени цикла сбрасывается, и ENO = EN, если RE TRIGR из любого ОВ, содержащегося в списке ОВ программного цикла.

ENO = ЛОЖЬ, и таймер контроля времени не сбрасывается, если RE TRIGR выполняется из ОВ запуска. ОВ прерываний или ОВ ошибок.

## Установка максимального времени цикла ПЛК

Вы можете установить значение для максимального времени цикла в конфигурации устройств ПЛК через "Cycle time [Время цикла]".

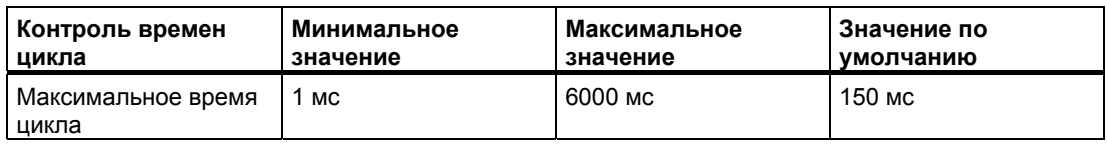

### Контроль времени исполнения

Если максимальное время цикла истекает до того, как цикл завершен, то генерируется ошибка. Если кодовый блок обработки ошибок ОВ 80 включен в программу пользователя, то ПЛК исполняет ОВ 80, в который вы можете ввести программную логику для формирования специальной реакции на ошибку. Если ОВ 80 не включен в программу, то первое превышение лимита времени игнорируется.

Если в том же самом программном цикле происходит второе превышение максимального времени цикла (2-кратное значение максимального времени цикла), то генерируется ошибка, которая заставляет ПЛК перейти в состояние STOP.

В состоянии STOP исполнение вашей программы прекращается, однако системные коммуникации ПЛК и системная диагностика продолжаются.

#### $6.2.4.2$ Команда остановки цикла

Команда STP (остановить цикл сканирования ПЛК) переводит ПЛК в STP  $-EN$  $ENO$ состояние STOP. Когда ПЛК находится в состоянии STOP, исполнение вашей программы и физическое обновление образа процесса прекращаются.

Дальнейшую информацию вы найдете под заголовком: Конфигурирование поведения выходных значений для состояния STOP CPU (стр. 56)

Если EN = ИСТИНА, то ПЛК переходит в состояние STOP, исполнение программы прекращается, и состояние ENO не имеет значения. В противном случае  $EN = ENO = 0.$ 

#### $6.2.4.3$ Команды получения информации об ошибках

Команды получения информации об ошибках предоставляют информацию об ошибках при исполнении программных блоков. Если вы вставите команду GetError или GetErrorID в свой кодовый блок, то вы можете обрабатывать ошибки программы в своем программном блоке.

## **GET ERROR**

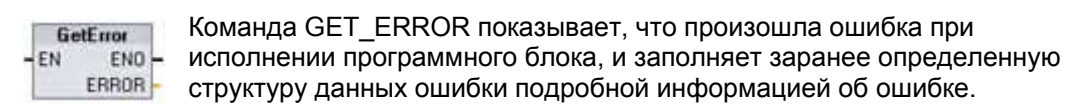

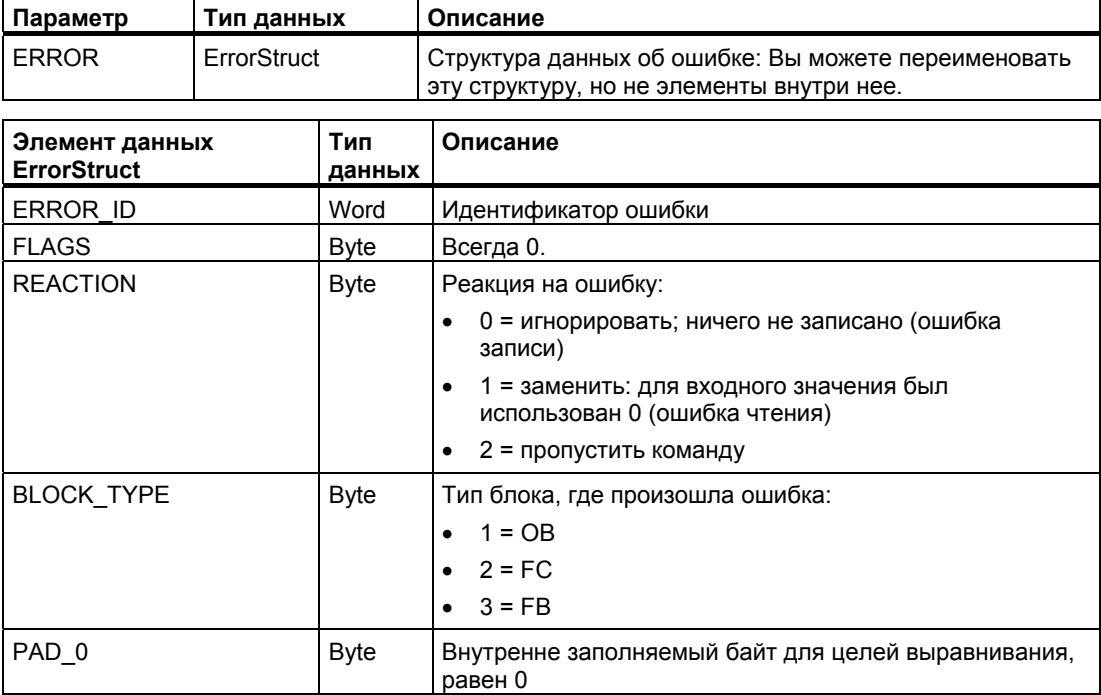

## Руководство по программированию

## 6.2 Расширенные команды

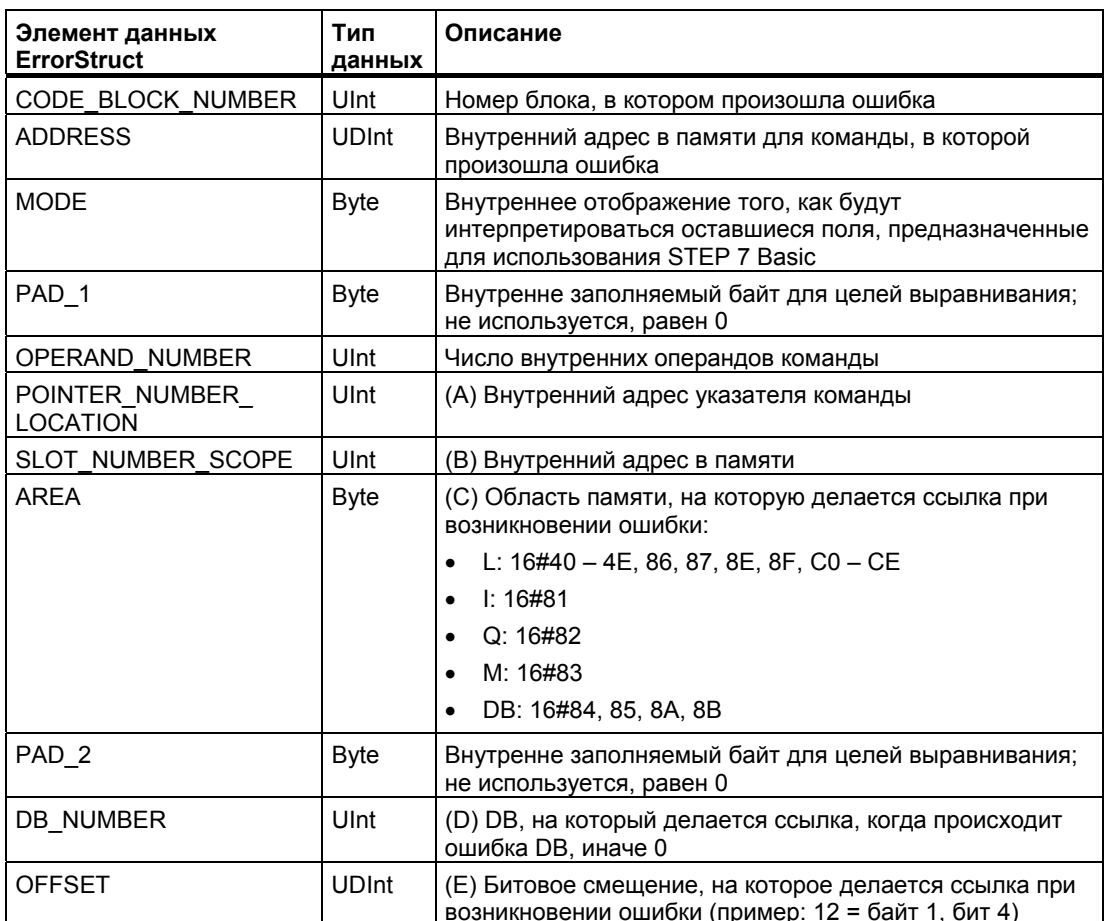

# GET\_ERR\_ID

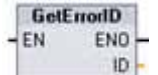

Команда GET\_ERR\_ID указывает, что произошла ошибка при исполнении программного блока, и сообщает ID (идентификационный код) ошибки.

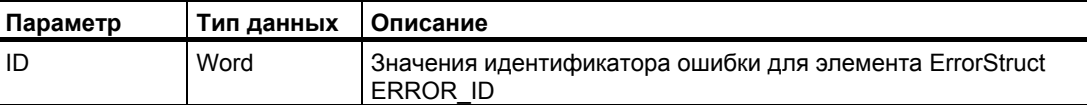

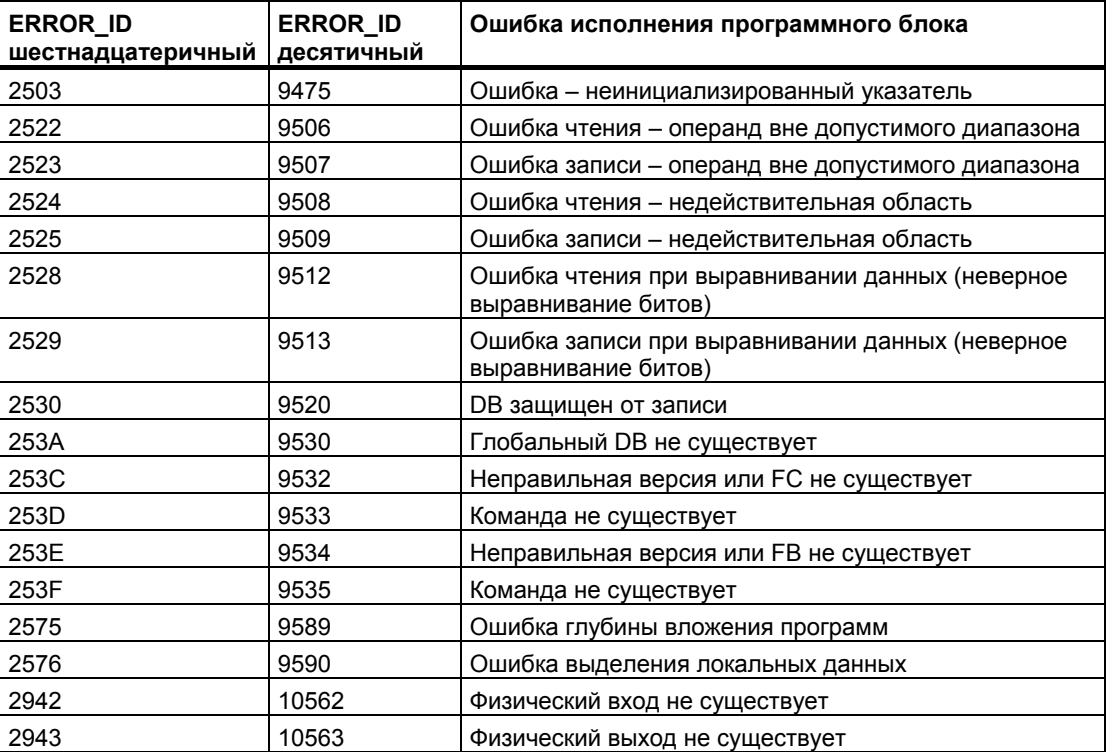

## Принцип действия

По умолчанию CPU реагирует на ошибку исполнения блока регистрацией ошибки в диагностическом буфере и переходом в состояние STOP. Однако, если вы поместите в кодовый блок одну или несколько команд GET ERROR или ERR ID, то этот блок в состоянии обрабатывать ошибки в самом блоке. В этом случае CPU не переходит в STOP и не регистрирует ошибку в диагностическом буфере. Вместо этого информация об ошибке сообщается на выходе команды GET\_ERROR или GET\_ERR\_ID. Вы можете прочитать подробную информацию об ошибке с помощью команды GET ERROR или только прочитать идентификатор ошибки с помощью команды GET ERR ID. Обычно первая ошибка является самой важной, а последующие ошибки являются только следствие первой ошибки.

Первое исполнение команды GET ERROR или GET ERR ID в блоке возвращает первую ошибку, обнаруженную во время исполнения блока. Эта ошибка могла возникнуть в любом месте между началом блока и исполнением GET ERROR или GET ERR ID. Следующие исполнения GET ERROR или GET ERR ID возвращают первую ошибку после предыдущего исполнения GET\_ERROR или GET\_ERR\_ID. История ошибок не сохраняется, и исполнение любой из этих команд побуждает ПЛК к регистрации следующей ошибки.

Тип данных ErrorStruct, используемый командой GET ERROR, может быть вставлен в редакторе блока данных и в редакторах интерфейса блоков, так что логика вашей программы получает доступ к этим значениям. Для добавления этой структуры выберите ErrorStruct из ниспадающего списка типов данных. Вы можете создать несколько структур ErrorStruct, используя уникальные имена. Элементы ErrorStruct не могут быть переименованы.

## Сбойное состояние, указываемое с помощью ENO

Если EN = ИСТИНА и исполняется GET ERROR или GET ERR ID. то:

- ENO = ИСТИНА указывает, что во время исполнения кодового блока произошла ошибка и имеются данные об ошибке
- ENO = ЛОЖЬ указывает, что во время исполнения кодового блока не было ошибок

Вы можете подключить к ENO программу реагирования на ошибку, которая активизируется после возникновения ошибки. Если ошибка существует, то выходной параметр сохраняет данные об ошибке там, где ваша программа может к ним обратиться.

Команды GET ERROR и GET ERR ID могут использоваться для передачи информации об ошибке из исполняющегося в данный момент блока (вызванного блока) в вызывающий блок. Поместите эту команду в последнюю сеть вызываемого программного блока, чтобы сообщить конечное состояние при исполнении вызванного блока
#### $6.2.5$ Коммуникационные операции

#### $6.2.5.1$ Обмен данными с открытой сетью Open Ethernet

### Обмен данными с открытой сетью Open Ethernet с использованием автоматического соединения и рассоединения (TSEND C и TRCV C)

### Указание

Обработка команд TSEND C и TRCV С может занимать неопределенное количество времени. Чтобы обеспечить обработку этих команд в каждом цикле сканирования, вызывайте их из главного программного цикла, например, из ОВ программного цикла или из кодового блока, который вызывается из программного цикла. Не вызывайте эти команды из ОВ аппаратных прерываний, ОВ прерываний с задержкой, ОВ циклических прерываний, ОВ прерываний из-за ошибки или ОВ запуска.

За информацией о передаче данных с помощью этих команд обратитесь к разделу о согласованности данных (стр. 96).

#### Описание команды TSEND\_C

Команда TSEND С устанавливает связь с партнером через TCP или ISO on TCP, посылает данные и может завершить соединение. После установления и создания соединения оно автоматически поддерживается и контролируется с помощью СРU. Команда TSEND С объединяет в себе функции команд TCON, TDISCON и TSEND.

Минимальный размер данных, которые вы можете передать с помощью команды TSEND С. составляет один байт.

#### Указание

Настройка по умолчанию параметра LEN (LEN = 0) использует параметр DATA для определения длины передаваемых данных. Обеспечьте, чтобы параметр DATA, передаваемый командой TSEND C, имел такой же размер, что и параметр DATA команды TRCV С.

Следующие функции описывают действие команды TSEND С:

- Для установления соединения команда TSEND С должна исполняться с параметром CONT = 1.
- После успешного установления соединения TSEND С устанавливает на один цикл параметр DONE.
- Для завершения соединения используется TSEND С с параметром CONT = 0. Соединение прерывается немедленно. Это оказывает воздействие также на принимающую станцию. Соединение завершается и там, и данные внутри принимающего буфера могут быть потеряны.
- Для передачи данных через существующее соединение команда TSEND С должна исполняться при нарастающем фронте на REQ. После успешной передачи TSEND С устанавливает на один цикл в 1 параметр DONE.
- Для установления соединения и передачи данных команда TSEND С должна исполняться с CONT = 1 и REQ = 1. После успешной передачи TSEND С устанавливает на один цикл в 1 параметр DONE.

## Описание TRCV C

Команда TRCV С устанавливает связь с партнерским CPU через TCP или ISO on TCP, получает данные и может завершить соединение. После установления и создания соединения оно автоматически поддерживается и контролируется с помощью СРU. Команда TRCV С объединяет в себе функции команд TCON, TDISCON, и TRCV. Минимальный размер данных, которые вы можете принять с помощью команды TRCV\_С, составляет один байт. Команда TRCV\_С не поддерживает передачу булевых данных или булевых массивов.

### Указание

Настройка по умолчанию параметра LEN (LEN = 0) использует параметр DATA для определения длины передаваемых данных. Обеспечьте, чтобы параметр DATA, передаваемый командой TSEND С, имел такой же размер, что и параметр DATA команды TRCV C.

Следующие функции описывают действие команды TRCV С:

- Для установления соединения команда TRCV С должна исполняться с параметром  $CONT = 1$ .
- Для получения данных исполняйте TRCV С с параметром EN R = 1. TRCV С получает данные непрерывно, когда параметры EN R = 1 и CONT = 1.
- Для завершения соединения используется TRCV С с параметром CONT = 0. Соединение прерывается немедленно, и данные могут быть потеряны.

#### Режимы приема

Команда TRCV С работает в таких же режимах, что и команда TRCV. В следующей таблице показано, как данные записываются в область приема.

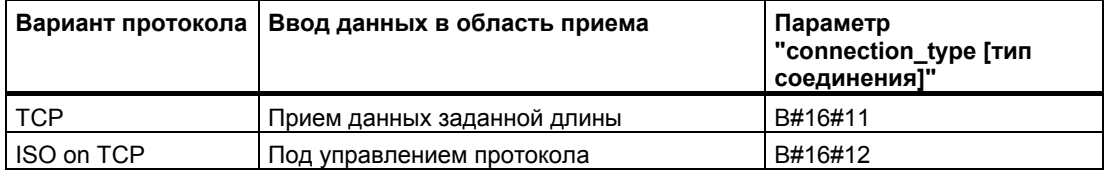

#### Указание

Из-за асинхронной обработки команды TSEND С вы должны поддерживать согласованность данных в области передачи, пока параметр DONE или параметр ERROR не примет значение ИСТИНА.

Для команды TSEND С состояние ИСТИНА параметра DONE означает, что данные были переданы успешно. Это не означает, что CPU партнера по соединению фактически прочитал принимающий буфер.

Из-за асинхронной обработки команды TRCV\_С данные в области приема согласованы только в том случае, если параметр DONE = 1.

В следующей таблице показаны отношения между параметрами BUSY, DONE и ERROR.

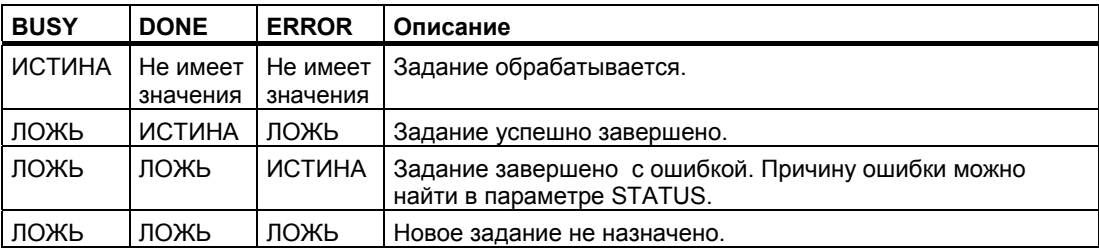

## **Параметры TSEND\_C**

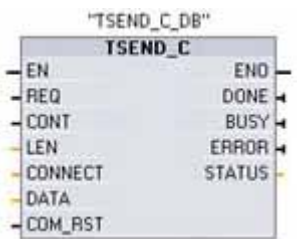

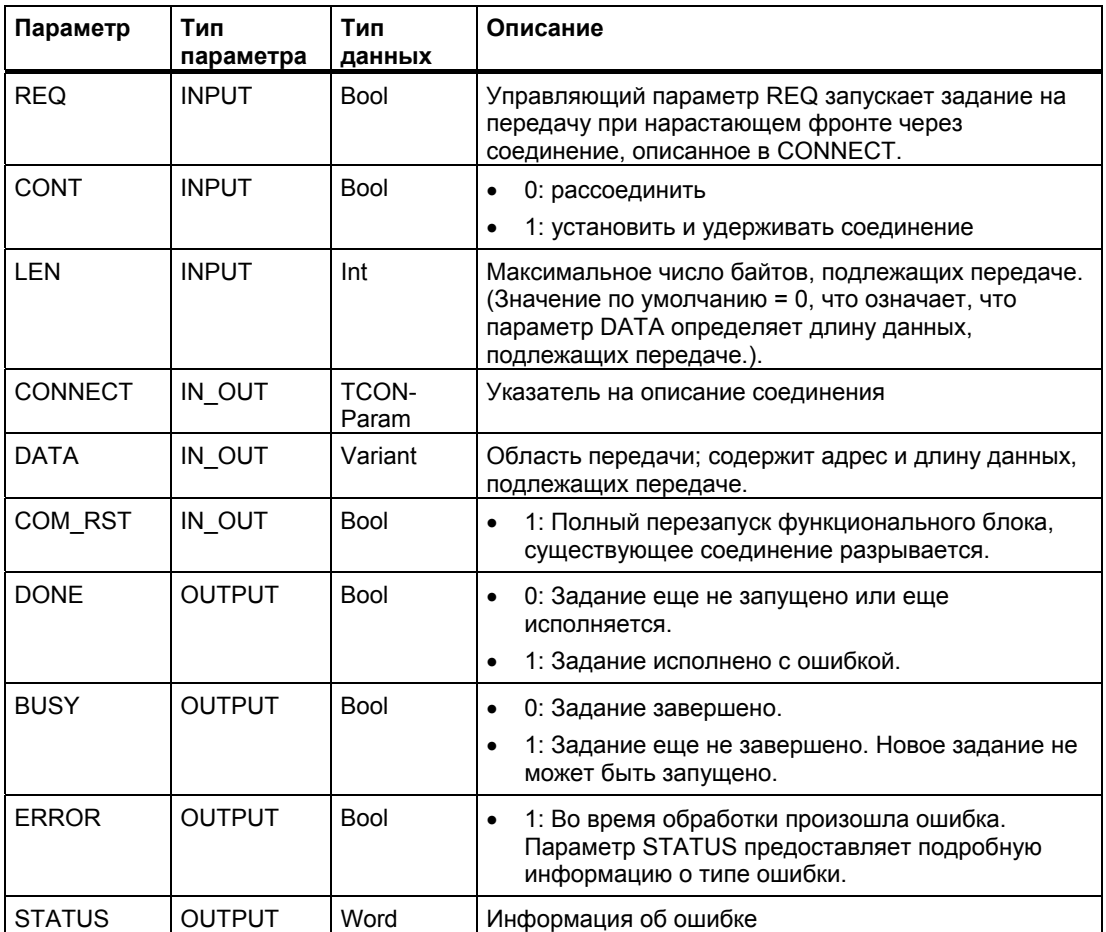

# **Параметры TRCV\_C**

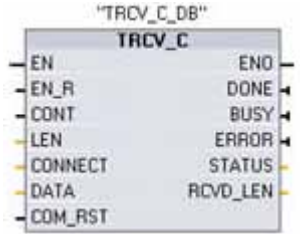

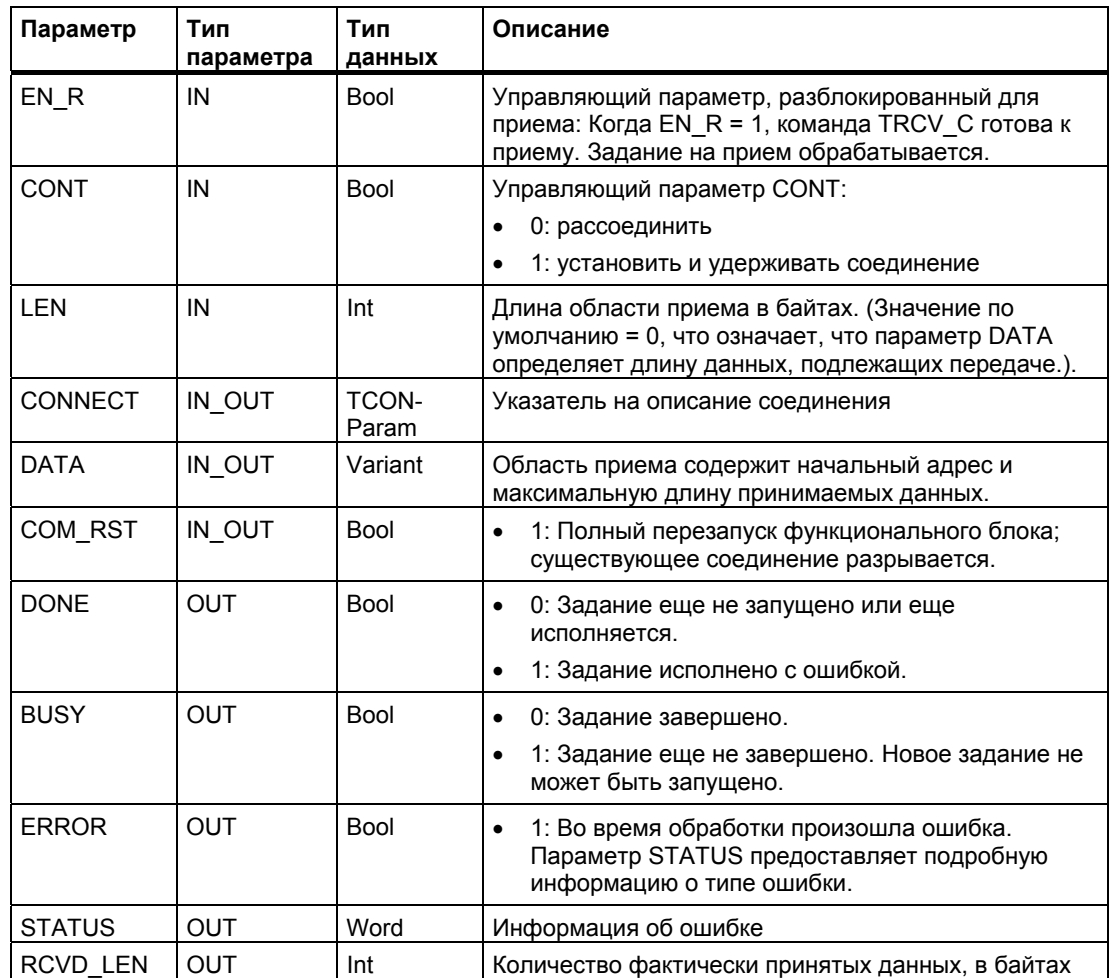

# Параметры Error и Status

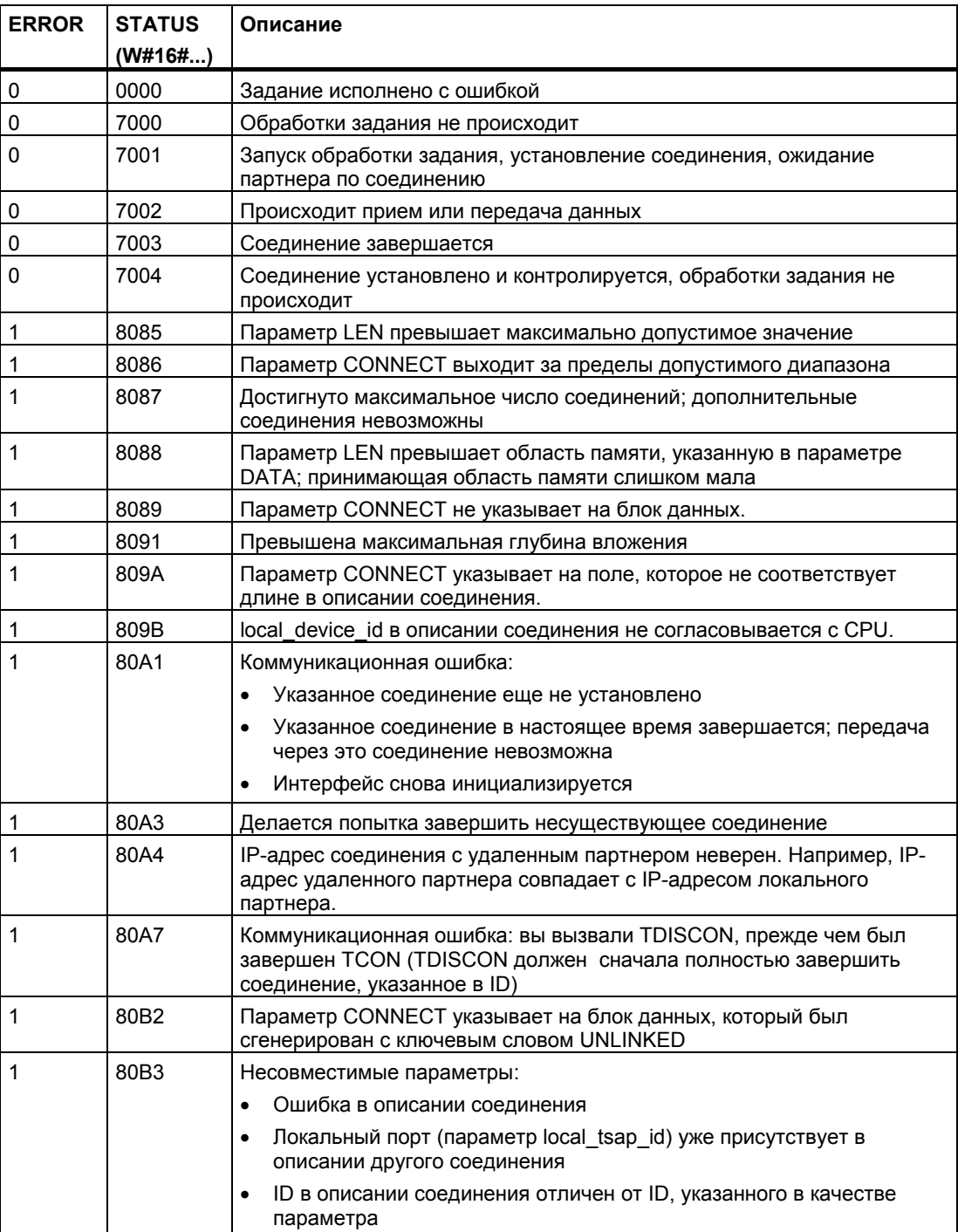

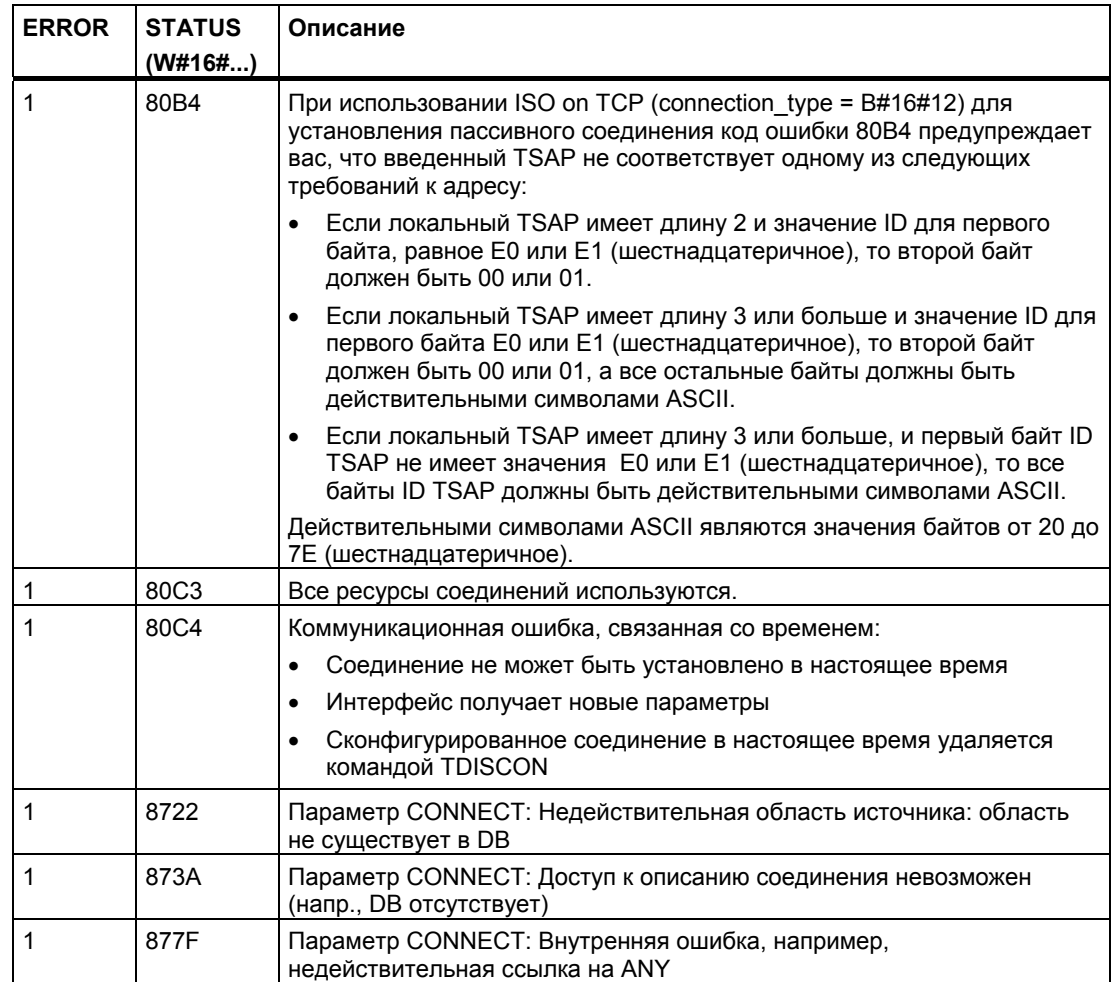

### Обмен данными с открытой сетью Open Ethernet с использованием управления соединением и рассоединением

### Указание

Обработка команд TSEND\_C и TRCV\_C может занимать неопределенное количество времени. Чтобы обеспечить обработку этих команд в каждом цикле сканирования, вызывайте их из главного программного цикла, например, из ОВ программного цикла или из кодового блока, который вызывается из программного цикла. Не вызывайте эти команды из OB аппаратных прерываний, OB прерываний с задержкой, OB циклических прерываний, ОВ прерываний из-за ошибки или ОВ запуска.

## Обмен данными через Ethernet с помощью протоколов TCP и ISO оп TCP

Обменом данными управляют в программе следующие команды:

- TCON устанавливает соединение.
- TSEND и TRCV передают и принимают данные.
- TDISCON разрывает соединение.

Минимальный размер данных, которые вы можете передать или принять с помощью команд TSEND и TRCV, составляет один байт. Команда TRCV не поддерживает передачу булевых данных или булевых массивов. Дополнительную информацию вы найдете в разделе о согласованности данных (стр. 96).

#### Указание

Настройка по умолчанию параметра LEN (LEN = 0) использует параметр DATA для определения длины передаваемых данных. Обеспечьте, чтобы параметр DATA, передаваемый командой TSEND, имел такой же размер, что и параметр DATA команды TRCV.

Оба партнера по обмену данными выполняют команду TCON, чтобы создать и установить коммуникационное соединение. С помощью параметров вы указываете активный и пассивный концевой пункт обмена данными. После создания и установления соединения оно автоматически поддерживается и контролируется посредством CPU.

Если соединение прекращается, например, из-за обрыва провода или удаленного партнера по обмену данными, то активный партнер пытается вновь установить сконфигурированное соединение. Вы не должны вновь выполнять команду TCON.

Если выполняется команда TDISCON или CPU перешел в состояние STOP, то существующее соединение завершается, и созданное соединение удаляется. Для создания и восстановления соединения вы должны снова выполнить команду TCON.

#### Описание функционирования

Команды TCON, TDISCON, TSEND и TRCV работают асинхронно, это значит, что обработка задания распространяется на несколько исполнений команд.

Например, вы запускаете задание для создания и установления соединения путем исполнения команды TCON с параметром REQ = 1. Затем вы используете дополнительные исполнения TCON для контроля выполнения задания и проверки его завершения с помощью параметра DONE.

В следующей таблице показаны отношения между BUSY, DONE и ERROR. Используйте эту таблицу для проверки текущего состояния задания.

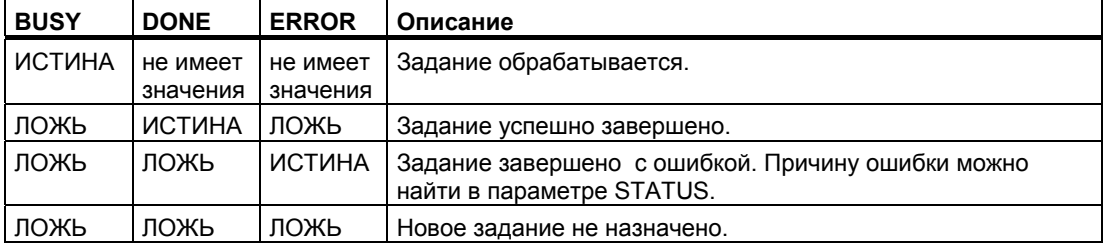

## Команда TCON

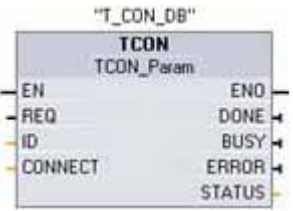

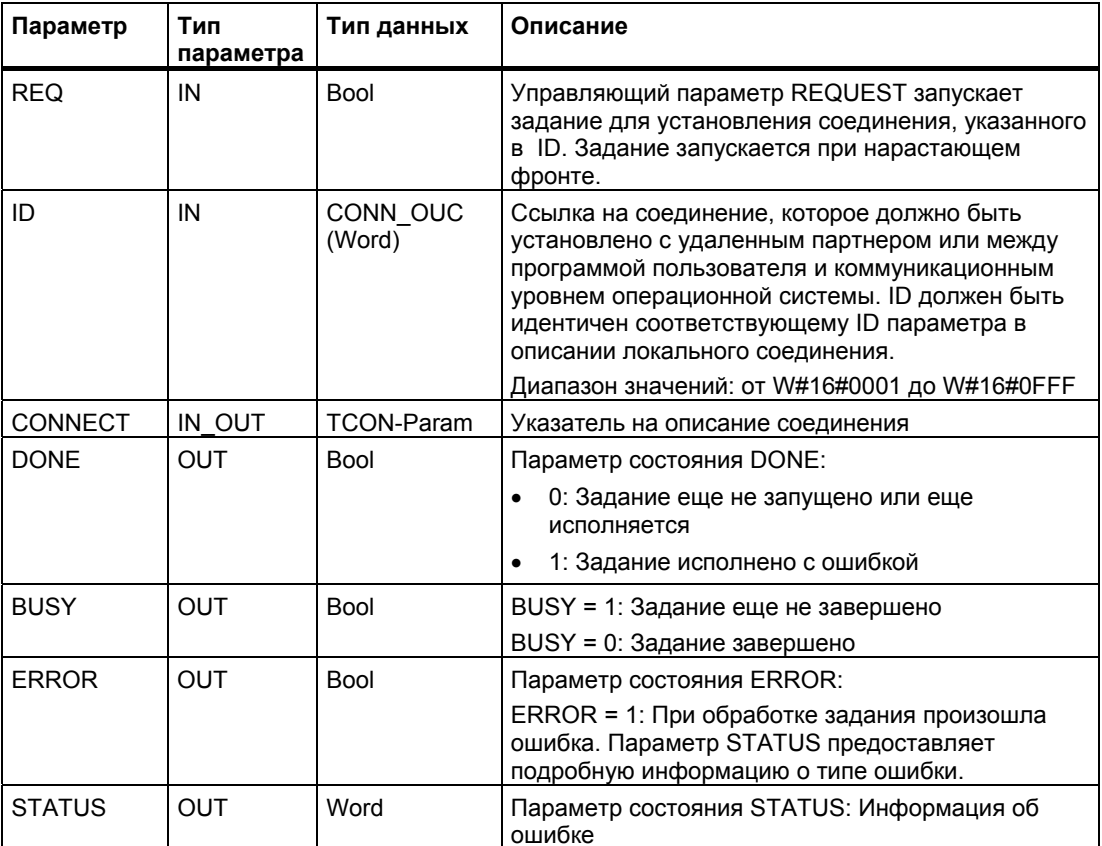

## Команда TDISCON

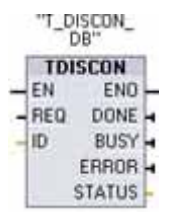

TCP и ISO on TCP: Команда TDISCON завершает коммуникационное соединение от CPU к партнеру по обмену данными.

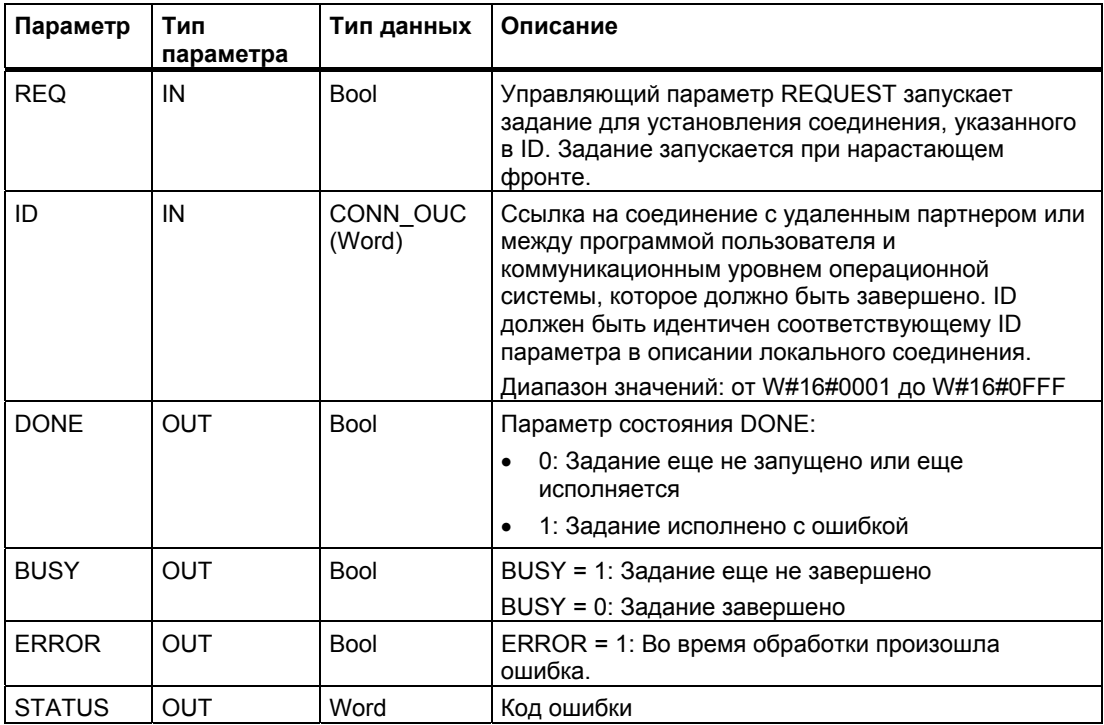

## Команда TSEND

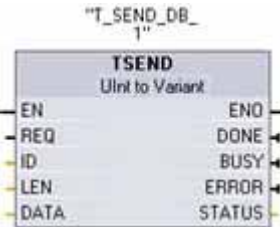

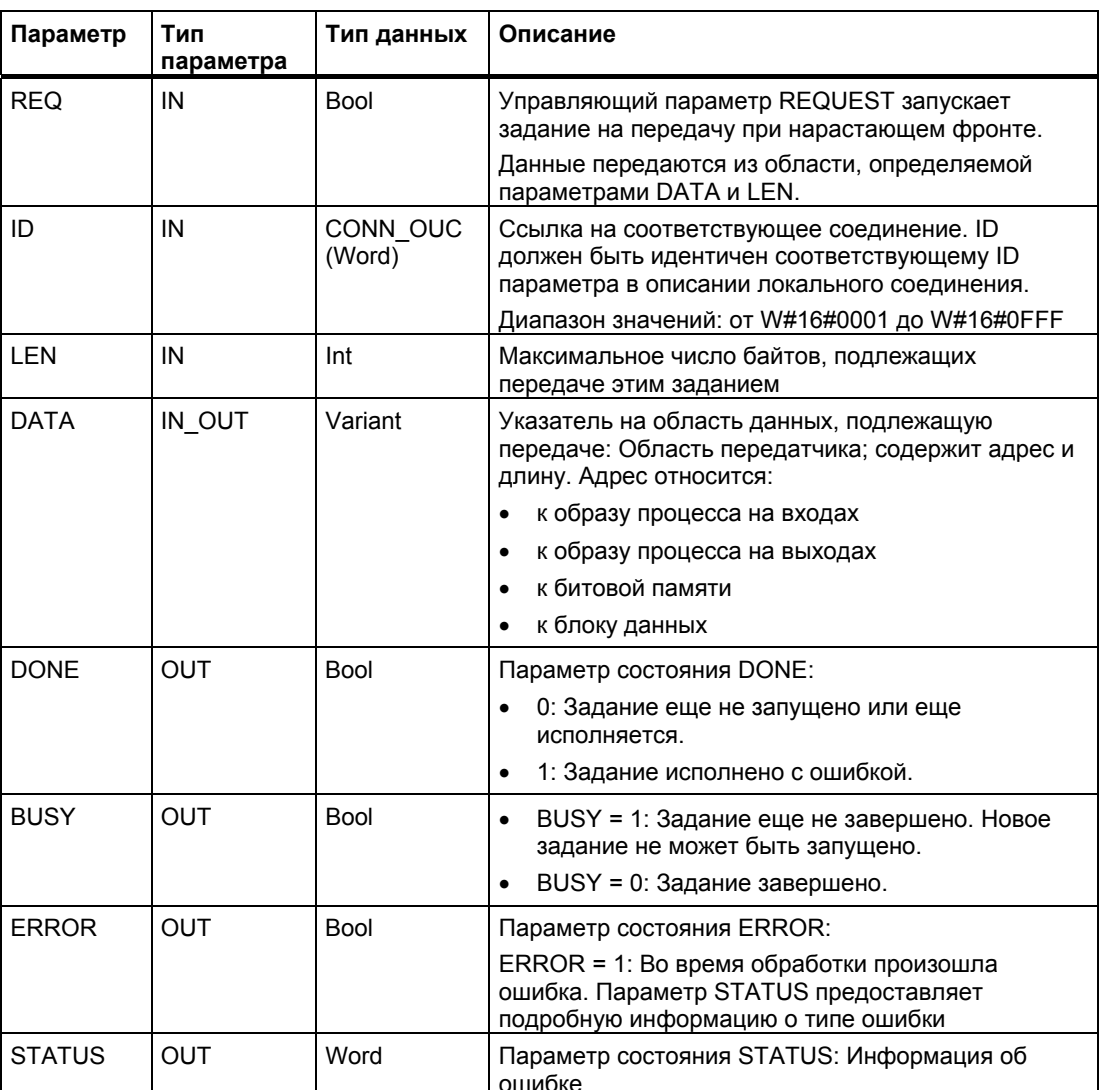

## Команда TRCV

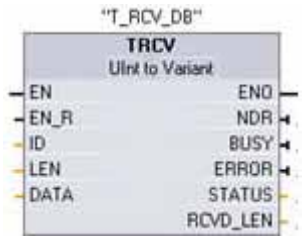

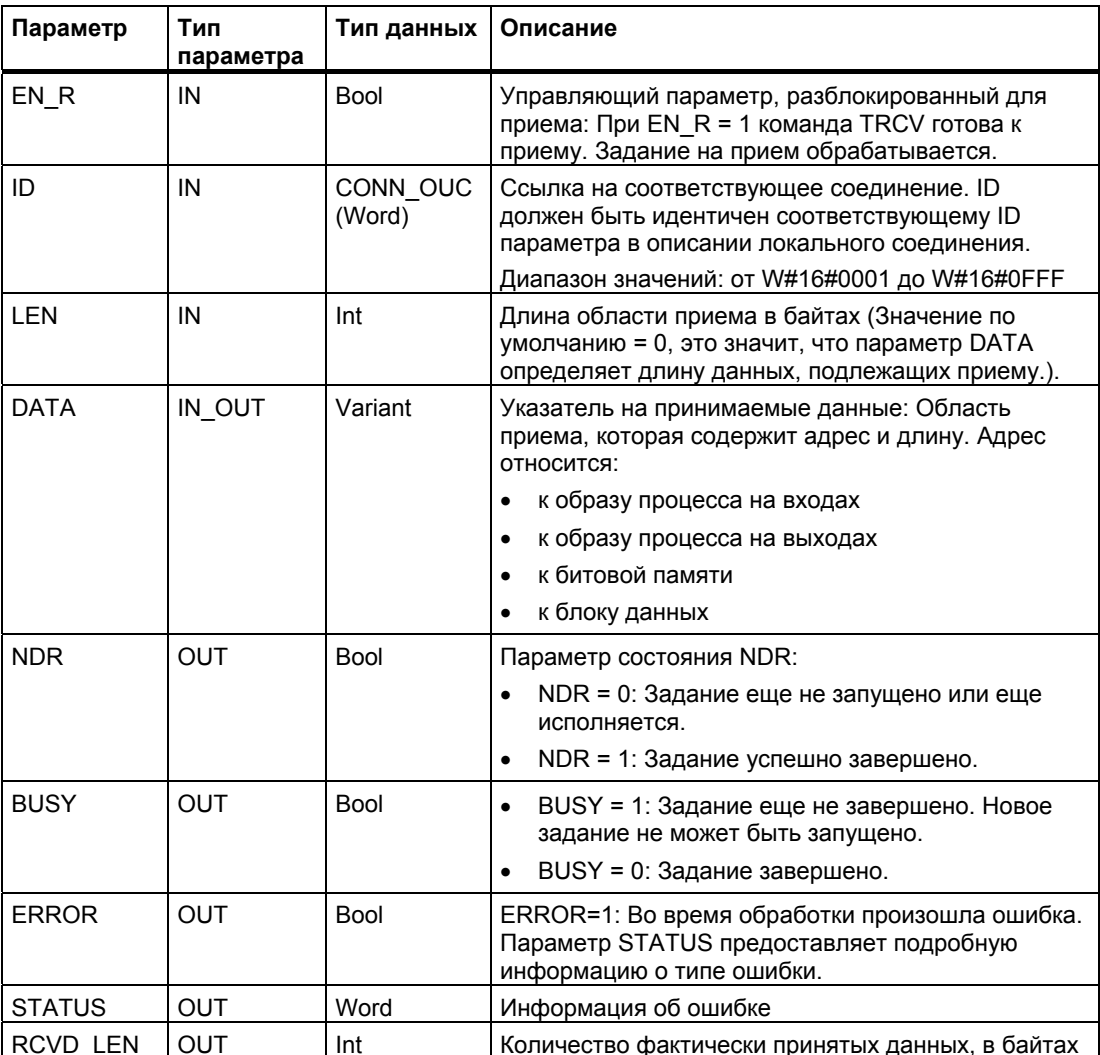

### Область приема

Команда TRCV записывает принимаемые данные в область приема, которая определяется следующими двумя переменными:

- Указатель на начало области
- Длина области

#### Указание

Настройка по умолчанию параметра LEN (LEN = 0) использует параметр DATA для определения длины передаваемых данных. Обеспечьте, чтобы параметр DATA, передаваемый командой TSEND, имел такой же размер, что и параметр DATA команды TRCV.

В следующей таблице показано, как команда TRCV вводит принимаемые данные в область приема.

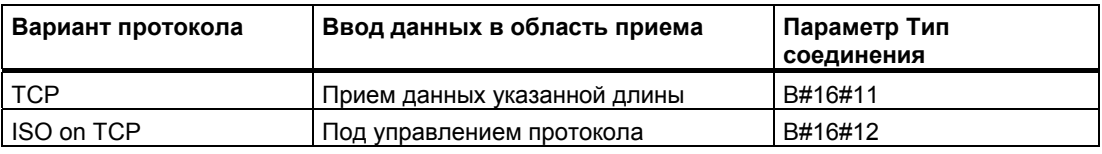

Как только данные из задания приняты, TRCV передает их в область приема и устанавливает NDR в 1.

### **Коды условий для TCON**

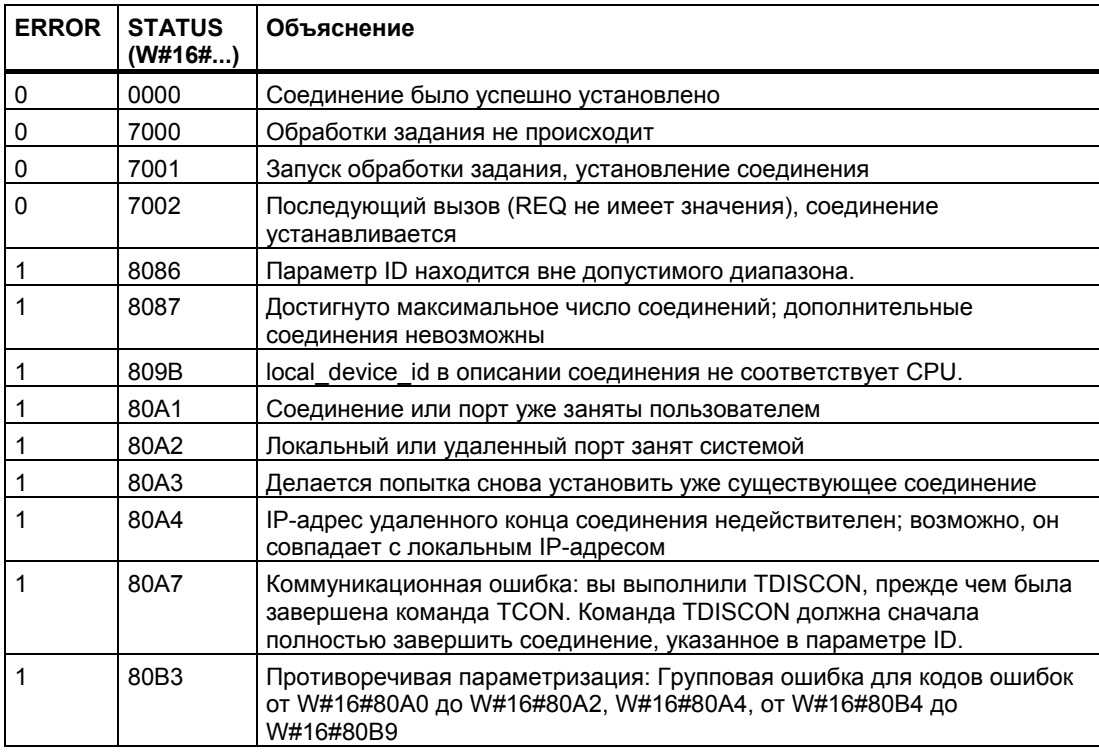

## Руководство по программированию

6.2 Расширенные команды

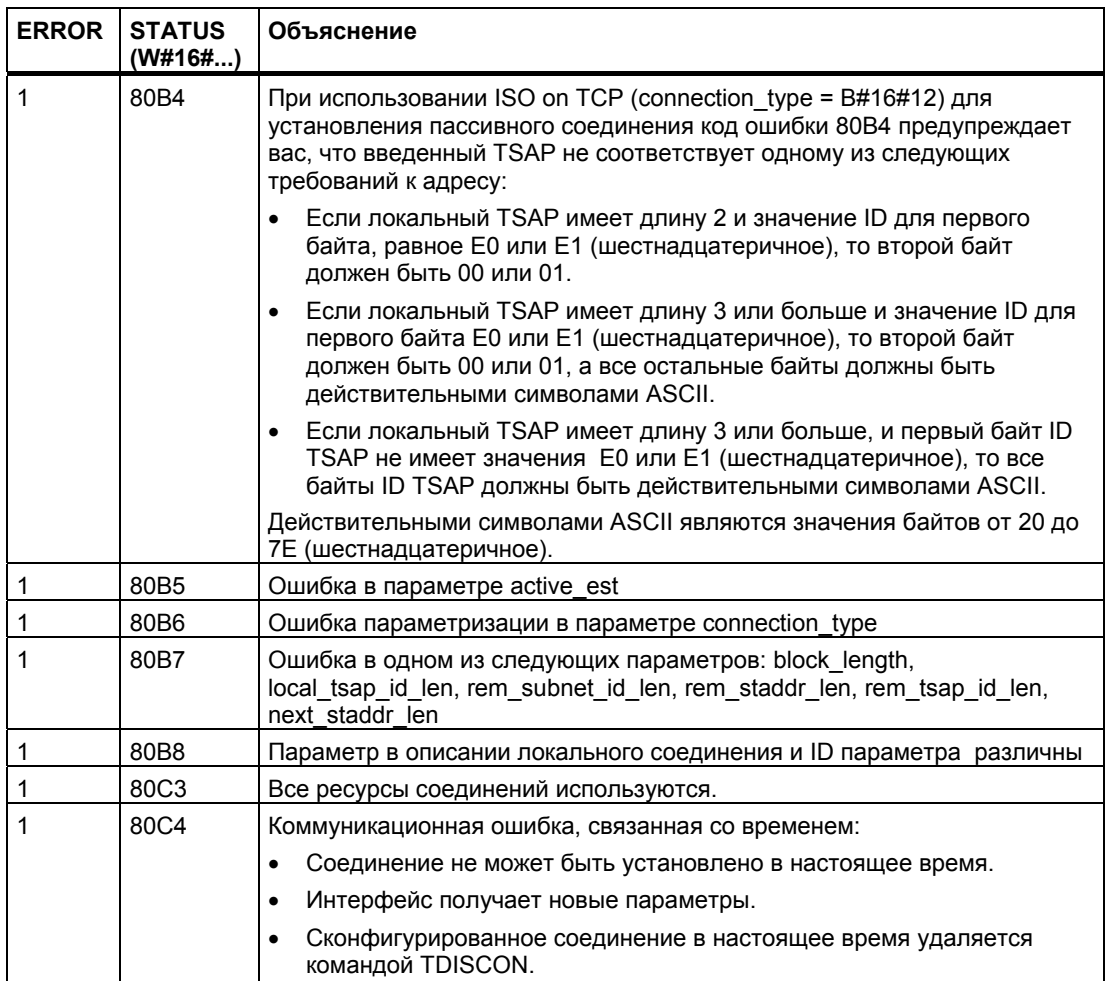

## Коды условий для TDISCON

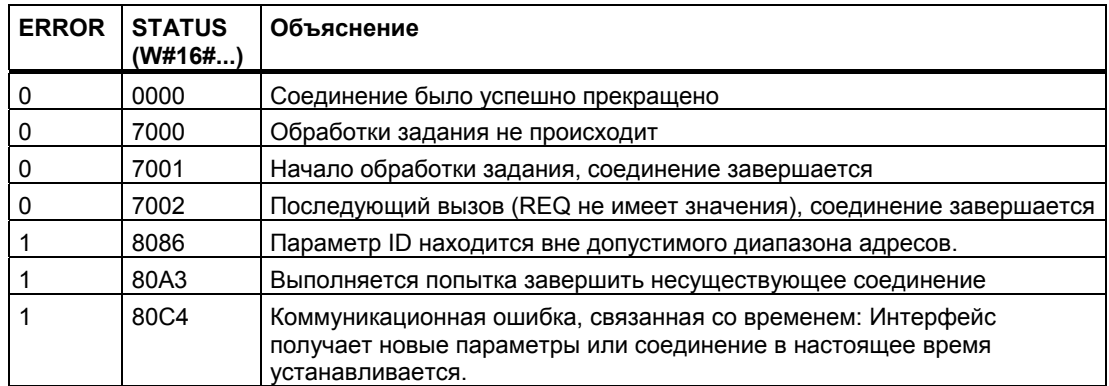

## **Коды условий для TSEND**

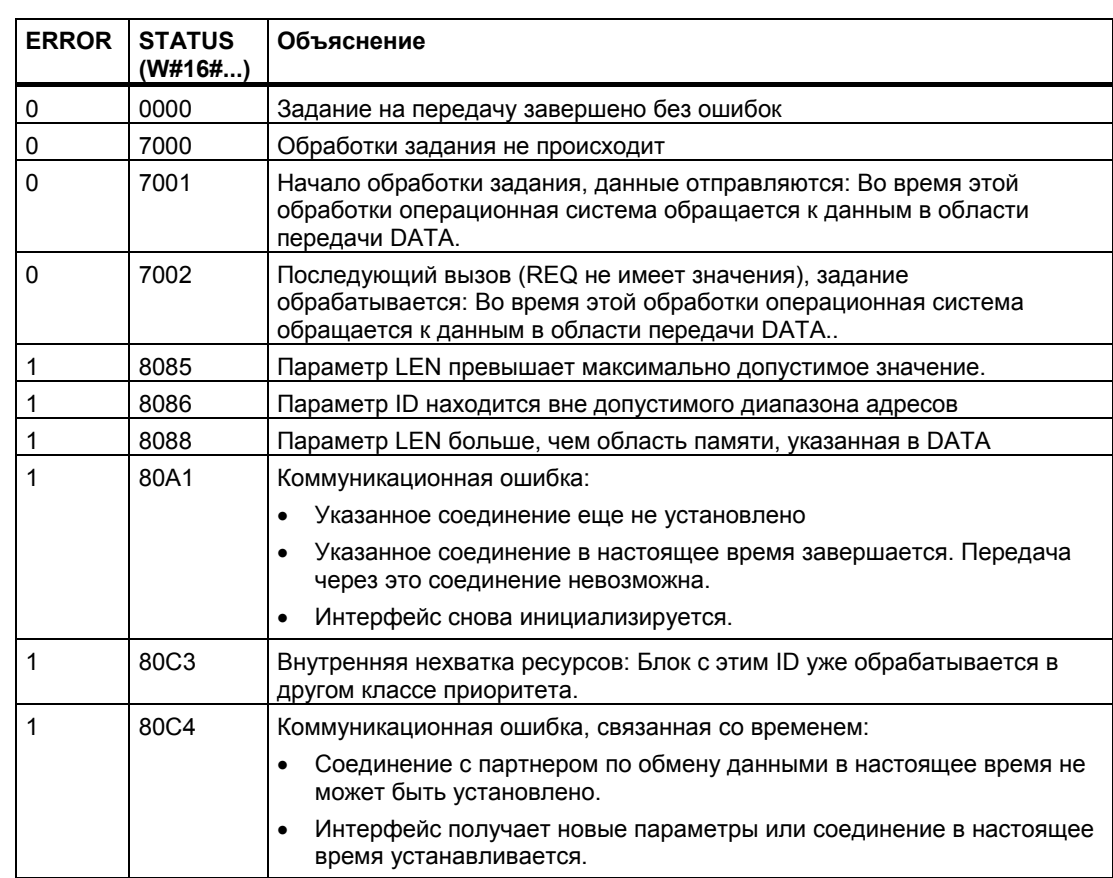

## **Коды условий для TRCV**

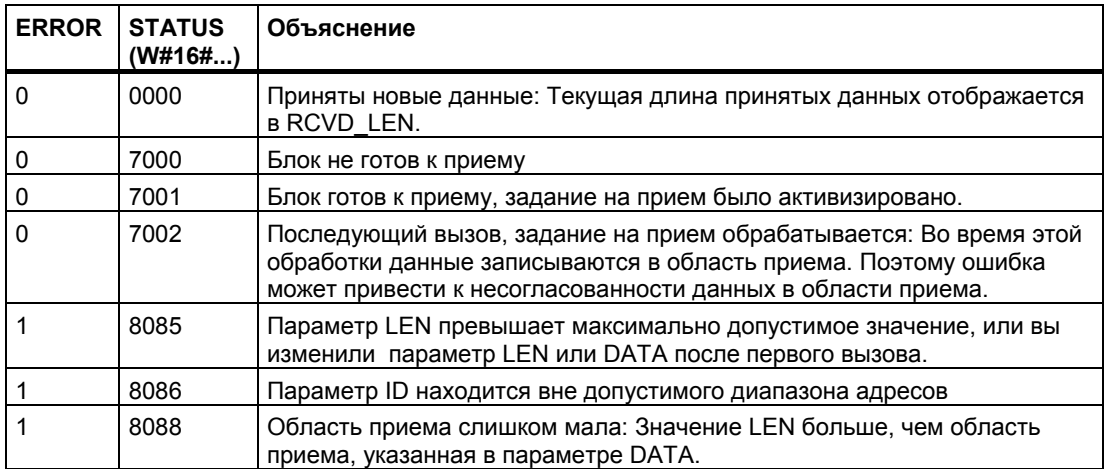

### *Руководство по программированию*

*6.2 Расширенные команды*

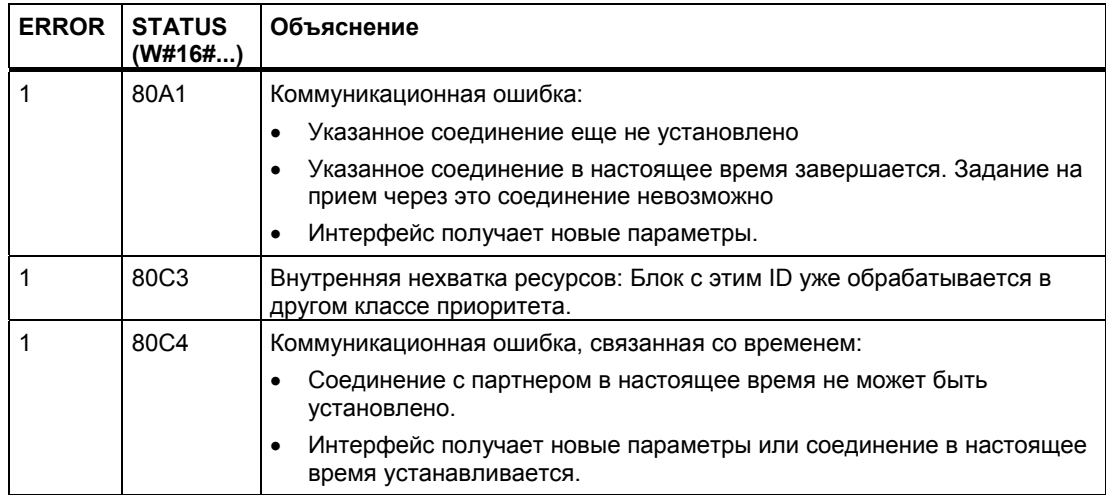

## **6.2.5.2 Команды для двухточечного соединения**

Глава, посвященная двухточечному соединению (Point-to-Point, PTP)(стр. 279) дает подробную информацию о командах PtP и коммуникационных модулях.

#### $6.2.6$ Команды прерывания

#### $6.2.6.1$ Команды Attach и Detach

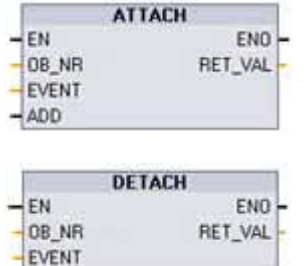

С помощью команд АТТАСН и DETACH вы можете активизировать и деактивизировать подпрограммы, инициализируемые событиями, вызывающими прерывания.

- Команда АТТАСН активизирует исполнение  $\bullet$ подпрограммы ОВ прерываний для событий, вызывающих аппаратные прерывания.
- Команда DETACH деактивизирует исполнение подпрограммы ОВ прерываний для событий, вызывающих аппаратные прерывания.

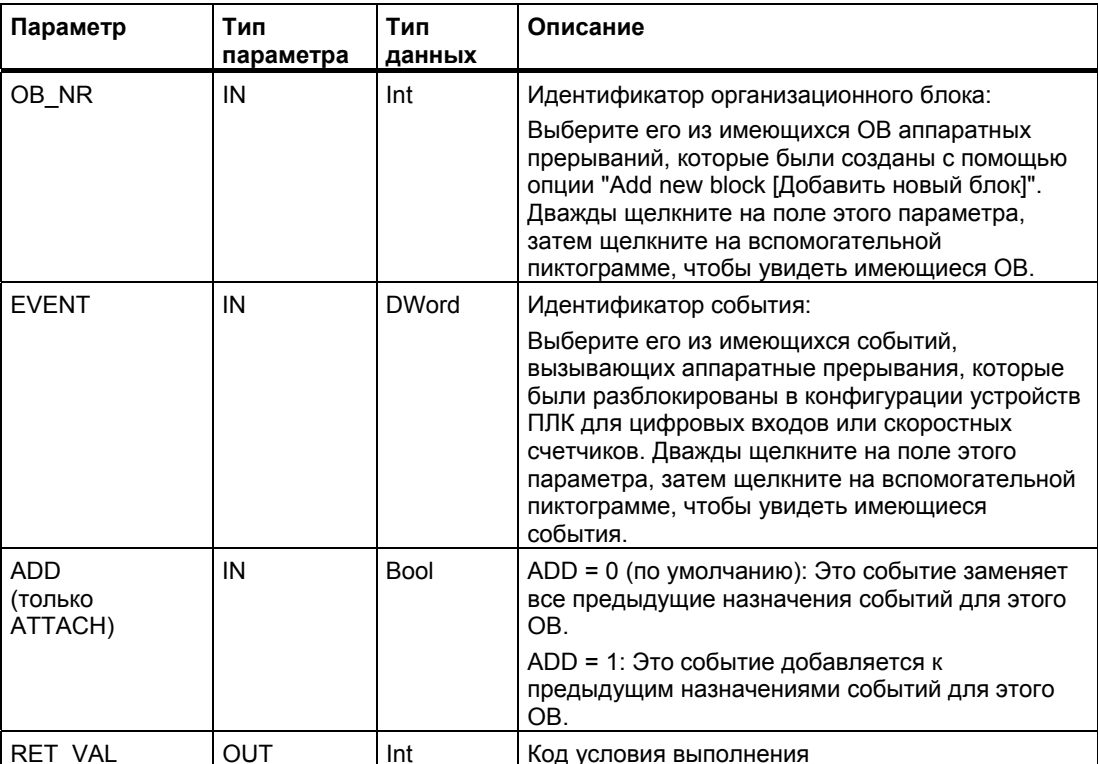

## **События, вызывающие аппаратные прерывания**

CPU поддерживает следующие события, вызывающие аппаратные прерывания:

- События типа нарастающих фронтов (все встроенные цифровые входы CPU плюс цифровые входы сигнальной платы)
	- Нарастающий фронт возникает, когда цифровой вход переходит из состояния ВЫКЛ в состояние ВКЛ как реакция на изменение сигнала от полевого устройства, подключенного к этому входу.
- События типа падающих фронтов (все встроенные цифровые входы CPU плюс цифровые входы сигнальной платы)
	- Падающий фронт возникает, когда цифровой вход переходит из состояния ВКЛ в состояние ВЫКЛ.
- События типа Текущее значение скоростного счетчика (HSC) = эталонному значению (CV = RV) (HSC 1 … 6)
	- Прерывание CV = RV для HSC генерируется, когда текущее значение переходит от соседнего значения к значению, точно совпадающему с предварительно установленным эталонным значением.
- События типа Изменение направления счета HSC (HSC 1 … 6)
	- Событие типа Изменение направления счета происходит, когда обнаружено, что HSC перешел от прямого счета к обратному или от обратного к прямому.
- События типа Внешний сброс HSC (HSC 1 … 6)
	- Некоторые режимы HSC допускают назначение цифрового входа для внешнего сброса значения счетчика HSC в ноль. Событие типа Внешний сброс происходит для такого HSC, когда этот вход переходит из состояния ВЫКЛ в состояние ВКЛ.

## **Разблокирование событий, приводящих к аппаратным прерываниям, в конфигурации устройств**

Аппаратные прерывания должны быть разблокированы при конфигурировании устройства. Вы должны пометить триггерную кнопку для разблокирования события в конфигурации устройств для канала цифрового ввода или HSC, если вы хотите назначить это событие во время конфигурирования или на этапе исполнения.

Опции триггерных кнопок в конфигурации устройств ПЛК:

- Цифровой вход
	- Разблокировать обнаружение нарастающего фронта
	- Разблокировать обнаружение падающего фронта
- Скоростной счетчик (HSC)
	- Разблокировать этот скоростной счетчик для использования
	- Генерировать прерывание при совпадении значения счетчика с эталонным значением
	- Генерировать прерывание при внешнем сбросе
	- Генерировать прерывание при изменении направления счета

### Вставка новых ОВ аппаратных прерываний в вашу программу

По умолчанию при первом разблокировании события этому событию не ставится в соответствие никакой ОВ. На это указывает метка "<not connected [не присоединено]>" в конфигурации устройств для "HW interrupt: [Аппаратное прерывание:]". Событию, вызывающему аппаратные прерывания, может быть поставлен в соответствие только ОВ аппаратных прерываний. Все существующие ОВ аппаратных прерываний выводятся в ниспадающем списке "HW interrupt:". Если в этом списке ОВ отсутствуют. то вы должны создать ОВ типа "Hardware interrupt [Аппаратное прерывание]" следующим образом. В ветви "Program blocks [Программные блоки]" дерева проекта:

- 1. Дважды щелкните на "Add new block [Добавить новый блок]", выберите "Organization block [Организационный блок] (ОВ)", а затем "Hardware interrupt".
- 2. Вы имеете возможность переименовать OB, выбрать язык программирования (LAD или FBD) и задать номер блока (переключитесь в ручной режим и выберите другой номер блока вместо предложенного).
- 3. Отредактируйте ОВ и добавьте реакцию программы на возникновение события. Вы можете вызывать из этого OB вложенные FC и FB с глубиной вложенности до четырех.

#### Параметр OB NR

Имена всех существующих ОВ аппаратных прерываний появляются в ниспадающем списке "HW interrupt: [Аппаратное прерывание]" в конфигурации устройств и в ниспадающем списке для параметра OB NR команд ATTACH / DETACH.

#### Параметр EVENT

Когда разблокируется событие, вызывающее аппаратное прерывание, этому конкретному событию присваивается по умолчанию уникальное имя. Вы можете изменить имя этого события, редактируя поле ввода "Event name [Имя события]:", но это имя должно быть уникальным. Имена этих событий становятся именами переменных в таблице переменных "Constants [Константы]" и появляются в ниспадающем списке параметра EVENT для блоков команд ATTACH и DETACH. Значением этой переменной является внутренний номер, используемый для идентификации события.

#### Общий принцип действия

Каждое аппаратное прерывание может быть поставлено в соответствие ОВ аппаратных прерываний, который будет поставлен в очередь на исполнение, когда происходит событие, вызывающее это аппаратное прерывание. Установление соответствия между ОВ и событием может происходить во время конфигурирования или во время исполнения.

Вы можете назначать или отменять назначение ОВ разблокированному событию во время конфигурирования. Для назначения ОВ событию во время конфигурирования вы должны использовать ниспадающий список "HW interrupt [Аппаратное прерывание!:" (щелкните на направленной вниз стрелке справа) и выбрать ОВ из списка имеющихся ОВ аппаратных прерываний. Выберите подходящее имя ОВ из этого списка или выберите "<not connected [не присоединено]>" для отмены назначения.

Вы можете также назначать или отменять назначение разблокированного события, вызывающего аппаратные прерывания, во время исполнения. Для этого используйте в программе во время исполнения команды ATTACH или DETACH (при желании несколько раз) для назначения или отмены назначения разблокированного события, вызывающего аппаратные прерывания, подходящему ОВ. Если никакой ОВ в настоящее время не назначен (из-за выбора "<not connected>" в конфигурации устройств или в результате выполнения команды DETACH), то разблокированное событие, вызывающее аппаратное прерывание, игнорируется.

### Команда DETACH

Используйте команду DETACH для отмены назначения конкретного события или всех событий конкретному OB. Если параметр EVENT задан, то отменяется назначение только одного этого события из указанного OB\_NR; все остальные события, назначенные в настоящее время этому OB\_NR, не теряют своего назначения. Если параметр EVENT не задан, то назначение всех событий этому OB NR будет отменено.

### Коды условий

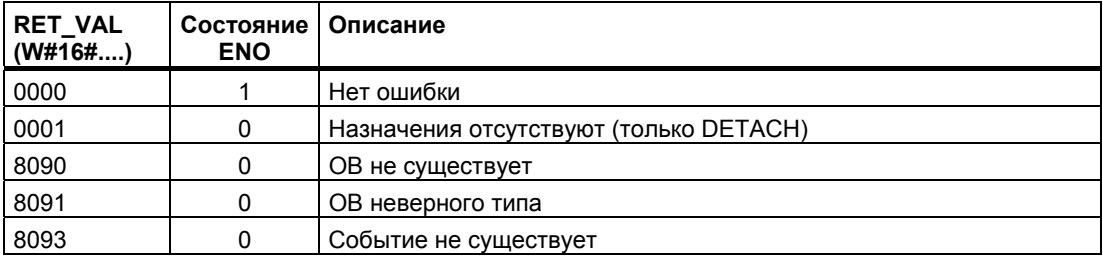

#### 6.2.6.2 Команды запуска и отмены прерываний с задержкой

Вы можете запускать и отменять обработку прерываний с задержкой с помощью команд SRT DINT и CAN DINT. Каждое прерывание с задержкой является однократным событием, происходящим по истечении заданного интервала времени. Если событие, вызывающее задержку, отменяется до того, как время задержки истечет, то прерывание в программе не возникает.

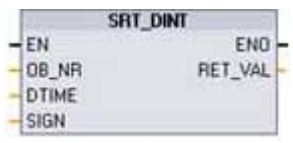

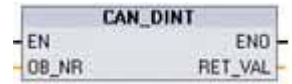

Команда SRT\_DINT запускает прерывание с задержкой, которое исполняет подпрограмму ОВ (организационный блок) по истечении времени задержки, указанного в параметре DTIME.

Команда CAN DINT отменяет прерывание с задержкой, которое уже было запушено. В этом случае ОВ прерываний с задержкой не выполняется.

## Параметры команды SRT\_DINT

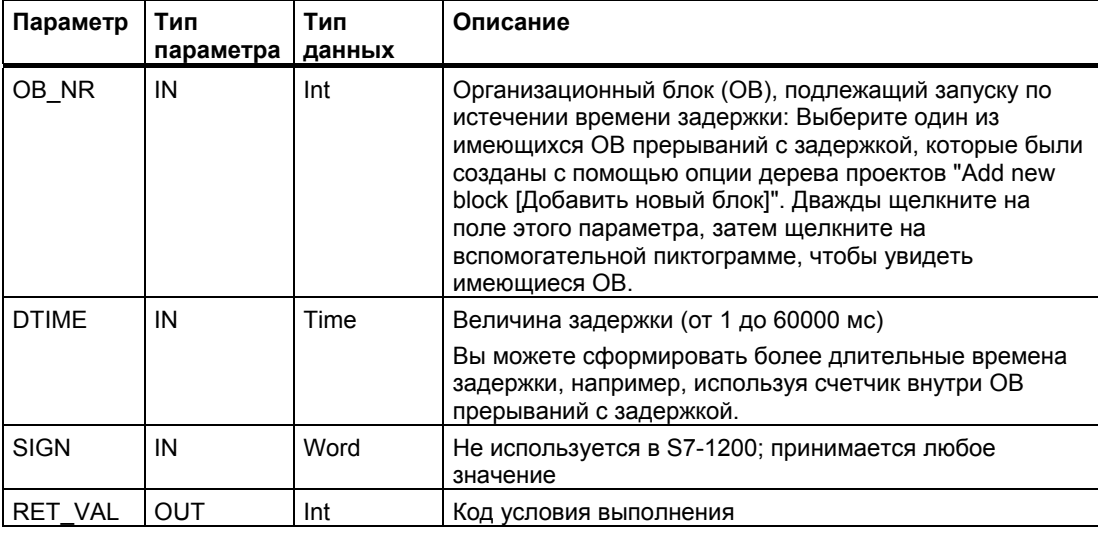

## Параметры команды CAN DINT

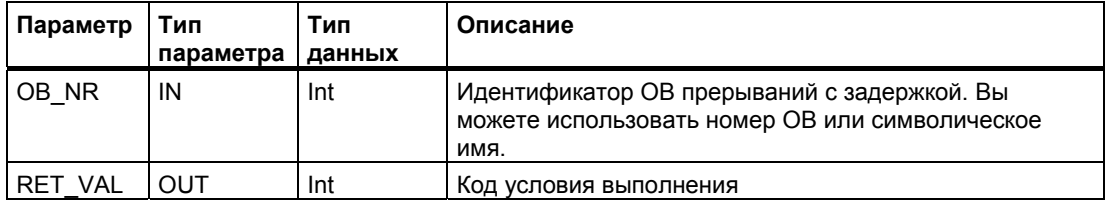

## Принцип действия

Команда SRT DINT задает задержку времени, запускает внутренний таймер, отсчитывающий время задержки, и назначает событию, запускающему прерывание. подпрограмму ОВ прерываний с задержкой. По истечении заданного времени задержки генерируется программное прерывание, которое запускает на исполнение соответствующий ОВ прерываний с задержкой. Вы можете отменить запущенное прерывание с задержкой времени, прежде чем будет достигнуто заданное время задержки, с помощью команды CAN\_DINT. Общее количество активных событий, вызывающих задержку времени и циклические прерывания, не должно превышать четырех.

#### Вставка подпрограмм ОВ прерываний с задержкой в ваш проект

Командам SRT DINT и CAN DINT могут быть поставлены в соответствие только OB прерываний с задержкой. В новом проекте нет ОВ прерываний с задержкой. Вы должны вставить ОВ прерываний с задержкой в свой проект. Для создания ОВ прерываний с задержкой, действуйте следующим образом:

- 1. Дважды щелкните на опции "Add new block [Добавить новый блок]" в ветви "Program blocks [Программные блоки]" дерева проектов, выберите "Organization block [Организационный блок] (OB)", а затем "Time delay interrupt [Прерывание с задержкой времени]".
- 2. Вы можете переименовать ОВ, выбрать язык программирования и номер блока. Если вы хотите назначить другой номер блока, чем тот, который был назначен автоматически, перейдите в режим ручной нумерации.
- 3. Отредактируйте подпрограмму ОВ прерываний с задержкой и сформируйте запрограммированную реакцию на событие, вызывающее прерывание с задержкой времени. Из ОВ прерываний с задержкой вы можете вызывать другие кодовые блоки FC и FB с глубиной вложения не боле четырех.
- 4. Имена вновь назначенных ОВ прерываний с задержкой будут находиться в вашем распоряжении при редактировании параметра OB\_NR команд SRT\_DINT и CAN DINT.

### Коды условий

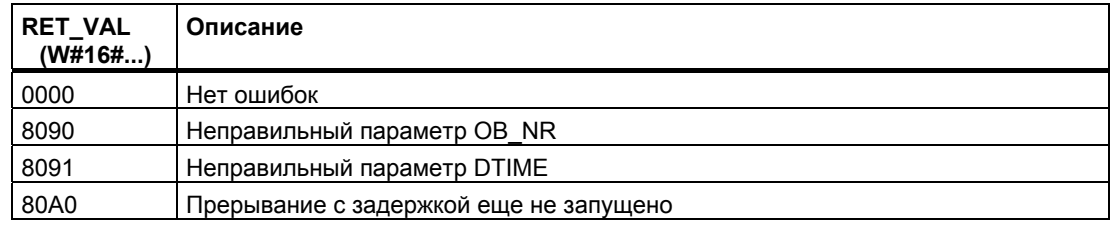

6.2.6.3

#### 6.2.6.4 Команды активизации и деактивизации прерываний

Для разблокирования и блокирования обработки прерываний используются команды DIS AIRT и EN AIRT.

Команда DIS AIRT задерживает обработку нового прерывающего DIS AIRT события. Команду DIS AIRT можно исполнять несколько раз в одном  $ENO -$ RET\_VAL ОВ. Исполнения команды DIS\_AIRT подсчитываются операционной системой. Каждая из этих команд действует, пока она не будет специально отменена командой EN AIRT или пока текущий ОВ не будет полностью обработан.

Прерывания, которые произошли во время действия команды DIS\_AIRT, обрабатываются, как только они будут снова разблокированы, или сразу после исполнения текушего ОВ.

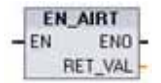

 $-FN$ 

Команда EN AIRT разблокирует обработку прерывающего события, которое вы ранее заблокировали с помощью команды DIS AIRT. Каждое исполнение DIS AIRT должно быть отменено исполнением EN AIRT. Если, например, вы заблокировали прерывания пять раз пятикратным исполнением команды DIS AIRT, то вы должны их отменить пятикратным исполнением команды EN\_AIRT.

Исполнения команды EN AIRT должны происходить в том же самом OB или в любом FC или FB, вызываемом из этого OB, прежде чем для этого OB будут снова разблокированы прерывания.

Параметр RET VAL указывает на то, сколько раз была заблокирована обработка прерываний, что определяется количеством поставленных в очередь исполнений команды DIS AIRT. Обработка прерываний снова разблокируется только тогда, когда параметр RET  $VAL = 0$ .

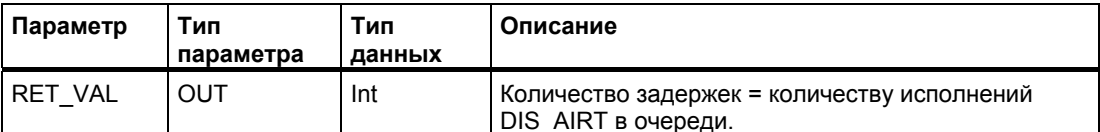

#### $6.2.7$ PID-регулирование

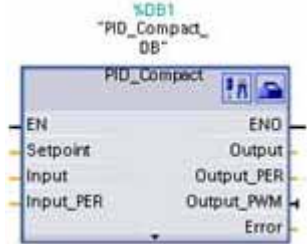

Оператор "PID Compact" предоставляет в распоряжение PID-регулятор с оптимизацией самонастройки для автоматического и ручного режима.

Дальнейшую информацию о команде PID Compact в системе онлайновой помощи портала ТІА.

#### $6.2.8$ Команды управления перемещением

Команды управления перемещением используют для управления перемещением по оси соответствующий технологический блок данных и предназначенные для этого РТО (последовательности импульсов) CPU. Дальнейшую информацию о командах управления перемещением вы найдете в системе онлайновой помощи STEP 7 Basic.

## **ВНИМАНИЕ**

Максимальная частота импульсных генераторов составляет 100 КГц для цифровых выходов CPU и 20 КГц для цифровых выходов сигнальной платы. Однако STEP 7 Вазіс не предупреждает вас, если вы сконфигурируете ось, максимальная скорость или частота по которой превышает аппаратные ограничения. Это может вызвать проблемы в вашем приложении, поэтому всегда обращайте внимание на то, чтобы не превысить максимальную частоту импульсов аппаратуры.

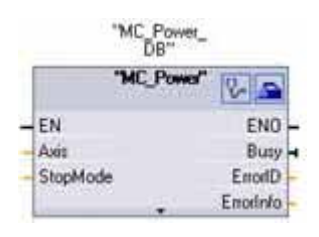

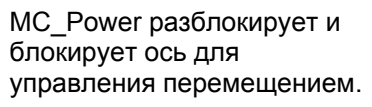

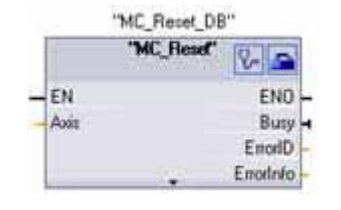

MC Reset сбрасывает все ошибки управления перемещением. Все ошибки управления перемещением, которые могут быть квитированы, квитируются.

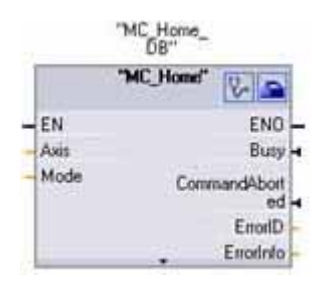

MC Home устанавливает связь между программой управления осью и механической системой позиционирования оси.

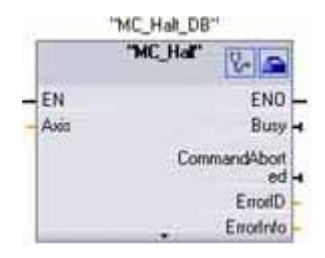

MC Halt отменяет все процессы перемещения и вызывает перемешение оси в стоп. Положение остановки не определено. действие.

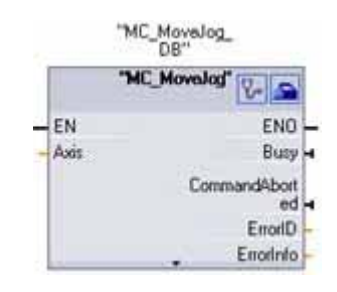

MC MoveJog осуществляет толчковый режим работы для целей тестирования и ввода в

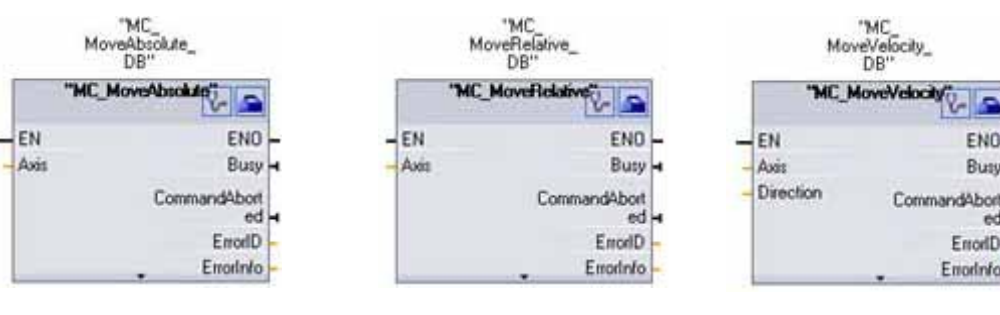

MC\_MoveAbsolute вызывает перемещение в абсолютное положение. Задание заканчивается, когда достигнута целевая позиция.

MC\_MoveRelative вызывает перемещение для позиционирования относительно начального положения.

MC\_MoveVelocity вызывает перемещение оси с заданной скоростью.

FNO

Busy

ErrorID

Emorinfo

### **Указание**

**Последовательности импульсов не могут использоваться другими командами в программе пользователя**

При конфигурировании выходов CPU или сигнальной платы в качестве генераторов импульсов (для PWM или основных команд управления перемещением) адреса соответствующих выходов (Q0.0, Q0.1, Q4.0 и Q4.1) удаляются из Q-памяти и не могут быть использованы для других целей в вашей пользовательской программе. Если ваша программа записывает значение в выход, используемый в качестве генератора импульсов, то CPU не записывает это значение в физический выход.

#### $6.2.9$ Команда формирования импульсов

#### 6.2.9.1 Команда CTRL PWM

Команда CTRL\_PWM (Pulse Width Modulation [Широтно-импульсная модуляция] (PWM [ШИМ])) выдает последовательность импульсов с фиксированным временем цикла, но с переменным коэффициентом заполнения. Выход PWM работает непрерывно после запуска с заданной частотой (временем цикла).

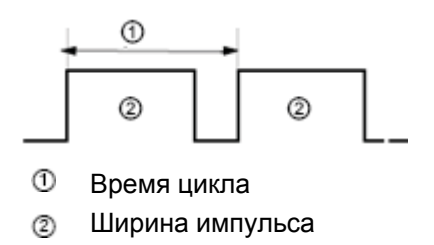

Ширина импульсов меняется по потребности. чтобы достичь желаемого управления

Ширина импульса может быть задана в сотых долях времени цикла (0 - 100), в тысячных долях (0 - 1000), в десятитысячных долях (0 - 10000) или в аналоговом формате S7. Ширина импульса может меняться от 0 (отсутствие импульсов, всегда выключено) до полного заполнения (отсутствие импульсов, всегда включено).

Так как выход PWM может меняться от 0 до полного заполнения, то он представляет собой цифровой выход, во многом похожий на аналоговый выход. Например, выход PWM может использоваться для управления скоростью вращения двигателя от остановки до максимальной скорости или для управления положением клапана от закрытого до полностью открытого состояния.

Для управления быстрыми импульсными выходами имеются в распоряжении два импульсных генератора: ШИМ и последовательность импульсов (РТО). РТО используется командами управления перемешением. Вы можете назначить каждый импульсный генератор PWM или PTO, но не обоим в одно и то же время.

Эти два импульсных генератора поставлены в соответствие конкретным цифровым выходам, как это показано в следующей таблице. Вы можете использовать встроенные выходы CPU или, как вариант, выходы сигнальной платы. Адреса выходов показаны в следующей таблице (при этом предполагается конфигурация выходов по умолчанию). Если вы изменили адреса выходов, то эти адреса будут соответствовать адресам, назначенным вами. Независимо от этого PTO1/PWM1 использует первые два цифровых выхода, а PTO2/PWM2 - следующие два цифровых выхода, или на CPU, или на вставленной сигнальной плате. Обратите внимание, что для PWM нужен только один выход, тогда как РТО может, как вариант, использовать два выхода на канал. Если выход не нужен для импульсной функции, то он может быть использован для других целей.

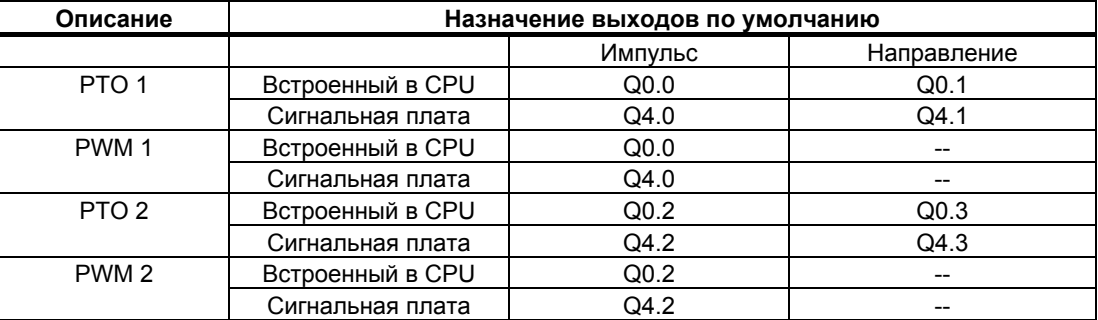

### **Конфигурирования импульсного канала для PWM**

Чтобы подготовить функционирование PWM, сначала нужно сконфигурировать импульсный канал в конфигурации устройств, выбрав CPU, затем генератор импульсов (PTO/PWM), а затем PWM1 или PWM2. Разблокируйте генератор импульсов (триггерная кнопка). Если генератор импульсов разблокирован, то этому конкретному импульсному генератору назначается уникальное имя по умолчанию. Вы можете изменить это имя, редактируя поле "Name [Имя]:", но оно должно быть уникальным именем. Имена разблокированных генераторов импульсов становятся переменными в таблице переменных "constant", и будут предоставлены для использования в качестве параметра PWM команды CTRL PWM.

#### **ВНИМАНИЕ**

Максимальная частота импульсных генераторов составляет 100 КГц для цифровых выходов CPU и 20 КГц для цифровых выходов сигнальной платы. Однако STEP 7 Basic не предупреждает вас, если вы сконфигурируете ось, максимальная скорость или частота по которой превышает аппаратные ограничения. Это может вызвать проблемы в вашем приложении, поэтому всегда обращайте внимание на то, чтобы не превысить максимальную частоту импульсов аппаратуры.

У вас есть возможность переименовать генератор импульсов, добавить комментарий и назначить параметры следующим образом:

- Используемый генератор импульсов: PWM или PTO (выберите PWM)
- Источник вывода: встроенный в CPU или сигнальная плата
- База времени: миллисекунды или микросекунды
- Формат ширины импульсов:
	- Сотые (от 0 до 100)
	- $-$  Тысячные (от 0 до 1000)
	- Десятитысячные (от 0 до 10000)
	- Аналоговый формат S7 (от 0 до 27648)
- Время цикла: Введите значение своего времени цикла. Это значение может быть изменено только в конфигурации устройств.
- Начальная ширина импульсов: Введите значение своей начальной ширины импульсов. Это значение может быть изменено во время исполнения.

#### Выходные адреса

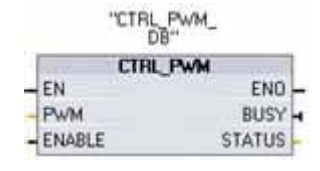

Начальный адрес: Введите адрес выходного (Q) слова, где вы хотите сохранять значение ширины импульсов. Адресом по умолчанию является QW1000 для PWM1 и QW1002 для PWM2. Значение по этому адресу управляет шириной импульса и инициализируется на указанное выше значение для "Initial pulse width I Начальная ширина импульса):" при каждом переходе CPU из STOP в RUN. Значение этого выходного (Q) слова можно изменять во время исполнения, чтобы изменить ширину импульса.

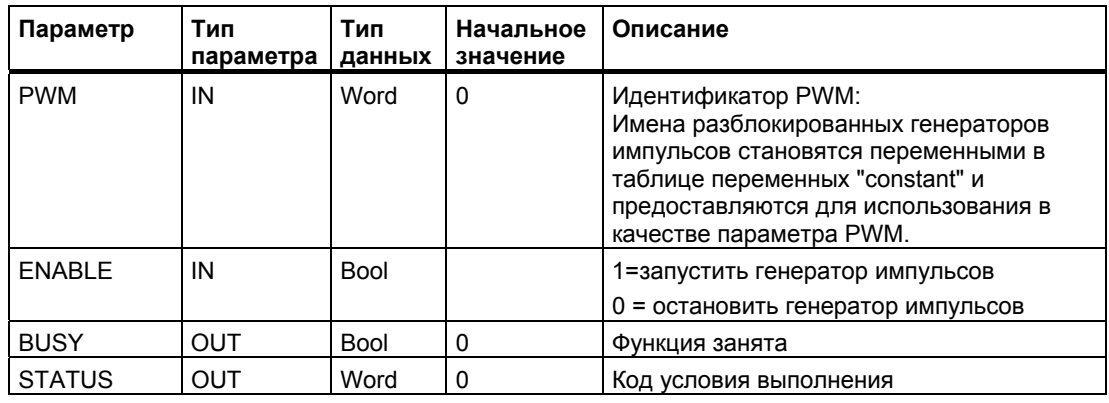

#### Принцип действия

Для хранения информации о параметрах команда CTRL PWM использует блок данных (DB). Когда вы вставляете команду CTRL PWM в программный редактор, ей назначается DB. Параметры этого блока данных не изменяются отдельно пользователем, а управляются командой CTRL PWM.

Задайте желаемый генератор импульсов, используя имя переменной для параметра PWM.

Когда вход EN принимает значение ИСТИНА, команда PWM CTRL запускает или останавливает указанный PWM на основе значения на входе ENABLE. Ширина импульсов определяется значением в соответствующем адресе выходного (Q) слова.

Так как S7-1200 обрабатывает запрос, когда команда CTRL PWM исполняется, то параметр BUSY у моделей CPU S7-1200 всегда принимает значение ЛОЖЬ.

Если обнаружена ошибка, то ENO устанавливается в ЛОЖЬ, а параметр STATUS содержит код ошибки.

Ширина импульса устанавливается на начальное значение, установленное в конфигурации устройств, когда ПЛК впервые переходит в режим RUN. Чтобы изменить ширину импульсов, вы записываете желаемые значения в адрес выходного (Q) слова. указанный в конфигурации устройств ("Output addresses [Выходные адреса]" / "Start address [Начальный адрес]:"). Чтобы записать желаемую ширину импульсов в соответствующее выходное (Q) слово, используйте команду, например, перемещения, преобразования, арифметических вычислений или PID. Вы должны использовать допустимый диапазон для значения Q-слова (сотые, тысячные, десятитысячные или аналоговый формат S7).

## Коды условий

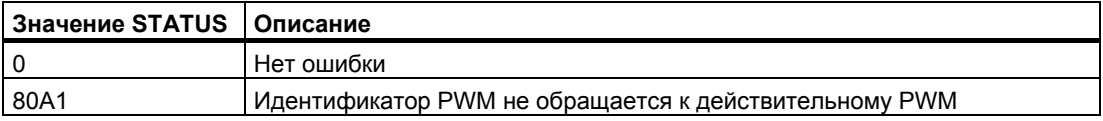

#### Цифровым входам и выходам, назначенным PWM и PTO, нельзя принудительно присваивать значения

Цифровые входы и выходы, используемые для широтно-импульсной модуляции (PWM) и вывода последовательностей импульсов (PTO), назначаются при конфигурировании устройств. Когда адреса цифровых входов и выходов назначены этим функциям, то значения по этим адресам не могут быть изменены функцией принудительного присваивания значений в таблице наблюдения.

#### Выходы, предназначенные для вывода последовательностей импульсов, не могут использоваться другими командами в программе пользователя

Когда вы конфигурируете выходы CPU или сигнальной платы в качестве генераторов импульсов (для использования с PWM или основными командами управления перемещениями), соответствующие адреса выходов (Q0.0, Q0.1, Q4.0 и Q4.1) удаляются из памяти выходов (Q) и не могут быть использованы для других целей в вашей пользовательской программе. Если ваша пользовательская программа запишет какое-либо значение в выход, используемый в качестве генератора импульсов, то CPU не запишет это значение в физический выход.

# **6.3 Глобальные библиотечные команды**

## **6.3.1 USS**

Библиотека протокола USS служит для управления приводами фирмы Siemens, поддерживающими протокол USS. Эти команды включают в себя функции, специально спроектированные для использования протокола USS в обмене данными с приводом. Модуль CM 1241 RS485 обменивается данными с приводами через порты RS485. С помощью библиотеки USS вы можете управлять физическим приводом, а также считывать и записывать параметры привода.

## **6.3.1.1 Предпосылки для использования протокола USS**

Эта библиотека предоставляет 1 FB и 3 FC для поддержки протокола USS. Каждый коммуникационный модуль CM 1241 RS485 поддерживает до 16 приводов.

Один экземплярный блок данных поддерживает функции хранения и буферизации для всех приводов в сети USS, подключенных к установленному вами коммуникационному модулю PtP. Функции USS для этих приводов совместно используют информацию, содержащуюся в этом блоке данных.

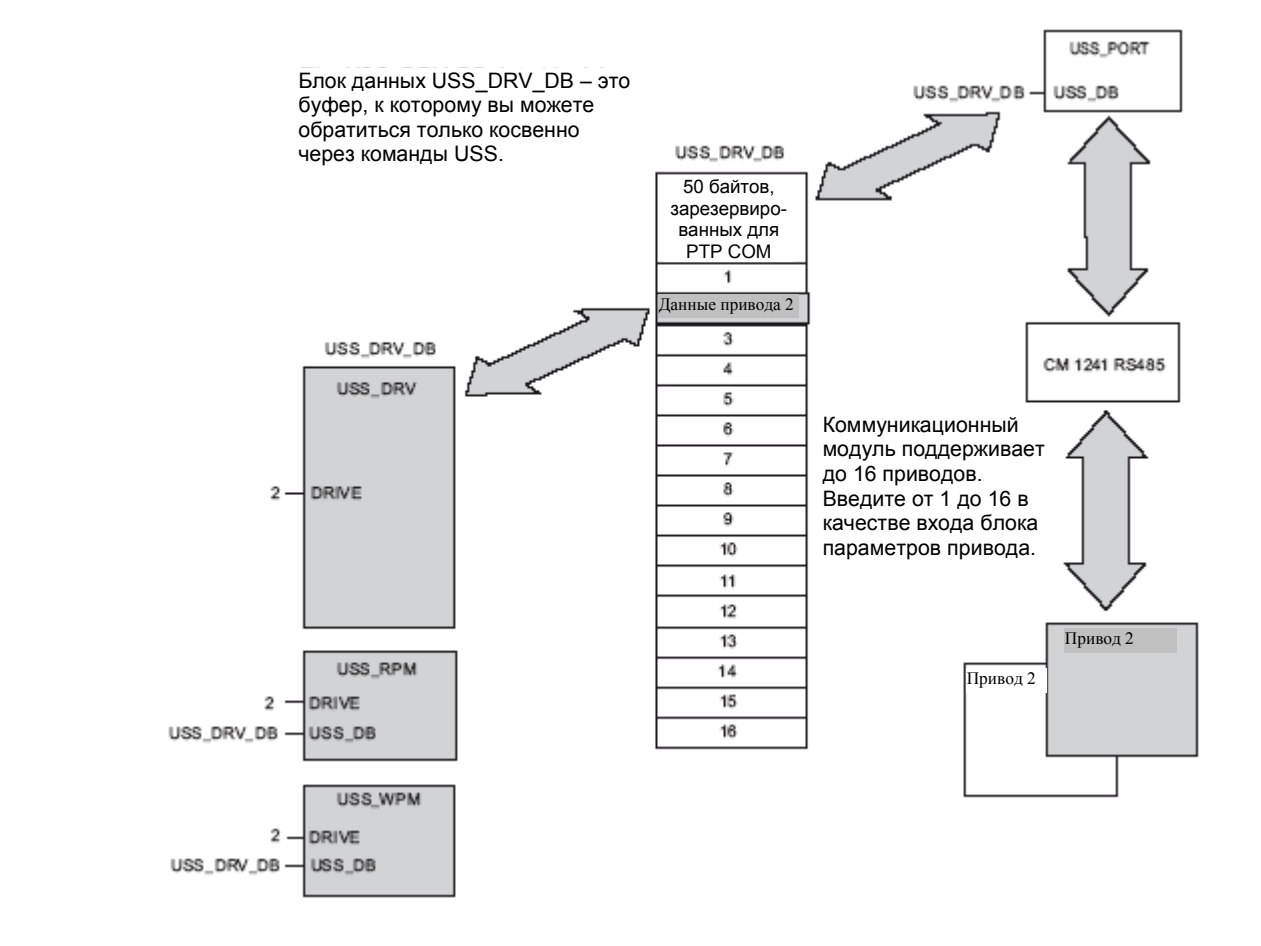

Все приводы (до 16), подключенные к одному СМ 1241 RS485, являются частью одной и той же сети USS. Все приводы, подключенные к другому СМ 1241 RS485, являются частью другой сети USS. Так как S7-1200 поддерживает до трех устройств СМ 1241 RS485, то вы можете иметь до трех сетей USS, по 16 приводов, максимум, в каждой сети, так что в целом поддерживается до 48 приводов USS.

Каждая сеть USS управляется с помощью уникального блока данных (для трех сетей USS, использующих три устройства СМ 1241 RS485, необходимы три блока данных). Все команды, связанные с одной сетью USS, должны совместно использовать этот блок данных. Сюда входят все команды USS\_DRV, USS\_PORT, USS\_RPM и USS\_WPM, используемые для управления всеми приводами в одной сети USS.

Команда USS DRV является функциональным блоком (FB). Когда вы помещаете команду USS DRV в редактор, диалоговое окно "Call options [Параметры вызова]" предложит вам назначить DB для этого FB. Если это первая команда USS DRV в данной программе для этой сети USS, то вы можете принять назначение DB по умолчанию (или изменить имя, если желаете), и новый DB будет создан для вас. Если, однако, это не первая команда USS DRV для этого канала, то вы должны использовать ниспадающий список в диалоговом окне "Call options", чтобы выбрать соответствующий DB, ранее назначенный этой сети USS.

Все команды USS\_PORT, USS\_RPM и USS\_WPM являются функциями (FC). Когда вы помещаете эти функции в редактор, никакого DB не назначается. Вместо этого вы должны назначить входу "USS DB" этих команд соответствующий DB (дважды щелкните на поле этого параметра, затем щелкните на вспомогательной пиктограмме, чтобы увидеть имеющиеся DB).

ФУНКЦИЯ USS PORT УПРАВЛЯЕТ СУЩЕСТВУЮЩЕЙ СВЯЗЬЮ МЕЖДУ CPU И ПРИВОДАМИ ЧЕРЕЗ коммуникационный модуль PtP. При каждом вызове этой функции обрабатывается одна связь с одним приводом. Ваша программа должна вызывать эту функцию достаточно быстро, чтобы предотвратить истечение времени ожидания у приводов. Вы можете вызвать эту функцию в главной программе или в любом ОВ прерываний.

Функциональный блок USS DRV предоставляет вашей программе доступ к указанному приводу в сети USS. Его входы и выходы соответствуют состояниям и управляющим элементам для привода. Если в сети имеется 16 приводов, то ваша программа должна иметь не менее 16 вызовов USS DRV, по одному для каждого привода. Эти блоки должны вызываться с частотой, необходимой для управления функциями привода.

Функциональный блок USS DRV можно вызывать только из OB, содержащего главную программу.

# $\blacksquare$  осторожно

Вызывайте USS\_DRV, USS\_RPM, USS\_WPM только из OB, содержащего главную программу. Функция USS PORT может быть вызвана из любого ОВ, обычно из OB прерываний с задержкой времени.

Если не воспрепятствовать прерыванию USS PORT, то это может привести к неожиданным ошибкам.

ФУНКЦИИ USS RPM и USS WPM считывают и записывают рабочие параметры удаленных приводов. Эти параметры управляют внутренним функционированием привода. Для определения этих параметров обратитесь к руководству для соответствующего привода. Ваша программа может содержать этих функций столько, сколько необходимо, но в каждый данный момент времени может быть активен только один запрос на чтение или запись на каждый привод. Функции USS RPM и USS WPM вы можете вызывать только из ОВ, содержащего главную программу.

#### **Расчет времени, необходимого для обмена данными с приводом**

Обмен данными с приводом происходит асинхронно по отношению к циклу S7-1200. Обычно S7-1200 совершает несколько циклов, прежде чем будет завершена коммуникационная транзакция с приводом.

Интервал USS\_PORT – это время, необходимое для одной транзакции с приводом. В следующей таблице показан минимальный интервал USS\_PORT для каждой скорости передачи. Вызов функции USS\_PORT чаще интервала USS\_PORT не увеличивает количества транзакций. Интервал времени ожидания привода – это количество времени, которое предоставляется для транзакции, если из-за коммуникационных ошибок для завершения транзакции требуется 3 попытки. По умолчанию библиотека протокола USS автоматически выполняет до 2 попыток при каждой транзакции.

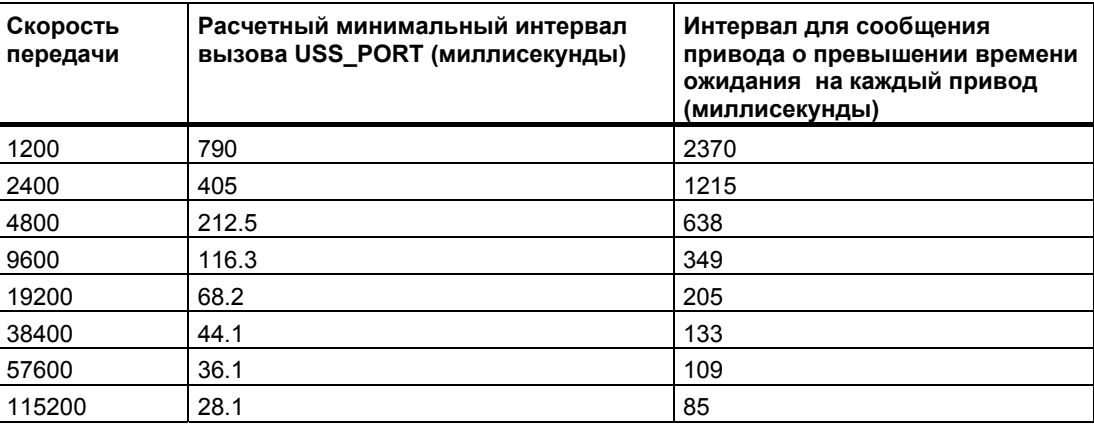

#### $6.3.1.2$ Команда USS DRV

Команда USS DRV обменивается данными с приводом, создавая сообщения с запросами и интерпретируя ответные сообщения привода. Для каждого привода должен использоваться отдельный функциональный блок, но все функции USS, относящиеся к одной сети USS и одному коммуникационному модулю PtP, должны использовать один и тот же экземплярный блок данных. Вы должны ввести имя DB, когда вы вставляете первую команду USS DRV, а потом вновь использовать этот DB, который был создан при вставке первой команды.

При первом исполнении USS DRV привод, указанный адресом USS (параметр DRIVE), инициализируется в экземплярном DB. После этой инициализации следующие исполнения USS PORT могут начинать обмен данными с приводом по этому номеру.

Изменение номера привода требует перевода ПЛК в состояние STOP, а затем снова в RUN, чтобы инициализировать экземплярный DB. Входные параметры конфигурируются в передающем буфере USS TX, а выходы, если они имеются, считываются из "предыдущего" действительного ответного буфера. При исполнении USS\_DRV передача данных не производится. Обмен данными с приводами осуществляется, при исполнении команды USS PORT. Команда USS DRV только конфигурирует сообщения, подлежащие передаче, и интерпретирует данные, которые могли быть приняты в предыдущем запросе.

Вы можете управлять направление вращения привода с помощью входа DIR (BOOL) или знака (положительного или отрицательного) на входе SPEED SP (REAL). Следующая таблица показывает, как работают эти входы совместно для определения направления вращения в предположении, что двигатель включен для вращения вперед.

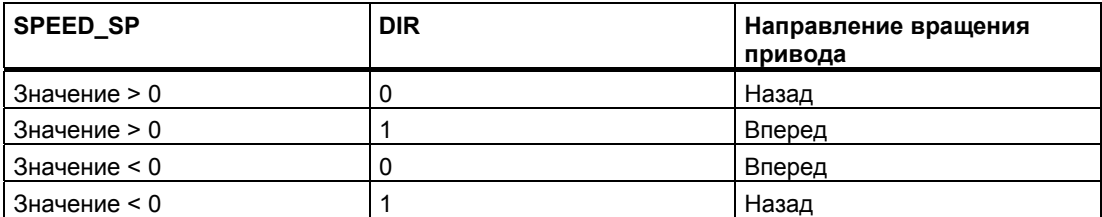

#### **LAD** (стандартное представление)

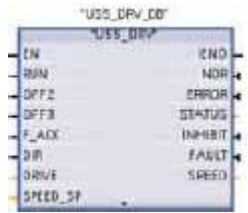

#### **LAD** (расширенное представление)

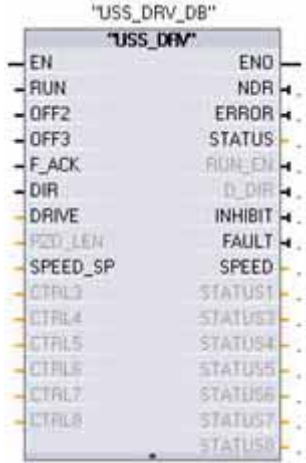

Расширьте блок, чтобы отобразить все параметры, щелкнув в нижней части блока.

Контакты параметров. изображенные серым цветом, являются необязательными и не нуждаются в назначениях.

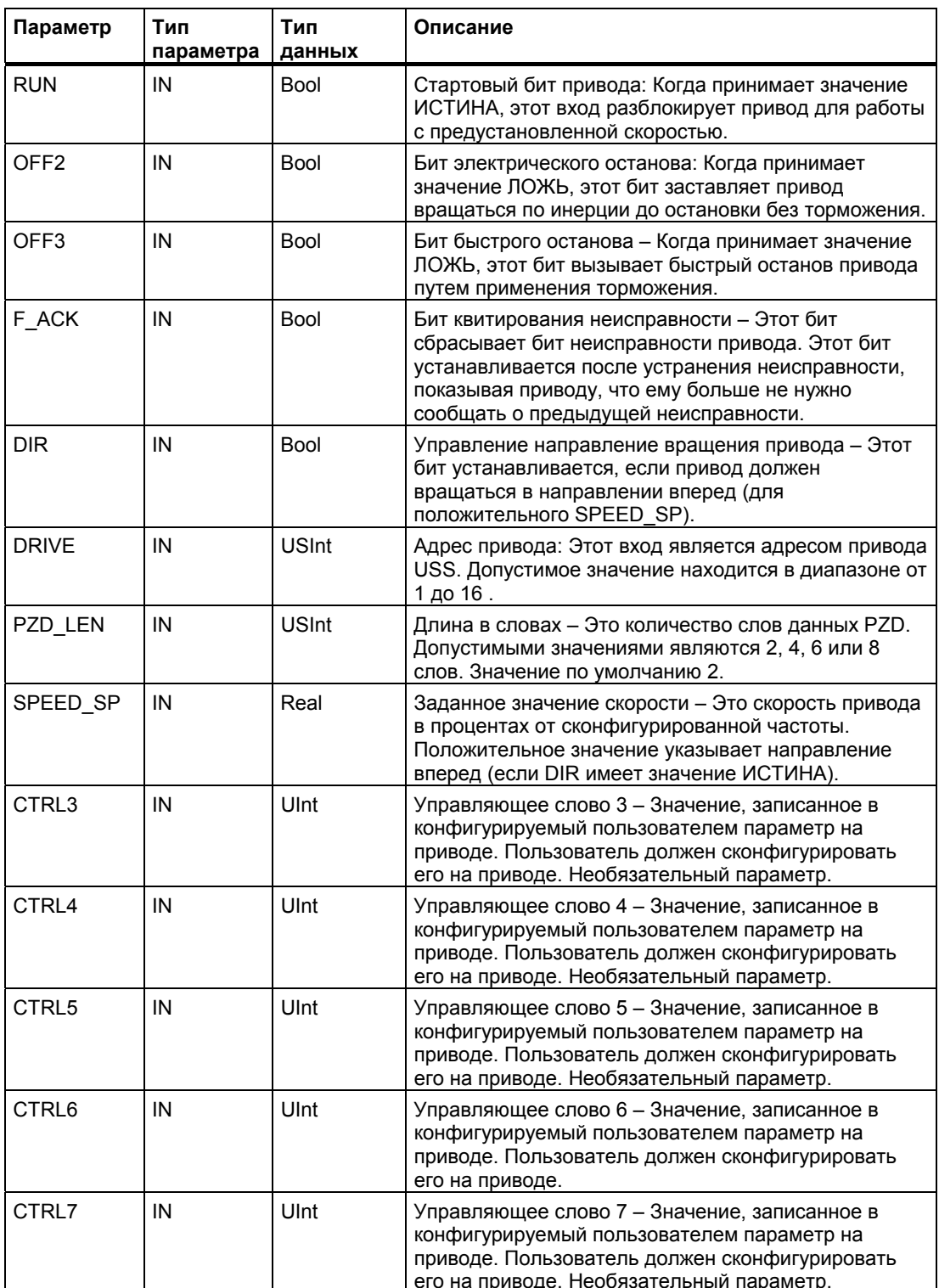

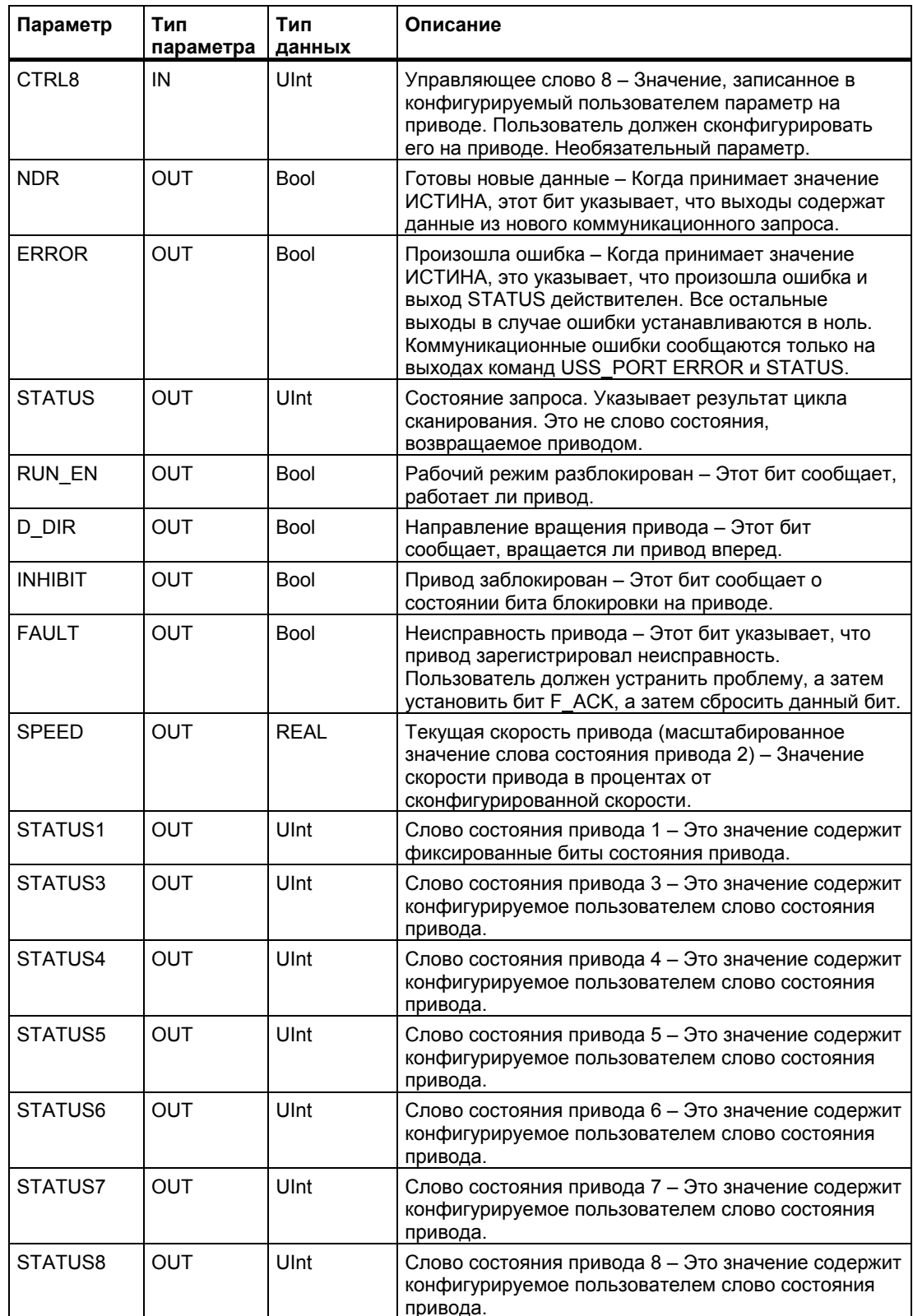

#### $6.3.1.3$ Команда USS PORT

Команда USS PORT управляет обменом данными через сеть USS. Обычно в программе имеется только по одной функции USS\_PORT на коммуникационный модуль PtP, и каждый вызов этой функции обрабатывает передачу к приводу или от него. Ваша программа должна исполнять функцию USS\_PORT достаточно часто, чтобы предотвратить простои привода. Все функции USS, относящиеся к одной сети USS и коммуникационному модулю PtP, должны использовать один и тот же экземплярный блок данных. USS PORT обычно вызывается из ОВ прерываний с задержкой, чтобы предотвратить простои привода и сохранить для вызовов USS DRV самые последние обновления данных USS.

**LAD** 

**FBD** 

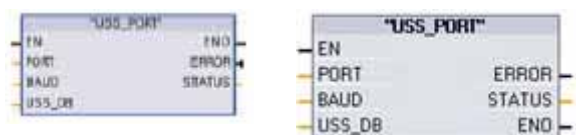

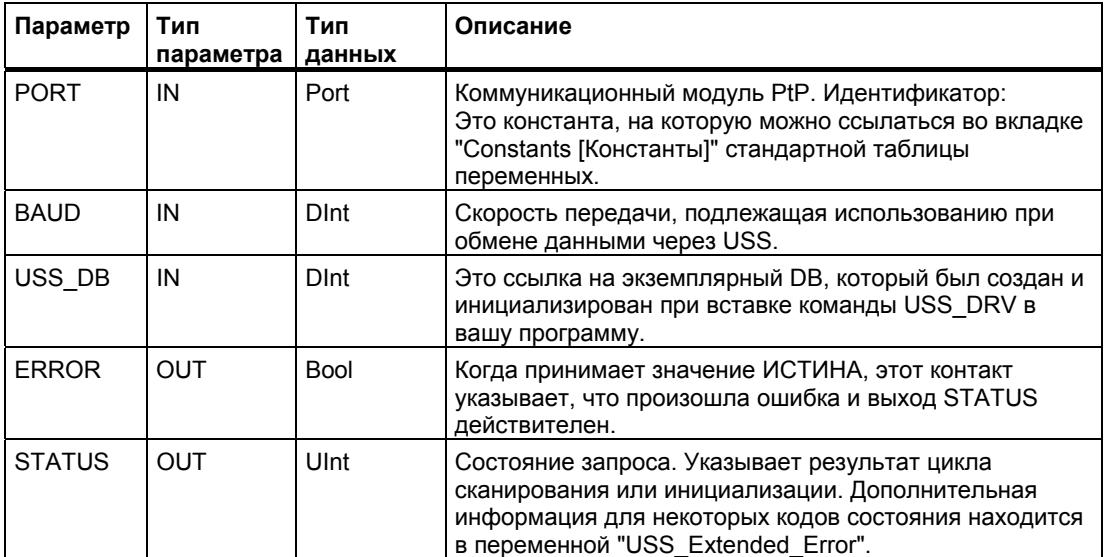
6.3 Глобальные библиотечные команды

#### $6.3.1.4$ Команда USS\_RPM

## **LAD**

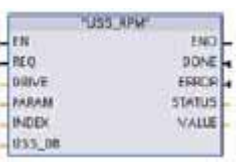

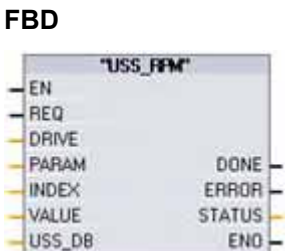

Команда USS\_RPM считывает параметр из привода. Все функции USS, относящиеся к одной сети USS и коммуникационному модулю PtP, должны использовать один и тот же блок данных. Команда USS RPM должна вызываться из ОВ, содержащего главную программу.

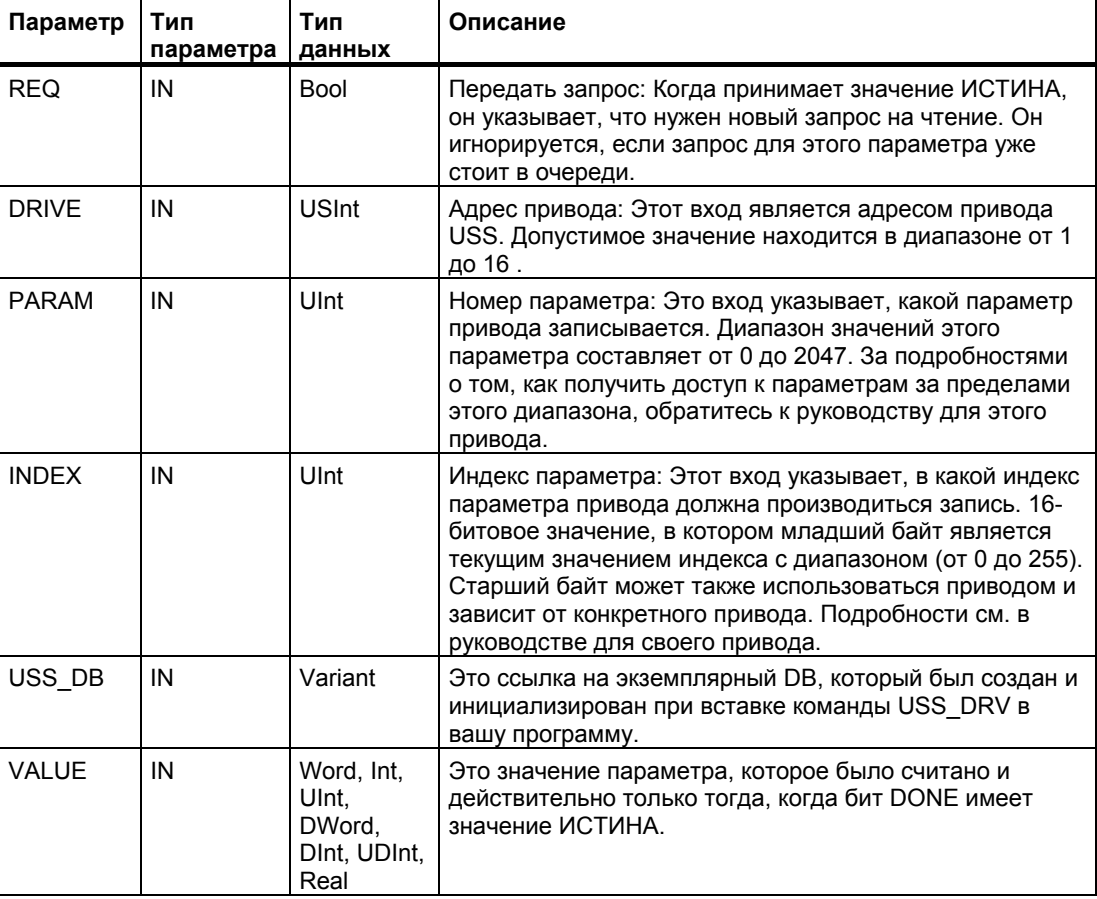

6.3 Глобальные библиотечные команды

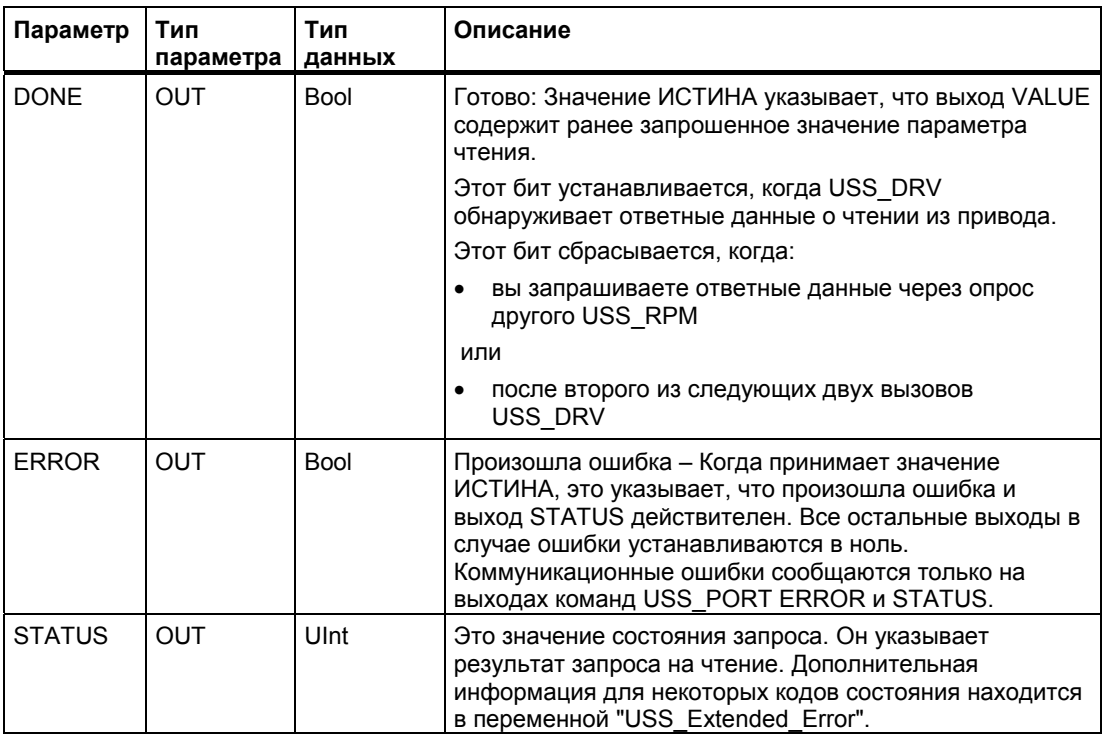

#### $6.3.1.5$ Команда USS\_WPM

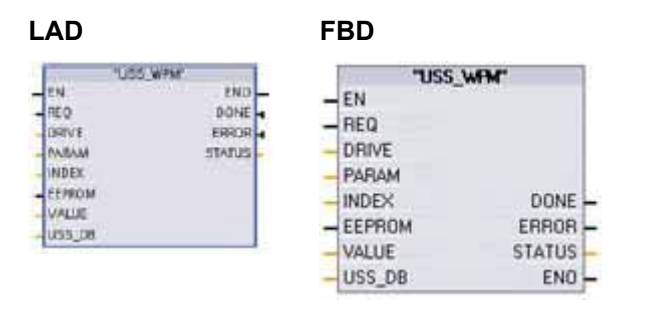

Команда USS\_WPM изменяет параметр в приводе. Все функции USS, относящиеся к одной сети USS и коммуникационному модулю PtP, должны использовать один и тот же блок данных. USS\_WPM должна вызываться из ОВ, содержащего главную программу.

## Указание

## Операции записи в ЭСППЗУ

Остерегайтесь чрезмерного использования операций записи в ЭСППЗУ. Минимизируйте количество операций записи в ЭСППЗУ, чтобы продлить срок его службы.

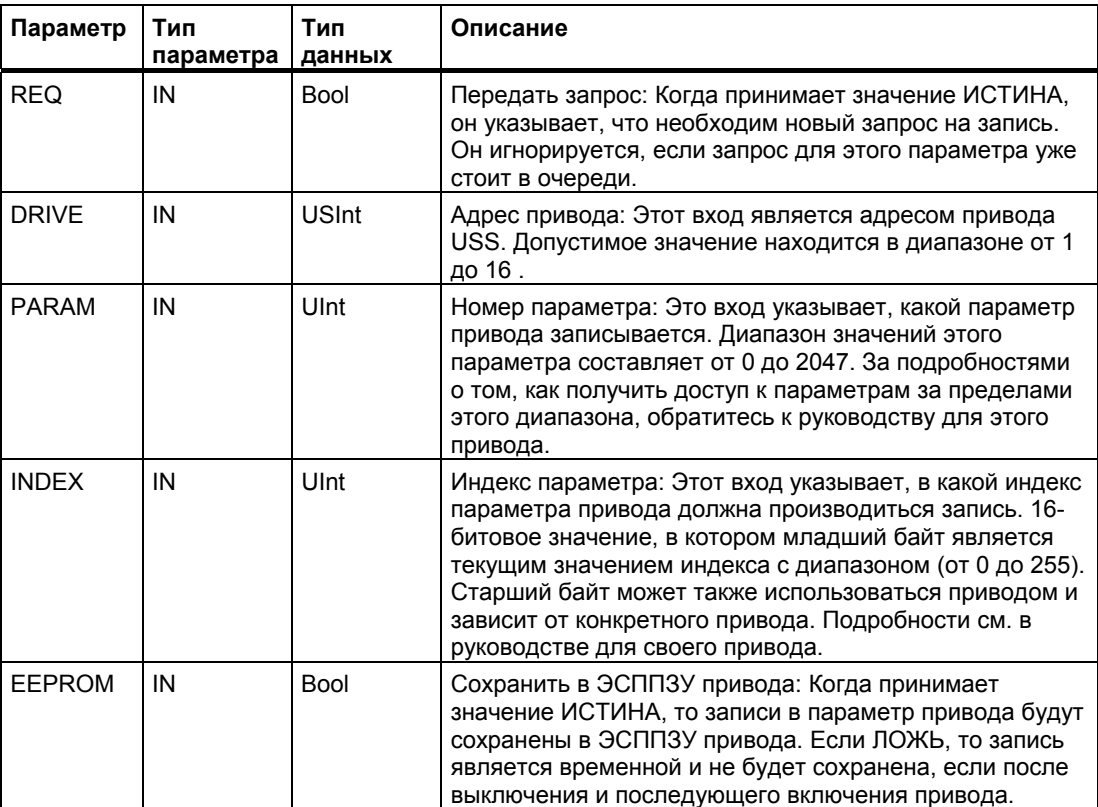

6.3 Глобальные библиотечные команды

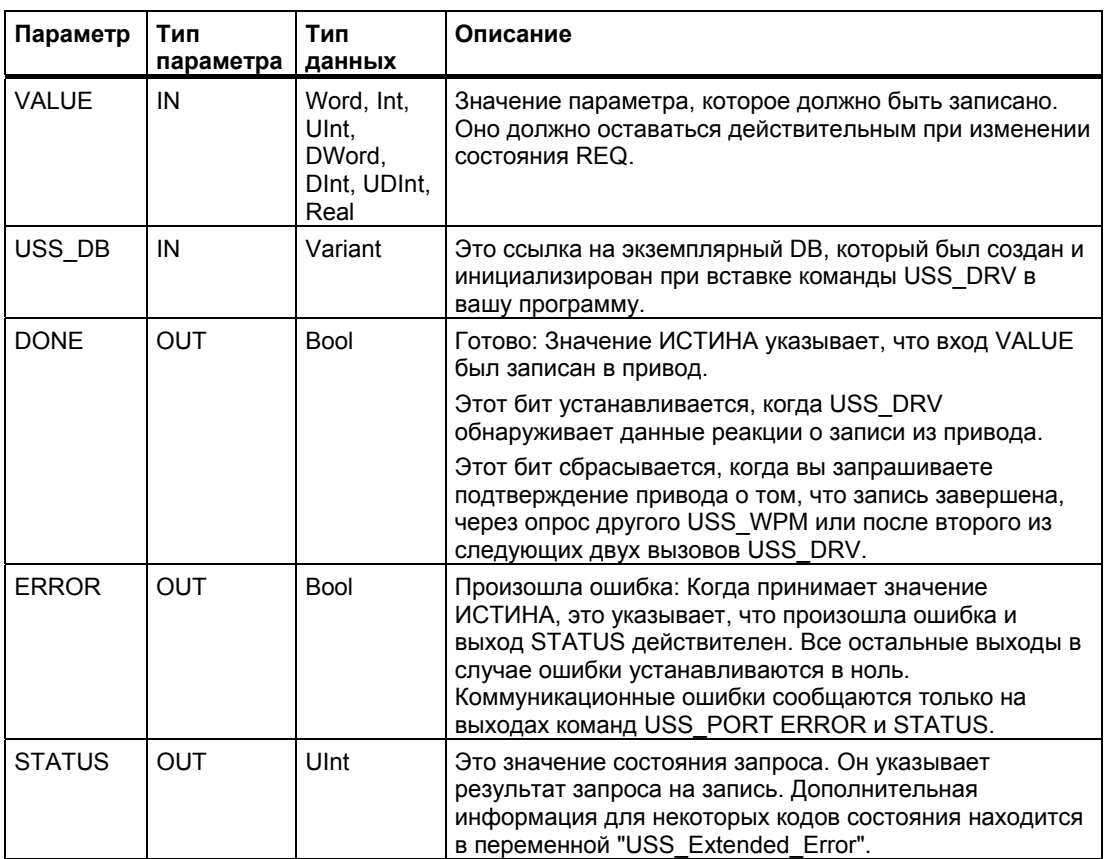

# **6.3.1.6 Коды состояния USS**

Коды состояния команд USS возвращаются на выходе STATUS функций USS.

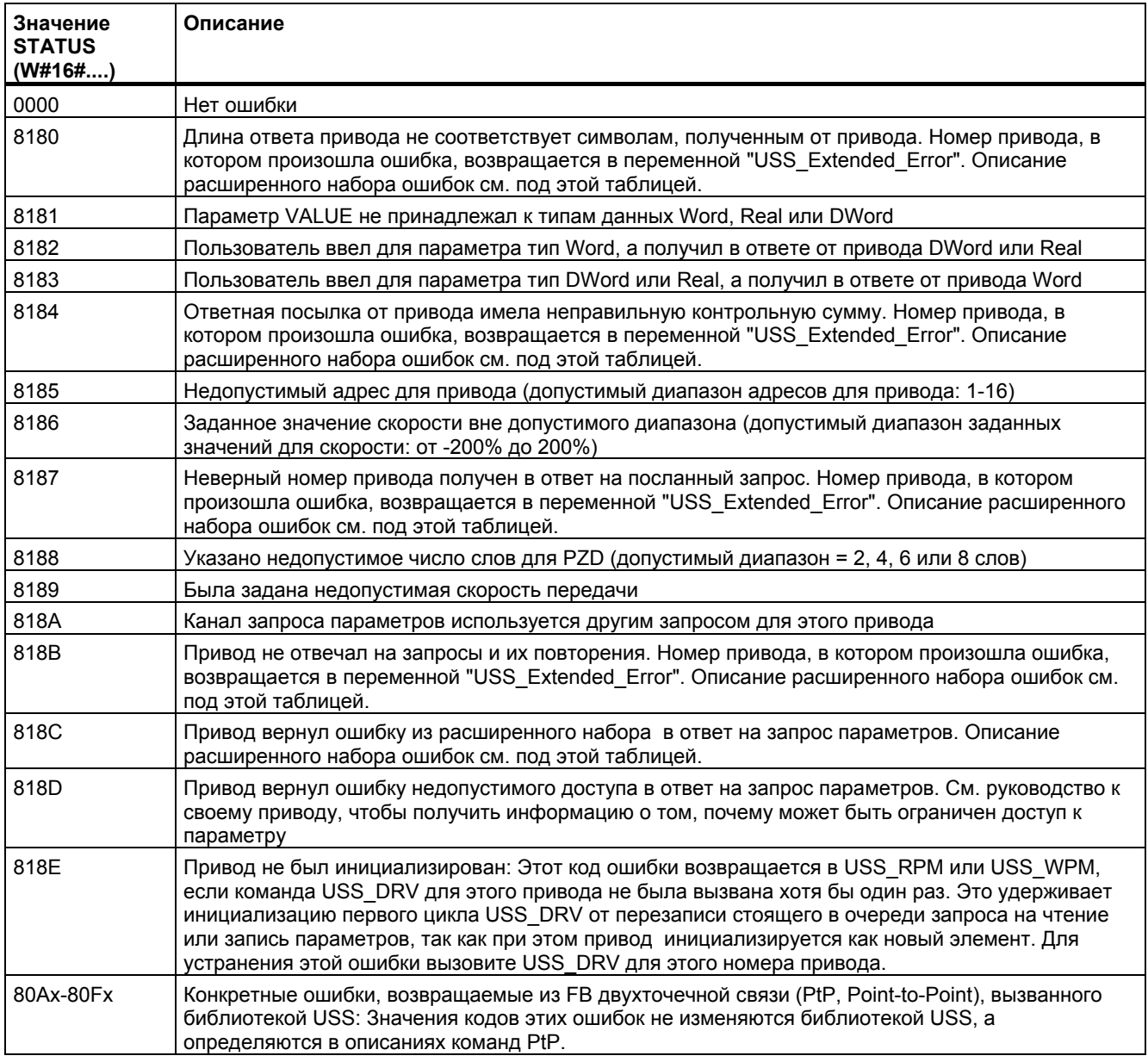

# Коды расширенного набора ошибок для приводов USS

Приводы USS поддерживают доступ на чтение и запись к внутренним параметрам привода. Это свойство делает возможным дистанционное управление и конфигурирование привода. Операции доступа к параметрам привода могут потерпеть неудачу из-за таких ошибок, как выход значений за пределы допустимого диапазона или недопустимых запросов для текущего режима работы привода. Привод генерирует код ошибки, который возвращается в переменной "USS\_Extended\_Error" экземплярного DB команды USS DRV. Значение этого кода ошибки действительно только для последнего исполнения команды USS RPM или USS WPM. Код ошибки привода помещается в переменную "USS\_Extended\_Error", если значением STATUS является шестнадцатеричное 818С. Значение кода ошибки "USS Extended Error" зависит от модели привода. Описание кодов расширенного набора ошибок для операций чтения и записи параметров вы найдете в руководстве для соответствующего привода.

### $6.3.2$ **MODBUS**

#### $6.3.2.1$ **MB COMM LOAD**

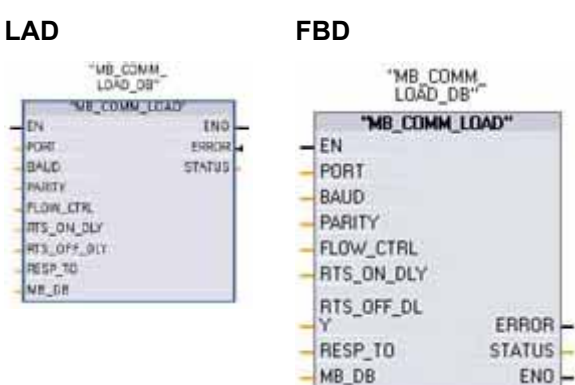

Команда MB COMM LOAD конфигурирует порт на модуле двухточечной связи (Point-to-Point, PtP) СМ 1241 RS485 или СМ 1241 RS232 для обмена данными через протокол Modbus RTU.

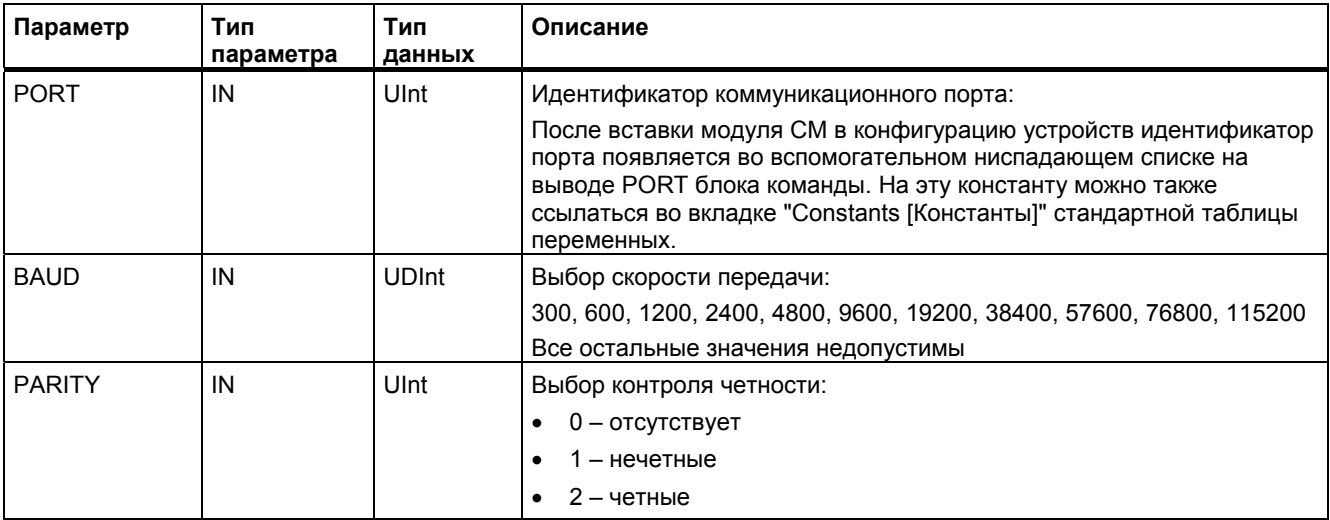

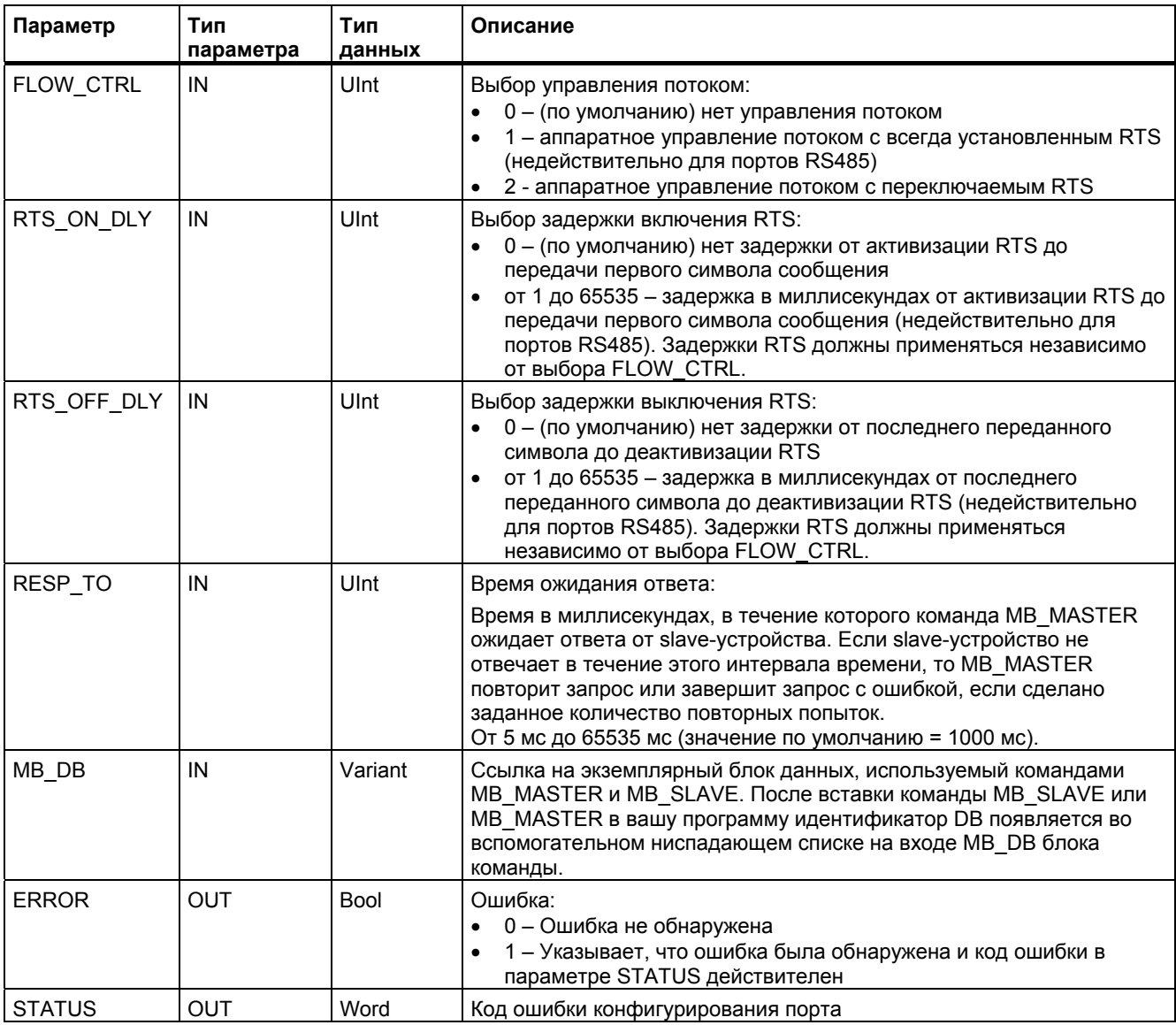

Команда MB\_COMM\_LOAD исполняется для конфигурирования порта для протокола Modbus RTU. После конфигурирования порта вы можете вести обмен данными через Modbus, исполняя команду MB SLAVE или MB MASTER.

Команда MB\_COMM\_LOAD должна вызываться один раз для инициализации порта. Команду MB COMM LOAD необходимо вызвать снова только в том случае, если должен быть изменен один из коммуникационных параметров. Вы можете вызвать MB COMM LOAD из OB запуска и выполнить его один раз, или вы можете инициировать вызов для однократного исполнения с помощью системного флага первого цикла.

Для конфигурирования каждого порта каждого коммуникационного модуля, который используется для обмена данными через Modbus, должен быть использован один экземпляр команды MB COMM LOAD. Вы должны назначить уникальный экземплярный блок данных MB COMM LOAD для каждого порта, который вы используете. CPU S7-1200 ограничен 3 коммуникационными модулями.

Экземплярный блок данных назначается, когда вы вставляете команду MB\_MASTER или MB\_SLAVE. Ссылка на этот экземплярный блок данных производится, когда вы задаете параметр MB\_DB в команде MB\_COMM\_LOAD.

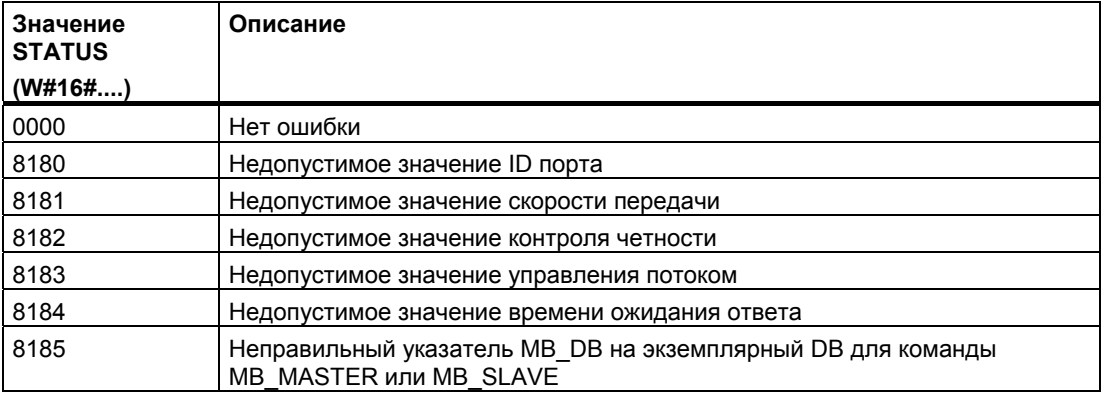

#### $6.3.2.2$ **MB MASTER**

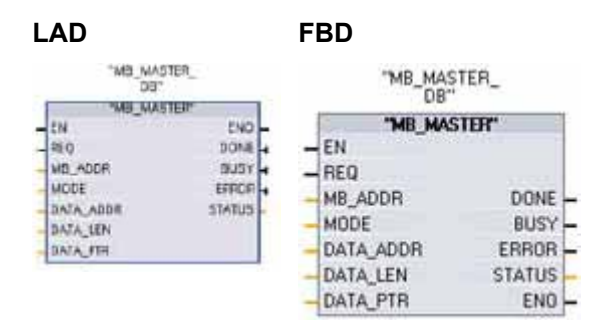

Команда MB\_MASTER позволяет вашей программе осуществлять обмен данными в качестве masterустройства Modbus, используя порт на модуле двухточечной связи (Point-to-Point, PtP) СМ 1241 RS485 или СМ 1241 RS232. Вы можете получить доступ к данным в одном или нескольких slave-устройствах Modbus.

Экземплярный блок данных назначается, когда вы вставляете команду MB MASTER в свою программу. Имя этого экземплярного блока данных МВ MASTER используется, когда вы задаете параметр MB\_DB в команде MB\_COMM\_LOAD.

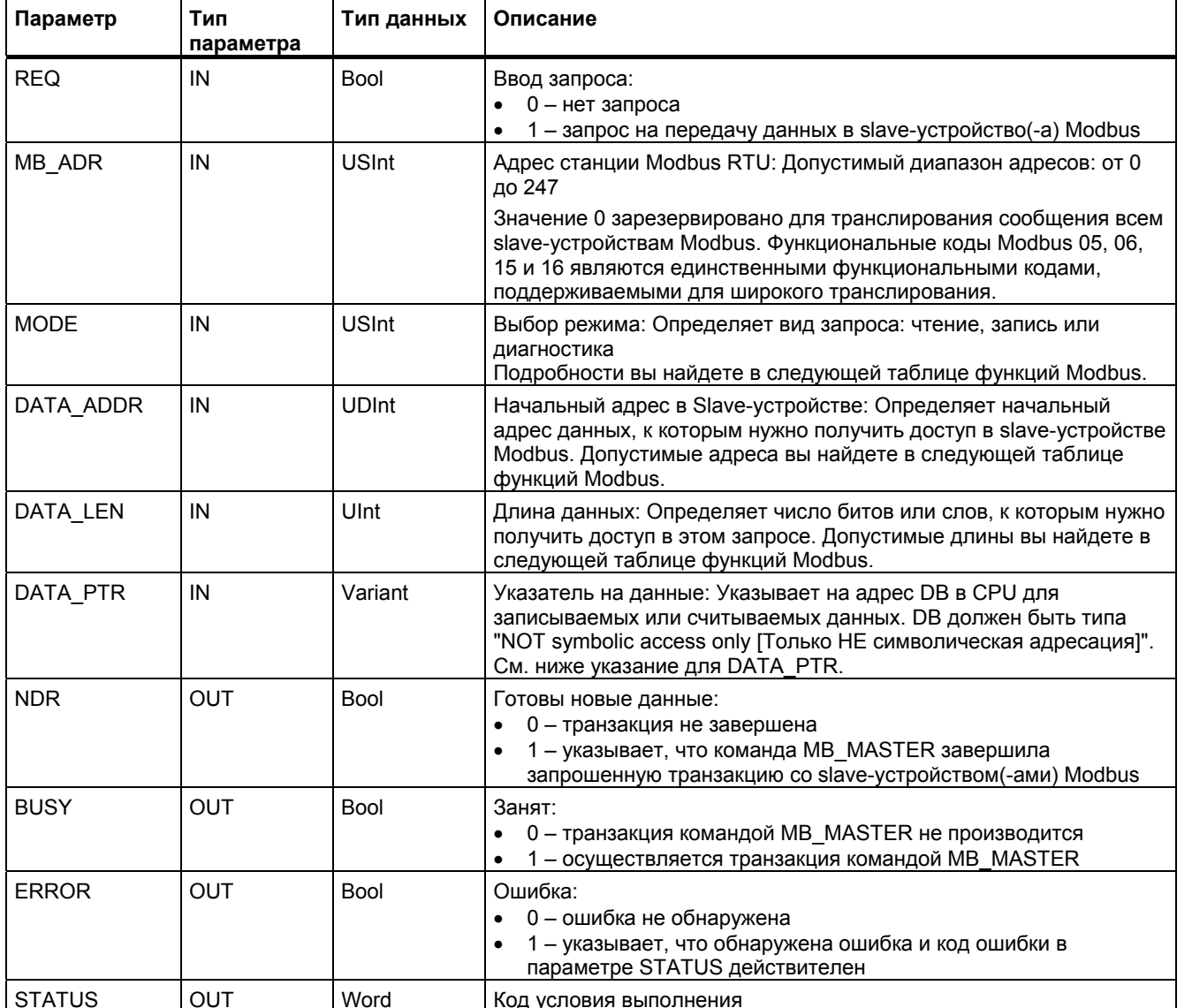

# Правила обмена данными для master-устройства Modbus

- Команда МВ СОММ LOAD должна быть исполнена для конфигурирования порта до того, как команда MB MASTER сможет обмениваться данными с этим портом.
- Если порт должен использоваться для инициирования запросов master-устройства Modbus. То этот порт не может использоваться командой MB SLAVE. С этим портом может использоваться один или несколько экземпляров исполнения команды MB MASTER.
- Команды Modbus не используют события, прерывающие обмен данными, для управления процессом обмена данными. Ваша программа должна опрашивать команду MB MASTER об условиях завершения передачи и приема.
- Если ваша программа работает как master-устройство Modbus и использует команду MB MASTER для передачи запроса slave-устройству, то вы должны продолжать опрос (исполнять команду MB MASTER) до тех пор, пока не будет получен ответ от slave-устройства.
- Осуществляйте все исполнения команды MB MASTER для данного порта из одного и того же ОВ (или из ОВ одного и того же уровня приоритета).

# Параметр REQ

Значение REQ ЛОЖЬ = Нет запроса

Значение REQ ИСТИНА = Запрос на передачу данных slave-устройству(-ам) Modbus.

Вы должны подать сигнал на этот вход через контакт, управляемый нарастающим фронтом, при первом вызове на исполнение команды MB MASTER. Импульс. запускаемый фронтом, вызывает запрос на передачу один раз. Все входы фиксируются и удерживаются в неизменном состоянии на время одного запроса и ответа, инициируемого этим входом.

Внутри команда MB MASTER запускает механизм состояний, который обеспечивает, что никакой другой команде MB MASTER не будет позволено выдавать запрос, пока данный запрос не будет завершен.

Кроме того, если один и тот же экземпляр вызова FB команды MB MASTER исполняется снова с входом REQ, имеющим значение ИСТИНА, до завершения запроса, то последующие передачи не будут выполняться. Однако, как только запрос будет завершен, то будет выдан новый запрос, если MB MASTER исполняется с входом REQ, имеющим значение ИСТИНА.

## Через параметры DATA\_ADDR и MODE выбирается тип функции Modbus

DATA\_ADDR (начальный адрес Modbus в Slave-устройстве): Указывает начальный адрес данных, к которым нужно получить доступ в slave-устройстве Modbus.

MB MASTER использует вместо ввода кода функции вход MODE. Комбинация MODE и области адресов Modbus определяет код функции, который используется в фактическом сообщении Modbus. В следующей таблице показано соответствие между параметром MODE команды MBUS MASTER, кодом функции Modbus и областью адресов Modbus.

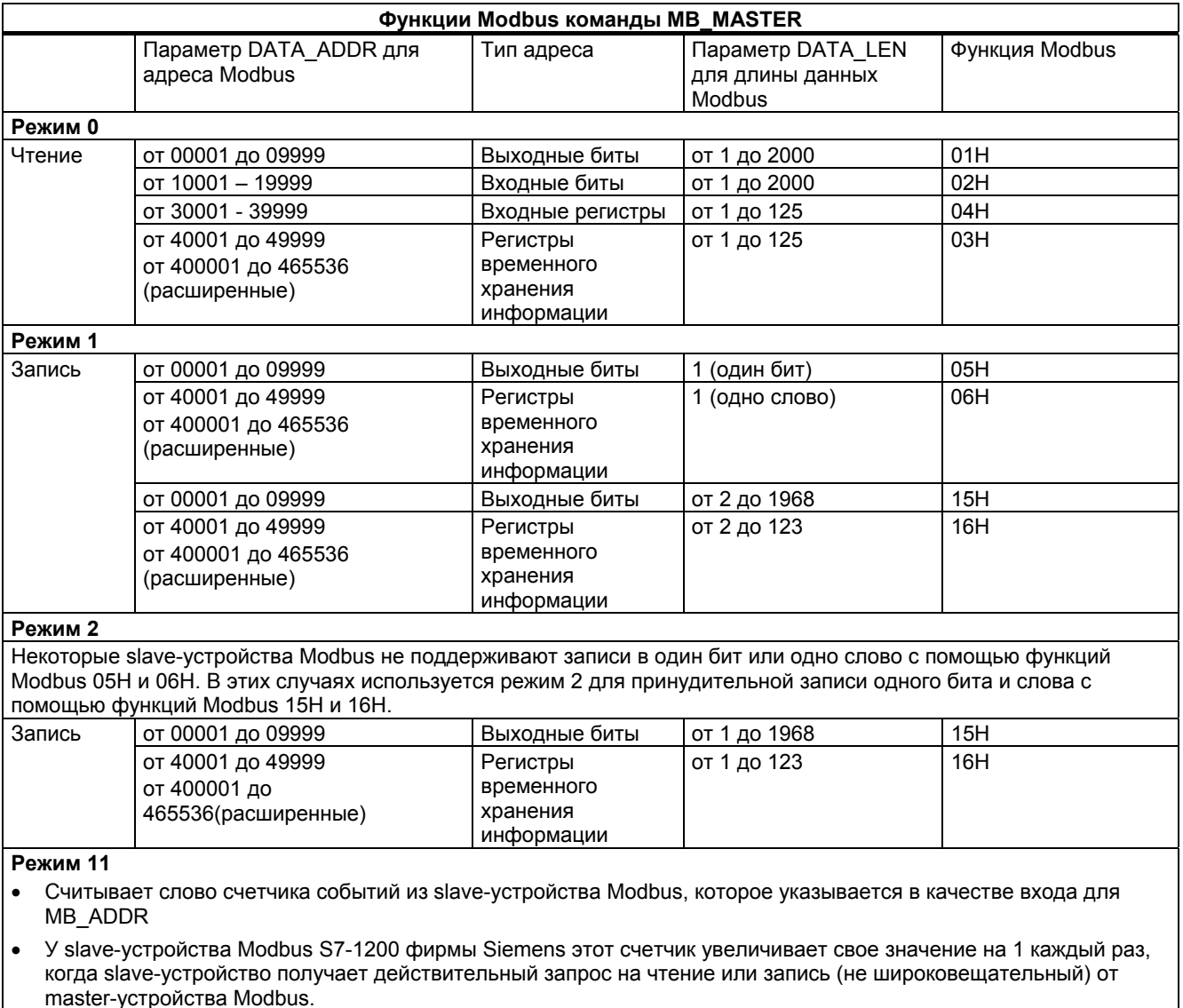

- Возвращаемое значение сохраняется по адресу слова, указанному в качестве входа DATA PTR.
- Для этого режима не требуется действительного значения DATA\_LEN.

*6.3 Глобальные библиотечные команды*

## **Функции Modbus команды MB\_MASTER**

## **Режим 80**

- Проверяет коммуникационное состояние slave-устройства Modbus, которое указывается в качестве входа для MB\_ADDR
- Установка выходного битв NDR команды MB\_MASTER указывает, что адресованное slave-устройство Modbus отреагировало соответствующими ответными данными.
- В вашу программу никакие данные не возвращаются.
- Для этого режима не требуется действительного значения DATA\_LEN.

## **Режим 81**

- Сбрасывает счетчик событий (как возвращенный режимом 11) на slave-устройстве Modbus, который указывается в качестве входа для MB\_ADDR
- Установка выходного битв NDR команды MB\_MASTER указывает, что адресованное slave-устройство Modbus отреагировало соответствующими ответными данными.
- В вашу программу никакие данные не возвращаются.
- Для этого режима не требуется действительного значения DATA\_LEN.

## **Параметр DATA\_PTR**

Параметр DATA\_PTR указывает локальный исходный или целевой адрес (адрес в CPU S7-1200) данных, которые, соответственно, должны быть прочитаны или записаны. Когда вы используете команду MB\_MASTER для создания masterустройства Modbus, вы должны создать глобальный блок данных, который предоставляет память для процессов чтения и записи на slave-устройствах Modbus.

## **Указание**

**Параметр DATA\_PTR должен ссылаться на глобальный блок данных, который был создан с деактивированным атрибутом Symbolic Access Only [Только символический доступ].** 

Вы должны снять метку с триггерной кнопки "Symbolic address only", когда вы добавляете новый блок данных, чтобы создать глобальный DB классического типа.

## Структуры блока данных для параметра DATA PTR

- $\bullet$ Эти типы данных действительны для чтения слов адресов Modbus от 30001 до 39999, от 40001 до 49999 и от 400001 до 465536, а также для записи слов в адреса Modbus от 40001 до 49999 и от 400001 до 465536.
	- Стандартный массив данных типа WORD, UINT или INT, как показано ниже.
	- Именованная структура типа WORD, UINT или INT, в которой каждый элемент имеет уникальное имя и 16-битовый тип данных.
	- Именованная смешанная структура, в которой каждый элемент имеет уникальное имя и 16-или 32-битовый тип данных.
- Для чтения и записи битов для адресов Modbus от 00001 до 09999 и от 10001 до 19999.
	- Стандартный массив из данных типа Bool.
	- Именованная булева структура из уникально именованных переменных типа Bool.
- Хотя это и не является необходимым, но рекомендуется, чтобы каждая команда MB MASTER имела свою собственную отдельную область в глобальном блоке данных. Причиной для этой рекомендации является то, что возможность нарушения данных возрастает, если несколько команд MB MASTER производят чтение и запись в одной и той же области глобального блока данных.
- Не требуется, чтобы области данных DATA PTR находились в одном и том же глобальном блоке данных. Вы можете создать один блок данных с несколькими областями для операций чтения Modbus, один блок данных для операций записи Modbus или один блок данных для каждой подчиненной станции.
- Все массивы в нижеприведенном примере созданы как массивы с базисом 1 [1 ... ##]. Массивы могут создаваться также как массивы с базисом 0 [0 ... ###] или смесью базиса 0 и базиса 1.

## Примеры команд MB MASTER, обращающихся к глобальным блокам данных DATA PTR

Представленный ниже пример глобального блока данных использует 4 уникально именованных массивов с 6 словами для сохранения данных запросов Modbus. Хотя массивы данных в этом примере имеют одинаковый размер, но массивы могут быть разных размеров и показаны одного размера для упрощения примеров. Каждый массив может быть также заменен структурой данных, содержащей более информативные имена переменных и смешанные типы данных. Примеры альтернативных структур данных представлены в описании параметра HR DB команды (стр. 237).

В представленных ниже примерах команды MB MASTER показан только параметр DATA PTR, но не показаны другие необходимые параметры. Цель этих примеров состоит в том, чтобы показать, как команда MB MASTER использует блок данных DATA PTR.

Стрелки на рисунке показывают, как каждый массив связан с различными командами MB MASTER.

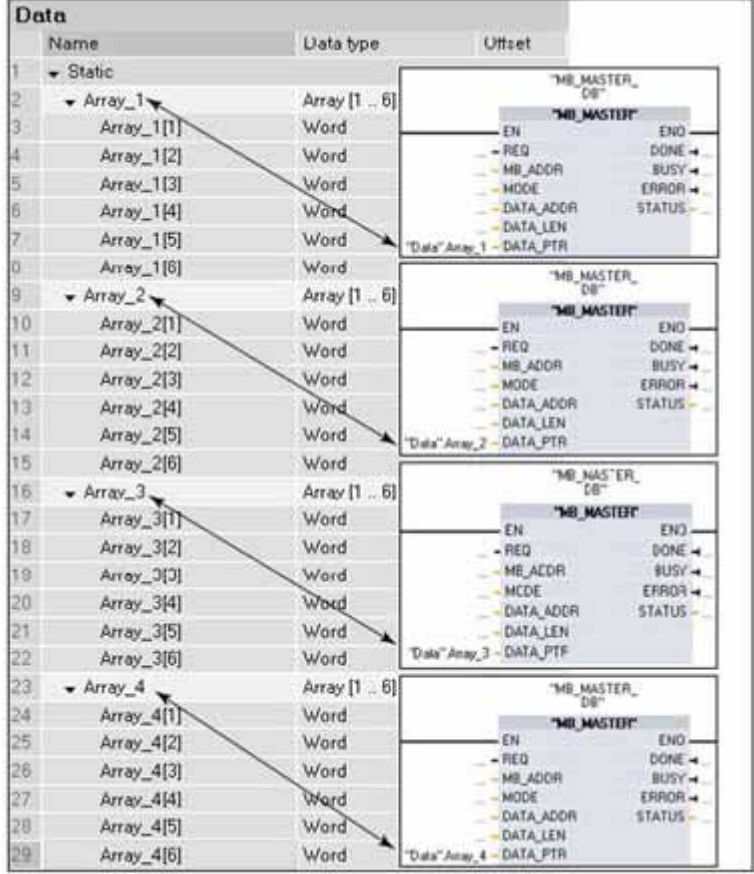

Первый элемент любого массива или структуры всегда является первым источником или первой целью любого процесса чтения или записи Modbus. Все описанные ниже сценарии основаны на вышеприведенной диаграмме.

Сценарий 1: Если первая команда MB\_MASTER считывает 3 слова данных из адреса Modbus 40001 на любом действующем slave-устройстве Modbus, то происходит следующее.

Слово из адреса 40001 сохраняется в "Data".Array\_1[1].

Слово из адреса 40002 сохраняется в "Data".Array\_1[2].

Слово из адреса 40003 сохраняется в "Data".Array\_1[3].

Сценарий 2: Если первая команда MB\_MASTER считывает 4 слова данных из адреса Modbus 40015 на любом действующем slave-устройстве Modbus, то происходит следующее.

Слово из адреса 40015 сохраняется в "Data".Array\_1[1].

Слово из адреса 40016 сохраняется в "Data".Array\_1[2].

Слово из адреса 40017 сохраняется в "Data".Array\_1[3].

Слово из адреса 40018 сохраняется в "Data".Array\_1[4].

Сценарий 3: Если вторая команда MB\_MASTER считывает 2 слова данных из адреса Modbus 30033 на любом действующем slave-устройстве Modbus, то происходит следующее.

Слово из адреса 30033 сохраняется в "Data".Array\_2[1]. Слово из адреса 30034 сохраняется в "Data".Array\_2[2].

Сценарий 4: Если третья команда MB\_MASTER записывает 4 слова данных в адрес Modbus 40050 на любом действующем slave-устройстве Modbus, то происходит следующее.

Слово из "Data".Array\_3[1] записывается в адрес Modbus 40050.

Слово из "Data".Array\_3[2] записывается в адрес Modbus 40051.

Слово из "Data".Array\_3[3] записывается в адрес Modbus 40052.

Слово из "Data".Array\_3[4] записывается в адрес Modbus 40053.

Сценарий 5: Если третья команда MB\_MASTER записывает 3 слова данных в адрес Modbus 40001 на любом действующем slave-устройстве Modbus, то происходит следующее.

Слово из "Data".Array\_3[1] записывается в адрес Modbus 40001.

Слово из "Data".Array\_3[2] записывается в адрес Modbus 40002.

Слово из "Data".Array\_3[3] записывается в адрес Modbus 40003.

Сценарий 6: Если четвертая команда MB\_MASTER использует режим 11 (извлекает значение счетчика действительных сообщений) из любого действующего slaveустройства Modbus, происходит следующее.

Слово со значением счетчика сохраняется в "Data".Array\_4[1].

*6.3 Глобальные библиотечные команды*

## **Пример считывания и записи битов, используя адреса слов в качестве входа DATA\_PTR**

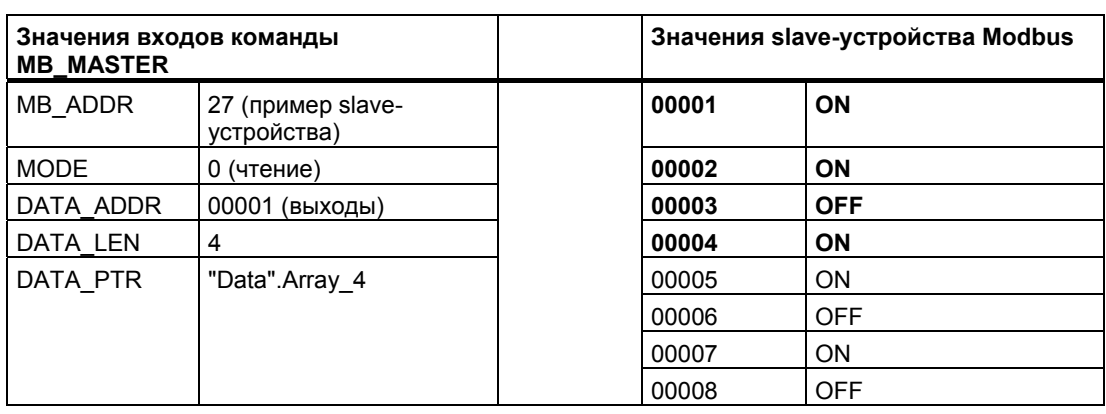

Таблица 6-1. Сценарий 7: Чтение 4 выходных битов, начиная с адреса Modbus 00001

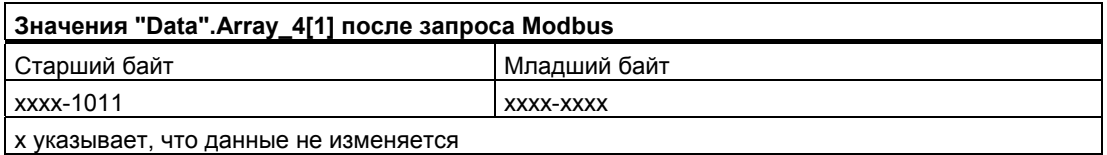

Таблица 6-2. Сценарий 8: Чтение 12 выходных битов, начиная с адреса Modbus 00003

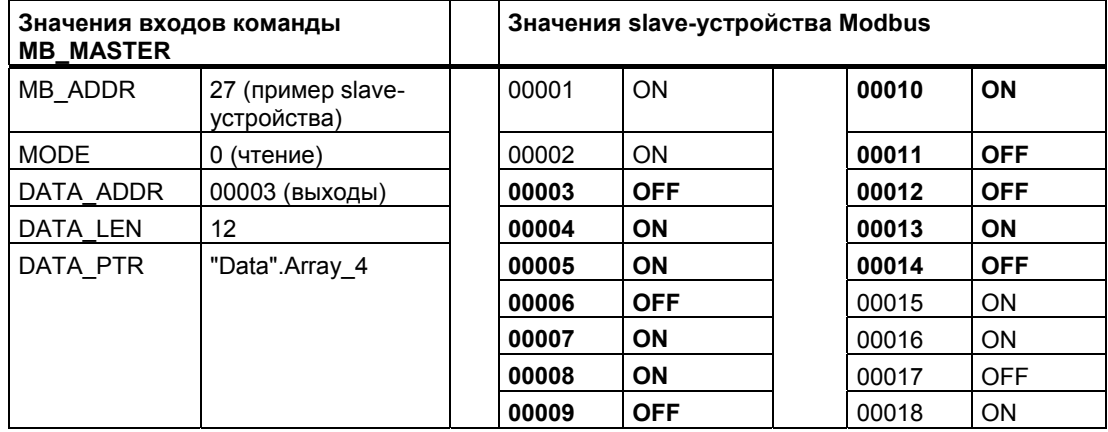

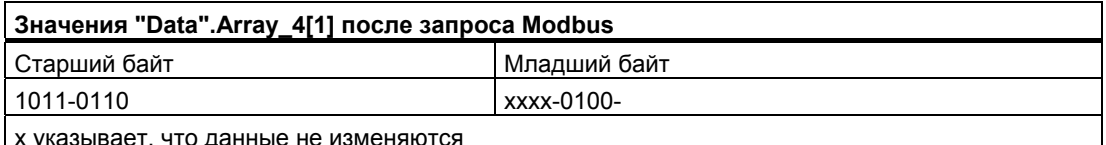

<u>х указывает, что данн</u>

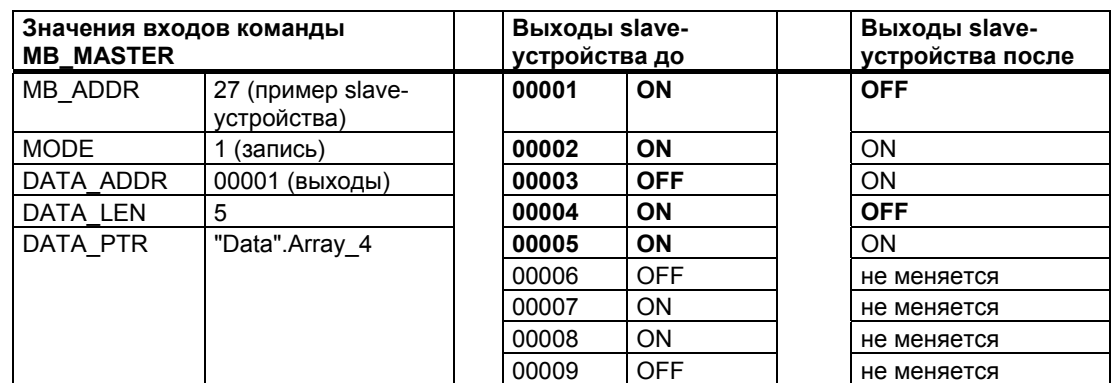

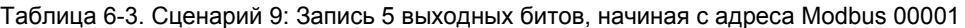

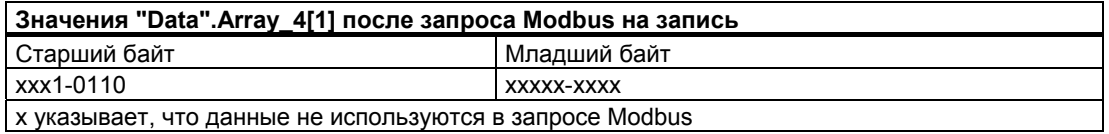

Таблица 6-4. Сценарий 10: Чтение 22 выходных битов, начиная с адреса Modbus 00003

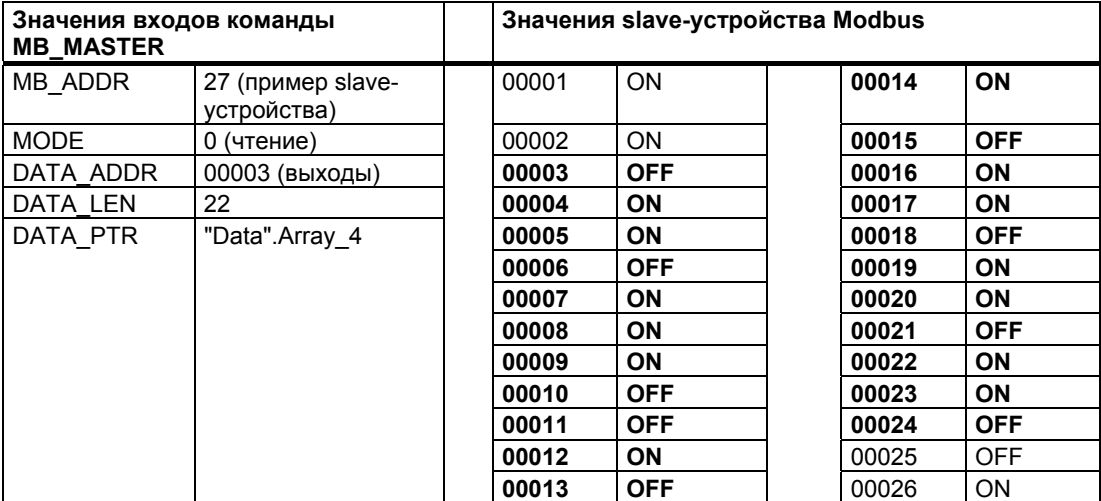

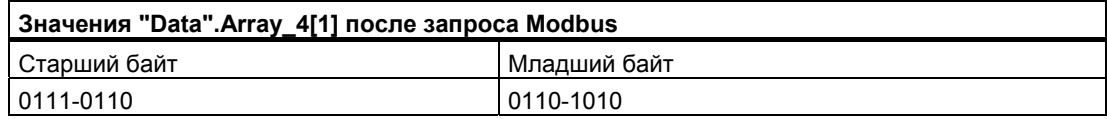

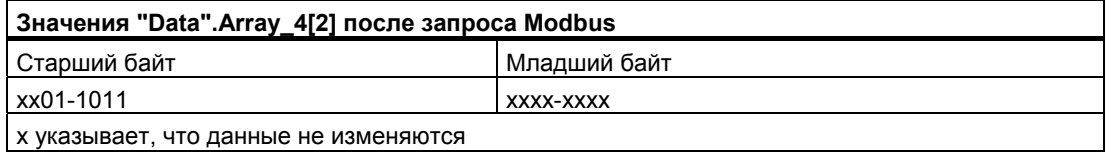

## Пример считывания и записи битов, используя адреса битов в качестве входа **DATA PTR**

Хотя процессы считывания и записи Modbus в адреса битов могут осуществляться путем использования адресов слов, области DATA PTR могут быть также сконфигурированы как булевы типы данных, структуры или массивы, чтобы установить прямую, 1 к 1, взаимосвязь для первого считываемого или записываемого бита с помощью команды MB MASTER.

Если вы используете булевы массивы или структуры, то рекомендуется, чтобы вы делали размер данных кратным 8 битам (по границам байта). Например, если вы создаете булев массив из 10 битов, то программное обеспечение STEP 7 Basic выделит 16 битов (2 байта) в глобальном блоке данных для этих 10 битов. Внутри блока данных они будут храниться как байт1 [xxxx xxxx] байт2 [---- -- xx], где х указывает доступные адреса данных, а - указывает недоступные адреса. Длина запросов Modbus может составлять до 16 битов, но старшие 6 битов будут помещены в те адреса байта 2, которые не будут доступны для вашей программы.

Булевы области могут быть созданы как массив булевых значений или как структура из булевых переменных. Оба метода работают одинаковым образом и отличаются только способом создания и способом обращения к ним в вашей программе.

Представленный внизу вид редактора глобального блока данных показывает один массив из 16 булевых значений, созданный с базисом 0. Этот массив может быть также создан как массив с базисом 1. Стрелка показывает, как это массив связан с командой MB MASTER.

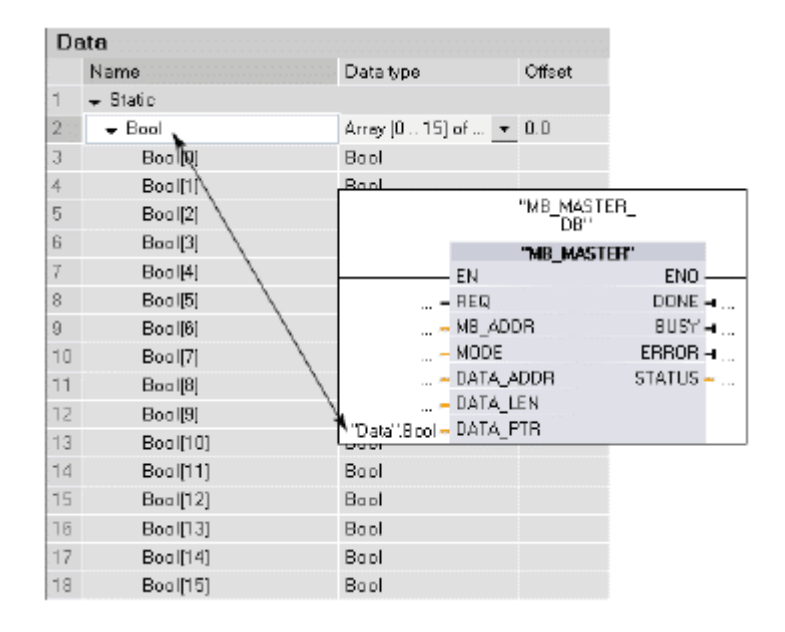

Сценарии 11 и 12 показывают соответствие адресов Modbus адресам булева массива.

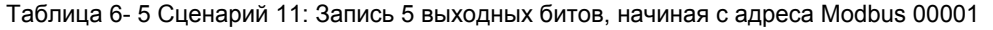

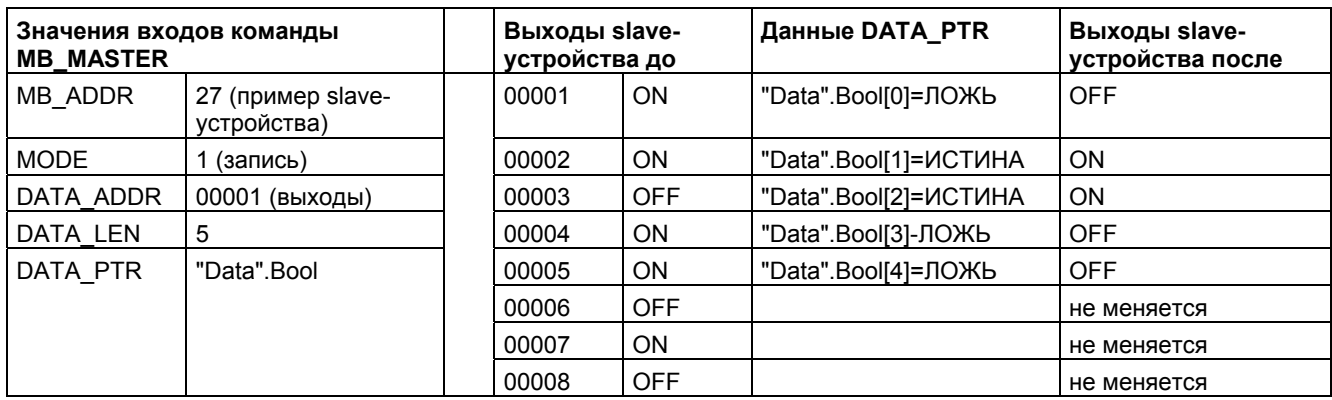

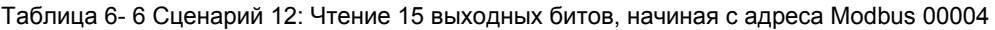

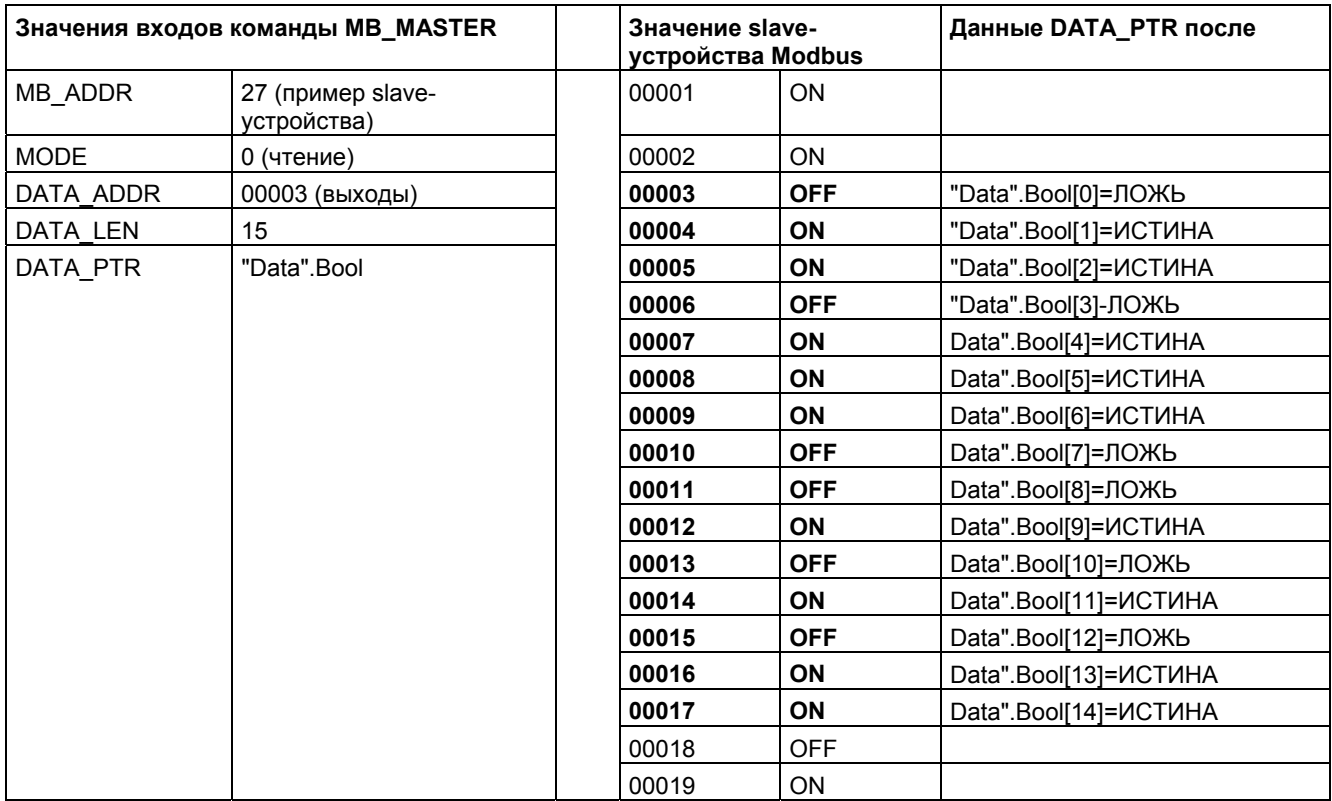

6.3 Глобальные библиотечные команды

# Коды условий

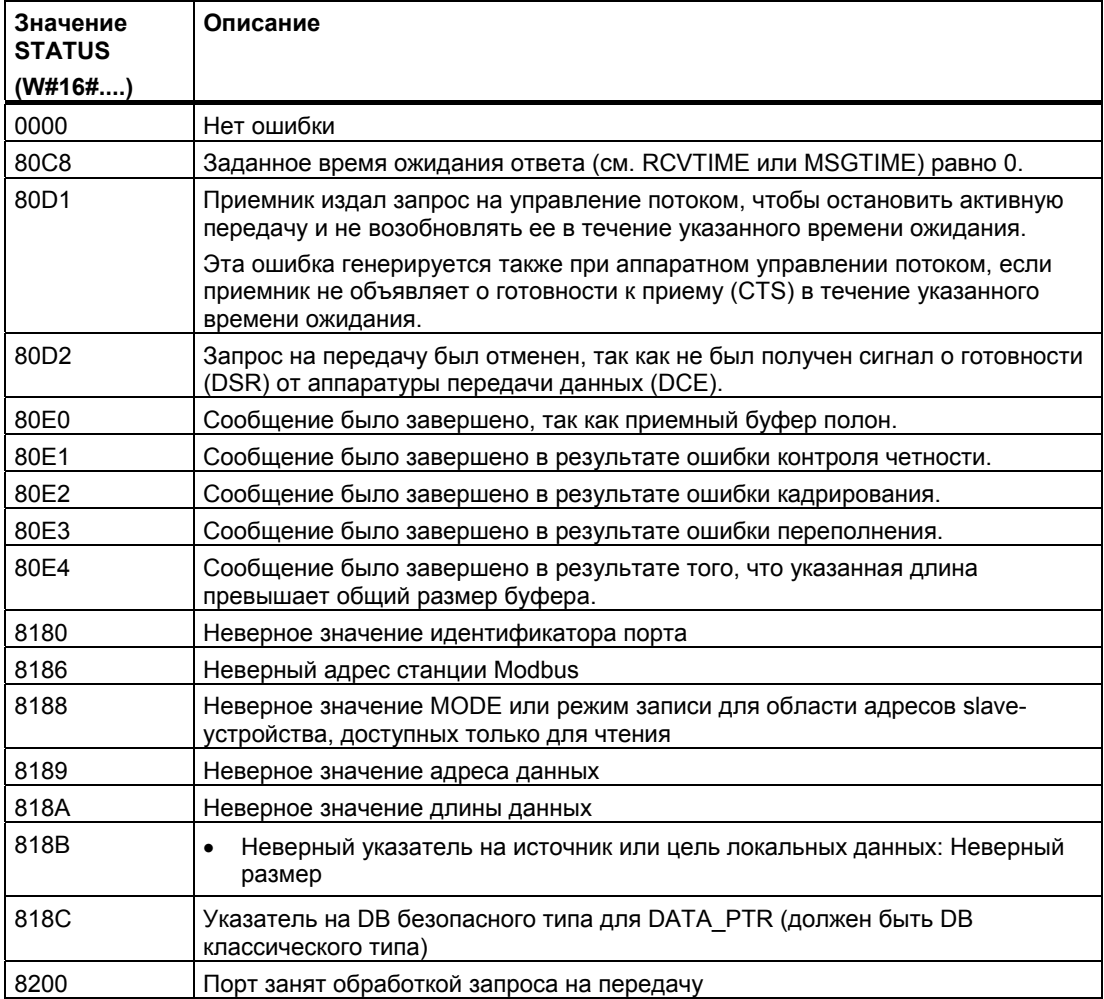

#### $6.3.2.3$ **MB SLAVE**

Команда MB SLAVE позволяет вашей программе осуществлять обмен данными в качестве slave-устройства Modbus, используя порт на модуле двухточечной связи (Point-to-Point, PtP) СМ 1241 RS485 или СМ 1241 RS232. Master-устройство Modbus RTU может послать запрос, а затем ваша программа отвечает, исполняя команду MB SLAVE.

Помещая команду MB\_SLAVE в свою программу, вы должны назначить ей уникальный экземплярный блок данных. Имя этого экземплярного блока данных используется. когда вы задаете параметр MB DB в команде MB COMM LOAD.

Коды функций связи Modbus (1, 2, 4, 5 и 15) могут считывать и записывать байты и слова непосредственно в образах процесса ПЛК на входах и выходах. В следующей таблице показано соответствие адресов Modbus образу процесса в CPU.

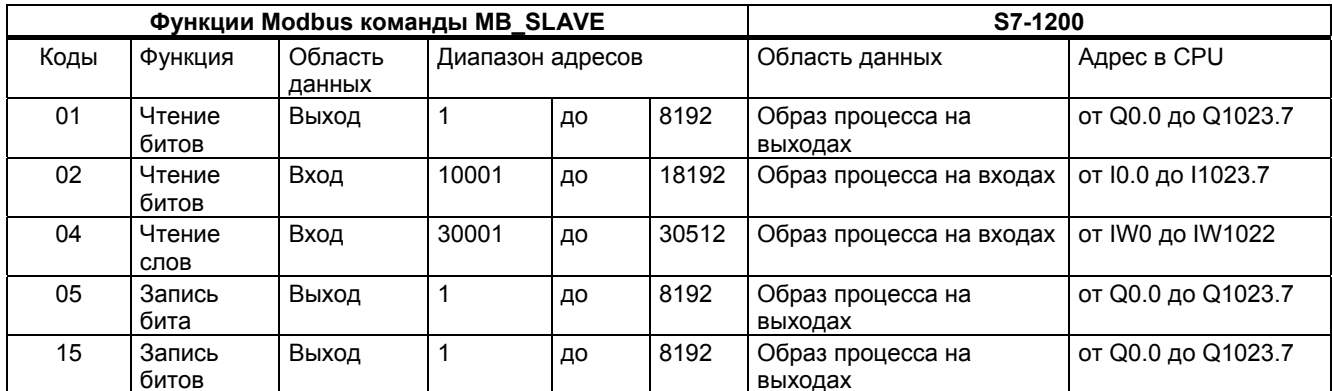

Коды функций связи Modbus (3, 6, 16) используют отдельный и уникальный блок данных Modbus с регистром временного хранения информации. Этот DB вы должны создать, прежде чем вы сможете задать параметр MB HOLD REG команды MB SLAVE. В следующей таблице показано соответствие регистра временного хранения информации Modbus адресу DB параметра MB HOLD REG в ПЛК.

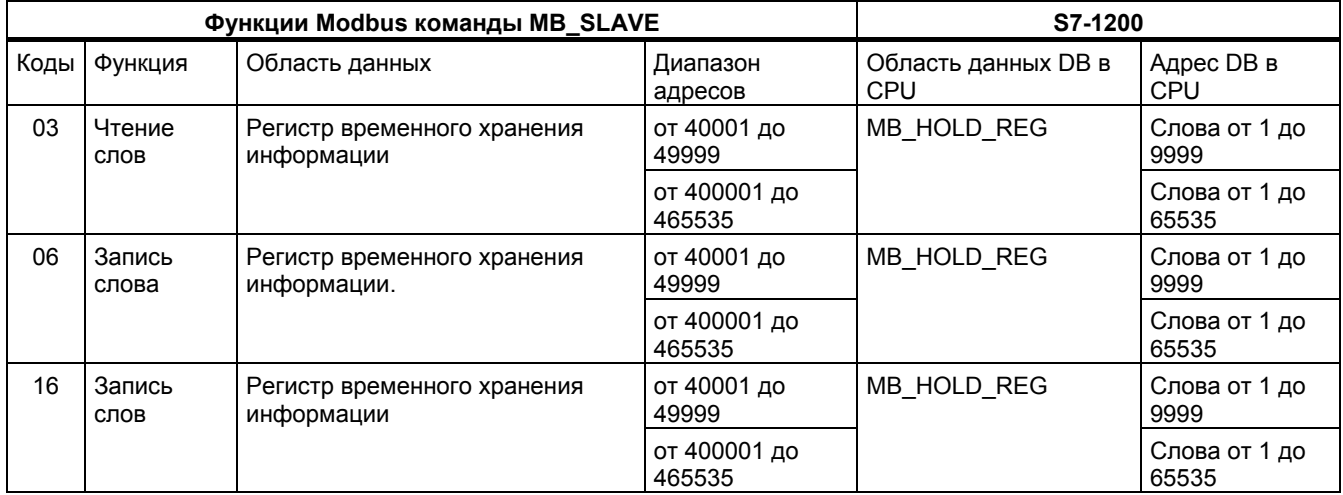

6.3 Глобальные библиотечные команды

В следующей таблице показаны диагностические функции, поддерживаемые Modbus.

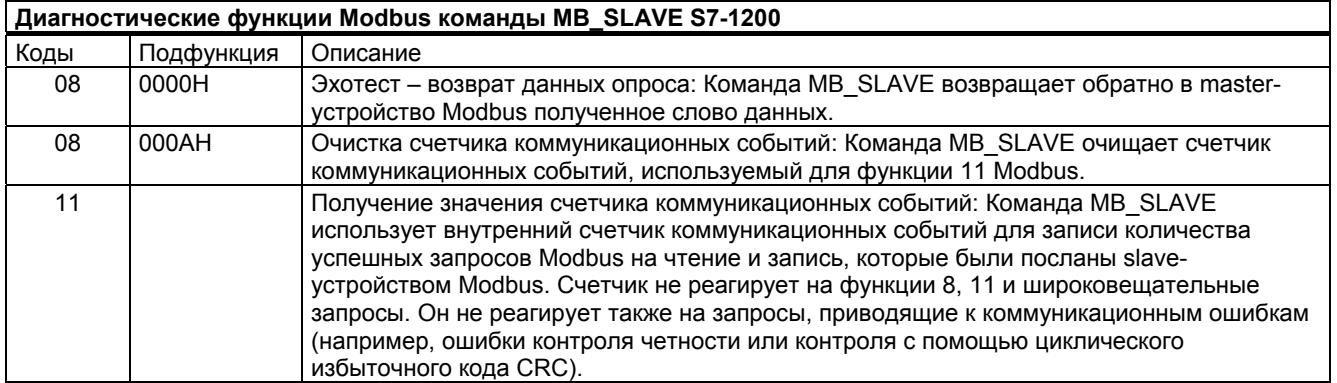

Команда MB\_SLAVE поддерживает трансляцию запросов на запись из masterустройств Modbus, пока запросы относятся к действительным адресам.

Независимо от того, действителен запрос или нет, команда MB\_SLAVE не отвечает master-устройству Modbus на широковещательный запрос.

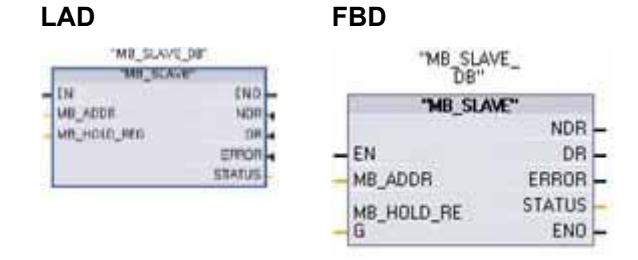

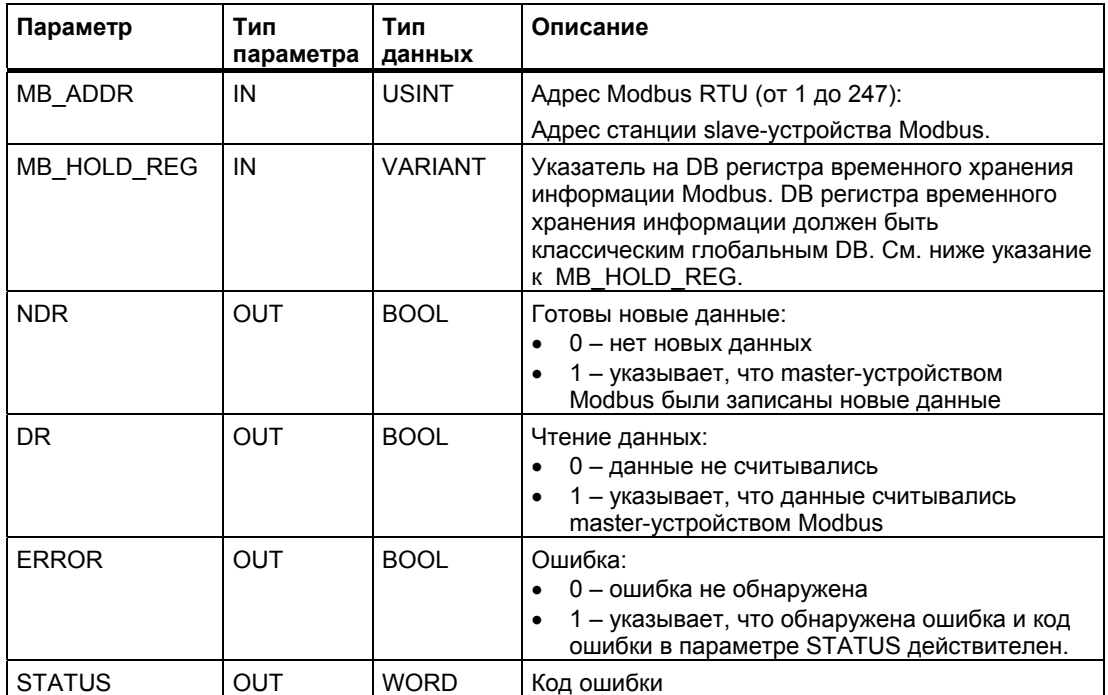

## **Правила обмена данными для slave-устройства Modbus**

- Команда MB\_COMM\_LOAD должна быть исполнена для конфигурирования порта, прежде чем команда MB\_SLAVE сможет обмениваться данными с этим портом.
- Если порт должен отвечать как slave-устройство master-устройству Modbus, то этот порт не может быть использован командой MB\_MASTER. Для каждого данного порта может использоваться только один экземпляр MB\_SLAVE.
- Команды Modbus не используют события, прерывающие обмен данными, для управления коммуникационным процессом. Ваша программа должна управлять коммуникационным процессом путем опроса команды MB\_SLAVE о завершенных процессах передачи и приема.
- Команда MB\_SLAVE должна исполняться периодически с частотой, позволяющей ей своевременно отвечать на поступающие запросы от master-устройства Modbus.
- Вы должны вызывать MB\_SLAVE в каждом цикле из ОВ программного цикла.

## **Принцип действия**

Команда MB\_SLAVE должна исполняться периодически, чтобы получать каждый запрос от master-устройства Modbus, а затем соответствующим образом отвечать. Частота исполнения команды MB\_SLAVE зависит от интервала времени ожидания ответа, задаваемого master-устройством Modbus. Это иллюстрируется следующим рисунком.

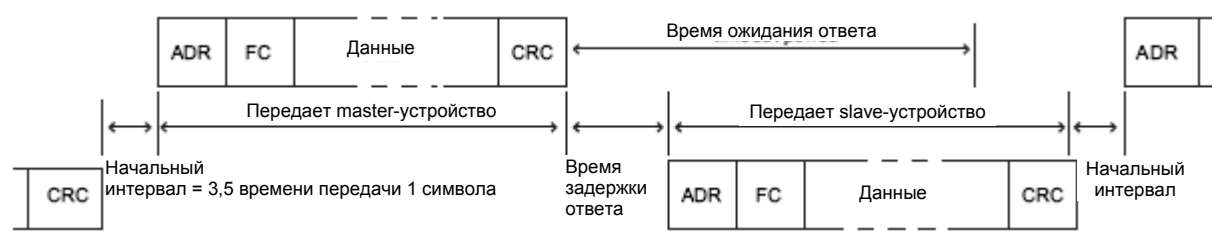

Время ожидания ответа - это интервал времени, в течение которого master-устройство Modbus ожидает начала ответа от slave-устройства Modbus. Этот интервал времени не определяется протоколом Modbus, а является параметром соответствующего masterустройства Modbus. Частота исполнения (время от одного исполнения до другого) команды MB\_SLAVE должна основываться на конкретных параметрах вашего masterустройства Modbus. Как минимум, вы должны исполнять MB\_SLAVE дважды в течение времени ожидания master-устройства Modbus.

# Примеры для параметра MB HOLD REG

Параметр MB HOLD REG - это указатель на блок данных регистра временного хранения информации Modbus. Этот DB используется для хранения значений данных, к которым разрешен доступ (на чтение или запись) master-устройству Modbus. Вы должны создать этот блок данных и назначить структуру типов данных, которые оттуда будут считываться или туда записываться, прежде чем он сможет быть использован командой MB\_SLAVE.

## Указание

Блок данных регистра временного хранения информации Modbus должен ссылаться на глобальный блок данных, который должен быть создан с деактивированной триггерной кнопкой атрибута Symbolic Access Only [Только символический доступ].

При добавлении нового блока данных вы должны снять пометку с триггерной кнопки "Symbolic address only", чтобы создать блок данных классического типа

Регистры временного хранения информации могут использовать следующие структуры данных этого DB:

- Стандартный массив из слов
- Именованная структура из слов
- Именованная составная структура

Следующие примеры программ показывают, как можно использовать параметр MB HOLD REG параметр для обработки структур данных этого DB.

## Пример 1 - Стандартный массив из слов

Этот пример для регистра временного хранения информации представляет собой массив из слов. Назначения типов данных могут быть изменены на другие типы размеров слова (INT и UINT).

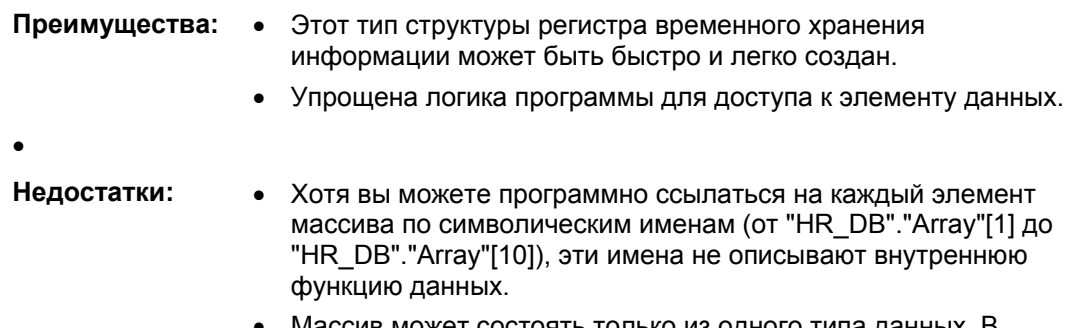

Массив может состоять только из одного типа данных. В пользовательской программе со строгим контролем типов может потребоваться преобразование типов.

Вот как выглядит структура массива из слов в редакторе блоков данных.

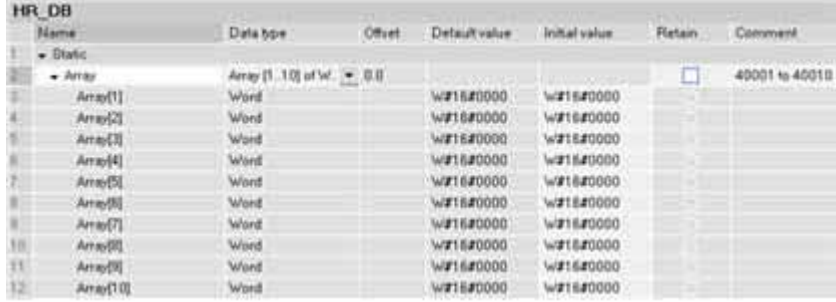

На следующем рисунке показано, как этот массив назначается входу MB HOLD REG команды MB SLAVE.

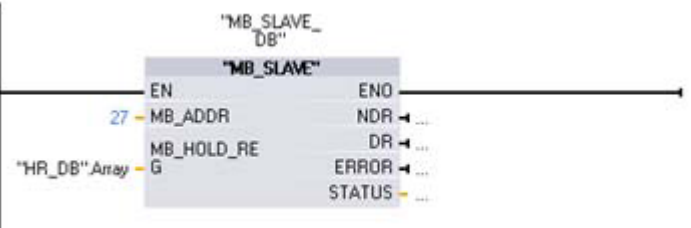

К каждому элементу этого массива можно получить доступ по символическому имени, как это показано ниже. В этом примере новое значение передается во второй элемент массива, который соответствует адресу Modbus 40002.

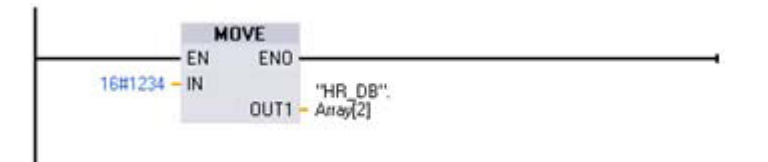

Каждое из слов в этом массиве, в соответствии с определением в блоке данных, снабжает команду MB\_SLAVE адресами регистра временного хранения информации Modbus. В этом примере, так как в массиве имеется только 10 элементов, имеется в наличии только 10 адресов регистра временного хранения информации Modbus, которые могут быть использованы этой командой MB\_SLAVE и доступны masterустройству Modbus.

Ниже показано соответствие имен элементов массива адресам Modbus.

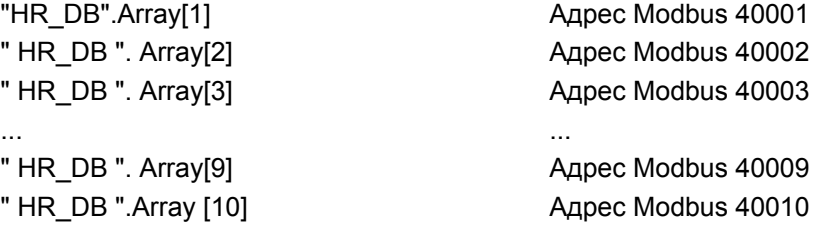

## Пример 2 - Именованная структура из слов

Этот пример регистра временного хранения информации представляет собой ряд слов с описательными символическими именами.

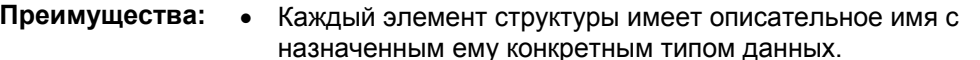

- Недостатки: • Создание этого типа структуры требует больше времени, чем для стандартного массива из слов.
	- Элементы требуют дополнительных символических ссылок при  $\bullet$ использовании в программе пользователя. В то время как ссылка на первый элемент простого массива имеет вид "HR\_DB". Array[0], ссылка на элемент этого типа имеет вид "HR\_DB".Data.Temp 1.

Вот как именованная структура из слов появляется в редакторе блоков данных. Каждый элемент имеет уникальное имя и может иметь тип WORD, UINT или INT.

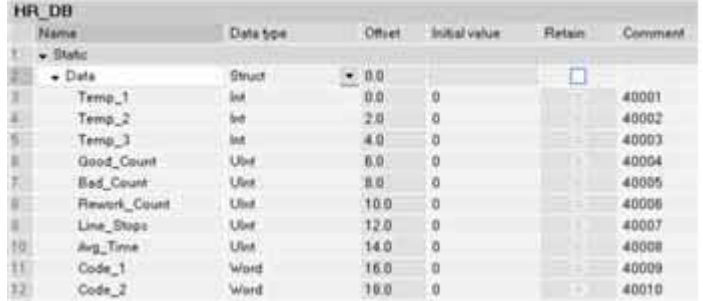

На следующем рисунке показано, как вышеприведенная структура данных может быть назначена входу MB HOLD REG команды MB SLAVE в вашей программе.

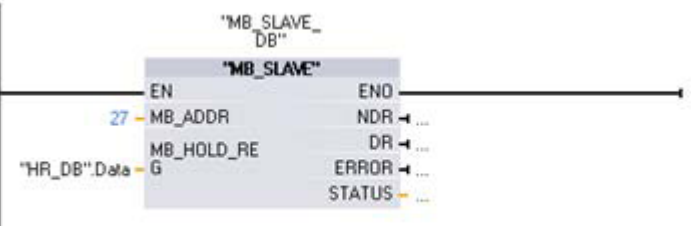

К каждому элементу этого массива можно получить доступ по символическому имени, как это показано ниже. В этом примере новое значение передается во второй элемент массива, который соответствует адресу Modbus 40002.

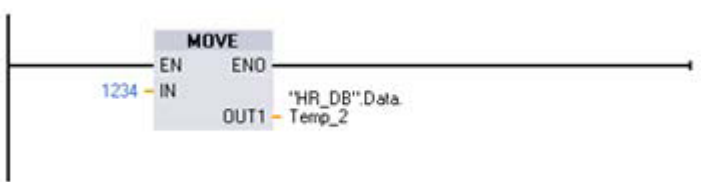

Ниже показано соответствие имен элементов массива адресам Modbus.

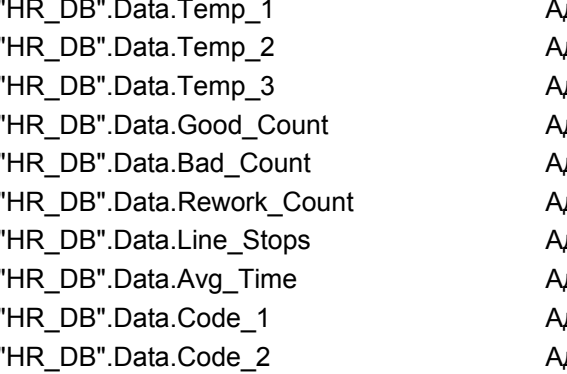

дрес Modbus 40001 дрес Modbus 40002 mbec Modbus 40003 дрес Modbus 40004 дрес Modbus 40005 дрес Modbus 40006 дрес Modbus 40007 дрес Modbus 40008 дрес Modbus 40009 дрес Modbus 40010

## Пример 3 - Именованная составная структура

Этот пример регистра временного хранения информации представляет собой ряд смешанных типов данных с описательными символическими именами.

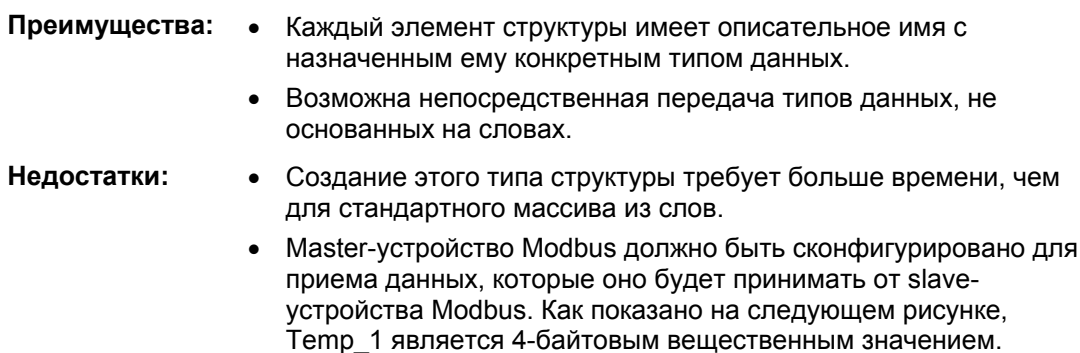

Элементы требуют дополнительных символических ссылок при  $\bullet$ использовании в программе пользователя. В то время как ссылка на первый элемент простого массива имеет вид "HR DB". Array[0], ссылка на элемент этого типа имеет вид "HR DB".Data.Temp 1.

Принимающее master-устройство должно быть способно снова составить из двух принятых слов ожидаемое вещественное

Вот как именованная составная структура появляется в редакторе блоков данных. Каждый элемент имеет уникальное имя с несколькими размерами и типами данных.

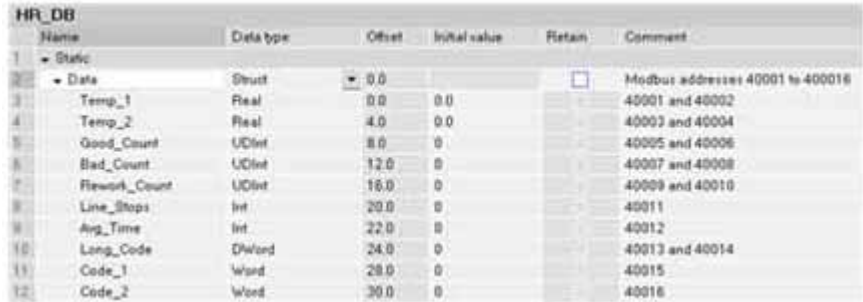

значение.

Ниже показано соответствие имен элементов массива адресам Modbus.

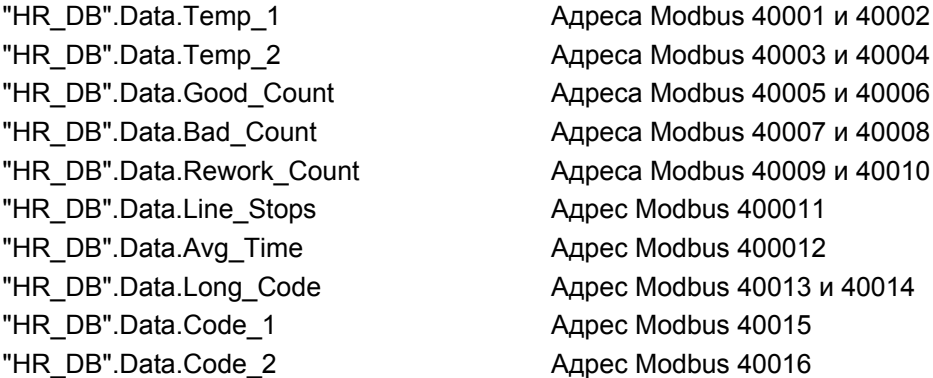

Другой CPU S7-1200, работающий в качестве master-устройства Modbus, может использовать команду MB\_MASTER и идентичную структуру данных для получения блока данных от CPU S7-1200, работающего как slave-устройство Modbus. Эта команда master-устройства Modbus скопирует все 16 слов данных непосредственно из блока данных HR\_DB slave-устройства блок данных в блок данных ProcessData masterустройства, как это показано ниже.

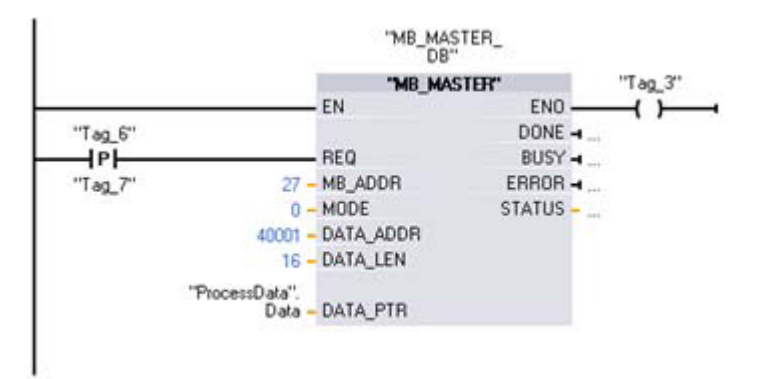

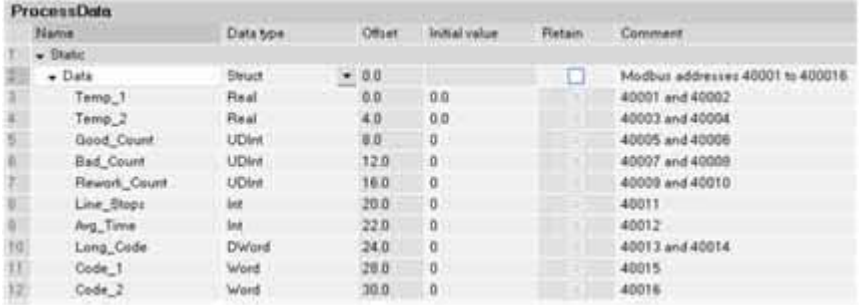

Для передачи одинаковых или различных структур из нескольких slave-устройств Modbus может быть использован ряд адресов блока данных Data\_PTR masterустройства Modbus.

# Коды условий

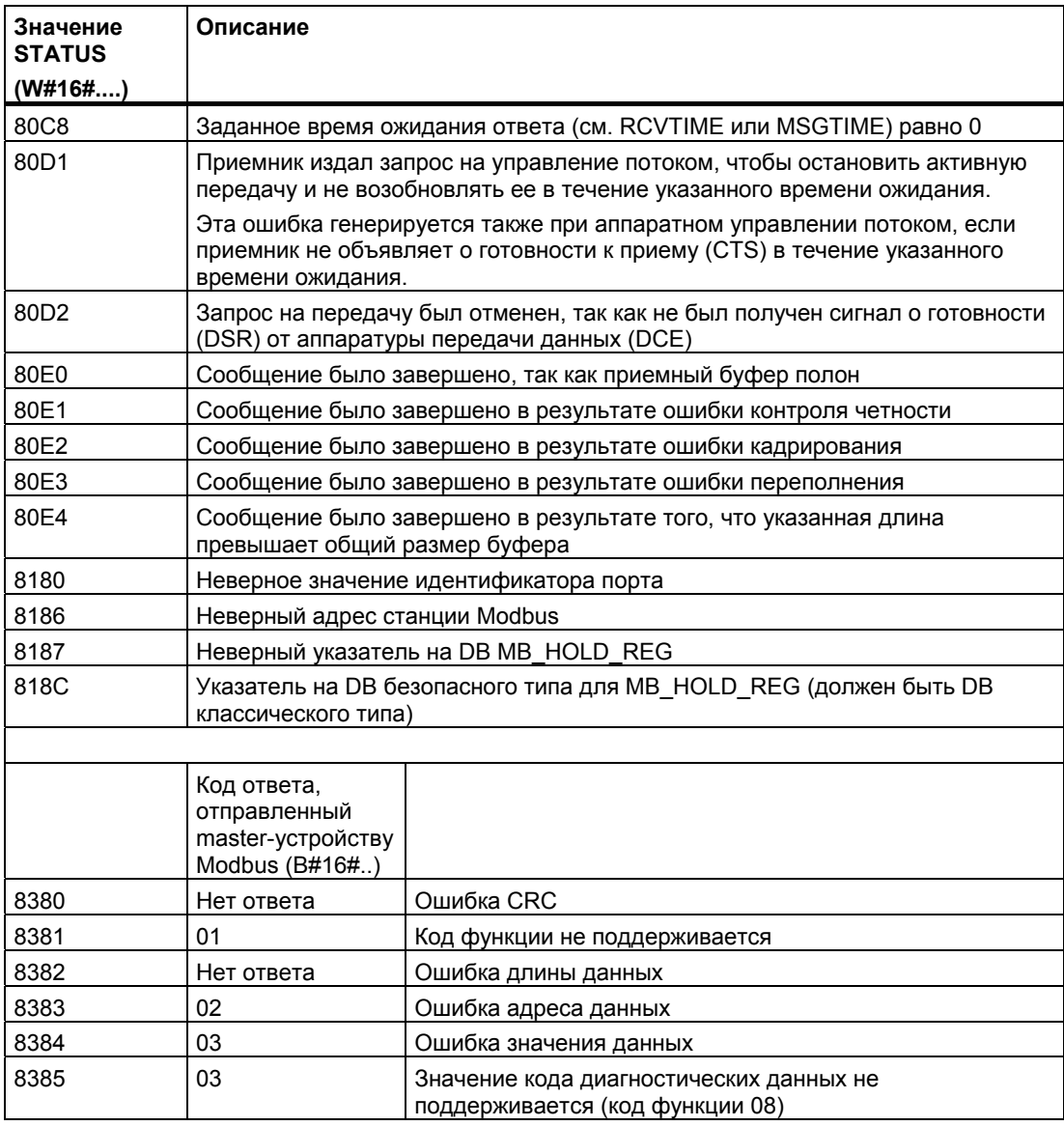

# PROFINET

CPU S7-1200 имеет встроенный порт PROFINET, который поддерживает как Ethernet, так и коммуникационные стандарты на основе TCP/IP. CPU S7-1200 поддерживает следующие прикладные протоколы:

- Протокол управления передачей (Transport Control Protocol, TCP)
- ISO on TCP (RFC 1006)

CPU S7-1200 может обмениваться данными с другим CPU S7-1200, с устройством программирования STEP 7 Basic, с устройствами человеко-машинного интерфейса и с устройствами других производителей, использующими коммуникационные протоколы стандарта TCP. Имеются два способа обмена данными с помощью PROFINET:

- Прямое соединение: Прямой обмен данными применяется, когда вы используете устройство программирования, устройство человеко-машинного интерфейса или другой CPU, соединенный с одним CPU.
- Соединение через сеть: Обмен данными через сеть используется, когда вы используете более двух устройств (например, CPU, устройства человекомашинного интерфейса, устройства программирования и устройства других производителей).

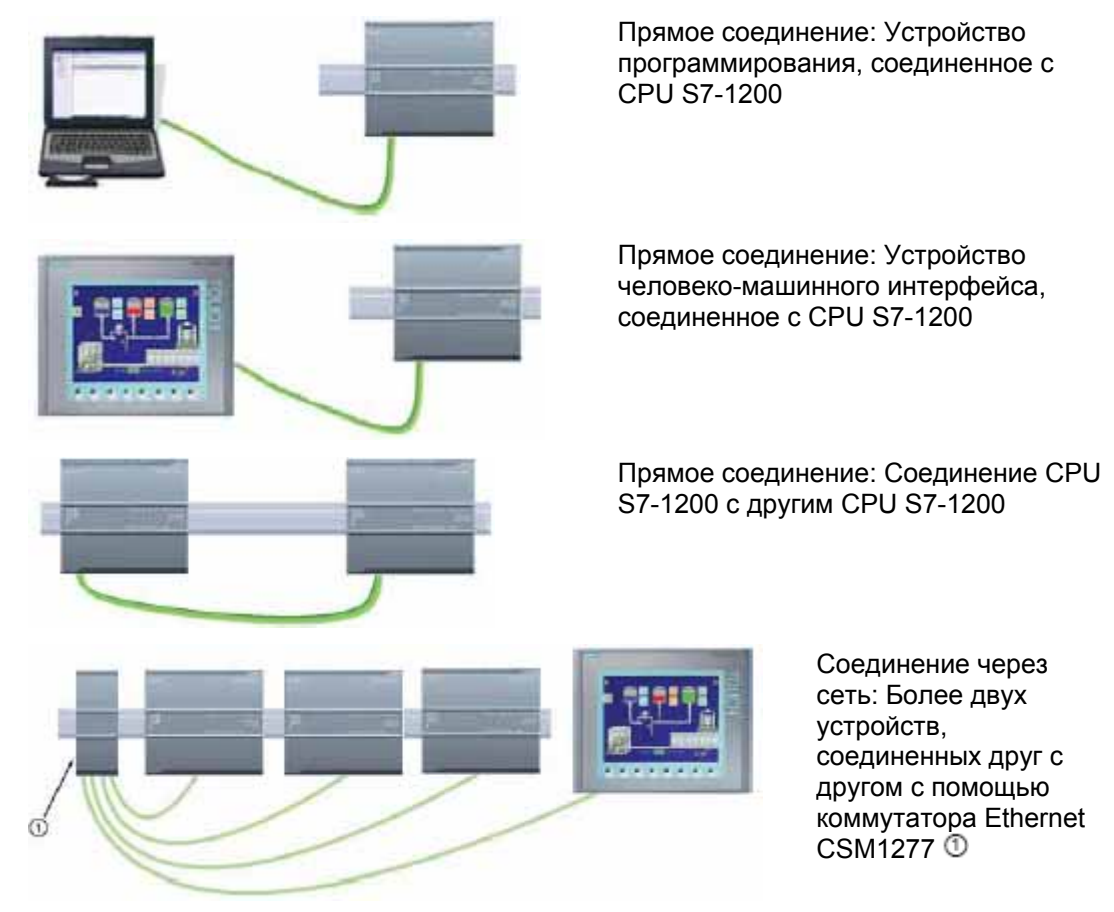

Коммутатор Ethernet не требуется для прямого соединения между устройством программирования или устройством человеко-машинного интерфейса и CPU. Коммутатор Ethernet необходим для сети с более чем двумя CPU или устройствами человеко-машинного интерфейса. Монтируемый на стойке и имеющий 4 порта коммутатор Ethernet CSM1277 фирмы Siemens может использоваться для соединения вашего CPU и устройств человеко-машинного интерфейса. Порт PROFINET на CPU S7-1200 не содержит коммутирующего устройства Ethernet.

## **Максимальное количество соединений для порта PROFINET**

Порт PROFINET на CPU поддерживает следующие одновременные соединения для обмена данными.

- 3 соединения для обмена данными между устройством человеко-машинного интерфейса и CPU
- 1 соединение для обмена данными между устройством программирования (PG) и **CPU**
- 8 соединений для коммуникаций программы S7-1200 с помощью команд типа Tблоков (TSEND\_C, TRCV\_C, TCON, TDISCON, TSEN, TRCV)
- 3 соединения для пассивного CPU S7-1200, обменивающегося данными с активным CPU S7
	- Активный CPU S7 использует команды GET и PUT (S7-300 и S7-400) или команды ETHx\_XFER (S7-200).
	- Активное коммуникационное соединение S7-1200 возможно только с помощью команд типа T-блоков.

## **Ограниченные точки доступа к услугам транспортного уровня (TSAP) или номера портов для связи через ISO и TCP**

Если вы используете команду "TCON" для создания и установления пассивной коммуникационной связи, то следующие адреса портов ограничены и не должны использоваться:

- ISO TSAP (пассивная): 01.00, 01.01, 02.00, 02.01, 03.00, 03.01
- Порт TCP (пассивный): 5001, 102, 123, 20, 21, 25, 34962, 34963, 34964, 80

 *7.1 Обмен данными с устройством программирования*

# **7.1 Обмен данными с устройством программирования**

CPU может обмениваться данными в сети с устройством программирования STEP 7 Basic.

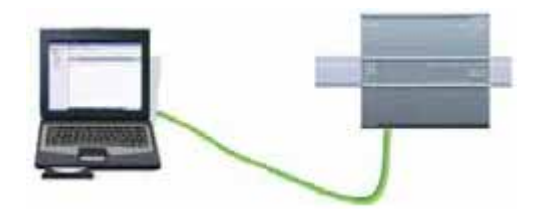

При установлении связи между CPU и устройством программирования примите во внимание следующее:

- Конфигурирование/настройка: Требуется конфигурирование аппаратуры.
- Для связи один к одному не нужен коммутатор Ethernet; коммутатор Ethernet необходим для более чем двух устройств в сети.

# **7.1.1 Создание аппаратного коммуникационного соединения**

Интерфейсы PROFINET устанавливают физическое соединение между устройством программирования и CPU. Так как в CPU встроена функция автоматического распознавания приемного и передающего кабелей (Auto-Cross-Over), то для интерфейса может быть использован как стандартный, так и перекрёстный кабель Ethernet. Для непосредственного присоединения устройства программирования к CPU коммутатор Ethernet не требуется.

Для создания аппаратного соединения между устройством программирования и CPU действуйте следующим образом:

- 1. Установите CPU (стр. 26).
- 2. Вставьте кабель Ethernet в порт PROFINET, как показано ниже.
- 3. Подключите кабель Ethernet к устройству программирования.

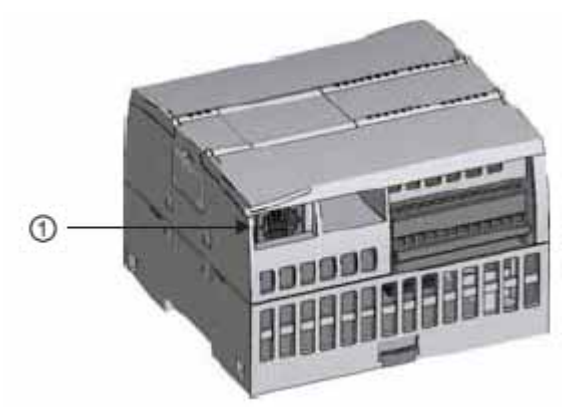

 $^{\circ}$ Порт PROFINET

Для подключения PROFINET имеется необязательный компенсатор натяжения кабеля.

## 7.1 Обмен данными с устройством программирования

#### $7.1.2$ Конфигурирование устройств

Если вы уже создали проект с CPU, откройте сой проект в портале TIA.

Если нет, создайте проект и вставьте CPU (стр. 78) в стойку. В представленном ниже проекте CPU показан в отображении набора устройств портала TIA.

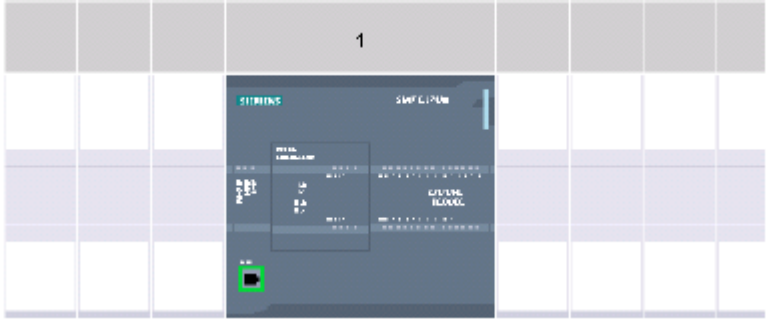

#### $7.1.3$ Назначение IP-адресов

#### $7.1.3.1$ Назначение IP-адресов устройству программирования и сетевым устройствам

Если ваше устройство программирования использует встроенную адаптерную плату, подключенную к ЛВС вашей установки (и, возможно, к всемирной сети), идентификатор сети IP-адреса и маска подсети вашего CPU и встроенной адаптерной платы устройства программирования должны быть в точности одинаковыми. Идентификатор (ID) сети является первой частью IP-адреса (первые три октета. например, 211.154.184.16), которая определяет, какую IP-сеть вы используете. Маска подсети обычно имеет значение 255.255.255.0; однако, так как ваш компьютер находится в ЛВС установки, то маска подсети может иметь другие значения (например, 255.255.254.0), чтобы создавать уникальные подсети. Маска подсети, комбинируемая с помощью логической операции И с IP-адресом устройства, определяет границы IP-подсети.

## Указание

В сценарии всемирной сети, где ваши устройства программирования, сетевые устройства и IP-маршрутизаторы будут обмениваться данными со всем миром, им должны быть назначены уникальные IP-адреса во избежание конфликта с другими пользователями сети. Для получения своего IP-адреса обратитесь в IT-отделение своей фирмы, персонал которой знаком с сетями вашей установки.

Если ваше устройство программирования использует адаптерную плату Ethernet/USB, подключенную к изолированной сети, то идентификатор сети IP-адреса и маска подсети вашего CPU и адаптерной платы Ethernet/USB устройства программирования должны быть в точности одинаковыми. Идентификатор сети является первой частью IP-адреса (первые три октета) (например, 211.154.184.16), которая определяет, какую IP-сеть вы используете. Маска подсети обычно имеет значение 255.255.255.0. Маска подсети, комбинируемая с помощью логической операции И с IP-адресом устройства, определяет границы IP-подсети.
#### **Указание**

Адаптерная плата Ethernet/USB полезна, если вы не хотите подключать свой CPU к ЛВС фирмы. Эта конструкция особенно полезна при начальном тестировании или приемосдаточных испытаниях.

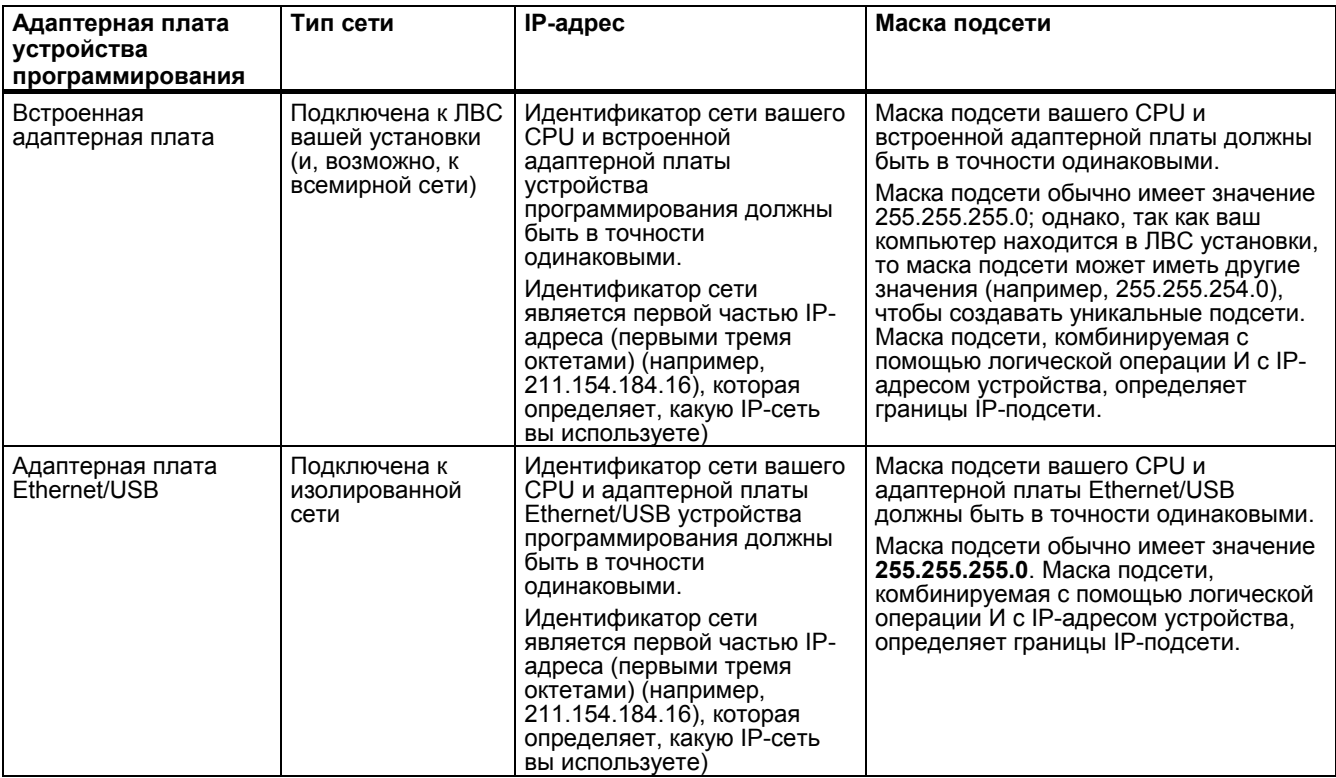

#### **Назначение и проверка IP-адреса вашего устройства программирования с помощью "My Network Places [Сетевая среда]" (на вашем рабочем столе)**

Вы можете назначить и проверить IP-адрес вашего устройства программирования с помощью следующих команд меню:

- (Щелкните правой клавишей мыши) "My Network Places [Сетевая среда]"
- "Properties [Свойства]"
- (Щелкните правой клавишей мыши) "Local Area Connection [Соединение с ЛВС]"
- "Properties [Свойства]"

В диалоговом окне "Local Area Connection Properties [Свойства соединения с ЛВС]" в поле "This connection uses the following items: [Это соединение использует следующие объекты]" прокрутите до "Internet Protocol (TCP/IP)". Щелкните на "Internet Protocol (TCP/IP)", а затем щелкните на кнопке "Properties [Свойства]". Выберите "Obtain an IPaddress automatically (DHCP) [Получить IP-адрес автоматически (DHCP)]" или "Use the following IP-address [Использовать следующий IP-адрес]" (чтобы ввести статический IPадрес).

#### **Указание**

Протокол динамической конфигурации хоста (Dynamic Host Configuration Protocol, DHCP) автоматически назначает IP-адрес вашему устройству программирования при включении питания из сервера DHCP.

**Проверка IP-адреса вашего устройства программирования с помощью команд "ipconfig" и "ipconfig /all"** 

> Вы можете также проверить IP-адрес вашего устройства программирования, и, если необходимо, IP-адрес вашего IP-маршрутизатора (шлюза) с помощью следующих команд меню:

- Кнопка "Start [Пуск]" (на вашем рабочем столе)
- "Run [Выполнить]"

В диалоговом окне "Run" в поле "Open [Открыть]" введите "cmd" и щелкните на кнопке "OK". В отобразившемся диалоговом окне "C:\WINDOWS\system32\cmd.exe" введите команду "ipconfig". Пример результата показан ниже:

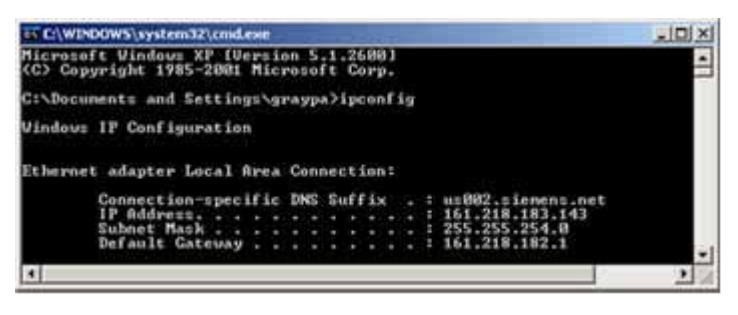

Дальнейшую информацию вы можете отобразить командой "ipconfig /all". Здесь можно найти тип адаптерной платы вашего устройства программирования и Ethernet-адрес (MAC):

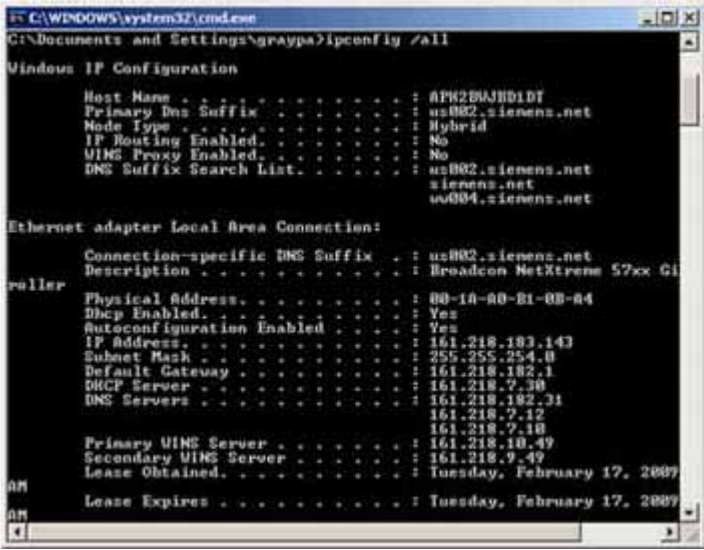

#### **Назначение IP-адреса CPU**

Для назначения IP-адреса CPU можно использовать следующие два способа:

- Назначить IP-адрес в режиме online
- Сконфигурировать IP-адрес в своем проекте

ä.

#### $7.1.3.2$ Назначение IP-адресов в режиме online

Вы можете назначить IP-адрес сетевому устройству в режиме online. Это особенно полезно при первом конфигурировании устройства.

Для назначения IP-адреса в режиме online действуйте следующим образом:

**Project tree** 

1. В дереве проекта (Project tree) проверьте, что CPU не назначен IP-адрес, с помощью следующих команд меню:

- "Online access [Онлайновый  $\bullet$ доступ]"
- < Адаптерная плата для сети, в которой находится **VCTDOЙСТВО>**
- "Update accessible devices  $\bullet$ [Обновить доступные устройства]"

2. В дереве проекта выберите следующие команды меню:

- "Online access [Онлайновый доступ]"
- < Адаптерная плата для сети, в которой находится **VCTDOЙСТВО>**
- "Update accessible devices [Обновить доступные устройства]"
- <адрес устройства>
- "Online & diagnostics [Онлайновый режим и диагностика]"

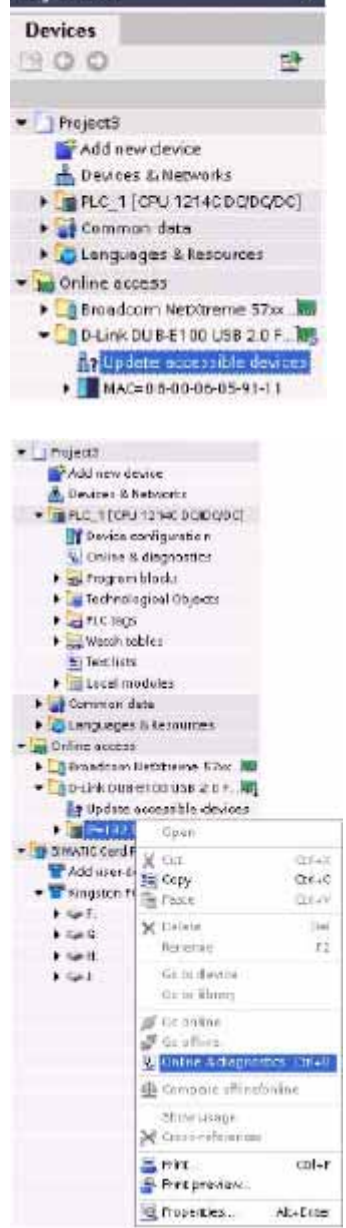

3. В диалоговом окне "Online & diagnostics" выберите следующие команды меню:

- "Functions [Функции]"
- "Assign IP address [Назначить IP-адрес]"

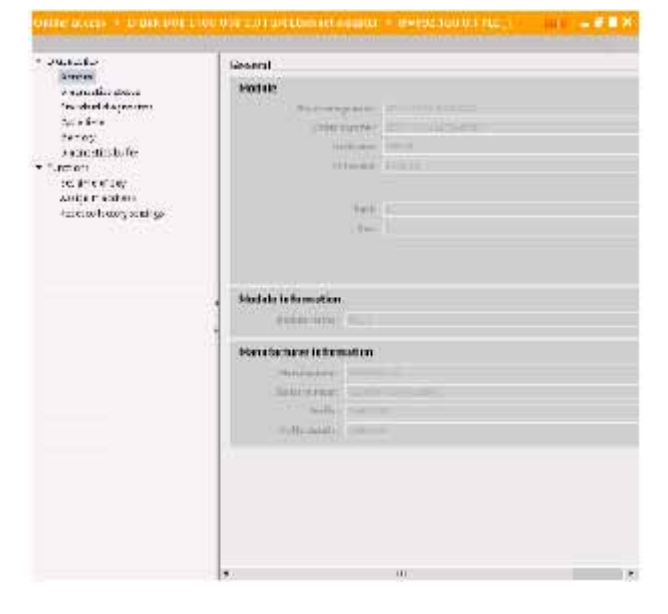

4. В поле "IP-address" введите свой новый IP-адрес.

ana antar<br>Amerika Ariga Process  $\begin{array}{l} \hbox{normalization} \\ \hbox{normalization} \\ \hbox{for which the operator} \\ \hbox{for } \theta \in \mathbb{R} \\ \hbox{for } \theta \in \mathbb{R} \\ \hbox{for } \theta \in \mathbb{R} \end{array}$  $\mathbf{1}$  extension and  $\mathbf{z}$  is the more details izenog<br>Longodiuski feli<br>Jomors designed in  $\pm$  i amore<br>| selling allow<br>| second and selling and a fundame.

5. В дереве проекта (Project tree) проверьте, что ваш новый IP-адрес назначен CPU, с помощью следующих команд меню:

- "Online access [Онлайновый доступ]"
- <Адаптер для сети, в которой находится устройство>
- "Update accessible devices [Обновить доступные устройства]"

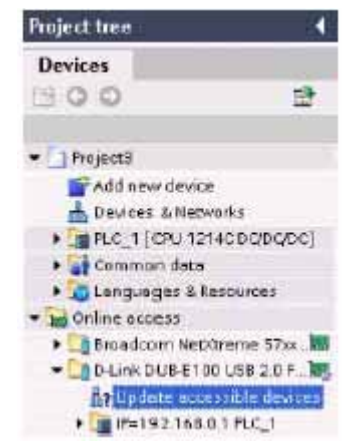

#### $7.1.3.3$ Конфигурирование IP-адреса в вашем проекте

#### Конфигурирование интерфейса PROFINET

После того как вы сконфигурировали стойку с CPU (стр. 252), вы можете сконфигурировать параметры интерфейса PROFINET. Для этого шелкните на зеленом поле PROFINET на CPU, чтобы выбрать порт PROFINET, Вкладка "Properties **ГСвойства!" в окне просмотра параметров отображает порт PROFINET.** 

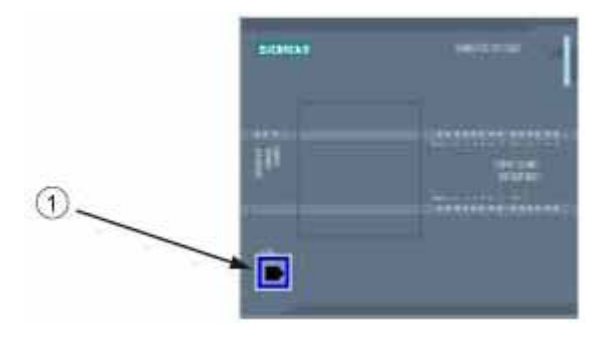

**Порт PROFINET** ന

#### Конфигурирование IP-адреса

Aдрес Ethernet (MAC-адрес): В сети PROFINET каждому устройству производителем для идентификации назначается MAC-адрес (Media Access Control address [адрес протокола управления доступом к передающей среде)). МАС-адрес состоит из шести групп по две шестнадцатеричных цифры, разделенных дефисами (-) или двоеточиями (:) в порядке передачи (например, 01-23-45-67-89-АВ или 01:23:45:67:89:AB).

**IP-адрес:** Каждое устройство должно также иметь адрес протокола Интернет (Internet Protocol, IP). Этот адрес позволяет устройству поставлять данные через более сложную сеть с маршрутизацией.

Каждый IP-адрес делится на четыре 8-битовых сегмента и представляется в десятичном формате с разделительными точками (например, 211.154.184.16). Первая часть IP-адреса используется для идентификатора сети (В какой сети вы находитесь?), и вторая часть адреса является идентификатором хоста (уникальным для каждого устройства в сети). IP-адрес 192.168.х. у является стандартным обозначением, которое распознается как часть ведомственной или частной сети, которая находится вне сети Интернет.

Маска подсети: Подсеть - это логическая группировка с соединенных друг с другом сетевых устройств. Узлы подсети находятся обычно недалеко друг от друга в локальной вычислительной сети (ЛВС). Маска (маска подсети или маска сети) определяет границы IP-подсети.

Маска подсети 255.255.255.0 обычно пригодна для небольших локальных сетей. Это значит, что все IP-адреса в этой сети должны иметь одинаковые первые 3 октета, и различные устройства в этой сети идентифицируются последним октетом (8-битовым полем). Примером этого является назначение маски подсети 255.255.255.0 и IPадресов от 192.168.2.0 до 192.168.2.255 отдельным устройствам в небольшой локальной сети.

Единственное соединение между различными подсетями осуществляется через маршрутизатор. Если используются подсети, то должен применяться IPмаршрутизатор.

**IP-маршрутизатор:** Маршрутизаторы являются связующими звеньями между ЛВС. С помощью маршрутизатора компьютер, находящийся в ЛВС, может посылать сообщения в любые другие сети, за которыми, возможно, имеются другие ЛВС. Если цель данных находится за пределами ЛВС, то маршрутизатор передает данные дальше в другую сеть или группу сетей, где эти данные могут быть доставлены по назначению.

Маршрутизаторы для передачи и приема пакетов данных используют IP-адреса.

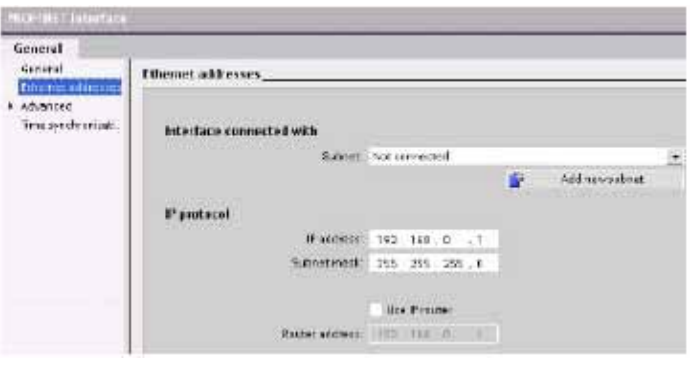

Свойства IP-адресов: В окне Properties [Свойства] выберите компонент конфигурации "Ethernet address [Адрес Ethernet]". Портал TIA отображает диалоговое окно для конфигурирования адреса Ethernet, в котором вы можете назначить проекту программного обеспечения IP-адрес CPU, в который загружается проект.

#### Указание

У СРU нет заранее сконфигурированного IP-адреса. Вы должны назначить IP-адрес для CPU вручную. Если ваш CPU соединен с маршрутизатором в сети, вы должны также ввести IP-адрес маршрутизатора. Все IP-адреса конфигурируются, когда вы загружаете проект.

Дальнейшую информацию вы найдете под заголовком "Назначение IP-адресов устройству программирования и сетевым устройствам".

Следующая таблица определяет параметры IP-адреса:

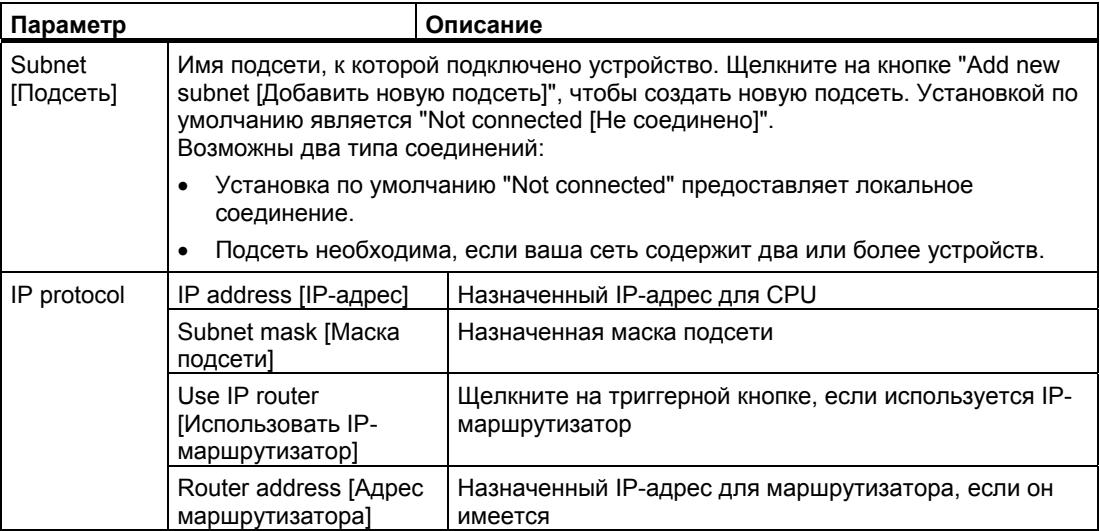

*PROFINET* 

 *7.1 Обмен данными с устройством программирования*

# **7.1.4 Тестирование сети PROFINET**

По окончании конфигурирования загрузите программу в CPU. Все IP-адреса конфигурируются при загрузке проекта.

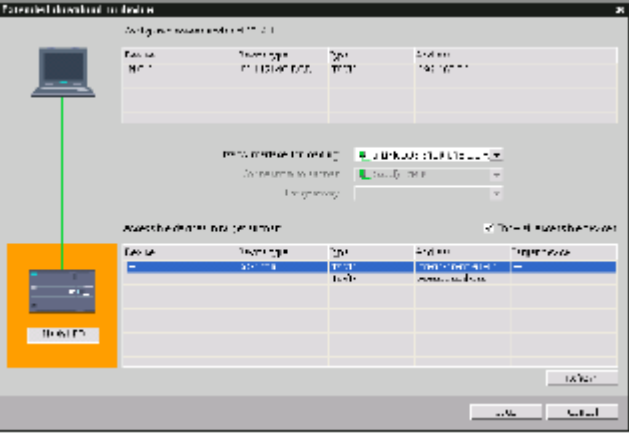

#### Назначение IP-адреса устройству в режиме online

У СРU S7-1200 нет заранее сконфигурированного IP-адреса. IP-адрес СРU вы должны задать вручную.

Для назначения IP-адреса устройству в режиме online выполните шаги, описанные под заголовком "Назначение IP-адресов в режиме online".

Для назначения IP-адреса в своем проекте вы должны сконфигурировать IP-адрес в конфигурации устройств, сохранить конфигурацию и загрузить ее в ПЛК. Дальнейшую информацию вы найдете под заголовком "Конфигурирование IP-адреса в вашем проекте".

#### Указание

Если вы назначили IP-адреса в режиме online, то вы можете изменять эти IP-адреса в конфигурации аппаратуры как online, так и offline.

Если вы назначили IP-адреса в конфигурации аппаратуры в режиме offline, то вы можете изменять IP-адреса, назначенные в проекте, в конфигурации аппаратуры только в режиме offline.

Используйте "Online access [Онлайновый доступ]" для отображения IP-адресов подключенных CPU, как показано ниже.

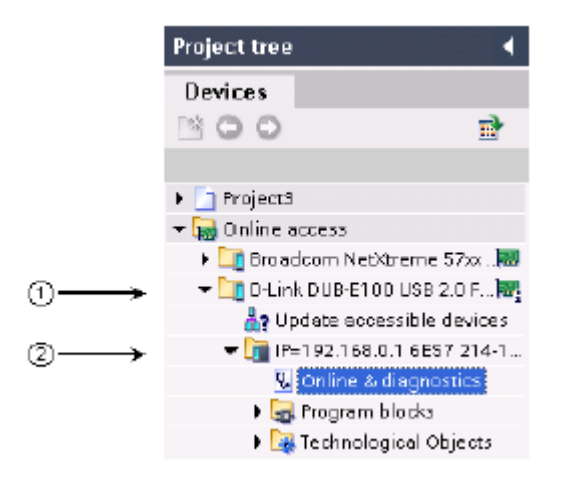

- ➀ Вторая из двух сетей Ethernet в этом устройстве программирования
- ② IP-адрес единственного CPU S7-1200 в этой сети Ethernet

#### Указание

Отображаются все сконфигурированные сети устройства программирования. Вы должны выбрать нужную сеть, чтобы отобразить необходимый IP-адрес CPU S7-1200.

## **Использование диалога "Extended download to device" для проверки подключения сетевых устройств**

Функция CPU S7-1200 "Download to device [Загрузить в устройство]" и ее диалоговое окно "Extended download to device [Расширенная загрузка в устройство]" могут показать все имеющиеся сетевые устройства, а также всем ли устройствам назначены уникальные IP-адреса. Для отображения всех доступных и имеющихся устройств с назначенными им MAC- и IP-адресами активизируйте триггерную кнопку "Show all accessible devices [Показать все доступные устройства]".

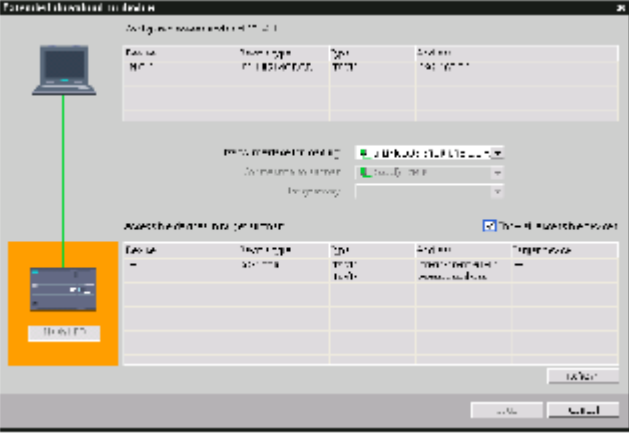

Если желаемого сетевого устройства нет в этом списке, то связь с этим устройством была по какой-то причине прервана. Это устройство и сеть должны быть обследованы на наличие аппаратных и/или конфигурационных ошибок.

*7.2 Обмен данными между устройствами человеко-машинного интерфейса и ПЛК*

# **7.2 Обмен данными между устройствами человеко-машинного интерфейса и ПЛК**

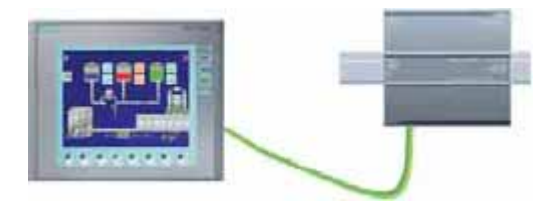

Конфигурирование/настройка:

CPU поддерживает коммуникационные соединения PROFINET с устройствами человеко-машинного интерфейса. При установлении связи между CPU и устройствами человеко-машинного интерфейса должны быть выполнены следующие условия:

- Порт PROFINET на CPU должен быть сконфигурирован для соединения с устройством человеко-машинного интерфейса.
- Это устройство человеко-машинного интерфейса должно быть установлено и сконфигурировано.
- Конфигурационные данные устройства человеко-машинного интерфейса являются частью проекта CPU и могут быть сконфигурированы и загружены из этого проекта.
- Для связи один к одному не нужен коммутатор Ethernet; коммутатор Ethernet необходим для более чем двух устройств в сети.

#### **Указание**

Монтируемый на стойке и имеющий 4 порта коммутатор Ethernet CSM1277 фирмы Siemens может использоваться для соединения вашего CPU и устройств человекомашинного интерфейса. Порт PROFINET на CPU S7-1200 не содержит коммутирующего устройства Ethernet.

Поддерживаемые функции:

- Устройство человеко-машинного интерфейса может считывать и записывать данные в CPU.
- На основе информации, полученной из CPU, могут запускаться сообщения.
- Диагностика системы

#### **Указание**

WinCC Basic и STEP 7 Basic являются компонентами портала TIA. Дальнейшую информацию о конфигурировании устройств человеко-машинного интерфейса вы найдете в WinCC Basic.

 *7.2 Обмен данными между устройствами человеко-машинного интерфейса и ПЛК*

## **Шаги, необходимые для конфигурирования обмена данными между устройством человеко-машинного интерфейса и CPU**

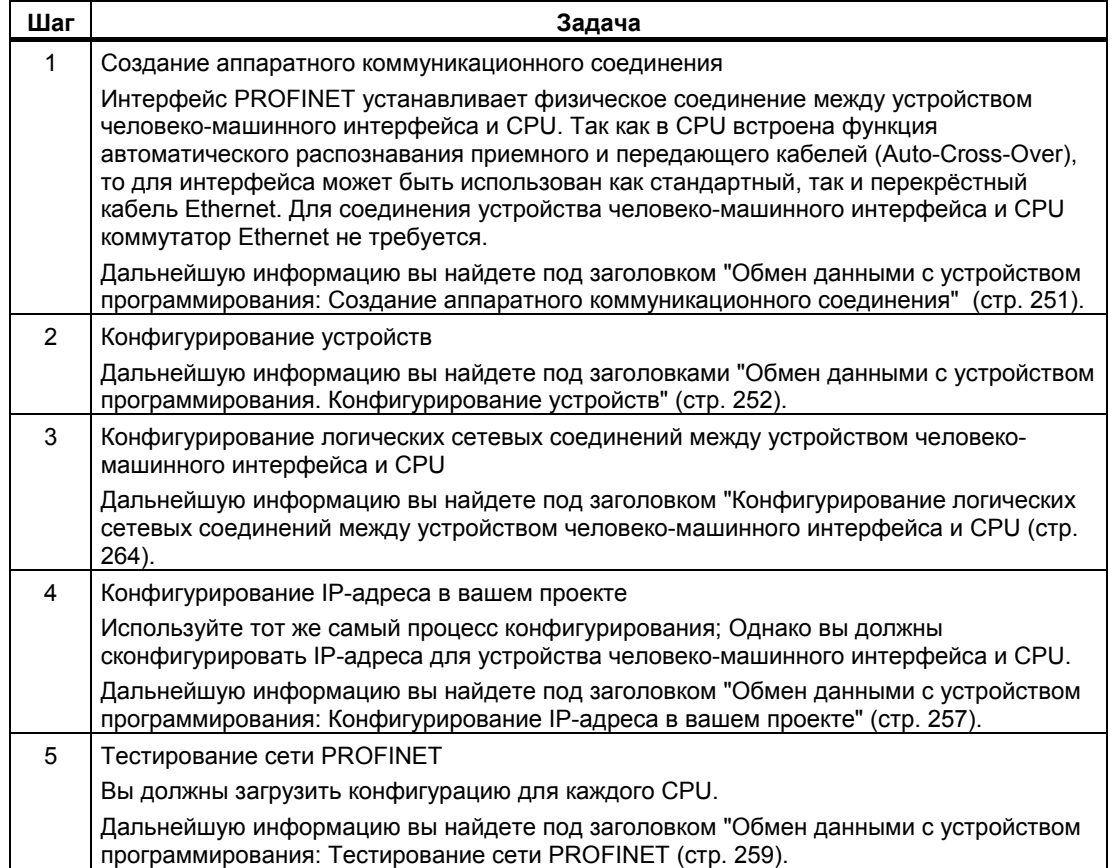

*7.2 Обмен данными между устройствами человеко-машинного интерфейса и ПЛК*

# **7.2.1 Конфигурирование логических сетевых соединений между устройством человеко-машинного интерфейса и CPU**

После конфигурирования стойки с CPU вы можете приступить к конфигурированию своих сетевых соединений.

В портале "Devices & Networks [Устройства и сети]" вы можете использовать "Network view [Отображение сети]" для создания сетевых соединений между устройствами в вашем проекте. Для создания соединения в сети Ethernet выберите зеленое поле (Ethernet) на CPU. Проведите мышью линию к полю Ethernet на устройстве человекомашинного интерфейса. Отпустите клавишу мыши, и ваше Ethernet-соединение создано.

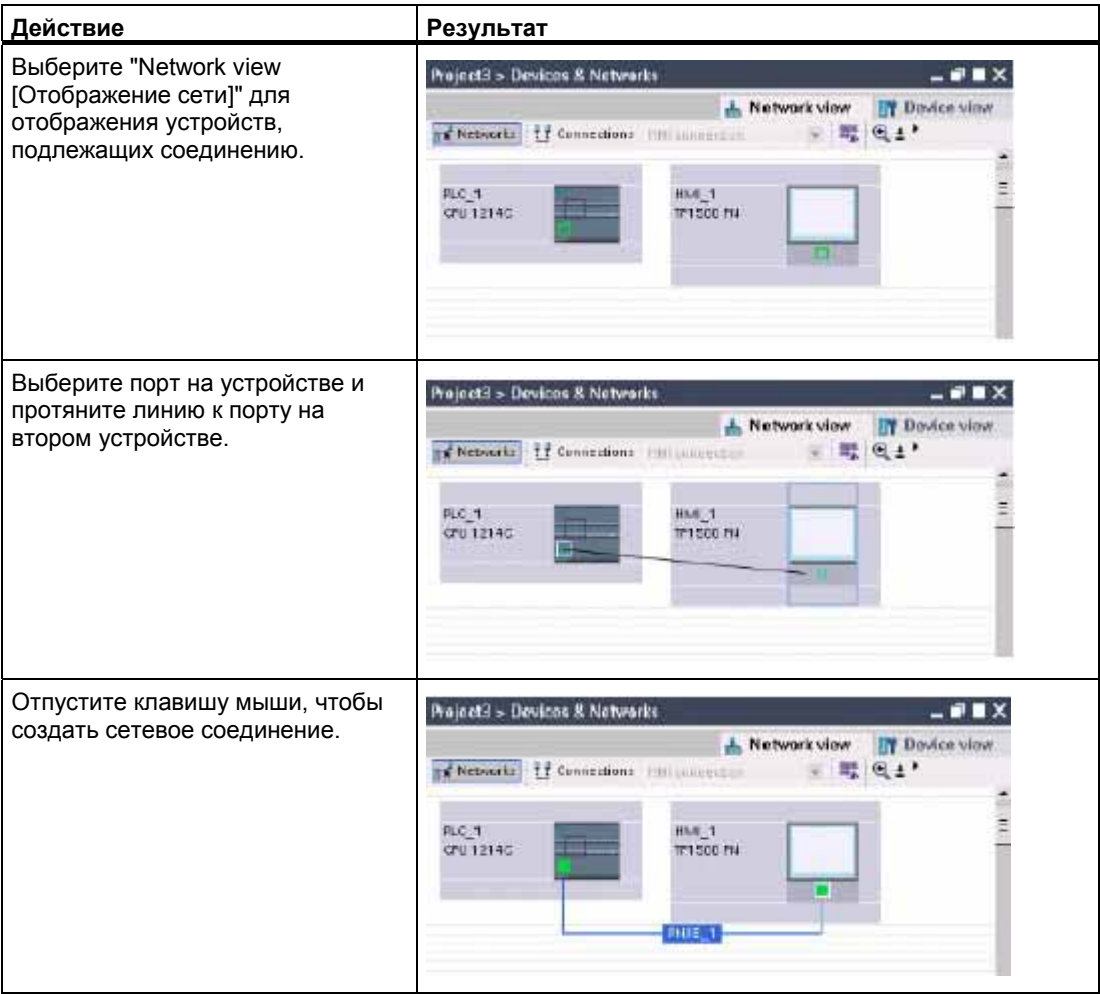

7.3 Обмен данными между ПЛК

#### Обмен данными между ПЛК  $7.3$

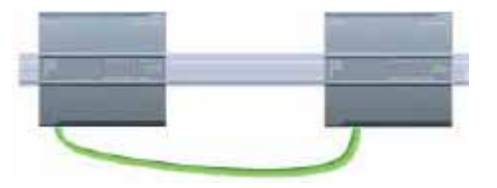

CPU может обмениваться данными с другим СРU в сети, используя команды TSEND С и TRCV\_C.

При установлении связи между двумя CPU обратите внимание на следующее:

- Конфигурирование/настройка: Требуется конфигурирование аппаратуры.
- Поддерживаемые функции: Чтение и запись данных в равноправном CPU
- Для связи один к одному не нужен коммутатор Ethernet; коммутатор Ethernet  $\bullet$ необходим для более чем двух устройств в сети.

## Шаги, необходимые для конфигурирования связи между двумя CPU

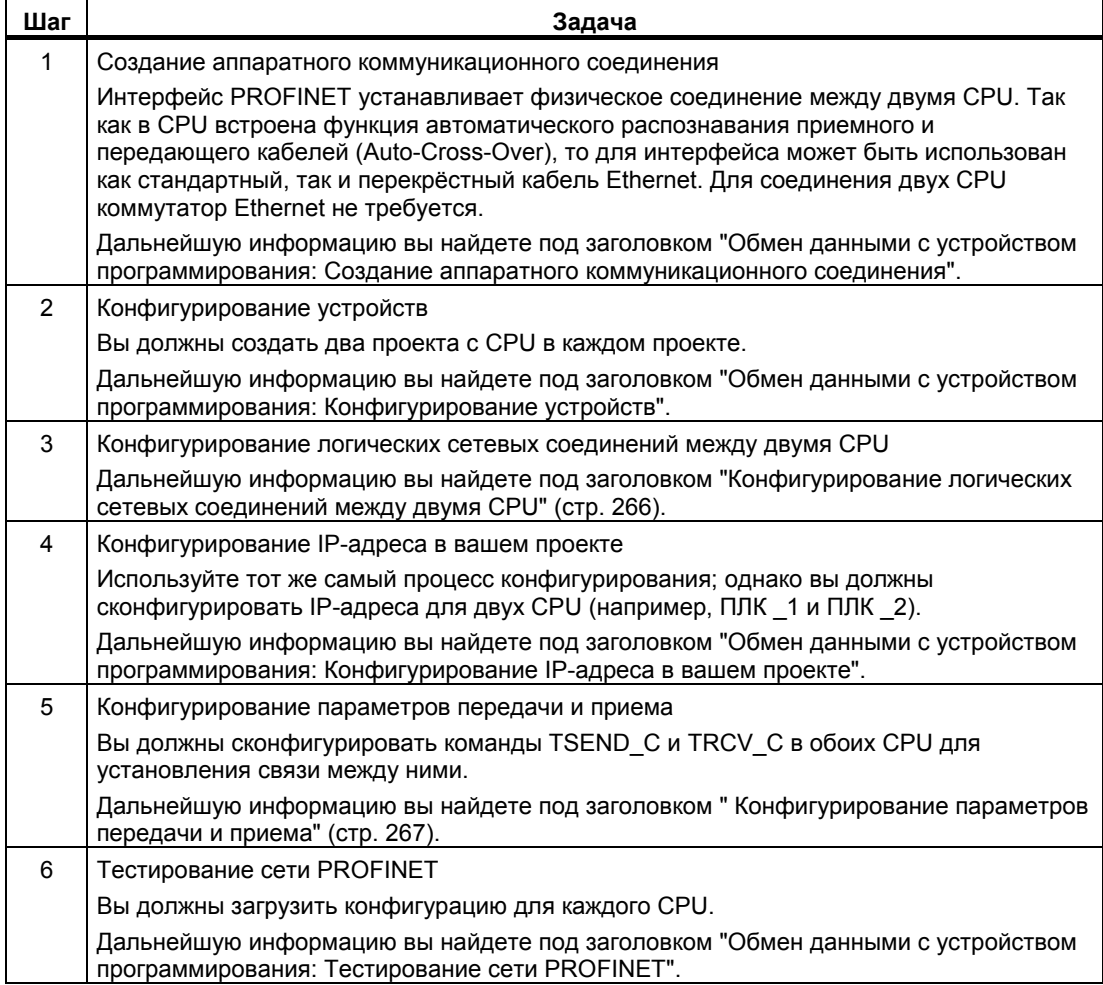

*7.3 Обмен данными между ПЛК*

## **7.3.1 Конфигурирование логических сетевых соединений между двумя CPU**

После конфигурирования стойки с CPU вы можете приступить к конфигурированию своих сетевых соединений.

В портале "Devices & Networks [Устройства и сети]" вы можете использовать "Network view [Отображение сети]" для создания сетевых соединений между устройствами в вашем проекте. Для создания соединения в сети PROFINET выберите зеленое поле (PROFINET) на первом ПЛК. Проведите мышью линию к полю PROFINET на втором ПЛК. Отпустите клавишу мыши, и ваше PROFINET-соединение создано.

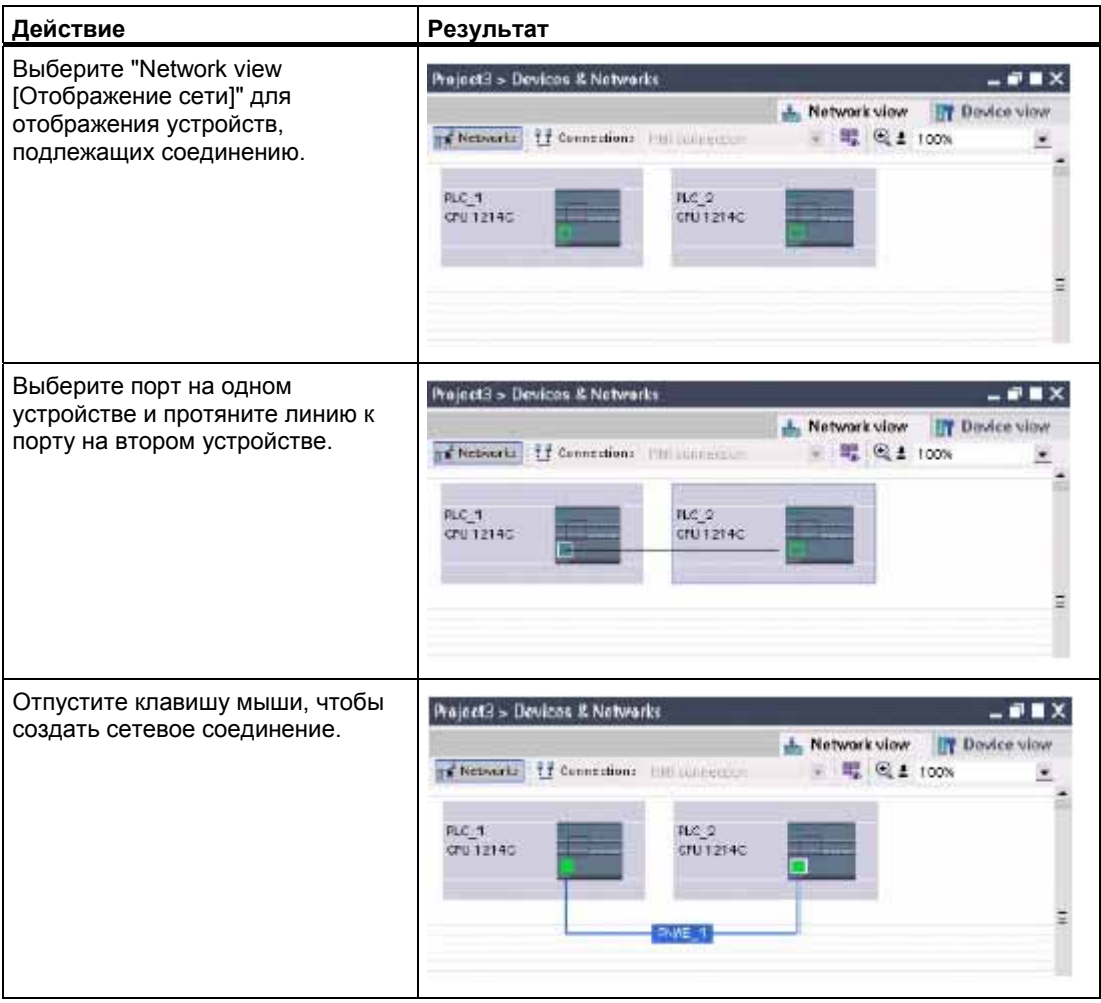

# **7.3.2 Конфигурирование параметров передачи и приема**

Для установления соединений между двумя CPU используются блоки передачи (Tблоки). Прежде чем CPU сможет включиться в обмен данными в сети PROFINET, вы должны сконфигурировать параметры для передачи и приема сообщений. Эти параметры определяют, как будет протекать обмен данными при передаче и приеме сообщений от целевого устройства.

## **7.3.2.1 Конфигурирование параметров передачи для TSEND\_C**

#### **Команда TSEND\_C**

Команда TSEND\_C (стр. 181) устанавливает связь с партнерской станцией. Эта связь создается, устанавливается и автоматически контролируется, пока не будет подана команда на разъединение. Команда TSEND\_C объединяет в себе функции команд TCON, TDISCON и TSEND.

Из конфигурации устройств в STEP 7 вы можете установить, как команда TSEND\_C должна передать данные. Сначала вы вставляете эту команду в программу из папки "Communications [Связь]" через "Extended Instructions [Расширенный набор команд]". Команда отображается вместе с диалоговым окном "Call options [Параметры вызова]", где вы назначаете DB для хранения параметров команды TSEND\_C.

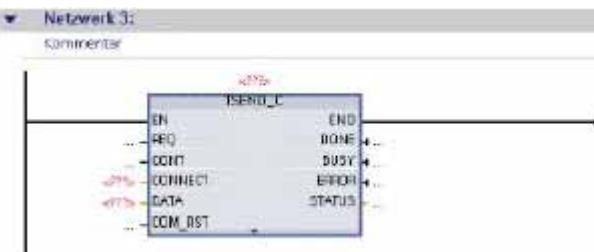

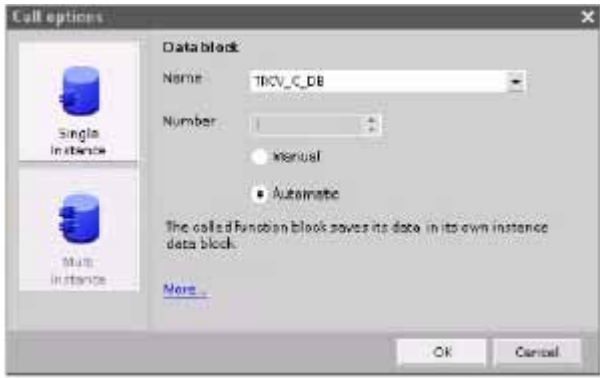

7.3 Обмен данными между ПЛК

Вы можете назначить адреса в памяти переменных для входов и выходов, как показано на следующем рисунке.

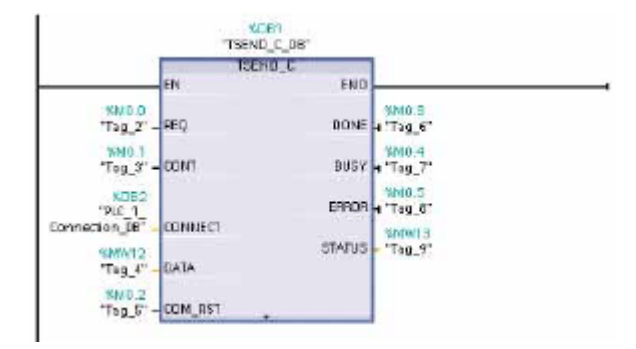

#### Конфигурирование общих параметров

Вы можете задать коммуникационные параметры в диалоговом окне Properties [Свойства] команды TSEND С. Это диалоговое окно появляется в нижней части страницы, когда вы выделяете любую часть команды TSEND С.

#### Конфигурирование параметров соединения

Каждый CPU имеет встроенный порт PROFINET, который поддерживает стандартный обмен данными через PROFINET. Поддерживаемые протоколы Ethernet описаны в следующих двух типах соединений:

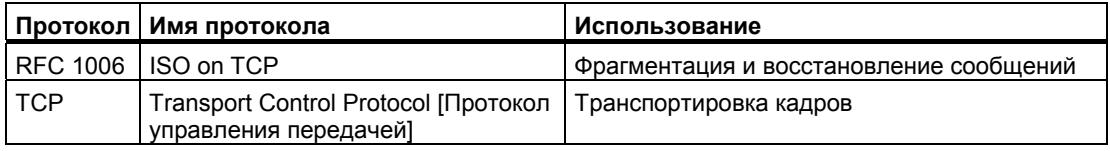

#### ISO on TCP (RFC 1006)

ISO on TCP - это механизм, который позволяет переносить ISO-приложения по сети **ТСР/IР. Этот протокол обладает следующими свойствами:** 

- Эффективный коммуникационный протокол, тесно связанный с аппаратным  $\bullet$ обеспечением
- Пригоден для объемов данных среднего и большого размера (до 8192 байтов)
- В отличие от ТСР, сообщения характеризуются наличием идентификации конца данных и ориентированы на сообщения.
- Обладает способностью к маршрутизации; может использоваться в глобальной сети (WAN)
- Возможность динамического изменения длины данных.
- Из-за наличия программного интерфейса SEND / RECEIVE требует затрат времени на программирование.

С помощью точек доступа к услугам транспортного уровня (Transport Service Access Point, TSAP) протокол TCP допускает несколько соединений с одним IP-адресом (до 64К соединений). С помощью RFC 1006 TSAP однозначно идентифицируют эти соединения конечных коммуникационных пунктов с IP-адресом.

В разделе "Address Details [Подробности адреса]" диалогового окна Connection Parameters [Параметры соединения] вы определяете подлежащие использованию TSAP. TSAP в CPU вводится в поле "Local TSAP [Локальный TSAP]". TSAP, назначенный для соединения в партнерском CPU, вводится в поле "Partner TSAP [TSAP партнера]".

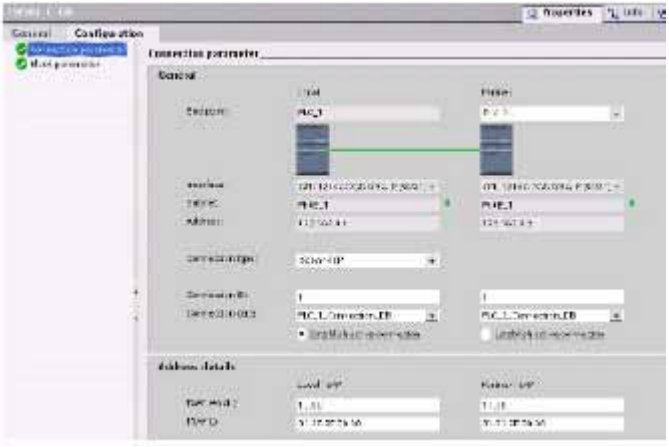

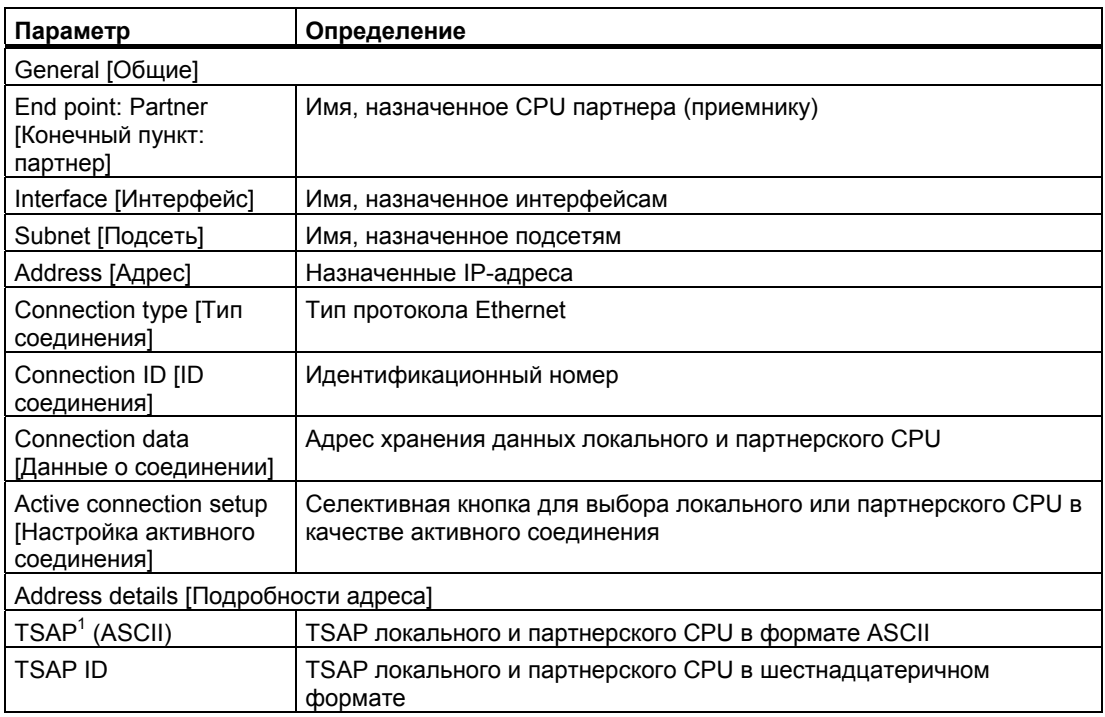

При конфигурировании соединения с CPU S7-1200 через ISO оп TCP используйте в расширении TSAP для пассивных коммуникационных партнеров только символы ASCII.

 $\overline{1}$ 

7.3 Обмен данными между ПЛК

#### Протокол управления передачей (Transport Control Protocol, TCP)

TCP - это стандартный протокол, описанный в RFC 793: Transmission Control Protocol. Основной целью ТСР является предоставление услуг, обеспечивающих надежное и безопасное соединение между парами процессов. Этот протокол обладает следующими свойствами:

- Эффективный коммуникационный протокол, так как он тесно связан с аппаратным обеспечением
- Пригоден для объемов данных среднего и большого размера (до 8192 байтов)  $\bullet$
- Предоставляет значительно больше услуг для приложений, в особенности:
	- Восстановление в случае ошибки
	- Управление потоком  $\equiv$
	- Надежность
- Протокол, ориентированный на соединения
- Может быть очень гибко использован с системами других производителей, которые  $\bullet$ поддерживают только ТСР
- Возможность маршрутизации
- $\bullet$ Применимы только статические длины данных.
- $\bullet$ Сообщения квитируются.
- $\bullet$ Приложения адресуются с помощью номеров портов.
- Большинство протоколов пользовательских приложений, например. TELNET и FTP.  $\bullet$ используют ТСР.
- Из-за наличия программного интерфейса SEND / RECEIVE требует затрат времени на программирование.

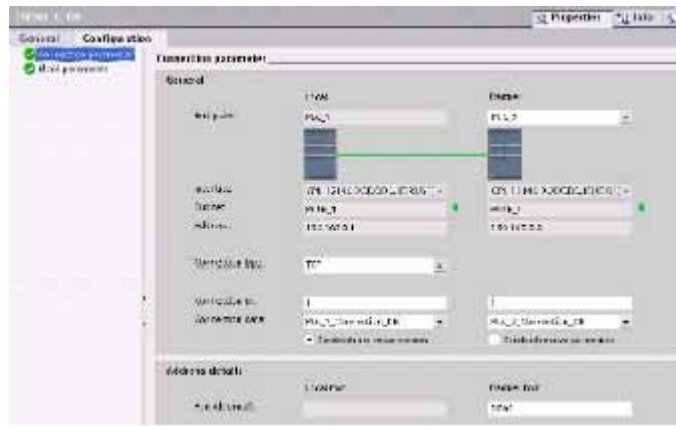

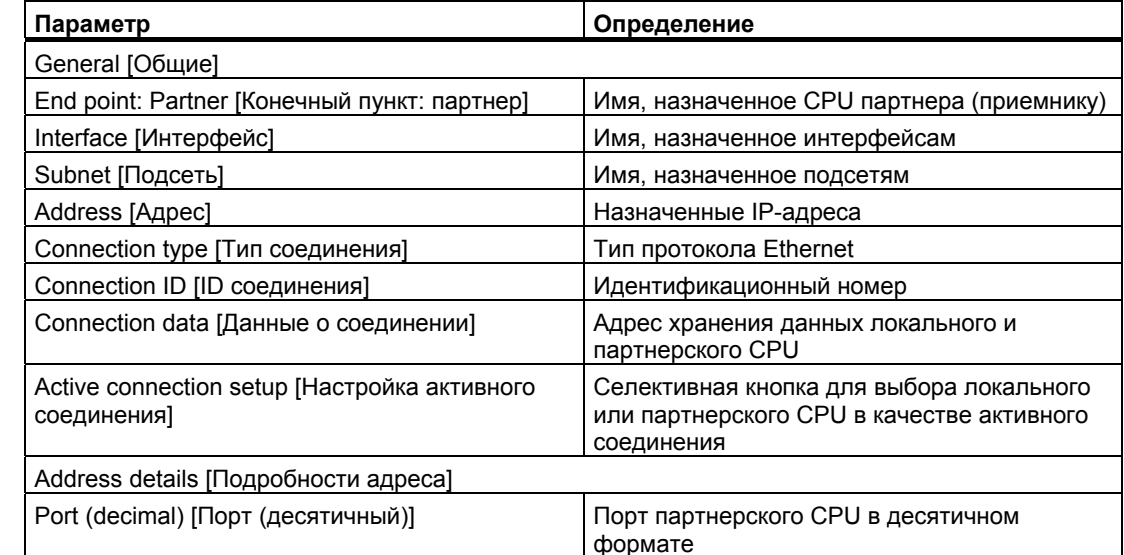

#### $7.3.2.2$ Конфигурирование параметров приема для TRCV С

## Команда TRCV C

Команда TRCV C (стр. 182) устанавливает связь с партнерской станцией. Связь создается, устанавливается и автоматически контролируется, пока она не будет разорвана этой командой. Команда TRCV С объединяет в себе функции команд TCON. TDISCON. и TRCV.

Из конфигурации CPU в STEP 7 Basic вы можете установить, как команда TRCV С должна получать данные. Сначала вы вставляете эту команду в программу из папки "Communications [Связь]" через "Extended Instructions [Расширенный набор команд]". Команда отображается вместе с диалоговым окном "Call options [Параметры вызова]", где вы назначаете DB для хранения параметров команды TRCV C.

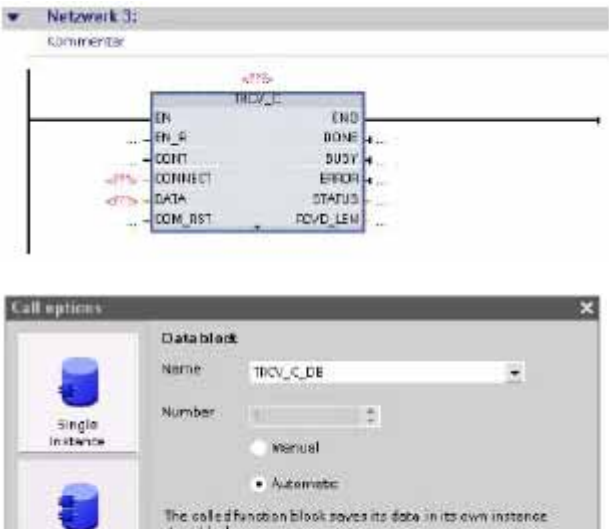

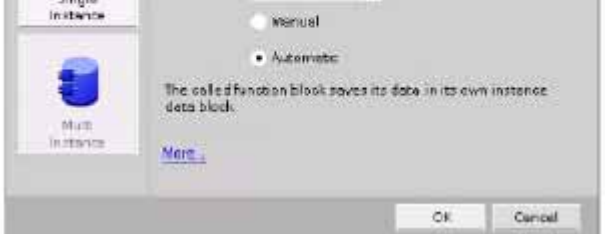

Вы можете назначить адреса в памяти переменных для входов и выходов, как показано на следующем рисунке.

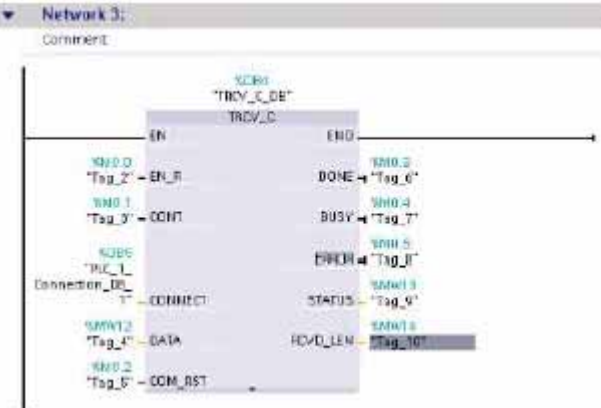

*7.3 Обмен данными между ПЛК*

#### **Конфигурирование общих параметров**

Вы можете задать коммуникационные параметры в диалоговом окне Properties [Свойства] команды TRCV\_C. Это диалоговое окно появляется в нижней части страницы, когда вы выделяете любую часть команды TRCV\_C.

#### **Конфигурирование параметров соединения**

Каждый CPU имеет встроенный порт PROFINET, который поддерживает стандартный обмен данными через PROFINET. Поддерживаемые протоколы Ethernet описаны в следующих двух типах соединений:

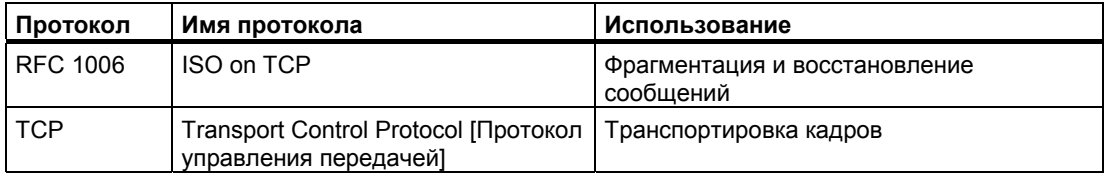

#### **ISO on TCP (RFC 1006)**

ISO on TCP - это механизм, который позволяет переносить ISO-приложения по сети TCP/IP. Этот протокол обладает следующими свойствами:

- Эффективный коммуникационный протокол, тесно связанный с аппаратным обеспечением
- Пригоден для объемов данных среднего и большого размера (до 8192 байтов)
- В отличие от TCP, сообщения характеризуются наличием идентификации конца данных и ориентированы на сообщения.
- Обладает способностью к маршрутизации; может использоваться в глобальной сети (WAN)
- Возможность динамического изменения длины данных.
- Из-за наличия программного интерфейса SEND / RECEIVE требует затрат времени на программирование.

С помощью точек доступа к услугам транспортного уровня (Transport Service Access Point, TSAP) протокол TCP допускает несколько соединений с одним IP-адресом (до 64K соединений). С помощью RFC 1006 TSAP однозначно идентифицируют эти соединения конечных коммуникационных пунктов с IP-адресом.

В разделе "Address Details [Подробности адреса]" диалогового окна Connection Parameters [Параметры соединения] вы определяете подлежащие использованию TSAP. TSAP в CPU вводится в поле "Local TSAP [Локальный TSAP]". TSAP, назначенный для соединения в партнерском CPU, вводится в поле "Partner TSAP **[TSAP партнера]".** 

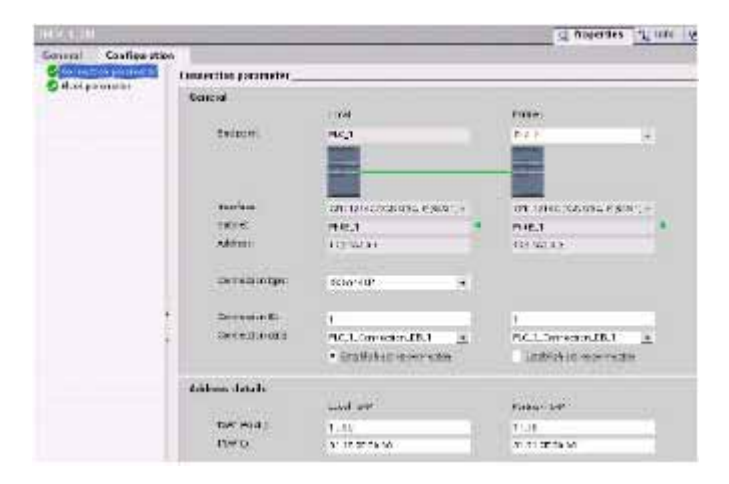

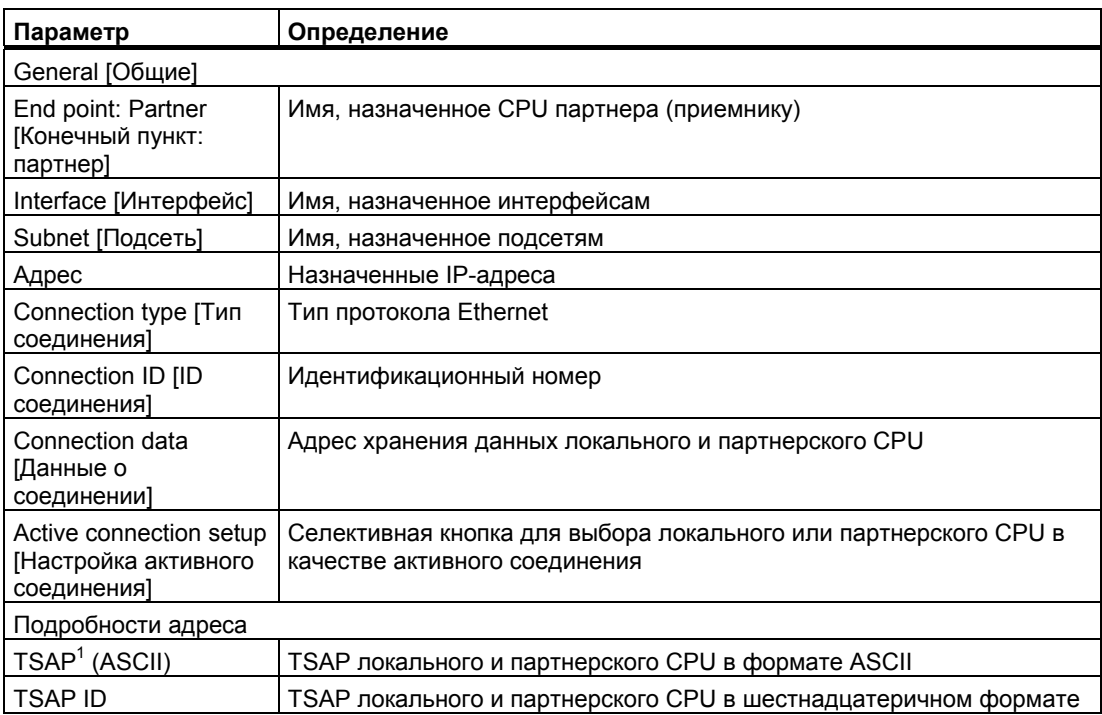

При конфигурировании соединения с CPU S7-1200 через ISO on TCP используйте в расширении TSAP для пассивных коммуникационных партнеров только символы ASCII.

 $\overline{1}$ 

7.3 Обмен данными между ПЛК

#### Протокол управления передачей (Transport Control Protocol, TCP)

TCP - это стандартный протокол, описанный в RFC 793: Transmission Control Protocol. Основной целью ТСР является предоставление услуг, обеспечивающих надежное и безопасное соединение между парами процессов. Этот протокол обладает следующими свойствами:

- Эффективный коммуникационный протокол, так как он тесно связан с аппаратным обеспечением
- Пригоден для объемов данных среднего и большого размера (до 8192 байтов)  $\bullet$
- Предоставляет значительно больше услуг для приложений, в особенности:
	- Восстановление в случае ошибки
	- Управление потоком  $\,$
	- Надежность
- Протокол, ориентированный на соединения
- Может быть очень гибко использован с системами других производителей, которые  $\bullet$ поддерживают только ТСР
- Возможность маршрутизации
- $\bullet$ Применимы только статические длины данных.
- $\bullet$ Сообщения квитируются.
- Приложения адресуются с помощью номеров портов.  $\bullet$
- Большинство протоколов пользовательских приложений, например. TELNET и FTP.  $\bullet$ используют ТСР.
- Из-за наличия программного интерфейса SEND / RECEIVE требует затрат времени на программирование.

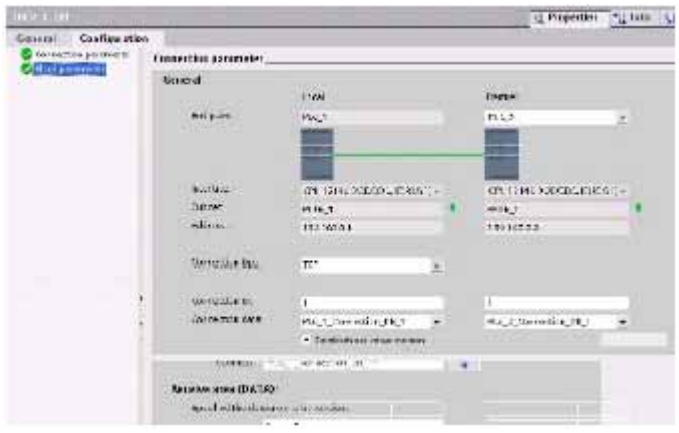

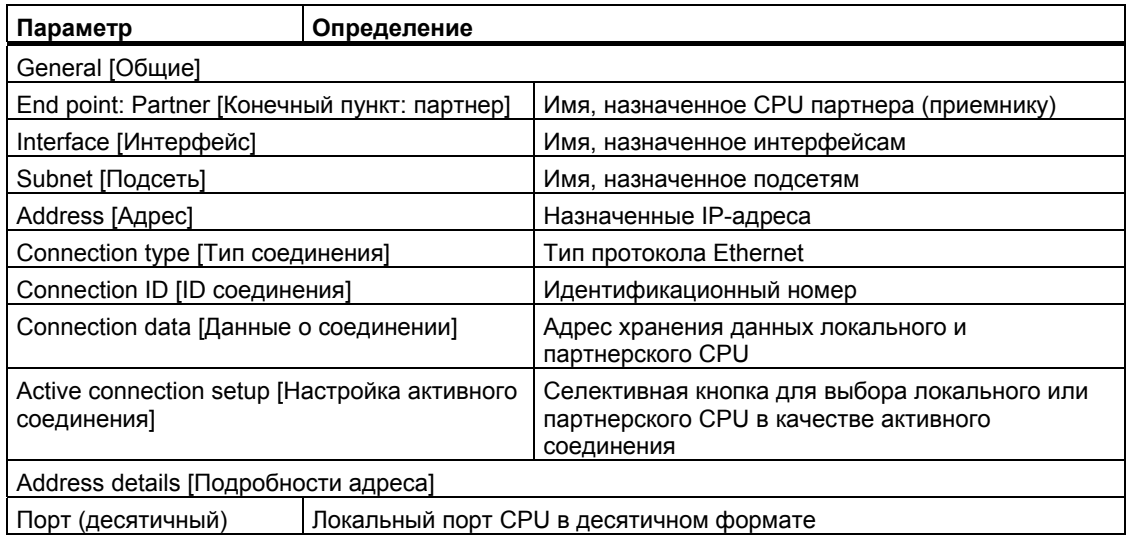

# **7.4 Справочные данные**

# **7.4.1 Получение адреса Ethernet (MAC-адреса) для CPU**

В сетях PROFINET MAC-адрес (Media Access Control address) является идентификатором, назначаемым производителем для идентификации. MAC-адрес обычно содержит зарегистрированный идентификационный номер производителя.

Стандартный (IEEE 802.3) формат для печати MAC-адресов в удобочитаемой форме – это шесть групп из двух шестнадцатеричных цифр, разделенных дефисами (-) или двоеточиями (:), в порядке передачи (например, 01-23-45-67-89-ab или 01:23:45:67:89:ab).

#### **Указание**

В каждый CPU на заводе загружается постоянный, уникальный MAC-адрес. Вы не можете изменить MAC-адрес CPU.

MAC-адрес напечатан спереди, в нижнем левом углу CPU. Чтобы иметь возможность прочитать MAC-адрес, нужно открыть нижние откидные крышки.

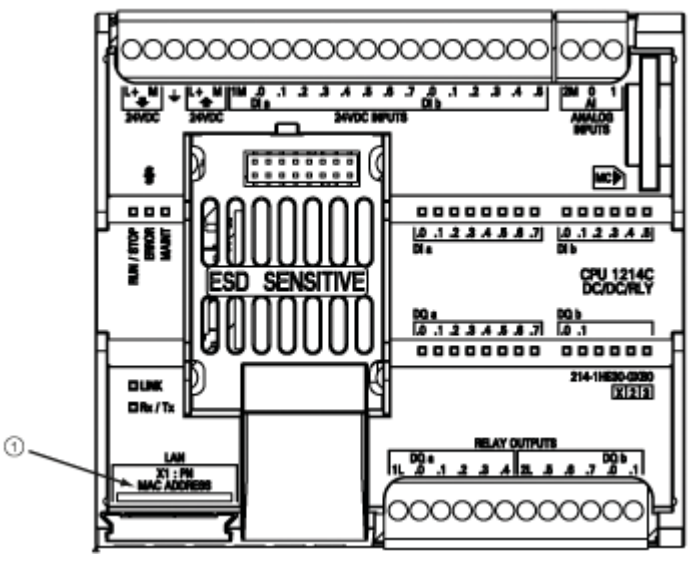

 $^{\circ}$ MAC-адрес

#### *7.4 Справочные данные*

Первоначально CPU не имели IP-адреса, а только установленный на заводе MACадрес. Обмен данными через PROFINET требует, чтобы всем устройствам был назначен уникальный IP-адрес.

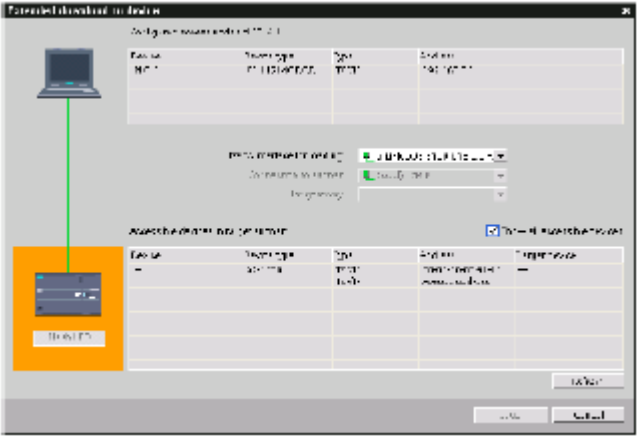

Используйте функцию CPU "Download to device [Загрузить в устройство]" и диалоговое окно "Extended download to device [Расширенная загрузка в устройство]", чтобы показать все доступные сетевые устройства и обеспечить, чтобы всем им были назначены уникальные IPадреса. Это диалоговое окно отображает все доступные и имеющиеся устройства с назначенными им MAC и IPадресами. MAC-адреса особенно важны для идентификации устройств, не имеющих необходимого уникального IP-адреса.

#### $7.4.2$ Конфигурирование синхронизирующего сетевого протокола (NTP)

Синхронизирующий сетевой протокол (Network Time Protocol, NTP) широко используется для синхронизации часов компьютерных систем с серверами точного текущего времени в сети Интернет. Обычно он обеспечивает точность менее одной миллисекунды в ЛВС и до нескольких миллисекунд в глобальных сетях. Обычные конфигурации NTP используют несколько резервных серверов и различные пути в сетях, чтобы обеспечить высокую точность и надежность.

Подсеть NTP работает с иерархией уровней, в которой каждому уровню присвоен номер, называемый слоем (стратой). Серверы слоя 1 (первичные) на самом нижнем уровне непосредственно синхронизируются с национальными службами времени. Серверы слоя 2 (вторичные) на следующем, боле высоком, уровне синхронизируются с серверами слоя 1 и так далее.

#### Параметры для синхронизации времени

В окне Properties [Свойства] выберите пункт "Time synchronization [Синхронизация времени]". Портал TIA отображает диалоговое окно Time synchronization:

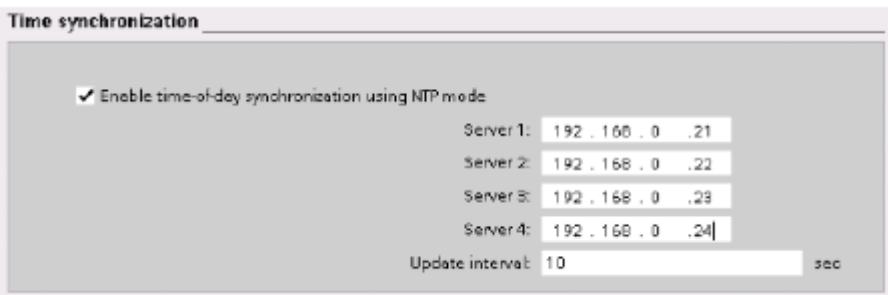

#### Указание

Все IP-адреса конфигурируются, когда вы загружаете проект.

Следующая таблица определяет параметры синхронизации времени:

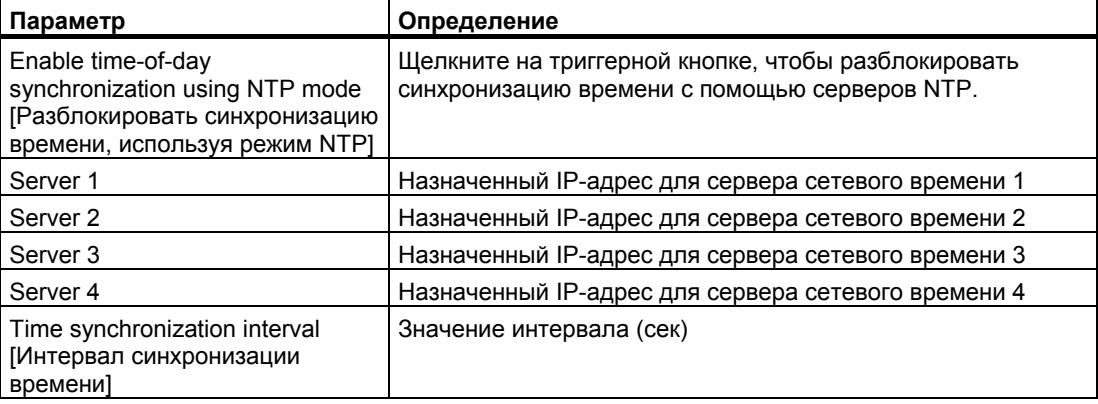

# Двухточечная связь (PtP)

СРU поддерживает протокол двухточечной связи (PtP) для последовательного обмена данными на основе символов, в котором пользовательское приложение полностью определяет и реализует предпочтительный протокол. PtP предоставляет максимум свободы и гибкости, но требует больших затрат на реализацию в программе пользователя.

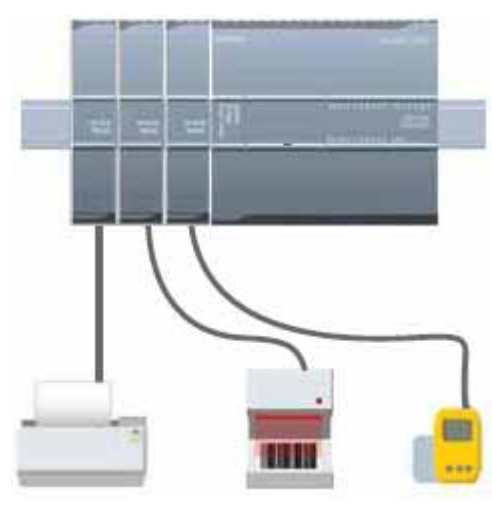

PtP предлагает большое разнообразие возможностей:

- Прямая передача данных на внешнее устройство, например, принтер
- Прием данных от других устройств, например, считывателей штрих-кода. считывателей устройств высокочастотной идентификации (RFID), видеокамер и систем технического зрения других фирм и многих других типов устройств
- Обмен информацией, передача и прием данных с помощью других устройств, например, устройств GPS, видеокамер или систем технического зрения других фирм, радиомодемов и многого другого

PtP-связь обеспечивает последовательный обмен данными с помощью стандартных универсальных асинхронных приемопередатчиков (UART), которые поддерживают различные скорости передачи и контроль четности. Коммуникационный модуль RS232 или RS485 (СМ) предоставляет электрический интерфейс для осуществления PtP-СВЯЗИ.

STEP 7 Basic предоставляет библиотеки команд, которые вы можете использовать при программировании своего приложения. Эти библиотеки содержат функции PtP-связи для следующих протоколов:

- протокол USS для приводов
- протокол master-устройства Modbus RTU
- протокол slave-устройства Modbus RTU

*8.1 Использование коммуникационных модулей RS232 и RS485* 

# **8.1 Использование коммуникационных модулей RS232 и RS485**

Два коммуникационных модуля (CM) обеспечивают интерфейс для PtP-связи: CM 1241 RS485 (стр. 369) и CM 1241 RS232 (стр. 370). Вы можете подключить до трех CM (любого типа). Устанавливайте CM слева от CPU или другого CM. Дальнейшую информацию об установке и снятии модулей вы найдете в главе "Монтаж" (стр. 30). Коммуникационные модули RS232 и RS485 имеют следующие характеристики:

- Порт с потенциальной развязкой
- Поддержка протоколов двухточечной связи
- Конфигурирование и программирование с помощью расширенного набора команд и библиотечных функций
- Индикация действий по передаче и приему с помощью светодиодов
- Диагностический светодиод
- Питание через CPU. Нет необходимости во внешнем питании.

Дальнейшую информацию вы найдете под заголовком Технические данные коммуникационных модулей (стр. 369).

 *8.2 Конфигурирование коммуникационных портов*

# **8.2 Конфигурирование коммуникационных портов**

Коммуникационные модули могут быть сконфигурированы двумя способами:

- Сконфигурируйте в конфигурации устройств STEP 7 Basic параметры порта (скорость передачи и контроль четности), параметры передачи и параметры приема. Настройки конфигурации устройств постоянно хранятся в CPU. Эти настройки становятся действительными после выключения и последующего включения питания или после перехода из RUN в STOP.
- Для установки параметров используйте команды PORT\_CFG, SEND\_CFG и RCV\_CFG. Настройки порта, установленные этими командами, действительны, пока CPU находится в режиме RUN. После перехода в состояние STOP или выключения и последующего включения питания настройки порта возвращаются к значениям, установленным в конфигурации устройств.

После конфигурирования аппаратуры (стр. 77) выполните параметризацию коммуникационных интерфейсов, выбрав один из CM в своей стойке.

Вкладка "Properties [Свойства]" окна просмотра параметров отображает параметры выбранного CM. Выберите "Port configuration [Конфигурация порта]" для редактирования следующих параметров:

- Скорость передачи
- Контроль четности
- Число стоповых битов
- Управление потоком (только RS232)
- Время ожидания

Кроме управления потоком, параметры конфигурации порта одинаковы, независимо от того, конфигурируете вы коммуникационный модуль RS232 или RS485. Значения параметров могут быть различными.

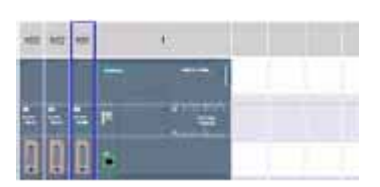

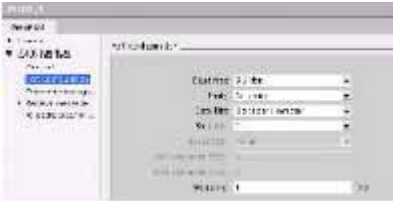

Порт может быть также сконфигурирован (или существующая конфигурация может быть изменена) из программы пользователя с помощью команды PORT\_CFG (стр. 294).

#### **Указание**

Значения параметров, установленные командой PORT\_CFG в программе пользователя, заменяют настройки конфигурации порта, установленные из STEP 7 Basic. Обратите внимание, что S7-1200 не сохраняет параметры, установленные командой PORT\_CFG, в случае выключения питания.

**Скорость передачи:** По умолчанию скорость передачи составляет 9,6 Кбит в секунду. Допустимыми значениями являются:

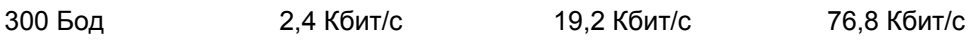

*Двухточечная связь (PtP)* 

*8.2 Конфигурирование коммуникационных портов*

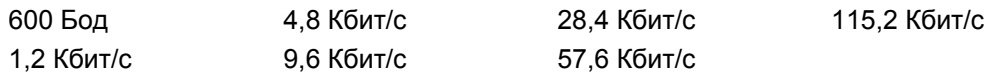

**Контроль четности:** По умолчанию контроль четности отсутствует. Допустимыми значениями являются:

- No parity [Контроль четности отсутствует]
- Even [Проверка на четность]
- Odd [Проверка на нечетность]
- Mark (бит контроля четности всегда установлен в 1)
- Space (бит контроля четности всегда установлен в 0)

**Число стоповых битов:** Число стоповых битов может быть равно одному или двум. По умолчанию один.

**Управление потоком:** Для коммуникационного модуля RS232 вы можете выбрать аппаратное или программное управление потоком, как это описано в разделе "Управление потоками" (стр. 282). Если выбрано аппаратное управление потоком, то вы можете выбрать, будет ли сигнал RTS всегда включен или RTS включается. Если выбрано программное управление потоком, то вы можете определить символы ASCII для XON и XOFF.

Коммуникационный модуль RS485 не поддерживает управления потоком.

**Время ожидания:** Время ожидания определяет время, в течение которого коммуникационный модуль ожидает приема сигнала CTS после RTS, или приема XON после приема XOFF, в зависимости от типа управления потоком. Если время ожидания истекает до того, как коммуникационный модуль примет ожидаемый CTS или XON, то коммуникационный модуль прерывает операцию передачи и возвращает ошибку в программу пользователя. Время ожидания задается в миллисекундах в диапазоне от 0 до 65535 миллисекунд.

# **8.3 Управление потоками**

Управление потоками – это механизм выравнивания потоков передаваемых и принимаемых данных, чтобы данные не терялись. Управление потоками гарантирует, что передающее устройство не передаст больше информации, чем сможет обработать принимающее устройство. Управление потоками может производиться аппаратно или программно. CM RS232 поддерживает как аппаратное, так и программное управление потоками. CM RS485 не поддерживает управления потоками. Вы определяете тип управления потоками при конфигурировании порта (стр. 281) или командой PORT\_CFG.

Аппаратное управление потоками действует через сигналы готовности к передаче (Request-to-send, RTS) и готовности к приему (Clear-to-send, CTS). У CM RS232 сигнал RTS подается с контакта 7, а сигнал CTS принимается через контакт 8. CM 1241 является терминальным оборудованием (Data Terminal Equipment, DTE), которое обеспечивает RTS в качестве выхода и контролирует CTS на входе.

#### *8.3 Управление потоками*

#### **Аппаратное управление потоками: включаемый сигнал RTS**

Если разблокировано аппаратное управление потоком с включаемым сигналом RTS для CM RS232, то модуль активизирует сигнал RTS для отправления данных. Он контролирует сигнал CTS, чтобы определить, может ли принимающее устройство принять данные. Если сигнал CTS активен, то модуль может передавать данные, пока сигнал CTS остается активным. Если сигнал CTS становится неактивным, то передача должна остановиться.

Передача возобновляется, когда сигнал CTS снова становится активным. Если сигнал CTS не активизируется в течение сконфигурированного времени ожидания, то модуль прерывает передачу и возвращает ошибку в программу пользователя. Вы задаете время ожидания при конфигурировании порта (стр. 281).

Управление потоком с включаемым сигналом RTS полезно для устройств, которые требуют сигнала о том, что передача активна. Примером может служить радиомодем, который использует сигнал RTS в качестве "ключа" для активизации радиопередатчика. Управление потоком с включаемым сигналом RTS не функционирует со стандартными телефонными модемами. Для телефонных модемов используйте опцию "RTS always on [RTS всегда включен]".

#### **Аппаратное управление потоками: RTS всегда включен**

В режиме "RTS always on" CM 1241 устанавливает RTS в активное состояние по умолчанию. Устройство, например телефонный модем, контролирует сигнал RTS из CM и использует этот сигнал как сигнал готовности к приему. Модем производит передачу в CM, когда сигнал RTS активен, т.е. когда телефонный модем распознает активный сигнал CTS. Если RTS не активен, то телефонный модем ничего не передает в CM.

Чтобы позволить модему передавать данные в CM в любой момент времени, сконфигурируйте аппаратное управление потоком с опцией "RTS always on [RTS всегда включен]". Таким образом, CM все время поддерживает сигнал RTS в активном состоянии. CM не деактивизирует сигнал даже в том случае, если модуль не может принимать символы. Передающее устройство должно гарантировать, что оно не переполнит принимающий буфер CM.

#### **Использование сигналов готовности терминала к передаче данных (Data Terminal Block Ready, DTR) и готовности модема (Data Set Ready, DSR)**

CM устанавливает DTR в активное состояние для любого типа аппаратного управления потоками. Модуль производит передачу только тогда, когда сигнал DSR становится активным. Состояние DSR анализируется только в начале операции передачи. Если DSR становится неактивным после начала передачи, то передача не останавливается

#### **Программное управление потоком**

Программное управление потоком использует для управления потоком специальные символы в сообщениях. Этими символами являются символы ASCII, которые представляют XON и XOFF.

XOFF указывает, что передача должна остановиться. XON указывает, что передачу можно возобновить.

Когда передающее устройство принимает символ XOFF от принимающего устройства, оно останавливает передачу. Передача возобновляется, когда передающее устройство принимает символ XON. Если оно не принимает символ XON в течение времени ожидания, которое определяется в конфигурации порта (стр. 281), CM прерывает передачу и возвращает ошибку в программу пользователя.

Программное управление потоком требует полнодуплексной связи, так как принимающий партнер должен быть в состоянии передать XOFF передающему партнеру, когда осуществляется передача. Программное управление потоком возможно только с сообщениями, содержащими только символы ASCII. Двоичные протоколы не могут использовать программное управление потоком.

# **8.4 Конфигурирование параметров приема и передачи**

Прежде чем ПЛК сможет принять участие в PtP-связи, вы должны сконфигурировать параметры для передачи и приема сообщений. Эти параметры определяют, как должна действовать связь при передаче сообщений в целевое устройство и приеме сообщений из целевого устройства.

#### **Конфигурирование параметров передачи**

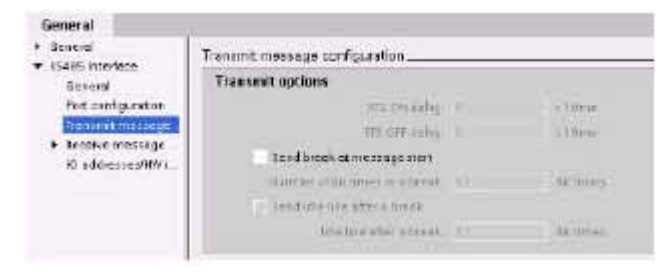

При конфигурировании CM вы определяете, как интерфейс связи передает данные, задавая свойство "Transmit message configuration [Конфигурирование передаваемых сообщений]" для выбранного CM.

Вы можете также динамически конфигурировать или изменять параметры передачи сообщений из программы пользователя, используя команду SEND\_CFG (стр. 296).

#### **Указание**

Значения параметров, установленные командой SEND\_CFG в программе пользователя, заменяют настройки конфигурации порта. Обратите внимание, что CPU не сохраняет параметры, установленные командой SEND\_CFG, в случае выключения питания.

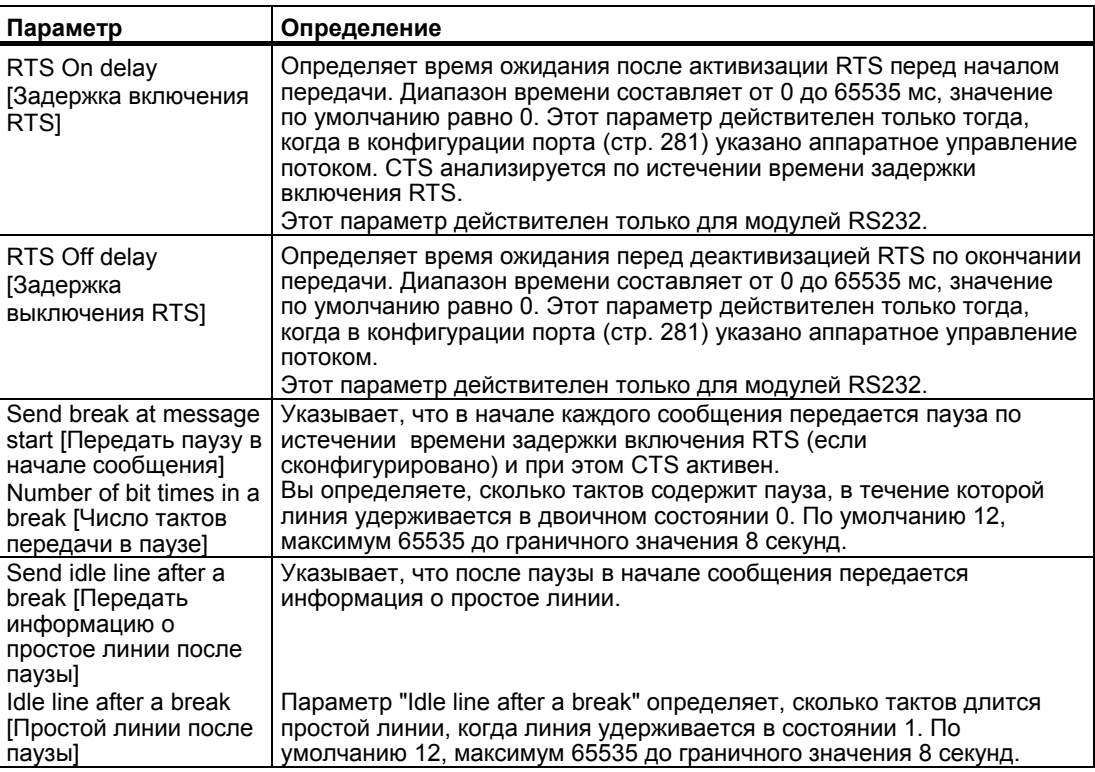

# **Конфигурирование параметров приема**

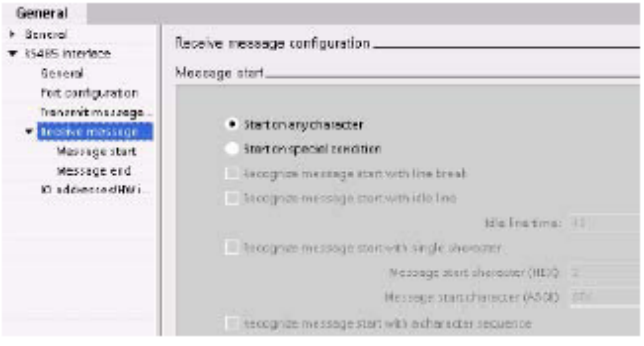

В конфигурации устройств вы определяете, как интерфейс связи должен принимать данные и как он распознает начало и конец сообщения. Задайте эти параметры для выбранного CM в окне "Receive message configuration [Конфигурирование принимаемых сообщений]".

Вы можете также динамически конфигурировать или изменять параметры приема сообщений из программы пользователя, используя команду RCV\_CFG (стр. 298).

#### **Указание**

Значения параметров, установленные командой RCV\_CFG в программе пользователя, заменяют настройки конфигурации порта. Обратите внимание, что параметры, установленные командой RCV\_CFG, не сохраняются в CPU в случае выключения питания.

Дальнейшую информацию вы найдете под заголовком Команда RCV\_CFG.

#### **Параметры начала сообщения**

Вы можете определить, как коммуникационный модуль распознает начало сообщения. Начальные символы и символы, составляющие сообщение, входят в принимающий буфер до тех пор, пока не будет выполнено сконфигурированное условие конца сообщения.

Может быть задано несколько условий начала сообщения. Все эти условия должны быть выполнены, прежде чем будет распознано начало сообщения. Например, если вы сконфигурировали время простоя линии и определенный начальный символ, то CM сначала будет ожидать выполнения требования о времени простоя линии, а затем заданного начального символа. Если будет принят какой-то другой символ (не заданный начальный символ), то CM снова начнет поиск начала сообщения со времени простоя линии.

Порядок проверки стартовых условий:

- Простой линии
- Пауза на линии
- Символ или последовательности символов

При проверке нескольких стартовых условий, если одно из условий не выполнено, то CM снова начнет проверку с первого необходимого условия.

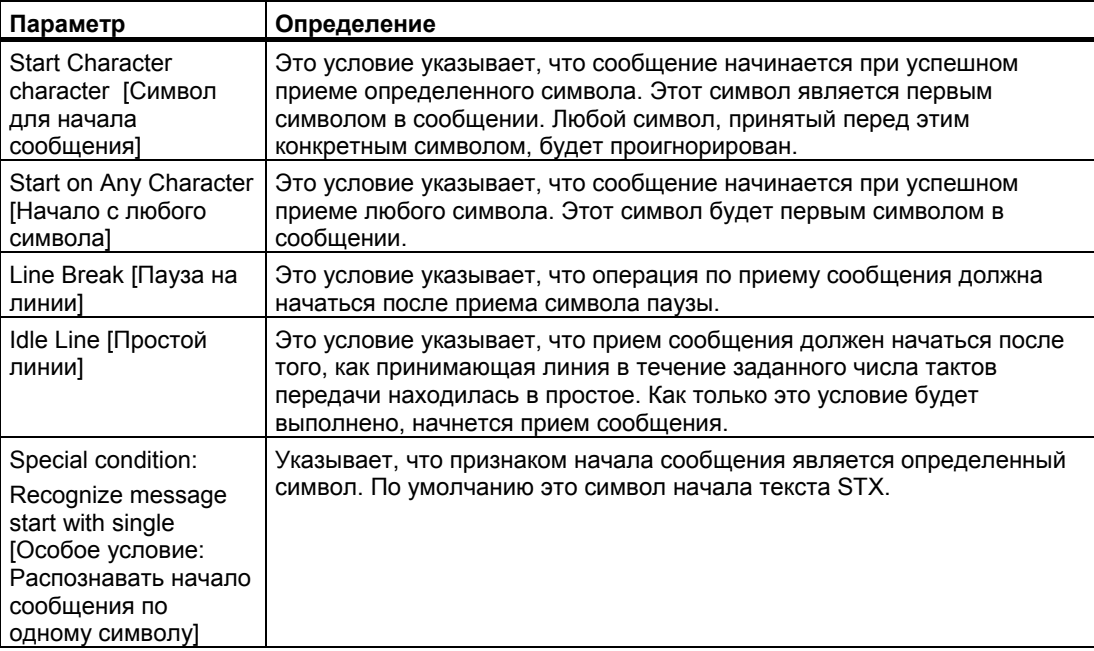

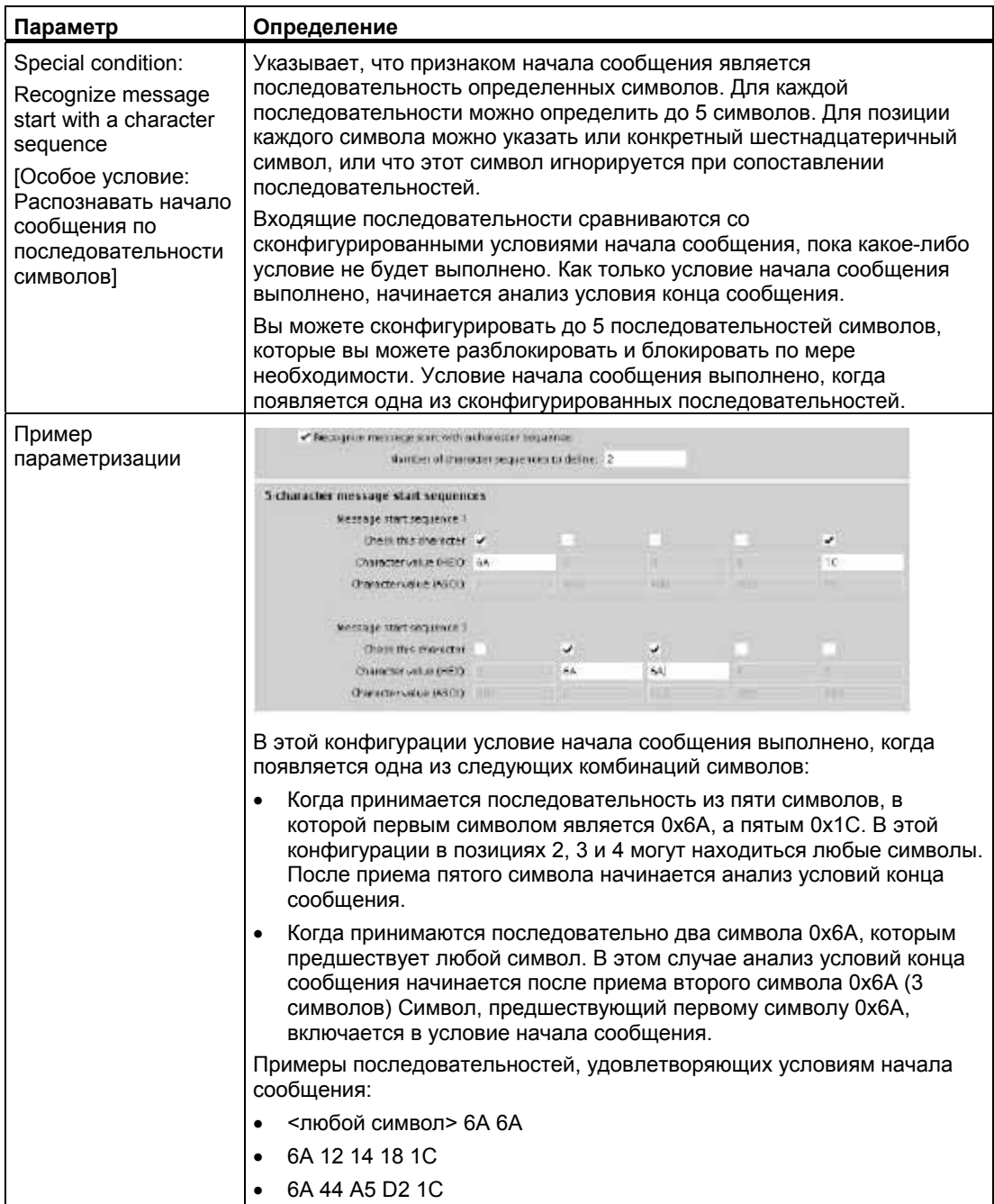
#### *8.4 Конфигурирование параметров приема и передачи*

#### **Параметры конца сообщения**

Вы можете также определить, как интерфейс связи должен распознавать конец сообщения. Вы можете сконфигурировать несколько условий окончания сообщения. Если появляется одно из этих условий, сообщение заканчивается.

Несколько условий конца сообщения могут быть заданы одновременно. Сообщение оканчивается, когда любое из этих условий удовлетворяется. Например, вы можете задать условие конца сообщения временем ожидания конца сообщения в 300 миллисекунд, временем ожидания очередного символа в течение 40 тактов передачи и максимальной длиной 50 байт. Сообщение закончится, если его прием займет больше 300 миллисекунд, или если промежуток между двумя символами превышает 40 тактов передачи, или если принято 50 байтов.

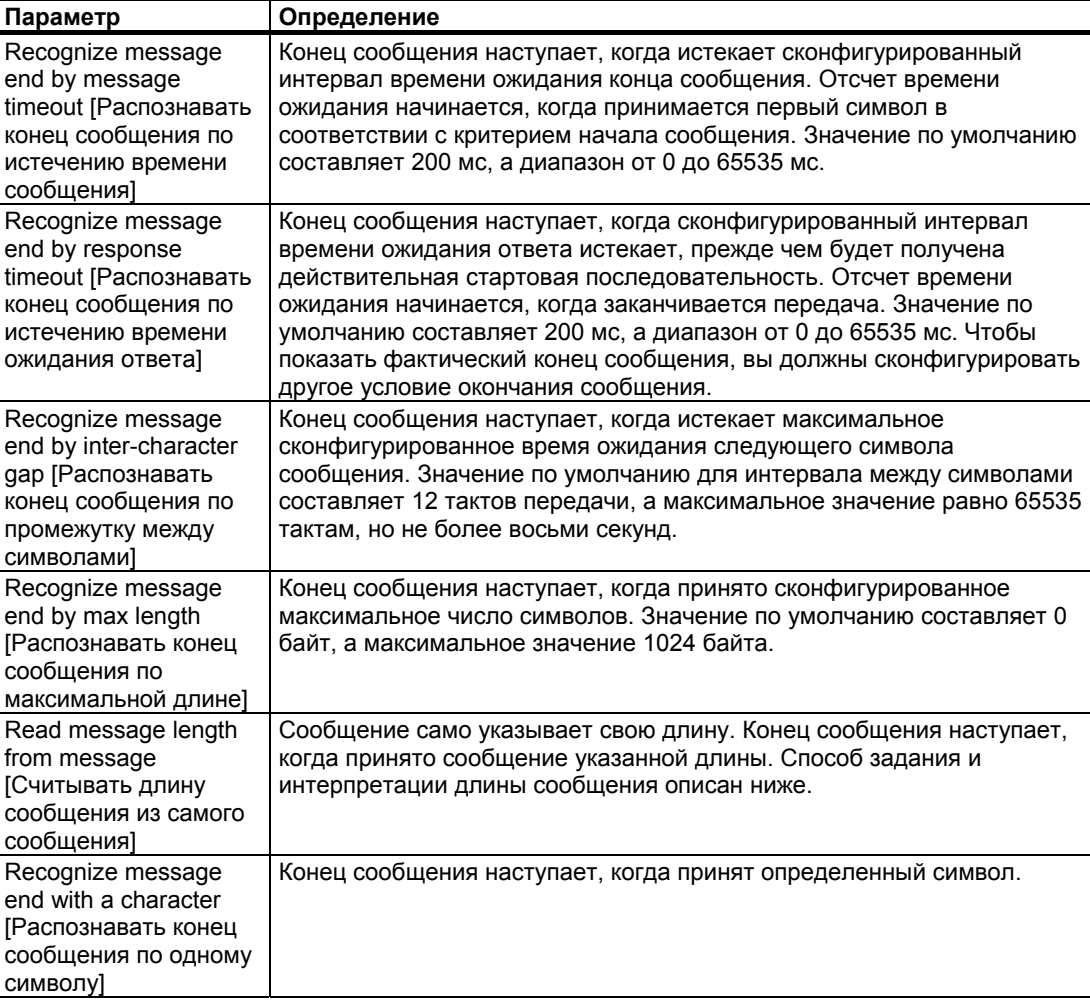

8.4 Конфигурирование параметров приема и передачи

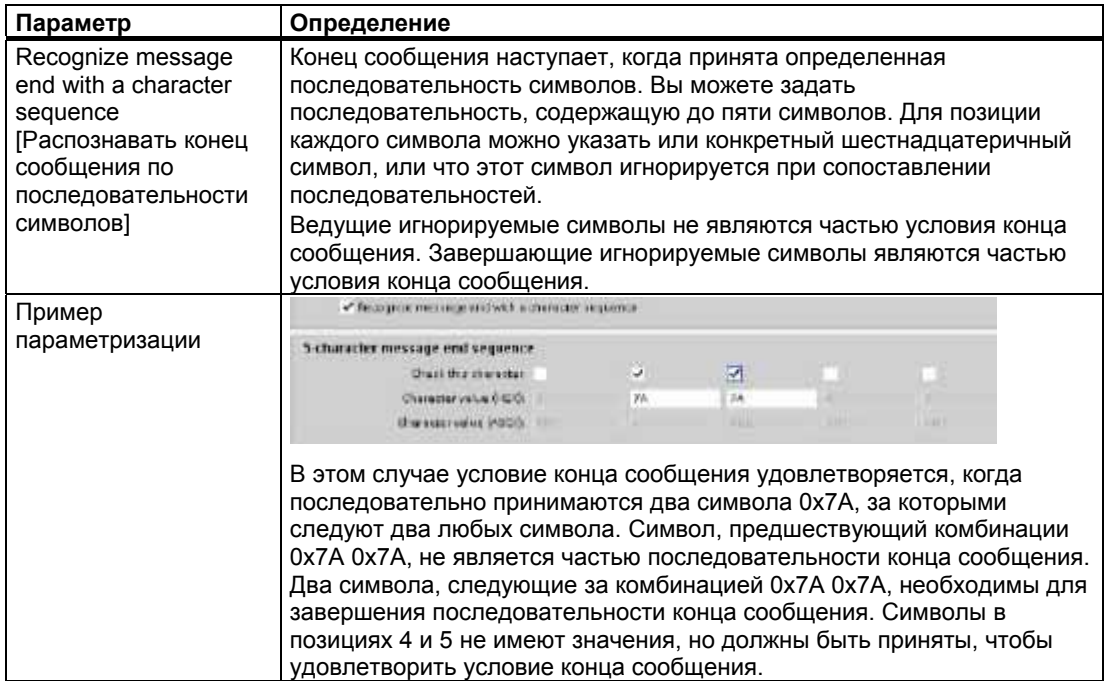

#### Указание длины сообщения в самом сообщении

При выборе особого условия, в котором длина сообщения включается в само сообщение, вы должны задать три параметра, которые определяют информацию о длине сообщения.

Фактическая структура сообщения зависит от используемого протокола. Этими тремя параметрами являются:

- п: позиция символа (база 1) в сообщении, с которого начинается указатель длины
- Length size [Размер указателя длины]: Число байтов (один, два или четыре) в указателе длины
- Length m [Длина m]: Число символов после указателя длины, которые не учитываются в значении длины

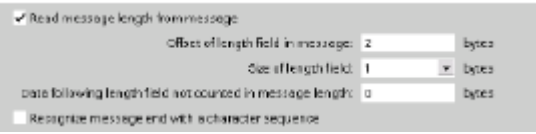

Эти поля появляются в конфигурации приема сообщений в свойствах устройства.

Пример 1: Рассматривается сообщение, структурированное в соответствии со следующим протоколом:

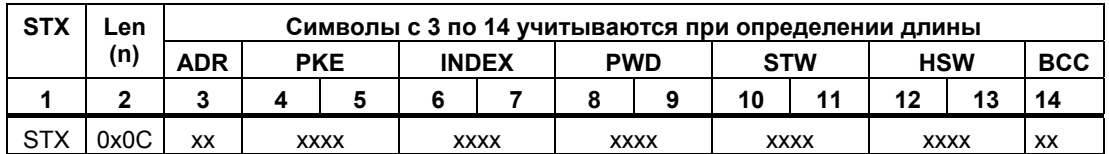

#### *8.5 Программирование обмена данными через PtP*

Параметры длины принимаемого сообщения конфигурируются следующим образом:

- n = 2 (Информация о длине сообщения начинается с байта 2)
- Размер указателя длины = 1 (Длина сообщения определена в одном байте)
- Длина m = 0 (Вслед за указателем длины нет дополнительных символов, которые не учитываются при определении длины. За указателем длины следуют 12 символов)

В этом примере символы с 3 по 14 включительно являются символами, которые учитываются при расчете длины Len (n).

**Пример 2:** Рассмотрим еще одно сообщение, структурированное в соответствии со следующим протоколом:

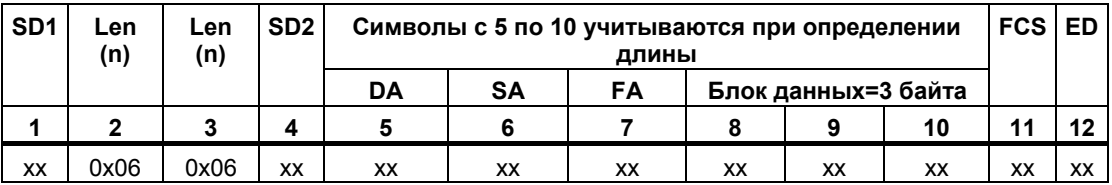

Параметры длины принимаемого сообщения конфигурируются следующим образом:

- n = 3 (Информация о длине сообщения начинается с байта 3)
- Значение длины = 1 (Длина сообщения определена в одном байте)
- Длина m = 3 (Вслед за указателем длины имеются три символа, которые не учитываются при определении длины. В протоколе этого примера символы SD2, FCS и ED не учитываются при расчете длины. Остальные шесть символов учитываются при расчете длины; таким образом, общее число символов после указателя длины равно девяти)

В этом примере символы с 5 по 10 включительно являются символами, которые учитываются при расчете длины Len (n).

## **8.5 Программирование обмена данными через PtP**

STEP 7 Basic предоставляет расширенный набор команд, которые позволяют программе пользователя выполнять обмен данными через двухточечное соединение (Point-to-Point, PtP) с помощью протокола, сконструированного и заданного в программе пользователя. Эти команды могут быть разделены на две категории:

- Команды конфигурирования
- Коммуникационные команды

#### **Команды конфигурирования**

Прежде чем ваша пользовательская программа сможет начать обмен данными через PtP, вы должны сконфигурировать коммуникационный интерфейс и параметры для приема и передачи данных.

Вы можете выполнить конфигурирование интерфейса и сообщений для каждого коммуникационного модуля в конфигурации устройств или с помощью этих команд в вашей пользовательской программе:

- PORT CFG
- SEND\_CFG
- RCV CFG

8.5 Программирование обмена данными через PtP

### Коммуникационные команды

Коммуникационные команды PtP позволяют программе пользователя посылать сообщения в коммуникационные модули и принимать сообщения из этих модулей. Дальнейшую информацию о передаче данных с помощью этих команд вы найдете в разделе о согласованности данных (стр. 96).

Все функции PtP работают асинхронно. Программа пользователя может использовать архитектуру опроса для определения состояния операций передачи и приема. Команды SEND PTP и RCV PTP могут исполняться одновременно.

Коммуникационные модули буферизуют передаваемые и принимаемые сообщения по мере необходимости до максимального размера буфера 1024 байта.

Коммуникационные модули передают сообщения устройствам, участвующим в обмене данными через PtP, и принимают сообщения от них. Протокол сообщений находится в буфере, который принимается из определенного коммуникационного порта или передается в этот порт.

Дополнительные команды предоставляют возможность сброса приемного буфера, а также получения и установки определенных  $C$ *AFHAROB*  $RS232$ 

- SEND PTP
- RCV\_PTP
- **RCV RST**
- **SGN GET**
- SGN SET

#### $8.5.1$ Архитектура опроса

Команды двухточечного обмена данными в S7-1200 должны вызываться циклически /периодически для контроля принимаемых сообщений. Опрос процесса передачи сообщает программе пользователя, когда передача заканчивается.

#### Архитектура опроса: master-устройство

Типичной для master-устройства является следующая последовательность:

- 1. Команда SEND PTP инициирует передачу коммуникационному модулю.
- 2. Команда SEND PTP выполняется в следующих друг за другом циклах, опрашивая состояние процесса передачи.
- 3. Когда команда SEND PTP показывает, что передача завершена, пользовательский код может готовиться к приему ответа.
- 4. Команда RCV PTP выполняется многократно для контроля ответа. После получения в СМ ответного сообщение команда RCV PTP копирует ответ в СРU и сообщает, что получены новые данные.
- 5. Программа пользователя может обрабатывать ответ.
- 6. Перейдите у шагу 1 и повторите цикл.

#### **Архитектура опроса: slave-устройство**

Типичной для slave-устройства является следующая последовательность:

- 1. Программа пользователя должна выполнять команду RCV\_PTP в каждом цикле.
- 2. После того как CM получил запрос, команда RCV\_PTP показывает, что новые данные готовы, и запрос будет скопирован в CPU.
- 3. Программа пользователя должна обслужить запрос и сгенерировать ответ.
- 4. Для передачи ответ обратно master-устройству используется команда SEND\_PTP.
- 5. Повторите команду SEND\_PTP несколько раз, чтобы убедиться, что передача происходит.
- 6. Перейдите у шагу 1 и повторите цикл.

Slave-устройство должно обеспечить достаточно частый вызов команды RCV\_PTP, чтобы получить передачу от master-устройства, прежде чем у него истечет время ожидания ответа. Для выполнения этой задачи программа пользователя может вызывать RCV\_PTP из циклического OB, где время цикла достаточно для получения передачи от master-устройства, прежде чем истечет время ожидания. Если вы установите время цикла для OB так, чтобы на интервале времени ожидания masterустройства команда выполнилась дважды, то будет гарантировано, что программа пользователя примет все передачи без потерь.

## **8.6 Команды для двухточечного соединения**

### **8.6.1 Общие параметры команд для двухточечного соединения**

#### **Поведение светодиодов на коммуникационном модуле**

На коммуникационном модуле (CM) имеется три светодиодных индикатора:

- Диагностический светодиод: Этот светодиод мигает красным светом, пока к нему не обращается CPU. После запуска CPU проверяет модули и обращается к CM. Диагностический светодиод начинает мигать зеленым светом. Это значит, что CPU обратился к CM, но еще не обеспечил его конфигурацией. Конфигурация загружается в модуль, когда программа загружается в CPU. После загрузки в CPU диагностический светодиод на коммуникационном модуле должен постоянно гореть зеленым светом.
- Светодиод передачи: Этот светодиод находится над светодиодом приема. Светодиод передачи горит, когда данные передаются из коммуникационного порта.
- Светодиод приема: Это светодиод горит, когда данные принимаются коммуникационным портом.

#### Разрешающая способность тактов передачи

Для некоторых параметров задается количество тактов передачи при сконфигурированной скорости передачи. Задание параметра в тактах передачи делает этот параметр независимым от скорости передачи. Максимальное значение для всех параметров, задаваемых в тактах передачи, равно 65535. Однако максимальное время, которое может измерить S7-1200, равно 8 секундам.

#### Входной параметр REQ

Многие из команд PtP используют вход REQ, чтобы инициировать исполнение команды при нарастающем фронте. Вход REQ должен быть равен 1 (ИСТИНА) в течение одного исполнения команды, но он может продолжать принимать значение ИСТИНА так долго, как это необходимо. Команда не начнет другую операцию, пока она не будет вызвана с входом REQ, имеющим значение ЛОЖЬ, так что команда может сбросить предыдущее состояние входа REQ. Это необходимо, чтобы команда могла обнаружить нарастающий фронт для инициирования следующей операции.

Когда вы вставляете в программу команду PtP, вы получаете напоминание о необходимости задать экземплярный DB. Используйте уникальный DB для каждого типа команды PtP. Это значит, что все команды SEND PTP для данного порта должны иметь один и тот же экземплярный DB, но SEND\_PTP и RCV\_PTP должны иметь разные экземплярные DB. Этот гарантирует, что входы, например, REQ, будут надлежащим образом обработаны каждой командой.

#### Входной параметр PORT

Выберите из ниспадающего меню (связанного с входом PORT) идентификатор порта СМ для обработки этого экземпляра команды. Этот номер вы найдете также как "hardware identifier [идентификатор аппаратуры]" в информации о конфигурации для CM.

#### Выходные параметры NDR, DONE, ERROR, и STATUS

- Выход DONE указывает, что запрошенная операция выполнена без ошибок. Этот выход устанавливается на время одного цикла.
- Выход NDR (готовы новые данные) указывает, что запрошенное действие завершено без ошибок и получены новые данные. Этот выход устанавливается на время одного цикла.
- Выход ERROR указывает, что запрошенное действие завершено с ошибкой. Этот выход устанавливается на время одного цикла.
- Выход STATUS используется для сообщения об ошибках или промежуточных результатах.
	- Если устанавливается бит DONE или NDR, то STATUS устанавливается в 0 или получает значение информационного кода.
	- Если бит ERROR устанавливается, то STATUS получает значение кода ошибки.
	- Если ни один из упомянутых битов не устанавливается, то команда возвращает информацию, описывающую текущее состояние функции, например, состояние "занято".

### Общие коды условий

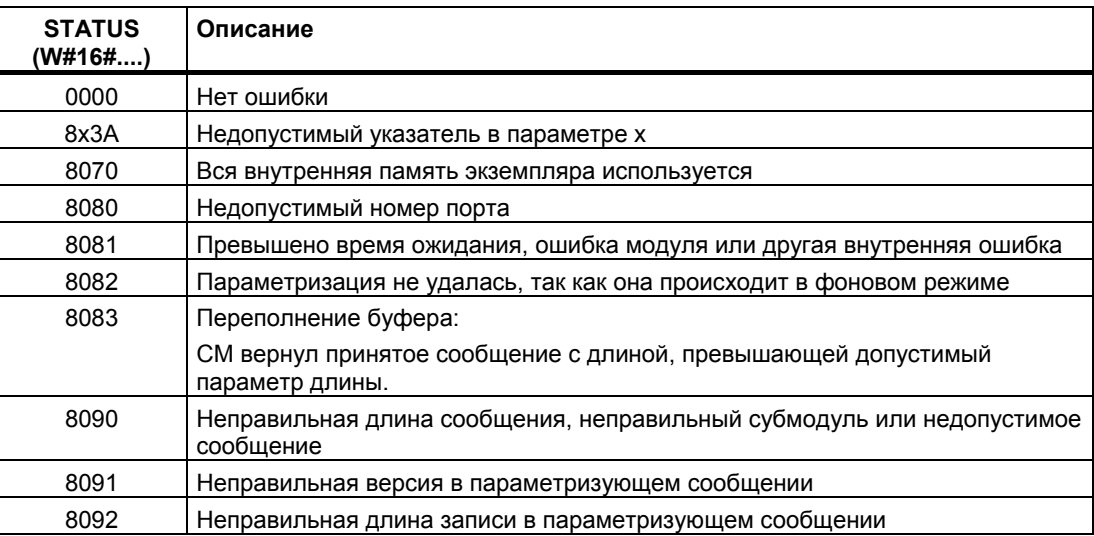

#### $862$ Команда PORT CFG

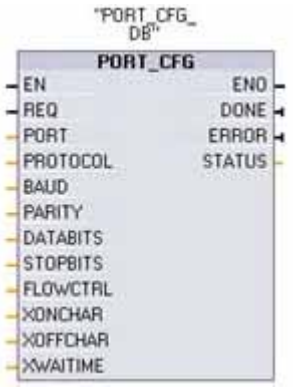

PORT CFG (конфигурация порта) дает вам возможность изменять параметры порта, например, скорость передачи, из своей программы.

Вы можете установить начальную статическую конфигурацию порта в свойствах конфигурации устройств или просто использовать значения по умолчанию. Вы можете исполнить команду PORT CFG в вашей программе для изменения конфигурации. Изменения конфигурации, выполненные с помощью команды PORT\_CFG, не сохраняются постоянно в CPU. Параметры, установленные в конфигурации устройств, восстанавливаются, когда CPU переходит из RUN в STOP, а также после выключения и последующего включения питания.

Дальнейшую информацию вы найдете под заголовками Конфигурирование коммуникационных портов (стр. 281) и Управление потоками (стр. 282).

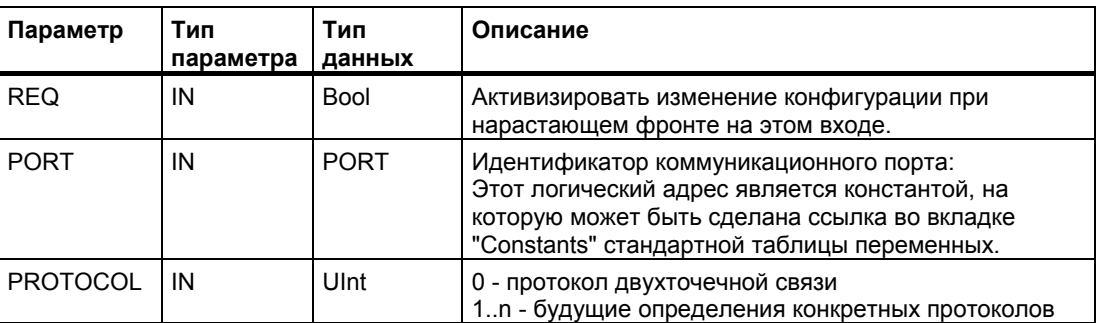

# *Двухточечная связь (PtP)*

*8.6 Команды для двухточечного соединения*

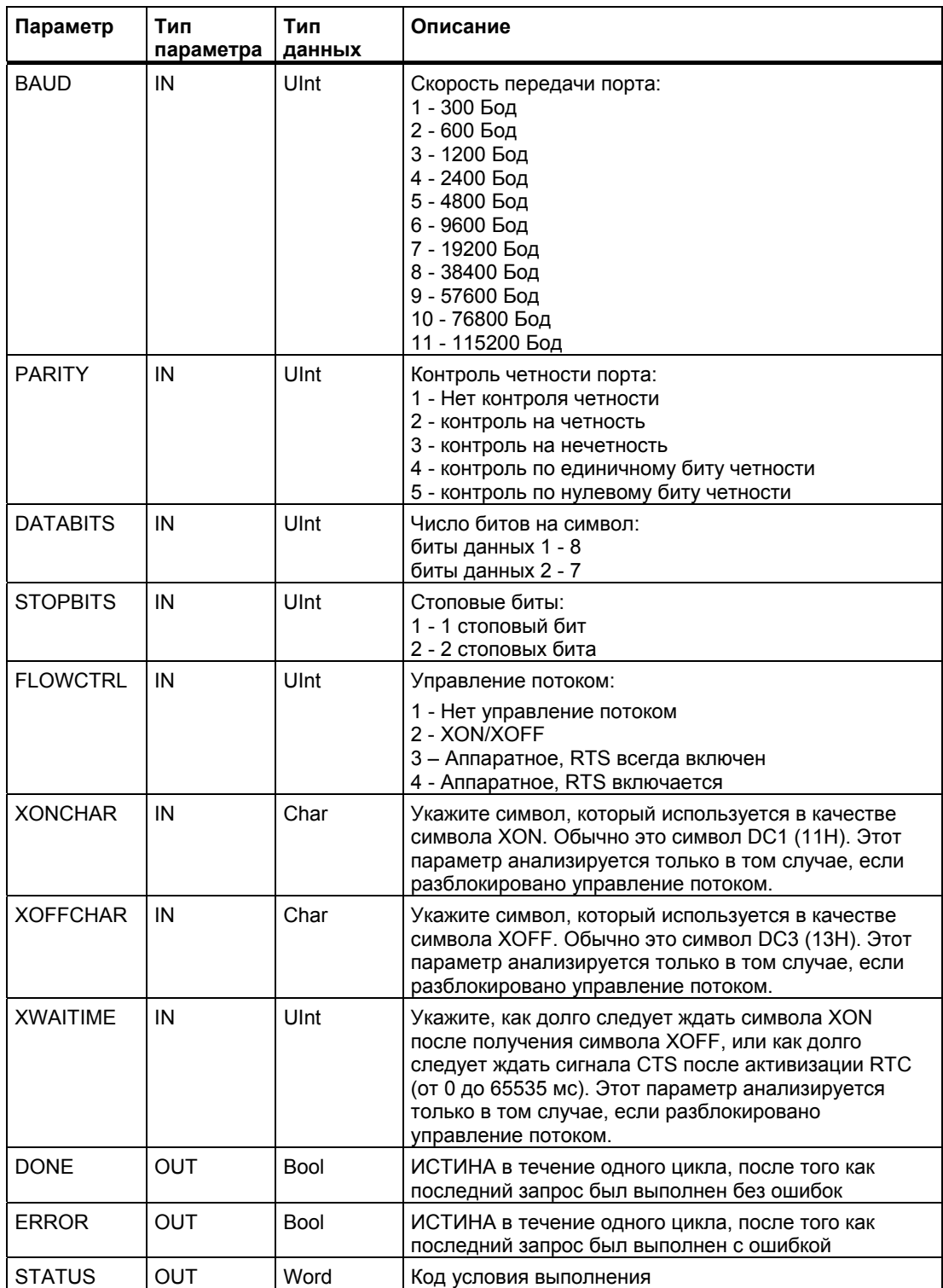

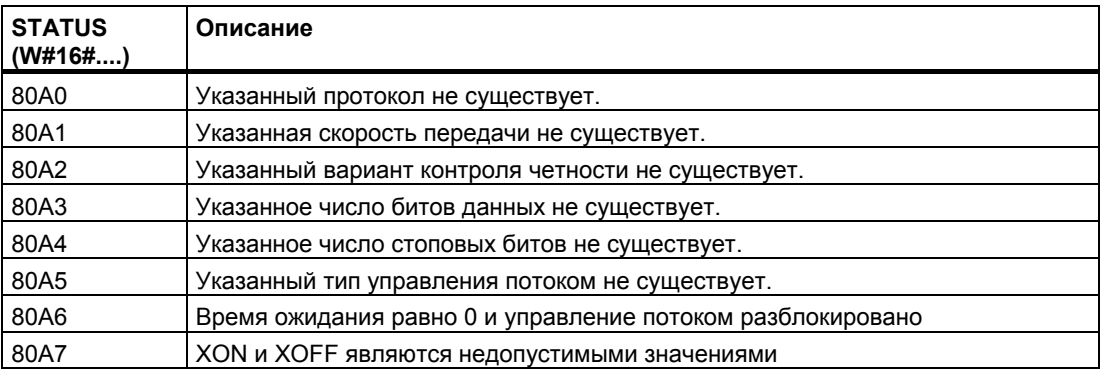

#### 8.6.3 Команда SEND CFG

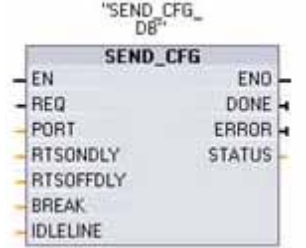

Команда SEND CFG (конфигурирование передачи) делает возможным динамическое конфигурирование параметров последовательной передачи для порта двухточечной связи. Все сообщения, стоящие в очереди в коммуникационном модуле (СМ), будут отвергнуты, как только будет выполнена команда SEND CFG.

Вы можете установить начальную статическую конфигурацию порта в свойствах конфигурации устройств или просто использовать значения по умолчанию. Вы можете исполнить команду SEND CFG в вашей программе для изменения конфигурации. Изменения конфигурации, выполненные с помощью команды SEND CFG, не сохраняются постоянно в ПЛК. Параметры, установленные в конфигурации устройств, восстанавливаются, когда ПЛК переходит из RUN в STOP, а также после выключения и последующего включения питания.

См. Конфигурирование параметров приема и передачи (стр. 284).

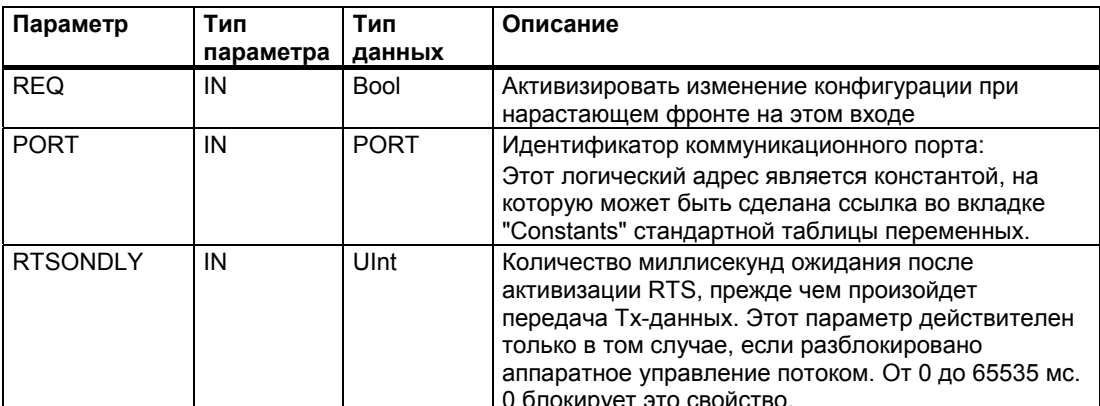

# *Двухточечная связь (PtP)*

*8.6 Команды для двухточечного соединения*

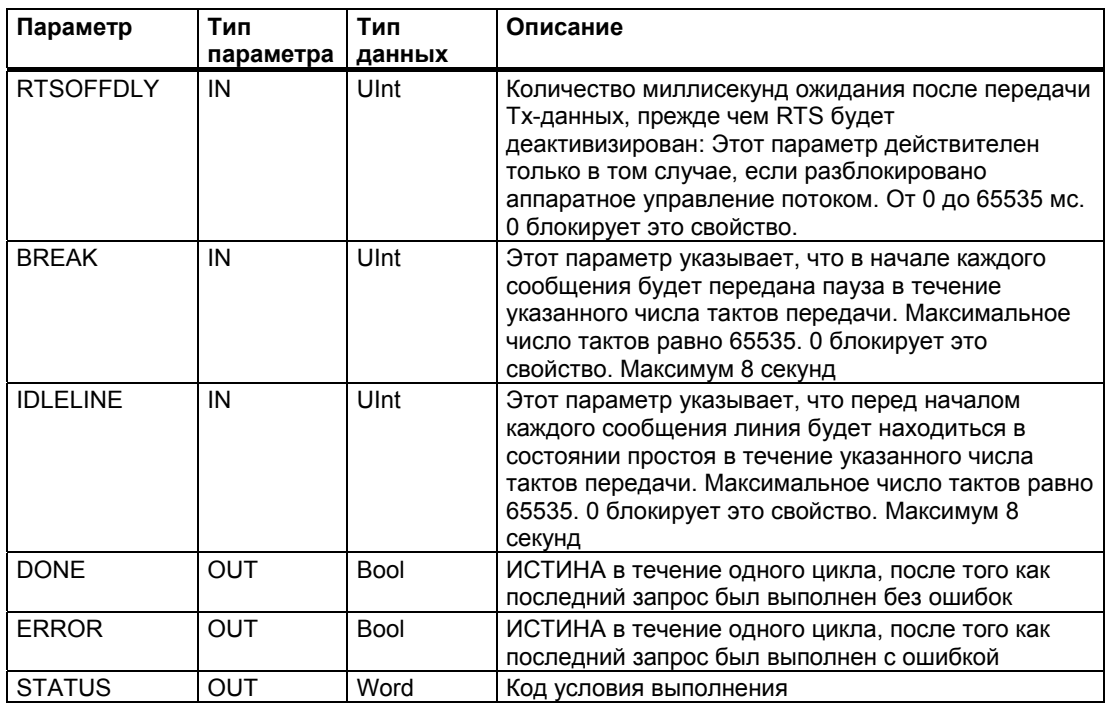

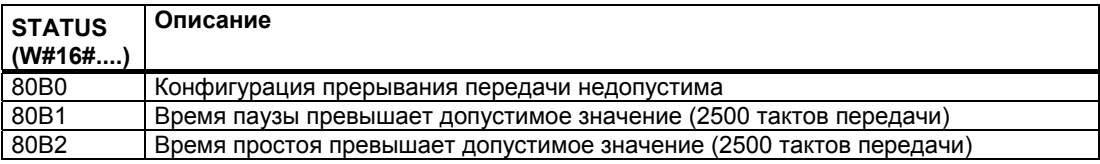

#### 8.6.4 Команда RCV CFG

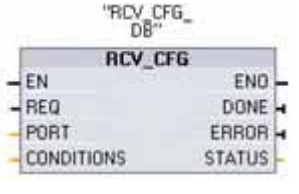

Команда RCV CFG (конфигурирование приема) выполняет динамическое конфигурирование параметров последовательного приема для порта двухточечной связи. Эта команда конфигурирует условия, которые указывают на начало и конец принимаемого сообщения. Все сообщения, стоящие в очереди в коммуникационном модуле (СМ), отвергаются, когда выполняется команда RCV CFG.

Вы можете установить начальную статическую конфигурацию порта в свойствах конфигурации устройств или просто использовать значения по умолчанию. Вы можете исполнить команду RCV CFG в вашей программе для изменения конфигурации. Изменения конфигурации, выполненные с помощью команды RCV\_CFG, не сохраняются постоянно в ПЛК. Параметры, установленные в конфигурации устройств, восстанавливаются, когда ПЛК переходит из RUN в STOP, а также после выключения и последующего включения питания. Дальнейшую информацию вы найдете под заголовком "Конфигурирование параметров приема" (стр. 285).

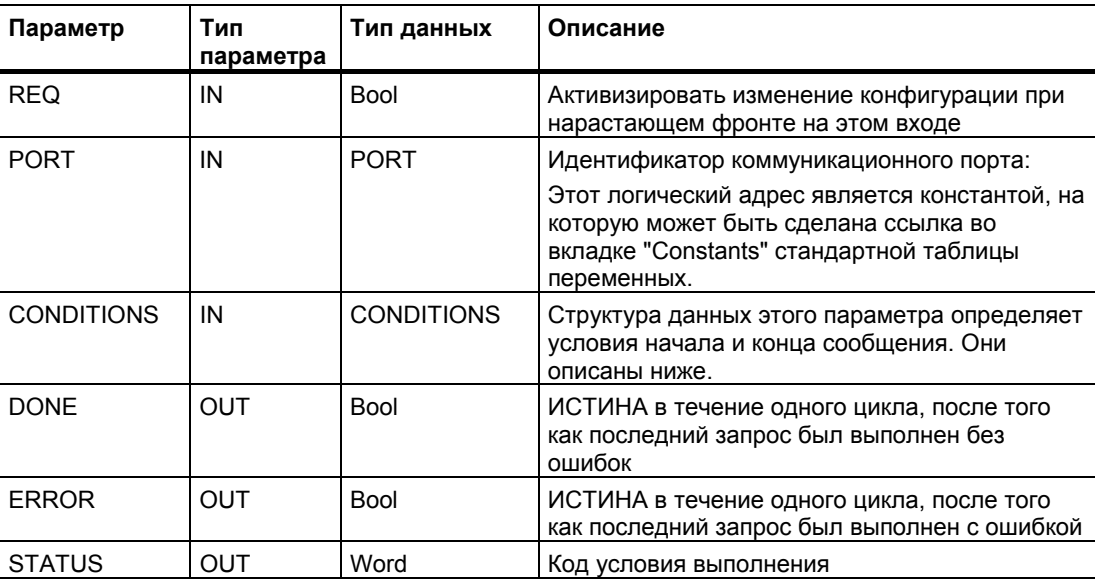

### **Условия начала сообщения для команды RCV\_PTP**

Команда RCV\_PTP использует конфигурацию, заданную командой RCV\_CFG, для определения начала и конца сообщений при двухточечном соединении. Начало сообщения определяется стартовыми условиями. Начало сообщения может быть определено одним или комбинацией нескольких стартовых условий. Если задано больше одного стартового условия, то все эти условия должны быть выполнены перед началом сообщения. Возможные стартовые условия:

- "Начальный символ" указывает, что сообщение начинается при успешном приеме определенного символа. Этот символ будет первым символом в сообщении. Любой символ, принятый до этого конкретного символа, будет отвергнут.
- "Любой символ" указывает, что любой успешно принятый символ будет началом сообщения. Этот символ будет первым символом в сообщении.
- "Пауза на линии" указывает, что операция по приему сообщения должна начаться после приема символа паузы.
- "Простаивающая линия" указывает, что прием сообщения должен начаться после того, как принимающая линия пробудет в состоянии покоя в течение заданного количества тактов передачи. Как только это условие выполняется, начинается передача сообщения.

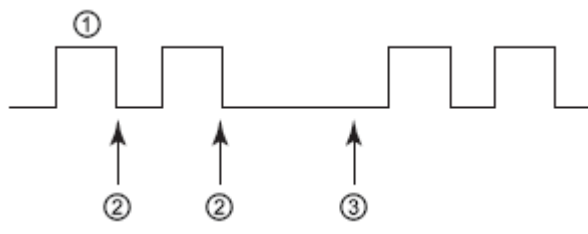

- ➀ Символы
- Новый запуск таймера простоя линии Ø)
- Простой линии обнаружен, и начат прием сообщения
- "Переменные последовательности символов": Стартовые условия могут быть построены на переменном количестве последовательностей символов (максимум до 4), состоящих из переменного числа символов (максимум до 5). Позиция каждого символа в каждой последовательности может быть выбрана в качестве определенного символа, или в качестве безразличного символа ("джокера"), на месте которого может стоять любой символ. Эти стартовые условия могут использоваться, когда начало сообщения указывают несколько различных последовательностей символов.

Рассмотрим следующее, принятое в шестнадцатеричном коде сообщение: "**68** 10 aa **68** bb 10 aa 16" и сконфигурированные стартовые последовательности, показанные в следующей таблице. Стартовые последовательности начинают анализироваться, когда успешно принят первый символ 68H. При успешном приеме четвертого символа (второй символ 68H) выполняется стартовое условие 1. Как только стартовые условия выполнены, начинается анализ конечных условий. Обработка стартовой последовательности может быть завершена из-за различных ошибок при контроле четности, ошибок кадрирования или ошибок интервала времени между символами. Эти ошибки приводят к тому, что сообщение не принимается, так как стартовое условие не было выполнено.

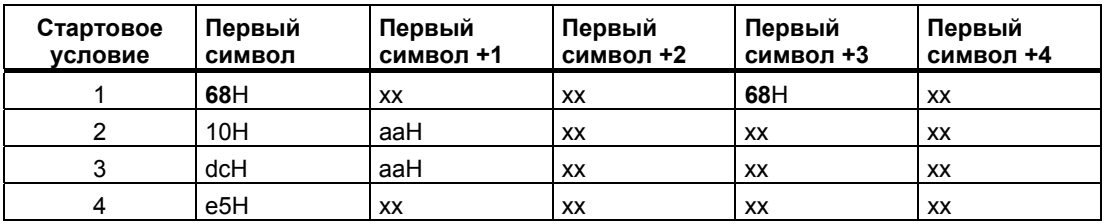

#### **Условия окончания сообщения для команды RCV\_PTP**

Конец сообщения определяется указанием конечных условий. Конец сообщения определяется первым появлением одного или нескольких сконфигурированных конечных условий. Возможные условия конца сообщения:

"Истечение времени ожидания ответа" указывает, что символ ответа должен быть успешно принят в течение времени, заданного параметром RCVTIME. Таймер начинает работать, как только передача успешно завершается, и модуль начинает операцию приема. Если символ не принимается в течение интервала, задаваемого параметром RCVTIME, то в соответствующую команду RCV\_PTP возвращается ошибка. Истечение времени ожидания ответа не определяет конкретного условия конца сообщения. Оно только указывает, что какой-нибудь символ должен быть успешно принят в течение заданного времени. Особое условие конца сообщения для определения конечного условия для ответных сообщений.

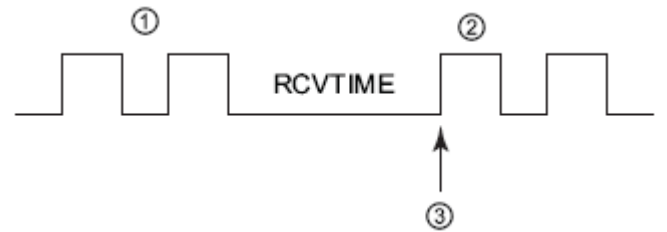

- ➀ Переданные символы
- ම් Принятые символы
- Первый символ должен быть успешно принят в течение этого времени
- "Истечение времени ожидания сообщения" указывает, что сообщение должно быть принято в течение времени, указанного в параметре MSGTIME. Таймер начинает работать, как только будет выполнено указанное стартовое условие.

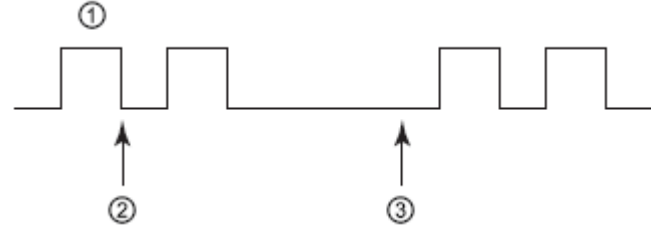

- ➀ Принятые символы
- $^{\circ}$ Условие начала сообщения выполнено: запускается таймер сообщения
- ③ Таймер сообщения завершает свою работу и завершает сообщение
- "Промежуток между символами" это время, измеряемое от конца одного символа (последнего стопового бита) до конца следующего символа. Если время между любыми двумя символами превышает сконфигурированное количество тактов передачи, то сообщение завершается.

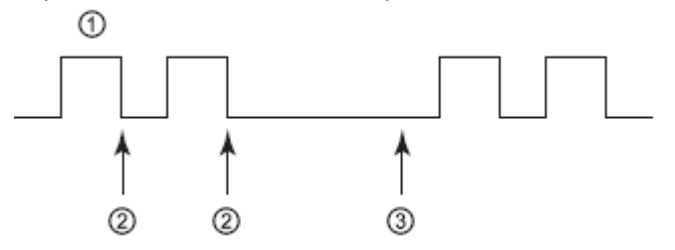

- Принятые символы  $^{\circ}$
- Новый запуск таймера межсимвольного времени 2
- Таймер межсимвольного времени завершает работу и завершает сообщение с ③ ошибкой

● "Максимальная длина": Операция приема останавливается, как только принято заданное количество символов. Это условие может быть использовано для предотвращения ошибки переполнения буфера.

Если это конечное условие комбинируется с условиями истечения времени ожидания и условие истечения времени ожидания выполняется, то все действительные принятые символы выводятся, даже если максимальная длина еще не достигнута. Это позволяет поддерживать протоколы различной длины, даже если известна только максимальная длина.

- Комбинированное условие "N + Размер указателя длины + Длина M". Это конечное условие может быть использовано для обработки сообщения переменной длины, содержащего поле длины.
	- "N" указывает позицию (число символов от начала сообщения), где начинается поле длины. (База 1)
	- " Размер указателя длины " указывает поле длины. Допустимыми значениями являются 1, 2 или 4 байта.
	- "Длина M" указывает количество завершающих символов (после поля длины), которые не включаются в длину сообщения. Это значение может быть использовано для указания длины поля контрольной суммы, размер которого не включается в поле длины
	- В качестве примера рассмотрим формат сообщения, состоящий из начального символа, адресного символа, однобайтного поля длины, данных сообщения, символов контрольной суммы и конечного символа. Записи под заголовком "Длина" соответствуют параметру N. Значение N равно 3 и указывает, что байтом длины является третий байт от начала сообщения. Размер указателя длины равен 1, указывая, что значение длины сообщения содержится в одном байте. Поля контрольной суммы и конечного символа соответствуют параметру "Длина M". Значение параметра "Длина M" равно 3, указывая число байтов в полях контрольной суммы и конечного символа.

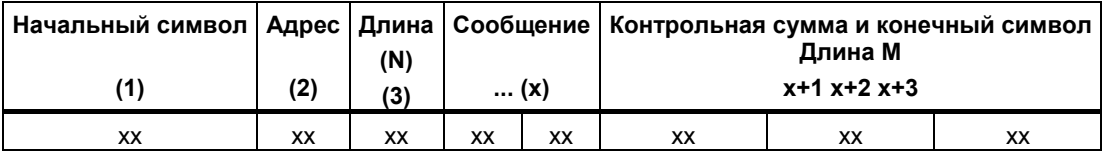

Переменные символы: Это конечное условие может использоваться для завершения приема на основе различных последовательностей символов. Эти последовательности могут состоять из различного числа символов (не более 5). Позиция каждого символа в каждой последовательности может быть выбрана для записи определенного символа или безразличного символа ("джокера"), означающего, что условию удовлетворяет любой символ. Все ведущие символы, сконфигурированные так, чтобы они были проигнорированы, не являются необходимой частью сообщения. Все замыкающие символы, которые игнорируются, являются необходимой частью сообщения.

Двухточечная связь (PtP)

8.6 Команды для двухточечного соединения

## Структура типа данных параметра CONDITIONS, часть 1 (стартовые условия)

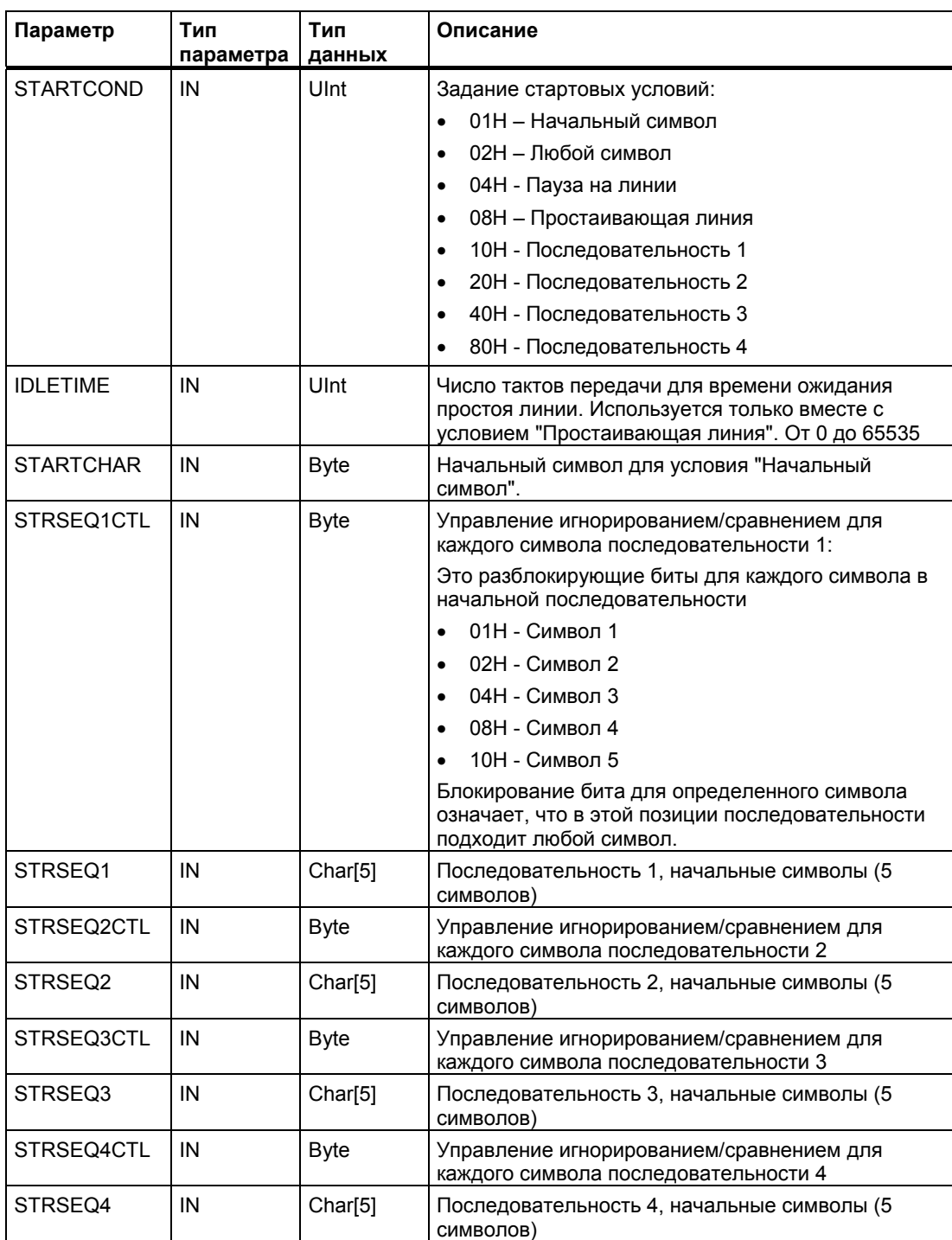

## Структура типа данных параметра CONDITIONS, часть 2 (конечные условия)

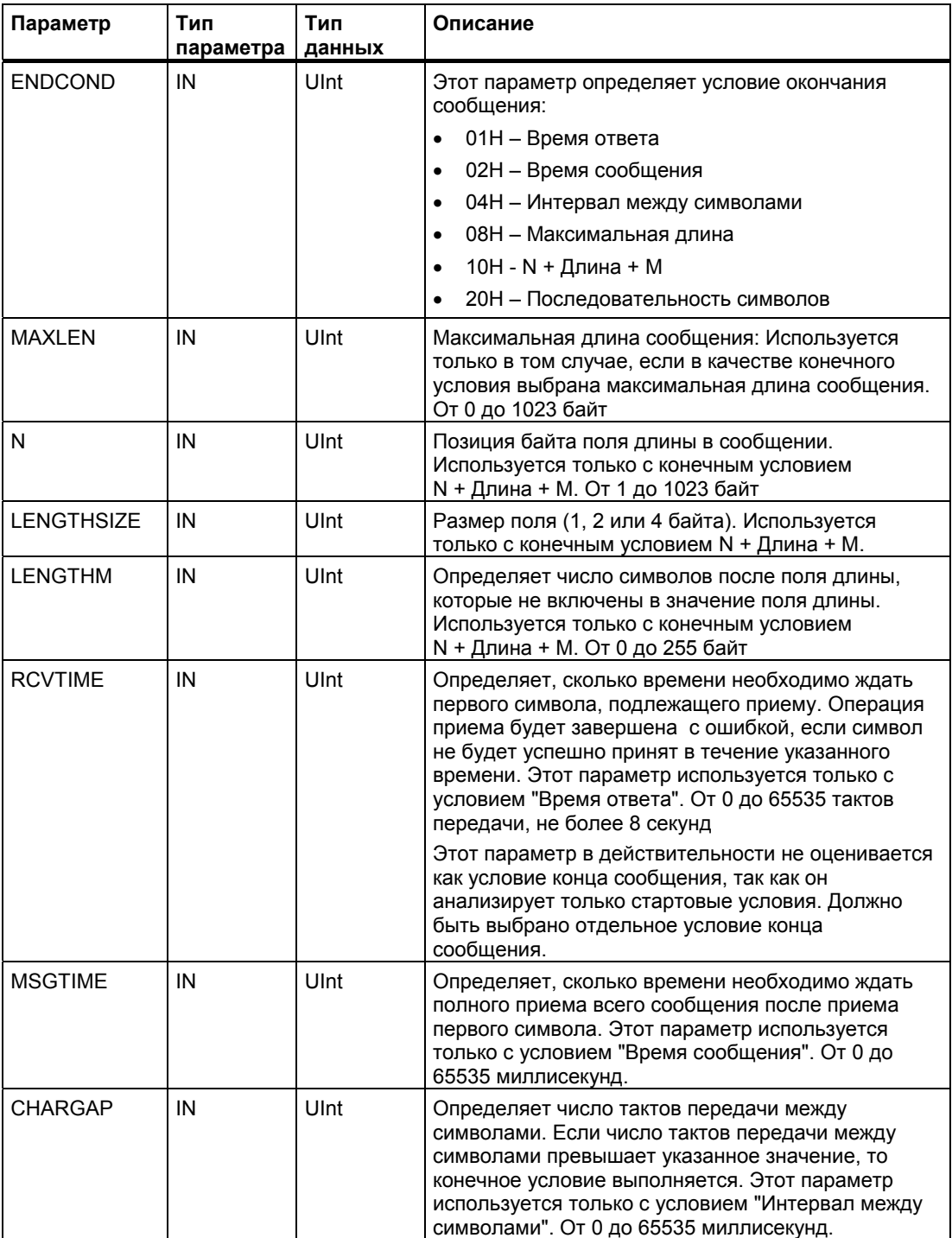

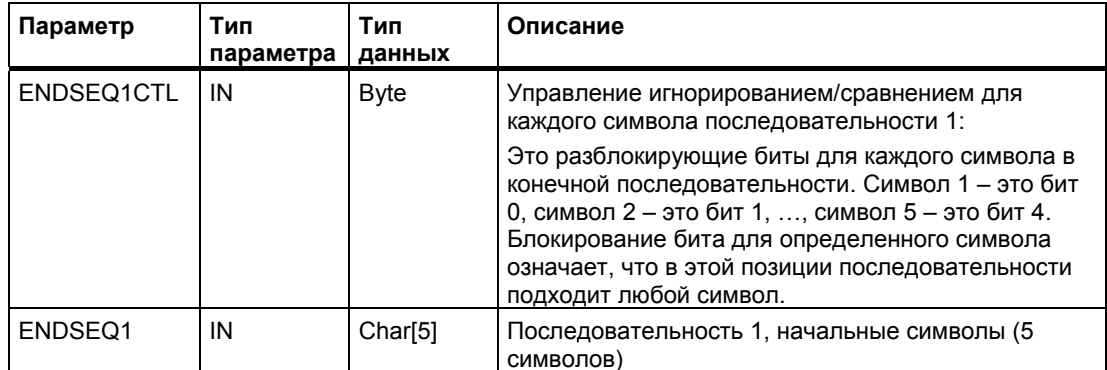

## Коды условий

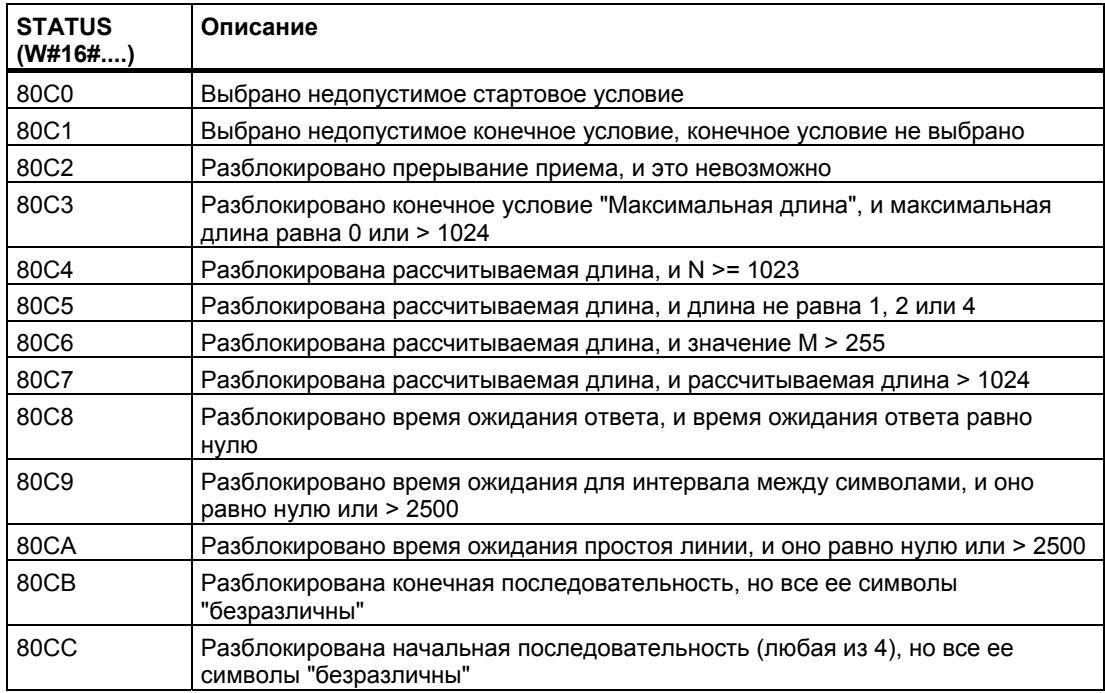

## **8.6.5 Команда SEND\_PTP**

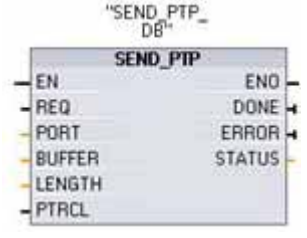

Команда SEND\_PTP (передать данные через двухточечное соединение) инициирует передачу данных. SEND\_PTP передает указанный буфер в CM. Программа CPU продолжает исполняться, пока CM передает данные с заданной скоростью передачи. В каждый данный момент времени в очереди может находиться только одна операция передачи. CM возвращает ошибку, если исполняется вторая команда SEND\_PTP, в то время как CM уже передает сообщение.

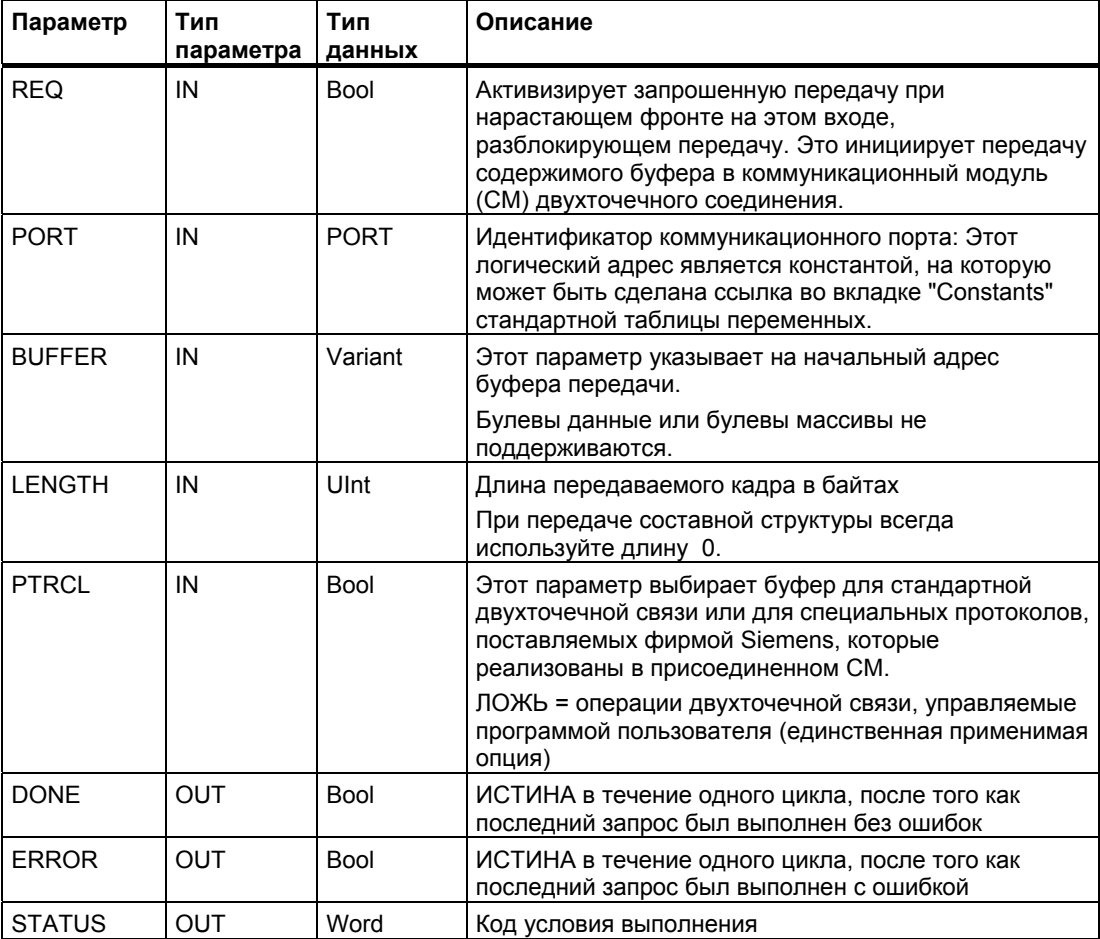

Пока операция передачи выполняется, выходы DONE и ERROR принимают значение ЛОЖЬ. Когда операция передачи завершена, выход DONE или выход ERROR принимает значение ИСТИНА в течение одного цикла, чтобы показать состояние операции передачи. Пока DONE или ERROR принимает значение ИСТИНА, выход STATUS действителен.

Команда возвращает состояние 16#7001, если коммуникационный модуль (СМ) принимает передаваемые данные. Последующие исполнения команды SEND PTP возвращают 16#7002, если СМ все еще занят передачей. Когда операция передачи завершается, СМ возвращает состояние 16#0000, если не было ошибок. Следующие исполнения команды SEND PTP с REQ = 0 возвращают состояние 16#7000 (не занят).

Связи выходных значений с REQ:

При этом предполагается, что команда вызывается периодически, чтобы проверить состояние процесса передачи. На следующем рисунке предполагается, что команда вызывается в каждом цикле (представленном значениями STATUS).

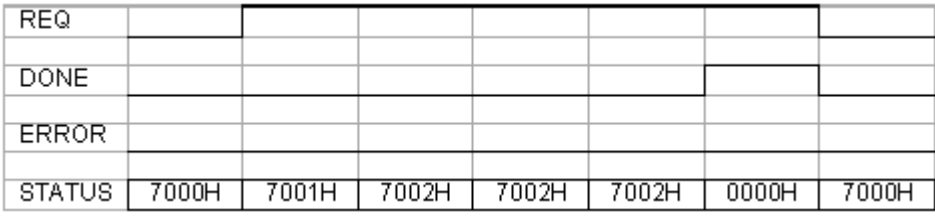

На следующем рисунке показано, как параметры DONE и STATUS оказываются действительными в течение только одного цикла, если к линии REQ прикладывается импульс (в течение одного цикла), чтобы инициировать операцию передачи.

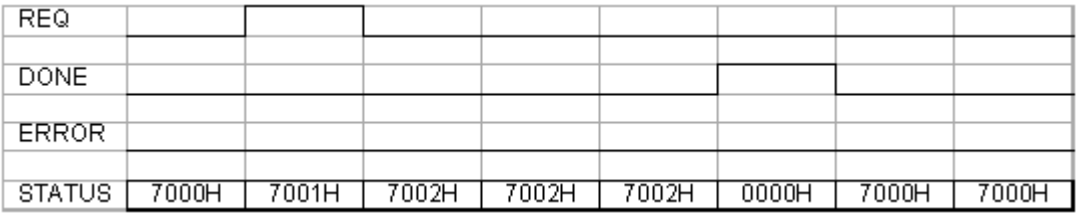

На следующем рисунке показана связь параметров DONE, ERROR и STATUS в случае ошибки.

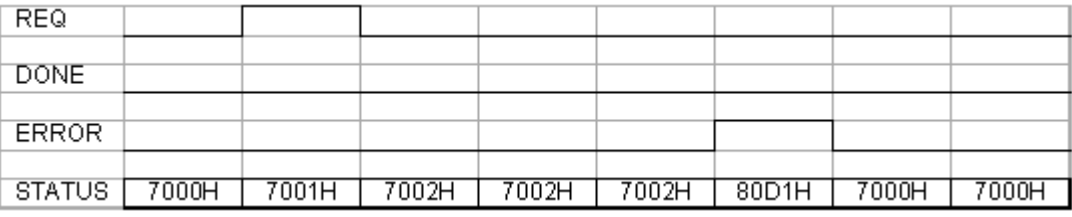

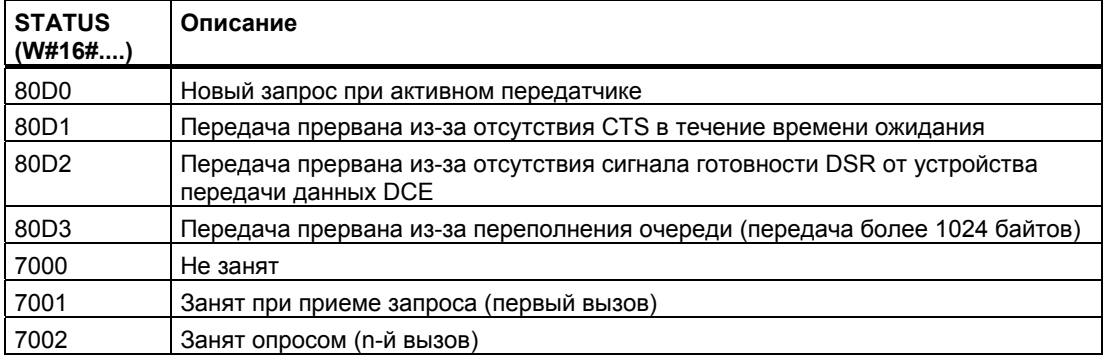

### **Взаимодействие параметров LENGTH и DATA для PTP\_SEND**

Минимальный размер данных, который может быть передан командой PTP\_SEND, равен одному байту. Параметр DATA определяет размер данных, подлежащих передаче. Для этого параметра нельзя использовать данные типа BOOL или массивы типа BOOL.

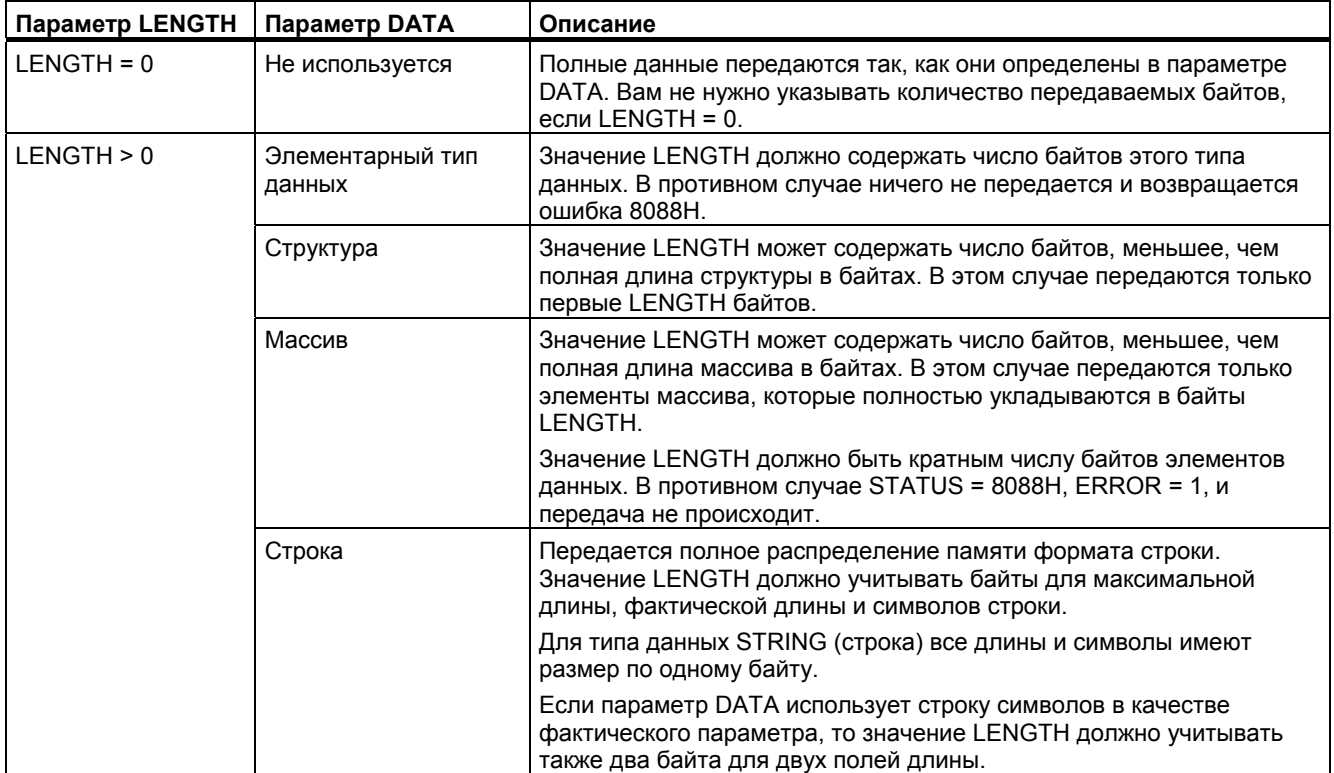

#### 8.6.6 Команда RCV\_PTP

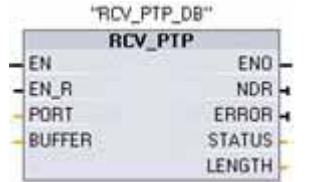

Команда RCV PTP (прием данных двухточечного соединения) опрашивает сообщения, принятые в СМ. Если сообщение имеется, то оно будет передано из СМ в СРU. При ошибке выводится соответствующе значение параметра STATUS.

Значение параметра STATUS действительно, если NDR или ERROR принимает значение ИСТИНА. Значение параметра STATUS лает основание для завершения операции приема в СМ. Обычно это положительное значение, указывающее, что операция приема была успешной и что процесс приема завершен нормально. Если значение STATUS отрицательно (устанавливается старший бит шестнадцатеричного значения), то это указывает, что операция приема была завершена из-за ошибки, например, контроля четности, кадрирования или переполнения.

Каждый модуль СМ, используемый для двухточечной связи, имеет буфер максимальной емкостью до 1 Кбайта. Это может быть одно большое сообщение или несколько меньших сообщений.

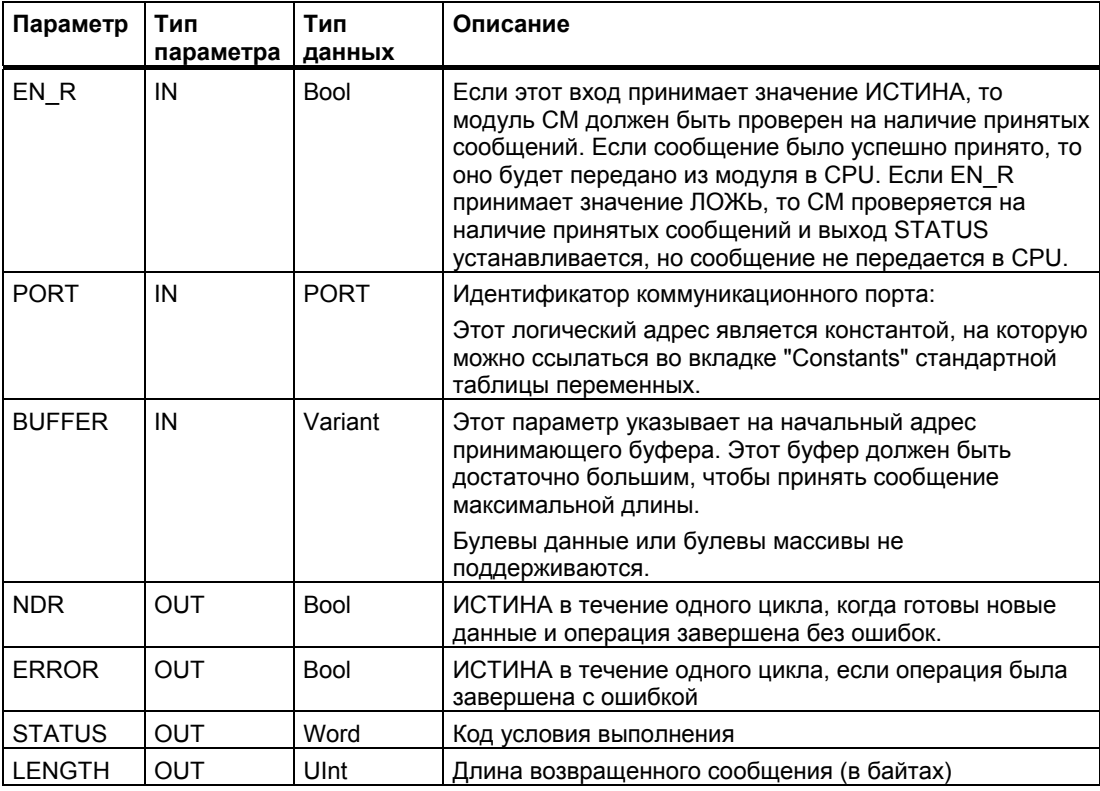

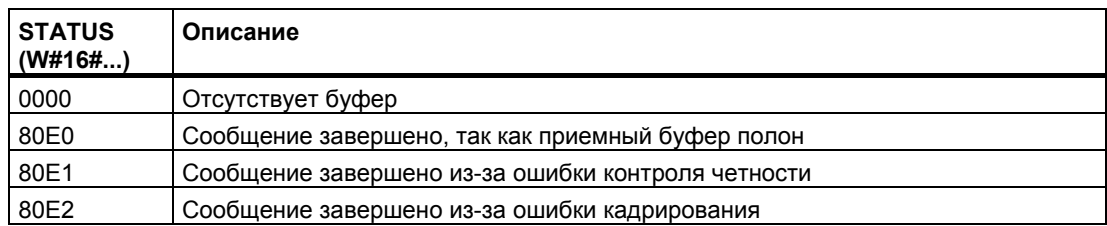

# *Двухточечная связь (PtP)*

*8.6 Команды для двухточечного соединения*

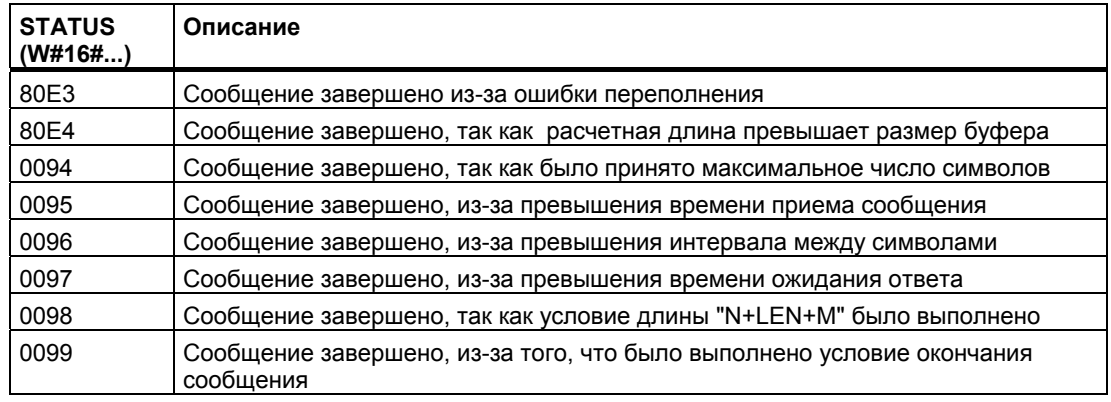

# **8.6.7 Команда RCV\_RST**

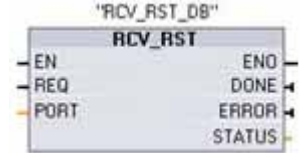

Команда RCV\_RST (сброс приемника) очищает приемный буфер в CM.

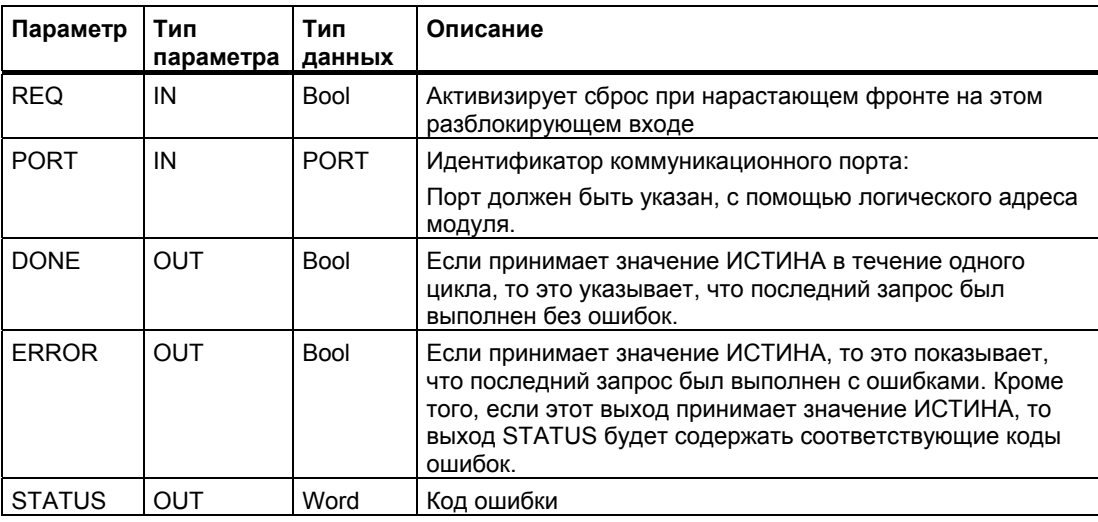

#### Команда SGN\_GET  $8.6.8$

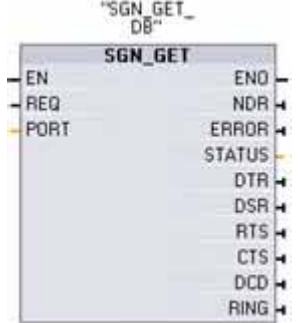

Команда SGN\_GET (опрос сигналов RS232) считывает текущие состояния коммуникационных сигналов RS232. Эта функция действительна только для коммуникационного модуля RS232 (СМ).

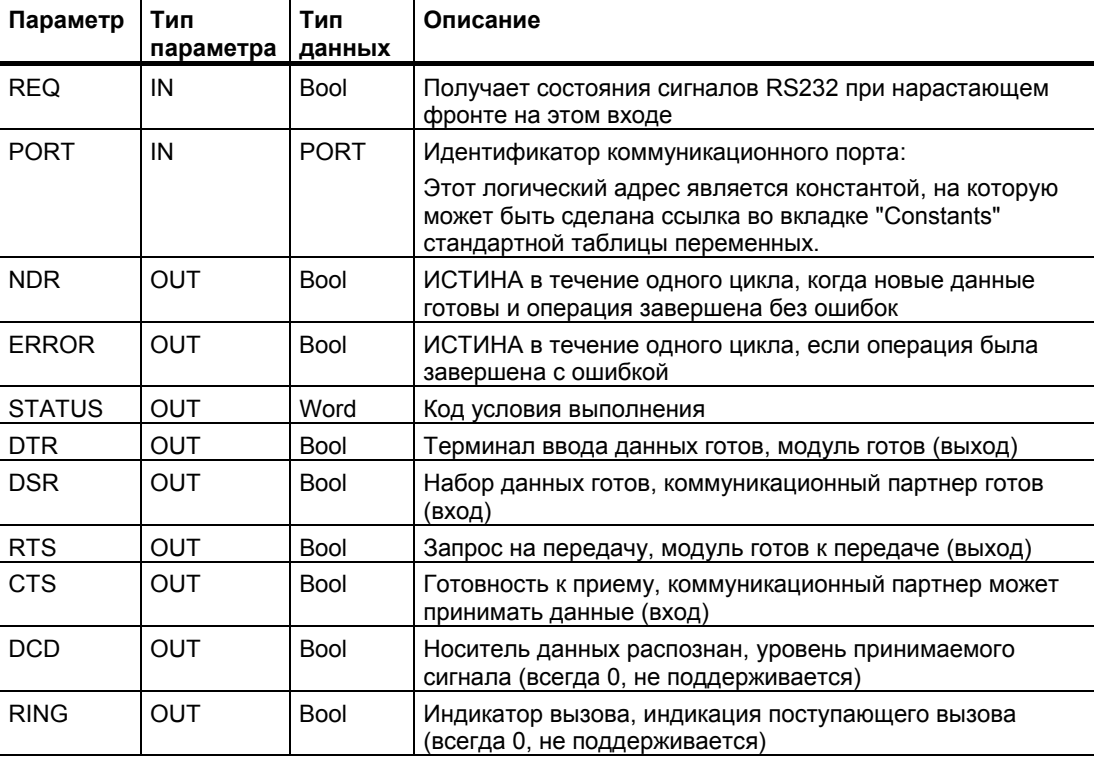

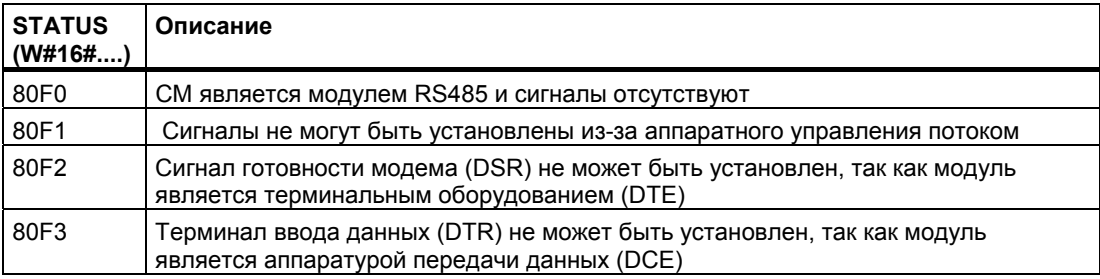

#### $8.6.9$ Команда SGN\_SET

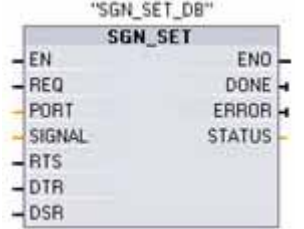

Команда SGN\_SET (установка состояний сигналов RS232) устанавливает состояния коммуникационных сигналов RS232. Эта функция действительна только для коммуникационного модуля RS232 (СМ).

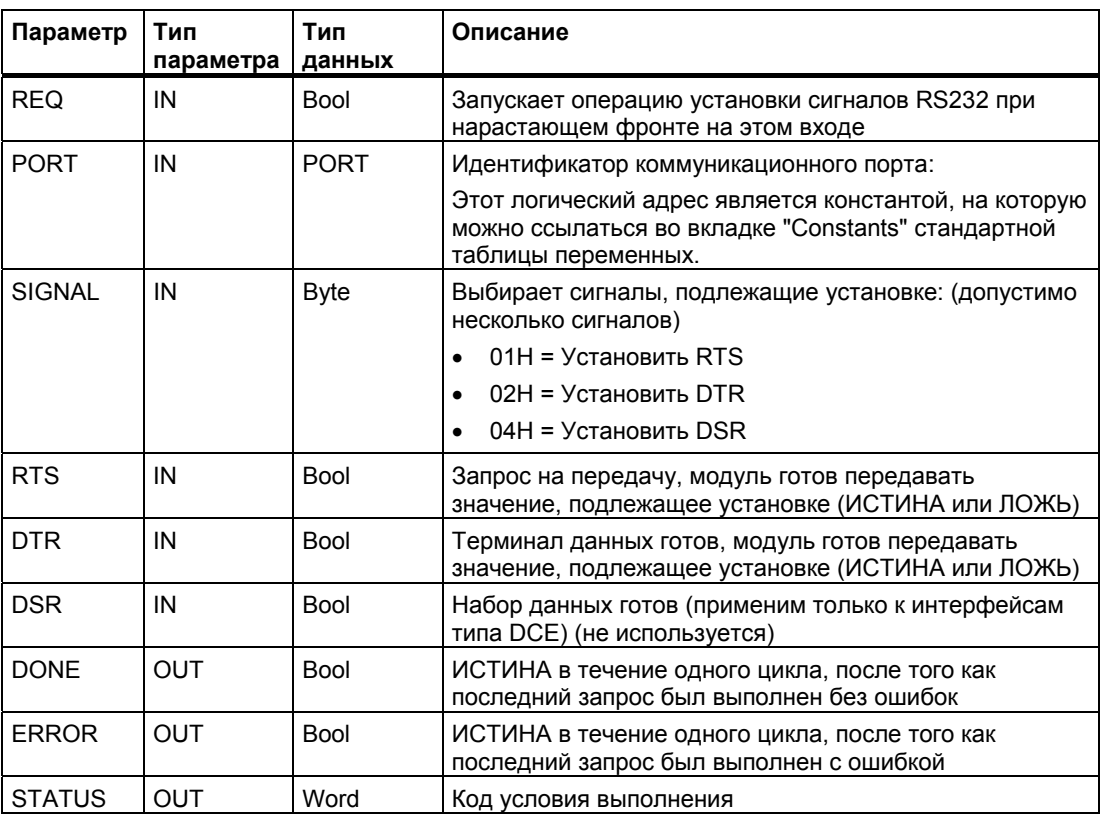

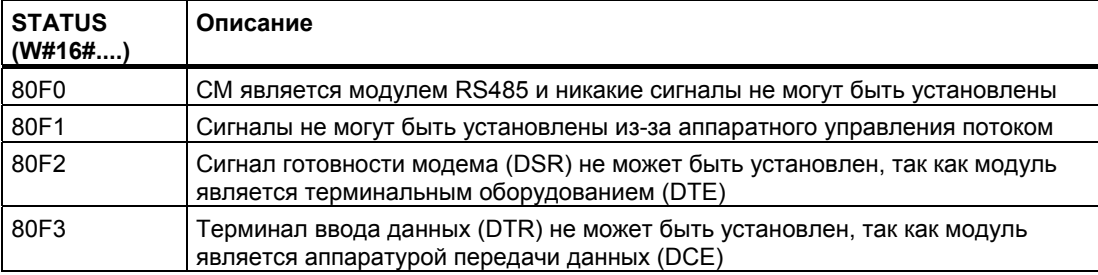

#### Ошибки 8.7

### Возвращаемые значения команд PtP

Каждая команда PtP имеет три выхода, которые отображают состояние исполнения:

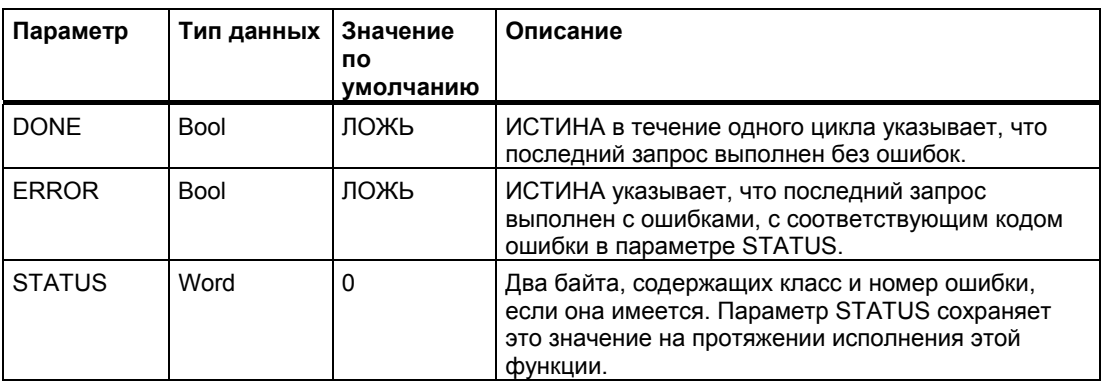

### Классы общих ошибок и ошибки

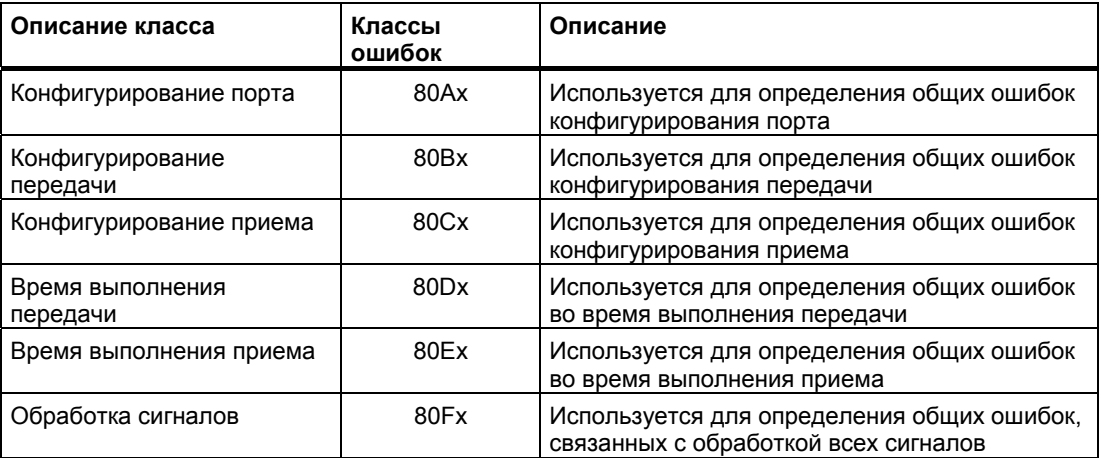

## Ошибки конфигурирования порта

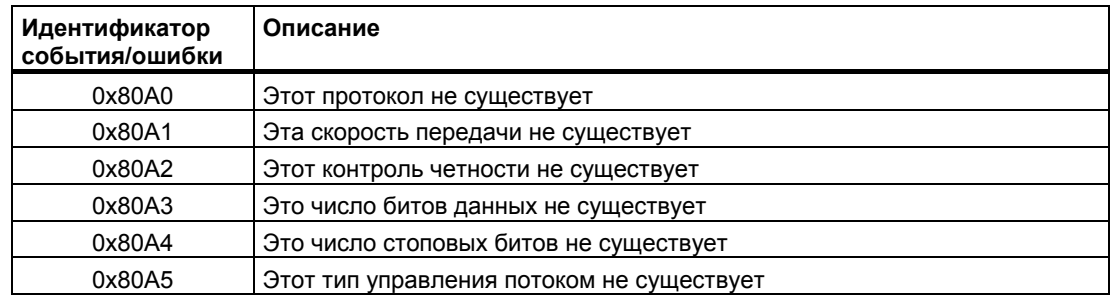

*8.7 Ошибки*

## **Ошибки конфигурирования передачи**

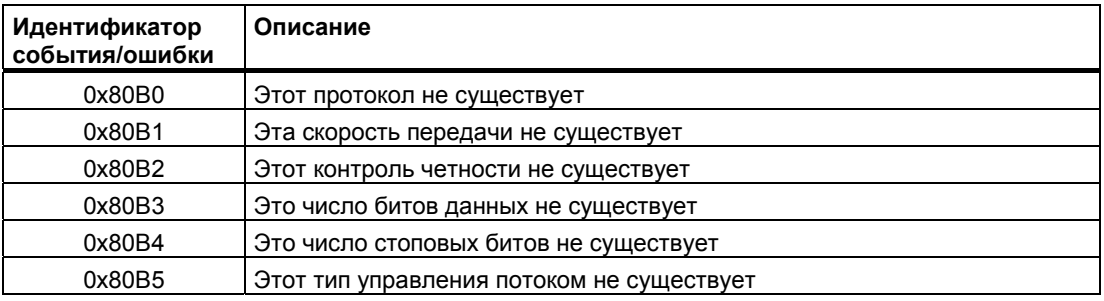

## **Ошибки конфигурирования приема**

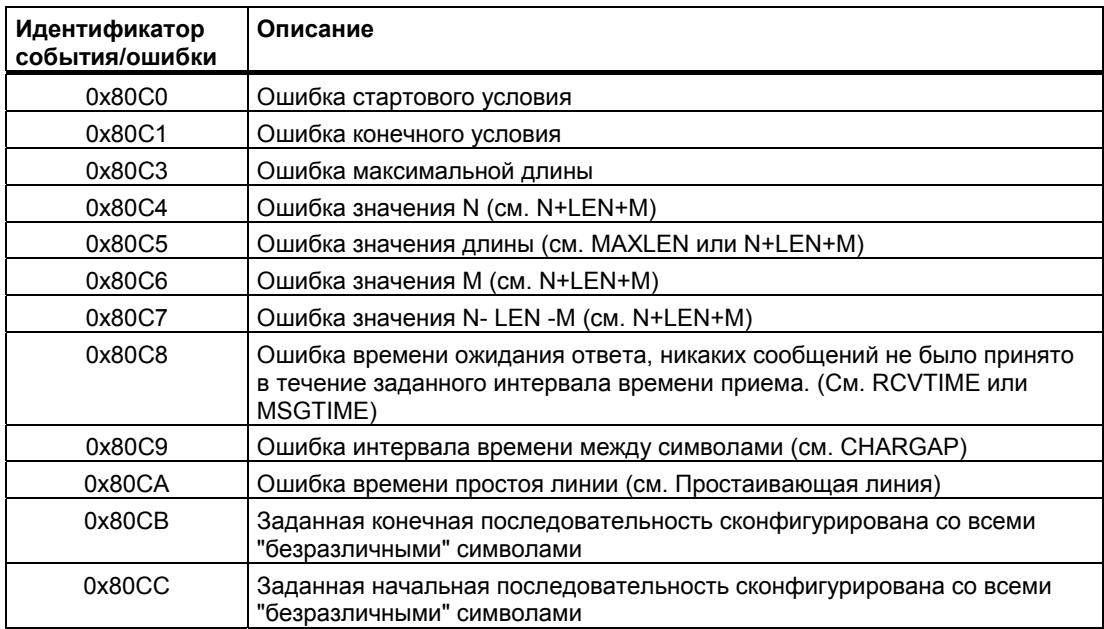

### **Ошибки сигналов**

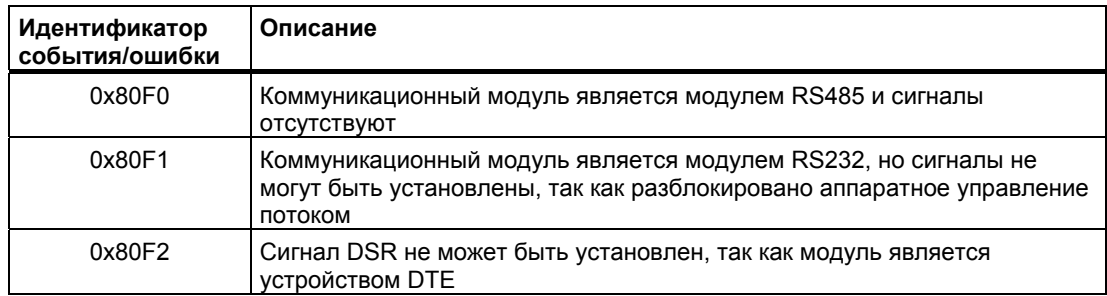

## **Ошибки во время передачи**

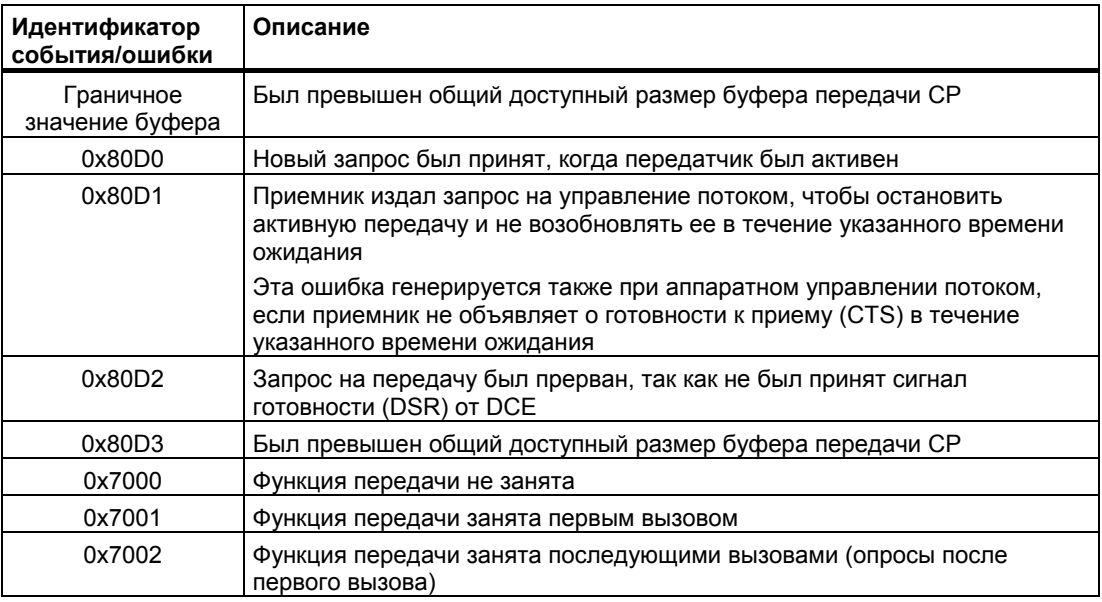

## **Значения, возвращаемые во время приема**

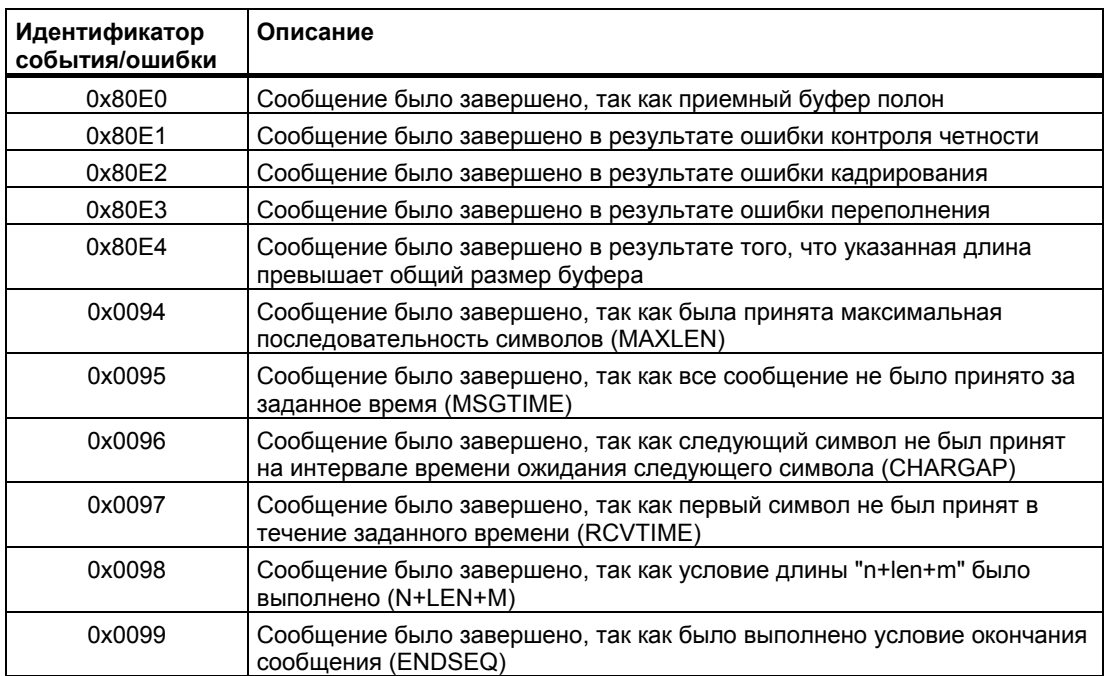

*8.7 Ошибки*

## **Различные ошибки параметризации**

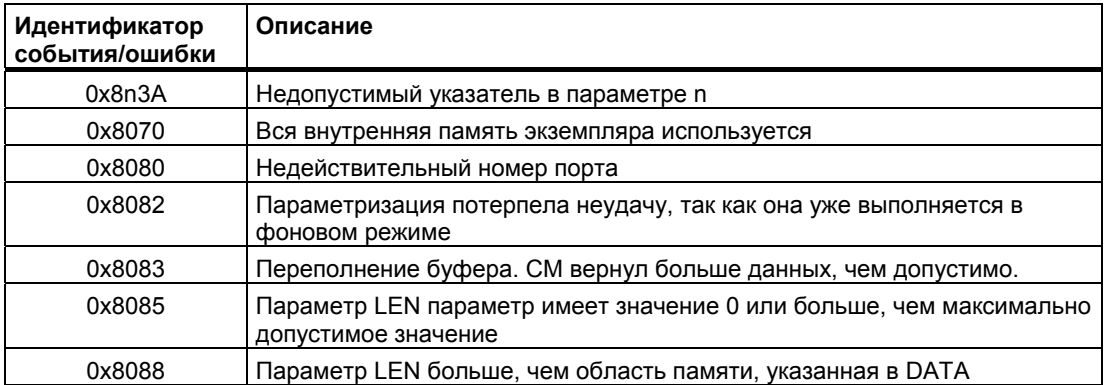

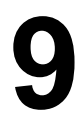

# Инструментальные средства онлайнового режима и диагностики

#### $9.1$ Светодиоды состояния

СРU и модули вода/вывода используют светодиоды для предоставления информации о рабочем состоянии модуля или входов/выходов. У СРU имеются следующие индикаторы состояния:

- STOP/RUN  $\bullet$ 
	- Постоянно горящий оранжевый свет указывает на состояние STOP
	- Постоянно горящий зеленый свет указывает на режим RUN
	- Мигающий (попеременно зеленый и оранжевый) указывает, что CPU находится в состоянии запуска
- $\bullet$  ERROR
	- Мигающий красный указывает на ошибку, например, внутреннюю ошибку в СРU, ошибку карты памяти или ошибку конфигурирования (несогласованные модули)
	- Постоянно горящий красный указывает на неисправность аппаратуры
- MAINT (обслуживание) мигает всякий раз, как вы вставляете карту памяти. Затем  $\bullet$ СРU переходит в состояние STOP. После того как CPU перешел в состояние STOP. выполните одно из следующих действий, чтобы инициировать анализ карты памяти:
	- Переведите CPU в режим RUN
	- Выполните полное стирание памяти (MRES)
	- Выключите CPU и включите его снова

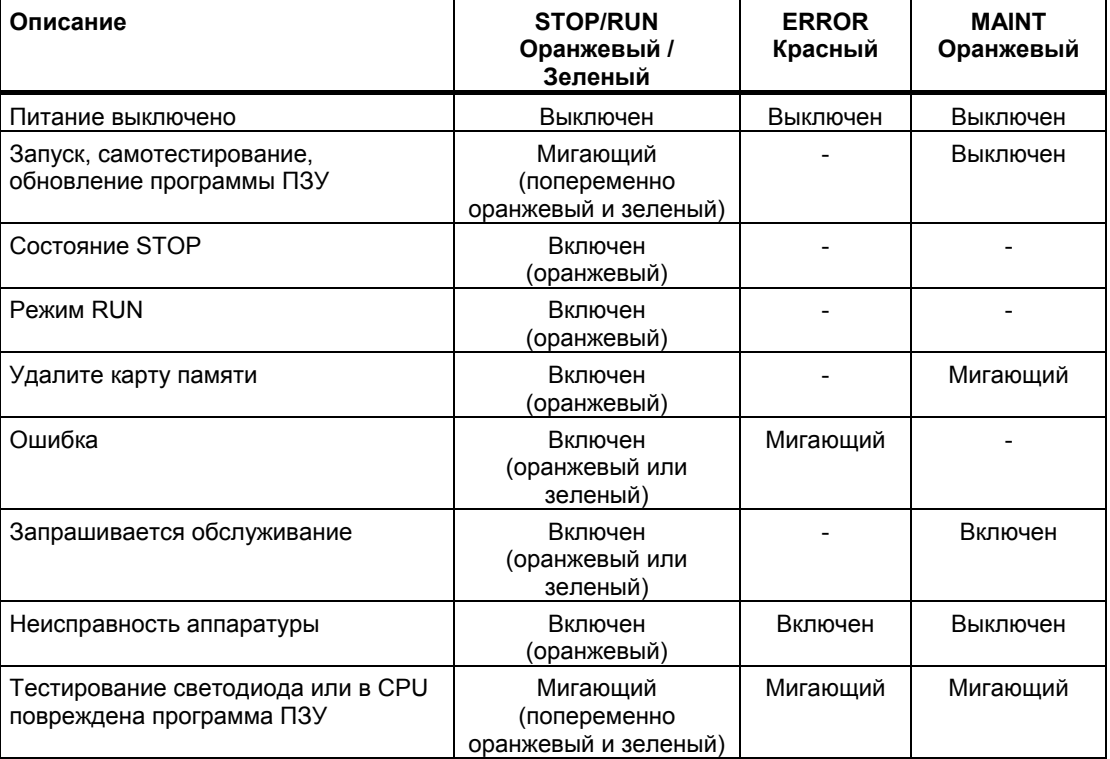

#### *9.1 Светодиоды состояния*

CPU предоставляет также два светодиода, которые указывают состояние связи через PROFINET. Откройте нижнюю крышку клеммного блока, чтобы увидеть светодиоды **PROFINET** 

- Link [соединение] (зеленый) включается, чтобы показать, что соединение выполнено успешно
- Rx/Tx (желтый) включается, чтобы показать активность передачи

CPU и каждый цифровой сигнальный модуль (SM) имеют по одному светодиоду канала ввода/вывода для каждого из цифровых входов и выходов. Светодиод канала ввода/вывода (зеленый) включается или выключается, чтобы показать состояние отдельного входа или выхода.

Кроме того, каждый цифровой SM имеет светодиод DIAG, который указывает состояние модуля:

- Зеленый указывает, что модуль готов к работе
- Красный указывает, что модуль неисправен или не готов к работе

Каждый аналоговый SM имеет по одному светодиоду канала ввода/вывода для каждого из аналоговых входов и выходов.

- Зеленый указывает, что канал сконфигурирован и активен
- Красный указывает на состояние ошибки отдельного входа или выхода

Кроме того, каждый аналоговый SM имеет светодиод DIAG, который указывает состояние модуля:

- Зеленый указывает, что модуль готов к работе
- Красный указывает, что модуль неисправен или не готов к работе

SM распознает наличие или отсутствие питания на модуле (с полевой стороны, если необходимо).

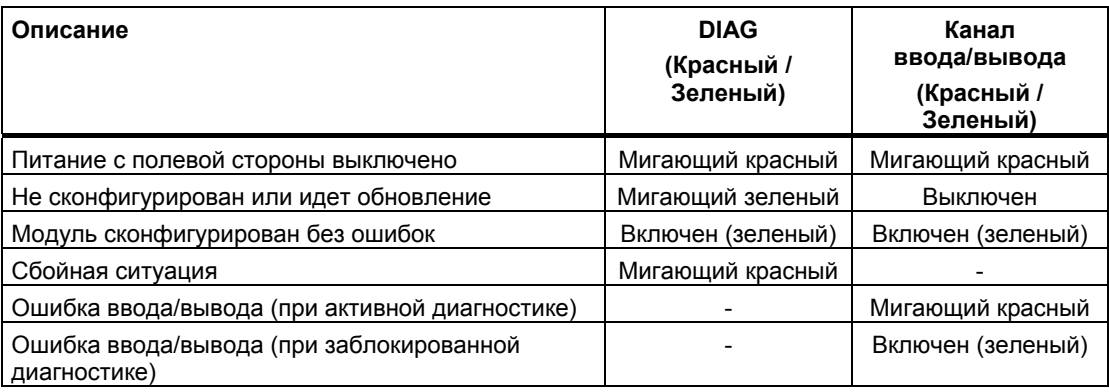

9.2 Создание онлайнового соединения с CPU

#### $9.2$ Создание онлайнового соединения с CPU

Онлайновое соединение между устройством программирования и целевой системой необходимо для загрузки программ и данных проекта в целевую систему, а также, например, следующих действий:

- Тестирование программ пользователя
- Отображение и изменение режима работы CPU
- Отображение и установка даты и времени на CPU
- Отображение информации о модуле
- Сравнение онлайновых и оффлайновых блоков
- Диагностика аппаратуры

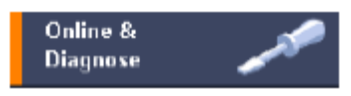

Затем вы сможете обратиться к данным в целевой системе в онлайновом или диагностическом представлении через панель задач "Online tools [Онлайновые инструментальные средства]".

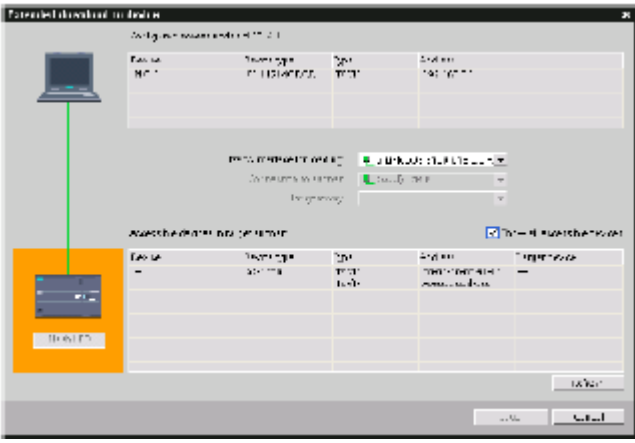

Текущее онлайновое состояние устройства отображается пиктограммой справа рядом с устройством в отображении проекта.

Оранжевый цвет указывает на онлайновое соединение.

Выберите "Accessible Nodes [Доступные узлы]", чтобы найти CPU, находящиеся в сети.

S Go online

Щелкните на "Go online [Перейти в онлайн]", чтобы соединиться с CPU в сети.

*9.3 Установка IP-адреса и времени суток*

# **9.3 Установка IP-адреса и времени суток**

Вы можете установить в онлайновом CPU IP-адрес и значение времени.

После подключения к онлайновому CPU из области "Online & diagnostics [Онлайновый режим и диагностика]" вы можете отобразить или изменить IPадрес.

Дальнейшую информацию вы найдете в разделе об IP-адресе (стр. 84).

Вы можете также отобразить или установить параметры времени и даты онлайнового CPU.

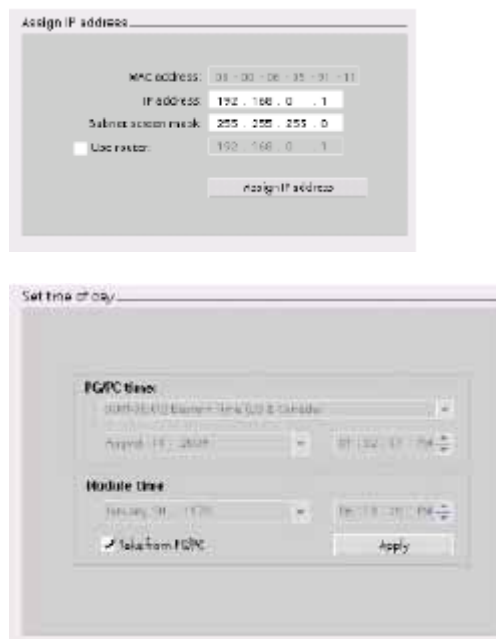

# **9.4 Панель оператора для онлайнового CPU**

Панель задач "CPU operator panel [Панель оператора CPU]" отображает режим работы (STOP или RUN) онлайнового CPU: Эта панель показывает также, возникла ли в CPU ошибка и имеются ли принудительно установленные значения. Вы можете использовать панель оператора CPU для изменения режима работы онлайнового CPU.

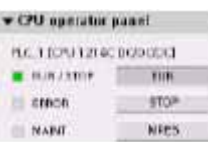

 *9.5 Контроль времени цикла и использования памяти*

# **9.5 Контроль времени цикла и использования памяти**

Вы можете контролировать время цикла и использование памяти онлайнового CPU.

После подключения к онлайновому CPU вы можете отобразить следующие измеренные значения:

- Время цикла
- Использование памяти

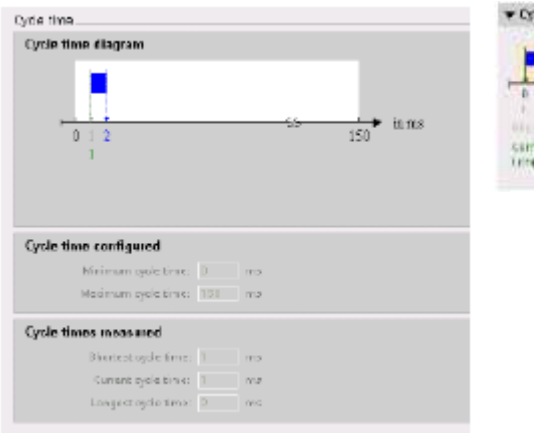

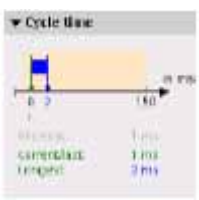

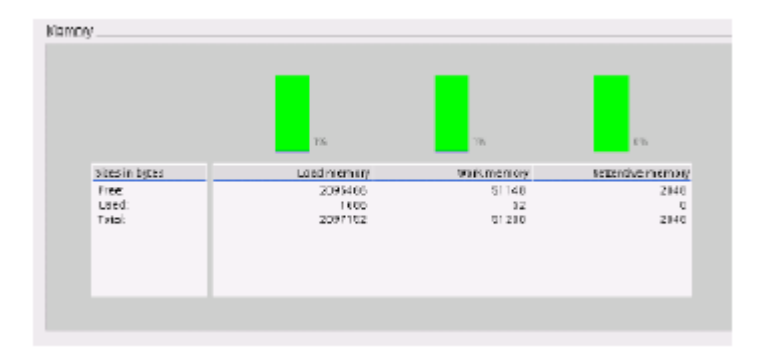

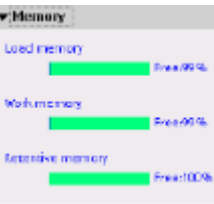

# **9.6 Отображение диагностических событий в CPU**

В диагностическом буфере вы можете увидеть последние события в CPU. Диагностический буфер содержит следующие записи:

- Диагностические события
- Изменения в режиме работы CPU (переходы в STOP или RUN)

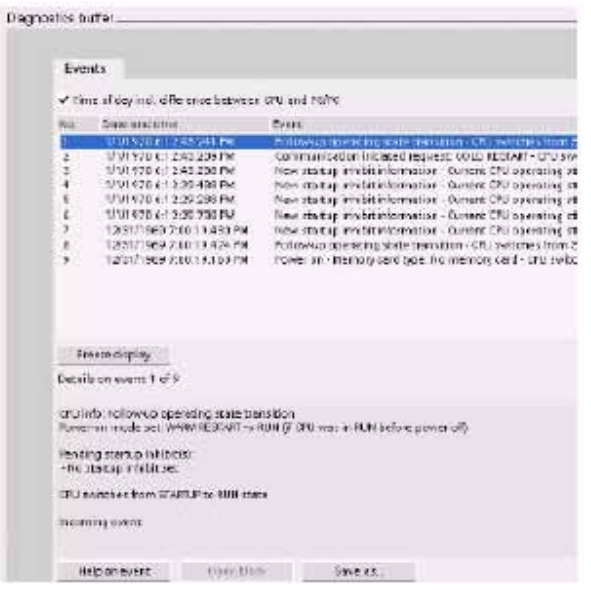

Первая запись соответствует последнему событию. Каждая запись в диагностическом буфере содержит дату и время регистрации события и его описание.

Максимальное число записей зависит от CPU. Поддерживается не более 50 записей.

Только последние 10 событий в диагностическом буфере сохраняются при отключении питания. Сброс CPU на заводские настройки очищает диагностический буфер, удаляя все записи.

 *9.7 Таблицы наблюдения для контроля программы пользователя*

## **9.7 Таблицы наблюдения для контроля программы пользователя**

Таблица наблюдений позволяет осуществлять функции контроля и управления в информационных точках, когда CPU выполняет вашу программу. Этими информационными точками могут быть элементы образа процесса (I или Q), физические входы или выходы (I\_:P или Q\_:P), M или DB в зависимости от функции контроля и управления.

Функция контроля не изменяет процесс исполнения вашей программы. Она снабжает вас информацией об исполнении программы и данных программы в CPU.

Функции управления позволяют пользователю управлять последовательностью исполнения и данными программы. При использовании функций управления следует соблюдать осторожность. Эти функции могут существенно влиять на исполнение пользовательской или системной программы. Этими тремя функциями являются изменение, принудительное задание и разблокирование выходов в состоянии STOP.

С помощью таблицы наблюдения вы можете выполнять следующие онлайновые функции:

- Контроль состояния переменных
- Изменение значений отдельных переменных
- Принудительное присваивание переменной определенного значения

Вы можете выбрать, когда переменная должна наблюдаться или изменяться:

- Начало цикла: Значение считывается или записывается в начале цикла сканирования
- Конец цикла: Значение считывается или записывается в конце цикла сканирования
- Переключение в стоп

Для создания таблицы наблюдения:

- 1. Дважды щелкните на "Add new watch table [Добавить новую таблицу наблюдения]", чтобы открыть новую таблицу наблюдения.
- 2. Введите имя переменной, чтобы добавить переменную в таблицу наблюдения.

Для контроля переменных имеются следующие возможности:

- Monitor all [Контролировать все]: Эта команда запускает контроль видимых переменных в активной таблице наблюдения.
- Monitor now [Контролировать теперь]: Эта команда запускает контроль видимых переменных в активной таблице наблюдения. Таблица наблюдения выполняет контроль переменных немедленно и только один раз.

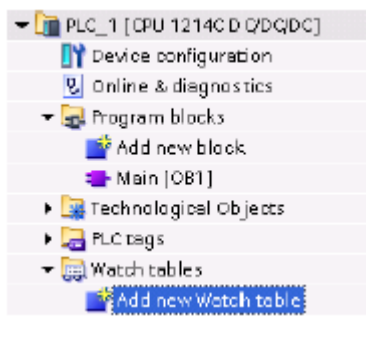

*9.7 Таблицы наблюдения для контроля программы пользователя*

Для изменения переменных имеются в распоряжении следующие возможности:

- "Modify to 0 [Изменить на 0]" устанавливает значение выбранного адреса в "0".
- "Modify to 1 [Изменить на 1]" устанавливает значение выбранного адреса в "1".
- "Modify now [Изменить сейчас]" немедленно изменяет значение выбранных адресов на время одного цикла.
- "Modify with trigger [Инициирование изменений]" изменяет значение выбранных адресов.

Эта функция не обеспечивает обратной связи, чтобы показать, что выбранные адреса были действительно изменены. Если требуется ответная реакция на изменения, используйте функцию "Modify now [Изменить сейчас]".

"Enable peripheral outputs [Разблокировать периферийные выходы]" деактивизирует команду на блокировку выходов и имеется в распоряжении только тогда, когда CPU находится в состоянии STOP.

Для контроля переменных вы должны находиться в онлайновом соединении с CPU.

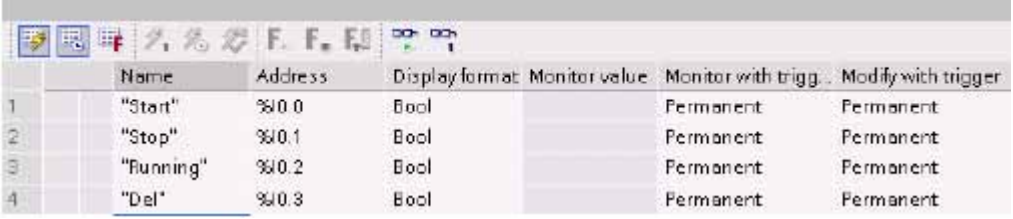

Различные функции могут быть выбраны с помощью кнопок в верхней части таблицы наблюдения.

Введите имя переменной для контроля и выберите формат отображения из ниспадающего списка. При наличии онлайнового соединения с CPU щелчок на кнопке "Monitor [Контролировать]" отобразит текущее значение информационной точки в поле "Monitor value [Контролируемое значение]".

### **Использование инициирования при контроле и изменении переменных ПЛК**

Инициирование определяет, в какой точке цикла будут контролироваться или изменяться выбранные адреса.

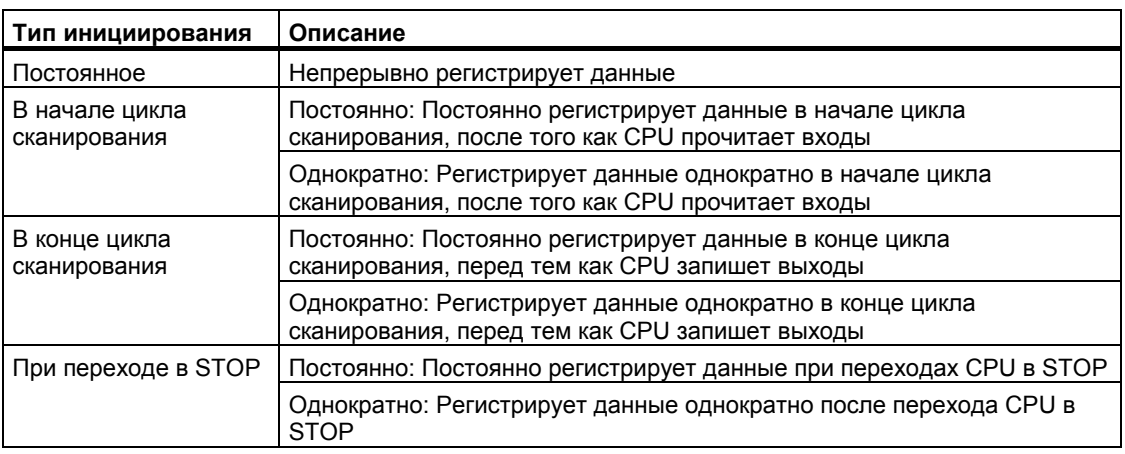
*9.7 Таблицы наблюдения для контроля программы пользователя*

Для изменения переменной ПЛК при заданном способе инициирования выберите начало или конец цикла.

● Изменение выхода: Лучшим инициирующим событием для изменения выхода является конец цикла, непосредственно перед которым CPU записывает выходы.

Контролируйте значения выходов в начале цикла, чтобы определить, какое значение записано в физические выходы. Контролируйте также выходы перед тем, как CPU записывает значения в физические выходы, чтобы проверить логику программы и сравнить с фактическим поведением входов и выходов.

Изменение входа: Лучшим инициирующим событием для изменения входа является начало цикла, непосредственно после того, как CPU считывает входы, и до того, как программа пользователя использует входные значения.

Если вы изменяете входы в начале цикла, то вы должны также контролировать значение входов в конце цикла, чтобы убедиться, что значение входа в конце цикла не изменилось с начала цикла сканирования. Если имеется разница в значениях, то ваша пользовательская программа, возможно, записывает вход ошибочно.

Чтобы узнать, почему CPU перешел в STOP, используйте способ инициирования "Transition to STOP [Переход в STOP]", чтобы зарегистрировать последние значения процесса.

### **Разблокирование выходов в состоянии STOP**

Таблица наблюдения дает вам возможность записывать значения в выходы, когда CPU находится в состоянии STOP. Эта функция позволяет вам проверять подключение выходов и гарантировать, что провод, подключенный к выходному контакту, инициирует сигнал высокого или низкого уровня на клемме устройства, к которой он подключен.

# **ПРЕДУПРЕЖДЕНИЕ**

Хотя CPU находится в состоянии STOP, разблокирование физического выхода может активизировать точку процесса, к которой он подключен.

Вы можете изменять состояние выходов в режиме STOP, если выходы разблокированы. Если выходы заблокированы, то вы не можете их изменять в режиме STOP.

- Для разблокирования изменения выходов в состоянии STOP выберите опцию "Enable peripheral outputs [Разблокировать периферийные выходы]" команды "Modify [Изменять]" в меню "Online" или щелкните правой клавишей мыши на соответствующей строке таблицы наблюдения.
- Переход CPU в режим RUN блокирует опцию "Enable peripheral outputs".
- Если входам или выходам присвоены принудительные значения, то CPU не может разблокировать выходы в состоянии STOP. Функция присваивания принудительных значений сначала должна быть отменена.

*9.7 Таблицы наблюдения для контроля программы пользователя*

#### **Принудительное присваивание значений в CPU**

CPU позволяет вам принудительно присваивать значения входам и выходам (форсировать входы и выходы), задавая адрес физического входа или выхода (I\_:P или Q\_:P) в таблице наблюдения и запуская форсирование.

В программе считывание физических входов перекрывается принудительно заданными значениями. Во время обработки программа использует принудительно заданные значения. Когда программа записывает физический выход, то значение выхода перекрывается принудительно заданным значением. Принудительно заданное значение появляется на физическом выходе и используется процессом.

Если входу или выходу принудительное значение присваивается в таблице наблюдения, то эти действия становятся частью программы пользователя. И теперь, если даже программирующая программа будет закрыта, то принудительно установленные значения остаются активными в программе, исполняемой в CPU, пока вы их не отмените, перейдя в режим онлайн с помощью программирующей программы и остановив функцию форсирования. Программы с принудительно установленными входами и выходами, будучи загружены в другой CPU из карты памяти, будут продолжать форсировать входы и выходы, выбранные в программе.

Если CPU исполняет программу пользователя из защищенной от записи карты памяти, то вы не сможете инициировать или изменить форсирование входов/выходов из таблицы наблюдения, так как вы не можете заменить значения в защищенной от записи программе пользователя. Любая попытка принудительно изменить значения, защищенные от записи, генерирует ошибку. Если вы используете карту памяти для переноса программы пользователя, то все элементы на карте памяти будут переданы в CPU вместе с их принудительно установленными значениями.

#### **Указание**

#### **Цифровым входам и выходам, назначенным HSC, PWM и PTO, значения не могут быть присвоены принудительно**

Цифровые входы и выходы, используемые такими устройствами, как скоростной счетчик (HSC), широтно-импульсная модуляция (PWM) и вывод последовательности импульсов (PTO), назначаются во время конфигурирования устройства. Когда адреса цифровых входов и выходов назначаются этим устройствам, значения этих адресов не могут быть изменены функцией принудительного присваивания значений таблицы наблюдения.

#### *Инструментальные средства онлайнового режима и диагностики*

#### *9.7 Таблицы наблюдения для контроля программы пользователя*

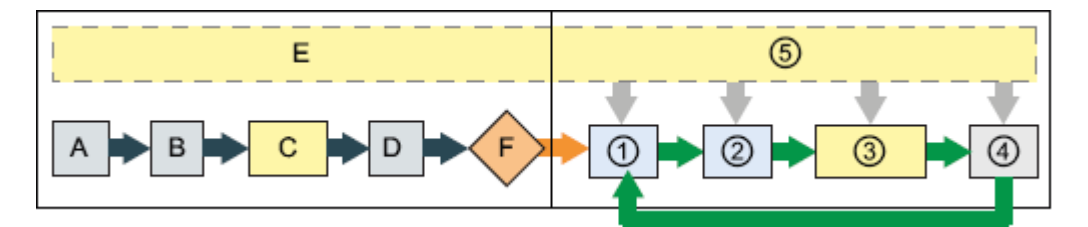

#### Запуск в подразном природном подразном и природности и при и при и при и при и при и при и при и при и при и п

- A Функция принудительного присваивания значений не оказывает влияния на очистку области памяти входов (I).
- B Функция принудительного присваивания значений не оказывает влияния на инициализацию выходных значений.
- C При исполнении OB запуска CPU применяет принудительно установленные значения, когда программа пользователя обращается к физическому входу.
- D Не оказывается влияние на сохранение прерывающих событий в очереди.
- E Не оказывается влияние на разблокирование записи в выходы.

- **①** При записи памяти выходов (Q) в физические выходы CPU применяет принудительно установленные значения, когда выходы обновляются.
- При чтении физических входов CPU ➁ применяет принудительно установленные значения непосредственно перед копированием входов в область памяти входов (I).
- При исполнении программы пользователя  $\circled{3}$ (OB программного цикла), CPU применяет принудительно установленные значения, когда программа пользователя обращается к физическому входу или ведет запись в физический выход.
- Функция принудительного присваивания **①** значений не оказывает влияния на обработку коммуникационных запросов и самодиагностику.
- Не оказывается влияние на обработку ⑤ прерываний при исполнении любой части цикла.

# **A.1 Общие технические данные**

#### **Соответствие стандартам**

Система автоматизации S7-1200 удовлетворяет следующим стандартам и тестовым техническим заданиям. Критерии тестирования для системы автоматизации S7-1200 основаны на этих стандартах и тестовых технических заданиях.

#### **Допуск к эксплуатации CE**

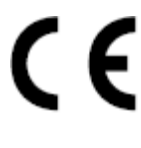

Система автоматизации S7-1200 удовлетворяет требованиям и целям обеспечения безопасности перечисленных ниже директив EC и соответствует согласованным Европейским стандартам (EN) для программируемых контроллеров, опубликованным в официальных бюллетенях Европейского сообщества.

- Директива ЕС 2006/95/EC (Директива по низкому напряжению) "Электрическое оборудование, спроектированное для использования в определенных границах напряжения"
	- EN 61131-2:2007 Программируемые контроллеры Требования к оборудованию и испытания
- Директива ЕС 2004/108/EC (Директива по ЭМС) "Электромагнитная совместимость"
	- Стандарт излучения EN 61000-6-4:2007: Промышленная среда
	- Стандарт помехозащищенности EN 61000-6-2:2005: Промышленная среда
- Директива ЕС 94/9/EC (ATEX) "Оборудование и системы защиты, предназначенные для использования в потенциально взрывоопасной газовой среде"
	- EN 60079-15:2005: Вид защиты 'n'

Декларация соответствия требованиям ЕС хранится для предоставления всем компетентным органам власти по адресу:

Siemens AG IA AS RD ST ПЛК Amberg Werner-von-Siemens-Str. 50 D92224 Amberg **Germany** 

#### **Допуск к эксплуатации cULus**

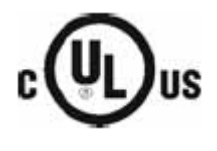

Выполнены требования Лабораторий страхователей (Underwriters Laboratories Inc.)

- Underwriters Laboratories [Лаборатории страхователей], Inc.: перечислены в UL 508 (Промышленные устройства управления)
- Canadian Standards Association [Канадская ассоциация стандартов]: CSA C22.2 номер 142 (Оборудование для управления процессами)

#### **ВНИМАНИЕ**

Серия SIMATIC S7-1200 удовлетворяет стандарту CSA.

Логотип cULus указывает, что S7-1200 был проверен и сертифицирован Лабораториями страхователей (Underwriters Laboratories, UL) в соответствии со стандартами UL 508 и CSA 22.2 No. 142.

#### **Сертификат FM**

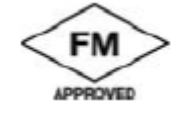

Factory Mutual Research [Совместные заводские исследования] (FM): Стандартный класс допуска к эксплуатации №№ 3600 и 3611 Допущено для использования в:

Класс I, раздел 2, газовая группа A, B, C, D, класс температур T4A Ta  $= 40^\circ$  C

Класс I, зона 2, IIC, класс температур T4 Ta = 40° C

#### **Допуск к эксплуатации ATEX**

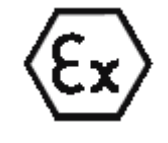

EN 60079-0:2006: Взрывоопасные газовые среды – Общие требования EN 60079-15:2005: Электрическое оборудование для потенциально взрывоопасных газовых сред; Тип защиты 'n'

II 3 G Ex nA II T4

Необходимо выполнять следующие специальные условия для безопасного использования S7-1200:

- Устанавливайте модули в надлежащем корпусе, обеспечивающем минимальную степень защиты IP54 в соответствии с EN 60529, и учитывайте условия окружающей среды, в которых будет использоваться оборудование.
- Если температура при номинальных условиях превышает 70° С в точке ввода кабеля, или 80° C в точках разветвления проводов, то допустимая область температур выбранного кабеля должна соответствовать фактически измеренной температуре.
- Должны быть приняты меры предосторожности, чтобы предотвратить превышение номинального напряжения более чем на 40% при кратковременных нарушениях режима работы.

#### **Допуск к эксплуатации C-Tick**

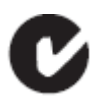

Система автоматизации S7-1200 удовлетворяет требованиям стандартов AS/NZS 2064 (Class A)

## **Морской допуск к эксплуатации**

Продукты S7-1200 периодически представляются на рассмотрение специальных агентств, относящихся к определенным рынкам и применениям, для получения допуска к эксплуатации. Если вам нужен список действующих в настоящее время допусков к эксплуатации для отдельных заказных номеров, обратитесь в местное представительство фирмы Siemens.

Классификационные общества:

- ABS (American Bureau of Shipping [Американское судовое бюро])
- BV (Bureau Veritas (Бюро Веритас)
- DNV (Det Norske Veritas [Норвежский Веритас])
- GL (Germanischer Lloyd [Германский Ллойд])
- LRS (Lloyds Register of Shipping [Судовой регистр Ллойда])
- Class NK (Nippon Kaiji Kyokai [Ниппон Кайдзи Кёкай Япония])

#### **Промышленная среда**

Система автоматизации S7-1200 спроектирована для использования в промышленности.

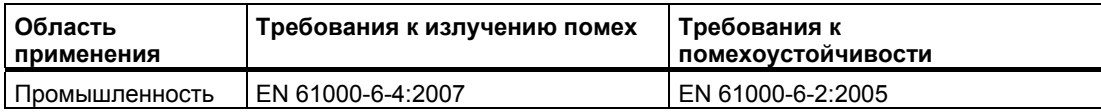

#### **Электромагнитная совместимость**

Электромагнитная совместимость (ЭМС) – это способность электрического устройства работать должным образом в электромагнитной среде, не излучая электромагнитных помех такого уровня, который мог бы нарушить работу близлежащего электрического оборудования.

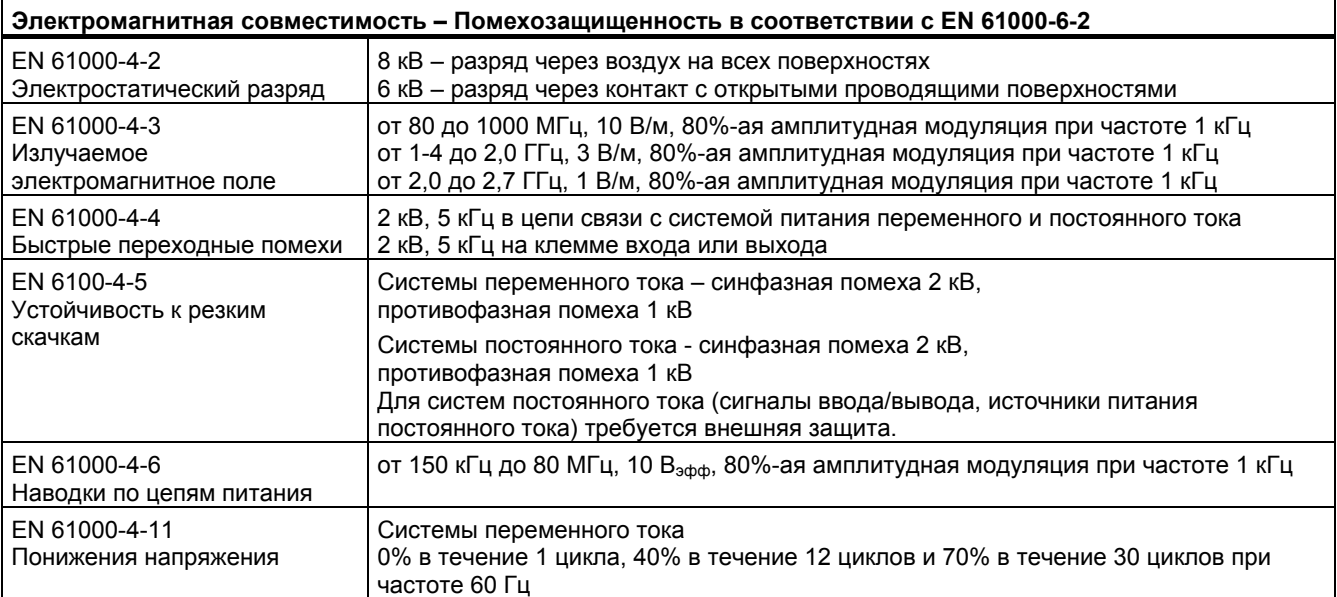

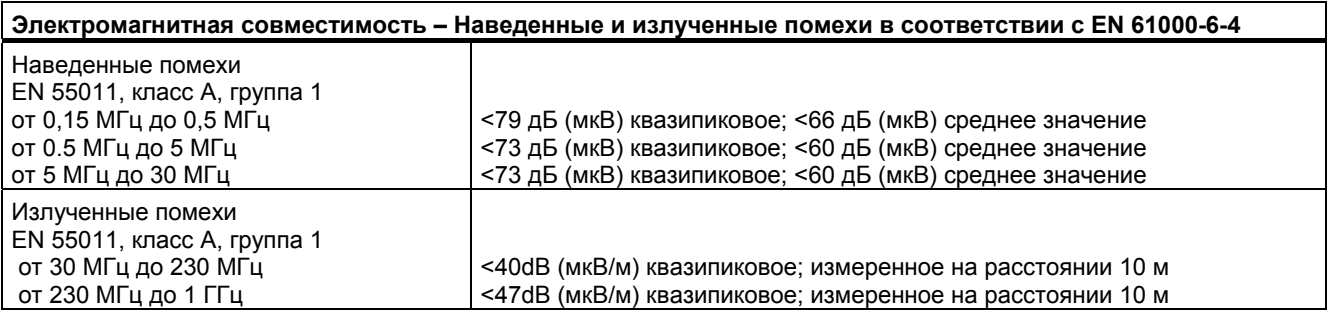

#### **Условия окружающей среды**

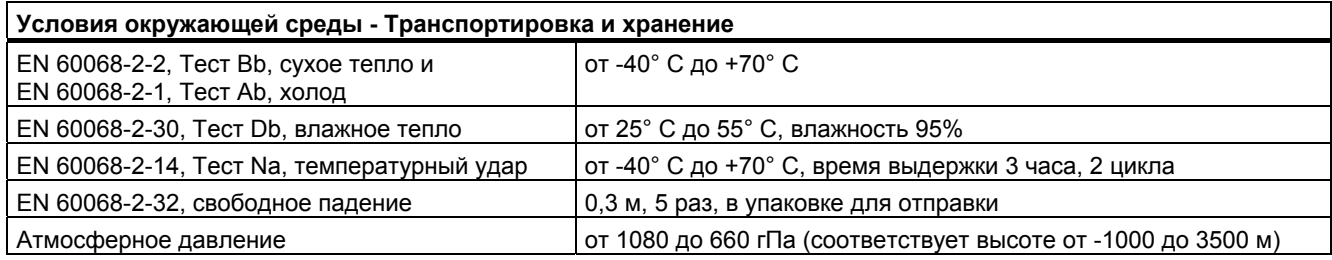

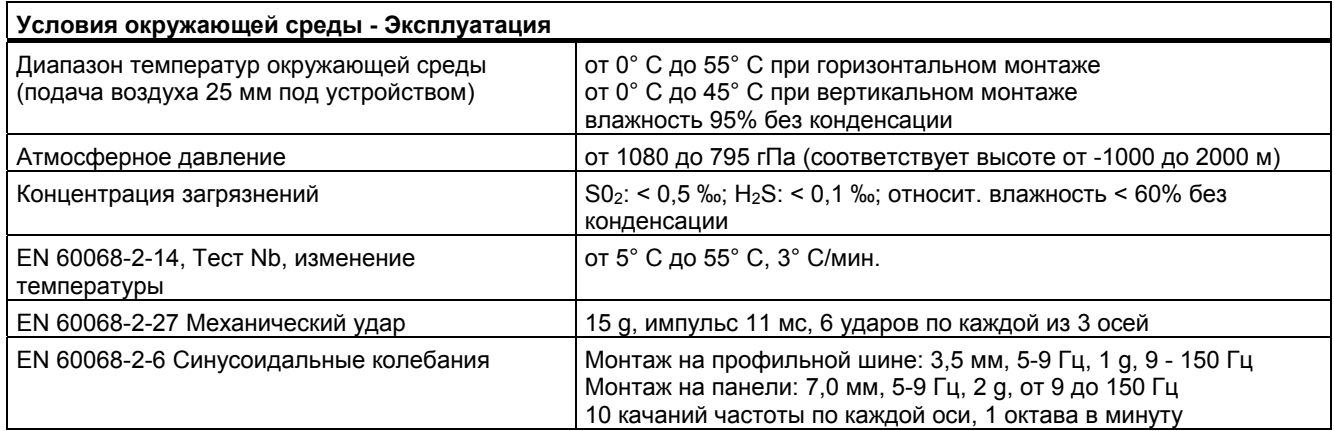

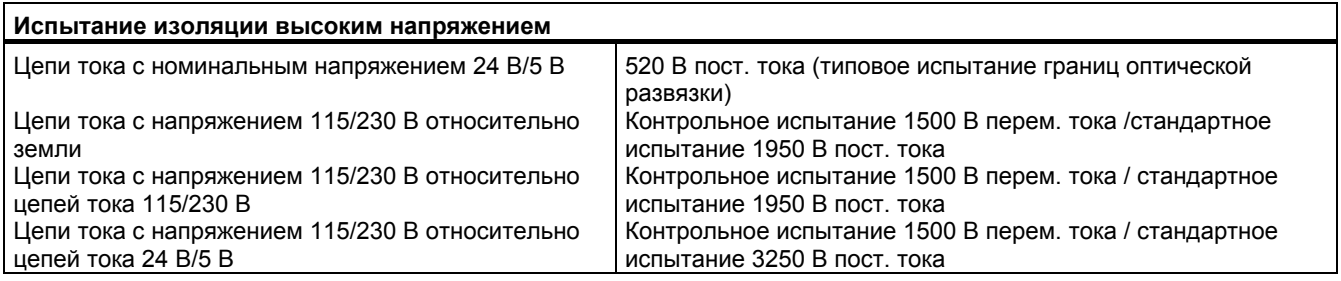

#### **Класс защиты**

● Класс защиты II в соответствии с EN 61131-2 (защитный провод не требуется)

#### **Степень защиты**

- IP20 Механическая защита, EN 60529
- Защита от прямого контакта с высоким напряжением, как например, при тестировании стандартным пробником. Необходима внешняя защита от пыли, грязи, воды и посторонних предметов диаметром < 12,5 мм.

#### **Номинальные напряжения**

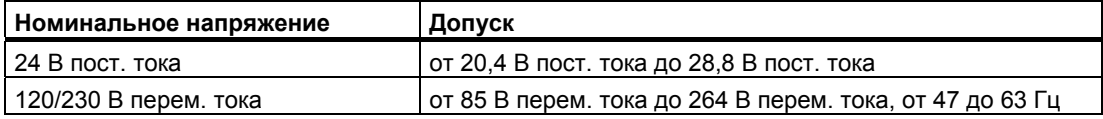

#### **ВНИМАНИЕ**

Когда механический контакт включает выходное напряжение для CPU S7-1200 или любого цифрового сигнального модуля, он посылает сигнал "1" на цифровые выходы в течение примерно 50 микросекунд. Вы должны это учитывать, особенно, если вы используете устройства, которые реагируют на короткие импульсы.

#### **Срок службы реле**

Типовые эксплуатационные данные, предоставляемые в распоряжение изготовителями реле, приведены ниже. Фактические данные могут варьироваться в зависимости от того или иного приложения. Внешняя цепь защиты, согласованная с нагрузкой, увеличивает срок службы контактов.

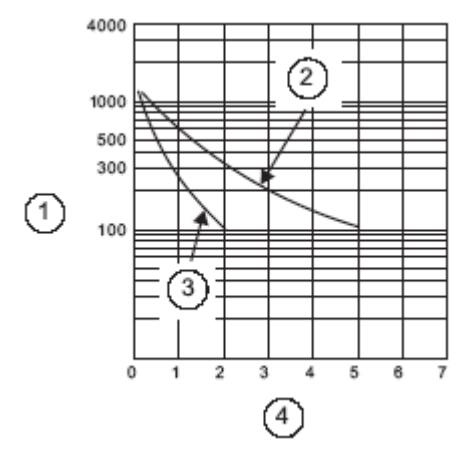

- Срок службы (х  $10^3$  операций) ➀
- ② 250 В перем. тока, омическая нагрузка, 30 В пост. тока, омическая нагрузка
- 250 В перем. тока, индуктивная нагрузка (коэффициент мощности = 0,4) 30 В пост. тока, индуктивная нагрузка  $(L/R = 7$  мс)
- Номинальный рабочий ток (A)  $\circled{4}$

# **A.2 CPU**

# **A.2.1 Технические данные CPU 1211C**

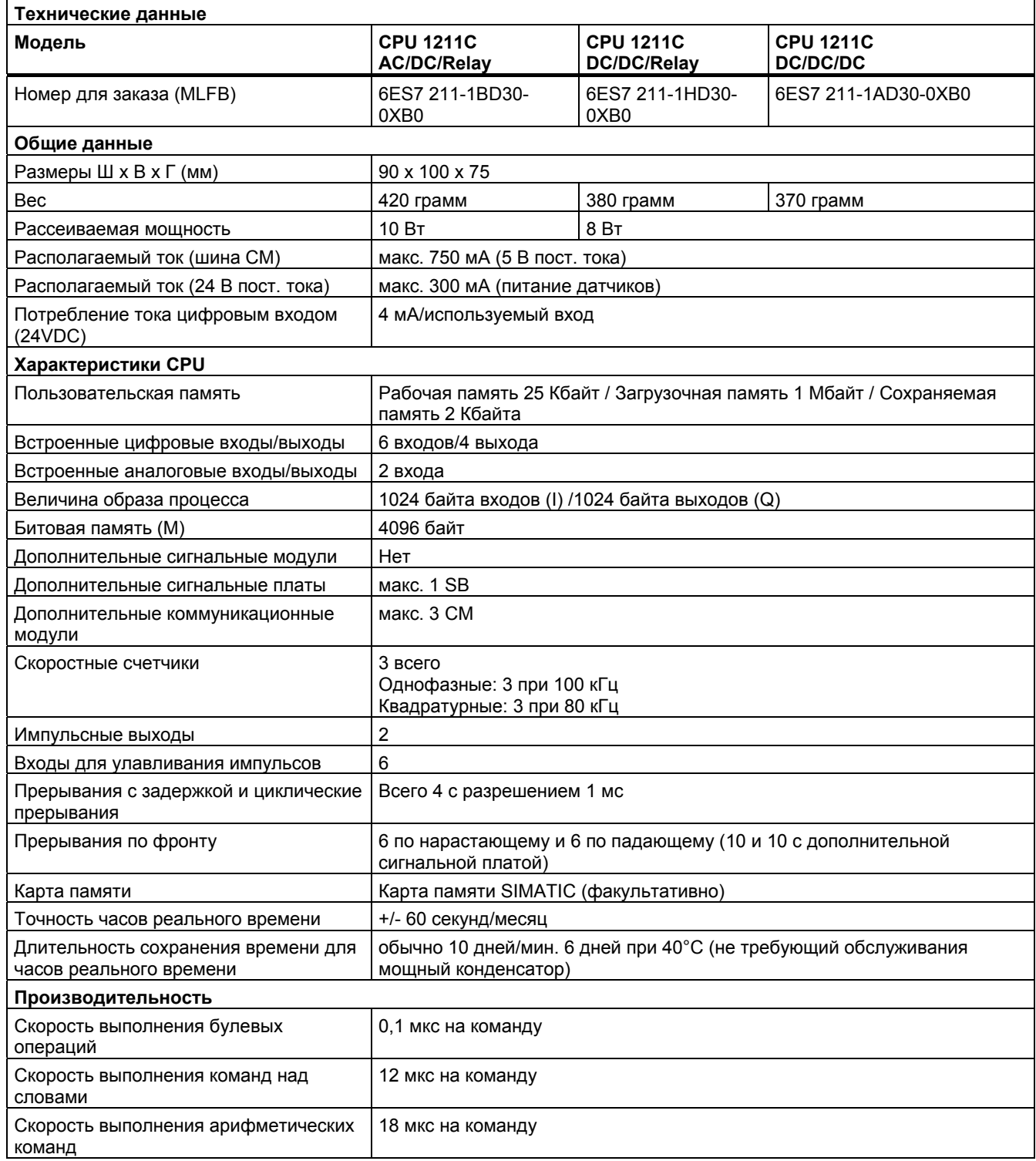

*A.2 CPU* 

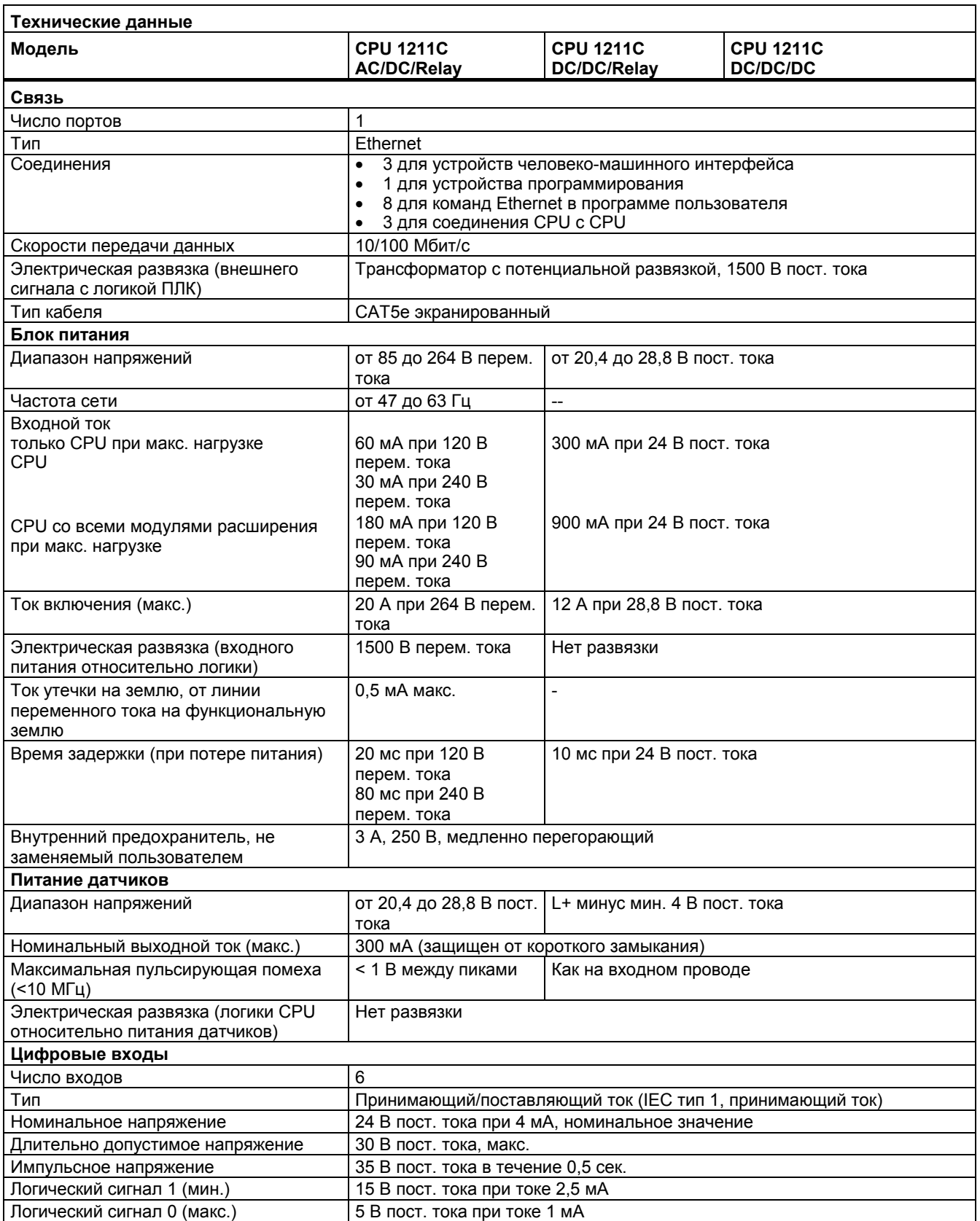

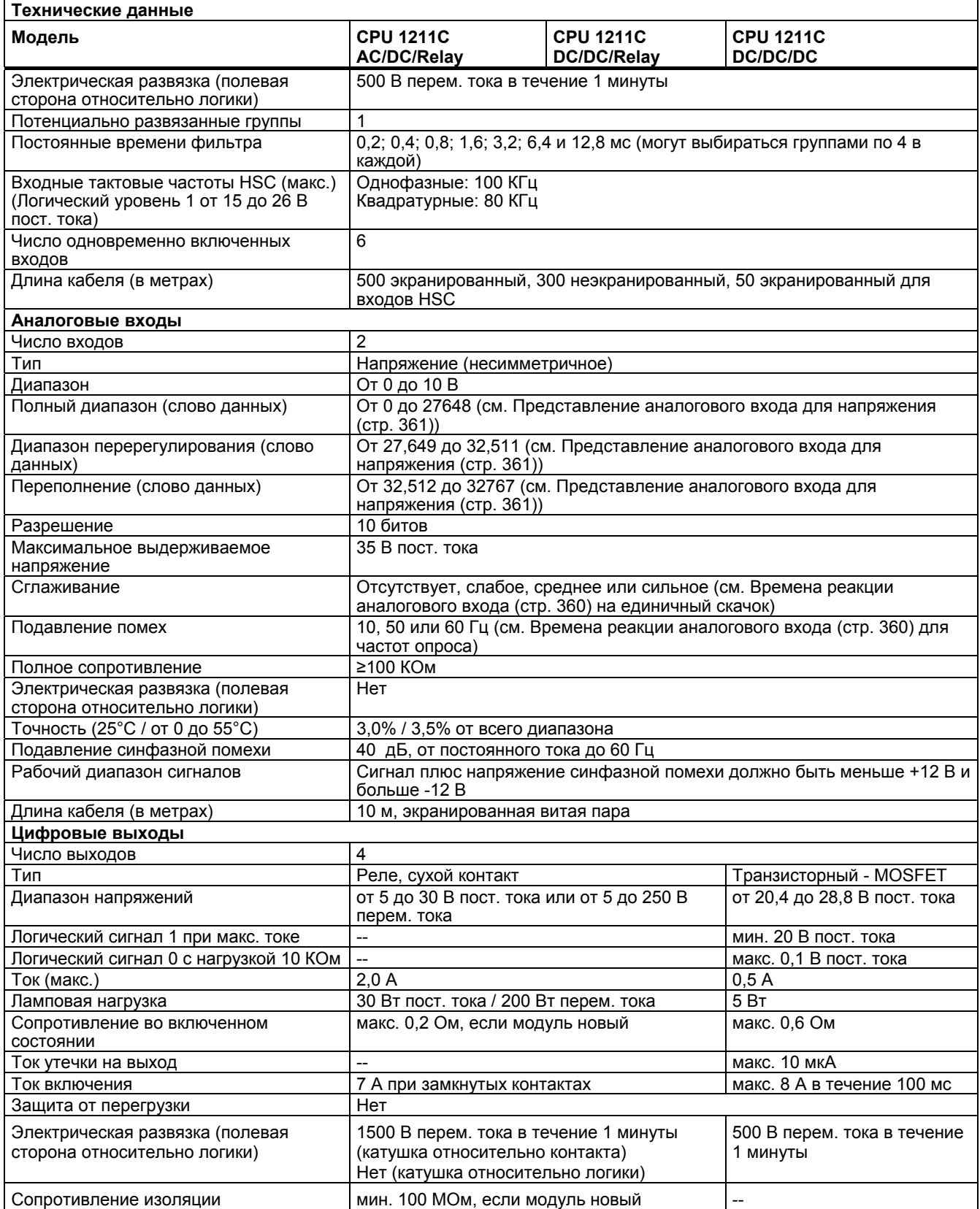

*A.2 CPU* 

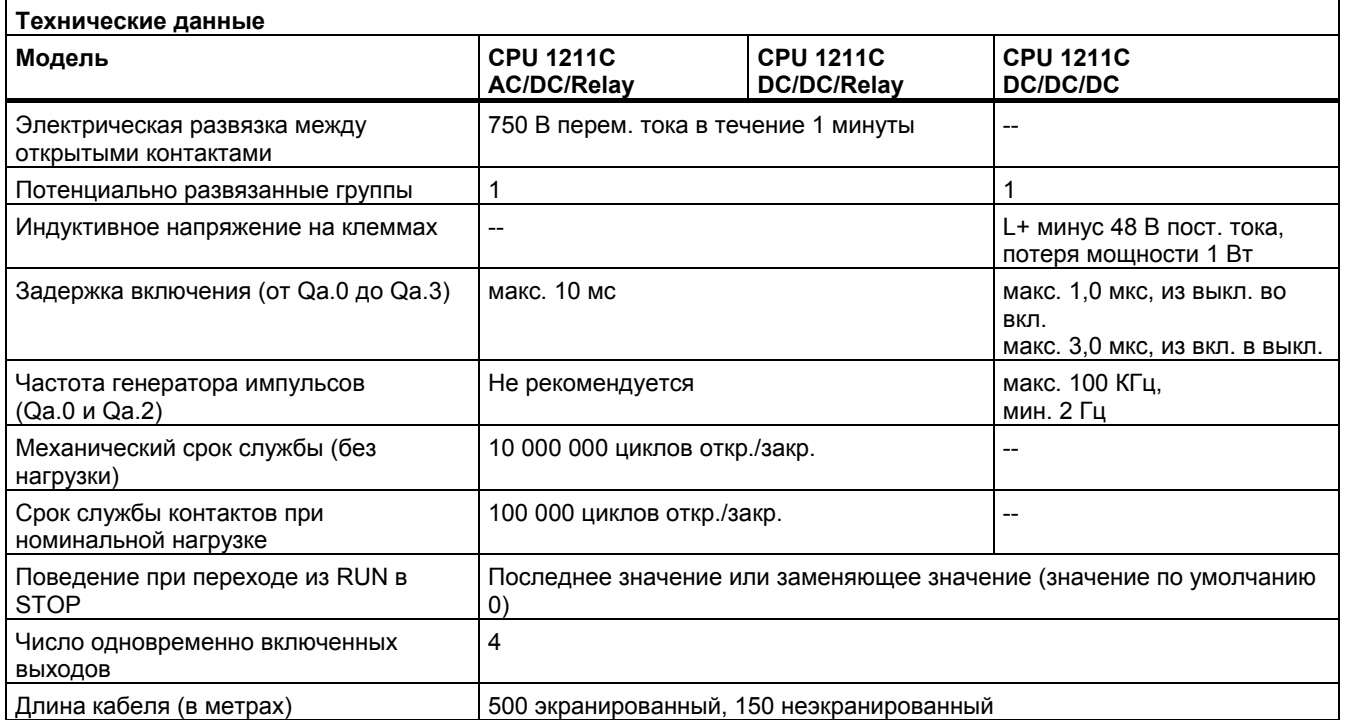

#### **Схемы соединений**

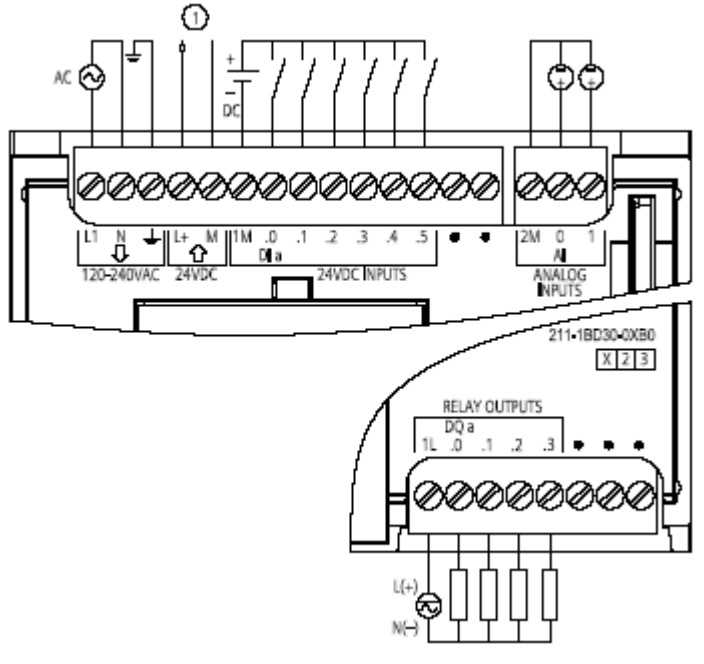

Питание датчиков 24 В пост. тока

Рис. A-1. CPU 1211C AC/DC/Relay (6ES7 211-1BD30-0XB0)

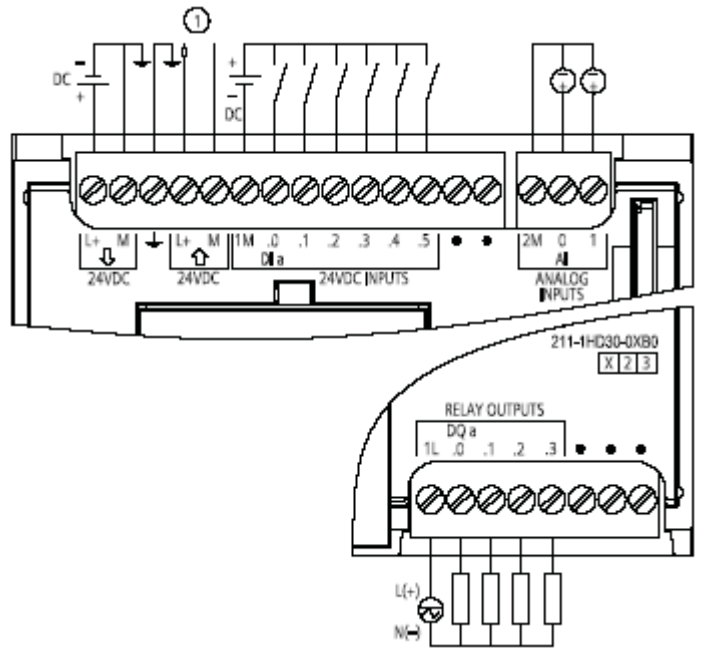

 $\odot$ Питание датчиков 24 В пост. тока Рис. A-2. CPU 1211C DC/DC/Relay (6ES7 211-1HD30-0XB0)

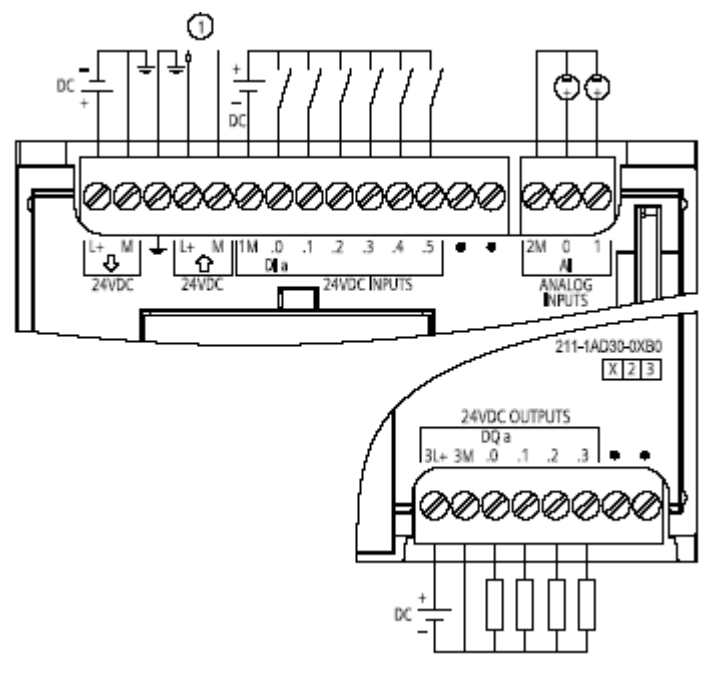

Питание датчиков 24 В пост. тока  $^\circledR$ 

Рис. A-3. CPU 1211C DC/DC/DC (6ES7 211-1AD30-0XB0)

# **A.2.2 Технические данные CPU 1212C**

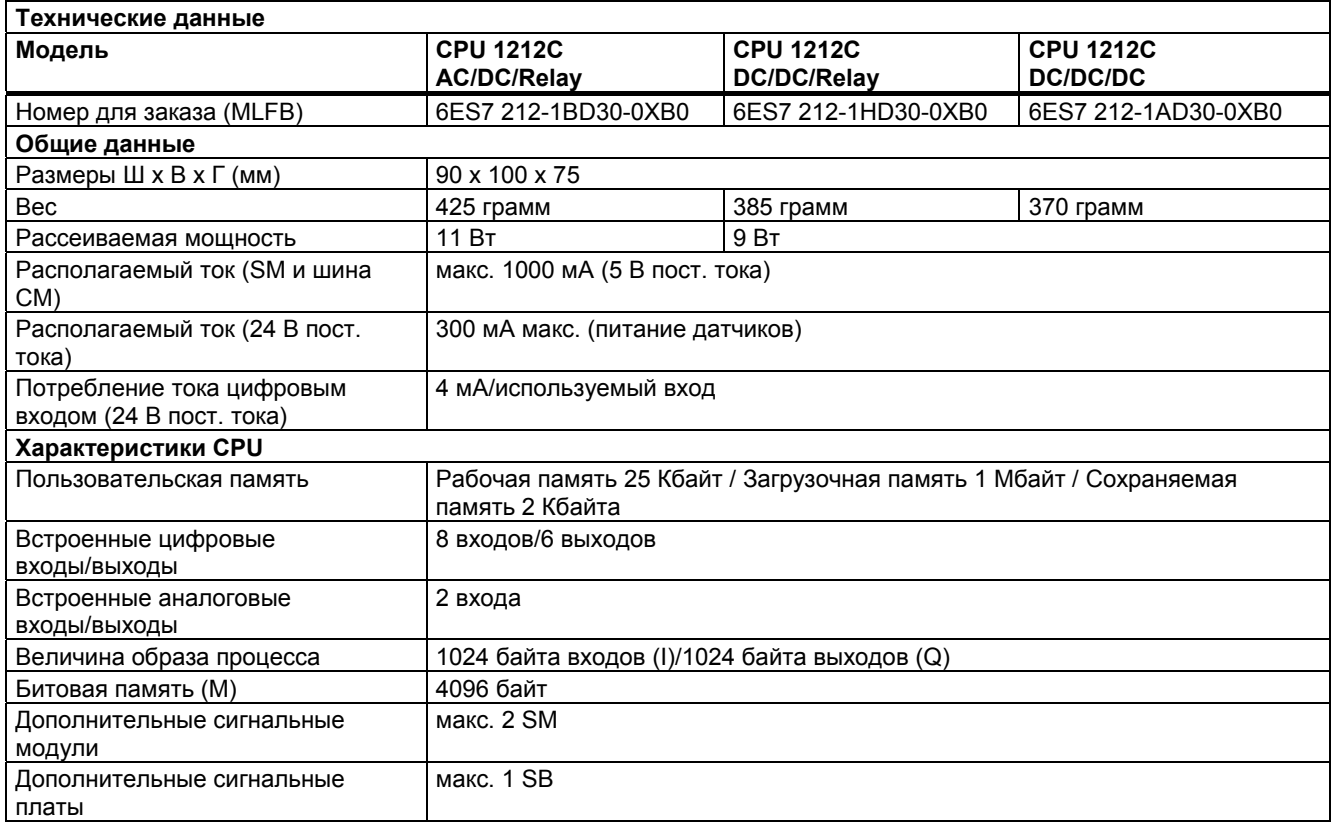

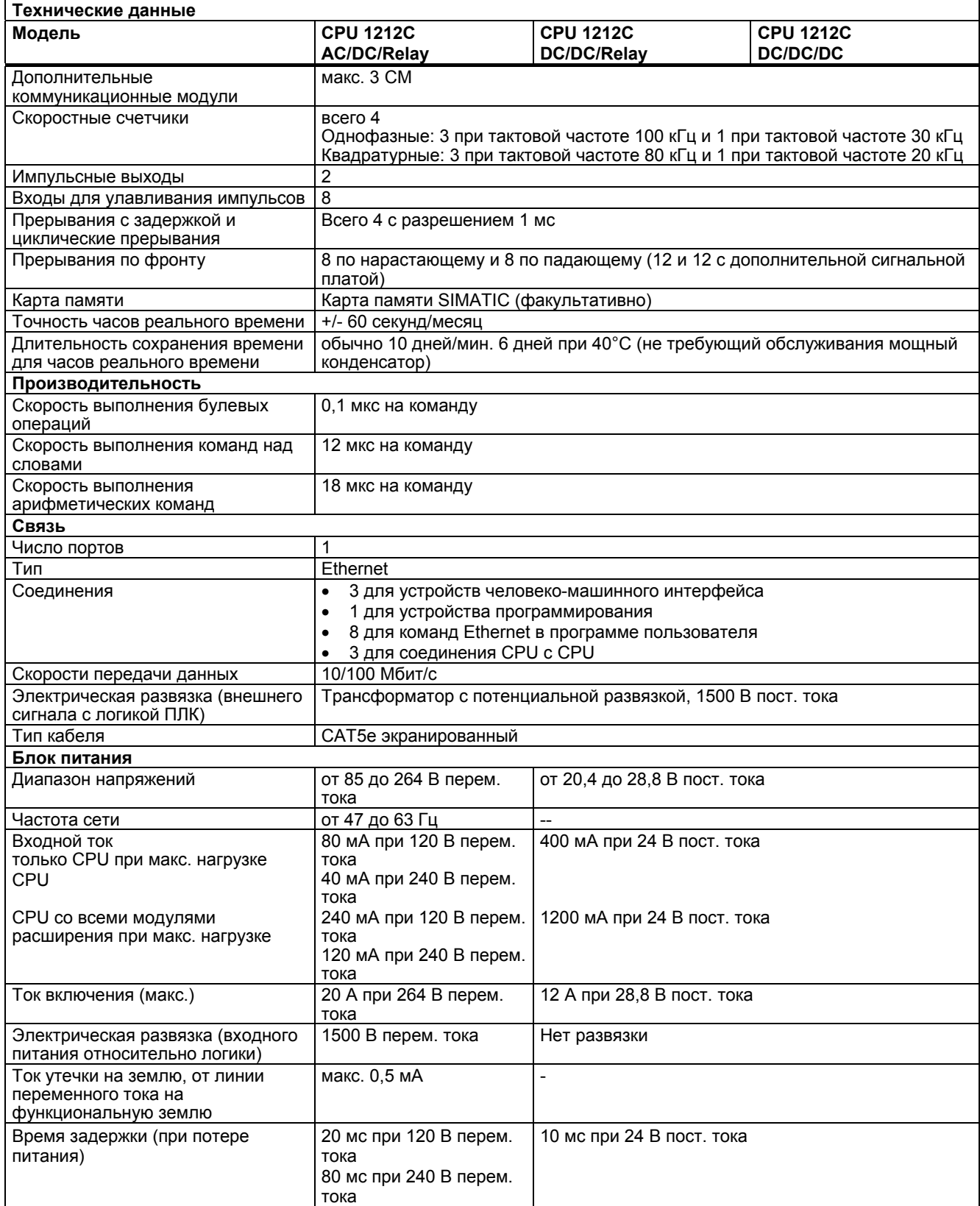

*A.2 CPU* 

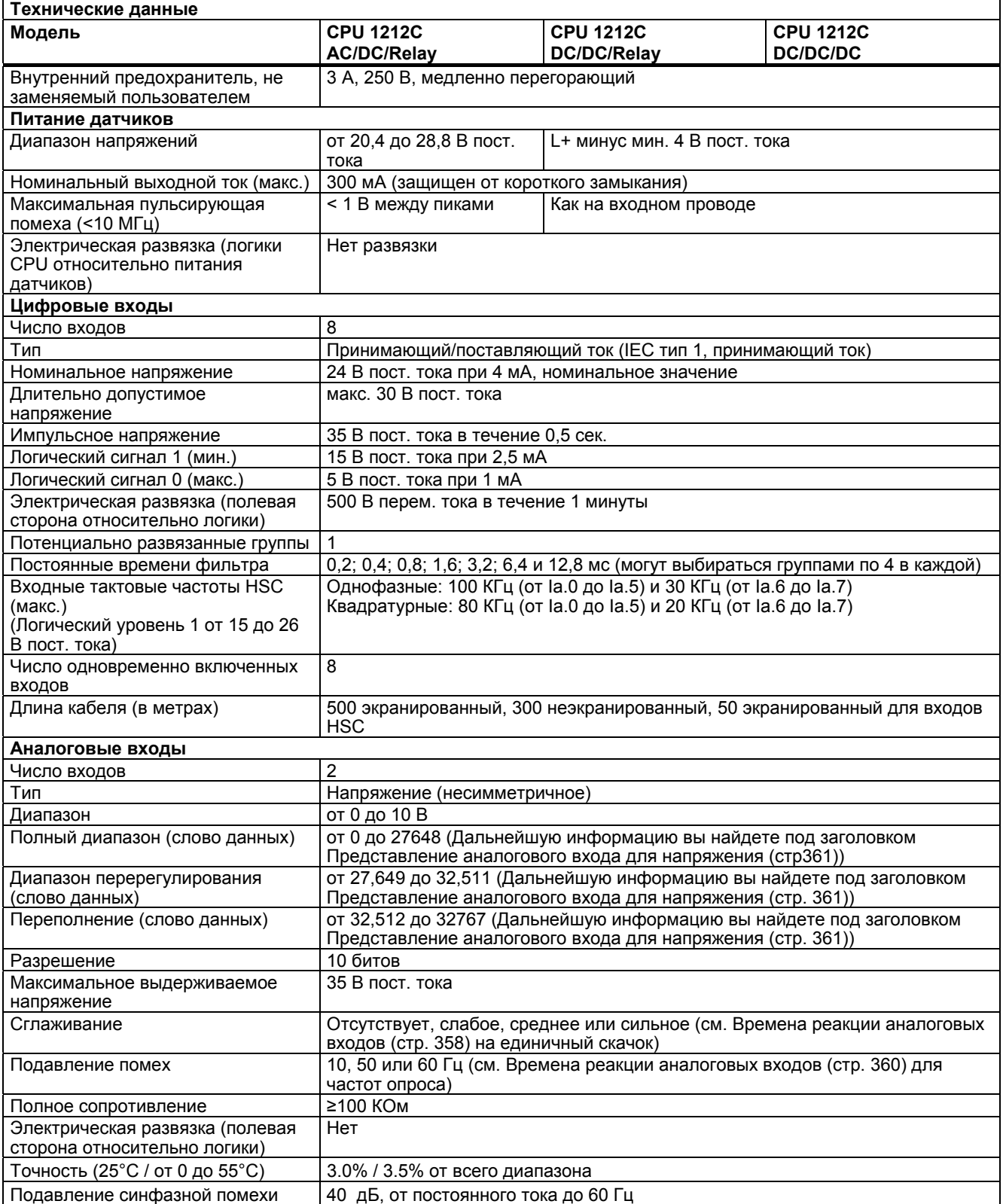

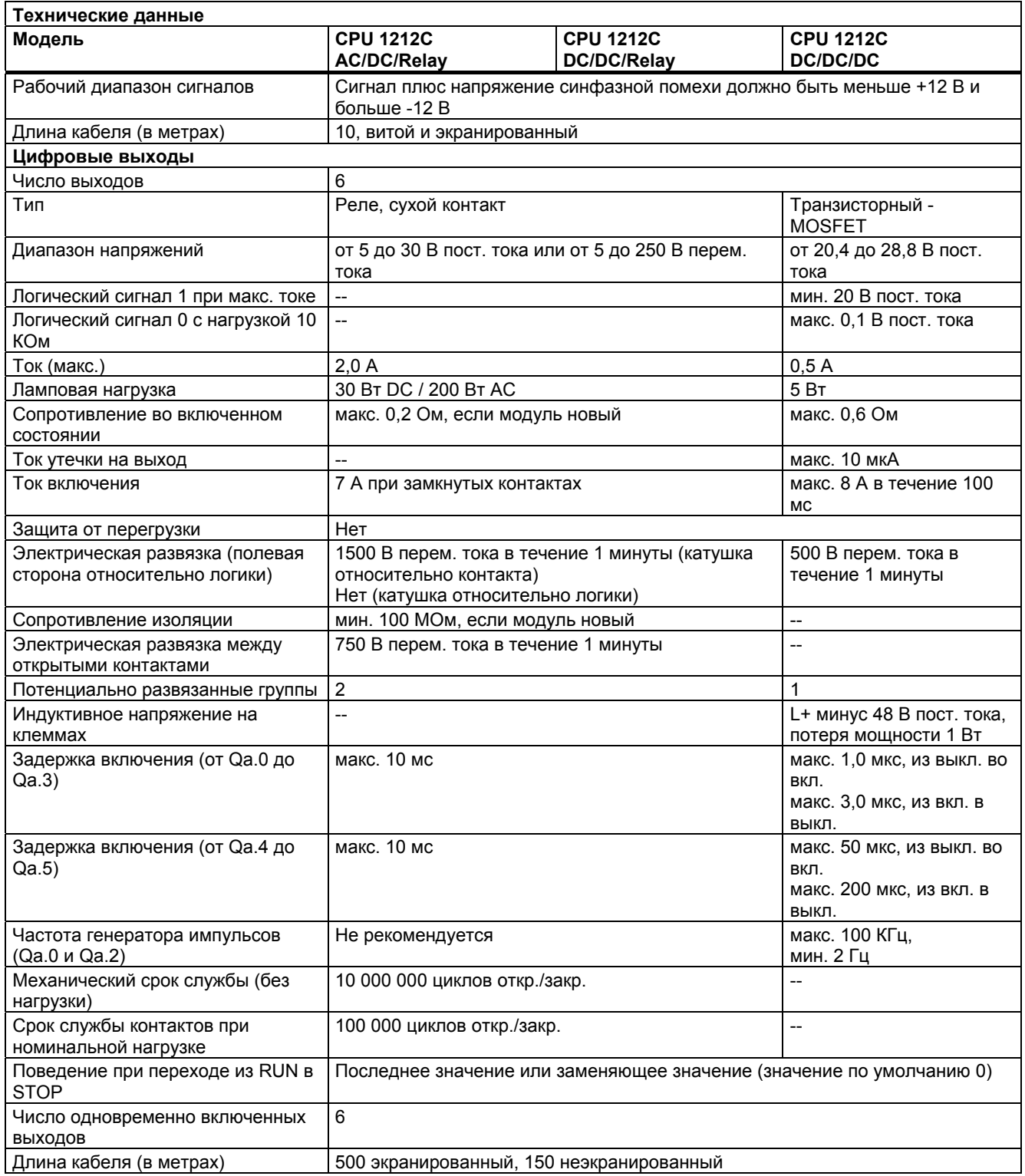

#### **Схемы соединений**

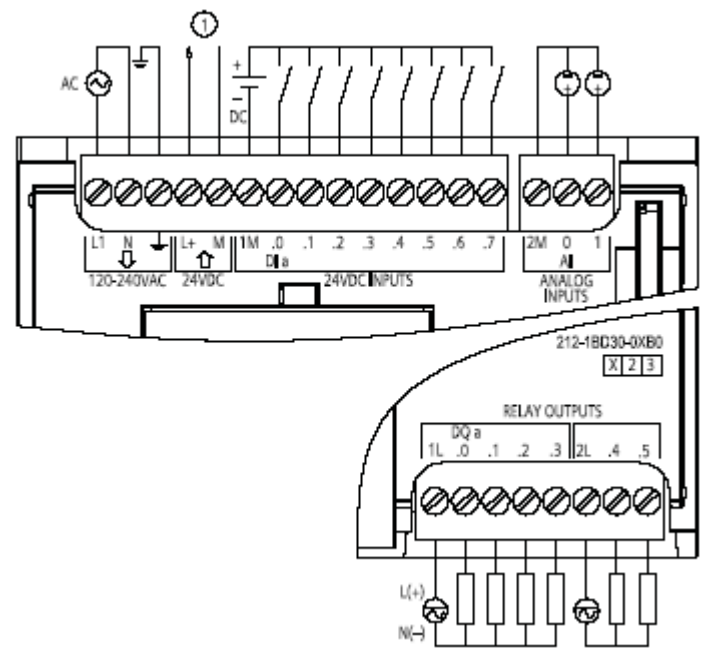

 $^\copyright$ Питание датчиков 24 В пост. тока

Рис. A-4.CPU 1212C AC/DC Relay (6ES7 212-1BD30-0XB0)

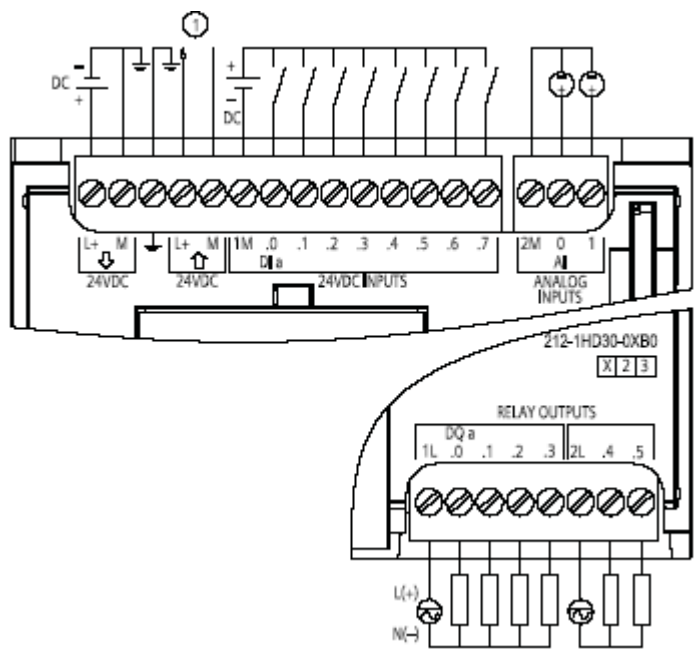

 $^{\circ}$ Питание датчиков 24 В пост. тока Рис. A-5. CPU 1212C DC/DC/Relay (6ES7 212-1HD30-0XB0)

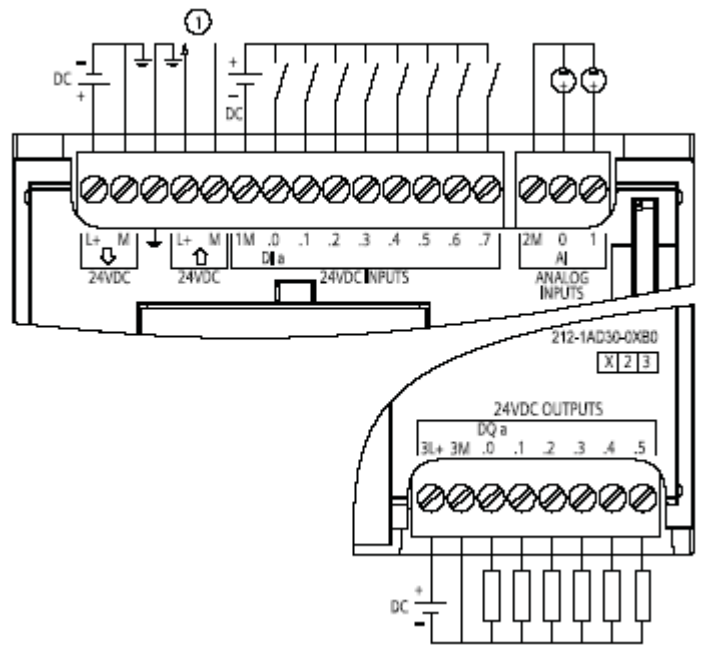

Питание датчиков 24 В пост. тока  $^{\circ}$ 

Рис. A-6. CPU 1212C DC/DC/DC (6ES7 212-1AD30-0XB0)

## **A.2.3 Технические данные CPU 1214C**

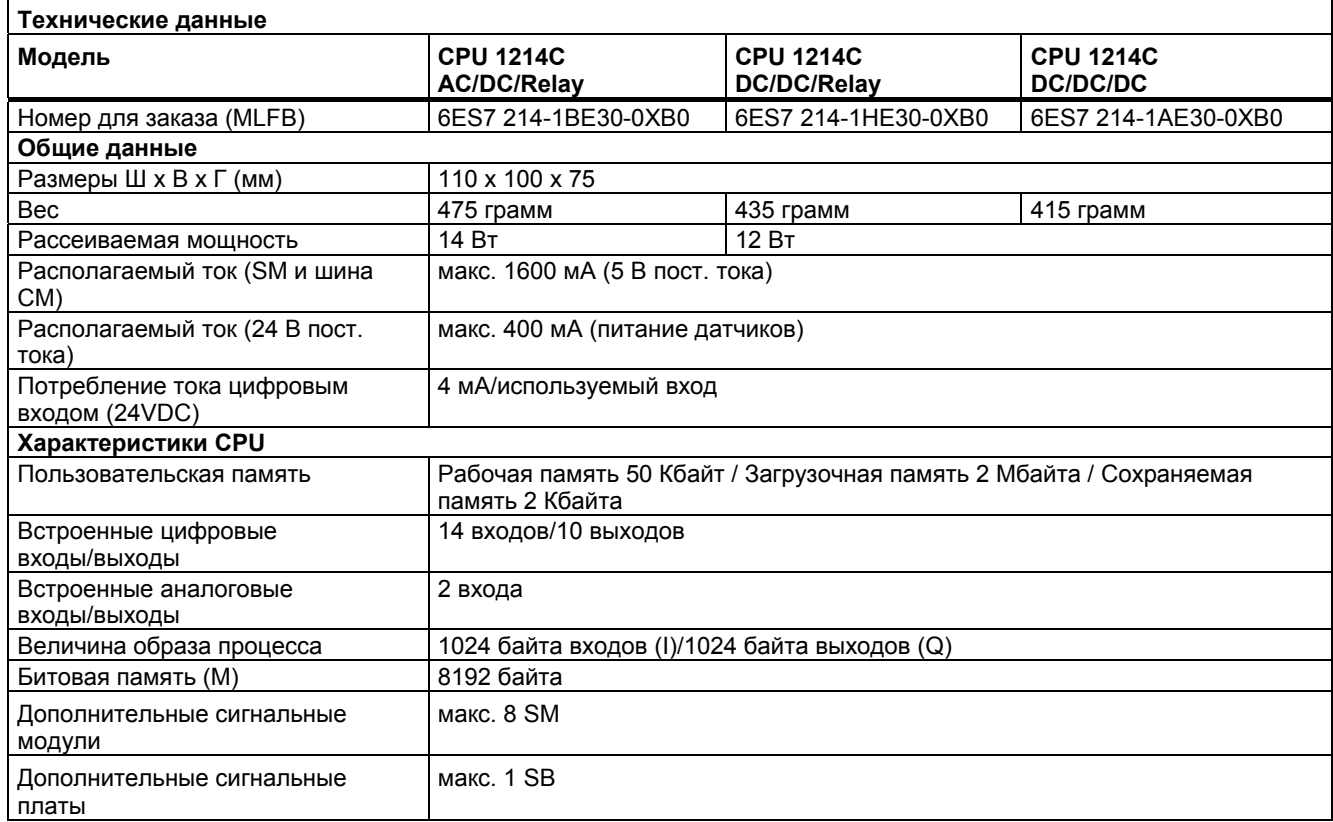

*A.2 CPU* 

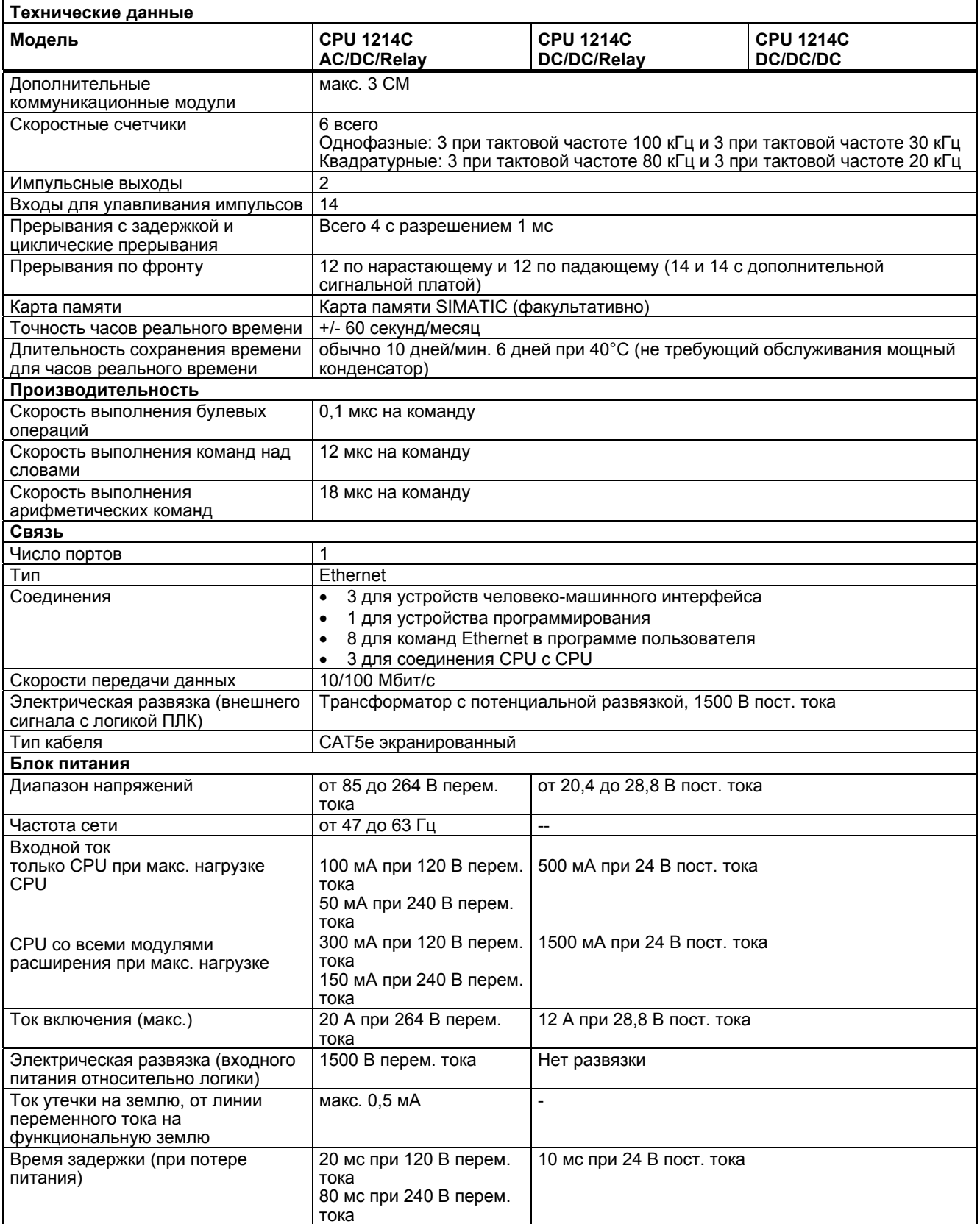

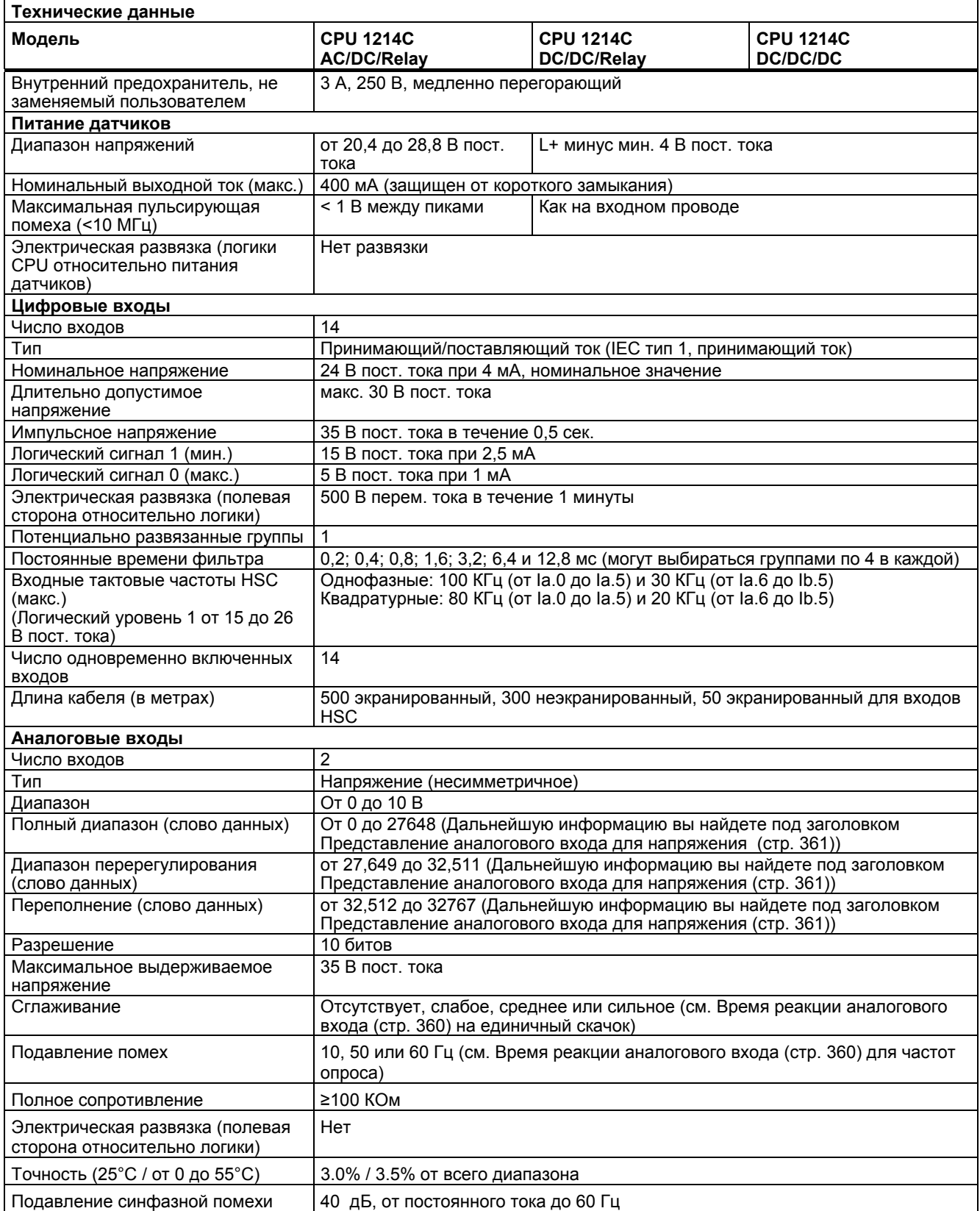

*A.2 CPU* 

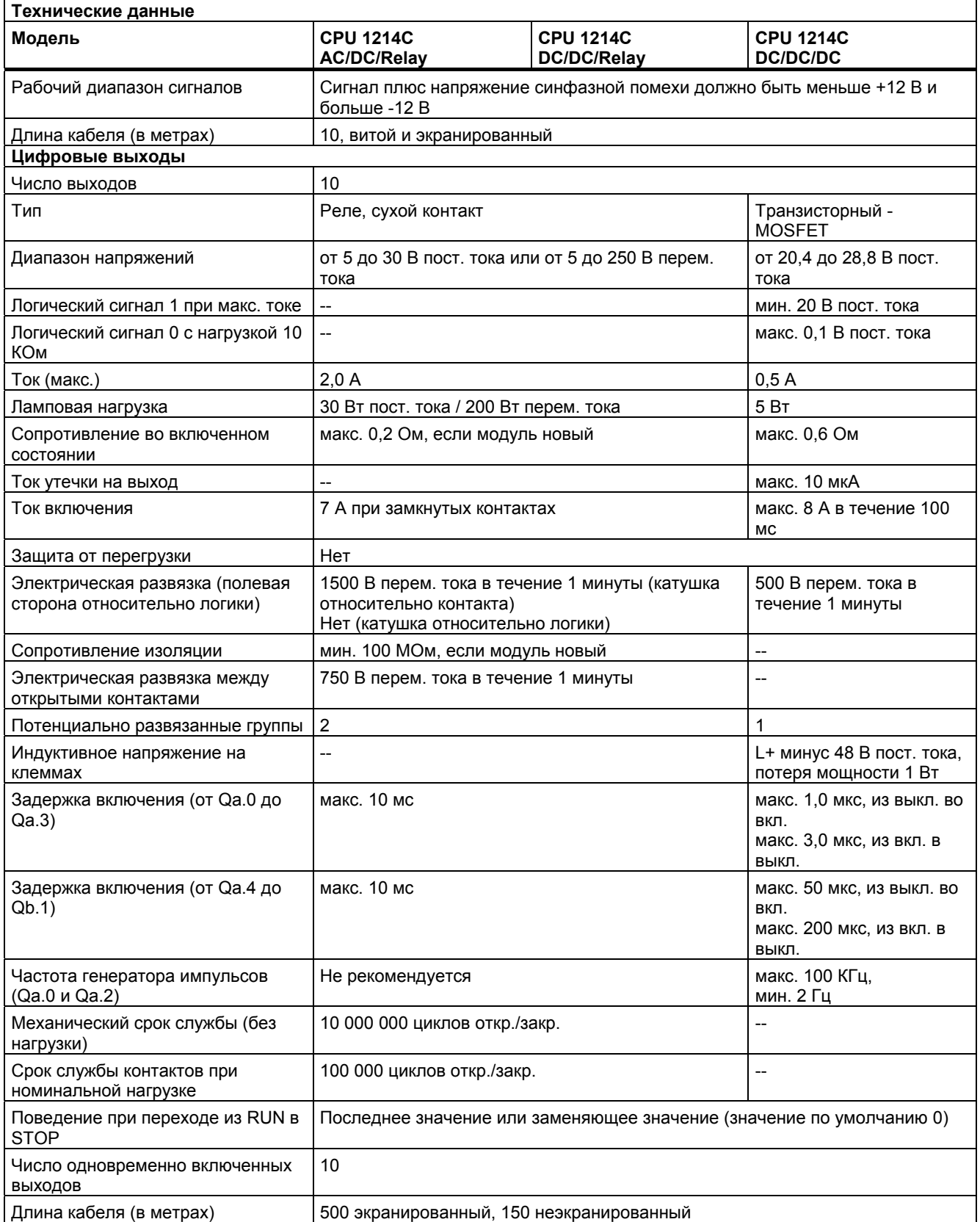

#### **Схемы соединений**

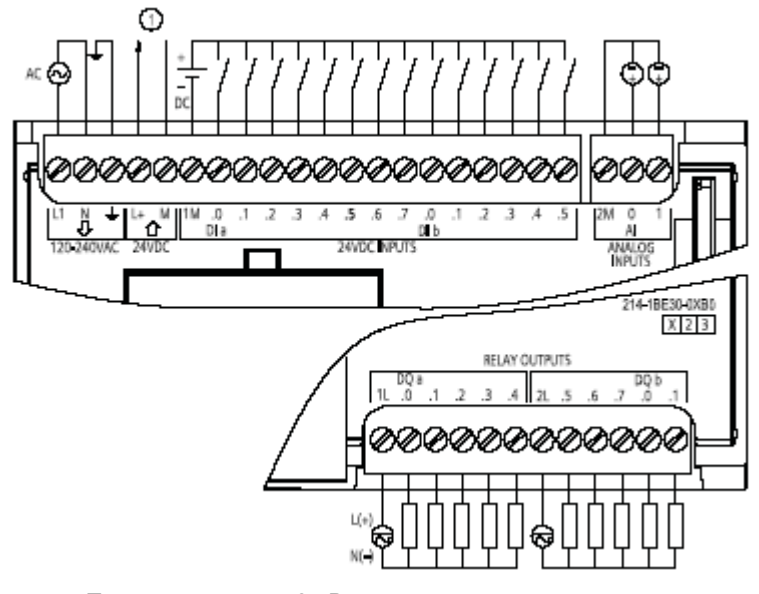

Питание датчиков 24 В пост. тока  $^\circledR$ Рис. A-7. CPU 1214C AC/DC/Relay (6ES7 214-1BE30-0XB0)

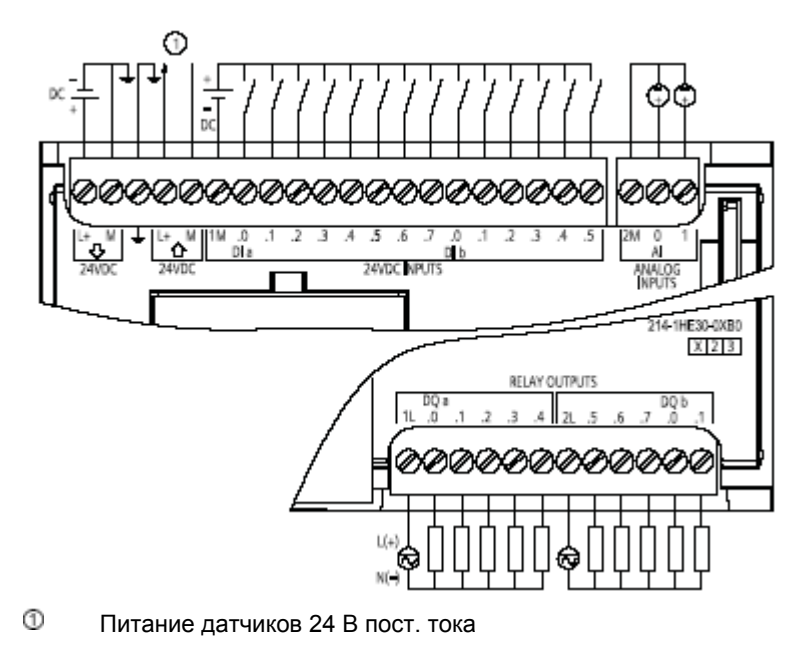

Рис. A-8. CPU 1214C DC/DC/Relay (6ES7 214-1HE30-0XB0)

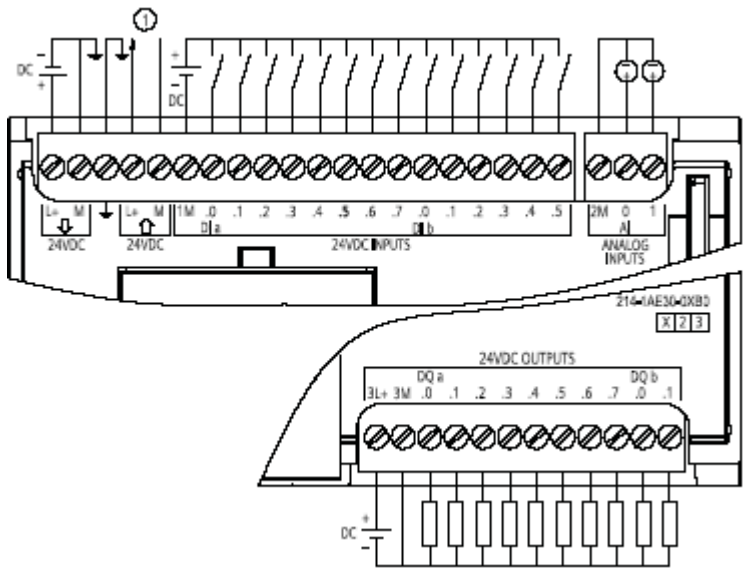

➀ Питание датчиков 24 В пост. тока

Рис. A-9. CPU 1214C DC/DC/DC (6ES7 214-1AE30-0XB0)

# **A.3 Цифровые сигнальные модули (SM)**

# **A.3.1 Технические данные цифрового модуля ввода SM 1221**

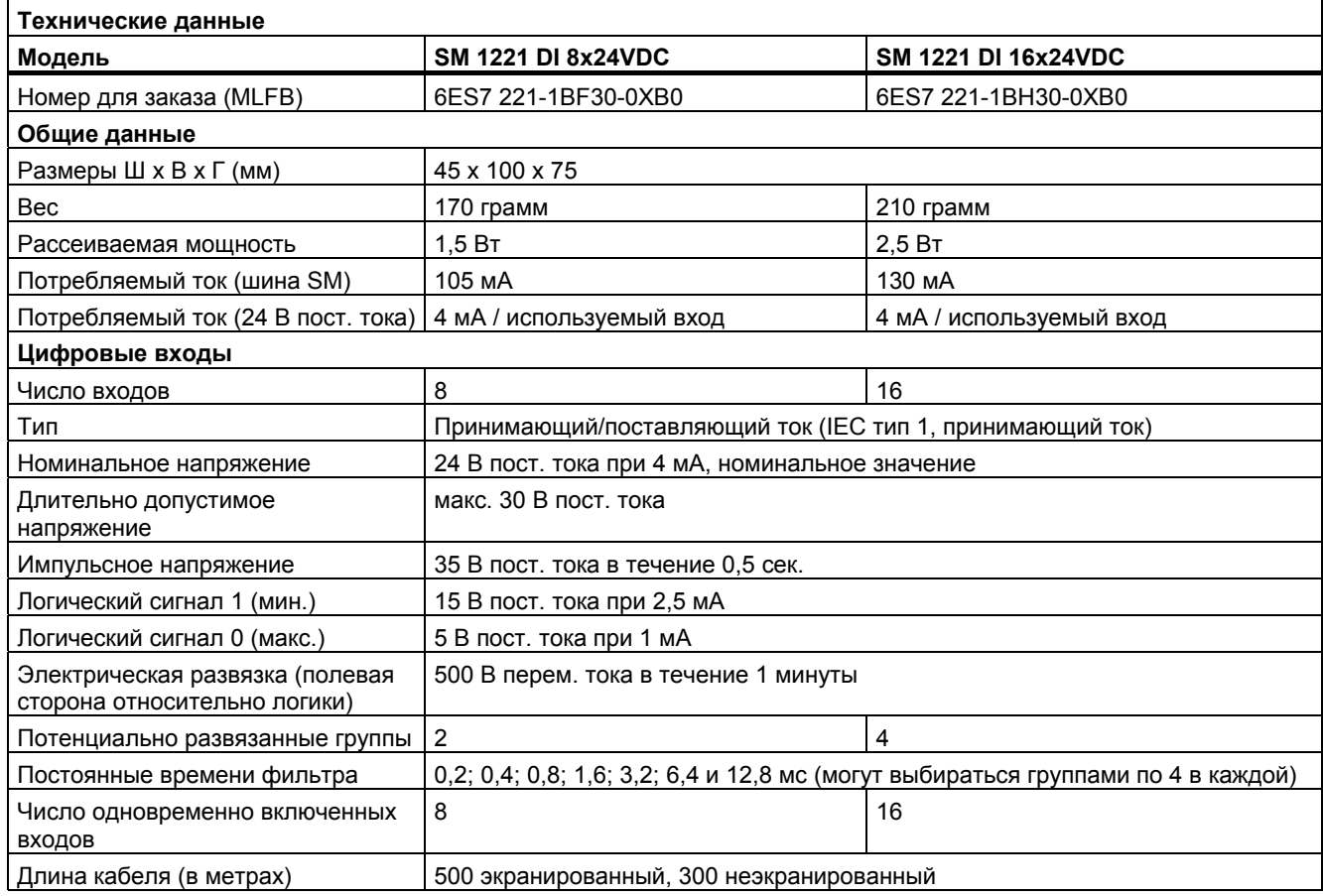

*A.3 Цифровые сигнальные модули (SM)* 

#### **Схемы соединений**

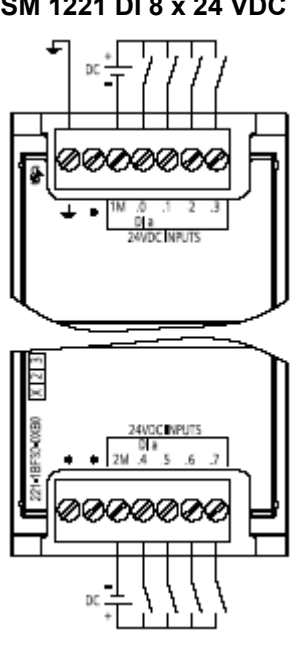

6ES7 221-1BF30-0XB0

#### **SM 1221 DI 8 x 24 VDC SM 1221 DI 16 x 24 VDC**

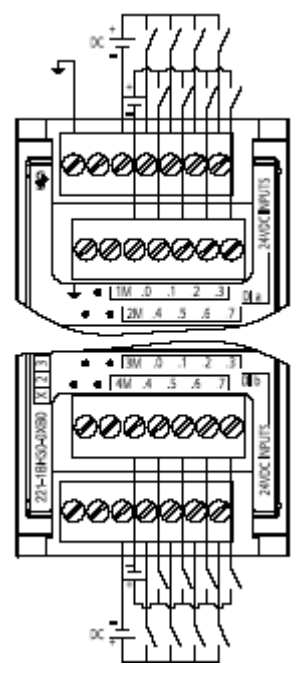

6ES7 221-1BH30-0XB0

# **A.3.2 Технические данные цифрового модуля вывода SM 1222**

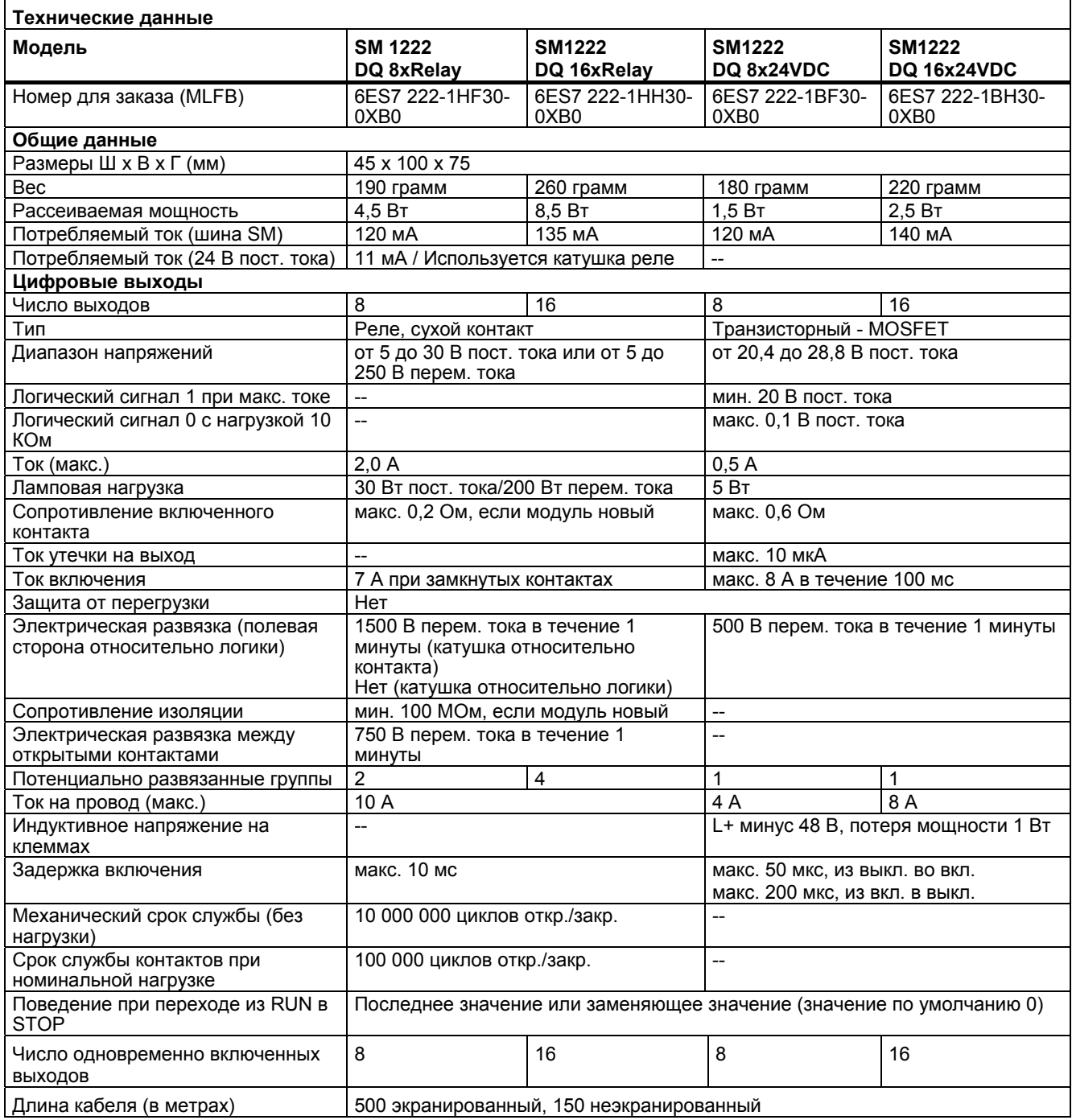

### **Схемы соединений**

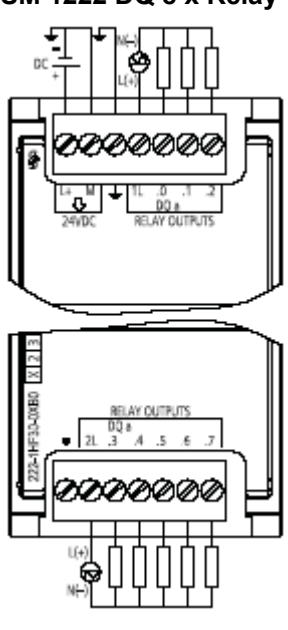

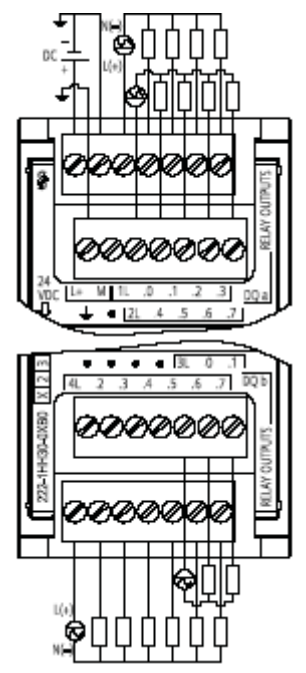

6ES7 222-1HH30-0XB0 6ES7 222-1BH30-0XB0

#### **SM 1222 DQ 8 x Relay SM 1222 DQ 8 x 24 VDC**

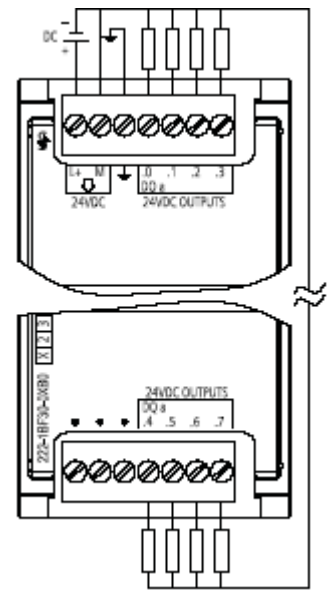

6ES7 222-1HF30-0XB0 6ES7 222-1BF30-0XB0

**SM 1222 DQ 16 x Relay SM 1222 DQ 16 x 24 VDC**

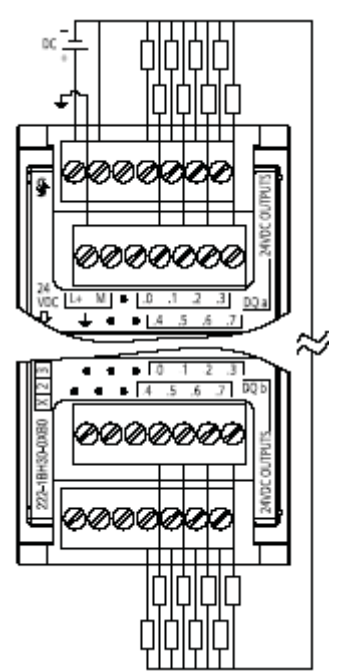

# **A.3.3 Технические данные цифрового модуля ввода/вывода SM 1223**

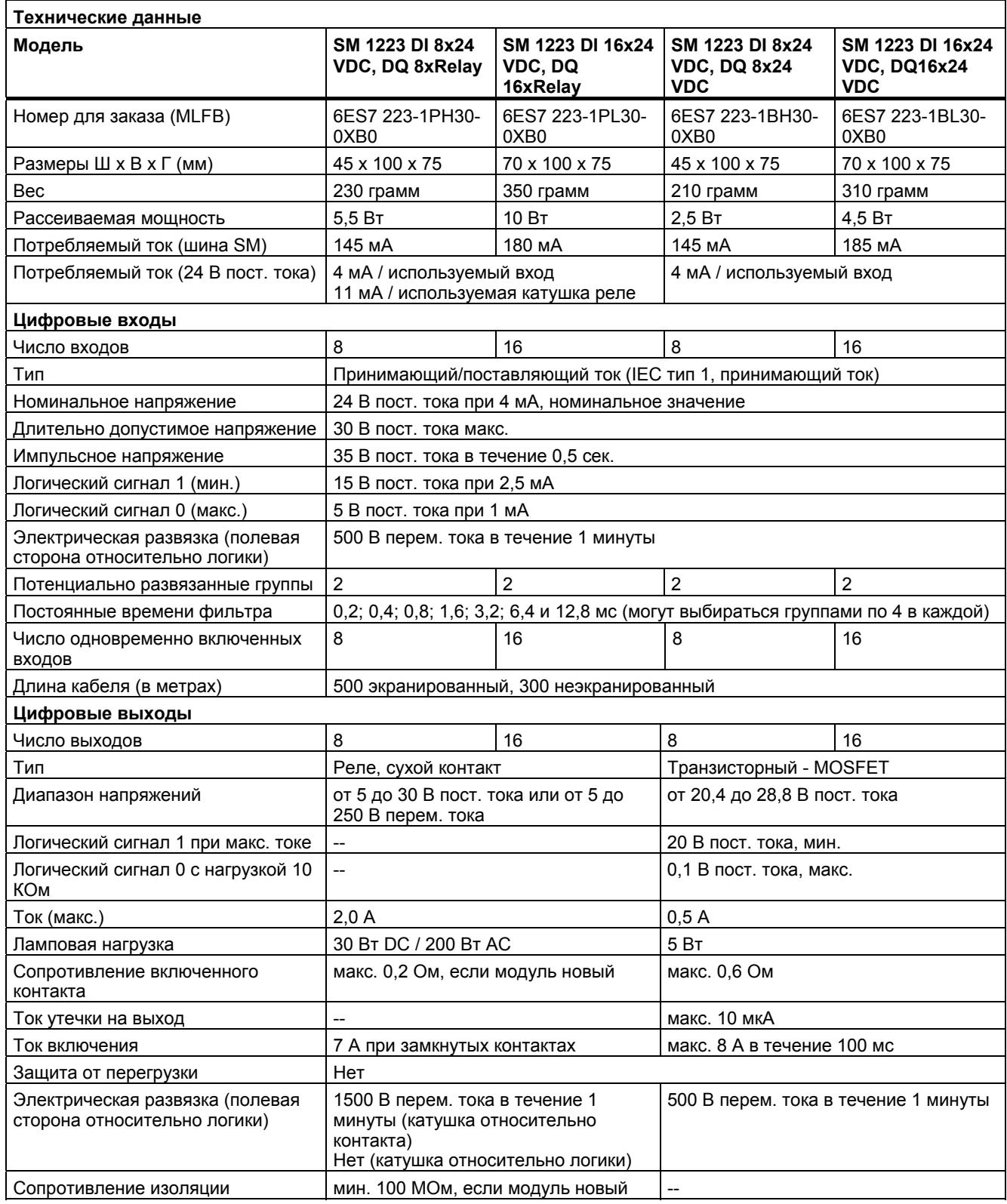

*A.3 Цифровые сигнальные модули (SM)* 

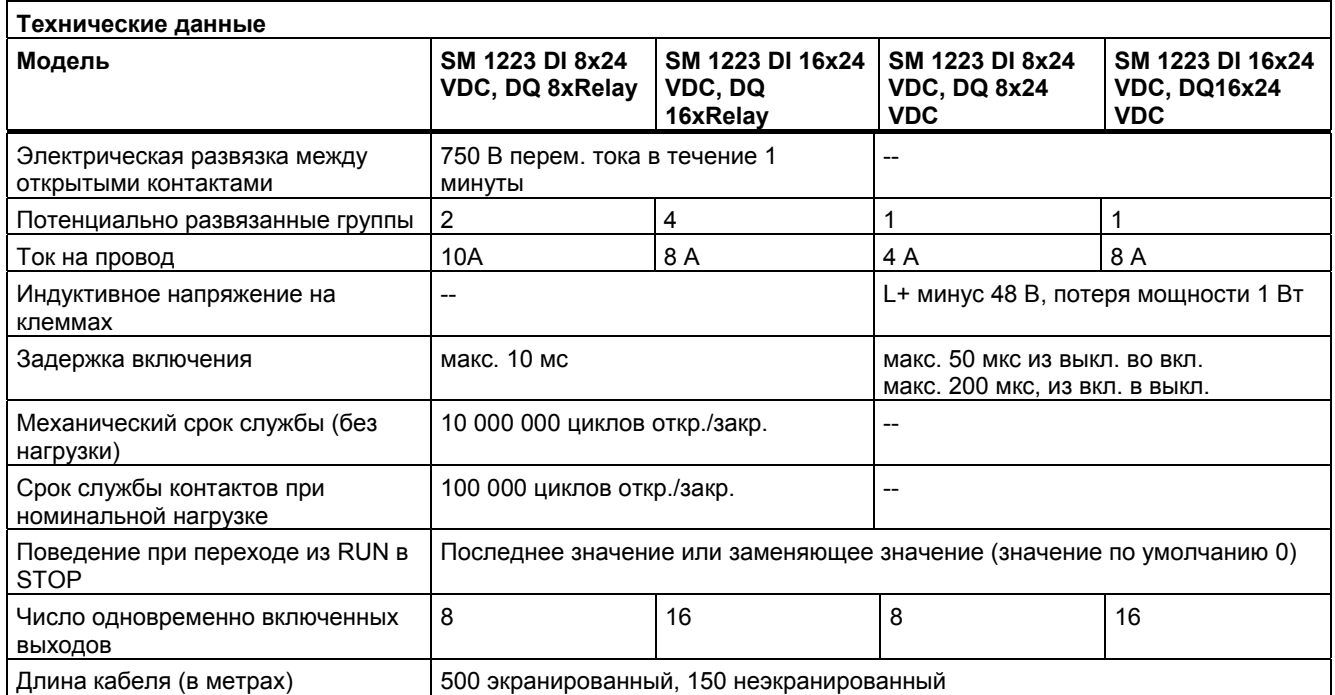

#### **Схемы соединений**

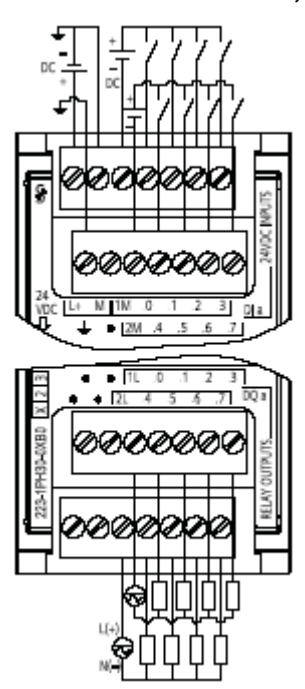

6ES7 223-1PH30-0XB0 6ES7 223-1PL30-0XB0

 $\overline{\phantom{a}}$ 

#### **SM 1223 DI 8 x 24 VDC, DQ 8 x Relay SM1223 DI 16 x 24 VDC, DQ 16 x Relay**

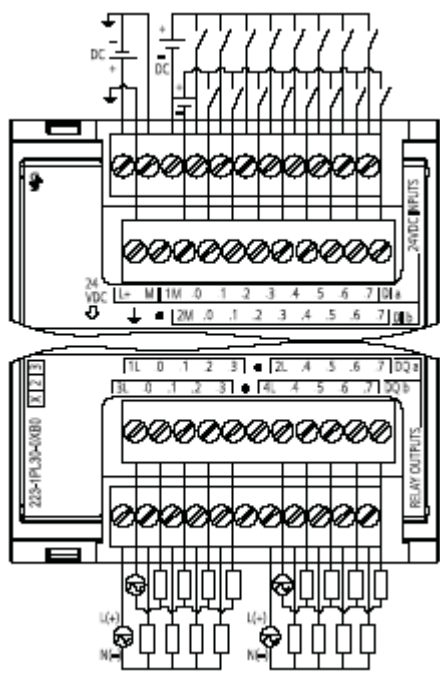

**SM 1223 DI 8 x 24 VDC, DQ 8 x 24 VDC SM 1223 DI 16 x 24 VDC, DQ 16 x 24 VDC**

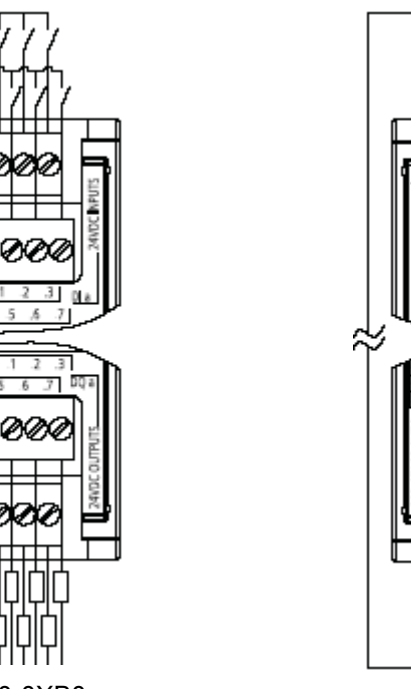

6ES7 223-1BH30-0XB0 6ES7 223-1BL30-0XB0

ののの

vo<br>n

×

Я

*A.4 Аналоговые сигнальные модули (SM)* 

# **A.4 Аналоговые сигнальные модули (SM)**

#### **A.4.1 Технические данные аналоговых сигнальных модулей SM 1231, SM 1232, SM 1234**

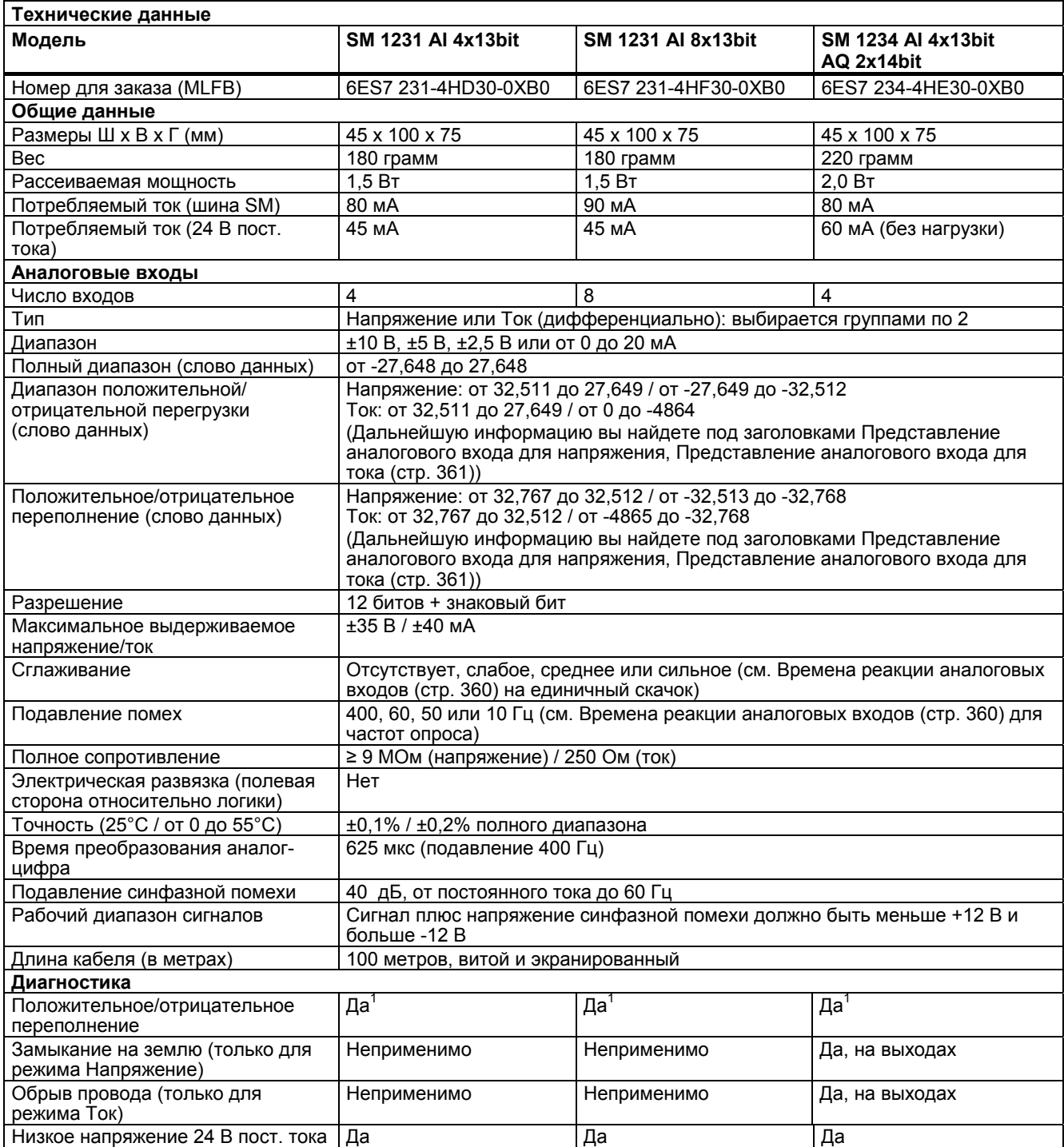

 $1$  Если к входу приложить напряжение больше +30 В пост. тока или меньше -15 В пост. тока, то результирующее значение будет неизвестно, и соответствующее положительное или отрицательное переполнение, возможно, не будет активно.

#### *A.4 Аналоговые сигнальные модули (SM)*

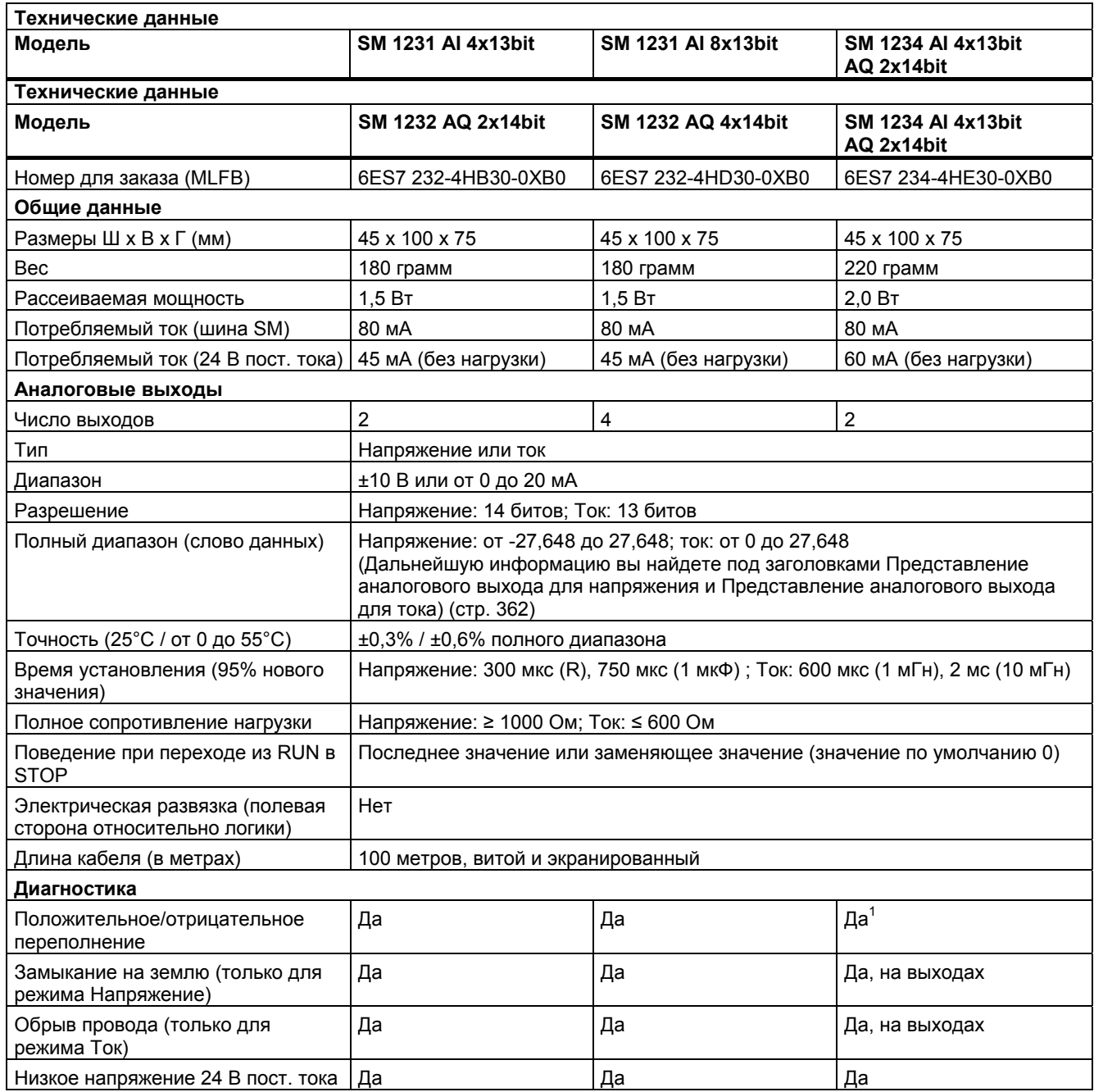

 $1$  Если к входу приложить напряжение больше +30 В пост. тока или меньше -15 В пост. тока, то результирующее значение будет неизвестно, и соответствующее положительное или отрицательное переполнение, возможно, не будет активно.

*A.4 Аналоговые сигнальные модули (SM)* 

#### **Времена реакции аналогового входа**

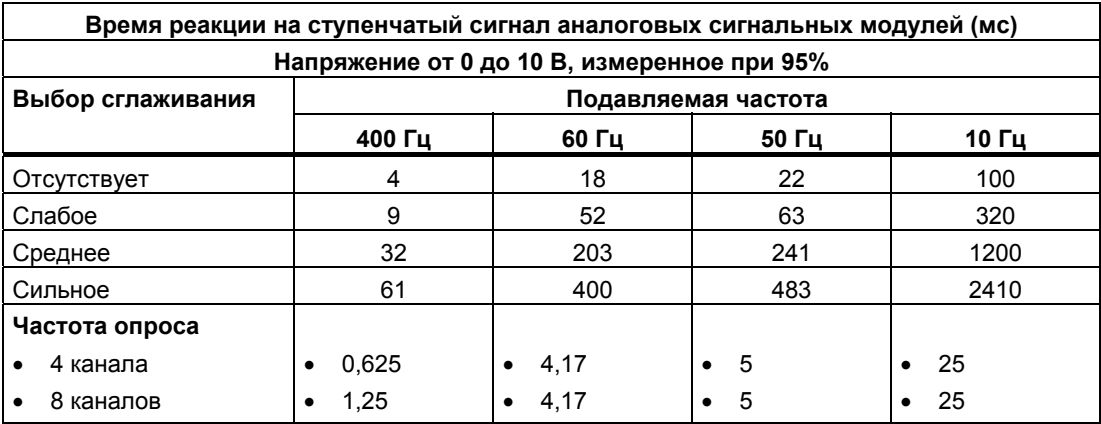

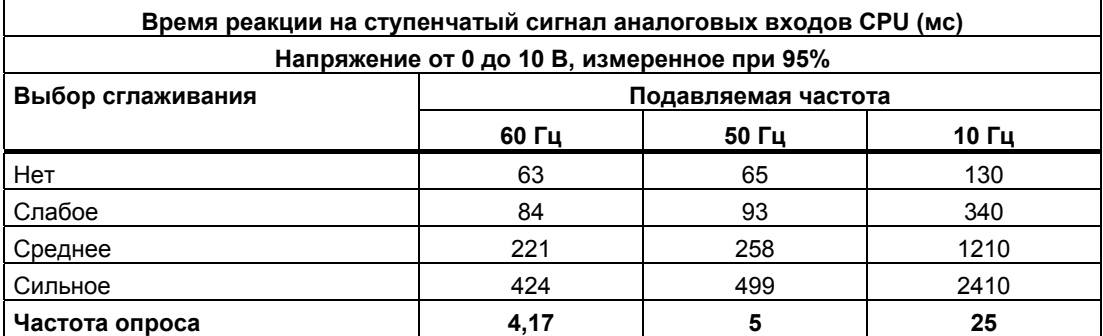
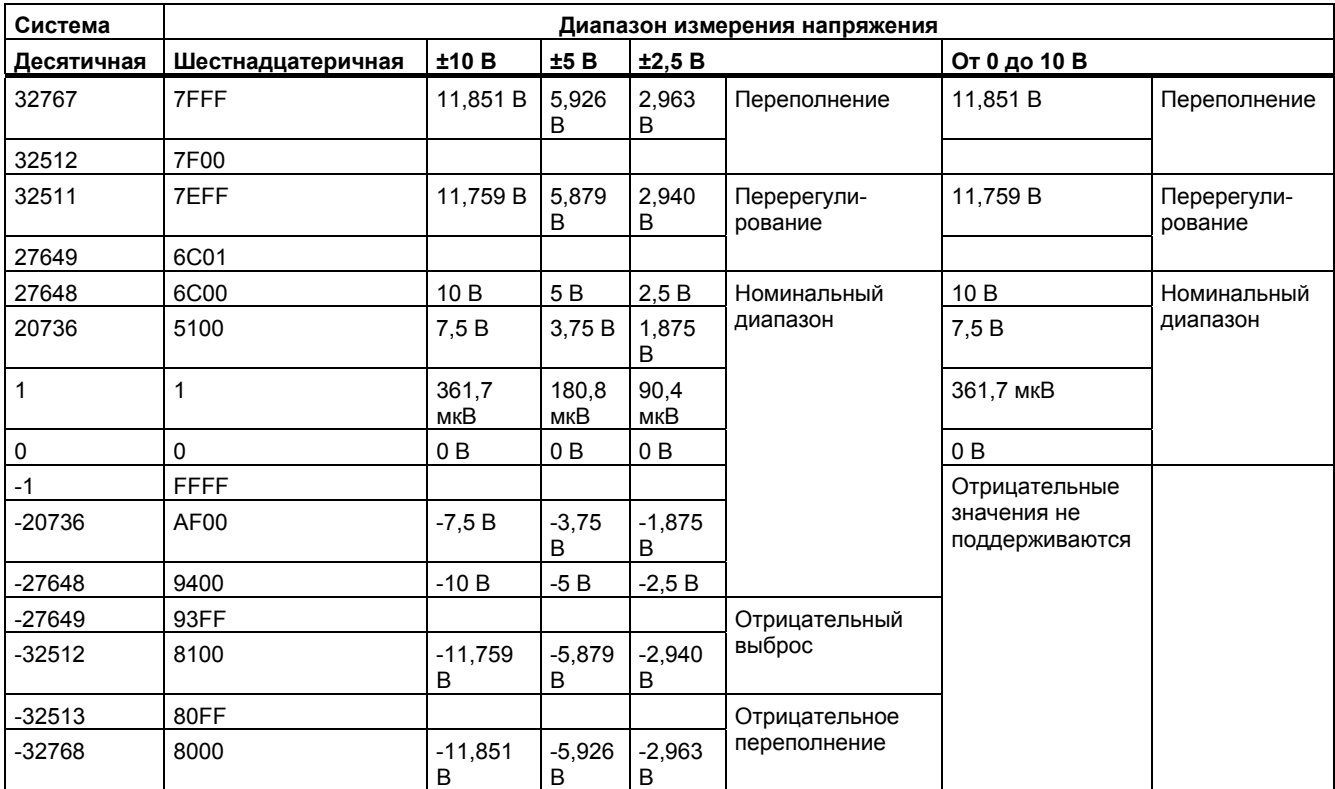

#### **Представление аналогового входа для напряжения**

#### **Представление аналогового входа для тока**

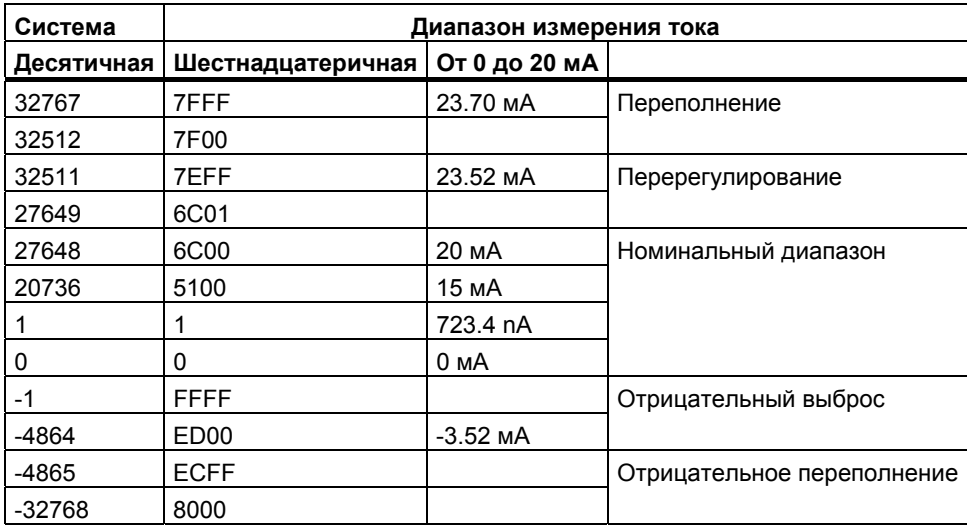

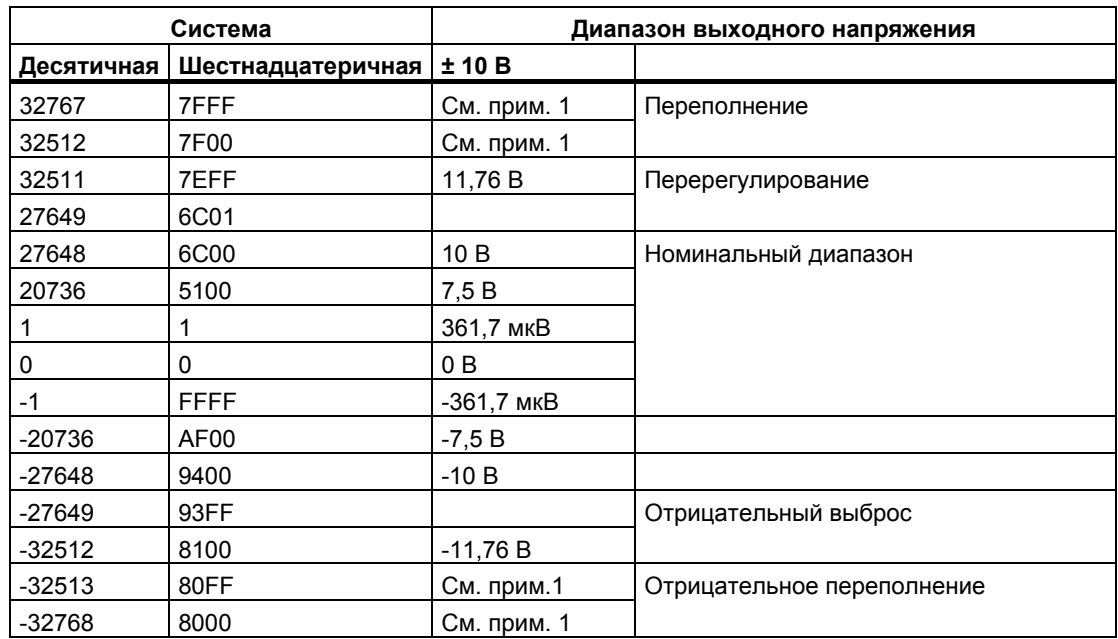

#### **Представление аналогового выхода для напряжения**

 $1$  При положительном или отрицательном переполнении аналоговые выходы ведут себя в соответствии со свойствами, установленными в конфигурации устройства для аналогового сигнального модуля. В параметре "Reaction to CPU STOP [Реакция на переход CPU в STOP]" выберите Use substitute value [Использовать заменяющее значение] или Keep last value [Сохранить последнее значение].

#### **Представление аналогового выхода для тока**

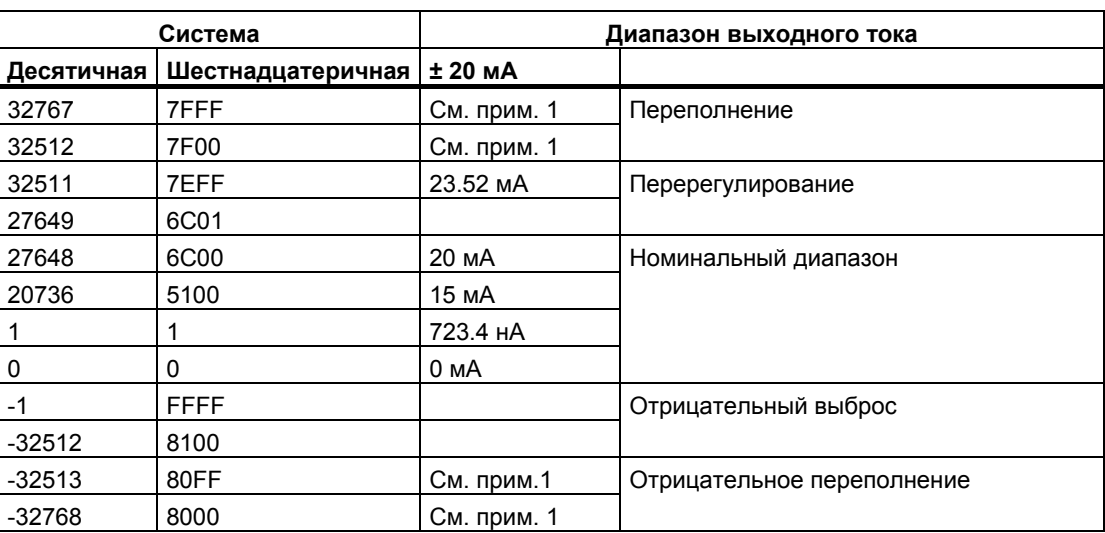

1 При положительном или отрицательном переполнении аналоговые выходы ведут себя в соответствии со свойствами, установленными в конфигурации устройства для аналогового сигнального модуля. В параметре "Reaction to CPU STOP [Реакция на переход CPU в STOP]" выберите Use substitute value [Использовать заменяющее значение] или Keep last value [Сохранить последнее значение].

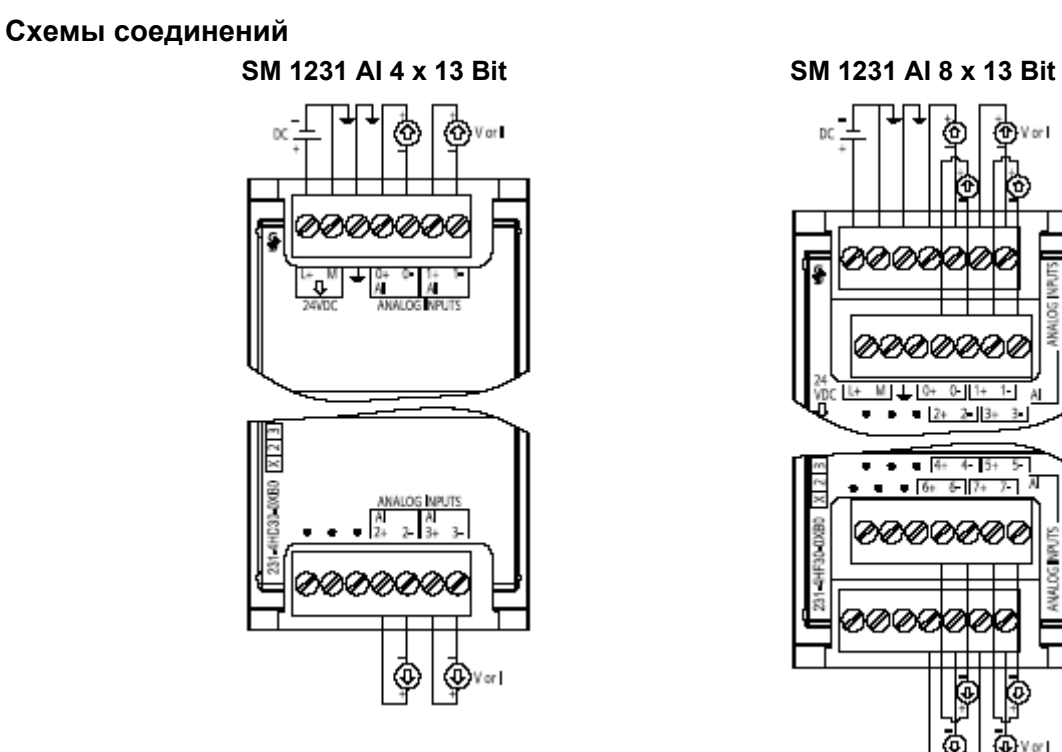

6ES7 231-4HD30-0XB0

#### **SM 1232 AQ 2 x 14 Bit SM 1232 AQ 4 x 14 Bit**

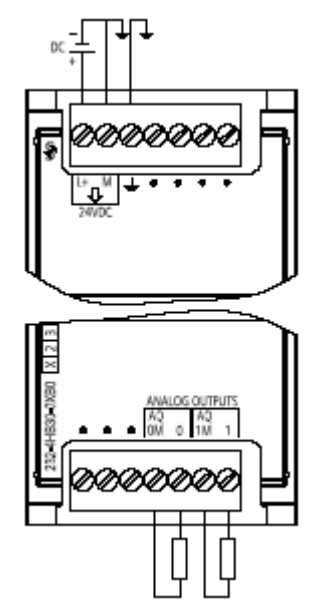

6ES7 232-4HB30-0XB0

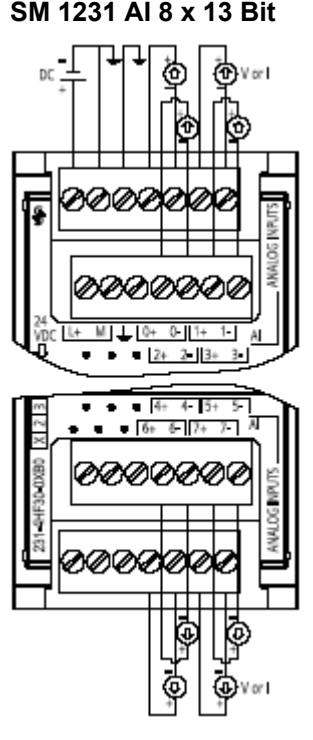

6ES7 231-4HF30-0XB0

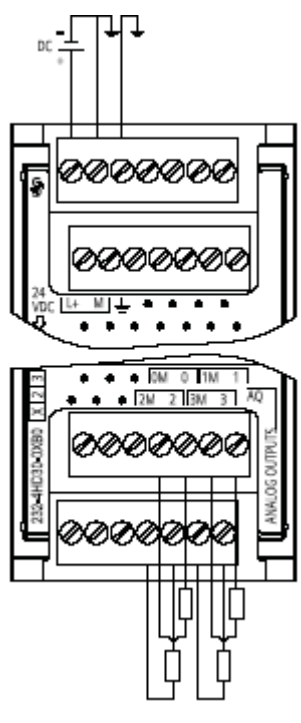

6ES7 232-4HD30-0XB0

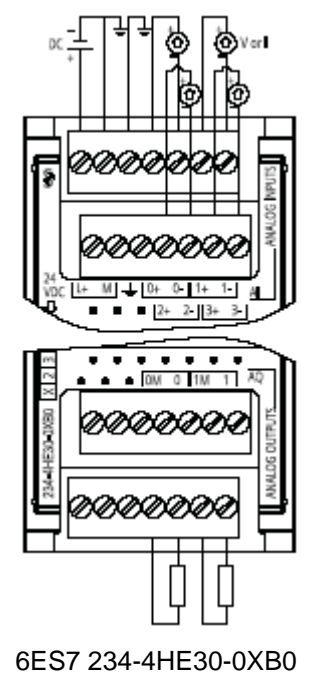

#### **SM 1234 AI 4 x 13 Бит / AQ 2 x 14 бит**

#### **A.4.2 Технические данные аналоговых сигнальных модулей SM 1231 RTD и TC**

#### **SM 1231 RTD аналоговый сигнальный модуль для подключения термосопротилений**

Новый модуль расширения SM 1231 RTD предназначен для подключения термосопротивлений и могут использоваться совместно с S7-1200.

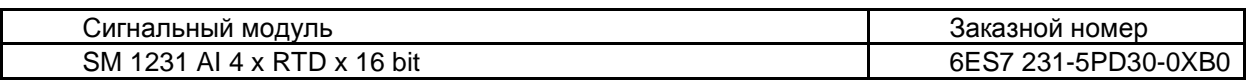

Модуль SM 1231 RTD измеряет значение сопротивления датчиков, подключенных к его входам. Значение может быть представлено в виде температуры или сопротивления.

● В случае измерения сопротивления, номинальный диапазон всей шкалы будет десятичным, максимальное значение 27648.

● В случае измерения температуры, значение будет в градусах, умноженных на 10. (например, 25,3 градуса будет отображаться как десятичное число 253).

#### **Технические данные SM 1231 RTD**

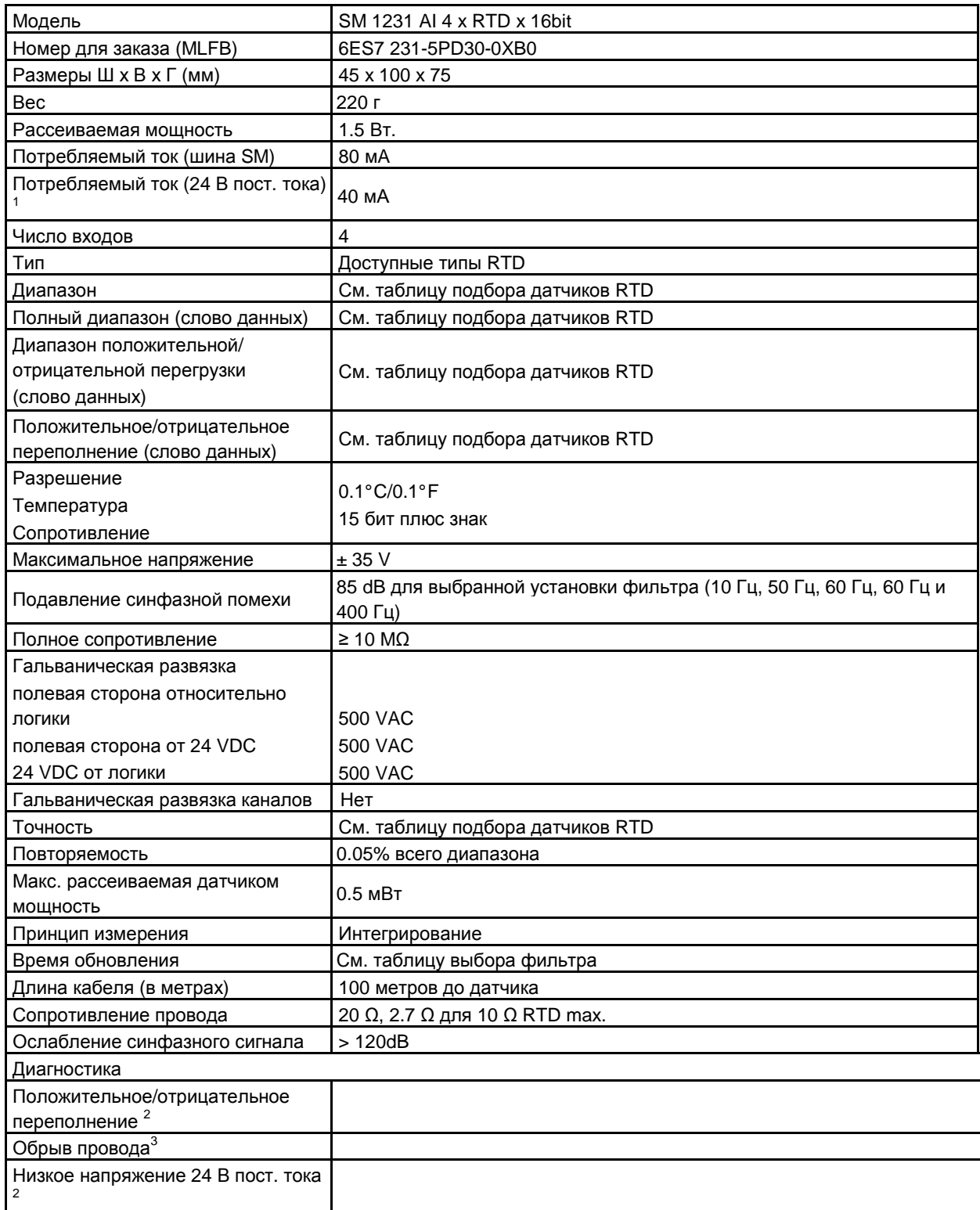

 $^{\rm 1}$  от 20.4 до 28.8 VDC (Class 2, ограничение мощности или питание от CPU)

 $2$  Положительное, отрицательное переполнение и диагностика низкого напряжения питания можно диагностировать по значению аналогового сигнала, если отлючена функция диагностики в конфигурации модуля.

 $3\,$ Если диагностика обрыва провода отключена и возникают данные условия, модуль может выдавать случайные значения.

#### **Таблица подбора датчиков RTD**

Диапазоны и точность измерения для различных типов датчиков поддерживаемых модулем 1231 RTD указаны, в следующей таблице:

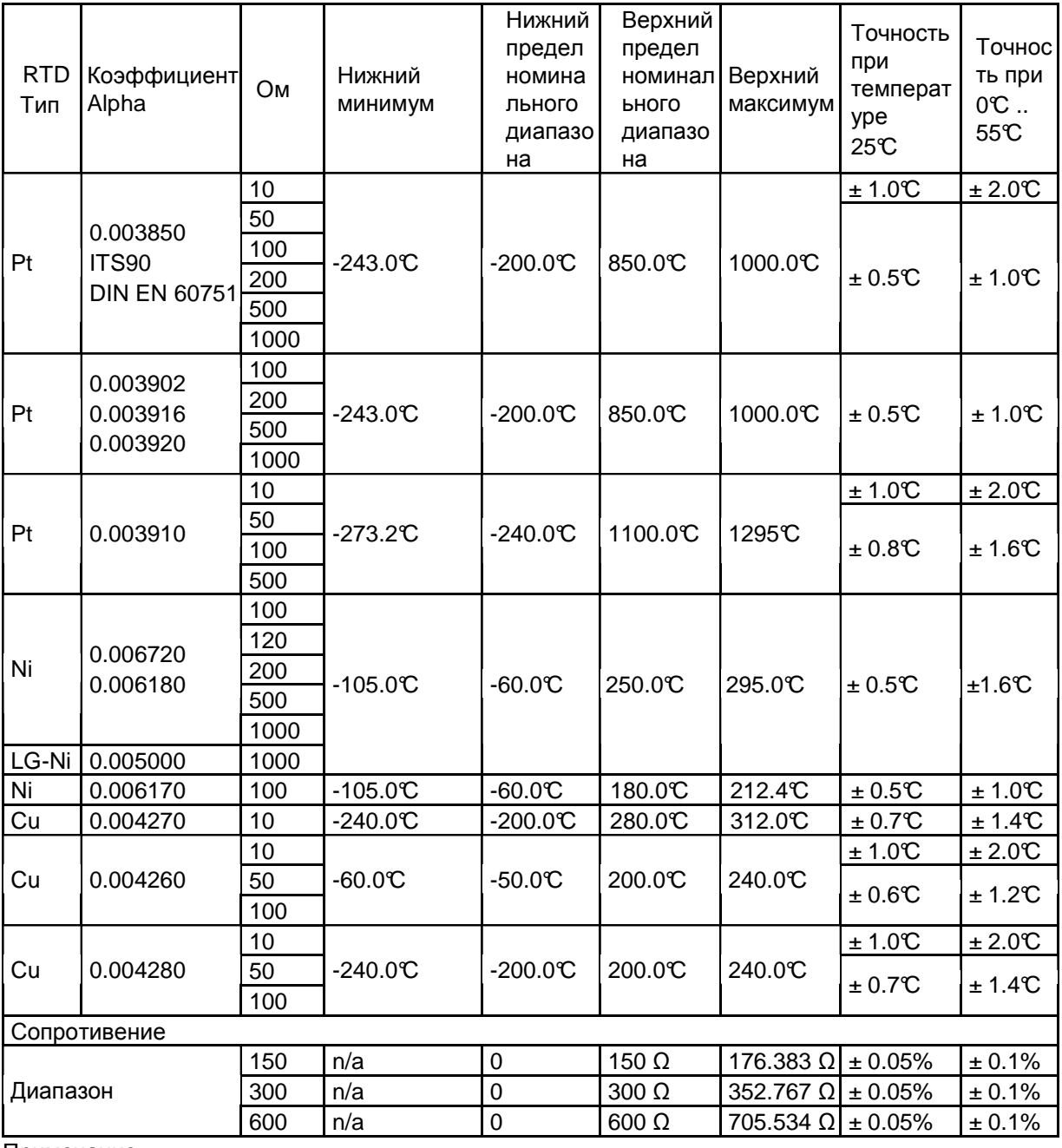

Примечание:

Модуль будет показывать значение 32767 на каждом канале к которому не подключен датчик. Если активирована диагностика обрыва провода, то в этом случае модуль будет сигнализировать об это красным цветом светодиода.

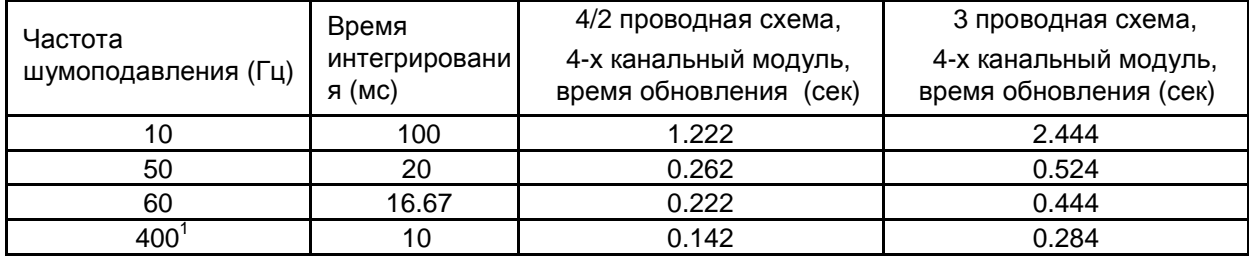

#### **Таблица выбора фильтра**

 $^{-1}$  Для того, чтобы достичь заявленной точности и разрешения при фильтре 400 Гц, время интегрирования устанавливается равным 10 мс. Этот фильтр также отсекает помехи частот 100 Гц и 200 Гц.

#### **Примечание:**

После подачи питания на модуль, происходит внутренняя калибровка аналогово- цифрового преобразователя. В течение этого времени, модуль показывет значение 32767 на каждом канале до появления настоящего значения на данном канале. Алгоритм контроллера должен учитывать это время.

#### SM 1231 AI 4 x RTD x 16bit Схема подключения

- 1. Перемычка на неиспользуемых входах RTD
- 2. 2-х проводная схема RTD
- 3. 3-х проводная RTD
- 4. 4-х проводная RTD

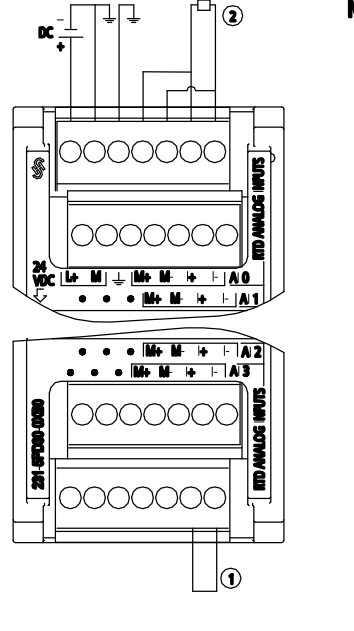

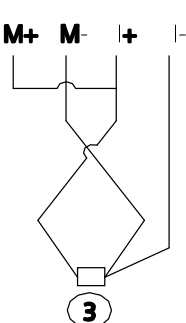

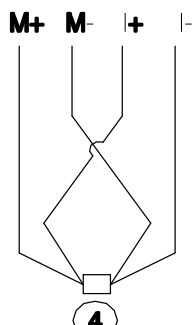

Программируемый контроллер S7-1200 Системное руководство, 11/2009, A5E02669003-02 367

#### **SM 1231 TC аналоговый сигнальный модуль для подключения термпопар**

Новый модуль расширения SM 1231 TC предназначен для подключения термопар термосопротивлений и могут использоваться совместно с S7-1200.

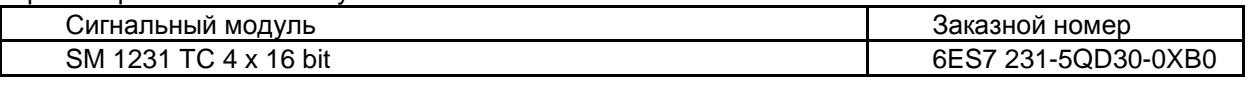

Модуль SM 1231 RTD измеряет значение напряжения датчиков, подключенных к его входам. Значение может быть представлено в виде температуры или напряжения. ● В случае измерения напряжения, номинальный диапазон всей шкалы будет десятичным, максимальное значение 27648.

● В случае измерения температуры, значение будет в градусах, умноженных на 10. (например, 25,3 градуса будет отображаться как десятичное число 253).

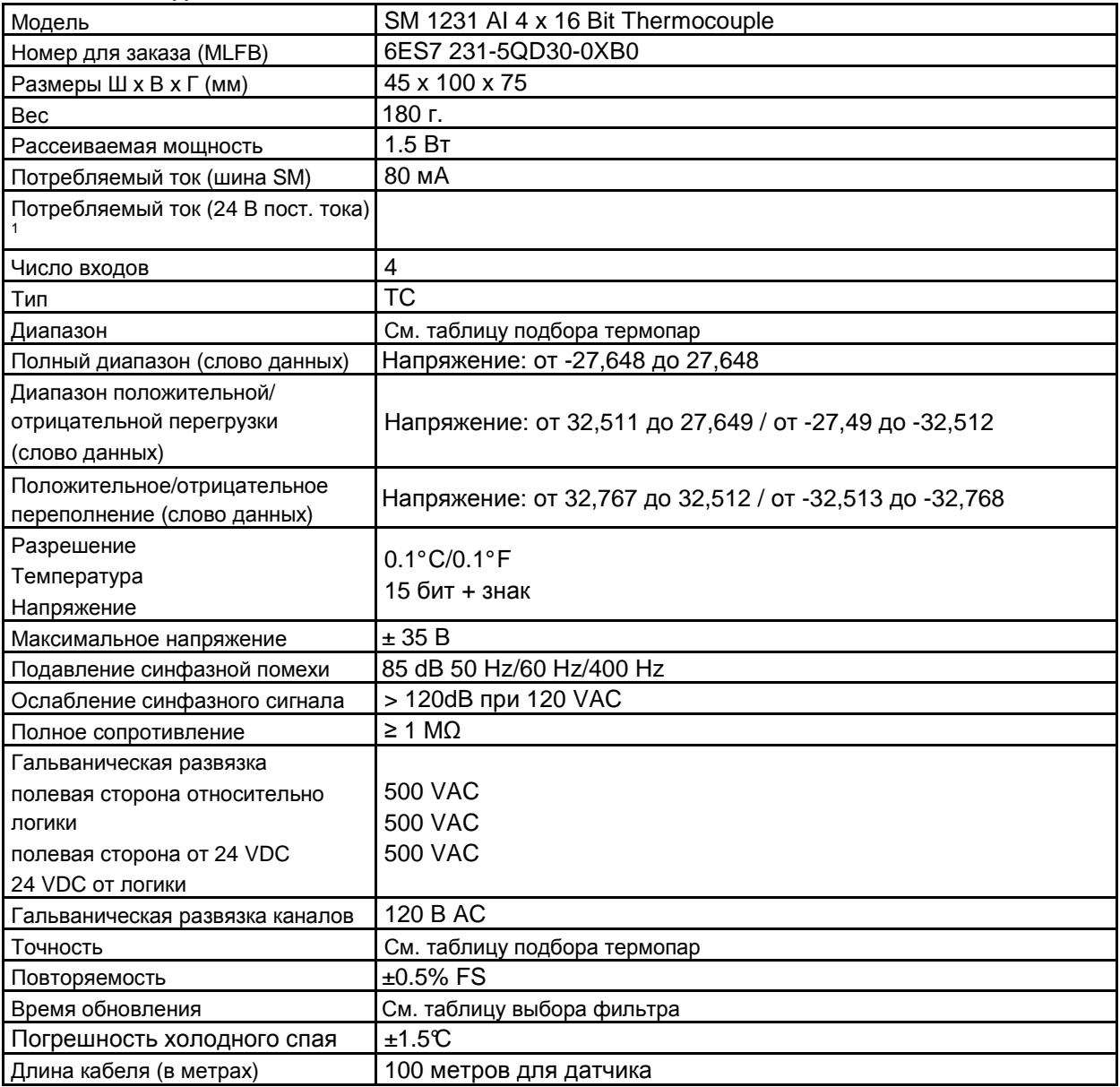

#### **Технические данные SM 1231 TC**

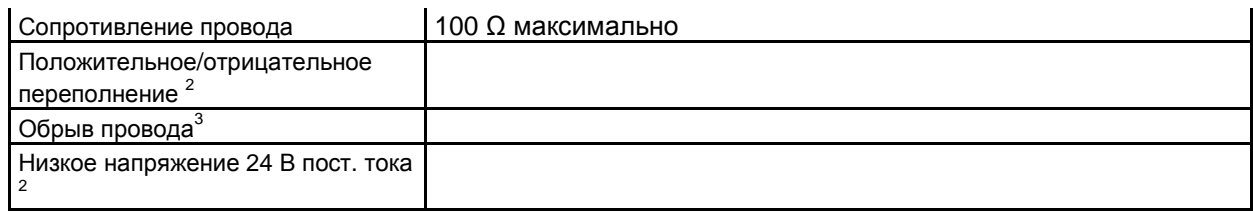

 $\frac{1}{2}$ от 20.4 до 28.8 VDC (Class 2, ограничение мощности или питание от CPU)

 $2$  Положительное, отрицательное переполнение и диагностика низкого напряжения питания можно диагностировать по значению аналогового сигнала, если отлючена функция диагностики в конфигурации модуля.<br><sup>3</sup> Гели диагностико обручае провода о

Если диагностика обрыва провода отключена и возникают данные условия, модуль может выдавать случайные значения.

#### **Основные данные по термопарам**

Термопары представляют собой два разнородных металла электрически соединенные друг с другом. Генерируемое напряжение пропорционально температуре точки спая. Это напряжение очень мало; один микровольт может означать большое значение в градусах. Измерение напряжения от термопары, компенсация для дополнительных точек соединения и последующая линеаризация результата составляют основу измерения температуры при помощи термопар.

Когда вы подключаете термопару к модулю EM 1231 Thermocouple, к модулю присоединяются два провода, соединенные с разными металлами, образующими термопару. Место, где два разнородных провода соединяются друг с другом, образует датчик термопары.

Еще две термопары образуются там, где два разнородных провода присоединяются к сигнальному разъему. Температура соединительного блока порождает напряжение, которое прибавляется к напряжению от термопары датчика. Если это напряжение не компенсируется, то сообщаемая температура отличается от температуры датчика.

Для компенсации термопар разъема используется компенсатор холодного спая. Таблицы термопар основываются на температуре холодного спая, обычно равной нулю по шкале Цельсия. Компенсатор холодного спая модуля компенсирует разъем до нуля по шкале Цельсия. Компенсатор холодного спая восстанавливает напряжение, добавляемое термопарами разъема. Температура модуля измеряется внутри. Эта температура преобразуется в значение, прибавляемое к результату преобразования датчика. Скорректированный результат преобразования датчика затем линеаризуется с помощью таблиц для термопар.

#### **SM 1231 Thermocouple Таблица подбора термопар**

Диапазоны и точность измерения для различных типов термопар поддерживаемых модулем 1231 указаны, в следующей таблице:

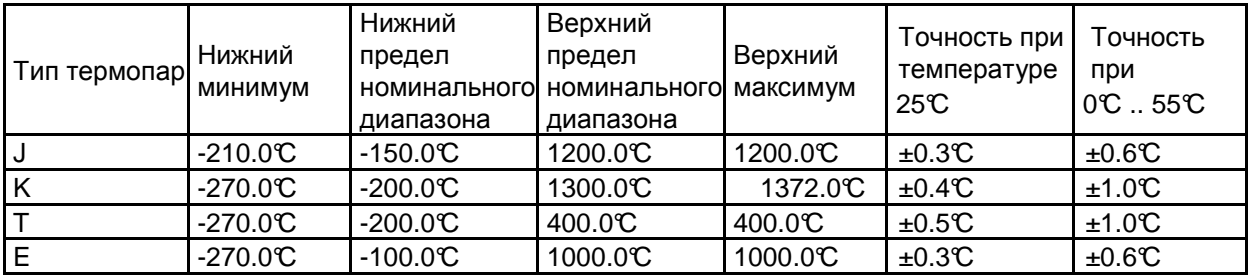

Программируемый контроллер S7-1200 Системное руководство, 11/2009, A5E02669003-02 369

#### *Технические данные*

A.4 *Аналоговые сигнальные модули* (SM)

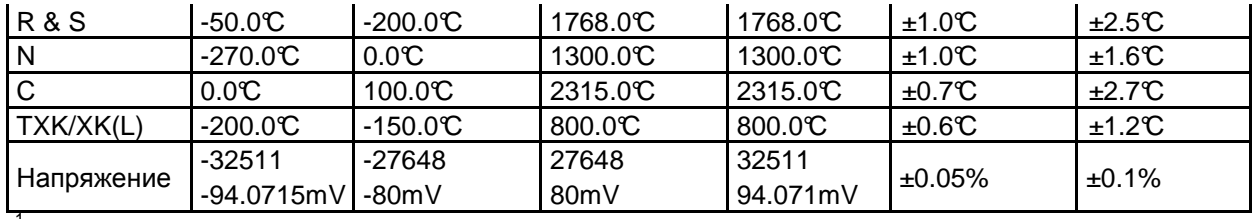

 $1$  Внутренная ошибка холодного сплава  $\pm 1.5$  С для всех диапазонов. Добавляется к ошибке, приведенной в таблице.

#### **Таблица выбора фильтра**

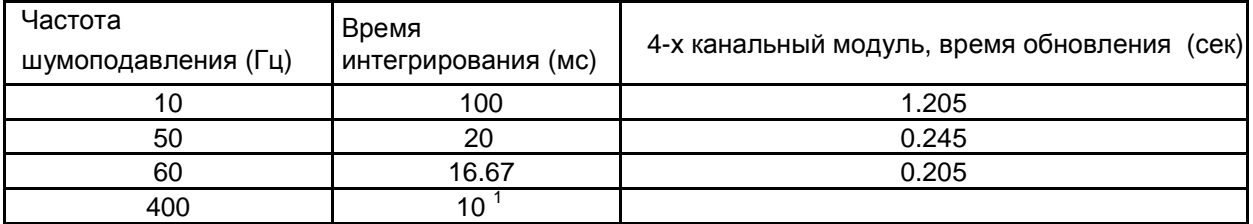

 $1$  Для того, чтобы достичь заявленной точности и разрешения при фильтре 400 Гц, время интегрирования устанавливается равным 10 мс. Этот фильтр также отсекает помехи частот 100 Гц и 200 Гц

Рекомендуется использовать значение времени интегрирования -100мс, при использовании термопар. При использовании меньших значений, повторяемость измерений может снижаться.

#### **Примечание:**

После подачи питания на модуль, происходит внутренняя калибровка аналоговоцифрового преобразователя. В течение этого времени, модуль показывет значение 32767 на каждом канале до появления настоящего значения на данном канале. Алгоритм контроллера должен учитывать это время.

#### **SM 1231 4 AI Thermocouple Схема подключения**

.

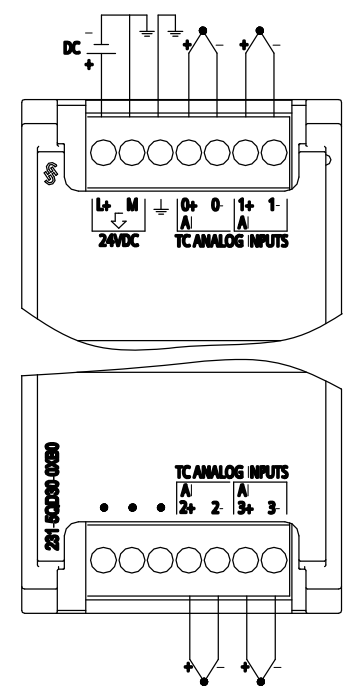

Программируемый контроллер S7-1200 370 Системное руководство, 11/2009, A5E02669003-02 esta de la provincia de la provincia de la provincia de la provincia de la provincia de la provincia de la pro

## **A.5 Сигнальные платы (SB)**

## **A.5.1 Технические данные SB 1223 2 X 24 VDC Input / 2 X 24 VDC Output**

#### **Технические данные цифровой сигнальной платы**

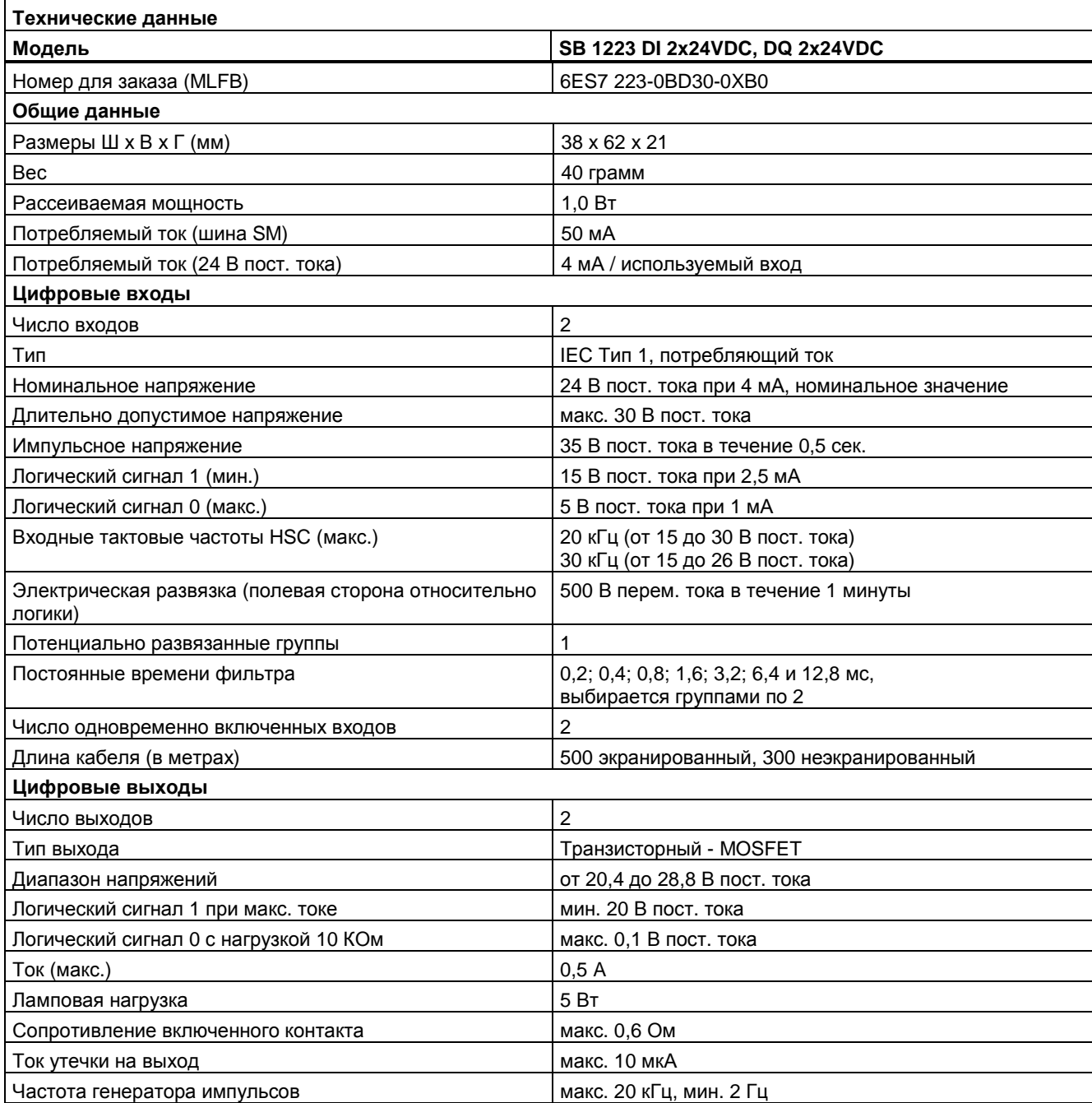

#### *Технические данные*

A.5 *Сигнальные платы* (SB)

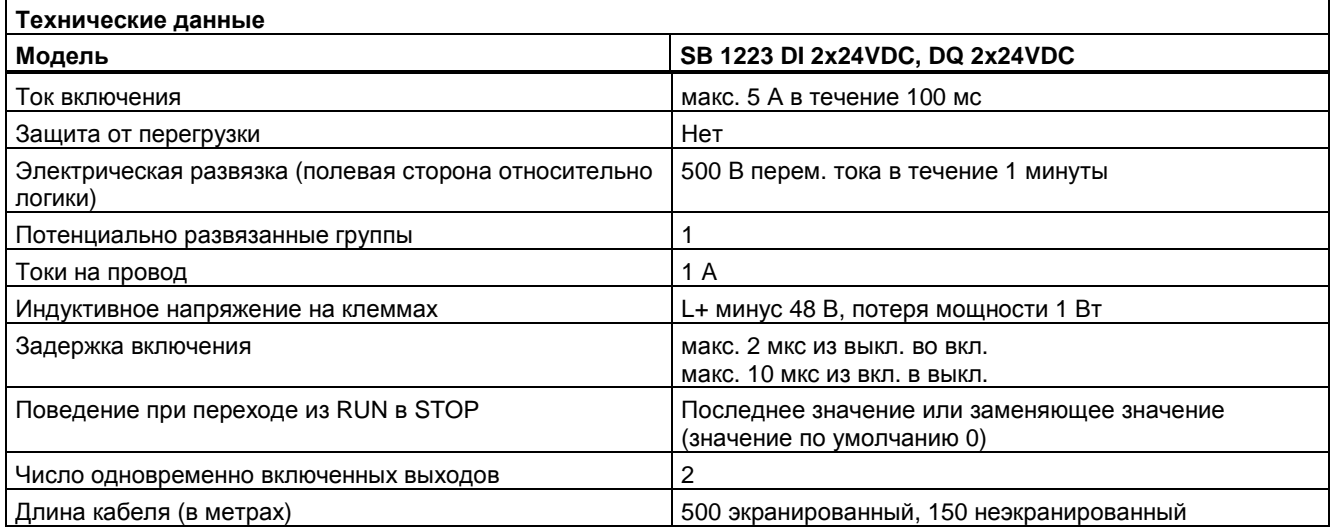

## **Схема подключения SB 1223 2 x 24 VDC Input / 2 x 24 VDC Output**

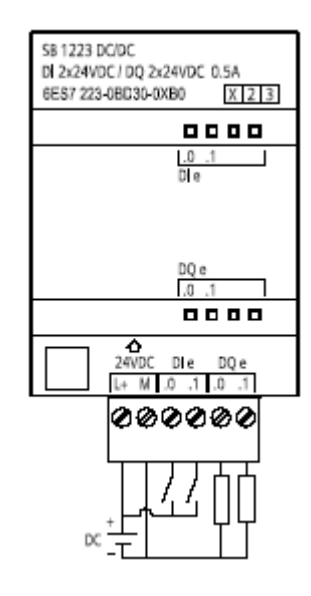

## **A.5.2 Технические данные SB 1232 с 1 аналоговым выходом**

#### **Технические данные аналоговой сигнальной платы**

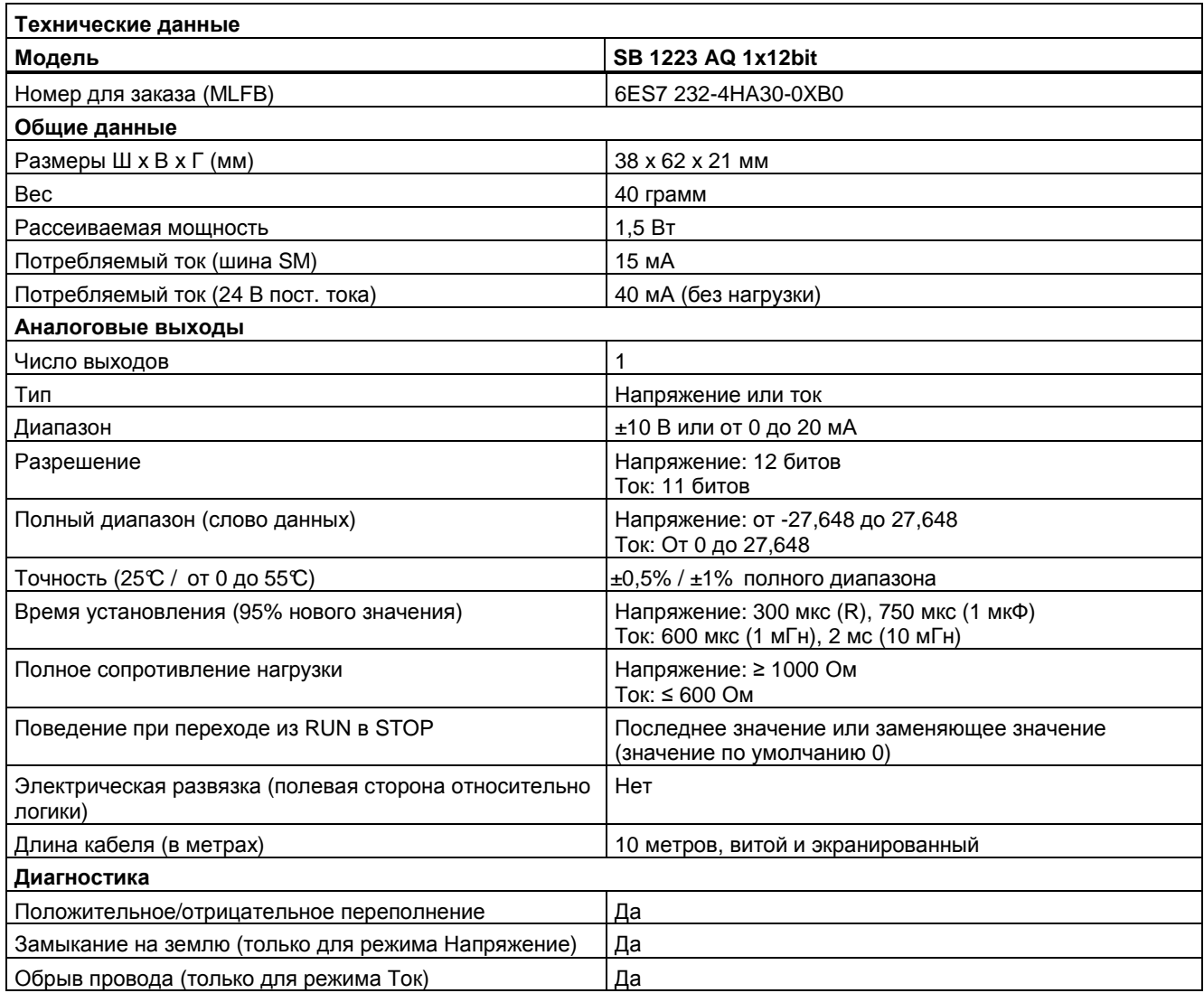

A.5 *Сигнальные платы* (SB)

#### **Схема подключения SB 1232 с 1 аналоговым выходом**

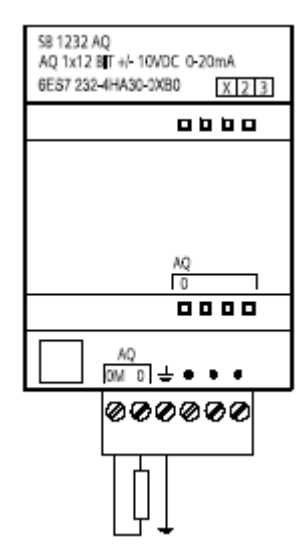

## **A.6 Коммуникационные модули (CM)**

## **A.6.1 Технические данные CM 1241 RS485**

Таблица A-1.Коммуникационный модуль CM 1241 RS485

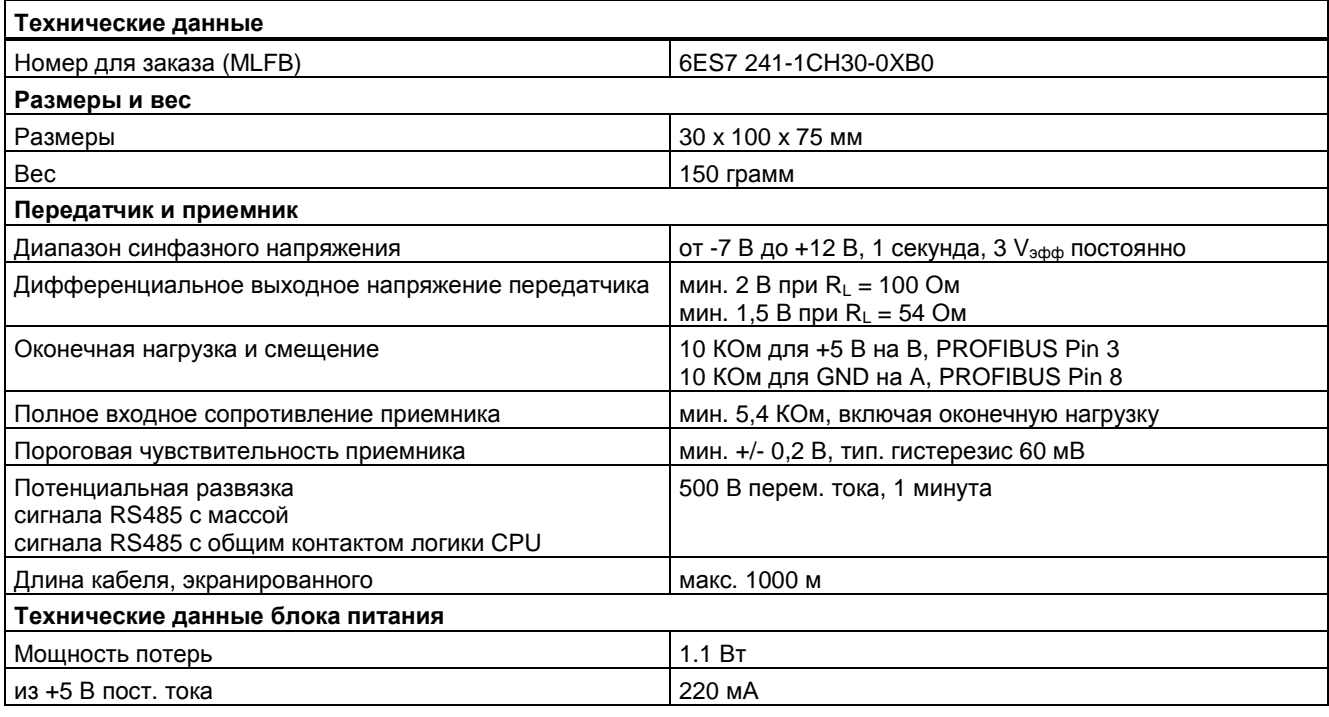

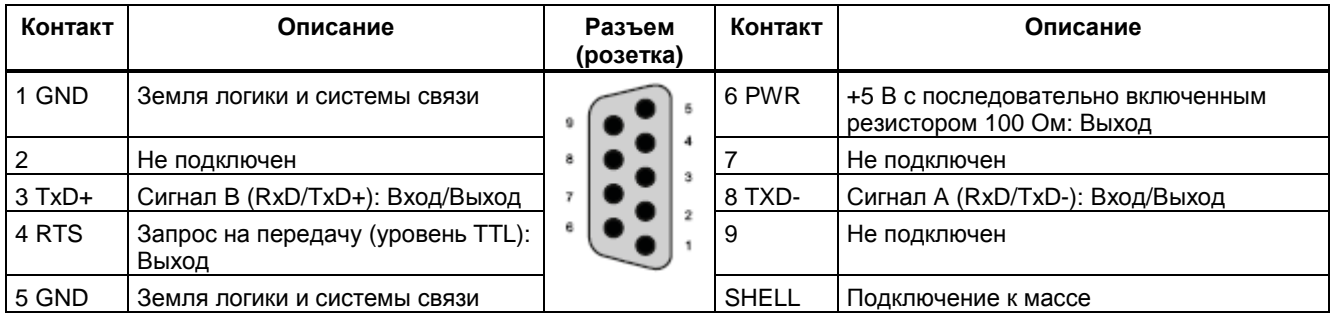

A.7 *Карты памяти* SIMATIC

## **A.6.2 Технические данные CM 1241 RS232**

## **Коммуникационный модуль CM 1241 RS232**

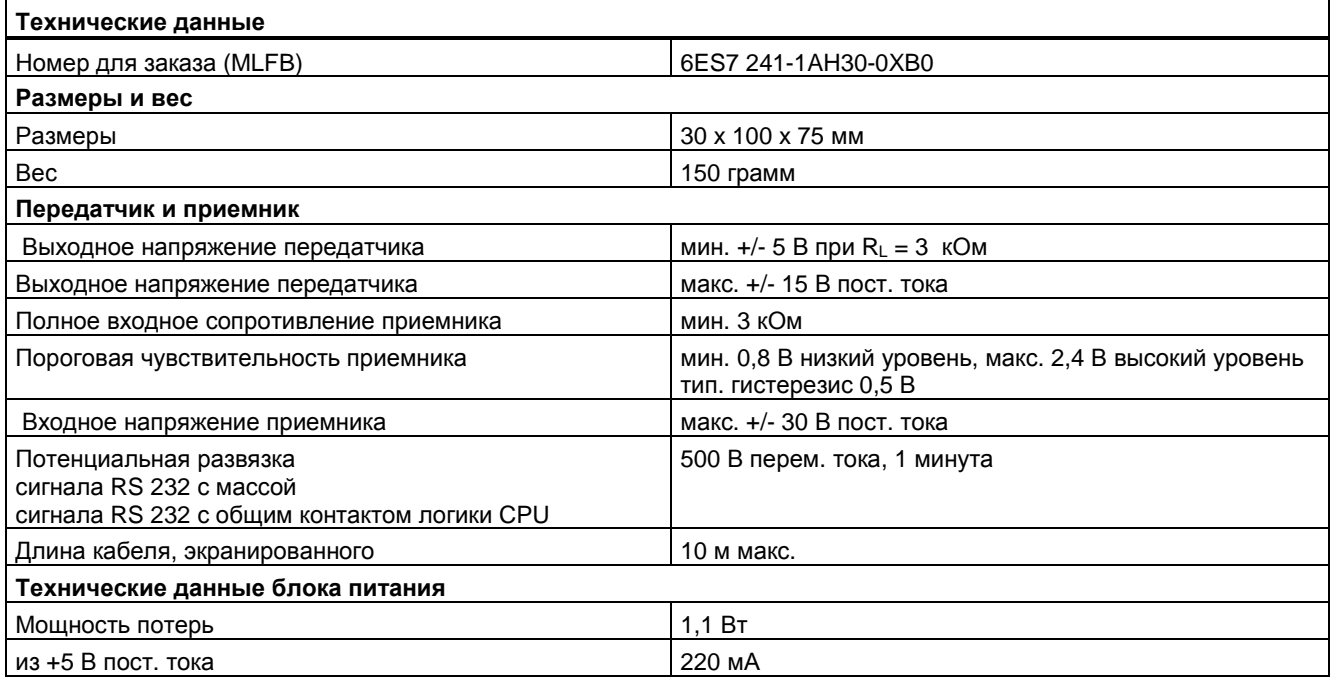

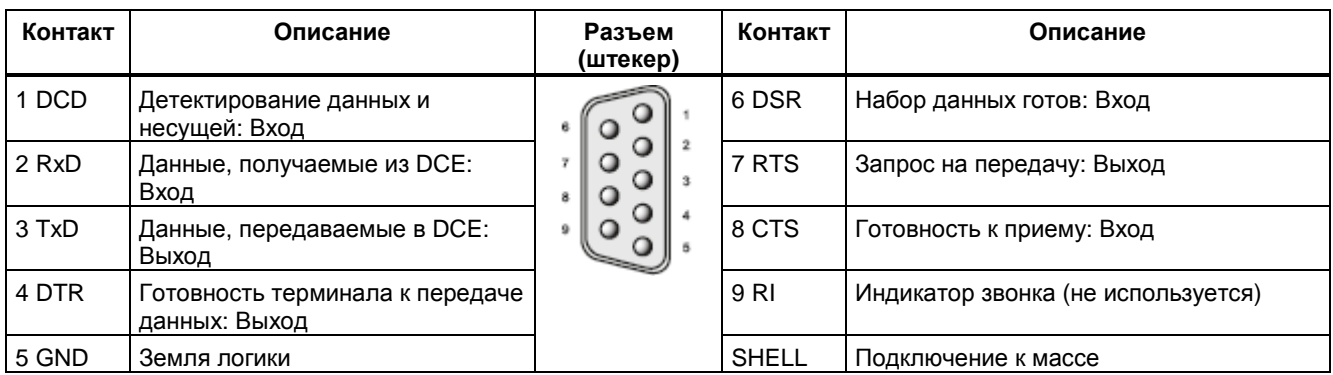

## **A.7 Карты памяти SIMATIC**

Технические данные карт памяти

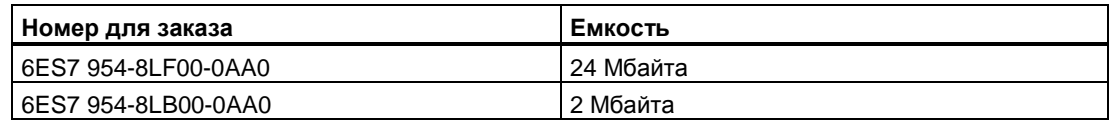

## **A.8 Имитаторы входов**

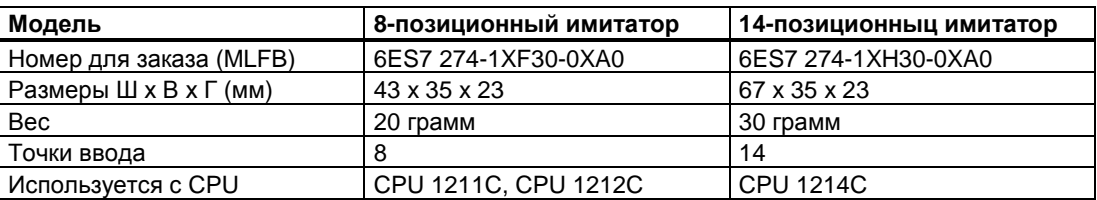

## **Де предупреждение**

Эти имитаторы входов непригодны для использования во взрывоопасных производственных помещениях класса I, раздел 2, и класса I, зона 2. При использовании в помещениях класса I, раздел 2, и класса I, зона 2, выключатели могут привести к появлению искры или возникновению взрыва.

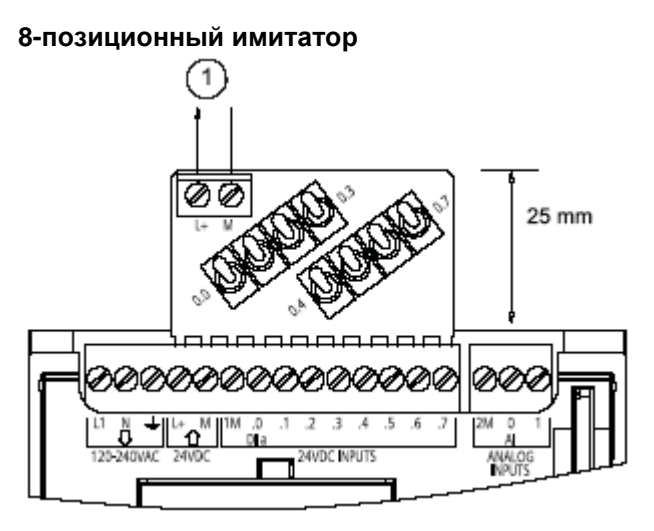

 Питание датчиков 24 В пост. тока

6ES7 274-1XF30-0XA0

A.9 *Кабель для расширения ввода*/*вывода*

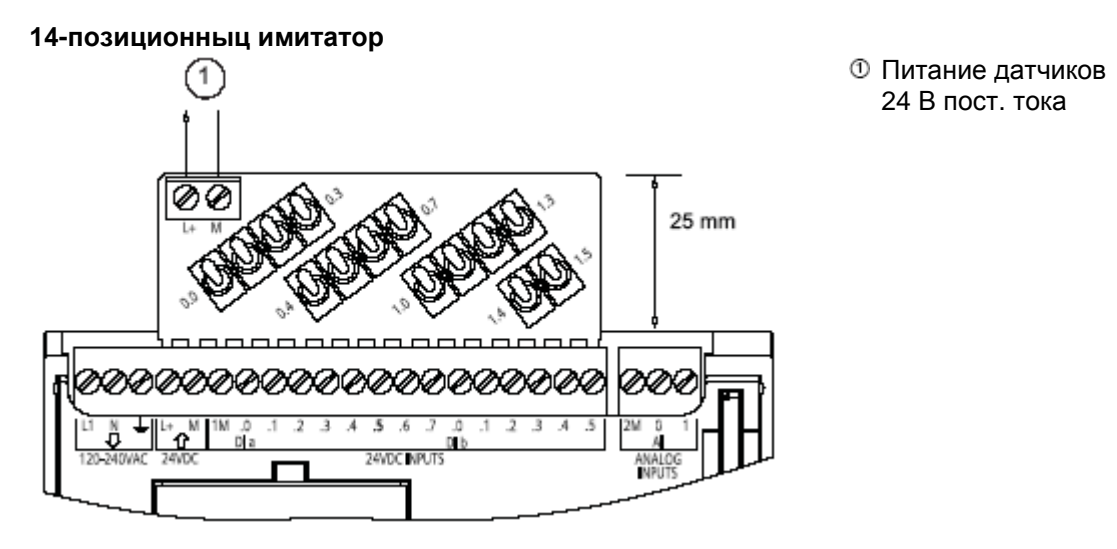

<sup>6</sup>ES7 274-1XH30-0XA0

#### **A.9 Кабель для расширения ввода/вывода**

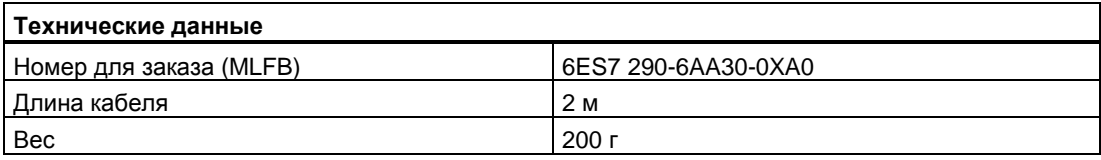

Кабель для расширения ввода/вывода имеет розетку и штекер.

- 1. Вставьте штекер в розетку шинного соединителя на правой стороне сигнального модуля.
- 2. Вставьте розетку в ответный разъем шинного соединителя на левой стороне сигнального модуля.
	- Вдвиньте крючкообразный выступ розетки в корпус у шинного соединителя
	- Вожмите розетку в ответный разъем шинного соединителя.

## **Расчет баланса мощностей B**

У CPU имеется внутренний источник питания, который обеспечивает электропитанием как сам CPU, так и модули расширения и других потребителей напряжения 24 В пост. тока.

Имеется три типа модулей расширения:

- Сигнальные модули (SM) устанавливаются с правой стороны от CPU. Каждый CPU допускает подключение максимально возможного числа сигнальных модулей независимо от баланса мощностей.
	- CPU 1214 допускает 8 сигнальных модулей
	- CPU 1212 допускает 2 сигнальных модуля
	- CPU 1211 не допускает сигнальных модулей
- Коммуникационные модули (CM) устанавливаются с левой стороны от CPU. К каждому CPU можно подключить не более 3 коммуникационных модулей независимо от баланса мощностей.
- Сигнальные платы (SB) устанавливаются сверху CPU. На каждом CPU можно установить не более 1 сигнальной платы.

С помощью следующей информации вы можете рассчитать, какую мощность CPU может предоставить в распоряжение вашей конфигурации.

Каждый CPU поставляет питание напряжением 5 В пост. тока и 24 В пост. тока:

● CPU поставляет питание напряжением 5 В пост. тока для модулей расширения, если такие модули подключены. Если потребности в питании 5 В пост. тока превышают мощность, которую CPU может обеспечить, вы должны удалять модули расширения до тех пор, пока не будет соблюден баланс мощностей. У каждого CPU имеется источник питания датчиков напряжением 24 В пост. тока, который поставляет его для локальных входов и катушек реле модулей расширения. Если потребности в питании 24 В пост. тока превышают мощность, которую CPU может обеспечить, вы можете добавить внешний источник питания 24 В пост. тока, чтобы обеспечить этим питание модули расширения. Источник питания 24 В пост. тока вы должны вручную подключить к входам и катушкам реле.

## **ПРЕДУПРЕЖДЕНИЕ**

Подключение внешнего источника питания 24 В пост. тока параллельно с источником питания датчиков может привести к конфликту этих двух источников, так как каждый из них стремится установить свой собственный уровень выходного напряжения.

Результатом этого конфликта может быть сокращение срока службы или немедленный выход из строя одного или обоих источников питания с последующим непредсказуемым поведением ПЛК. Такое непредсказуемое поведение может привести к гибели людей, тяжким телесным повреждениям и/или имущественному ущербу.

Находящийся в CPU источник питания постоянного тока для датчиков и любой внешний источник питания должны подключаться к разным точкам. При этом между источниками питания допускается не более одного соединения.

Некоторые из входных портов питания 24 В в системе ПЛК соединены между собой, причем общий провод логики соединяет несколько клемм M. Вход источника питания 24 В на CPU, вход питания катушек на SM и не имеющий потенциальной развязки вход питания аналогового модуля являются примерами цепей, которые соединяются друг с другом, если в технических данных они обозначены, как не имеющие потенциальной развязки. Все не имеющие потенциальной развязки клеммы M должны быть присоединены к одному и тому же внешнему опорному потенциалу.

## **ПРЕДУПРЕЖДЕНИЕ**

Подключение не имеющих потенциальной развязки клемм M к разным опорным потенциалам вызовет протекание непредусмотренных токов, которые могут вызвать повреждение или непредсказуемое поведение ПЛК и подключенного оборудования.

Такое повреждение или непредсказуемое поведение могут привести к гибели людей, тяжким телесным повреждениям и/или имущественному ущербу.

Всегда обеспечивайте подключение всех не имеющих потенциальной развязки клемм M в системе ПЛК к одному и тому же опорному потенциалу.

Информацию о возможностях источника питания CPU и потребной мощности сигнальных модулей вы найдете в технических данных (стр. 329).

#### **Указание**

Если баланс мощностей CPU нарушен, то, возможно, вы не сможете подключить максимальное количество модулей, разрешенное для вашего CPU.

B.2 *Пример расчета потребности в мощности*

## **B.2 Пример расчета потребности в мощности**

В следующем примере рассчитаны потребности в мощности для ПЛК, содержащего один CPU 1214C AC/DC/Relay, 3 SM 1223 с 8 входами постоянного тока и 8 релейными выходами и одного SM 1221 с 8 входами постоянного тока. В этом примере имеется всего 46 входов и 34 выхода.

#### **Указание**

CPU уже выделил мощность, необходимую для управления катушками внутренних реле. У вас нет необходимости включать потребности в мощности катушек внутренних реле в расчет баланса мощностей.

CPU в этом примере предоставляет достаточно мощности питания 5 В пост. тока для сигнальных модулей, но мощности источника питания датчиков 24 В пост. тока не хватает для всех входов и катушек реле модулей расширения. Входам и выходам необходимо 448 мА, а CPU предоставляет только 400 мА. Эта установка требует дополнительного источника питания не менее 48 мА при 24 В пост. тока для управления всеми включенными входами и выходами 24 В пост. тока.

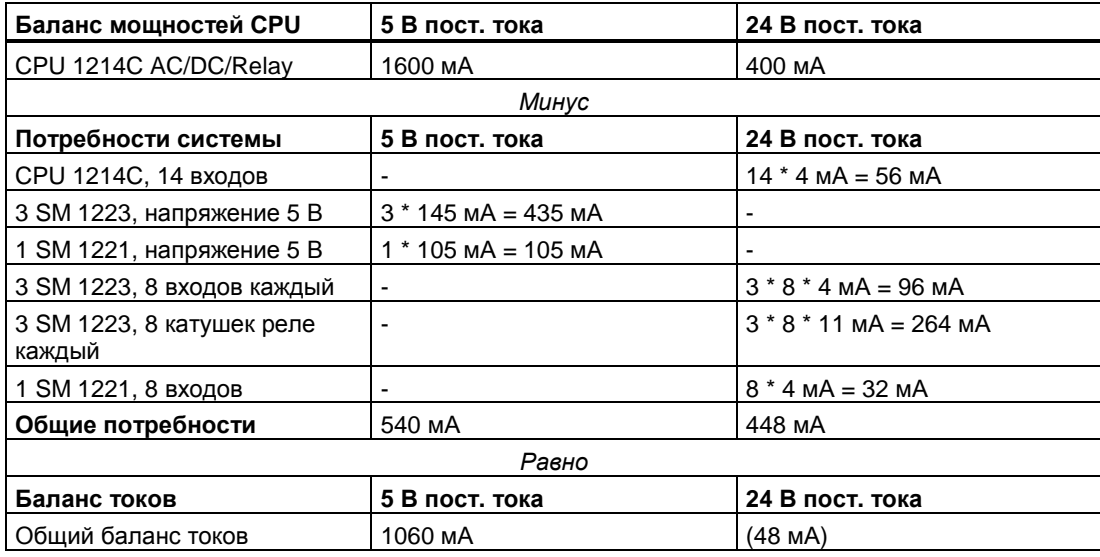

B.3 *Расчет вашей потребности в мощности*

## **B.3 Расчет вашей потребности в мощности**

Для определения количества энергии (или тока), которое CPU S7-1200 может предоставить для вашей конфигурации, используйте следующую таблицу. Дальнейшую информацию вы найдете в технических данных (стр. 329) для имеющейся в распоряжении мощности вашей модели CPU и потребностях в мощности ваших сигнальных модулей.

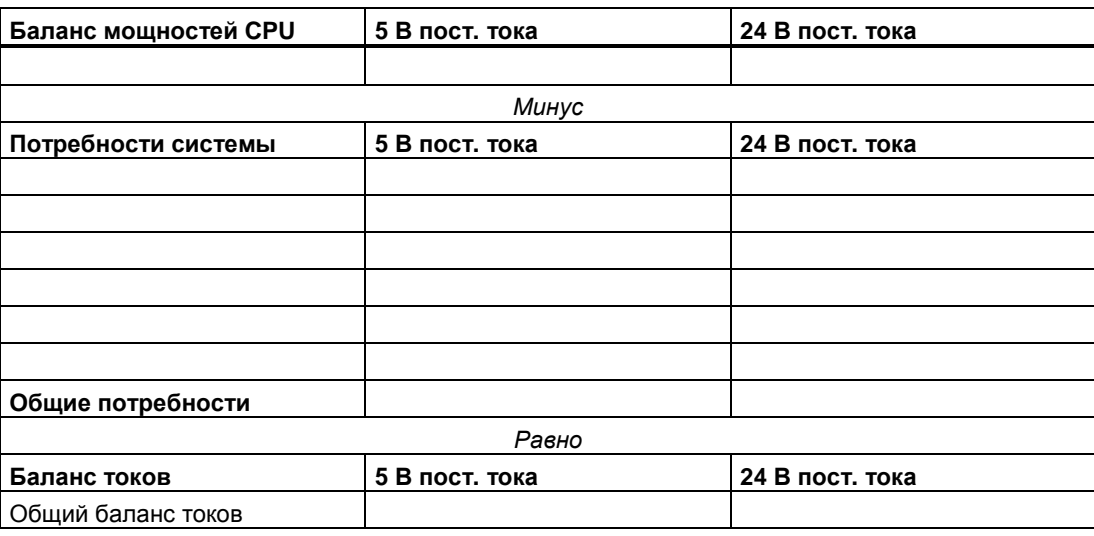

# **Номера для заказа C**

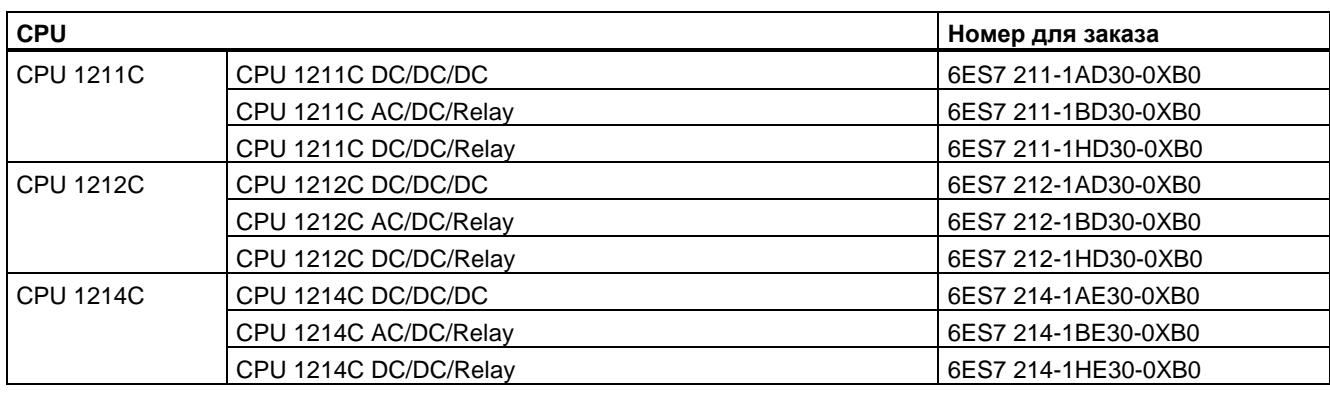

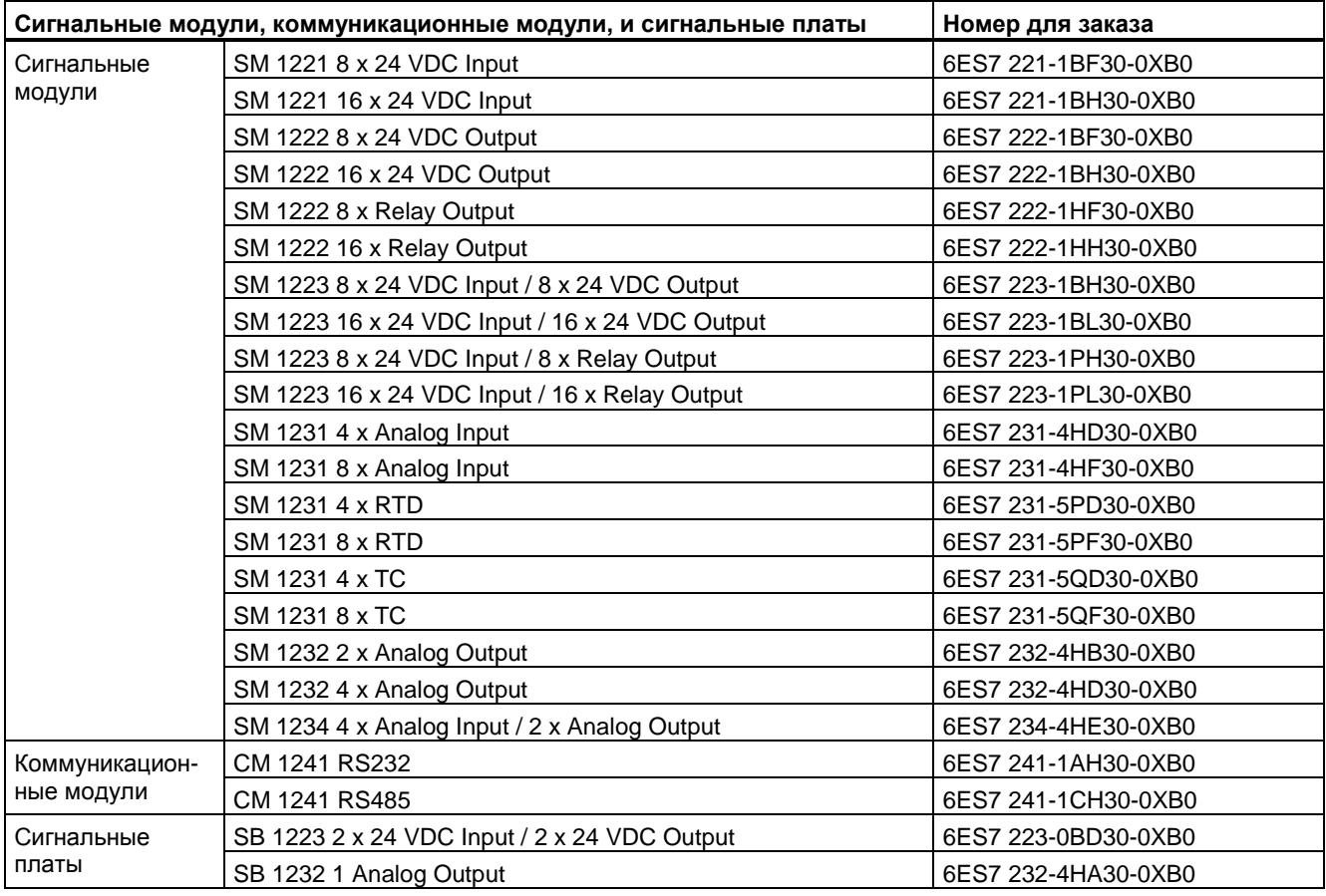

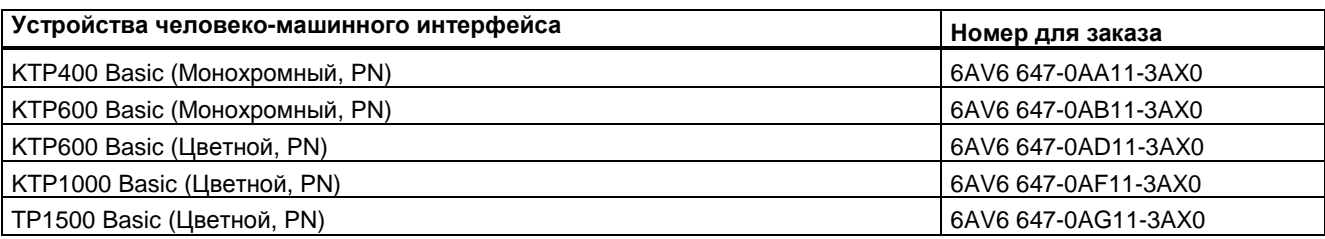

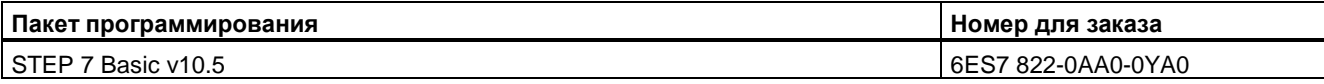

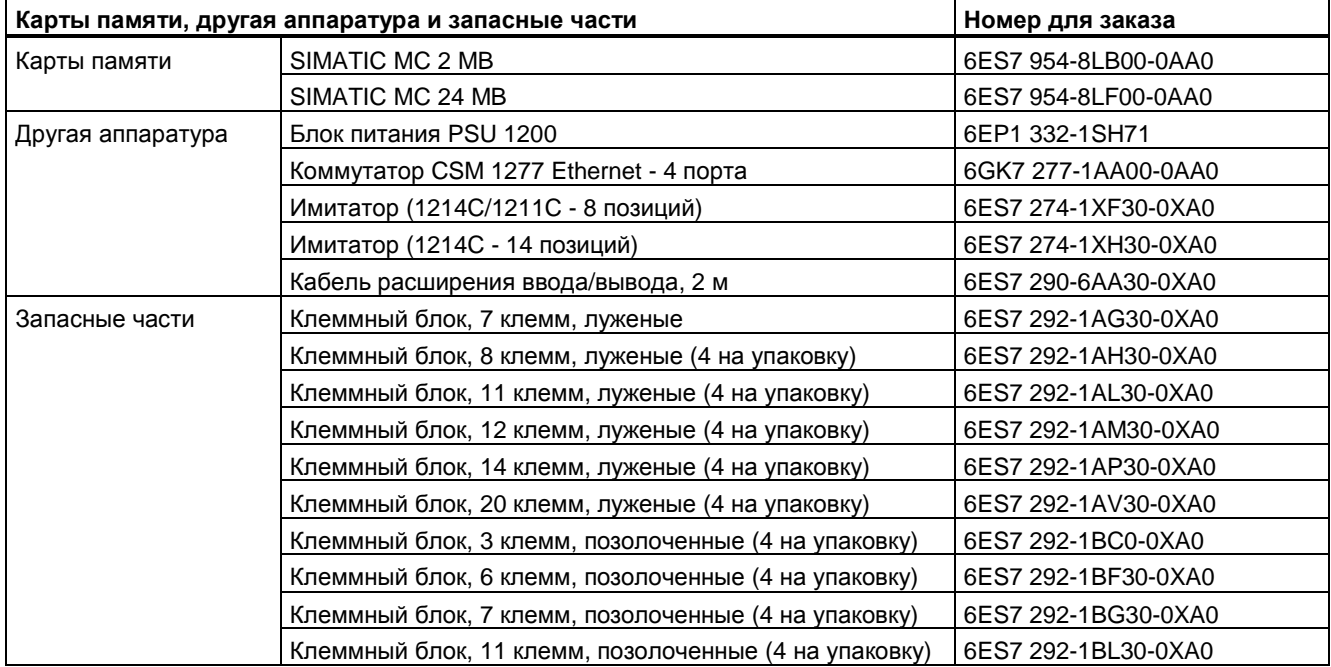

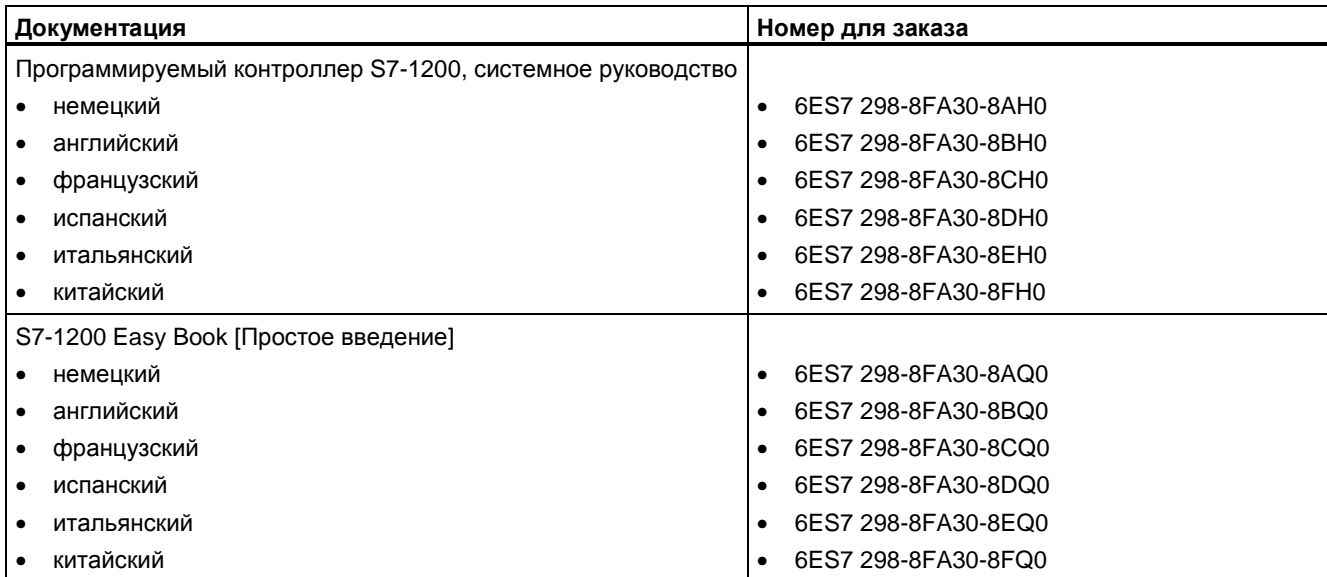

*Номера для заказа*

## **Предметный указатель**

## **А**

Адреса в памяти, 58, 60 Аппаратное управление потоком, 282 Архитектура опроса, 291 Архитектура опроса master-устройства, 291 Архитектура опроса slave-устройства, 291 Арифметические команды, 127 Арифметические операции с плавающей точкой, 134

## **Б**

Баланс мощностей, 23, 373 пример, 375, 376 Безопасность кодовый блок, 99 утерянный пароль, 58 CPU, 57 Библиотека протокола USS, 210 Блок виды, 39 Блок данных глобальный блок данных, 58, 95 организационный блок(OB), 92 экземплярный блок данных, 58 Блок данных (DB), 95 Блок передачи (T-блок), 267 Блоки блоки данных (DB), 39 организационные блоки (OB), 39, 45 функции (FC), 39 функциональные блоки (FB), 39

## **В**

Включаемый сигнал RTS, 283 Возвращаемое значение (RET), 145 Возвращаемые значения команд PtP, 312 Время ожидания, 282 Время цикла, 50, 51 Всплывающие подсказки, 17 Вставка устройства неопределенный CPU, 70 Входы/выходы

адресация, 63 индикаторы состояния аналоговых входов/выходов, 318 индикаторы состояния цифровых входов/выходов, 318 индуктивные нагрузки, 37 Вывод последовательности импульсов (PTO), 206 Вызов блока вызов в качестве одно- или многоэкземплярного блока, 112 основы, 39 Выходные параметры, 94

## **Г**

Глобальная библиотека USS, 210 Глобальный блок данных, 58, 95 Горячая линия, 3 Граничное значение, 133

## **Д**

Двоичная логика, 103 Двухточечная связь, 279 Диагностический буфер, 54, 322 Длина сообщения, 288 Длина сообщения, 288 Длина m, 289 Длина n, 289 Добавление устройства неопределенный CPU, 79 Документация, 17 Допуск к эксплуатации ATEX, 330 Допуск к эксплуатации CE, 329 Допуск к эксплуатации C-Tick, 331 Допуск к эксплуатации cULus, 330 Доступ к онлайновой информационной системе, 15

## **З**

Загрузка в устройство, 261 Задержка включения RTS, 284 Задержка выключения RTS, 284 Зазор при монтаже, 22 Защита ноу-хау, 99 Защита от копирования, 99 Защита паролем кодовый блок, 99 пустая передаточная карта, 58

утерянный пароль, 58 CPU, 57 Значение времени, установка параметров онлайнового CPU, 320 Значения, возвращаемые во время приема, 314

## **И**

Имитаторы входов, 371 Импульсный таймер (TP), 112 Индикаторы состояния аналоговых входов и выходов, 318 Индикаторы состояния цифровых входов и выходов, 318 Индуктивные нагрузки, 37 Интерфейс PROFINET свойства адреса Ethernet, 85, 258 свойства синхронизации времени, 277 Информационная система, 16 печать, 19 освобождение окна, 18 отображение содержания и предметного указателя, 18 расширение, 18 Исполнение программы, 39 Исполнение событий, 46 Использование одного FB с несколькими DB пример, 95

## **К**

Карта памяти конфигурирование параметров запуска, 70 передаточная карта, 71 программная карта, 73 пустая передаточная карта, 58 утерянный пароль, 58 Класс защиты, 333 Класс приоритета обзор, 45 Клеммный блок удаление и повторная установка, 33 установка, 33 Кодовые блоки, 90 Кодовый блок защита ноу-хау, 99 DB (блок данных), 95 FB (функциональный блок), 94 FC (функция), 93 Коды состояния USS, 221 Команда активизации прерываний EN\_AIRT, 203

Команда активизации скоростного счетчика (HSC), 119 Команда блочной передачи (MOVE\_BLK), 136 Команда выбора (SEL), 148 Команда вычитания (SUB), 127 Команда деактивизации прерываний DIS\_AIRT, 191 Команда декодирования (DECO), 147 Команда деления DIV, 127 Команда задержки включения (TON), 112 Команда задержки включения с запоминанием (TONR), 112 Команда задержки выключения (TOF), 112 Команда заполнения (FILL\_BLK), 138 Команда инвертирования (INV), 146 Команда кодирования (ENCO), 147 Команда масштабирования (SCALE\_X), 143 Команда мультиплексирования (MUX), 148 Команда нахождения вне заданного диапазона, 126 Команда нахождения в заданном диапазоне, 126 Команда непрерываемого заполнения (UFILL\_BLK), 138 Команда непрерываемой передачи (UMOVE\_BLK), 136 Команда нормализации (NORM), 143 Команда обнаружения нарастающего (положительного) фронта, 109 Команда обнаружения падающего (отрицательного) фронта, 109 Команда образования абсолютного значения (ABS), 131 Команда округления, 142 Команда округления до ближайшего большего целого числа (CEIL), 142 Команда округления до ближайшего меньшего целого числа (FLOOR), 142 Команда перехода (JMP), 144 Команда преобразования вещественного числа в целое (TRUNC), 142 Команда прерывания с задержкой CAN\_DINT, 200 Команда прерывания с задержкой SRT\_DINT, 200 Команда сброса, 106 Команда сброса таймера (RT), 112 Команда сдвига влево (SHL), 150 Команда сдвига вправо (SHR), 150 Команда сложения (ADD), 127 Команда умножения (MUL), 127 Команда установки, 106 Команда циклического сдвига влево (ROL), 151 Команда циклического сдвига вправо (ROR), 151 Команда AND, 146 Команда ATTACH, 197 Команда CTRL\_PWM, 206

Команда DEC (уменьшение на 1), 130 Команда DETACH, 197 Команда INC (увеличение на 1), 130 Команда JMPN, 144 Команда MAX (максимум), 132 Команда MIN (минимум), 132 Команда MOD (modulo), 128 Команда MOVE, 136 Команда NEG (отрицание), 129 Команда Not OK, 126 Команда OK, 126 Команда OR, 146 Команда PID\_Compact, 203 Команда PORT\_CFG (конфигурирование порта), 294 Команда RCV\_CFG (конфигурирование приема), 298 Команда RCV\_PTP (прием данных двухточечного соединения), 308 Команда RCV\_RST (сброс приемника), 309 Команда RE\_TRIGR, 176 Команда RT (сброс таймера), 112 Команда S\_CONV, 157 Команда SEND\_CFG (конфигурирование передачи), 296 Команда SEND\_PtP (передача данных двухточечного соединения), 305 Команда SGN\_GET (опрос сигналов RS232), 310 Команда SGN\_SET (установка сигналов RS232), 311 Команда STP (остановка цикла ПЛК), 177 Команда STRG\_VAL, 157 Команда SWAP (обмен байтов), 140 Команда T\_ADD, 153 Команда T\_CONV, 153 Команда T\_DIFF, 153 Команда T\_SUB, 153 Команда TCON, 188 Команда TDISCON, 188 Команда TRCV, 188 Команда TRCV\_C, 181, 271 Команда TSEND, 188 Команда TSEND\_C, 181, 267 Команда USS\_DRV, 213 Команда USS\_PORT, 216 Команда USS\_RPM, 217 Команда USS\_WPM, 219 Команда VAL\_STRG, 157 Команда XOR (исключающее ИЛИ), 146 Команды арифметика с плавающей точкой, 134 блочная передача (MOVE\_BLK), 136

возвращаемое значение (RET), 145 время, 153 выбор (SEL), 148 вычитание (SUB), 127 граничное значение, 133 дата, 153 двоичная логика, 103 декодирование (DECO), 147 деление (DIV), 127 заполнение (FILL\_BLK), 138 значение в строку: S\_CONV, 157 значение в строку: VAL\_STRG, 157 инвертирование (INV), 146 календарь, 153 кодирование (ENCO), 147 коды состояния USS, 221 масштабирование (SCALE\_X), 143 метка, 144 мультиплексирование (MUX), 148 нарастающий (положительный) фронт, 109 непрерываемое заполнение (UFILL\_BLK), 138 непрерываемая передача (UMOVE\_BLK), 136 нормализация (NORM), 143 обмен байтов, 140 образование абсолютного значения (ABS), 131 округления до ближайшего большего целого числа, 142 округление, 142 округление до ближайшего меньшего целого числа (FLOOR), 142 округление до целого (TRUNC), 142 падающий (отрицательный) фронт, 109 передача, 136 переход (JMP), 144 преобразование, 141 прерывание: ATTACH, 197 прерывание: CAN\_DINT, 300 прерывание: DETACH, 197 прерывание: DIS\_AIRT, 203 прерывание: EN\_AIRT, 203 прерывание: SRT\_DINT, 200 сброс, 106 сдвиг влево (SHL), 150 сдвиг вправо (SHR), 150 скоростной счетчик (HSC), 119 сложение (ADD), 127 сравнение, 125 строка в значение: S\_CONV, 157 строка в значение: STRG\_VAL, 157 счетчик, 116 таймер, 112 таймер: RT (сброс таймера), 112

таймер: TOF (задержка выключения), 112 таймер: TON (задержка включения), 112 таймер: TONR (задержка включения с запоминанием), 112 таймер: TP (импульс), 112 умножение (MUL), 127 установка, 106 циклический сдвиг влево (ROL), 151 циклический сдвиг вправо (ROR), 151 часы, 155 часы: запись системного времени (WR\_SYS\_T), 155 часы: считывание местного времени (RD\_LOC\_T), 155 часы: считывание системного времени (RD\_SYS\_T), 155 AND, 146 CTRL\_PWM, 206 DEC (уменьшение на 1), 130 GET\_ERROR, 181 INC (увеличение на 1), 130 IN\_RANGE, 126 MAX (максимум), 132 MIN (минимум), 132 MOD (modulo), 128 NEG (отрицание), 129 Not OK, 126 OK, 126 OR, 147 OUT\_RANGE, 126 PID\_Compact, 203 PORT\_CFG (конфигурирование порта), 284 RCV CFG (конфигурирование приема), 298 RCV\_PtP (прием данных через двухточечное соединение), 308 RCV\_RST (сброс приемника), 309 RE\_TRIGR, 50, 176 SEND\_CFG (конфигурирование передачи), 296 SEND\_PTP (передача данных через двухточечное соединение), 282 SGN\_GET (опрос сигналов RS232), 310 SGN\_SET (установка сигналов RS232), 311 STP (остановка цикла ПЛК), 177 T\_ADD, 153 T\_CONV, 153 T\_DIFF, 153 T\_SUB, 153 TCON, 188 TDISCON, 188 TRCV, 188 TRCV\_C, 181, 271 TSEND, 188

TSEND\_C, 181, 267 USS\_DRV, 213 USS\_PORT, 216 USS\_RPM, 217 USS\_WPM, 219 XOR (исключающее ИЛИ), 146 Команды для календаря, 153 Команды для расчетов, связанных с временем, 153 Команды для часов, 153 запись системного времени (WR\_SYS\_T), 155 считывание местного времени (RD\_LOC\_T), 155 считывание системного времени (RD\_SYS\_T), 155 Команды преобразования, 141 Команды преобразования значения в строку символов, 157 Команды сравнения, 125 Команды счета, 116 Команды Ethernet TCON, 188 TDISCON, 188 TRCV, 188 TRCV\_C, 181 TSEND, 188 TSEND\_C, 181 Коммуникации аппаратное соединение, 265 архитектура опроса, 291 библиотеки, 279 нагрузка, 51 параметры передачи и приема, 284 управление потоком, 282 IP-адрес, 84, 252 Коммуникации на основе TCP/IP, 249 Коммуникационные интерфейсы конфигурирование, 281 программирование, 290 Коммуникационные модули RS232 и RS485, 259 Коммуникационный модуль (CM), 292 добавление модулей, 81 добавление нового устройства, 78 конфигурация устройств, 77 обзор, 14 прием данных, 308 потребности в мощности, 373 технические данные, 369 удаление, 30 установка, 30 Коммуникационный модуль (CM), библиотека USS, 210 Конец сообщения, 288

Контактная информация, 3 Контекстно-чувствительная помощь, 17 Контроль времени цикла, 176 Контроль времени цикла, онлайновый CPU, 321 Контроль использования памяти, онлайновый CPU, 321 Контроль программы, 102 Контроль четности, 282 Конфигурация устройств, 77, 252 выявление, 79 добавление модулей, 81 добавление нового устройства, 78 конфигурирование модулей, 81 конфигурирование CPU, 80 порт Ethernet, 84, 257 создание сетевого соединения, 83 PROFINET, 84, 257 Конфигурирование времени цикла, 51 коммуникационных интерфейсов, 281 логического соединения устройства человеко-машинного интерфейса с CPU, 264 обмена данными между ПЛК, 265 параметров запуска, 41, 70 порта Industrial Ethernet, 84, 257 портов, 281 принимаемого сообщения, 264 HSC (скоростного счетчика), 124 IP-адреса, 84, 257 PROFINET, 82, 239 Конфигурирование аппаратуры, 77 добавление модулей, 81 добавление нового устройства, 78 конфигурирование модулей, 81 конфигурирование CPU, 80 порт Ethernet, 84, 287 создание сетевого соединения, 81 PROFINET, 84, 287 Конфигурирование команды TRCV\_C, 272 Конфигурирование команды TSEND\_C, 249 Конфигурирование параметров модулей, 82 порта Ethernet, 84, 257 CPU, 80 PROFINET, 84, 257 Конфигурирование параметров передачи, 268 Конфигурирование параметров приема, 272 Конфигурирование параметров связи передача, 268 прием, 272 Конфигурирование портов, 281 команды, 290

Конфигурирование передаваемых сообщений, 284 Конфигурирование принимаемых сообщений, 285 Конфигурирование сообщений команды, 290 передача, 284 прием, 285

#### **Л**

Ламповые нагрузки, 38 Латентный период, 48 Линейная программа, 89

## **М**

Максимальная длина сообщения, 288 Маска подсети, 84, 257 Метка перехода, 144 Модули коммуникационный модуль (CM), 14 конфигурирование параметров, 82 сигнальная плата (SB), 13 сигнальный модуль (SM), 14 сравнительная таблица, 12 Модули ввода/вывода таблицы наблюдения, 323 Монтаж заземление, 35 зазор, 22 индуктивные нагрузки, 37 клеммный блок, 33 коммуникационный модуль (CM), 30 ламповые нагрузки, 38 монтажные размеры, 24 обзор, 21 потенциальная развязка, 35 сигнальная плата (SB), 32 сигнальный модуль (SM), 28 указания, 21 указания по подключению, 34, 38 CPU, 26 Морской допуск к эксплуатации, 331

## **Н**

Напряжение аналоговых сигнальных модулей, 361 Начало сообщения, 286 Неопределенный CPU, 79 Номинальные напряжения, 334

## **О**

Обмен данными через Ethernet, 188 Общие ошибки параметризации PtP, 312 Общие технические данные, 329 Окружающая среда промышленная, 331 Онлайновая помощь, 17 печать, 19 освобождение окна, 18 отображение содержания и предметного указателя, 18 расширение, 18 Онлайновый CPU, 319 контроль времени цикла, 321 контроль использования памяти, 321 панель оператора, 320 Онлайн, переход в режим онлайн, 319 Организационный блок вызов, 45 классы приоритета, 45 конфигурирование режима функционирования, 93 несколько циклических OB, 93 обработка, 92 создание, 93 функция, 45 Организация очередей, 46 Освобождение окна помощи, 18 Отображение содержания и предметного указателя (онлайновая информационная система), 18 Ошибки диагностические ошибки, 49 команды PtP, 312 ошибки времени, 48 Ошибки во время передачи, 314 Ошибки конфигурирования передачи, 313 Ошибки конфигурирования порта, 312 Ошибки конфигурирования приема, 313 Ошибки обработки сигналов, 313

## **П**

Память временная память, 62 загрузочная память, 52 рабочая память, 52 системная память, 55 сохраняемая память, 52 тактовые меркеры, 53 I (образ процесса на входах), 60 L (локальная память), 58

M (битовая память), 61 Q (образ процесса на выходах), 61 Параметризация, 94 Параметры запуска, 41, 70 Пароль, 58 Пауза, 284, 286 Первые шаги всплывающие подсказки, 17 информационная система, 17 каскадные всплывающие подсказки, 17 контекстно-чувствительная помощь, 17 онлайновая помощь, 17 подсказка, 17 портальное и проектное представления, 16 Передаточная карта, 71 конфигурирование параметров запуска, 70 пустая передаточная карта, 58 утерянный пароль, 58 Передача данных, инициирование, 305 Переменный ток (AC) индуктивные нагрузки, 37 Переход из RUN в STOP, 56 ПЛК использование блоков, 88 обзор, 11 разработка системы, 87 Поддержка, 3 Позиция символа длина сообщения, 289 Поддержка пользователя, 3 Помощь, 16 печать, 19 освобождение окна, 18 отображение содержания и предметного указателя, 18 расширение, 18 Портальное представление, 15 добавление модулей, 81 добавление нового устройства, 78 конфигурирование модулей, 82 конфигурирование порта Ethernet, 84, 257 конфигурирование CPU, 80 PROFINET, 84, 257 Портал TIA добавление модулей, 81 добавление нового устройства, 78 конфигурация устройств, 77 конфигурирование модулей, 82 конфигурирование CPU, 80 портальное представление, 16 порт Ethernet, 84, 257 проектное представление, 16

создание сетевого соединения, 83 установка, 15 PROFINET, 84, 257 Последовательность символов конец сообщения, 288 начало сообщения, 286 Последовательный обмен данными, 279 Постоянный ток индуктивные нагрузки, 37 Потребности в мощности расчет, 375, 376 Преобразование строки символов в значение, 157 Прерывания обзор, 45 Приоритеты обработки, 46 Программирование команды PtP, 290 линейное, 89 неопределенный CPU, 79 поток сигнала (EN и ENO), 98 структурированная, 89 FBD (функциональная блок-схема, функциональный план), 98 LAD (цепная логика, контактный план), 97 Программирование обмена данными через PtP, 290 Программная карта конфигурирование параметров запуска, 73 Программное управление потоком, 283 Проект защита кодового блока, 99 ограничение доступа CPU, 57 передаточная карта, 71 программная карта, 73 пустая передаточная карта, 58 утерянный пароль, 58 Проектирование системы с ПЛК, 87 Проектное представление, 16 добавление модулей, 81 добавление нового устройства, 78 конфигурирование модулей, 82 конфигурирование параметров CPU, 80 конфигурирование порта Ethernet, 84, 257 конфигурация устройств, 77 создание сетевого соединения, 83 PROFINET, 84, 257 Промежуток между символами, 288 Простаивающая линия, 284 Протокол связи, 279 свободно программируемая связь, 279 Профильная шина, 25

#### **Р**

Распечатка тем помощи, 19 Расширение возможностей S7-1200, 12 Режим RUN, 42, 44

## **С**

Светодиодные индикаторы, 292, 317 Связь через сеть, 251 Сертификат FM, 330 удаление, 32 Сигнальная плата (SB) добавление модулей, 81 добавление нового устройства, 78 конфигурация устройств, 77 обзор, 13 потребности в мощности, 373 сравнительная таблица, 13 удаление, 32 установка, 32 Сигнальные модули технические данные SM 1221, 351 технические данные SM 1222, 353 технические данные SM 1223, 355 Сигнальный модуль (SM) добавление модулей, 81 добавление нового устройства, 78 конфигурация устройств, 77 обзор, 14 потребности в мощности, 373 сравнительная таблица, 13 удаление, 28 установка, 28 Символ конца сообщения, 288 Символ начала сообщения, 286 Синхронизирующий сетевой протокол (NTP), 277 Скоростной счетчик, 121 Скорость передачи, 281 Создание сетевого соединения, 83 Состояние STOP, 42, 325 Сравнительная таблица модели CPU, 12 устройства человеко-машинного интерфейса, 20 Сравнительная таблица модулей, 13 Срок службы реле, 334 Стоповые биты, 282 Структура программы, 90 Структурное программирование, 89, 90 Схемы соединений сигнальный модуль SM 1221, 352 сигнальный модуль SM 1222, 354

сигнальный модуль SM 1223, 357 CPU 1211C, 339 CPU 1212C, 344 CPU 1214C, 349 SB 1223, 366 SB 1232, 368 SM 1231, 1232, 1234, 363 Счетчик скоростной (HSC), 121 скоростной (HSC): конфигурирование, 124

## **Т**

Таблицы наблюдения, 102, 323 Таймерная команда TOF (задержка выключения), 112 Таймерная команда TON (задержка включения), 112 Таймерная команда TONR (задержка включения с запоминанием), 112 Таймерная команда TP (импульс), 112 Таймерные команды, 112 Тестирование программы, 102 Техническая поддержка, 3 Технические данные, 329 Технические данные аналоговые сигнальные модули, 358 допуск к эксплуатации ATEX, 330 допуск к эксплуатации CE, 329 допуск к эксплуатации C-Tick, 331 допуск к эксплуатации cULus, 330 защита, 307 имитаторы входов, 371 карты памяти, 343 коммуникационный модуль CM 1241 RS232, 370 коммуникационный модуль CM 1241 RS485, 369 морской допуск к эксплуатации, 331 напряжение аналоговых сигнальных модулей, 360 номинальные напряжения, 308 общие, 329 промышленная среда, 331 сертификат FM, 330 сигнальный модуль SM 1221, 351 сигнальный модуль SM 1222, 353 сигнальный модуль SM 1223, 355 срок службы реле, 334 схема подключения SM 1221, 352 схема подключения SM 1222, 354 схема подключения SM 1223, 357 схемы соединений: SM 1231, 1232, 1234, 363 условия окружающей среды, 333

цифровые сигнальные платы (SB), 364 электромагнитная совместимость (ЭМС), 332 CPU 1211C, 335 CPU 1212C, 340 CPU 1214C, 345 SB 1223, 364 SB 1223, 367 Технические данные аналоговых сигнальных модулей, 358 Технические данные карт памяти, 370 Технические данные цифровой сигнальной платы (SB), 364 Технические данные CM 1241 RS232, 370 Технические данные CM 1241 RS485, 369 Тип данных DTL (Data and Time Long), 67 Тип данных STRING, 65 Типы данных, 64 массивы, 66 DTL, 67 STRING, 65

#### **У**

Указания заземление, 35 индуктивные нагрузки, 37 ламповые нагрузки, 38 монтаж, 21 последовательность монтажа, 25 по подключению, 34, 36 электрическая развязка, 35 Указания для потенциальной развязки, 35 Указания по подключению заземление, 36 предпосылки, 34 Управление потоком, 282 конфигурирование, 282 Уровень защиты кодовый блок, 99 утерянный пароль, 58 CPU, 57 Условия конца сообщения, 288 Условия начала сообщения, 286 Условия окружающей среды, 333 Устройства человеко-машинного интерфейса конфигурирование обмена данными через PROFINET, 262 обзор, 20 создание сетевого соединения, 83 Утерянный пароль, 58

#### **Ф**

Функциональный блок (FB) выходные параметры, 94 начальное значение, 94 экземплярный блок данных, 94 Функция (FC), 93

## **Ч**

Часы часы реального времени, 53 Числа вещественные, 65 с плавающей точкой, 65

## **Ш**

ШИМ (широтно-импульсная модуляция) команда CTRL\_PWM, 206 Шинный соединитель, 13

## **Э**

Экземплярный блок данных, 58 Электромагнитная совместимость (ЭМС), 332

## **C**

CPU баланс мощностей, 23 восстановление утерянного пароля, 58 время цикла, 51 добавление модулей, 81 добавление нового устройства, 78 загрузка в устройство, 261 заземление, 35 защита паролем, 57 индуктивные нагрузки, 37 исполнение программы, 40 конфигурация устройств, 77 конфигурирование параметров, 80 конфигурирование связи с устройствами человеко-машинного интерфейса, 262 ламповая нагрузка, 38 неопределенный CPU, 79 обзор, 11 обработка запуска, 43 онлайн, 320 панель оператора для онлайнового CPU, 320 параметры запуска, 41, 70

передаточная карта, 71 переход в онлайн, 319 порт Ethernet, 84, 257 последовательность монтажа, 26 потребности в мощности, 373 программная карта, 73 пустая передаточная карта, 58 режимы работы, 42 сигнальная плата (SB), 13 создание передаточной карты, 71 создание программной карты, 73 создание сетевого соединения, 83 состояние STOP, 325 сравнительная таблица, 12 схемы соединений 1211C, 339 схемы соединений 1212C, 344 схемы соединений 1214C, 349 таблицы наблюдения, 323 технические данные 1211C, 335 технические данные 1212C, 340 технические данные 1214C, 345 указания для потенциальной развязки, 35 указания по подключению, 34, 36 уровни защиты, 57 утерянный пароль, 58 IP-адрес, 84, 257 MAC-адрес, 275 PROFINET, 84, 257 CTS, 282

## **D**

DB (блок данных), 95

## **E**

EN и ENO (поток сигнала), 98 Ethernet IP-адрес, 84, 257 создание сетевого соединения, 83

## **F**

FB (функциональный блок), 94 FBD (функциональная блок-схема, функциональный план), 98 FC (функция), 93

Программируемый контроллер S7-1200 Системное руководство, 11/2009, A5E02669003-02 395

## **H**

HSC (скоростной счетчик), 121 конфигурирование, 124

## **I**

IP-адрес, 84, 85, 257, 258 конфигурирование, 84, 257 назначение, 252, 260 назначение в режиме онлайн, 255 IP-адрес маршрутизатора, 85, 258 IP-адрес, установка в онлайновом CPU, 320 IP-маршрутизатор, 85, 258

## **L**

LAD (цепная логическая схема, контактный план), 97

#### **M**

MAC-адрес, 84, 257, 275 MB\_COMM\_LOAD, 222 MB\_MASTER, 225 MB\_SLAVE, 237 MODBUS, 222 MB\_Master, 225 MB\_SLAVE, 237

## **P**

PROFINET, 249 создание сетевого соединения, 83 тестирование сети, 259 IP-адрес, 84, 257 PTO (вывод последовательности импульсов), 206 PtP-связь, 279

## **R**

RTS, 282 RTS всегда включен, 282

## **S**

S7-1200 баланс мощностей, 23 время цикла, 51 добавление модулей, 81

добавление нового устройства, 78 заземление, 35 зазор, 22 защита паролем, 57 индуктивные нагрузки, 37 клеммный блок, 33 коммуникационный модуль (CM), 14 конфигурация устройств, 77 конфигурирование модулей, 82 конфигурирование параметров CPU, 80 ламповые нагрузки, 38 монтажные размеры, 24 параметры запуска, 41, 70 передаточная карта, 71 порт Ethernet, 84, 257 программная карта, 73 пустая передаточная карта, 58 расширение возможностей, 13 сигнальная плата (SB), 13 сигнальный модуль (SM), 14 создание сетевого соединения, 83 сравнительная таблица моделей CPU, 12 указания для потенциальной развязки, 35 указания по подключению, 34, 36 указания по установке CPU, 26 установка и удаление устройств, обзор, 25 установка CM, 30 установка SB, 32 установка SM, 28 устройства человеко-машинного интерфейса, 20 утерянный пароль, 58 IP-адрес, 84 257 PROFINET, 84, 257 CPU, 11 SB 1223, схема подключения, 366 SB 1223, технические данные, 364, 367 SB 1232 схема подключения, 368 STEP 7 добавление модулей, 81 добавление нового устройства, 78 конфигурация устройств, 77 конфигурирование модулей, 82 конфигурирование CPU, 80 портальное представление, 16 порт Ethernet, 84, 257 проектное представление, 16 создание сетевого соединения, 83 установка, 15

PROFINET, 84, 257
**T** 

## **X**

XON / XOFF, 283

TSAP (точка доступа к услугам транспортного уровня), 369, 272